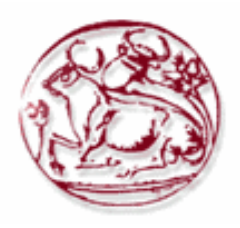

**Τεχνολογικό Εκπαιδευτικό Ίδρυµα Κρήτης**

**Σχολή Τεχνολογικών Εφαρµογών Τµήµα Εφαρµοσµένης Πληροφορικής & Πολυµέσων**

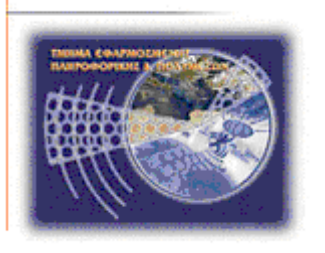

**Πτυχιακή εργασία**

# **Τίτλος: "Ανάπτυξη Μεθοδολογίας και αντίστοιχου Λογισµικού για την λήψη βασικών µετρήσεων που απαιτούνται για τον έλεγχο της ορθής λειτουργίας σταθµών βάσης κινητής τηλεφωνίας"**

# **ΣΠΟΥ∆ΑΣΤΗΣ: ΣΠΥΡΙ∆ΑΚΗΣ ΕΥΑΓΓΕΛΟΣ**

**Επιβλέπων καθηγητής: Μιαουδάκης Ανδρέας**

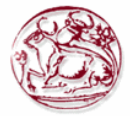

### *Ευχαριστίες*

Με την ολοκλήρωση της πτυχιακής µου εργασίας θα ήθελα να ευχαριστήσω τον επιβλέποντα καθηγητή κ. Μιαουδάκη Ανδρέα του Τµήµατος Εφαρµοσµένης Πληροφορικής και Πολυµέσων (Ε.Π.Π) του ΤΕΙ Κρήτης, για την πολύτιµη βοήθεια και καθοδήγησή του σε όλα τα σχετικά θέµατα για την πραγµατοποίηση της παρούσας πτυχιακής, καθώς και για την εµπιστοσύνη που µου έδειξε, καθώς και τον Επίκουρο καθηγητή Στρατάκη ∆ηµήτριο για την παροχή πολύτιµων γνώσεων όποτε και αν τον χρειάστηκα , ανεξάρτητα από ηµέρα και ώρα.

Τέλος θα ήθελα να ευχαριστήσω όλους όσους µου συµπαραστάθηκαν όχι µόνο υλικά, αλλά κυρίως ψυχολογικά κατά το διάστηµα πραγµατοποίησης της εργασίας αυτής. Θα ήθελα επίσης να απευθύνω τις ευχαριστίες µου στους γονείς µου, οι οποίοι στήριξαν τις σπουδές µου φροντίζοντας για την καλύτερη δυνατή µόρφωσή µου.

**Ευχαριστώ θερµά !** 

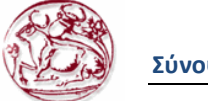

# **Σύνοψη**

#### *Abstract*

The explosive growth of wireless communications has motivated the ''re''consideration of spread-spectrum techniques for multiuser communications. As the phrase suggests, ''multiuser'' communication systems offer communication services to multiple users simultaneously. Our focus is on a system as depicted. In such a system, multiple users share a communications channel. The term "channel" is both theoretical and physical; it describes the link between the transmitter(s) and the receiver(s). Thus, it could refer to free space or even to a body of water.

For free space, the channel is typically defined by a band of frequencies and characterized by the physical topology between the transmitter(s) and the receiver(s). This multiuser system can also be termed a *multipoint-to-point* communications system in contrast with a *point-to-multipoint* or *broadcast* system as employed for broadcast radio transmission and broadcast television. In broadcast channels, a single information stream is transmitted from a centralized transmitter to be received by multiple receivers.

The objective of the receiver in our multipoint-to-point or *multiple-access* system is to ultimately demodulate the information stream of one, some, or all of the active users in the system. The receiver is thus the recipient of the different information signals of multiple users. Examples of multiuser communication systems include cellular communications, localarea networks, computer communications networks (such as the Internet), telephone networks, and packet-radio networks that are distinguished from the interference or additive noise and can be contributed by the channel, from the contributions from the individual users. In one sense, each active user in the system can represent a noise source for every other user in the system. The challenge of designing a receiver that operates well in a multiuser environment is to mitigate the effects of both the interfering users as well as the effects inherent to the wireless channel due to propagation and ambient channel noise.

 In order to achieve high quality telecommunications, we have to make some measurements such as the adjacent channel power, burst power, channel power, intermodulation, etc.These measurements can be made at the transmitter, out of band, and at the receiver.The purpsose of this dissertation is to deal with the development of the appropriate software for taking these measurements, and study them.

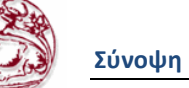

# *Σύνοψη*

Η εκρηκτική ανάπυξη των ασύρµατων επικοινωνιών είχε σαν αποτέλεσµα τον επαναπροσδιορισµό των τεχνικών εξάπλωσης φάσµατος για πολυχρηστικές επικοινωνίες. Όπως το υποδηλώνει η φράση, τα «πολυχρηστικά» συστήµατα επικοινωνιών προσφέρουν υπηρεσίες σε πολλούς χρήστες µαζί. Σε τέτοια συστήµατα πολλοί χρήστες µοιράζονται ένα κανάλι εποικοινωνιών. Ο όρος κανάλι είναι τοσο θεωρητικός όσο και φυσικός. Περιγράφει τη σχέση µεταξύ του ποµπού και του δέκτη. Έτσι µπορεί να αναφέρεται για ελεύθερο χώρο ή για κάποια ποσότητα νερού. Για τον ελεύθερο χώρο το κανάλι περιγράφεται από µια µπάντα συχνοτήτων και χαρακτηρίζεται από τη φυσική τοπολογία µεταξύ του ποµπού και του δέκτη. Αυτά τα συστήµατα µε πολλούς χρήστες µπορούν επίσης να χαρακτηριστούν από πολλάπρος-σηµείο συστήµατα επικοινωνιών σε αντίθεση µε σηµείο-προς-πολλά ή συστήµατα µετάδοσης που εκµισθώνονται για µεταδόσεις ραδιοφωνικών σταθµών ή µεταδόσεις τηλεόρασης.

Στην µετάδοση µιας απλής ροής, η πληροφορία µεταδίδεται από ένα κεντρικό ποµπό για να ληφθεί από πολλούς δέκτες µαζί. Ο στόχος του δέκτη µας σε πολλά-προς-σηµείο ή πολλαπλής πρόσβασης σύστηµατα είναι η να αποδιαµορφώσει τελικά τη ροή των πληροφοριών από έναν, µερικούς ή όλους τους ενεργούς χρήστες του συστήµατος. Ο δέκτης είναι ως εκ τούτου ο αποδέκτης των διαφόρων σηµάτων πληροφοριών πολλών χρηστών. Παραδείγµατα συστηµάτων χρηστών επικοινωνίας είναι τα κυψελοειδή επικοινωνιών, τα ασύρµατα τοπικά δίκτυα, τα δίκτυα υπολογιστών (όπως το ∆ιαδίκτυο), τα τηλεφωνικά δίκτυα και τα δίκτυα µεταγωγής πακέτων. Αυτά διακρίνονται από τις συνεισφορές από τους µεµονωµένους χρήστες. Κατά µία έννοια, κάθε ενεργός χρήστης του συστήµατος µπορεί να αποτελέσει µια πηγή θορύβου για κάθε άλλον χρήστη του συστήµατος.

Η πρόκληση του σχεδιασµού ενός δέκτη που λειτουργεί καλά σε ένα περιβάλλον πολλών χρηστών συνίσταται στο ότι πρέπει να αµβλυνθούν οι επιπτώσεις τόσο των παρεµβαίνοντων χριστών καθώς και των συνεπειών που είναι σύµφυτες µε το κανάλι λόγω της ασύρµατης διάδοσης και του θορύβου του περιβάλλοντος καναλιού.

Για να µπορέσουµε να επιτύχουµε υψηλού επιπέδου τηλεπικοινωνίες θα πρέπει να κάνουµε κάποιες µετρήσεις, όπως ισχύς παρακείµενου καναλιού, ισχύς µετάδοσης, ενδοδιαµόρφωση, και άλλες. Αυτές οι µετρήσεις µπορούν να γίνουν στον ποµπό, έξω από το εύρος ζώνης και στην είσοδο του δέκτη. Ο σκοπός αυτής της εργασίας έχει να κάνει µε την ανάπτυξη του κτάλληλου λογισµικού για την λήψη αυτών των µετρήσεων, και την µελέτη τους.

# Πίνακας Περιεχομένων

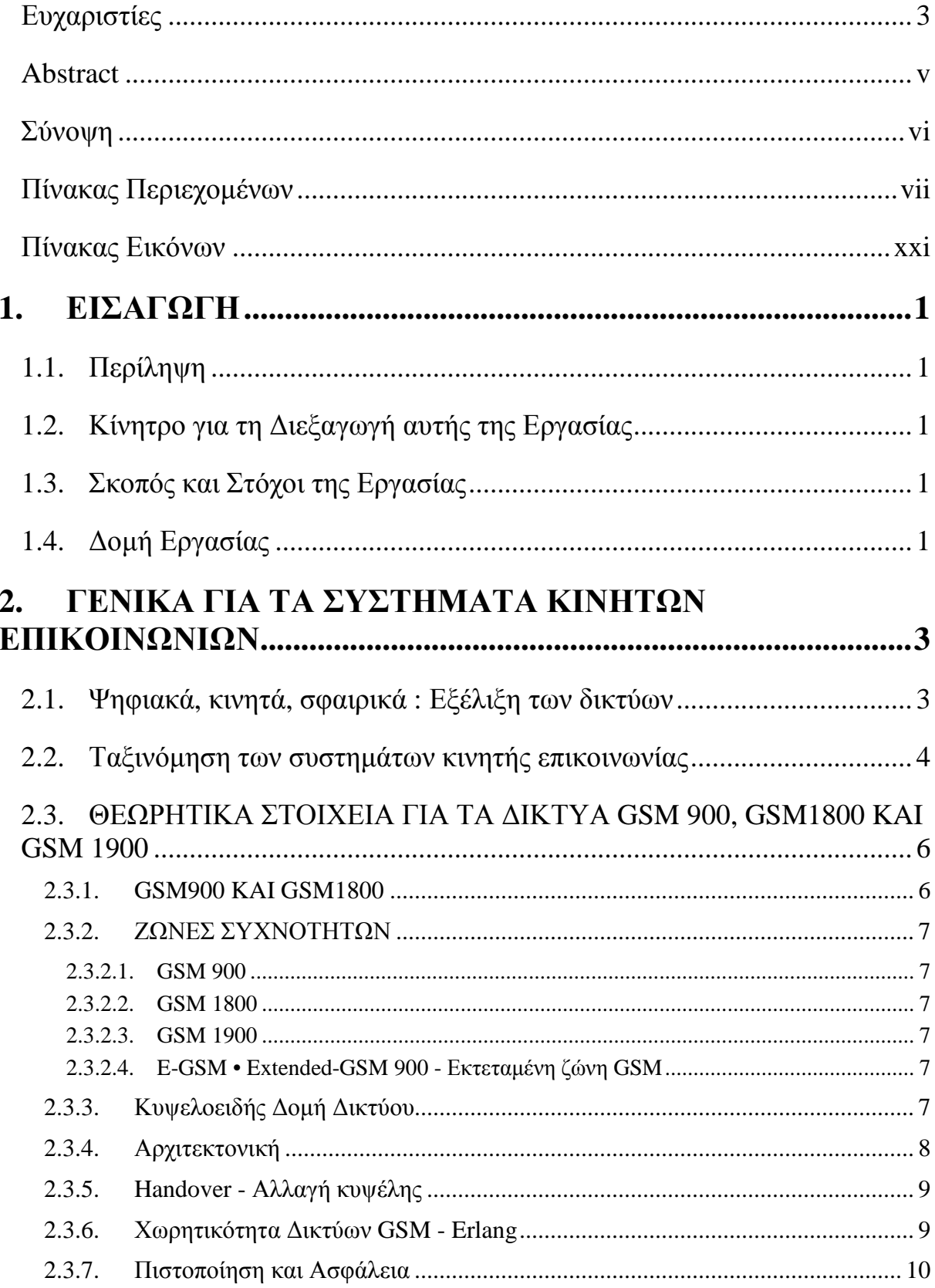

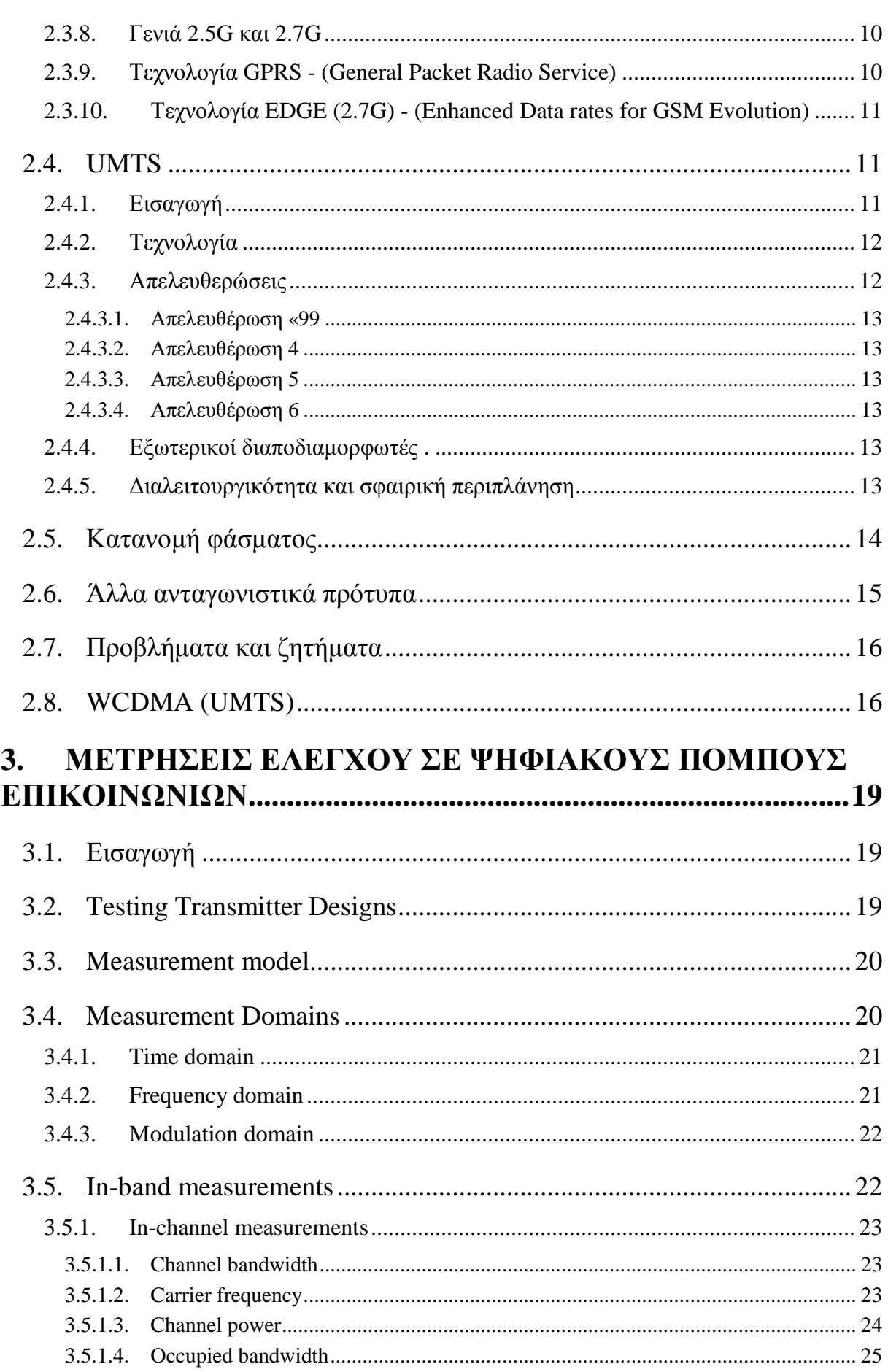

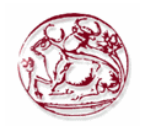

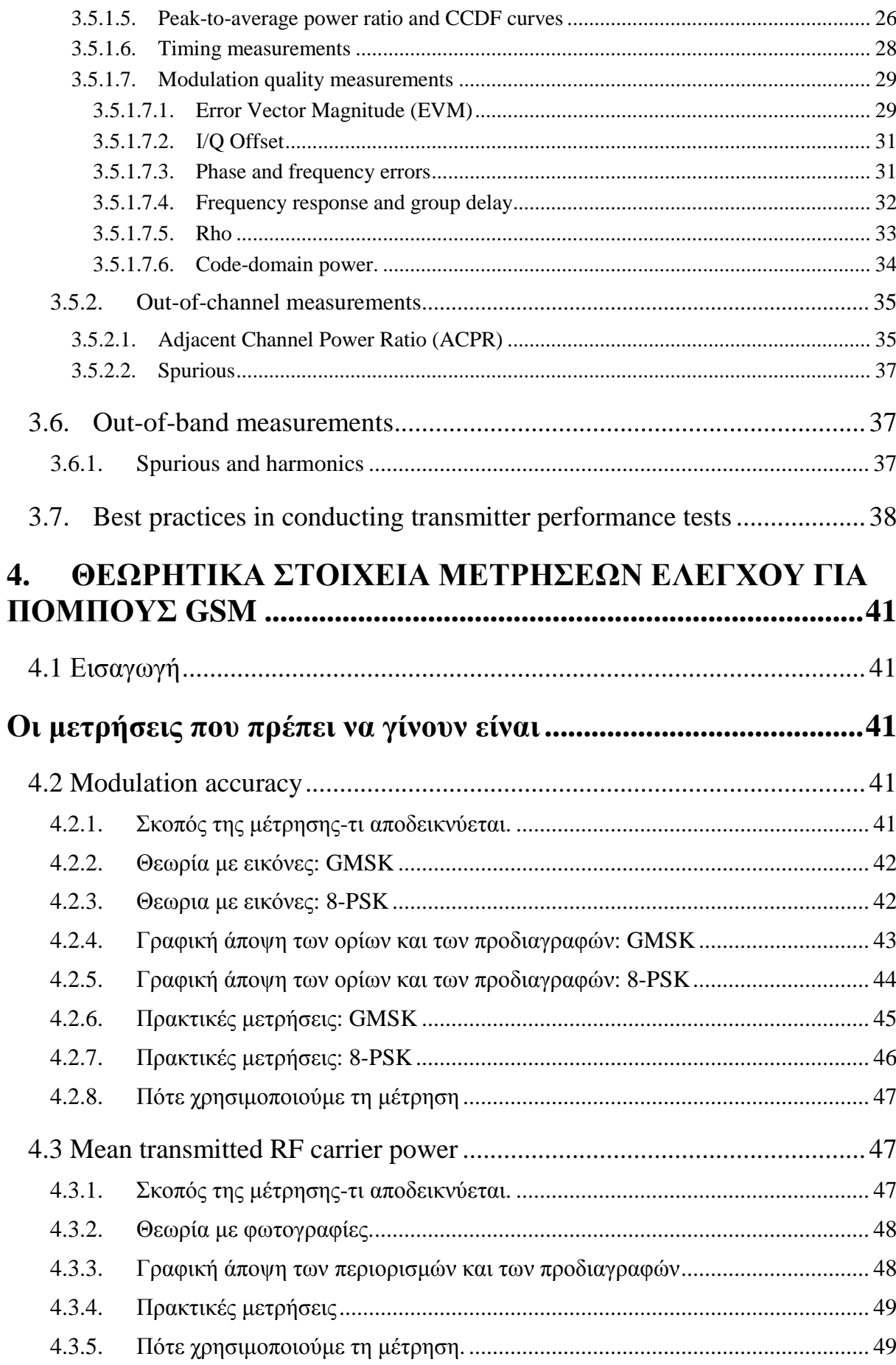

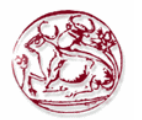

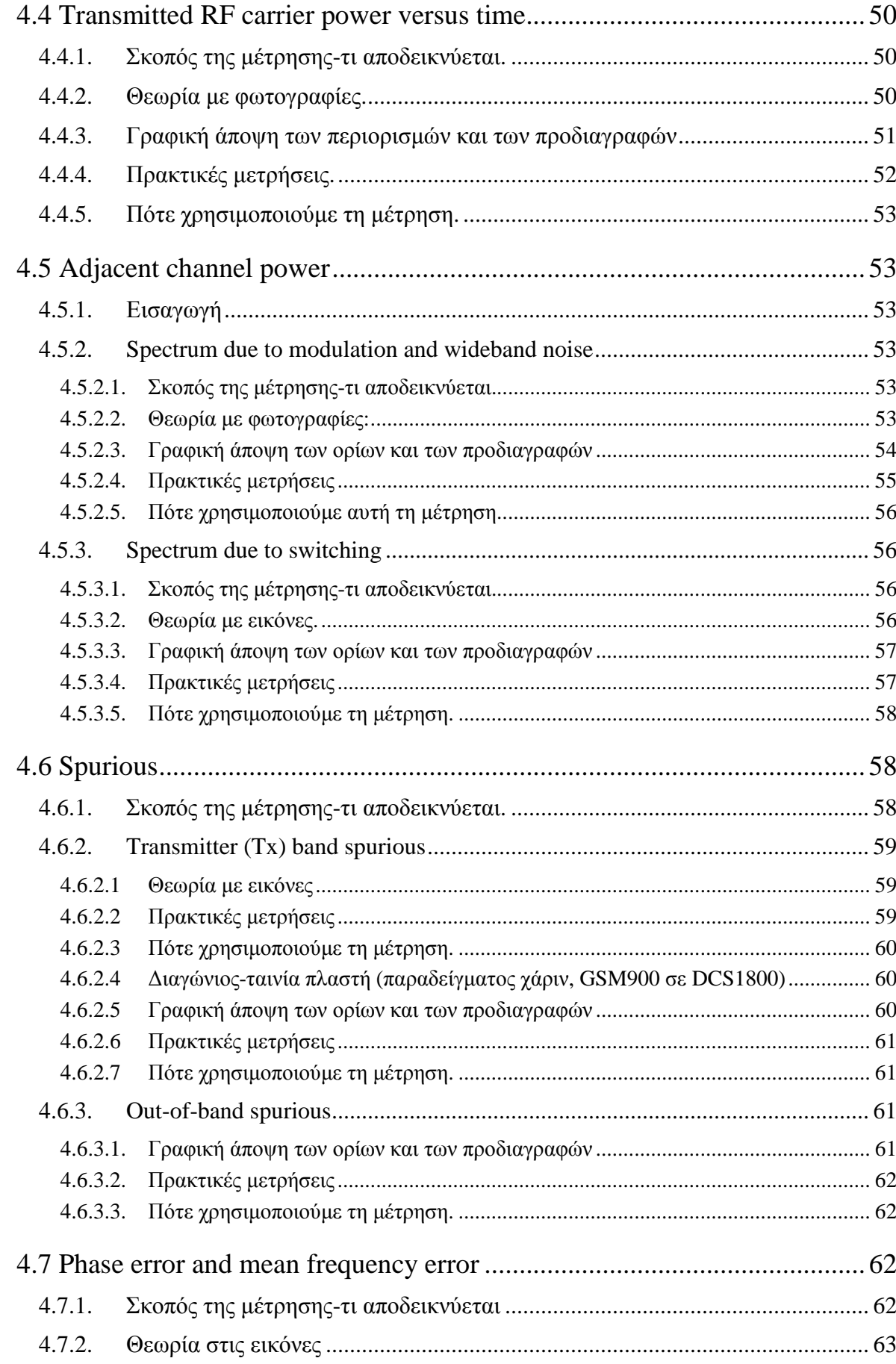

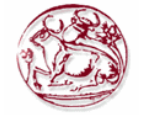

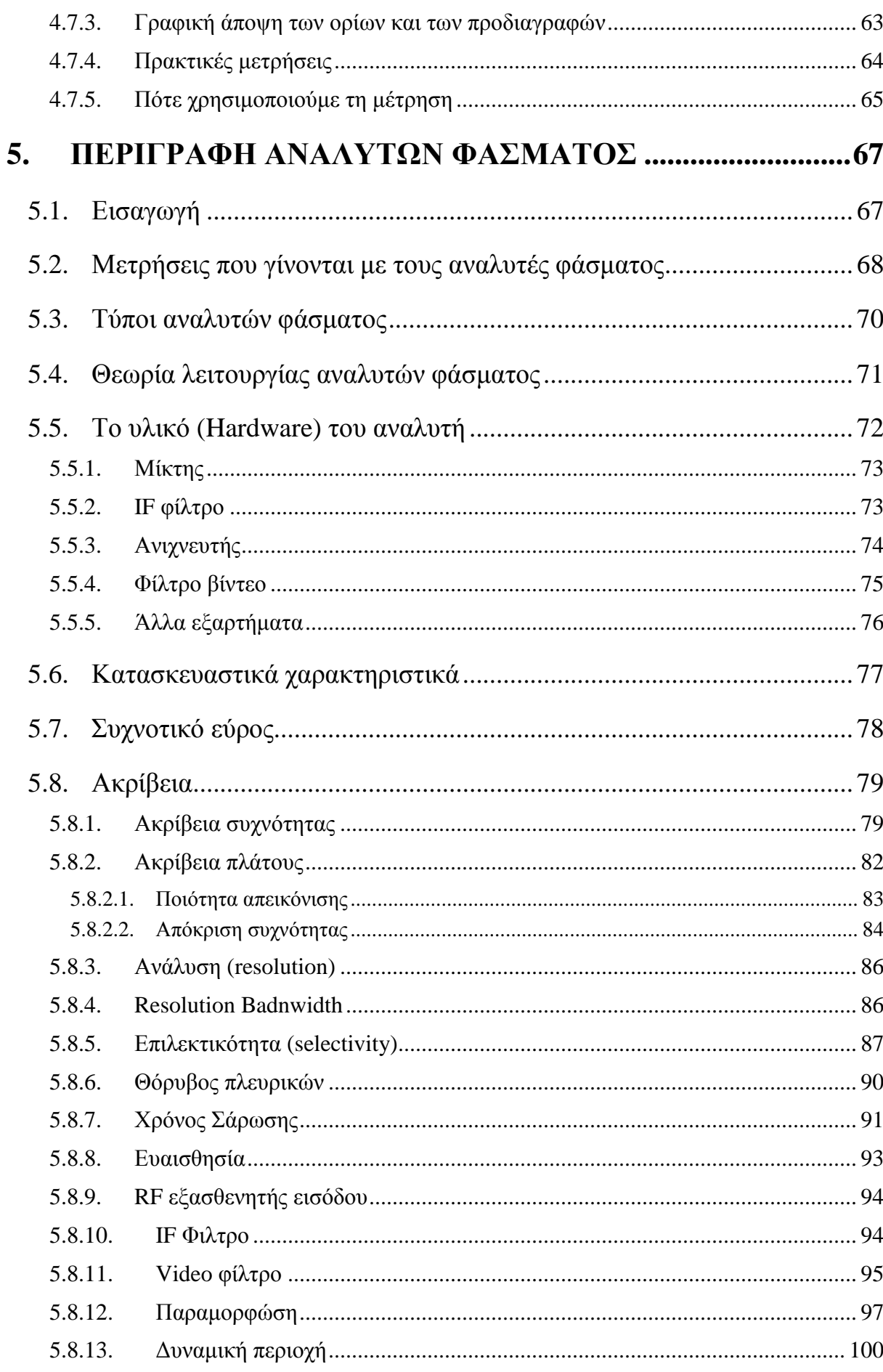

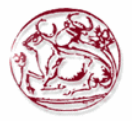

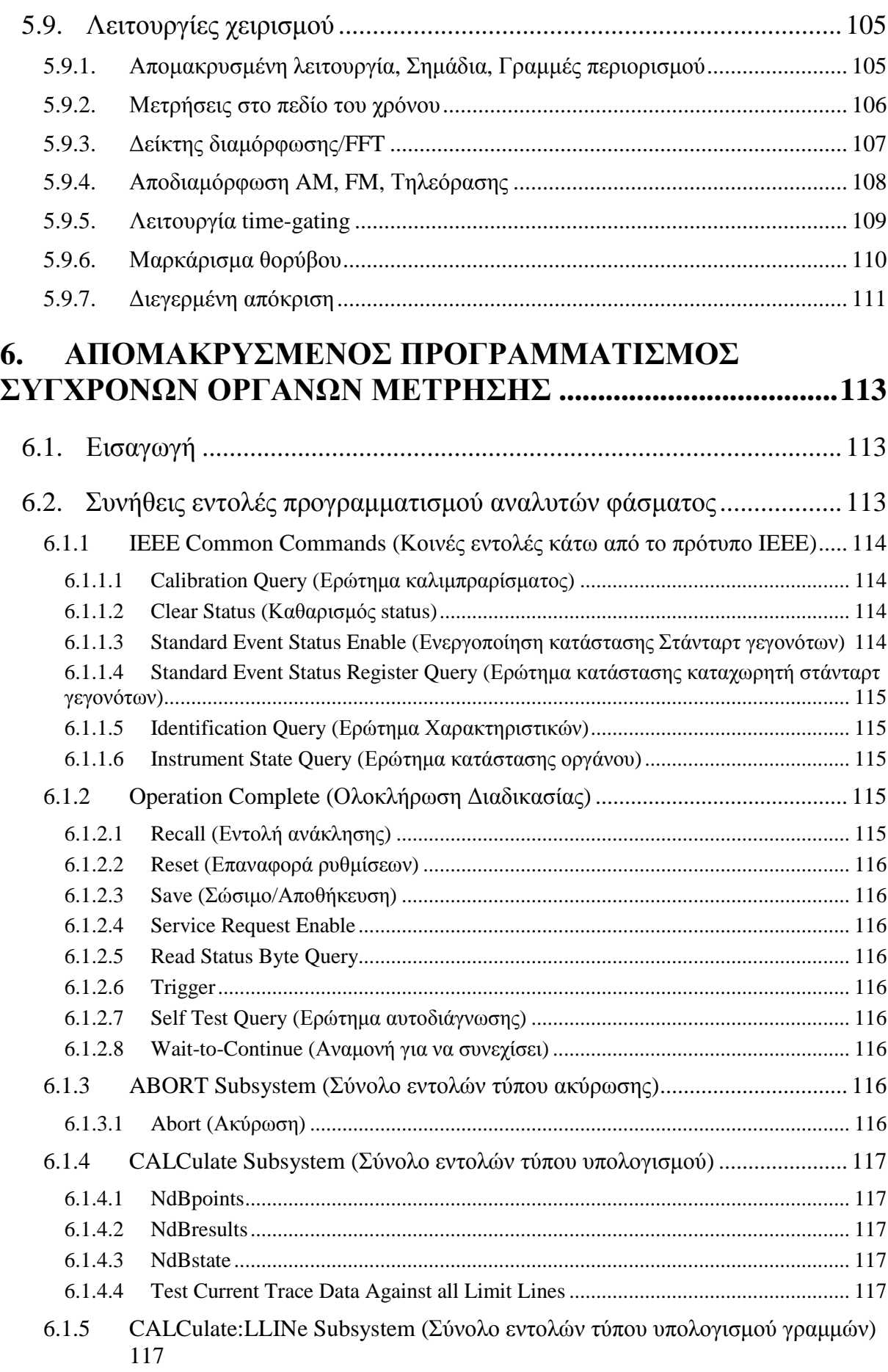

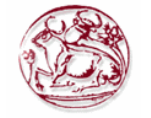

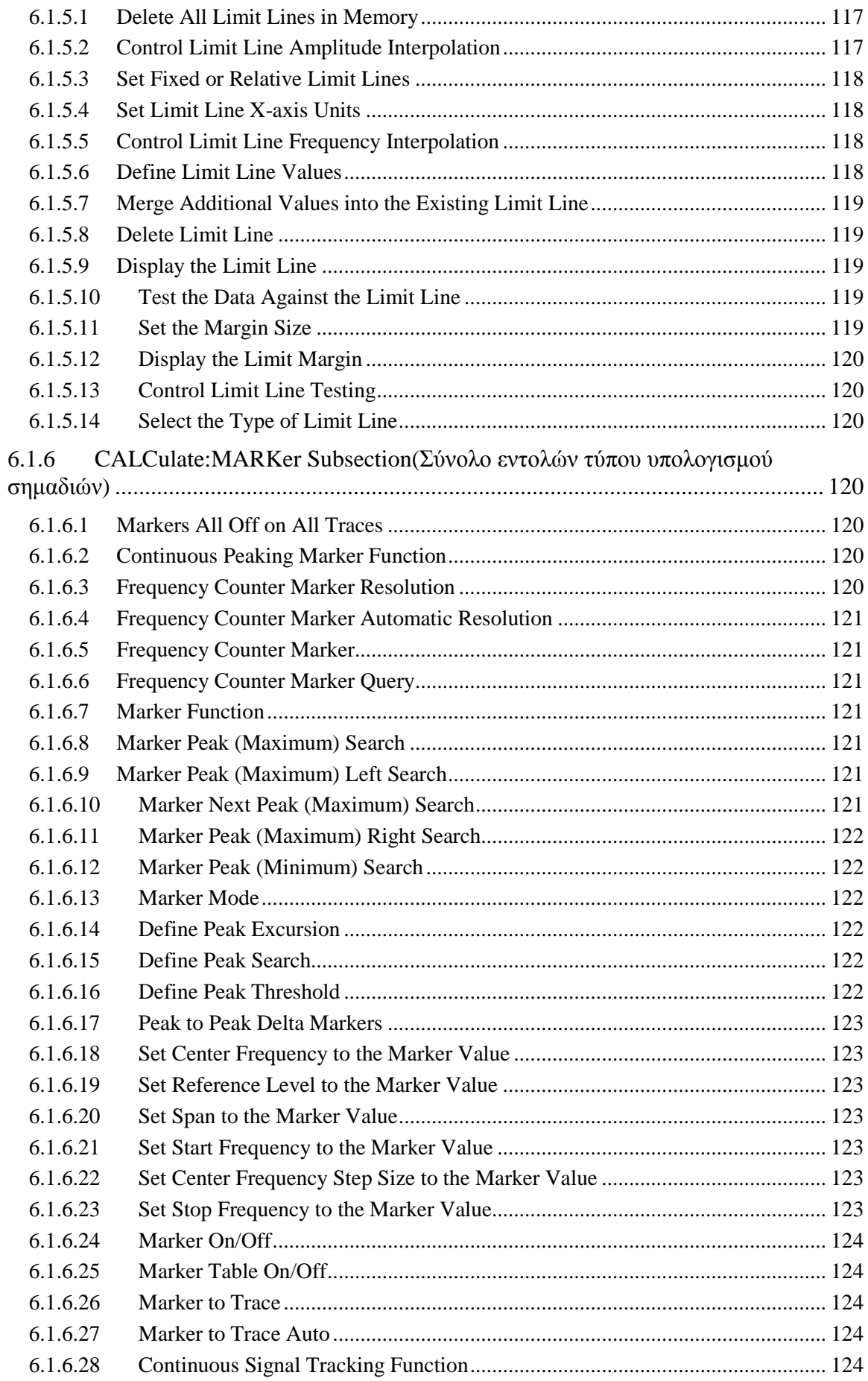

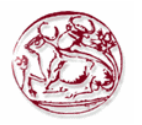

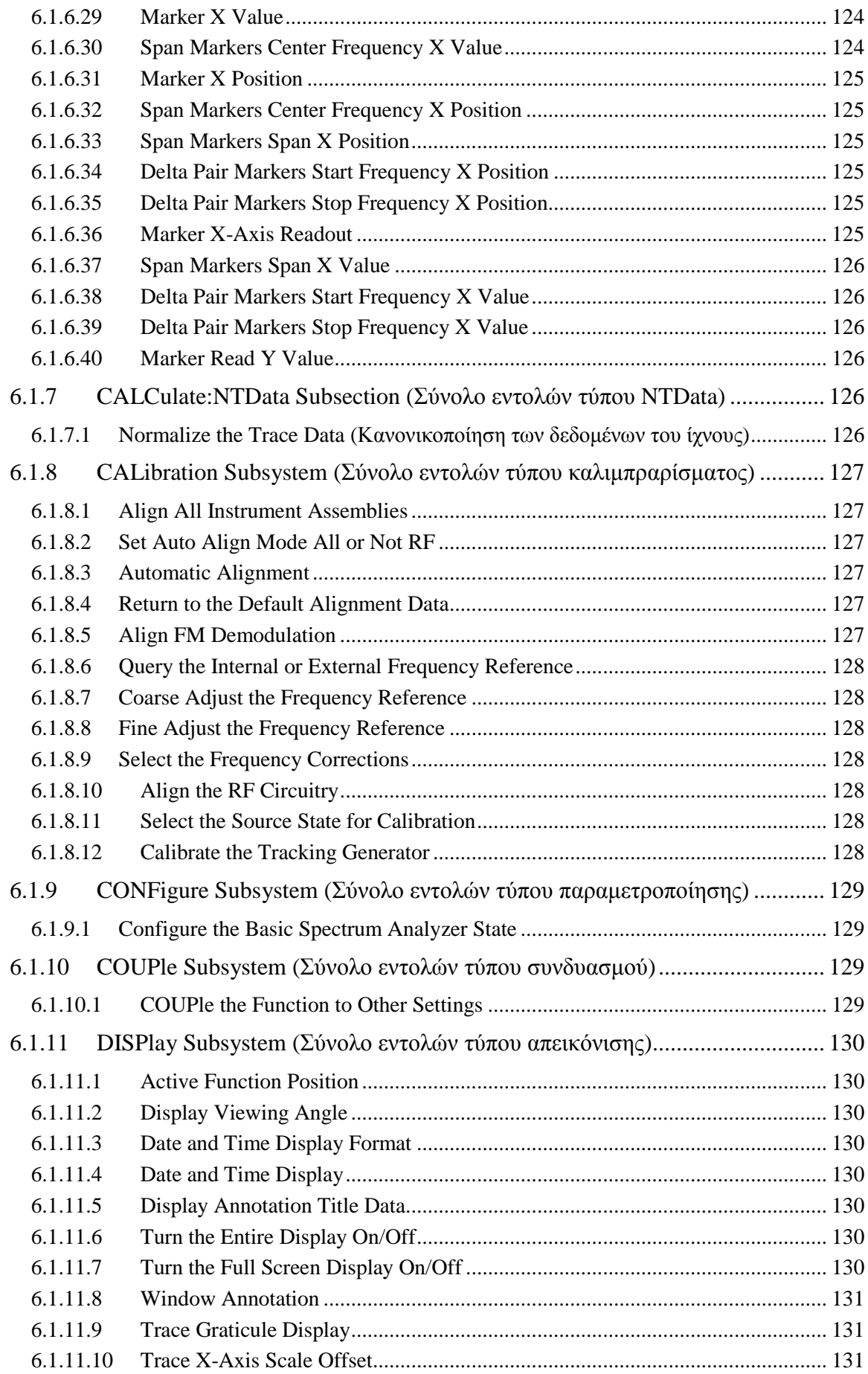

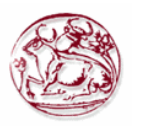

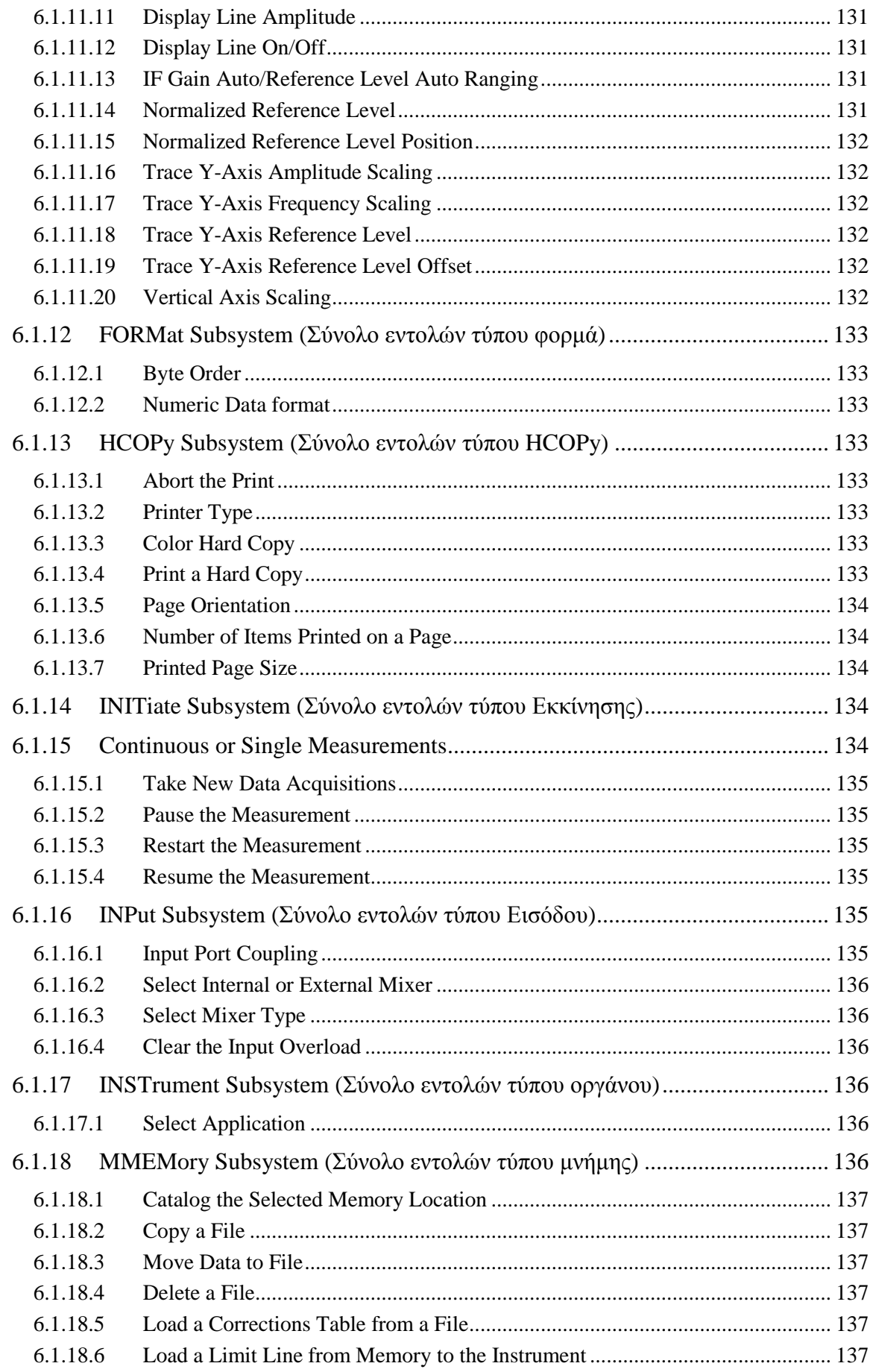

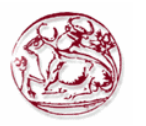

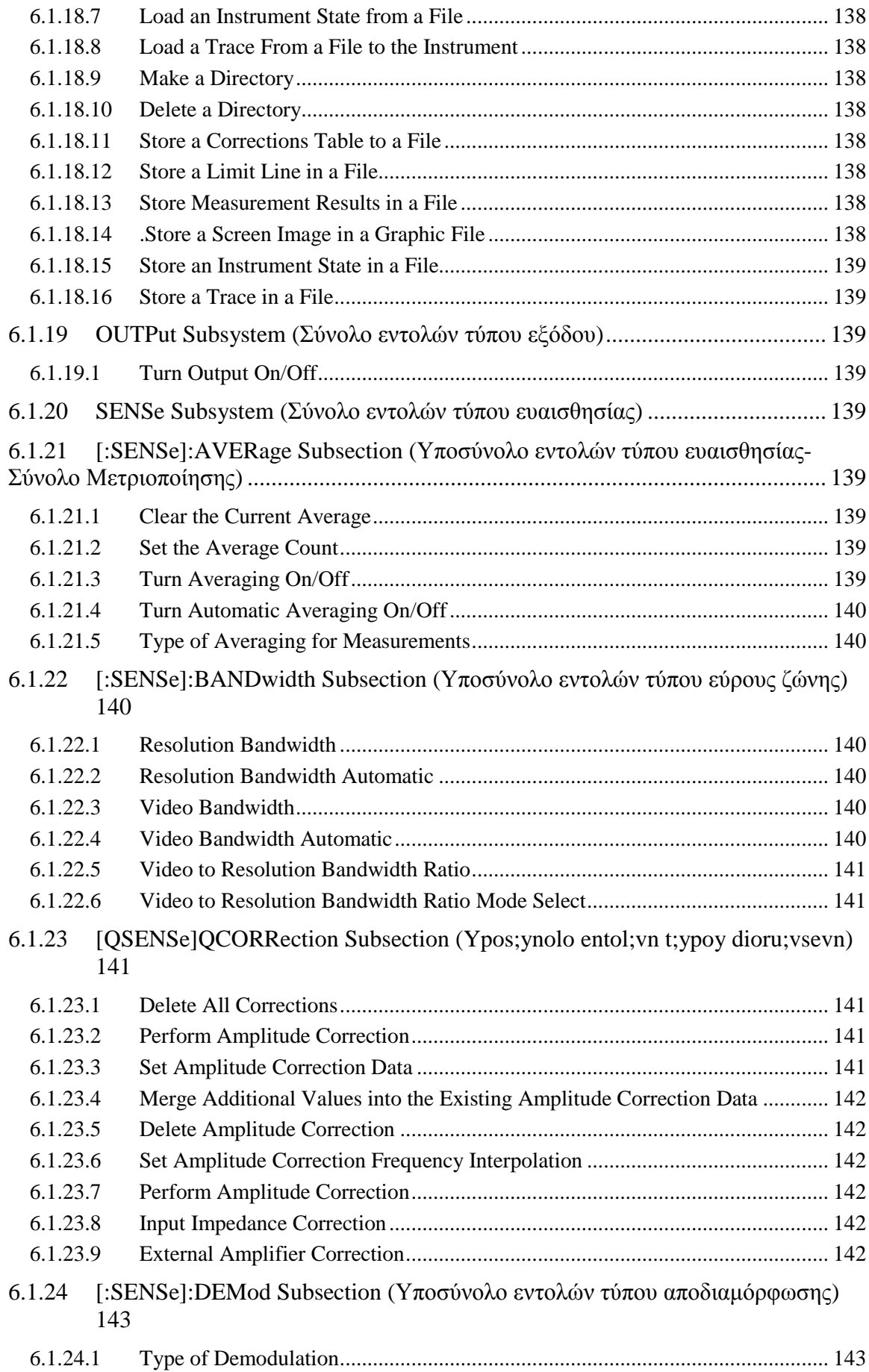

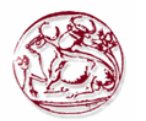

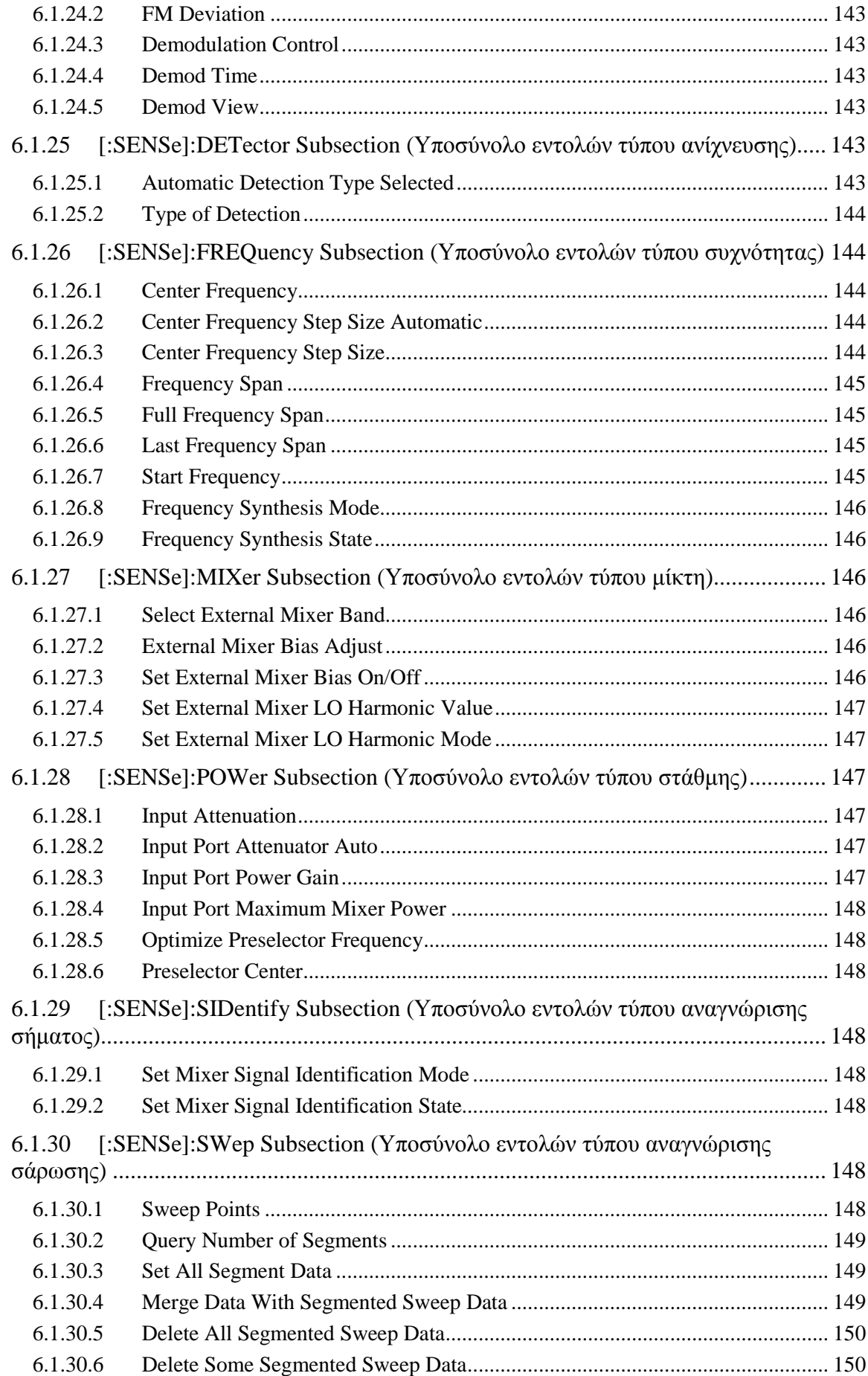

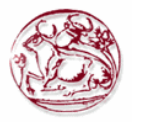

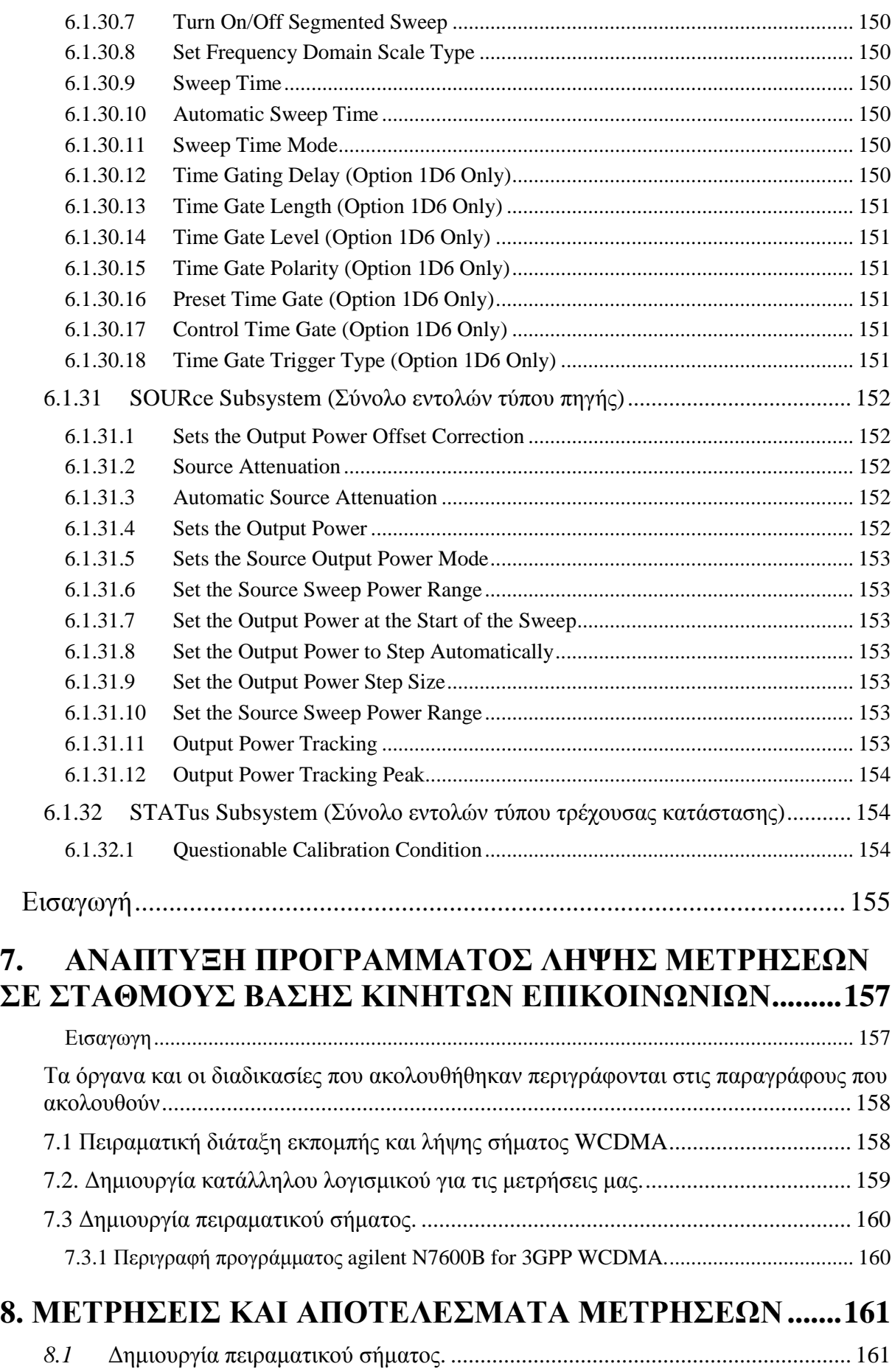

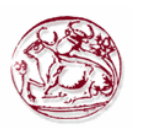

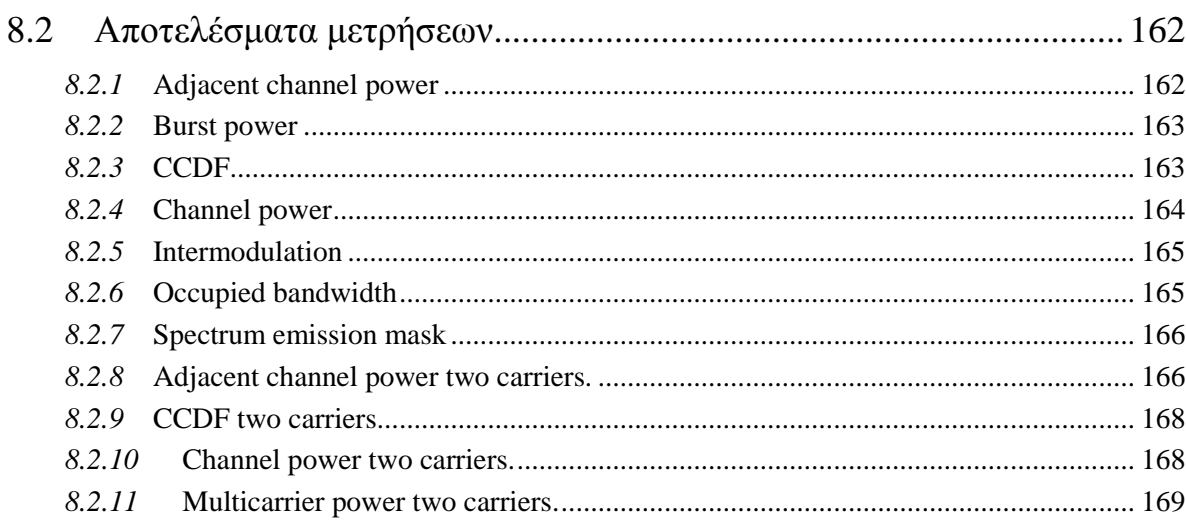

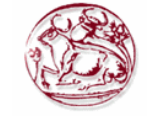

# **Πίνακας Εικόνων**

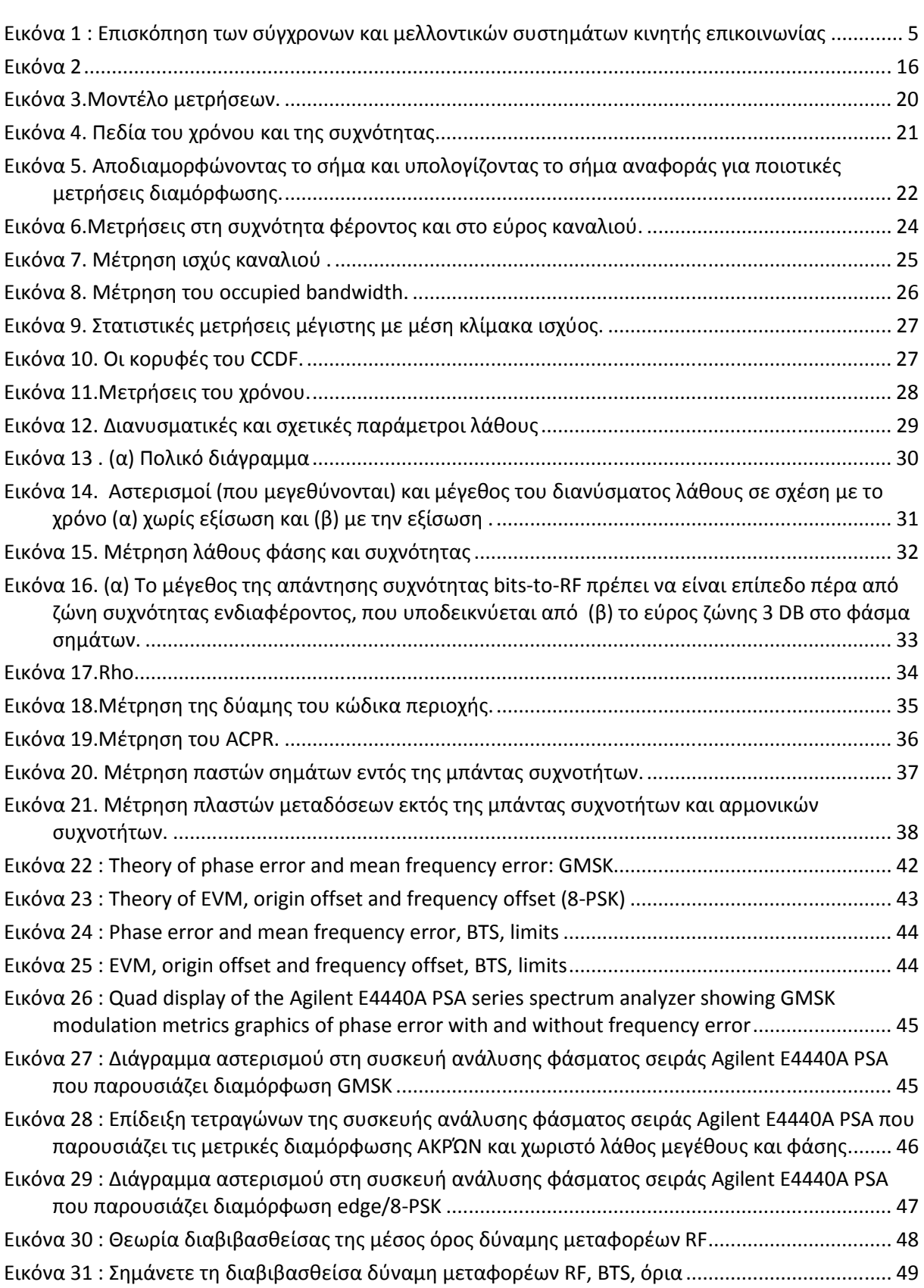

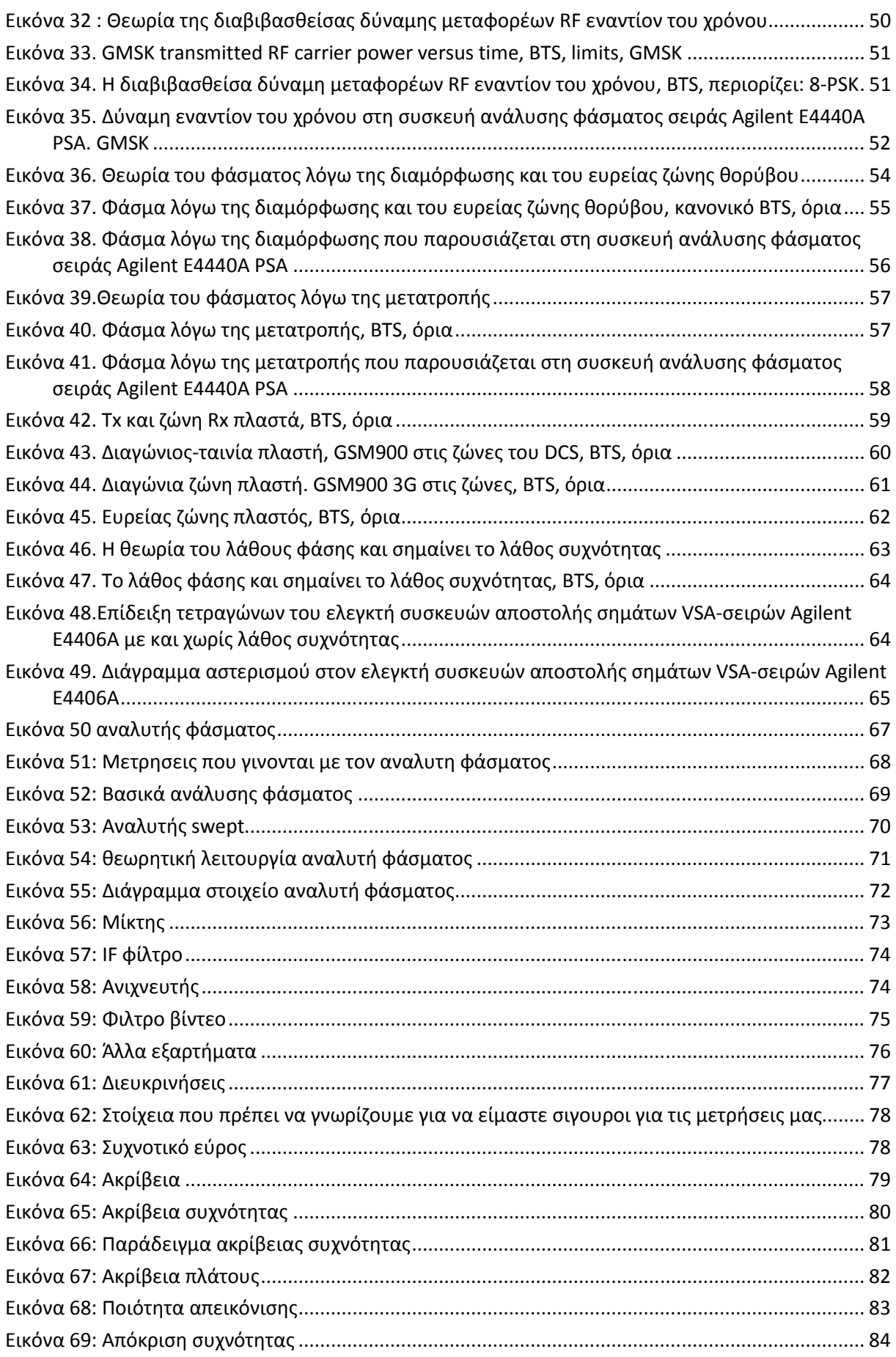

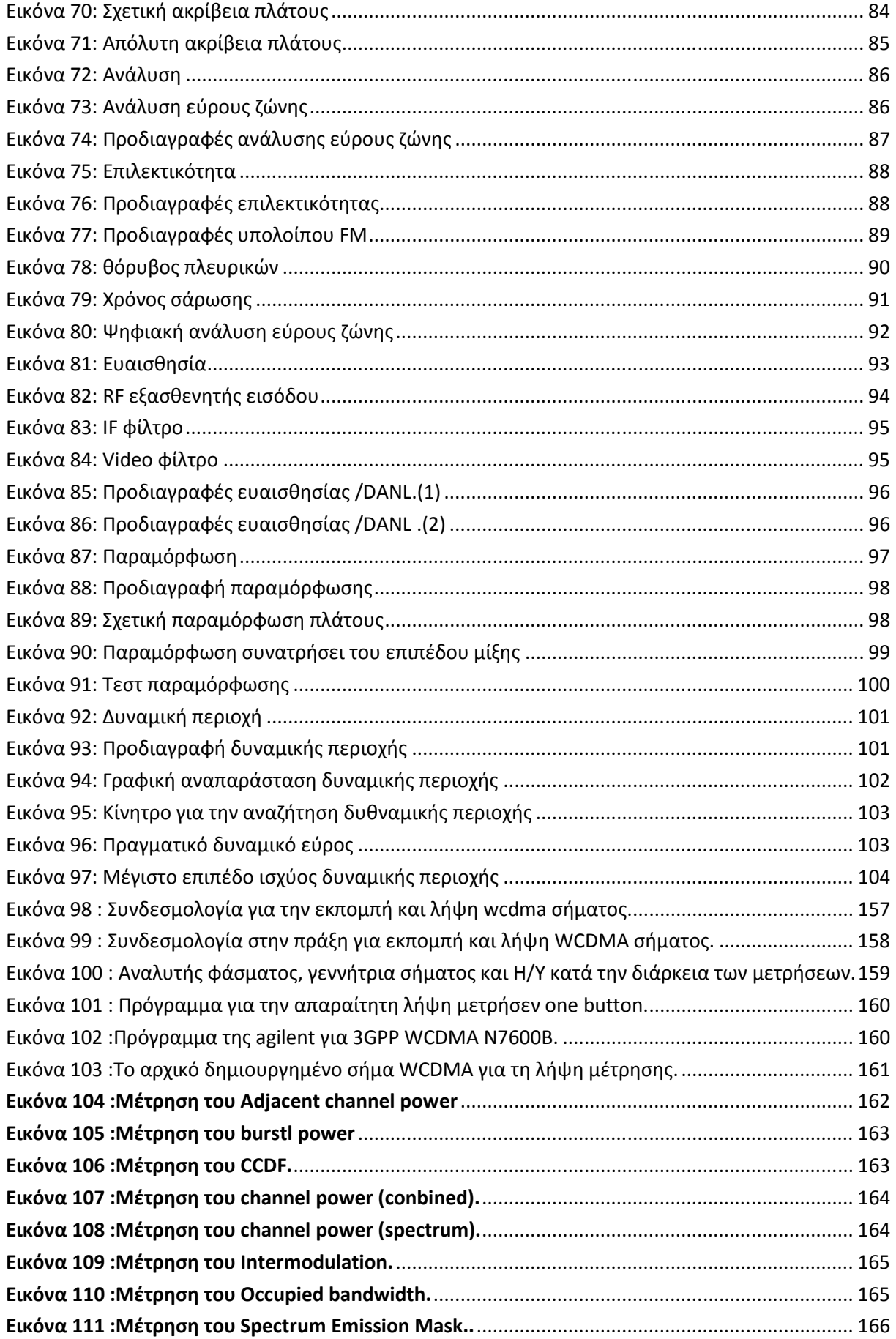

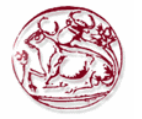

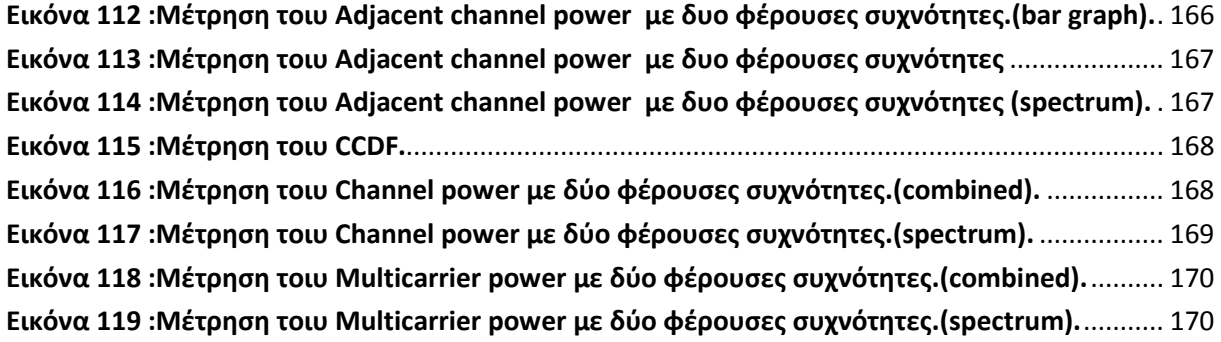

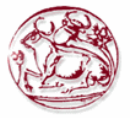

# **Α΄ ΘΕΩΡΗΤΙΚΟ ΜΕΡΟΣ :**

# **1. ΕΙΣΑΓΩΓΗ**

Οι τεχνολογίες ασύρµατης δικτύωσης τα τελευταία χρόνια έχουν γνωρίσει σηµαντική εξέλιξη, καθώς από τα πλεονεκτήµατά τους επωφελούνται τόσο οι πάροχοι υπηρεσιών µετάδοσης δεδοµένων, όσο και οι ιδιώτες ή οι απλοί χρήστες. Η ευκολία εγκατάστασης ενός δικτύου κινητής τηλεφωνίας οδήγησε στην δηµιουργία διαφόρων τύπων δικτύων που δουλεύουν σε διαφορετικές συχνότητες ανάλογα µε τον τύπο τους και την εξέλιξη τους µέσα στα χρόνια στα οποία είναι σε χρήση . Αυτά τα δίκτυα για να µπορέσουν να δουλέψουν σωστά πρεπει να κάνουµε κάποιες µετρήσεις και να µπορούµε να εκτιµήσουµε σωστά τα αποτελέσµατα τους για να κάνουµε τις απαραίτητες διορθώσεις.

# *1.1. Περίληψη*

Τα δίκτυα κινητής τηλεφωνίας εξελίχτηκαν ραγδαίως τα τελευταία 20 χρόνια,ο µεγάλος αριθµός τους και ο διαφορετικός τρόπος λειτουργίας τους επέφερε αλλαγές και στην εγκατάσταση τους. Απαιτούνται πολλές µετρήσεις που µπορούν να µας δείξουν ανάλογα µε την επιλογή της τοποθεσίας εγκατάστασης της κεραίας αν έχουµε παρεµβολές από άλλλα δίκτυα ή αν τις προκαλεί η κεραία µας, τι ισχύ πρέπει να έχει αυτή για να µην προκαλέσει και πολλές ακόµα.

Η παρούσα πτυχιακή έχει σκοπό να δείξει τι µετρήσεις πρέπει να κάνουµε από τη µεριά του ποµπού για να έχουµε επιτύχει σε µεγάλο βαθµό τις προυποθέσεις λειτουργίας της κεραίας µας. Αναλύονται οι µετρήσεις σε θεωρητικό επίπεδο σε διάφορα δίκτυα. Οι μετρήσεις που εκτελέσαμε έγιναν σε δίκτυο WCDMA με το λογισμικό που δημιουργήσαμε το οποίο εκτελεί «one button» µετρήσεις και λειτουργεί µε αναλυτή φάσµατος και γεννήτρια που καθοδηγείται από λογισµικό της Αgilent.

# *1.2. Κίνητρο για τη ∆ιεξαγωγή αυτής της Εργασίας*

Κίνητρο για τη διεξαγωγή αυτής της εργασίας ήταν να κατανοήσουµε κάποια στοιχεία µετρήσεων που εκτελούνται σε σταθµούς βάσης κινητής τηλεφωνίας για να µπορέσουµε να εκτιµήσουµε αν δουλεύουν σωστά ή όχι.

# *1.3. Σκοπός και Στόχοι της Εργασίας*

Σκοπός και στόχοι αυτής της πτυχιακής εργασίας είναι:

- Να παρασχεθούν πληροφορίες σχετικά µε τις µετρήσεις που εκτελούµε σε κάποια συστήµατα επικοινωνιών και να δωθούν και πληροφορίες αναφορικά µε τη λειτουργία τους.
- Να γίνει παρουσίαση του λογισμικού που δημιουργήσαμε για να εκτελέσουμε αυτές τις µετρήσεις που κάναµε.

# *1.4. ∆οµή Εργασίας*

Αντικείµενο της παρούσας πτυχιακής εργασίας είναι η δηµιουργία του κατάλληλου λογισµικού για την διεξαγωγή των κατάλληλων µετρήσεων σε σταθµούς βάσης κινητής

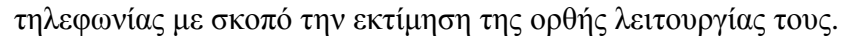

Το κεφάλαιο 1 αποτελεί την εισαγωγή της παρούσας πτυχιακής.

Στο κεφάλαιο 2, έχουμε μια γενική εισαγωγή στα δικτυα κινητής τηλεφωνίας και στις υλοποιήσεις τους καθώς και µια µικρή ιστορική αναδροµή.

Στο κεφάλαιο 3 αναλύονται οι µετρήσεις που γίνονται σε ψηφιακούς ποµπούς επικοινωνιών.

Στο κεφάλαιο 4 γίνεται περαιτέρω ανάλυση των µετρήσεων σε δίκτυα GSM µε γραφικές παραστάσεις σε ποµπούς και εκτός τους φάσµατος εκποµπής.

Στο κεφάλαιο 5 γίνεται ανάλυση των στοιχείων από τα οποία αποτελείται ο αναλυτής φάσµατος, ο οποίος χρησιµοποιείται για την λήψη των µετρήσεων µας και µας παρέχει απεικόνιση των µετρήσεων µας µε γραφικές παραστάσεις.

Στο κεφάλαιο 6 παρατίθενται οι εντολές προγραµµατισµού που χρησιµοποιούνται για τον έλεγχο οργάνων µέτρησης. Πιο συγκεκριµένα παρατίθενται οι πιο συχνά χρησιµοποιούµενες εντολές προγραµµατισµού αναλυτών φάσµατος µέσω του προτύπου SCPI (Standard Commands for Programmable Instruments – SCPI).

Στο κεφάλαιο 7 που αποτελεί και το πρώτο κεφάλαιο του πειραµατικού µέρους της παρούσας εργασίας παρουσιάζεται ο εξοπλισµός που χρησιµοποιήθηκε κατά τις µετρήσεις καθώς και η µεθοδολογία των µετρήσεων που ακολουθήθηκε.

Στο κεφάλαιο 8 παρατίθενται οι µετρήσεις που πραγµατοποιήθηκαν καθώς και τα αποτελέσµατα που προέκυψαν από αυτές.

Ακολουθεί η βιβλιογραφία και δύο παραρτήµατα. Στο παράρτηµα 1 δίνεται µια περίληψη της πτυχιακής και στο παράρτηµα 2 παρατίθενται οι διαφάνειες από την παρουσίαση της.

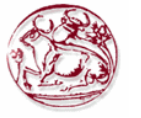

# **2. ΓΕΝΙΚΑ ΓΙΑ ΤΑ ΣΥΣΤΗΜΑΤΑ ΚΙΝΗΤΩΝ ΕΠΙΚΟΙΝΩΝΙΩΝ**

# *2.1. Ψηφιακά, κινητά, σφαιρικά : Εξέλιξη των δικτύων*

Επικοινωνία παντού, για τον καθένα, και οποιαδήποτε στιγµή - έχουµε έρθει πολύ πιο κοντά σε αυτόν τον στόχο κατά τη διάρκεια των τελευταίων ετών. Η ψηφιοποίηση των συστηµάτων επικοινωνιών, η τεράστια πρόοδος στη µικροηλεκτρονική, οι υπολογιστές, και η τεχνολογία λογισµικού, οι εφευρέσεις των αποδοτικών αλγορίθµων και οι διαδικασίες για τη συµπίεση, την ασφάλεια, και την επεξεργασία όλων των ειδών σηµάτων, καθώς επίσης και της ανάπτυξης των εύκαµπτων πρωτοκόλλων επικοινωνίας είναι σηµαντικές προϋποθέσεις για αυτήν την πρόοδο.

Σήµερα, οι τεχνολογίες που είναι διαθέσιµες επιτρέπουν την πραγµατοποίηση των υψηλής απόδοσης και οικονοµικώς αποδοτικών συστηµάτων επικοινωνιών για πολλούς τοµείς εφαρµογών. Στον τοµέα των σταθερών δικτύων - όπου τα συστήµατα κλεισίµατος (εξοπλισµός χρηστών) συνδέονται µε το δίκτυο πέρα µέσα από µια γραµµή (διπλό καλώδιο χαλκού, οµοαξονικό καλώδιο, ίνα

γυαλιού) - οι νέες τεχνολογίες δικτύων (όπως ο xDSL και το καλωδιακό µόντεµ) έχουν εισαχθεί, παρέχοντας την ευρυζωνική πρόσβαση στο ∆ιαδίκτυο.

Η µεγαλύτερη τεχνολογική και οργανωτική πρόκληση είναι, εντούτοις, η υποστήριξη της κινητικότητας συνδροµητών. Μπορεί να διακριθεί µεταξύ δύο ειδών κινητικότητας: τελική κινητικότητα και προσωπική κινητικότητα.

Στην περίπτωση της τελικής φορητότητας , ο συνδροµητής συνδέεται µε το δίκτυο µε έναν ασύρµατο τρόπο - µέσω των ράδιο ή φωτεινών κυµάτων - και µπορεί να κινηθεί µε το τερµατικό του ελεύθερα, ακόµη και κατά τη διάρκεια µιας σύνδεσης επικοινωνίας. Ο βαθµός φορητότητας εξαρτάται από τον τύπο κινητού ράδιο δικτύου. Οι απαιτήσεις για ένα ασύρµατο τηλέφωνο σπιτιού είναι πολύ λιγότερες απ' ότι για ένα κινητό τηλέφωνο που µπορεί να χρησιµοποιηθεί σε ένα αυτοκίνητο ή ένα τραίνο. Εάν η φορητότητα πρόκειται να υποστηριχθεί µέσω ολόκληρο το δίκτυο (ή χώρας) ή ακόµα και πέρα από τα όρια δικτύων (ή εθνικά), η πρόσθετη τεχνολογία µετατροπής και οι διοικητικές λειτουργίες απαιτούνται, για να επιτρέψουν στους συνδροµητές για να επικοινωνήσουν στον ασύρµατο τρόπο έξω από τις εγχώριες περιοχές τους.

Τέτοιες εκτεταµένες λειτουργίες δικτύων απαιτούνται επίσης για να κατανοήσουµε την προσωπική κινητικότητα και την παγκόσµια κάλυψη. Αυτό γίνεται κατανοητό για να περιλάβει τη δυνατότητα της θέσης –ανεξάρτητα από τη χρήση όλων των ειδών τηλεπικοινωνιακών υπηρεσιών συµπεριλαµβάνων και ειδικά στα σταθερά δίκτυα. Ο χρήστης προσδιορίζεται αυτός ή αυτή (το πρόσωπο), π.χ. µε τη χρησιµοποίηση µιας κάρτας τσιπ, στη θέση όπου αυτός ή αυτή µένει αυτήν την περίοδο και έχει πρόσβαση στο δίκτυο. Εκεί, οι ίδιες υπηρεσίες επικοινωνίας µπορούν να χρησιµοποιηθούν όπως στο σπίτι, περιορισµένες µόνο από τις ιδιότητες του τοπικού δικτύου ή του χρησιµοποιούµενου τερµατικού σταθµού. Μια παγκόσµια µοναδική και οµοιόµορφη διευθυνσιοδότηση είναι µια σηµαντική απαίτηση.

Στο ψηφιακό συστηµάτων κινητής επικοινωνίας GSM (Global System for Mobile communication) η τελική κινητικότητα είναι το κυρίαρχο ζήτημα. Η ασύρματη επικοινωνία ήταν δυνατό µε το GSM σε οποιαδήποτε πόλη, οποιαδήποτε χώρα, και ακόµη και σε οποιαδήποτε ήπειρο.

Η τεχνολογία GSM περιέχει τις ουσιαστικές "ευφυείς" λειτουργίες για την υποστήριξη της προσωπικής κινητικότητας, ειδικά όσον αφορά τον προσδιορισµό χρηστών και την επικύρωση, και για τον εντοπισµό και τη διοίκηση των κινητών χρηστών. Εδώ συχνά αγνοείται ότι στα δίκτυα κινητής επικοινωνίας κατά πολύ το µεγαλύτερο µέρος της επικοινωνίας εµφανίζεται πέρα από το σταθερό µέρος δικτύων, το οποίο διασυνδέει τους ραδιοσταθµούς (σταθµοί βάσεων). Εποµένως δεν προξενεί καµία έκπληξη ότι κατά τη διάρκεια της περαιτέρω ανάπτυξης και της εξέλιξης των δικτύων τηλεπικοινωνιών, πολλή σκέψη δίνεται στη σύγκλιση των σταθερών και κινητών δικτύων .

Σήµερα, το GSM χρησιµοποιείται κυρίως για τη λεκτική επικοινωνία, αλλά αυξάνεται σταθερά και η χρήση του για την κινητή µετάδοση στοιχείων. Η σύντοµη υπηρεσία µηνυµάτων GSM (SMS) είναι µια µεγάλη επιτυχηµένη περίπτωση: αρκετά δισεκατοµµύρια µηνύµατα κειµένων ανταλλάσσονται µεταξύ των κινητών χρηστών κάθε µήνα. Ο παράγοντας που οδηγεί για νέες (και

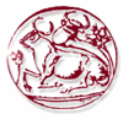

υψηλότερου εύρους ζώνης) τις υπηρεσίες δεδοµένων είναι η ασύρµατη πρόσβαση στο ∆ιαδίκτυο. Οι βασικές τεχνολογίες που έχουν εισαχθεί στο GSM, η γενική υπηρεσία ασύρµατης υπηρεσίας (GPRS – General Purpose Radio Service ) και το ασύρµατο πρωτόκολλο εφαρµογής (WAP Wireless Access Protocol) για να εξυπηρετήσουν αυτές τις ανάγκες.

Η επόµενη γενεά της κινητής επικοινωνίας είναι γνωστό και ως καθολικό κινητό σύστηµα τηλεπικοινωνιών (UMTS –Universal Mobile Telecommunication System) στην Ευρώπη και ως διεθνές κινητό σύστηµα το 2000 τηλεπικοινωνιών (International Mobile Telecommunication System 2000 (IMT-2000)) παγκοσµίως. Η τυποποίηση έχει προχωρήσει ήδη αρκετά µακριά, έτσι ώστε τα πρώτα δίκτυα αναµένονται να αρχίσουν τη λειτουργία τους µέσα σε 2002??, Παρά τις διαφορές στο GSM (ειδικότερα όσον αφορά την τεχνική και την ικανότητα µετάδοσης), είναι ένας σαφής στόχος αυτής της µελλοντικής τεχνολογίας δικτύων για να κρατήσει τις πρόσφατα εισαχθείσες τεχνολογίες GSM και να τις κάνει τα ουσιαστικά συστατικά του UMTS/imt-2000

### *2.2. Ταξινόµηση των συστηµάτων κινητής επικοινωνίας*

 Το σχήµα 1.1 παρουσιάζει ολόκληρο φάσµα σηµερινού και - όσο µπορεί να φανεί µελλοντικά συστήµατα κινητής επικοινωνίας.

Για τα αµφίδροµα - και ως εκ τούτου γνήσια - συστήµατα επικοινωνιών, η απλούστερη παραλλαγή είναι το ασύρµατο τηλέφωνο µε την πολύ περιορισµένη κινητικότητα ( στην Ευρώπη ειδικά τα πρότυπα DECT). Αυτή η τεχνολογία υιοθετείται επίσης για την επέκταση ψηφιακού PBXs µε τις κινητές επεκτάσεις. Μια σχετική έννοια είναι το ασύρµατα στον τοπικός βρόχος (RLL- Radio in the Local Loop) ή τον ασύρµατο τοπικό βρόχο (WLL- Wireless Local Loop). Και οι δύο έννοιες απαιτούν µόνο την περιορισµένη κινητικότητα.

Τα δίκτυα τοπικής περιοχής (LANs) έχουν αυξηθεί επίσης µε τις λειτουργίες κινητικότητας: Ασύρµατα LANs έχουν τυποποιηθεί και προσφέρονται τώρα από διάφορες επιχειρήσεις. Τα WLANs προσφέρουν την βασιζόµενα σε ip , ασύρµατη µετάδοση στοιχείων µε τα πολύ µεγάλη µετάδοση αλλά την περιορισµένη κινητικότητα. IEEE 802.11 τα συστήµατα διαβιβάζουν µέχρι 11 MBIT/S, και HIPERLAN θα προσφέρει µέχρι 25 MBIT/S .Εγκαθίστανται, παραδείγµατος χάριν, στα περιβάλλοντα γραφείου και τους αερολιµένες, ως συµπλήρωµα ή εναλλακτική λύση συνδεµένο µε ενσύρµατα LANs, και θεωρούνται επίσης ένα καλό συµπλήρωµα στις τεχνολογίες πρόσβασης UMTS. Οι προσπάθειες "να κινητοποιηθεί" το ∆ιαδίκτυο αξίζει επίσης σε αυτό το πλαίσιο. Ένα νέο πρωτόκολλο δροµολόγησης αποκαλούµενο mobile ip έχει αναπτυχθεί, η οποία επιτρέπει σε έναν κινητό υπολογιστή για να αλλάξει το σημείο σύνδεσής του στο Διαδίκτυο. Μια περαιτέρω ισγυρή ώθηση καινοτοµίας για την κινητή µετάδοση στοιχείων και πολυµέσων είναι η ανάπτυξη των ασύρµατων κινητών συστηµάτων του ATM βασισµένων στον τρόπο ανταλλαγής ασύγχρονης µεταφοράς δεδοµένων (ATM).

Μια άλλη αναδυόµενη κατηγορία ασύρµατων δικτύων χρησιµοποιείται για την περιορισµένου φάσµατος επικοινωνία. Το Bluetooth, παραδείγµατος χάριν, αντικαθιστά τα καλώδια µε τη διευκόλυνση της άµεσης ασύρµατης ανταλλαγής πληροφοριών µεταξύ των ηλεκτρονικών συσκευών (π.χ. µεταξύ των κυψελοειδών τηλεφώνων, προσωπικοί ψηφιακοί βοηθοί (PDAs), υπολογιστές, και περιφερειακές µονάδες). Αυτά τα δίκτυα καλούνται επίσης δίκτυα περιοχής σώµατος (Body Area Networks) ή προσωπικά δίκτυα περιοχής (Personal Area Networks) . Αντίθετα από τις προαναφερθείσες κινητές τεχνολογίες, δεν είναι βασισµένοι σε µια σταθερή υποδοµή δικτύων (π.χ. σταθµοί βάσεων). Η δυνατότητα δηµιουργίας τέτοιων δικτύων µε αυτοφυή και γρήγορο τρόπο τους έδωσε το όνοµα δίκτυα ειδικού σκοπού (ad hoc networks) . Οι τεχνολογίες WLAN περιλαµβάνουν επίσης την ικανότητα για peer-to-peer ειδική επικοινωνία (εκτός από την κλασσικό µέθοδος client-tobase µετάδοσης σταθµών).

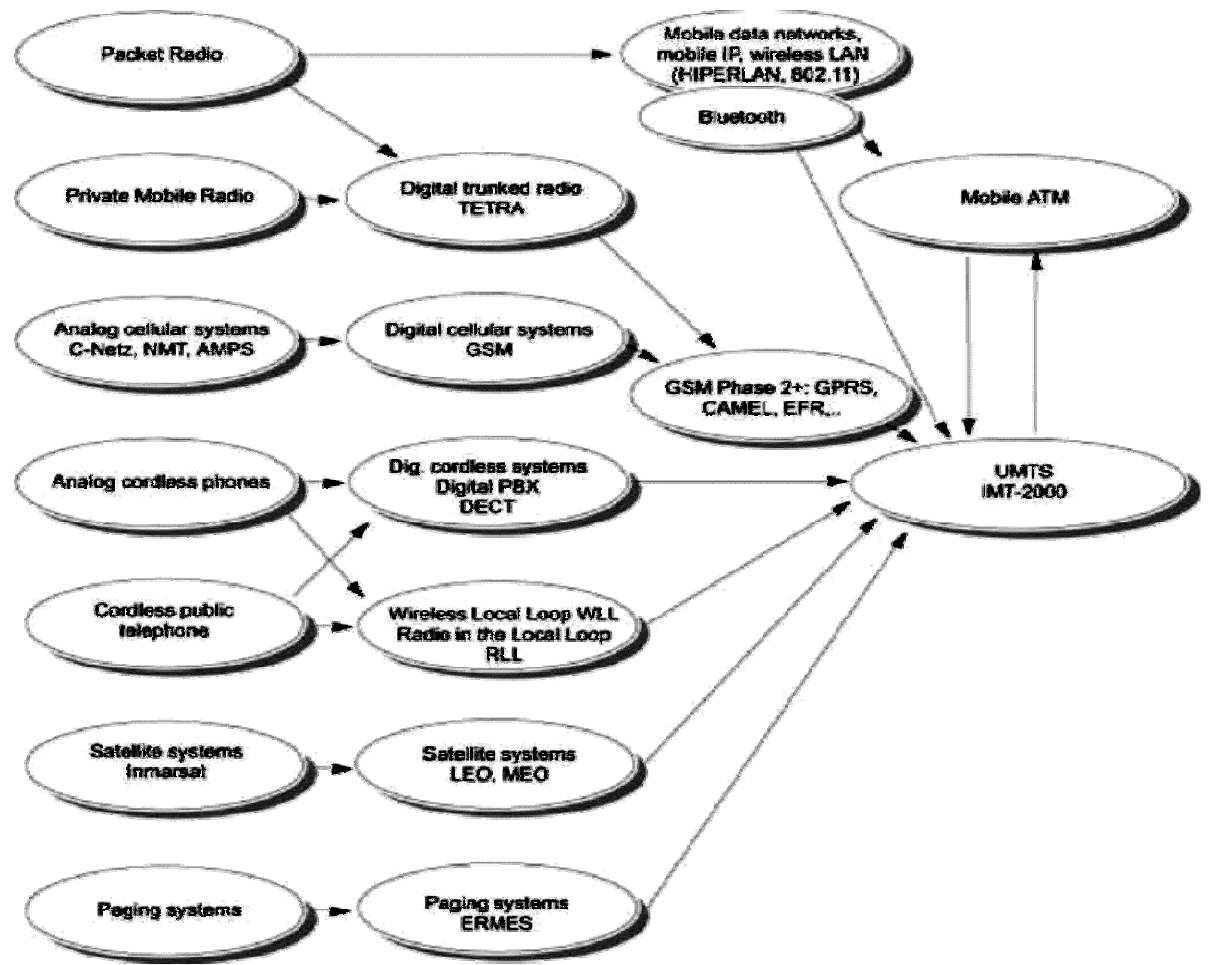

Generation 1 Generation 2 Generation 2.5 Generation 3

#### **Εικόνα 1 : Επισκόπηση των σύγχρονων και µελλοντικών συστηµάτων κινητής επικοινωνίας**

Το GSM ανήκει στην κατηγορία κυψελοειδών δικτύων, τα οποία χρησιµοποιούνται κυρίως για τη δηµόσια µαζική επικοινωνία. Είχαν µια πρόωρη επιτυχία µε τα αναλογικά συστήµατα όπως το προηγµένο κινητό τηλεφωνικό σύστηµα (AMPS- Advance Mobile Phone System) στην Αµερική, το σκανδιναβικό κινητό τηλέφωνο (NMT- Nordic Mobile Telephone) σε Σκανδιναβία, ή το C-Netz στη Γερµανία. Ιδρυµένη από το GSM ψηφιακών συστηµάτων (µε τις παραλλαγές του για 900 MHz, 1800 MHz, και το 1900 MHz), μια αγορά με τα εκατομμύρια των συνδρομητών παγκοσμίως παρήχθη, και αντιπροσωπεύει μια σημαντική οικονομική δύναμη. Ένας ισχυρός παράγοντας γι'αυτήν την γρήγορη ανάπτυξη των αγορών και των τεχνολογιών είναι η απελευθέρωση της αγοράς τηλεπικοινωνιών, οι οποίες επέτρεψαν την καθιέρωση νέων παρόχων δικτύων.

Μια άλλη ανταγωνιστική ή συµπληρωµατική τεχνολογία είναι δορυφορική επικοινωνία βασισµένη στους Low Earth Orbiting (LEO) ή Medium Earth Orbiting (MEO) δορυφόρους, που προσφέρουν επίσης παγκόσµιες, και µακροπρόθεσµες ακόµα και ευρυζωνικές, υπηρεσίες επικοινωνίας. Τα διακλαδωµένα ραδιοσυστήµατα - σε ψηφιακή µορφή µε το ευρωπαϊκό τυποποιηµένο Trans European Trunked Radio (ΤΕΤΡΑ) - χρησιµοποιούνται για τις επιχειρησιακές εφαρµογές όπως τον έλεγχο στόλου. Προσφέρουν τις ιδιωτικές υπηρεσίες που είναι µόνο προσιτές από τις κλειστές οµάδες χρηστών .

Εκτός από τα αµφίδροµα συστήµατα επικοινωνιών, επίσης υπάρχουν ποικίλα οµοιοκατευθυνόµενα συστήµατα, όπου οι συνδροµητές µπορούν µόνο να λάβουν αλλά να µην στείλουν τα στοιχεία. Με τα οµοιοκατευθυνόµενα συστήµατα µηνυµάτων (συστήµατα σελιδοποίησης) οι χρήστες µπορούν να λάβουν τα σύντοµα µηνύµατα κειµένων. Μερικά έτη πριν, τα συστήµατα σελιδοποίησης ήταν πολύ δηµοφιλή, δεδοµένου ότι πρόσφεραν µία οικονοµική αποδοτικά προσβασιµότητα µε την κάλυψη εκτενών ζωνών. Σήµερα, το SMS στο GSM έχει αντικαταστήσει τη λειτουργία των συστηµάτων σελιδοποίησης. Μερικά δισεκατοµµύρια µηνύµατα SMS

ανταλλάσσονται µεταξύ των κινητών χρηστών GSM κάθε µήνα . Τα ψηφιακά συστήµατα ραδιοφωνικής µετάδοσης, όπως η Digital Audio Broadcast (DAB) και Digital Video Broadcast (DVB), είναι πολύ ενδιαφέροντα για την ασύρµατη µετάδοση ραδιοσταθµών και τηλεόρασης καθώς επίσης και για τον ήχο - και τη βίντεο- παραγγελία και την ευρυζωνική µετάδοση των σελίδων ∆ιαδικτύου .

Ο δρόµος για τα µελλοντικά καθολικά δίκτυα τηλεπικοινωνιών (UMTS/IMT-2000) έχει ανοίξει µε την αντίληψη ότι οι υπηρεσίες προσωπικής επικοινωνίας, Universal Personal Telecommunication (UPT), θα βασίζεται στα έξυπνα δίκτυα. Στα τελευταία χρόνια , η µεγάλη επιτυχία των δικτύων GSM όπως επίσης και ο µεγάλος αριθµός των χρηστών του ίντερνετ έδωσε στο σχεδιασµό και στην ανάπτυξη των συστηµάτων τρίτης γενιάς κινητών έναν νέο προσανατολισµό: ένας από τους σηµαντικότερους στόχους στην εξέλιξη από το GSM στο UMTS είναι να προσφέρει µια αποδοτική και ισχυρή κινητή πρόσβαση στο ∆ιαδίκτυο .

Το GSM και τα παρελκόµενα του , εντούτοις, θα παραµείνουν για πολλά έτη η τεχνολογική βάση για την κινητή επικοινωνία, και συνεχίζουν να ανοίγουν νέους τοµείς εφαρµογών . Προς το παρόν, ο τοµέας του κινητού ηλεκτρονικού εµπορίου (π.χ. πληρωµή µε τα κινητά τηλέφωνα, κινητές τραπεζικές εργασίες) είναι ιδιαίτερα ελκυστικός. Οι επίσης βασισµένες σε γραπτό κείµενο υπηρεσίες ειδήσεων, ο εντοπισµός , οι εφαρµογές τηλεµετρίας, και τα αυτόµατα συστήµατα κλήσης έκτακτης ανάγκης είναι µεγάλου ενδιαφέροντος.

#### **Πριν το GSM - 1η Γενιά**

Η 1G πρώτη γενιά χρησιµοποιούταν από αρκετές χώρες της Ευρώπης και της Αµερικής. Χαρακτηριστικό αυτής της τεχνολογίας ήταν η αναλογική και χαµηλή ποιότητα µετάδοσης της φωνής µε πολλά προβλήµατα σύνδεσης, µε ογκώδης και βαριές συσκευές, µε χαµηλό επίπεδο ασφάλειας, την έλλειψη ποικίλων υπηρεσιών κτλ. Ποιο συγκεκριµένα υπήρχαν οι εξής τεχνολογίες:

Το AMPS (Advanced Mobile Phone System) ήταν µια τεχνολογία που αναπτύχθηκε στις ΗΠΑ από τα εργαστήρια της Bell στα µέσα του 1970 λειτουργώντας σε συχνότητες των 800MHz (824-894MHz) βασισµένο στην τεχνολογία FDMA. Μια πιο εξελιγµένη έκδοση του AMPS αποτέλεσε λίγο αργότερα το NAMPS (Narrowband AMPS), το οποίο ενσωµάτωνε κάποια ψηφιακή τεχνολογία προκειµένου να επιτρέψει στο σύστηµα να αυξήσει τη χωρητικότητά του έως και 3 φορές περισσότερες κλήσεις από το αρχικό AMPS. Το NAMPS µπορεί να έκανε κάποια χρήση ψηφιακής τεχνολογίας, αλλά κατά βάση ήταν αναλογικό.

Το TACS (Total Access Communication System) ήταν µια αντίστοιχη τεχνολογία του AMPS που αναπτύχθηκε στην Ευρώπη την δεκαετία του '80. Λειτουργούσε σε συχνότητες των 900MHz υποστήριζε και διάφορες υπηρεσίες, όπως πληροφορίες χρέωσης.

Το C-Network ή αλλιώς C-450 ήταν ένα από τα πρώτα κυψελοειδή δίκτυα και εντοπίζονταν στη Γερµανία, Πορτογαλία και Νότιο Αφρική. Είναι η πρώτη τεχνολογία που υποστήριζε να µεταφέρεται το σήµα από τη µια κυψέλη στην άλλη χωρίς να διακόπτεται

# *2.3. ΘΕΩΡΗΤΙΚΑ ΣΤΟΙΧΕΙΑ ΓΙΑ ΤΑ ∆ΙΚΤΥΑ GSM 900, GSM1800 KAI GSM 1900*

#### **2.3.1. GSM900 KAI GSM1800**

Το Global System for Mobile communications (Παγκόσµιο Σύστηµα Κινητών Επικοινωνιών), συντ. GSM είναι ένα κοινό Ευρωπαϊκό ψηφιακό σύστηµα κινητής τηλεφωνίας. Tο Ευρωπαϊκό Τηλεπικοινωνιακό Συµβούλιο (European Telecommunications Standards Institute) το 1982, άρχισε την µελέτη για την δηµιουργία ενός κοινού Ευρωπαϊκού ψηφιακού συστήµατος κινητής τηλεφωνίας δεύτερης γενιάς (2G). Αυτό το σύστηµα ονοµάστηκε αρχικά Group Special Mobile (GSM).

Το GSM είναι ένα κυψελοειδές ψηφιακό σύστηµα κινητής τηλεφωνίας δεύτερης γενιάς (2G), το οποίο χρησιµοποιεί ηλεκτροµαγνητικά σήµατα και την τεχνική πολλαπλής πρόσβασης µε διαχωρισµό του

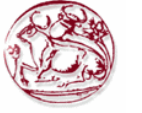

διαθέσιµου φάσµατος συχνοτήτων σε ένα αριθµό καναλιών και την διαίρεση αυτών σε χρονοθυρίδες για την µετάδοση σηµάτων.

Το 1989 η ευθύνη του GSM ανατέθηκε στο Ευρωπαϊκό Τηλεπικοινωνιακό Ινστιτούτο Προτύπων (ETSI) και το 1990 ανακοινώθηκαν επίσηµα για πρώτη φορά το πρότυπο και τα χαρακτηριστικά του GSM. Το 1991 άρχισε η εµπορική του διάθεση στην Ευρώπη, ενώ στην Ελλάδα το σύστηµα χρησιµοποιήθηκε το 1993 .Tο πρότυπο GSM δεν είναι µόνο Ευρωπαϊκό πρότυπο, αφού υιοθετήθηκε από πολλές άλλες χώρες των άλλων Ηπείρων, εκµεταλλευόµενο διάφορες ζώνες συχνοτήτων.

#### **2.3.2. ΖΩΝΕΣ ΣΥΧΝΟΤΗΤΩΝ**

#### **2.3.2.1. GSM 900**

Το 1990 άρχισαν να λειτουργούν τα πρώτα δίκτυα GSM στη ζώνη συχνοτήτων των 900 MHz. Η ∆ιεθνής Ένωση Τηλεπικοινωνιών (ITU) παραχώρησε ένα ζεύγος συχνοτήτων, από τα 890 έως τα 915 MHz και από τα 935 έως τα 960 MHz. Η πρώτη περιοχή χρησιµοποιείται για την επικοινωνία του κινητού µε τον σταθµό βάσης (Up link), ενώ η δεύτερη για την επικοινωνία του σταθµού βάσης µε το κινητό (down link). Οι περιοχές (ζώνες) των 25ΜΗz υποδιαιρούνται η καθεµία σε 124 + (1 ελεύθερο) κανάλια συχνότητας και κάθε κανάλι έχει εύρος ζώνης 200 KHz. Όλο αυτό το σύστηµα ονοµάστηκε GSM 900 ή Standard GSM.

#### **2.3.2.2. GSM 1800**

Στη συνέχεια, το 1991, αναπτύχθηκε το σύστηµα DCS 1800, στο οποίο διατηρείται η δοµή ενός GSM 900 δικτύου αλλά χρησιµοποιούνται διαφορετικά ζεύγη συχνοτήτων, από τα 1710 έως τα 1785 MHz Up link και από τα 1805 έως τα 1880 MHz Down link. Οι περιοχές των 75MHz υποδιαιρούνται η καθεµία σε 374 (+ 1 ελεύθερο) κανάλια και κάθε κανάλι έχει εύρος ζώνης 200 KHz. Αυτή η αλλαγή στην ζώνη συχνοτήτων έγινε διότι οι ζώνες του GSM 900 στην Ευρώπη ήταν πιασµένες από άλλους πάροχους κινητής τηλεφωνίας. Σήµερα, όλες οι εταιρίες κινητής τηλεφωνίας χρησιµοποιούν και τα δύο συστήµατα (GSM 900/GSM 1800) στα δίκτυα τους αυξάνοντας αισθητά τη χωρητικότητά στα δίκτυα τους. Στα τέλη δεκαετίας του 1990 η GSM World Association αποφάσισε να µετονοµάσει το DCS 1800 σε GSM 1800 για να φανεί η δυναμικότητα και η παγκοσμιότητα του GSM.

#### **2.3.2.3. GSM 1900**

Στο GSM 1900 χρησιµοποιείται σε αρκετές χώρες της Αµερικής, διατηρείται και πάλι η δοµή ενός GSM 900 δικτύου, αλλά χρησιµοποιούνται και εδώ διαφορετικά ζεύγη συχνοτήτων: Από τα 1850 έως τα 1910 MHz για Up link και από τα 1930 έως τα 1990 MHz για Down link. Οι περιοχές των 60MHz υποδιαιρούνται η καθεµία σε 299+ (1 ελεύθερο) κανάλια συχνότητας και κάθε κανάλι έχει εύρος ζώνης 200KHz. Στα τέλη δεκαετίας του 1990 η GSM World Association αποφάσισε να µετονοµάσει το PCS 1900 που λεγότανε παλιότερα σε GSM 1900 για να φανεί η δυναµικότητα και η παγκοσµιότητα του GSM.

#### **2.3.2.4. E-GSM • Extended-GSM 900 - Εκτεταµένη ζώνη GSM**

Το E-GSM καθορίστηκε από την Ευρωπαϊκή Επιτροπή Ράδιο Επικοινωνιών στα τέλη της δεκαετίας του 1990 για να «αντικαταστήσει» το κλασικό GSM 900 διατηρώντας βέβαια την δοµή του αυξάνοντας όµως τις περιοχές συχνοτήτων από 880 έως 915 MHz για Up link και 925 έως 960 MHz Down link. Έτσι επέτρεψε στα δίκτυα κινητής τηλεφωνίας να αυξήσουν τη χωρητικότητά τους και να καλύψουν τις ανάγκες από την αυξηµένη κίνηση των πελατών τους.

#### **2.3.3. Κυψελοειδής ∆οµή ∆ικτύου**

Η εµβέλεια ενός δικτύου GSM σε µία γεωγραφική περιοχή για να γίνει, η περιοχή αυτή διαµελίζεται σε µικρότερες περιοχές που λέγονται κυψέλες, οι οποίες εφάπτονται µεταξύ τους µε κάθε κυψέλη να έχει και ένα σταθµό βάσης ( Base Station), συνθέτοντας έτσι µια δοµή κυψελών. Η δοµή αυτή επαναλαμβάνεται όσες φορές χρειάζεται για την απαιτούμενη κάλυψη της μιας περιοχής κάνοντας

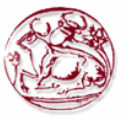

επαναχρησιµοποίηση των συχνοτήτων. Με την µέθοδο αυτή αυξάνεται η χωρητικότητα του δικτύου αλλά πρέπει η ισχύς κάθε κυψέλης να είναι όση χρειάζεται ώστε να µην ξεπερνάει τα όρια της και να υπερχειλίζει άλλες κυψέλες της ίδιας δοµής ενώ για να µην δηµιουργείται ενδοκαναλική παρεµβολή σε γειτονικές κυψέλες η επαναχρησιµοποίηση συχνοτήτων πρέπει να σχεδιάζεται έτσι ώστε να απέχουν επαρκή απόσταση οι κυψέλες µιας δοµής που έχουν την ίδια συχνότητα µε τις κυψέλες µιας άλλης δοµής. Η ενδοκαναλική παρεµβολή µειώνεται όσο αυξάνει ο αριθµός των κυψελών της δοµής. Η ακτίνα κάθε κυψέλης σε αραιοκατοικηµένες περιοχές είναι έως και 35Km ενώ σε πυκνοκατοικηµένες περιοχές δεν ξεπερνά τα 300 µέτρα.

Σε περιοχές µε πολύ µεγάλη ζήτηση χωρητικότητας δικτύου όπως σε αστικά κέντρα, οι σταθµοί βάσης υπερφορτώνονται και έτσι υπάρχει ανάγκη για µεγαλύτερη χωρητικότητα του δικτύου.

Έτσι για να επιτευχθεί αυτός ο σκοπός γίνεται διάσπαση των υπαρχόντων κυψελών σε µικρότερες, ενώ γι΄αυτές χρησιµοποιούνται κεραίες µικρότερης ισχύος (macro bs - micro- bs - pico bs) όπως σε κτήρια, στο µετρό, ∆ηµόσιους Οργανισµούς, οδικές αρτηρίες κτλ..

#### **2.3.4. Αρχιτεκτονική**

Ένα GSM δίκτυο χωρίζεται σε 3 βασικά µέρη:

**1)** Τον Κινητό Σταθµό (Mobile Station): Έχει οπωσδήποτε ποµπό-δέκτη, κεραία, οθόνη και την κάρτα SIM. Η μέγιστη επιτρεπόμενη ισχύς εκπομπής στην Ευρώπη μιας κινητής μονάδας είναι στα 2 Watt ενώ σε Αυστραλία και Αµερική είναι 1,6W, οι τιµές αυτές καθορίστηκαν από την ∆ιεθνή Επιτροπή για την προστασία από τη µη ιονίζουσα ακτινοβολία.

**2)** Το Βασικό Υποσύστηµα Σταθµού (Base Station Subsystem): Το BSS διαχειρίζεται τις κλήσεις σε µια γεωγραφική περιοχή όπου καλύπτεται από ένα σύνολο κεραιών διαφόρων µεγεθών σε σειρά σαν αυτούς που βλέπουµε σε λόφους, ταράτσες πολυκατοικιών – εταιριών – σχολείων - οργανισµών κτλ. και κάθε τέτοια κεραία εξυπηρετεί και από µια κυψέλη. Το BSS χωρίζεται στο βασικό σταθµό ποµπόδέκτη Base Transceiver Station (ΒΤS) και στο βασικό σταθµό ελέγχου Base Station Controller (ΒSC).

• Το Βασικό Υποσύστηµα Σταθµού (BTS) φροντίζει την επικοινωνία µεταξύ του δικτύου GSM και του κινητού σταθµού. Ένα BTS µπορεί να ελέγχει µια ή περισσότερες κεραίες. Η ισχύς των κεραιών σε ένα BTS µπορεί είναι 40W έως 500W. Όταν ένας χρήστης Α θέλει να πραγµατοποιήσει µια κλήση σε έναν άλλο συνδροµητή Β , ο σταθµός βάσης µεταβιβάζει το σήµα µε το αίτηµά του Α για αναζήτηση και εντοπισµό του άλλου συνδροµητή Β στο τηλεπικοινωνιακό κέντρο της εταιρείας του Α. Το κέντρο της εταιρείας εντοπίζει την κυψέλη στην οποία βρίσκεται ο Β και στέλνει το σήµα στον πλησιέστερο σταθµό βάσης. Από εκεί, πάλι µε τη χρήση των διαθέσιµων συχνοτήτων, στέλνεται το σήµα στο κινητό του Β κι έτσι µπορεί να επικοινωνήσει µαζί του ο Α. Το πεδίο µιας GSM κεραίας ενός σταθµού βάσης ή κινητής µονάδας, είναι παλµικό µε κανάλια διάρκειας 4,616 ή 9,232 msec το καθένα, που είναι χωρισµένα σε 8 ή 16 διαστήµατα-χρονοθυρίδες, διάρκειας 0.577 msec η καθεµία (8Χ0,577 ή 16Χ0,577 ) . Κάθε χρήστης χρησιµοποιεί για µια τηλεφωνική κλήση από µια χρονοθυρίδα άρα ένα κανάλι µπορεί να χρησιµοποιηθεί µέχρι και από 8 ή 16 συνδροµητές .Οι 8 ή 16 χρονοθυρίδες που χωρίζονται σε ένα κανάλι αποκαλούνται πλαίσιο TDMA ενώ κάθε χρονοθυρίδα αντιστοιχεί σε 156 bits.

• Το ΒSC (Base Station Controler-Βασικός Σταθµός Ελέγχου) ελέγχει τα σήµατα παίρνοντας τα από ένα ή περισσότερα BTS ενώ εκχωρεί και απελευθερώνει κανάλια. Τα σήµατα που λαµβάνει τα κατευθύνει στο MSC- Mobile Switching Centre και όταν χρειάζεται µετατρέπει τα 16kbps φωνής που είναι στην κινητή τηλεφωνία σε 64kbps που χρησιµοποιείται στην σταθερή τηλεφωνία .(σχήµα)

**3)** Το Υποσύστηµα ∆ικτύου µεταγωγής (NNS- Network Switching Subsystem) που αποτελείται από: Το Κέντρο ∆ιαµονής (Mobile Switching Center), είναι υπεύθυνο για την διασύνδεση, τον έλεγχο και την δροµολόγηση εισερχόµενων/εξερχόµενων κλήσεων µεταξύ του δικτύου κινητής τηλεφωνίας και ενός άλλου δικτύου ή άλλων. Όταν ένα MSC συνδέεται µε ένα δίκτυο σταθερής τηλεφωνίας θα πρέπει να δέχεται 64kbps φωνής, όταν όµως ο MSC συνδέεται µε ένα δίκτυο κινητής τηλεφωνίας τότε θα πρέπει να γνωρίζει που βρίσκεται εκείνη τη δεδοµένη χρονική στιγµή ο χρήστης, αυτό επιτυγχάνεται µε την βοήθεια καταχωρητών VLR (Visitor Locator Register), Home Locator Register (HLR). Ο πάτριος καταχωρητής θέσης αναζήτησης ή τοπικά κέντρα εγγραφής-HLR έχει µια Βάση ∆εδοµένων που κρατά στοιχεία προφίλ ενός συνδροµητή και πληροφορίες για την τρέχουσα θέση του, κάθε τέτοιο κέντρο η εµβέλεια του είναι σε τοπικό επίπεδο. Έτσι π.χ. όταν ένας συνδροµητής από το

Πέραµα το HLR του χρήστη είναι το "HLR Πέραµα", επίσης σε µια πιο πυκνοκατοικηµένη περιοχή µπορεί να υπάρχουν περισσότερα από ένα τοπικά κέντρα εγγραφής πχ. το Περιστέρι. Ο καταχωρητής θέσης αναζήτησης επισκεπτών ή εικονικό κέντρο εγγραφής χρήστη (VLR): Όταν ο συνδροµητής βγει από τα όρια της τοπικής περιοχής που καλύπτει το HLR δηλαδή είναι πολύ µακριά από το σπίτι του τότε αναλαµβάνει τον χρήστη ο καταχωρητής θέσης αναζήτησης ή εικονικό κέντρο εγγραφής - VLR ο οποίος έχει µια βάση δεδοµένων, ο οποίος συγκρατεί προσωρινά δεδοµένα καθώς και την τρέχουσα θέση του, αναλαµβάνοντας τις κλήσεις του καλύτερα κατά τις ώρες αιχµής στο κέντρο της πόλης. Το κέντρο πιστοποίησης (Authentication Centre – AuC) ο ρόλος του οποίου έγκειται στη διαχείριση δεδοµένων για την πιστοποίηση της ταυτότητας του χρήστη.

### **2.3.5. Handover - Αλλαγή κυψέλης**

Το handover, είναι η εναλλαγή µιας κλήσης που βρίσκεται σε εξέλιξη, σε διαφορετική κυψέλη επειδή η κινητή µονάδα βρίσκεται εν κίνηση. Έχει υπολογιστεί ότι ο µέσος χρόνος παραµονής σε µία κυψέλη µιας κινούµενης µονάδας είναι 4,5 λεπτά. Υπάρχουν τέσσερις διαφορετικοί τύποι handover που µπορούν να γίνουν στο GSM οι οποίοι αφορούν σε κανάλια που είναι στην ίδια κυψέλη, σε κυψέλες που βρίσκονται υπό τον έλεγχο του ίδιου Βασικού σταθµού ελέγχου (BSC), κυψέλες που βρίσκονται στον έλεγχο διαφορετικών σταθµών ελέγχου αλλά στο ίδιο MSC και κυψέλες σε διαφορετικά MSC. Οι δύο πρώτοι τύποι λέγονται εσωτερικά handovers και χρησιµοποιούν τον ίδιο Βασικό σταθµό ελέγχου (BSC), το MSC ενηµερώνεται µόνο όταν ολοκληρωθεί το handover. Οι άλλοι δύο τύποι handover καλούνται εξωτερικά handovers και τα χειρίζονται τα MSCs. Επίσης τα handovers, µπορούν να ενεργοποιηθούν από το ίδιο το κινητό ή το MSC σαν λύση για την καταπολέµηση της αυξηµένης κίνησης σε µια κυψέλη, την ώρα που δεν απασχολείται, το κινητό ελέγχει τα κανάλια επικοινωνίας µε 16 γειτονικές κυψέλες και δηµιουργεί µια λίστα µε τις 6 ποιο πιθανές κυψέλες για handover που έχουν το δυνατότερο σήµα. Οι πληροφορίες περνάνε στο BSC και στο MSC και χρησιµοποιούνται για τον αλγόριθµο του handover. Ο αλγόριθµος «µικρότερης επιτρεπτής απόδοσης» δίνει το δικαίωµα αλλαγής της ισχύς στο handover, έτσι ώστε όταν το σήµα φθίνει ποιο κάτω από ένα συγκεκριµένο σηµείο, η ισχύς του κινητού να αυξάνεται ενώ αν αυξήσει στην ισχύ δεν βελτιώσουν τελικά το σήµα δηµιουργείται νέο handover. Στα διπλής ζώνης (Dual Band) δίκτυα GSM (900GSM-1800GSM) µπορεί να γίνει ταυτόχρονη χρήση των δύο αυτών συστηµάτων µε handovers, χωρίς να γίνεται αντιληπτό από τη κινητή µονάδα. Ο συνδροµητής θα πρέπει, όµως, να διαθέτει κινητή µονάδα που να υποστηρίζει τα δύο συστήµατα ταυτόχρονα.

### **2.3.6. Χωρητικότητα ∆ικτύων GSM - Erlang**

Σε ένα δίκτυο κινητής τηλεφωνίας είναι απαραίτητο να υπάρχει κάποιο µοντέλο τηλεφωνικής «κίνησης» µε σκοπό την υψηλή ποιότητα παροχής υπηρεσιών. Το µοντέλο αυτό σχεδιάζεται βάσει κάποιων πραγματικών παρατηρήσεων με βάση την τηλεφωνική συμπεριφορά των συνδρομητών της εταιρίας. Για την κατασκευή του µοντέλου αυτού παίρνονται υπόψη διάφοροι παράγοντες, όπως ο αριθµός των συνδροµητών, το πόσο συχνά και σε ποιες περιοχές κάνουν χρήση του κινητού τους (τις ώρες αιχµής-γιορτές) , τη µέση διάρκεια µιας τηλεφωνικής συνδιάλεξης κ.α. παράγοντες έτσι ώστε να εξασφαλισθεί εκ των προτέρων η ικανοποίηση των χρηστών. Για να υπολογιστεί η τηλεφωνική "κίνηση" χρησιµοποιείται µια µονάδα µέτρησης, το Erlang. Ένα Erlang δείχνει το φορτίο κίνησης που µεταφέρεται από ένα κανάλι που είναι δεσµευµένο. Αν, δηλαδή, ένα κανάλι χρησιµοποιείται για µία ώρα και 30 λεπτά, κατά την διάρκεια µιας ώρας µεταφέρει 5,0 Erlangs. Εάν Q κλήσεις, µέσης διάρκειας Τ, πραγµατοποιούνται κατά το χρονικό διάστηµα t, τότε η τηλεφωνική κίνηση Α δίνεται από τη σχέση:

$$
A = \frac{QT}{t} Erlangs
$$

Αν έχουµε 100 χρήστες από τους οποίους οι 30 κάνουν 2 κλήσεις την ώρα διάρκειας 3 λεπτών 15 να κάνουν 4 κλήσεις την ώρα διάρκειας 8 λεπτών και 55 να κάνουν 30 κλήσεις την ώρα διάρκειας ενός λεπτού τότε ο συνολικός φόρτος κίνησης είναι 38,5 Erlangs µε µέση κίνηση/χρήστη να είναι 38,5

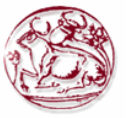

mErlangs. (30Χ2Χ3=180, 180/60min=3 Εrlangs) (15Χ4Χ8=480, 480/60min=8 Erlangs) (55Χ30Χ1=1650, 1650/60min=27,5 Erlangs) (0,1 Erlangs=6min, 1 Erlangs=60min)

«Η τηλεφωνική κίνηση/συνδροµητή ορίζεται ως η µέση πιθανότητα για ένα συγκεκριµένο συνδροµητή να κάνει χρήση του τηλεφώνου του κάποια συγκεκριµένη χρονική στιγµή, σε ώρες αιχμής.» Μετρήσεις που έχουν γίνει σε δίκτυα GSM έχουν δείξει ότι 0.025 Erlang/συνδρομητή είναι υπεραρκετά για να καλύψουν τις ανάγκες της συνδροµητικής βάσης. Αυτό σηµαίνει ότι κάθε συνδροµητής µπορεί να κάνει µία κλήση διάρκειας 90 δευτερολέπτων/ώρα. Στην πράξη κανένα, τηλεπικοινωνιακό δίκτυο στον κόσµο δεν µπορεί να εξυπηρετήσει ταυτόχρονα όλους τους συνδροµητές του, σε συνθήκες καταιγιστικής ζήτησης π.χ. σε περίπτωση σεισµού. Με βάση τα παραπάνω τα δίκτυα κινητής τηλεφωνίας έχουν σχεδιάσει τα δίκτυα τους να έχουν Gos { (Grade of Service) - η πιθανότητα να μπλοκαριστεί μια κλήση)} λιγότερο απο 2%. Έτσι αν είχαμε 100 συνδροµητές µε Gos 2% µε µέση κίνηση/χρήστη να είναι 38.5 mErlangs τότε έχουµε 100Χ0,0385.5E=3,85 Erlangs µε Gos 2% χρειάζονται 9 κανάλια σύµφωνα µε έναν ειδικό πίνακα Erlang blocking probability. Το Erlang πήρε το όνομά του από τον Δανό μηχανικό τηλεπικοινωνιών Α.Κ.Erlang.

#### **2.3.7. Πιστοποίηση και Ασφάλεια**

Ένας χρήστης για να µπορέσει να χρησιµοποιήσει το δίκτυο, το δίκτυο θα πρέπει πρώτα να τον πιστοποιήσει. Καταρχήν για να γίνει αυτό κάθε κινητό θα πρέπει να διαθέτει ένα κρυμμένο κλειδί το οποίο βρίσκεται συγκεκριµένα στην κάρτα SIM του και στο Κέντρο Πιστοποίησης (AC). Όταν ενεργοποιείται το κινητό, το Κέντρο Πιστοποίησης στέλνει ένα τυχαίο αριθµό στο κινητό και αυτόν τον αριθµό τον χρησιµοποιούν µαζί µε το κρυµµένο κλειδί και µε έναν κρυπτογραφηµένο αλγόριθµο για την δηµιουργία ενός νέου αριθµού. Το κινητό στέλνει πίσω στον κέντρο πιστοποίησης τον αριθµό αυτό και το κέντρο πιστοποίησης µε την σειρά του ελέγχει αν είναι ίδιος µε αυτόν που έφτιαξε. Αν ο αριθµός είναι ίδιος τότε ο χρήστης πιστοποιήθηκε ειδάλλως τον ειδοποιεί ότι διαδικασία εγγραφής στο δίκτυο ήταν ανεπιτυχής. Κάθε κινητό τηλέφωνο έχει την δικιά του ταυτότητα IMEI (ταυτότητα τηλεφώνου) .Η ταυτότητα αυτή είναι ένας µοναδικός 16ψήφιος για κάθε συσκευή που αντιστοιχεί στην µάρκα του κινητού, αριθµός σειράς, στοιχεία κατόχου, ηµεροµηνία αγοράς συσκευής κ.α. Ένα δίκτυο τηλεφωνίας GSM αποθηκεύει σε 3 διαφορετικές λίστες τα ΙΜΕΙ των συνδροµητών της. 1η λίστα είναι η λευκή λίστα που υπάρχουν όλα τα ΙΜΕΙ το κινητών που λειτουργούν φυσιολογικά και µπορούν να συνδεθούν δίκτυο µε ασφάλεια. 2η λίστα είναι η γκρι λίστα που υπάρχουν τα ΙΜΕΙ των κινητών που είναι υπό-παρακολούθηση λόγω πιθανόν προβληµάτων που δηµιουργούν. 3η λίστα είναι η µαύρη λίστα που υπάρχουν τα ΙΜΕΙ των κινητών που έχουν δηλωθεί από τους κατόχους τους σαν κλεµµένους ή απολεσθέν τους και ανάλογα την περίπτωση διενεργείται παρακολούθηση των κινητών αυτών αν χρησιµοποιούνται ή την άρνηση εγγραφής τους µε το δίκτυο, λειτουργίες αυτές ανήκουν στο MSC.

#### **2.3.8. Γενιά 2.5G και 2.7G**

Η 2.5G είναι η µεταβατική διαδικασία αναβάθµισης των υπαρχόντων δικτύων GSM 2G µε σκοπό την αύξηση χωρητικότητα του δικτύου προσφέροντας και την προσφορά περισσότερων και ποιοτικότερων υπηρεσιών προστιθέµενης αξίας. Για την ανάπτυξη των δικτύων GSM αναπτύχθηκαν 2 τεχνολογίες:

- Τεχνολογία GPRS (General Packet Radio Service)
- Τεχνολογία EDGE (Enhanced Data rates for GSM Evolution)

#### **2.3.9. Τεχνολογία GPRS - (General Packet Radio Service)**

Το GPRS (General Packet Radio Service) γενικά είναι το τεχνολογικό πρότυπο που επιτρέπει την ταχύτατη αποστολή και λήψη δεδοµένων µέσω των δικτύων κινητής τηλεφωνίας GSM µέσω της τεχνολογίας µεταγωγής πακέτων. Το GPRS επιτρέπεται η ταυτόχρονη χρήση περισσοτέρων του ενός χρονοθυρίδων έτσι η µεταφορά δεδοµένων µπορεί να φτάσει θεωρητικά ως και τα 153,6 = 16 x 9.6 kbps για 16 χρονοθυρίδες ή 21,4 x 8 = 171,2 kbps για 8 χρονοθυρίδες. Οι πόροι του δικτύου

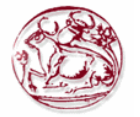

χρησιµοποιούνται πιο αποδοτικά γιατί οι χρονοθυρίδες δεσµεύονται µόνο κατά την ώρα µετάδοσης και αποδεσµεύονται όταν τελειώνει η µετάδοση σε αντίθεση µε την τεχνολογία CSD. Στην πράξη όµως το GPRS χρησιµοποιεί 3 µε 4 χρονοθυρίδες για κατέβασµα και µια χρονοθυρίδα για ανέβασµα (µη συµµετρική σύνδεση).

#### **2.3.10. Τεχνολογία EDGE (2.7G) - (Enhanced Data rates for GSM Evolution)**

Το EDGE είναι µια ενδιάµεση µεταβατική τεχνολογία πριν το 3G και αυτό είναι τεχνολογικό πρότυπο που επιτρέπει στα δίκτυα 2G να έχουν τριπλάσια χωρητικότητα δικτύου µε πολύ υψηλές ταχύτητες µετάδοσης για την παροχή υπηρεσιών 3G, όπως video streaming , πραγµατικό Internet browsing κτλ.. Το EDGE είναι µια αναβάθµιση του GPRS αλλά δεν µπορεί να λειτουργήσει αυτόνοµα ενώ η αναβάθµιση και η εγκατάσταση του EDGE δεν απαιτεί την χρήση νέου εξοπλισµού από τις εταιρίες κινητής τηλεφωνίας αλλά την βελτίωση του ήδη υπάρχοντος. Βασικό πλεονέκτηµα της τεχνολογίας EDGE σε σχέση µε το ήδη υπάρχον GSM δίκτυο, είναι η χρήση µίας διαφορετικής µεθόδου διαµόρφωσης των δεδοµένων. Η µέθοδος αυτή ονοµάζεται 8PSK (8 Phase Shift Keying modulation) επιτρέποντας τη µεταφορά 3 bit δεδοµένων σε κάθε µοναδικό παλµό του δικτύου. Η τεχνολογία που παρέχουν τα απλά δίκτυα GSM µε υποστήριξη υπηρεσιών GPRS, χρησιµοποιεί τη µέθοδο GMSK (Gaussian pre-filtered Minimum Shift Keying) η οποία βασίζεται στη µέθοδο Gauss για την εκθετική µείωση των πιθανοτήτων λάθους κατά τη µεταφορά των δεδοµένων, αλλά επιτρέπει τη µεταφορά µόνο ενός bit δεδοµένων σε κάθε µοναδικό παλµό του δικτύου. Οι ταχύτητες που επιτυγχάνονται είναι 384Kbps ή και 768kbps µε στόχο όµως να φτάσει τα 2Mbps. Επίσης το EDGE έχει την ικανότητα αναµετάδοσης ενός πακέτου πληροφοριών, που δεν κωδικοποιήθηκε σωστά, µε ένα περισσότερο ισχυρό σχήµα κωδικοποίησης, ενώ στο GPRS τα πακέτα θα έπρεπε να αποστέλλονται µε το ίδιο σχήµα κωδικοποίησης ακόµη και αν το περιβάλλον µεταβάλλεται µε αποτέλεσµα τις αποσυνδέσεις και τα προβλήµατα, ιδιαίτερα σε περιοχές µε αυξηµένη ζήτηση.

# *2.4. UMTS*

.

#### **2.4.1. Εισαγωγή**

Καθολικό κινητό σύστημα τηλεπικοινωνιών (UMTS) είναι ένα από τρίτης γενιάς (3G) τηλέφωνο κυττάρων τεχνολογίες, το οποίο αναπτύσσεται επίσης στη 4G τεχνολογία. Αυτήν την περίοδο, η πιο κοινή µορφή χρήσεων UMTS είναι W-CDMA σαν ελλοχεύουσα διεπαφή αέρα. Τυποποιείται από 3GPP, και είναι η ευρωπαϊκή απάντηση ITU Imt-2000 απαιτήσεις για 3G κυψελοειδή ραδιοσυστήµατα.. Για να διαφοροποιήσει το UMTS από τις ανταγωνιστικές τεχνολογίες δικτύων, το UMTS πωλείται μερικές φορές όπως 3GSM, υπογραμμίζοντας το συνδυασμό της 3G φύσης της τεχνολογίας και GSM πρότυπα που είχε ως σκοπό να πετύχει.

UMTS, χρησιµοποίηση W-CDMA, υποστηρίξεις µέχρι 14.0 MBIT/s στοιχεία ποσοστά µεταφοράς θεωρητικά (µε HSDPA), αν και προς το παρόν οι χρήστες στα επεκταµένα δίκτυα µπορούν να αναµείνουν ποσοστό µεταφοράς µέχρι 384 KBIT/s για R99 τα µικροτηλέφωνα , και 3.6 MBIT/s για HSDPA μικροτηλέφωνα στη σύνδεση κατιουσών συνδέσεων. Αυτό είναι ακόμα πολύ μεγαλύτερο από τα 9.6 KBIT/s ενός ενιαίου λάθος-διορθωµένου GSM κυκλώµατος - αλλαγµένο κανάλι στοιχείων ή πολλαπλάσια κανάλια 9.6 KBIT/s µέσα HSCSD (14.4 KBIT/s για CDMAOne), και-στον ανταγωνισµό σε άλλες τεχνολογίες δικτύων όπως η πρόσβαση CDMA2000, PHS ή wLANπροσφορών World Wide Web και άλλες υπηρεσίες στοιχείων στις κινητές συσκευές.

Οι πρόδροµοι 3G είναι 2G συστήµατα κινητής τηλεφωνίας, όπως GSM, Είµαι-95, PDC, PHS και άλλες 2G τεχνολογίες που επεκτείνονται στις διαφορετικές χώρες. Στην περίπτωση GSΜ, υπάρχει µια πορεία εξέλιξης από 2G, GPRS, γνωστός επίσης όπως 2.5G. GPRS υποστηρίζει ένα πολύ καλύτερο ποσοστό στοιχείων (µέχρι ένα θεωρητικό µέγιστο 140.8 KBIT/s, αν και τα χαρακτηριστικά ποσοστά είναι πιο στενά σε 56 KBIT/s) και είναι πακέτο - µεταστρεφόµενο παρά σύνδεση προσανατολισµένη (κύκλωµα - µεταστρεφόµενο). Επεκτείνεται σε ισχύ πολλές όπου το GSM χρησιµοποιείται. Ε-GPRS, ή ΑΚΡΗ, είναι µια περαιτέρω εξέλιξη GPRS και είναι βασισµένος στα πιο σύγχρονα σχέδια

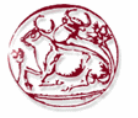

κωδικοποίησης. Με την ΑΚΡΗ τα πραγµατικά ποσοστά στοιχείων πακέτων µπορούν προσιτότητα περίπου 180 KBIT/s (αποτελεσµατική). Τα συστήµατα ΑΚΡΩΝ αναφέρονται συχνά ως «συστήµατα 2.75G».

Από το 2006, τα δίκτυα UMTS σε πολλές χώρες ήταν ή είναι στο στάδιο της αναβάθµισης µε Πρόσβαση πακέτων κατιουσών συνδέσεων υψηλής ταχύτητας (HSDPA), γνωστό µερικές φορές όπως 3.5G. Αυτήν την περίοδο, HSDPA επιτρέπει κατιούσα σύνδεση ταχύτητες μεταφοράς μέχρι 7.2 MBIT/s. Η εργασία προχωρεί επίσης στη βελτίωση της uplink ταχύτητας μεταφοράς με Μεγάλο Uplink πρόσβαση πακέτων (HSUPA). Μεγαλύτερο χρονικό διάστημα, 3GPP μακροπρόθεσμη εξέλιξη το πρόγραµµα σχεδιάζει να κινήσει το UMTS προς 4G τις ταχύτητες 100 MBIT/s κάτω και 50 MBIT/s επάνω, χρησιμοποιώντας μια τεχνολογία διεπαφών αέρα επόμενης γενεάς που βασίζεται OFDM.

Το UMTS υποστηρίζει κινητό συνεδρίαση µέσω video, αν και η εµπειρία στην Ιαπωνία και αλλού έχει δείξει ότι η ζήτηση χρηστών για τις τηλεοπτικές κλήσεις δεν είναι πολύ υψηλή.

Άλλες πιθανές χρήσεις για το UMTS περιλαµβάνουν τη µεταφόρτωση της µουσικής και του τηλεοπτικού περιεχοµένου, καθώς επίσης και LIVE TV.

#### **2.4.2. Τεχνολογία**

Το UMTS συνδυάζει W-CDMA, TD-CDMA, ή TD-SCDMA διεπαφές αέρα, GSM Κινητός πυρήνας µερών εφαρµογής (ΧΑΡΤΗΣ), και η οικογένεια GSM της οµιλίας codecs. Στη δηµοφιλέστερη κυψελοειδή παραλλαγή κινητών τηλεφώνων του UMTS, W-CDMA χρησιµοποιείται αυτήν την περίοδο. Σηµειώστε ότι άλλα ασύρµατα πρότυπα χρησιµοποιούν W-CDMA σαν τη διεπαφή αέρα τους, συµπερίληψη FOMA.

Το UMTS άνω των W-CDMA χρησιµοποιεί ένα ζευγάρι των καναλιών 5 MHZ. Αντίθετα, ο ανταγωνισµός CDMA2000 το σύστηµα χρησιµοποιεί ένα ή περισσότερα αυθαίρετα κανάλια 1.25 MHZ για κάθε κατεύθυνση της επικοινωνίας. Το UMTS και άλλα συστήματα W-CDMA επικρίνονται ευρέως για τη µεγάλη χρήση φάσµατός τους, η οποία έχει καθυστερήσει την επέκταση στις χώρες που ενέργησαν σχετικά αργά να διαθέσουν νέες συχνότητα συγκεκριµένα για 3G τις υπηρεσίες (όπως οι Ηνωµένες Πολιτείες).

Ο συγκεκριµένος ζώνες συχνότητας αρχικά καθορισµένα από το UMTS τα πρότυπα είναι 1885-2025 MHZ για την κινητός--βάση (uplink) και 2110-2200 MHZ για τον βάση--κινητό (κατιούσα σύνδεση). Στις ΗΠΑ, 1710-1755 MHZ και 2110-2155 MHZ θα χρησιµοποιηθούν αντ' αυτού, όπως η ζώνη 1900 MHZ χρησιµοποιήθηκε ήδη. Επιπλέον, σε µερικές χώρες οι χειριστές UMTS χρησιµοποιούν τα 850 MHZ ή/και 1900 MHZ ενώνουν (ανεξάρτητα, σηµαίνοντας uplink και την κατιούσα σύνδεση είναι µέσα στην ίδια ζώνη), ειδικότερα στις ΗΠΑ κοντά Κινητικότητα AT&T, και στην Αυστραλία κοντά Telstra (850 MHZ µόνο). Ένα δίκτυο UMTS900 έχει ανοίξει επίσης στη Φινλανδία, που προγραµµατίζεται για περισσότερες αγροτικές περιοχές και άλλες σκληρές περιοχές κάλυψης άνω του GSM το κοινό φάσµα 900 MHZ, που υποστηρίζεται αυτήν την περίοδο κοντά Elisa και Nokia (από τον πρότυπο κλασικό 6121) και επίσης ενθαρρυµένος από τους τοπικούς ρυθµιστές.

Για τους υπάρχοντες χειριστές GSM, είναι µια απλή αλλά δαπανηρή πορεία µετανάστευσης στο UMTS: ένα µεγάλο µέρος της υποδοµής µοιράζεται µε το GSM, αλλά το κόστος τις νέες άδειες φάσµατος και το UMTS στους υπάρχοντες πύργους µπορεί να είναι απαγορευτικά ακριβό.

Μια σηµαντική διαφορά του UMTS έναντι του GSM είναι η διεπαφή αέρα διαµορφώνοντας το ραδιοδίκτυο πρόσβασης GSM/EDGE (GeRAN). Μπορεί να συνδεθεί µε διάφορο σπονδυλική στήλη δίκτυα όπως ∆ιαδίκτυο, ISDN, GSM ή σε ένα δίκτυο UMTS. Το GeRAN περιλαµβάνει τα τρία χαµηλότερα στρώµατα Πρότυπο της OSI. Τα πρωτόκολλα στρώµατος δικτύων (OSI 3) διαµορφώνουν Ραδιο διαχείριση των πόρων πρωτόκολλο (RRM). ∆ιαχειρίζονται τα κανάλια φορέων µεταξύ των κινητών τερµατικών και του σταθερού δικτύου συµπεριλαµβανοµένων των παραδόσεων.

#### **2.4.3. Απελευθερώσεις**

Η εξέλιξη του συστήµατος θα προωθήσει µε τις αποκαλούµενες απελευθερώσεις. Κάθε απελευθέρωση θα εισαγάγει τα νέα χαρακτηριστικά γνωρίσµατα. Τα ακόλουθα χαρακτηριστικά γνωρίσµατα είναι παραδείγµατα πολλά άλλα σε αυτές τις νέες απελευθερώσεις.
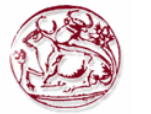

### **2.4.3.1. Απελευθέρωση «99**

- Υπηρεσίες φορέων
- κύκλωµα 64 KBIT/s µεταστρεφόµενο
- πακέτο 384 KBIT/s µεταστρεφόµενο
- Υπηρεσίες θέσης
- Υπηρεσίες κλήσης: συµβατό σύστηµα µε Σφαιρικό σύστηµα για την κινητή επικοινωνία (GSM), βασισµένο Καθολική ενότητα ταυτότητας συνδροµητών (USIM)

#### **2.4.3.2. Απελευθέρωση 4**

- Ραδιόφωνο ακρών
- Μήνυμα πολυμέσων
- MExE (κινητό περιβάλλον εκτέλεσης)
- Βελτιωµένες υπηρεσίες θέσης
- Υπηρεσίες πολυμέσων IP (IMS)

#### **2.4.3.3. Απελευθέρωση 5**

- Υποσύστηµα πολυµέσων IP (IMS)
- IPv6, Μεταφορά IP µέσα UTRAN
- Βελτιώσεις σε GERAN, MExE, κ.λπ.
- HSDPA

#### **2.4.3.4. Απελευθέρωση 6**

- WLAN ολοκλήρωση
- Ραδιοφωνική μετάδοση πολυμέσων και πολλαπλής διανομής
- Βελτιώσεις στο IMS
- HSUPA

## **2.4.4. Εξωτερικοί διαποδιαµορφωτές .**

Χρησιµοποίηση του α κυψελοειδής δροµολογητής, PCMCIA ή USB η κάρτα, πελάτες είναι σε θέση να έχει πρόσβαση 3G στις ευρυζωνικές υπηρεσίες, ανεξάρτητα από την επιλογή υπολογιστή τους (όπως το α PC ταµπλετών ή α PDA). Κάποιο λογισµικό εγκαθίσταται από το διαποδιαµορφωτή, έτσι ώστε σε µερικές περιπτώσεις απολύτως καµία γνώση τεχνολογίας δεν απαιτείται για να πάρει online στις στιγµές.

Χρησιµοποιώντας ένα τηλέφωνο που υποστηρίξεις 3G και Bluetooth 2.0, τα πολλαπλάσια bluetoothικανά laptop µπορούν να συνδεθούν µε το ∆ιαδίκτυο. Το τηλέφωνο ενεργεί ως δροµολογητής, αλλά µέσω της παρά ασύρµατης δικτύωσης Bluetooth (802.11) ή µιας σύνδεσης USB.

## **2.4.5. ∆ιαλειτουργικότητα και σφαιρική περιπλάνηση**

Τα τηλέφωνα UMTS (και κάρτες στοιχείων) είναι ιδιαίτερα φορητά - έχουν ως σκοπό να περιπλανηθούν εύκολα επάνω σε άλλα δίκτυα UMTS (που υποθέτουν τον προµηθευτή σας έχει µια συµφωνία περιπλάνησης). Επιπλέον, σχεδόν όλα τα τηλέφωνα UMTS (εκτός από στην Ιαπωνία) είναι µε διπλό σύστηµα λειτουργίας συσκευές UMTS/GSM, έτσι εάν ένα τηλέφωνο UMTS ταξιδεύει έξω από την κάλυψη UMTS κατά τη διάρκεια µιας κλήσης η κλήση µπορεί να δοθεί διαφανώς από στη διαθέσιµη κάλυψη GSM. Οι δαπάνες περιπλάνησης είναι συνήθως σηµαντικά υψηλότερες από τις κανονικές δαπάνες χρήσης.

Οι περισσότεροι κάτοχοι άδειας UMTS εξετάζουν πανταχού παρόντα, διαφανή σφαιρικό περιπλάνηση ένα σηµαντικό ζήτηµα. Για να επιτρέψουν έναν υψηλό βαθµό διαλειτουργικότητας, τα τηλέφωνα UMTS υποστηρίζουν συνήθως διάφορες διαφορετικές συχνότητες εκτός από την επιφύλαξη GSM τους. Οι διαφορετικές χώρες υποστηρίζουν διαφορετικό Ζώνες συχνότητας UMTS - Η Ευρώπη χρησιµοποίησε αρχικά 2100Mhz ενώ οι ΗΠΑ χρησιµοποίησαν 1700Mhz, και ένα τηλέφωνο και το

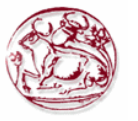

δίκτυο UMTS πρέπει να υποστηρίξουν µια κοινή συχνότητα για να εργαστούν από κοινού. Λόγω των συχνοτήτων χρησιµοποιούµενων, τα πρόωρα πρότυπα των τηλεφώνων UMTS που υποδεικνύονται για τις ΗΠΑ πιθανώς δεν θα είναι λειτουργικά αλλού και αντίστροφα. Υπάρχουν τώρα 11 διαφορετικοί συνδυασµοί συχνότητας που χρησιµοποιούνται σε όλο τον κόσµο - συµπεριλαµβανοµένων των συχνοτήτων που χρησιµοποιούνται στο παρελθόν απλώς για 2G τις υπηρεσίες.

Τα τηλέφωνα UMTS χρησιµοποιούν το α USIM (καθολική ενότητα ταυτότητας συνδροµητών) (βασισµένος στα GSM SIM) και δεχτείτε επίσης τις κάρτες GSM SIM. Αυτά είναι σφαιρικά πρότυπα του προσδιορισµού, και επιτρέπουν στα δίκτυα να προσδιορίσουν τον τηλεφωνικό χρήστη για να επικυρώσουν και τους τοπικούς και περιπλανώµενους πελάτες. Οι συµφωνίες περιπλάνησης µεταξύ των δικτύων επιτρέπουν τις κλήσεις σε έναν πελάτη που επαναπροσανατολίζεται και σε περιπλανώµενο για να καθορίσει τις υπηρεσίες (και τις τιµές) διαθέσιµες στο χρήστη. Εκτός από τις πληροφορίες συνδροµητών χρηστών και τις πληροφορίες επικύρωσης, το USIM παρέχει το διάστηµα αποθήκευσης για τις επαφές τηλεφωνικών καταλόγων - τα τηλέφωνα µπορούν να αποθηκεύσουν τα στοιχεία τους όσον αφορά τη µνήµη τους ή στην κάρτα USIM (που είναι συνήθως περιορισµένη στα στοιχεία επαφής τηλεφωνικών καταλόγων της). Ένα USIM µπορεί να κινηθεί προς ένα άλλο τηλέφωνο UMTS ή GSM, και το τηλέφωνο θα πάρει τις λεπτοµέρειες χρηστών του USIM - που σηµαίνει είναι το USIM (όχι το τηλέφωνο) που καθορίζει τον τηλεφωνικό αριθµό του τηλεφώνου και την τιµολόγηση για τις κλήσεις που γίνονται από το τηλέφωνο.

Η Ιαπωνία ήταν η πρώτη χώρα για να υιοθετήσει 3G τις τεχνολογίες, και δεδοµένου ότι δεν είχαν χρησιµοποιήσει το GSM προηγουµένως αυτοί δεν είχε καµία ανάγκη να χτίσει τη συµβατότητα GSM στα µικροτηλέφωνά τους και 3G τα µικροτηλέφωνά τους ήταν µικρότερα από εκείνοι διαθέσιµοι αλλού. Το 2002, NTT DoCoMo FOMA 3G το δίκτυο ήταν ο πρώτος αντιπρόσωπος W-CDMA δίκτυο - ήταν αρχικά ασυµβίβαστο µε τα πρότυπα UMTS στο ράδιο επίπεδο αλλά χρησιµοποίησε τα πρότυπα USIM οι κάρτες, που σηµαίνουν την κάρτα USIM που βασίστηκε περιπλάνηση ήταν δυνατές (κινώντας την κάρτα USIM σε ένα τηλέφωνο UMTS ή GSM κατά ταξίδι). Και NTT και SoftBank κινητό (που προώθησε 3G ∆εκεµβρίου 2002) τώρα χρησιµοποιήστε το τυποποιηµένο UMTS, και τους PDC 2G δίκτυα που οργανώνονται παράλληλα.

# *2.5. Κατανοµή φάσµατος*

Πάνω από 120 άδειες έχουν απονεµηθεί ήδη στους χειριστές παγκόσµιους (∆εκεµβρίου 2004), διευκρίνιση W-CDMA ραδιο τεχνολογία πρόσβασης που στηρίζεται GSM. Στην Ευρώπη, η διαδικασία αδειών εµφανίστηκε στο τέλος της φυσαλίδας τεχνολογίας, και οι µηχανισµοί δηµοπρασίας για την κατανοµή που οργανώθηκε σε µερικές χώρες οδήγησαν σε µερικές εξαιρετικά υψηλές τιµές που καταβάλλονται για τις αρχικές άδειες 2100 MHZ, ειδικότερα στο Ηνωµένο Βασίλειο και τη Γερµανία. Γερµανία, οι πλειοδότες πλήρωσαν συνολικά 50.8 δισεκατοµµύριο ευρώ για έξι άδειες, δύο από τις οποίες εγκαταλείφθηκαν στη συνέχεια και γράφτηκαν µακριά από τους αγοραστές τους (Mobilcom και Sonera/Telefonica κοινοπραξία). Έχει προταθεί ότι αυτές οι τεράστιες αµοιβές αδειών έχουν το χαρακτήρα ενός πολύ µεγάλου φόρου που πληρώνεται στο εισόδηµα που αναµένεται 10 έτη κάτω από το δρόµο - σε κάθε περίπτωση βάζουν µερικούς ευρωπαϊκούς χειριστές τηλεπικοινωνιών κοντά στην πτώχευση (ο ειδικότερα KPN). Κατά τη διάρκεια των τελευταίων ετών µερικοί χειριστές έχουν γράψει µακριά µερικές ή όλες τις δαπάνες αδειών. Πιο πρόσφατα, ένας µεταφορέας στη Φινλανδία έχει αρχίσει 900 MHZ UMTS σε µια κοινή ρύθµιση µε το περιβάλλει 2G τους σταθµούς βάσεων GSM, µια τάση που αναµένεται για να επεκταθεί πέρα από την Ευρώπη στα επόµενα 1-3 έτη.

Το φάσµα UMTS 2100MHz που διατίθεται στην Ευρώπη χρησιµοποιείται ήδη στη Βόρεια Αµερική. Η σειρά 1900 MHZ χρησιµοποιείται για 2G (PC) υπηρεσίες, και 2100 MHZ σειράς χρησιµοποιούνται για τις δορυφορικές επικοινωνίες. Οι ρυθµιστές έχουν εντούτοις, ελευθερωµένος επάνω µερικών από τη σειρά 2100 MHZ για 3G τις υπηρεσίες, µαζί µε τα 1700 MHZ για uplink. Οι χειριστές UMTS στη Βόρεια Αµερική που θέλουν να εφαρµόσουν ένα ευρωπαϊκό ύφος σύστηµα 2100/1900 MHZ θα πρέπει να µοιραστούν το φάσµα µε τις υπάρχουσες 2G υπηρεσίες στη ζώνη 1900 MHZ.

Ασύρµατες προωθηµένες υπηρεσίες UMTS AT&T στις Ηνωµένες Πολιτείες µέχρι το τέλος του 2004 αυστηρά που χρησιµοποιούν το υπάρχον φάσµα 1900 MHZ και διατίθενται για 2G τις υπηρεσίες PC. Το Cingular απόκτησε το ραδιόφωνο AT&T το 2004 και έχει προωθήσει από τότε το UMTS στις

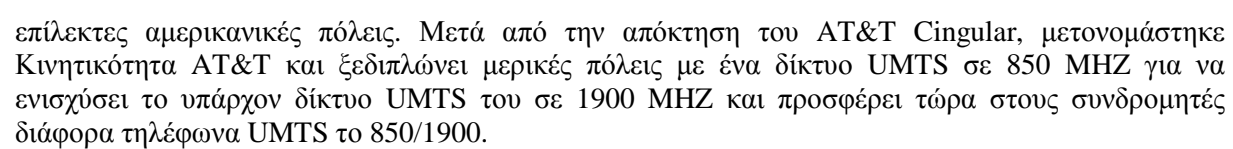

Τ-κινητός roll-out του UMTS στις ΗΠΑ θα εστιάσει στις ζώνες 2100/1700 MHZ που δηµοπρατήθηκαν ακριβώς.

Το αρχικό ξεδίπλωµα του UMTS στον Καναδά θα αναληφθεί επίσης χρησιµοποιώντας τα 850 και τις ζώνες 1900MHz λόγω των µεγάλων περιοχών που θα απαιτηθούν για να καλύψουν.

Στην Αυστραλία, µε το Telstra εξαπλώνεται ένα εθνικό 3G δίκτυο, γνωστό ως NextG, στη ζώνη των 850 MHZ για να αντικαταστήσει το υπάρχον δίκτυο CDMA (Απριλίου 2008) και να ενισχύσει το υπάρχον δίκτυο UMTS 2100 MHZ του. Το Optus ξεδιπλώνει αυτήν την περίοδο ένα 3G δίκτυο µε την ίδια κάλυψη µε το δίκτυο GSM του, χρησιµοποιώντας τη ζώνη 2100 MHZ στις πόλεις και τις περισσότερες µεγάλες κωµοπόλεις, και τη ζώνη 900 MHZ για τις περιφερειακές περιοχές. Η Vodafone χτίζει επίσης ένα 3G δίκτυο χρησιµοποιώντας τη ζώνη 900 MHZ. Οι ζώνες 850 MHZ και 900 MHZ παρέχουν τη µεγαλύτερη κάλυψη έναντι των ισοδύναµων δικτύων 1700/1900/2100 MHZ, και είναι καταλληλότερες στις περιφερειακές περιοχές όπου µεγαλύτεροι χωριστοί συνδροµητής αποστάσεων και σταθµός βάσεων.

Οι µεταφορείς στη Νότια Αµερική τώρα επίσης ξεδιπλώνουν τα δίκτυα 850 MHZ.

# *2.6. Άλλα ανταγωνιστικά πρότυπα*

Υπάρχουν άλλα ανταγωνιστικά 3G πρότυπα, όπως CDMA2000 και TD-SCDMA, αν και το UMTS µπορεί να χρησιµοποιήσει τα πρότυπα διεπαφών αέρα των τελευταίων.

Από την πλευρά πρόσβασης ∆ιαδικτύου, τα ανταγωνιστικά συστήµατα περιλαµβάνουν WiMAX και Στιγµιαίος-OFDM. Οι διαφορετικές παραλλαγές του UMTS ανταγωνίζονται µε τα διαφορετικά πρότυπα. Ενώ αυτό το άρθρο έχει συζητήσει κατά ένα µεγάλο µέρος UMTS-FDD, µια µορφή που προσανατολίζεται για τη χρήση στο συµβατικό φάσµα κυψελοειδής-τύπων, UMTS-TDD, ένα σύστηµα που βασίζεται σε µια διεπαφή αέρα TD-CDMA, χρησιµοποιείται για να παρέχει την υπηρεσία UMTS όπου uplink και η κατιούσα σύνδεση µοιράζονται το ίδιο φάσµα, και είναι πολύ αποδοτικό στην παροχή της ασύµµετρης πρόσβασης. Παρέχει στον αµεσότερο ανταγωνισµό WiMAX και τα παρόµοια προσανατολισµένα προς την ∆ιαδίκτυο-πρόσβαση συστήµατα από το συµβατικό UMTS.

Και τα συστήµατα διεπαφών αέρα CDMA2000 και W-CDMA γίνονται αποδεκτά από τη ITU ως τµήµα Imt-2000 οικογένεια 3G προτύπων, εκτός από UMTS-TDD TD-CDMA, Ενισχυµένα ποσοστά στοιχείων για την εξέλιξη GSM (ΑΚΡΗ) και Κίνας 3G πρότυπα, TD-SCDMA.

CDMA2000 οι στενότερες απαιτήσεις εύρους ζώνης το καθιστούν ευκολότερο από το UMTS να επεκτείνουν στο υπάρχον φάσμα μαζί με τα πρότυπα κληρονομιών. Σε μερικοί, αλλά όχι όλοι, περιπτώσεις, οι υπάρχοντες χειριστές GSM έχουν µόνο αρκετό φάσµα για να εφαρµόσουν είτε το UMTS είτε το GSM, όχι και τα δύο. Παραδείγµατος χάριν, στις ΗΠΑ Φραγµοί φάσµατος PC ∆, Ε, και Φ, το ποσό φάσµατος διαθέσιµο είναι 5 MHZ σε κάθε κατεύθυνση. Ένα τυποποιηµένο σύστηµα UMTS θα διαπότιζε εκείνο το φάσμα.

Σε πολλές αγορές εντούτοις, το ζήτηµα συνύπαρξης είναι λίγης σχετικότητας, δεδοµένου ότι τα νοµοθετικά εµπόδια υπάρχουν στην οµο-ανάπτυξη δύο προτύπων στην ίδια εξουσιοδοτηµένη φέτα του φάσµατος.

Οι περισσότεροι χειριστές GSM στη Βόρεια Αµερική καθώς επίσης και άλλοι σε όλο τον κόσµο έχουν δεχτεί ΑΚΡΗ σαν προσωρινή 3G λύση. Η ασύρµατη προωθηµένη ΆΚΡΗ AT&T σε εθνικό επίπεδο το 2003, AT&T προώθησε την ΆΚΡΗ στις περισσότερες αγορές και οι τ-κινητές ΗΠΑ έχουν προωθήσει την ΆΚΡΗ σε εθνικό επίπεδο Οκτωβρίου 2005. Ασύρµατη προωθηµένη σε εθνικό επίπεδο υπηρεσία ΑΚΡΩΝ Rogers στα τέλη του 2003 για την καναδική αγορά. Το Bitė Lietuva (Λιθουανία) ήταν ένας από τους πρώτους χειριστές στην Ευρώπη για να προωθήσει την ΑΚΡΗ ∆εκεµβρίου 2003. (Ιταλία) προωθηµένη ΆΚΡΗ TIM το 2004. Το όφελος της ΑΚΡΗΣ είναι ότι αυτό υπάρχοντα φάσµατα GSM δυνάµεων και είναι συµβατό µε τα υπάρχοντα µικροτηλέφωνα GSM. Είναι επίσης πολύ ευκολότερο, πιό γρήγορα, και αρκετά φτηνότερο για τους ασύρµατους µεταφορείς στη λειτουργία ΑΚΡΩΝ του «Μπόλτον» µε την αναβάθµιση του υπάρχοντος υλικού µετάδοσης GSM τους για να υποστηρίξει την

ΆΚΡΗ από πρέπει να εγκαταστήσει σχεδόν όλο τον ολοκαίνουργιο εξοπλισµό για να παραδώσει το UMTS. Η ΑΚΡΗ παρέχει μια βραχυπρόθεσμη πορεία βελτίωσης για τους χειριστές GSM και ανταγωνίζεται άµεσα µε CDMA2000.

# *2.7. Προβλήµατα και ζητήµατα*

Μερικές χώρες, όπως οι Ηνωµένες Πολιτείες και η Ιαπωνία, έχουν διαθέσει φάσµα διαφορετικά από Συστάσεις ITU, έτσι ώστε οι ζώνες φάσµατος ο συνηθέστερα χρησιµοποίησαν για το UMTS (UMTS-2100) δεν ήταν διαθέσιµος. Σε εκείνες τις χώρες, οι εναλλακτικές ζώνες χρησιµοποιούνται, αποτρέποντας τη διαλειτουργικότητα του υπάρχοντος εξοπλισµού UMTS-2100, και απαιτώντας το σχέδιο και την κατασκευή του διαφορετικού εξοπλισµού για τη χρήση σε αυτές τις αγορές. Όπως συµβαίνει µε το GSM 900 MHZ σήµερα, το παραδοσιακό UMTS 2100 MHZ εξοπλισµού δεν θα λειτουργήσει σε εκείνες τις αγορές. Εντούτοις, εµφανίζεται σαν το UMTS δεν πάσχει τόσο από τα ζητήµατα συµβατότητας ζωνών µικροτηλεφώνων όσο και το GSM έκανε δεδοµένου ότι πολλά µικροτηλέφωνα UMTS αυτές τις µέρες σχεδιάζονται για να είναι πολλαπλής ζώνης και στους τρόπους UMTS και GSM µέσα στο ένα µικροτηλέφωνο. Το GSM ζωνών τετραγώνων (850/900/1800/1900 MHZ) και το UMTS τρι-ταινιών μικροτηλέφωνα (850/1900/2100 MHZ) γίνονται πιό κοινή θέση. Τις πρώτες ηµέρες του UMTS υπήρξαν ζητήµατα µε το ξεδίπλωµα:

- **1.** υπέρβαρα µικροτηλέφωνα µε τη φτωχή ζωή µπαταριών
- **2.** τα προβλήµατα µε την παράδοση από το UMTS στο GSM, συνδέσεις που πέφτουν ή παραδόσεις μόνο πιθανές σε μια κατεύθυνση (GSM UMTS  $\rightarrow$ ) με το μικροτηλέφωνο που αλλάζει µόνο πίσω στο UMTS µετά από να κλείσουν το τηλέφωνο, ακόµα κι αν κάλυψη UMTS επιστροφή-στα περισσότερα δίκτυα σε όλο τον κόσμο αυτό δεν είναι πλέον ένα ζήτηµα
- **3.** για πλήρως ανεστραµµένη ενσωµάτωση UMTS Βιντεοπαραγγελία χαρακτηριστικά γνωρίσµατα, ένα σταθµός βάσεων απαιτηµένος για να ιδρυθεί κάθε 1-1.5 χλµ (0.62- 0.93 miles). Αυτό συνέβη όταν µόνο χρησιµοποιούταν η ζώνη 2100 MHZ, εντούτοις µε την αυξανόµενη χρήση της χαµηλότερης συχνότητας ενώνει (όπως 850 και 900 MHZ) αυτό δεν είναι πλέον έτσι. Αυτό έχει οδηγήσει σε µια αύξηση στο ενδιαφέρον για τα χαµηλότερα δίκτυα ζωνών από τους χειριστές από το 2006/2007

# *2.8. WCDMA (UMTS)*

Είναι µια τεχνική που χρησιµοποιείται ευρέως για την ανάπτυξη των 3G τηλεπικοινωνιών Η ευρείας ζώνης πολλαπλάσιας-πρόσβασης κατανοµή κωδίκων (Wideband Code-Division Multiple-Access W-CDMA) είναι μια από τις κύριες τεχνολογίες για την εφαρμογή των κυψελοειδών συστημάτων τρίτηςγενιάς (3G). Είναι βάση στην τεχνική ασύρµατης πρόσβασης που προτείνεται από την άλφα οµάδα του ETSI και οι προδιαγραφές οριστικοποιήθηκαν το 1999.

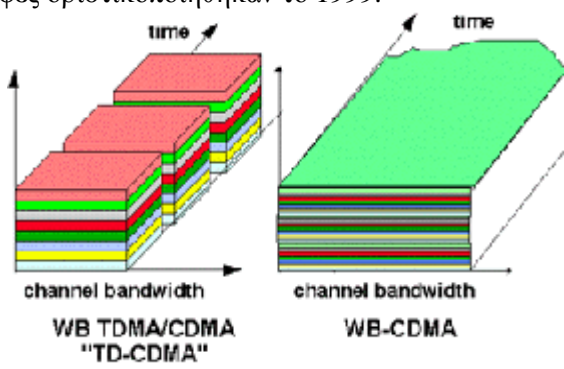

**Εικόνα 2** 

Η εφαρµογή W-CDMA είναι µια τεχνική πρόκληση λόγω του έχει µεγάλη πολυπλοκότητα και µεταβλητότητα. Η πολυπλοκότητα των συστηµάτων W-CDMA µπορεί να ερευνηθεί από τρεις διαφορετικές γωνίες: η πολυπλοκότητα κάθε ενιαίου αλγορίθµου, η πολυπλοκότητα του γενικού συστήµατος και η υπολογιστική πολυπλοκότητα ενός δέκτη. Οι προσοµοιώσεις σε κάθε επίπεδο

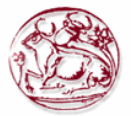

σύνδεσης W-CDMA είναι πάνω από 10 φορές υπολογίζω-εντατικότερες από τις τρέχουσες δεύτερης γενεάς προσοµοιώσεις. Στη διεπαφή W-CDMA οι διαφορετικοί χρήστες µπορούν ταυτόχρονα να µεταδώσουν µε διαφορετικές ταχύτητες µετάδοσης και να διαφέρουν και σε σχέση µε το χρόνο. Τα δίκτυα UMTS πρέπει να υποστηρίξουν όλες τις τρέχουσες υπηρεσίες δεύτερης γενεάς και τις πολυάριθµες νέες υπηρεσίες και τις υπηρεσίες.

### **Τεχνική περίληψη FDD**

Ζώνη συχνότητας: 1920 MHZ -1980 MHZ και 2110 MHZ - 2170 MHZ (ντούµπλεξ τµήµατος συχνότητας) UL και DL .Ελάχιστη ζώνη συχνότητας που απαιτείται: ~ 2x5MHz Επαναχρησιµοποίηση συχνότητας: 1

Μεταφορέας που χωρίζει κατά διαστήµατα: 4.4MHz - 5.2 MHZ

Μέγιστος αριθμός καναλιών (φωνής) σε 2x5MHz: ~196 (διαδίδοντας παράγοντας) UL, AMR 7.95kbps/~98 256 (διαδίδοντας παράγοντας 128 UL, AMR 12.2kbps)

Κωδικοποίηση φωνής: AMR codecs (kHz 4.75 - 12.2 kHz, GSM EFR=12.2 kHz) και SID (kHz 1.8) Κωδικοποίηση καναλιών: Συνεκτική κωδικοποίηση, στρόβιλο κώδικας για τα στοιχεία υψηλού ποσοστού Duplexer που απαιτείται (χωρισµός 190MHz), συµµετρική σύνδεση που υποστηρίζεται Tx/Rx αποµόνωση: Κράτη µέλη: 55dB, BS: 80dB

∆έκτης: Τσουγκράνα

Ευαισθησία δεκτών: Κόµβος Β: 121dBm, κινητό 117dBm στα ΤΖΙΤΖΙΦΑ 10-3

Τύπος στοιχείων: ∆ιακόπτης πακέτων και κυκλωµάτων

∆ιαµόρφωση: QPSK

Σφυγµός που διαµορφώνει: Αυξηµένο ρίζα συνηµίτονο, µείωση = 0.22

Ποσοστό τσιπ: 3.84 Mcps

Ράστερ καναλιών: kHz 200

Μέγιστο ποσοστό στοιχείων χρηστών (φυσικό κανάλι): ~ 2.3Mbps (διαδίδοντας παράγοντας 4, παράλληλοι κώδικες (3 UL DL/6), κωδικοποίηση 1/2 ποσοστού), αλλά παρέµβαση που περιορίζεται.

Μέγιστο ποσοστό στοιχείων χρηστών (προσφερθε'ν): 384 kbps (έτος 2002), υψηλότερα ποσοστά (~ 2 Mbps) στο κοντινό μέλλον. HSPDA θα προσφέρει τα στοιχεία επιταχύνεται σε 8-10 Mbps (και 20 Mbps για τα συστήματα MIMO)

Ποσοστό δυαδικών ψηφίων καναλιών: 5.76Mbps

Μήκος πλαισίων: 10ms (38400 τσιπ)

Αριθµός αυλακώσεων/πλαίσιο: 15

Αριθµός τσιπ/αυλάκωση: 2560 τσιπ

Περίοδος ελέγχου δύναµης: Σχισµή χρόνου = ποσοστό 1500 Hz

Μέγεθος βηµάτων ελέγχου δύναµης: 0.5, 1, 1.5 και 2 DB (µεταβλητά)

Σειρά ελέγχου δύναµης: UL 80dB, DL 30dB

Κινητή µέγιστη δύναµη: Κατηγορία 1 δύναµης: dBm +33 (+1dB/-3dB) = 2W κατηγορία 2 +27 dBm, κατηγορία 3 +24 dBm, κατηγορία 4 dBm +21

Αριθµός µοναδικών κωδίκων προσδιορισµού σταθµών βάσης: 512/συχνότητα

Φυσικοί διαδίδοντες παράγοντες στρώµατος: 4… 256 UL, 4… 512 DL

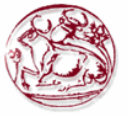

# **3. ΜΕΤΡΗΣΕΙΣ ΕΛΕΓΧΟΥ ΣΕ ΨΗΦΙΑΚΟΥΣ ΠΟΜΠΟΥΣ ΕΠΙΚΟΙΝΩΝΙΩΝ**

# *3.1. Εισαγωγή*

- Testing Transmitter Designs
- 2.1 Measurement model
- 2.2 Measurement domains
- 2.2.1 Time domain.
- 2.2.2 Frequency domain
- 2.2.3 Modulation domain
- 2.3 In-band measurements
- 2.3.1 In-channel measurements
- 2.3.1.1 Channel bandwidth
- 2.3.1.2 Carrier frequency
- 2.3.1.3 Channel power
- 2.3.1.4 Occupied bandwidth
- 2.3.1.5 Peak-to-average power ratio and CCDF curves
- 2.3.1.6 Timing measurements
- 2.3.1.7 Modulation quality measurements
- 2.3.1.7.1 Error Vector Magnitude (EVM)
- 2.3.1.7.2 I/Q offset
- 2.3.1.7.3 Phase and frequency errors
- 2.3.1.7.4 Frequency response and group delay
- 2.3.1.7.5 Rho
- 2.3.1.7.6 Code-domain power
- 2.3.2 Out-of-channel measurements
- 2.3.2.1 Adjacent Channel Power Ratio (ACPR)
- $\bullet$  2.3.2.2 Spurious
- 2.4 Out of-band measurements
- 2.4.1 Spurious and harmonics
- 2.5 Best practices in conducting transmitter performance tests

# *3.2. Testing Transmitter Designs*

Υπάρχουν πολλά στάδια δοκιμών, κατά το σχεδιασμό ενός πομπού ψηφιακών επικοινωνιών. Τα διάφορα συστατικά και οι υπότιτλοι είχαν αρχικά δοκιµαστεί χωριστά. Όταν κρίνεται σκόπιµο, ο ποµπός συναρµολογείται πλήρως και το σύστηµα κάνει δοκιµές. Κατά το σχεδιασµό της ανάπτυξης του προϊόντος, οι δοκιµές επαλήθευσης είναι αυστηρές για να βεβαιωθούµε ότι ο σχεδιασµός είναι αξιόπιστος. Οι δοκιµές αυτές πρέπει να συµµορφώνονται αυστηρά, επαληθεύουµε ότι ο σχεδιασµός πληροί τις απαιτήσεις του συστήµατος, ώστε να εξασφαλίζεται η διαλειτουργικότητα µε εξοπλισµό από διαφορετικούς κατασκευαστές. Το κεφάλαιο αυτό καλύπτει δοκιµές στο επισηµασµένο τµήµα του ποµπού στο σχήµα 1. Περιγράφει τις δοκιµές συµµόρφωσης και άλλες κοινές µετρήσεις του πεδίου της κεραίας. Οι περισσότερες µετρήσεις στον ποµπό είναι κοινά σε όλες τις ψηφιακές τεχνολογίες επικοινωνιών, αν και υπάρχουν κάποιες παραλλαγές µε τον τρόπο που οι µετρήσεις εκτελούνται. Ιδίως τεχνολογίες, όπως η CDMA ή TDMA, απαιτούν ειδικές δοκιµές που επίσης, περιγράφονται.

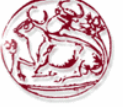

# *3.3. Measurement model*

Mετρήσεις µετάδοσης γίνονται συνήθως στην είσοδο της κεραίας , όπου εκπέµπεται το τελικό σήµα . Στην περίπτωση αυτή, ο εξοπλισµός µέτρησης χρησιµοποιείται ως ένας ιδεατός δέκτης

Είναι επίσης αναγκαίο να εξεταστεί ο ποµπός σε διάφορα σηµεία της δοκιµής, όπως οι διαφορετικές ενότητες είναι σχεδιασµένες (βλέπε εικόνα 3). Στην περίπτωση αυτή, ένα σήµα ίσως χρειαστεί να προσοµοιώσει αυτά τα τµήµατα που δεν είναι ακόµη διαθέσιµα. Ο εξοπλισµός για κάτι τέτοιο ενεργεί ως ένα ιδανικό υποκατάστατο για το κύκλωµα ή τις ενότητες που λείπουν.Φέροντα σήµατα µη διαµορφωµένα παραδοσιακά έχουν χρησιµοποιηθεί όπως σαν δείγµατα για ορισµένες µετρήσεις σε µέρη ή σε υποσυστήµα του σταθµού , όπως η απόκριση συχνότητας, οµάδα καθυστέρησης ή µετρήσεις στρεβλώσεων . Ωστόσο, πολύπλοκα ψηφιιακά αποσπάσµατα σήµατος χρησιµοποιούνται όλο και περισσότερο, καθώς µπορεί να παρέχουν πιο ρεαλιστικά αποτελέσµατα µετρήσεων

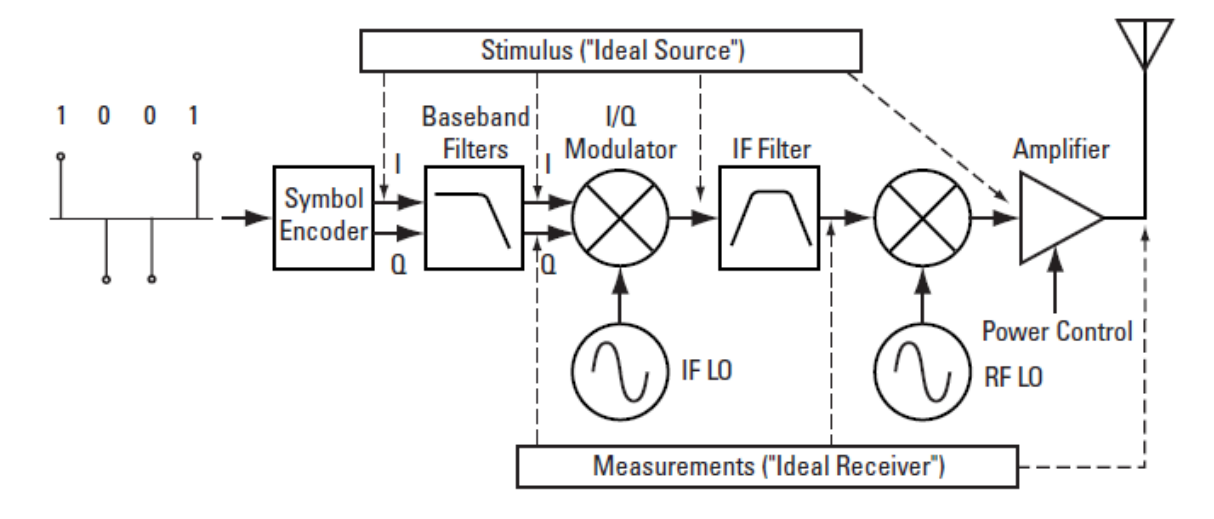

**Εικόνα 3.Μοντέλο µετρήσεων.** 

Μερικές φορές µεµονωµένα µπλοκ ή κατασκευαστικά στοιχεία δεν µπορούν να αποµονωθούν και η µέτρηση µπορεί να γίνει µόνο κατά το τελικό στάδιο του ποµπού. Εποµένως, ίσως αναγκαστείτε να συµπεράνετε τις αιτίες των προβληµάτων από µετρήσεις στην έξοδο της κεραίας. Το ιδανικό εργαλείο για δοκιµές δεν είναι µόνο σε θέση να εκτελέσει τις µετρήσεις, αλλά επίσης έχει την ευελιξία να παρέχει πληροφορίες σχετικά µε προβλήµατα αισθητικής φύσεως του συστήµατος από την ανάλυση του µεταδιδόµενου σήµατος. Αυτή η υποσηµείωση εστιάζεται σε µετρήσεις του ποµπού και τεχνικές για την αντιµετώπιση του προβλήµατος είναι να κάνουµε την µέτρηση στην έξοδο της κεραίας ,παρόλο που στην πράξη αυτέσ οι µετρήσεις µπορούν να γίνουν και σε άλλο σηµείο του ποµπού. Για παράδειγµα, µετρήσεις ποιότητας σήµατος µπορούν να εκτελούνται µε το RF, ΕΑΝ ή υψηλής ταχύτητας ενότητες του ποµπού.

# *3.4. Measurement Domains*

Τα µεταδιδόµενα σήµατα µπορούν να προβληθούν σε διαφορετικούς τοµείς. Οι τοµείς του χρόνου, της συχνότητας και της διαµόρφωσης παρέχουν πληροφορίες για διαφορετικές παραµέτρους του σήµατος. Το ιδανικό εργαλείο για µετρήσεις είναι να κάνουµε µετρήσεις στους τρεις τοµείς

Εξετάζονται δύο τύποι από εργαλεία συστήµατος ποµπού: ο αναλυτής φάσµατος (SA) και ο αναλυτής διανυσµατικού σήµατος (VSA).

## **3.4.1. Time domain**

Παραδοσιακά, χρησιµοποιούµε ηλεκτρικό σήµα µε έναν παλµογράφο, για να προβάλουµε το σήµα στον τοµέα του χρόνου. Ωστόσο, οι παλµογράφοι δεν έχουν όριο σήµατος εισόδου και έχουν περιορισµένο δυναµικό εύρος. αναλυτές φάσµατος µετατρέπουν το σήµα σε µπάντα συχνοτήτων και µετράνε τα Ι και Q στοιχεία του σήµατος .Προβάλουν το σήµα σε διάφορα συστήµατα συντεταγµένων, όπως πλάτος ανάλογα µε το χρόνο, τη φάση σε σχέση µε τον χρόνο, I ή q σε σχέση µε το χρόνο, Ι/ Q πολωµένο σήµα.Οι αναλυτές συχνότητας µπορούν να προβάλουν σήµα στο πεδίο του χρόνου σαν πλάτος (που περιέχεται στο RF σήµα) σε σχέση µε το χρόνο. Οι ικανότητες του µπορούν να επεκταθούν µερικές φορές για µετρήσεις I και Q .

Ανάλυση του χρόνου-τοµέα είναι ιδιαίτερα σηµαντική στις τεχνολογίες TDMA, όπου το σχήµα και το χρονοδιάγραµµα για διάχυση του σήµατος πρέπει να µετράται.

## **3.4.2. Frequency domain**

Παρόλο που το πεδίο του χρόνου παρέχει ορισµένες πληροφορίες σχετικά µε το σήµα RF, δεν µας δίνει την πλήρη εικόνα. Το σήµα µπορεί να αναλυθεί περαιτέρω εξετάζοντας τα στοιχεία της συχνότητας (Εικόνα 4). Tόσο ο αναλυτής φάσµατος όσο και ο διανυσµατικός αναλυτής σήµατος µπορούν να εκτελέσουν µετρήσεις στο πεδίο της συχνότητας. Η κύρια διαφορά µεταξύ τους είναι ότι οι παραδοσιακοί αναλυτές φάσµατος είναι συντονισµένοι δέκτες ανάλυσης, ενώ οι διανυσµατικοί αναλυτές σήµατος λαµβάνουν δεδοµένα του χρόνου και εκτελούν fast fourier µετασχηµατισµούς (FFTs) για να αποκτήσουν το φάσµα συχνοτήτων. Επιπλέον, τα VSAs µετρούν τόσο το µέγεθος όσο και τη φάση ενός σήµατος

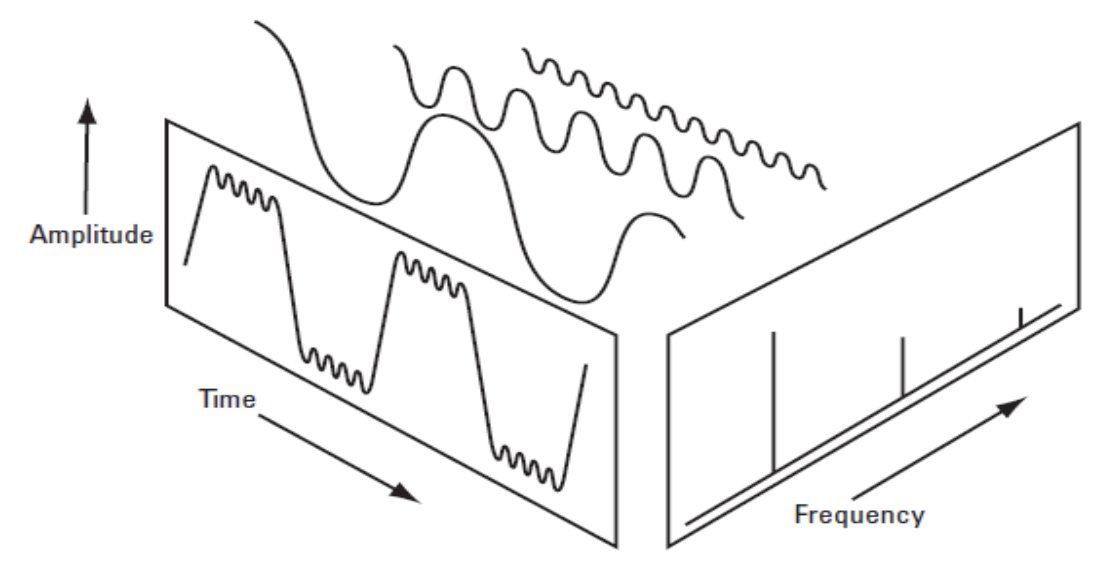

**Εικόνα 4. Πεδία του χρόνου και της συχνότητας.** 

Οι µετρήσεις στον τοµέα της συχνότητας είναι ιδιαίτερα σηµαντικές ώστε να εξασφαλίσουν ότι το σήµα πληρεί τη φασµατική πλήρωση, παρακείµενα κανάλια και απαιτήσεις συστήµατος για τις πλαστές παρεµβολές.

# **3.4.3. Modulation domain**

Εάν είναι αποδιαµορφωµένο το σήµα RF, µπορεί να αναλυθεί η ποιότητα του σήµατος υψηλής ταχύτητας, συγκρίνοντάς το µε µια ιδανική αναφορά. Η αναφορά αυτή είναι συνήθως µαθηµατική από το µέσο, υπό τον όρο ότι η αρχική ακολουθία δεδοµένων µπορεί να ανακτηθεί. Η αποδιαµόρφωση περιλαµβάνει την εφαρµογή κατάλληλων φιλτραρίσµατος πριν από την ανάκτηση της υψηλής ταχύτητας και Ι και Q σήµατα και δειγµατοληψία στα σήµατα µε σύµβολική βαθµονόµηση για να ανακτηθούν τα πραγµατικά σύµβολα (σχήµα 7).

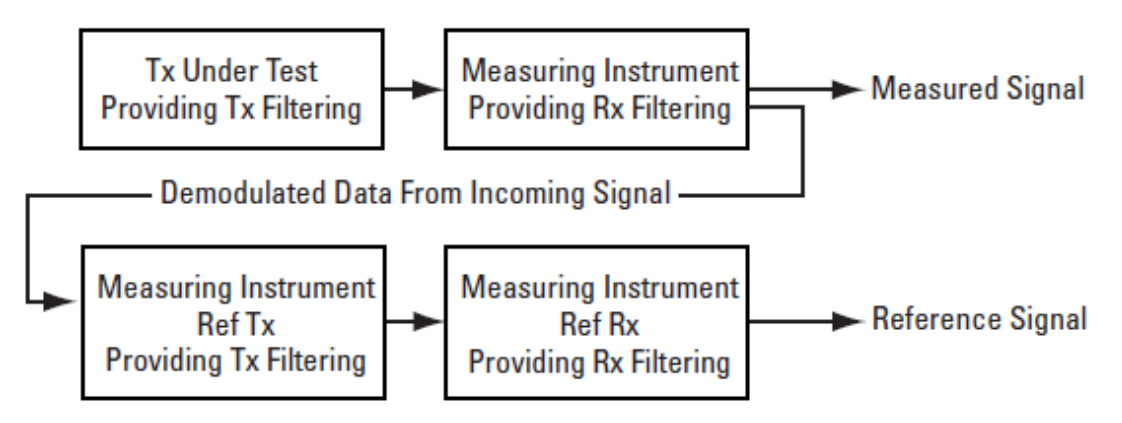

**Εικόνα 5. Αποδιαµορφώνοντας το σήµα και υπολογίζοντας το σήµα αναφοράς για ποιοτικές µετρήσεις διαµόρφωσης.** 

Οι διανυσµατικοί αναλυτές σήµατος µπορούν να αποδιαµορφώσουν το σήµα και να εκτελέσουν µετρήσεις της ποιότητας διαµόρφωσης. Ένας αναλυτής φάσµατος σάρωσης και συντονισµού µε πρόσθετο υλικό και λογισµικό µπορεί, επίσης, να αποδιαµορφώσει και να αναλύσει την ποιότητα διαµόρφωσης.

∆ιάφορες µορφές προβολής και δυνατότητες µπορούν να χρησιµοποιηθούν για την προβολή των χαρακτηριστικών της µπάντας του σήµατος στον ποµπό και την αναλύση της ποιότητας της διαµόρφωσης:

- I/Q polar (vector) and constellation diagrams.
- Summary table with I/Q quality metrics, such as Error Vector

Magnitude (EVM), magnitude error, phase error, frequency error, rho and I/Q offset.

- Magnitude of the error vector versus time and error vector versus frequency (error vector spectrum).
- Magnitude error and phase error versus time or frequency.
- Eye and Trellis diagrams.
- Symbol table.
- Equalization, which allows frequency response and
- group delay measurements.
- Code-domain analysis

Συνδυασµοί των µορφών προβολής και των ανωτέρω δυνατοτήτων µπορούν να χρησιµοποιηθούν για την αντιµετώπιση πιθανών προβληµάτων στο σχεδιασµό. Επιπλέον, εργαλεία αναλογικής αποδιαµόρφωσης , όπως η φάση αποδιαµόρφωσης ή συχνότητα αποδιαµόρφωσης, µπορούν να χρησιµοποιηθούν για την αντιµετώπιση προβληµάτων σε ένα ποµπό ψηφιακών επικοινωνιών

# *3.5. In-band measurements*

Οι µετρήσεις που απαιτούνται για τη δοκιµή ποµπών ψηφιακών επικοινωνιών µπορούν να ταξινοµηθούν ως µετρήσεις in-band και out-of-band, ανεξάρτητα από τη χρησιµοποιούµενη τεχνολογία και το πρότυπο που ακολουθείται.

In-band μετρήσεις είναι μετρήσεις που πραγματοποιούνται στο πλαίσιο τη ζώνης συγνοτήτων που διατίθεταιι για το σύστηµα για παράδειγµα, 890 MHz 960 MHz για GSM. In-band µετρήσεις µπορεί να διαιρεθούν περαιτέρω σε µετρήσεις στο κανάλι και έξω απο το κανάλι.

## **3.5.1. In-channel measurements**

Ο ορισµός του καναλιού σε συστήµατα ψηφιακών επικοινωνιών εξαρτάται από τη συγκεκριµένη τεχνολογία που χρησιµοποιείται. Εκτός από το πολυπλεξία συχνότητας και χώρου (γεωγραφία), οι κοινές τεχνολογίες ψηφιακών επικοινωνιών χρησιµοποιούν είτε ώρα ή κωδικό πολυπλεξίας. Στις TDMA τεχνολογίες, ένα κανάλι ορίζεται από συγκεκριµένη συχνότητα και τη χρησιµοποιούµενη υποδοχή 1 µε ένα αριθµό σε ένα επαναλαµβανόµενο πλαίσιο 1, ενώ στις τεχνολογίες CDMA ένα κανάλι ορίζεται από µια συγκεκριµένη συχνότητα και κώδικα. Οι όροι µέσα στο κανάλι και έξω απο αυτό διαφέρουν µόνο σε ένα συγκεκριµένο κοµµάτι χρόνου ή κώδικα καναλιού στην εν λόγω ζώνη συχνοτήτων

#### **3.5.1.1. Channel bandwidth**

Κατά τη δοκιµή ενός ποµπού, συνήθως είναι καλή ιδέα µια πρώτη µατιά στο φάσµα του µεταδιδόµενου σήµατος. Το σχήµα του φάσµατος µπορεί να αποκαλύψει µεγάλα σφάλµατα στη σχεδίαση. Για ένα ποµπό µε ένα συνηµιτονικό φίλτρο ρίζας, το εύρος ζώνης του 3dB του διαµορφωµένου καναλιού συχνότητας πρέπει να ακολουθεί το σύµβολο ποσοστού Ως εκ τούτου, η µέτρηση αυτή µπορεί να χρησιµοποιηθεί για τον καθορισµό των ακαθάριστων σφαλµάτων ποσοστιαία.

#### **3.5.1.2. Carrier frequency**

Σφάλµατα συχνότητας µπορεί να προκαλέσουν παρεµβολές στα παρακείµενα κανάλια συχνοτήτων. Επίσης µπορεί να προκαλέσουν προβλήµατα κατά τη διαδικασία ανάκτησης του φέροντος στο δέκτη. Ο σχεδίαστης πρέπει να εξασφαλίζει ότι ο ποµπός λειτουργεί στη σωστή συχνότητα. Η φέρουσα συχνότητα πρέπει να βρίσκεται στο κέντρο του φάσµατος για τις περισσότερες µορφές διαµόρφωσης. Η προσέγγιση αυτή µπορεί να χρησιµοποιηθεί µε τον υπολογισµό στο κέντρο της το εύρους ζώνης των 3dB. Για παράδειγµα, στην εικόνα 6, το µετρούµενο φέρον εντοπίζεται σε συχνότητα των 850 MHz.

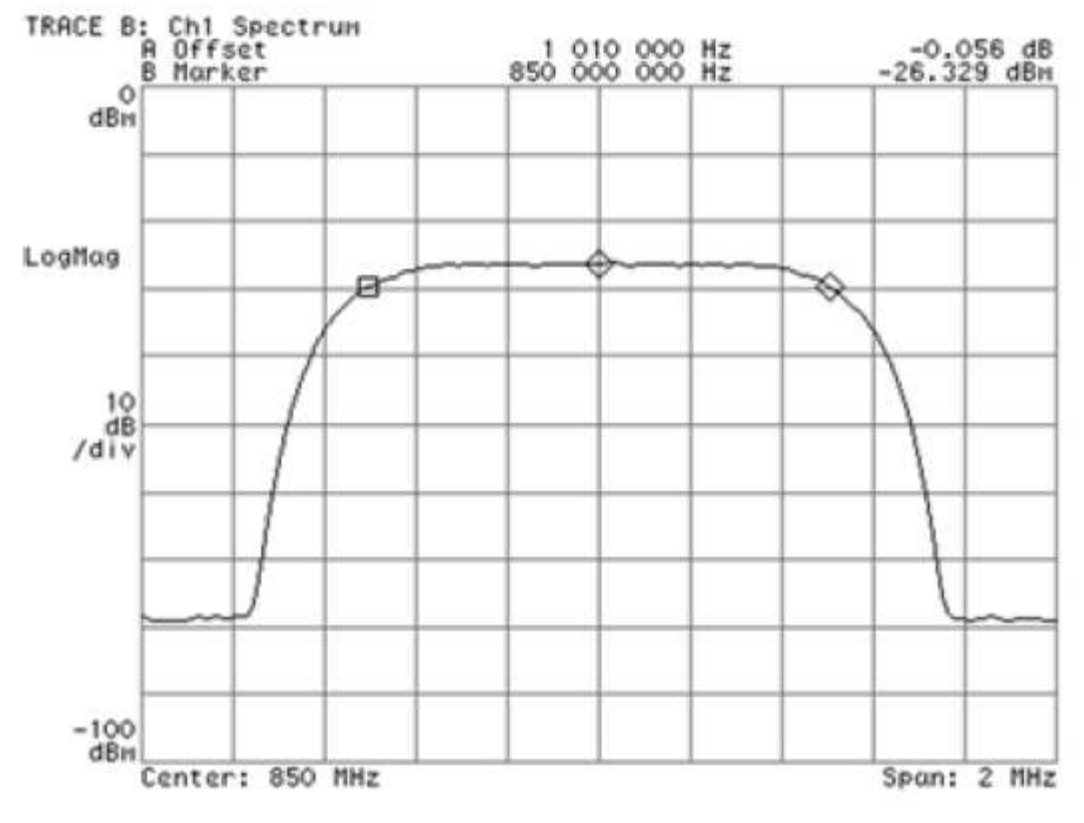

**Εικόνα 6.Μετρήσεις στη συχνότητα φέροντος και στο εύρος καναλιού.** 

Άλλες συνήθης µεθόδοι για να βρεθεί η συχνότητα φέροντος είναι :

- Μέτρηση ενός µη διαµορφωµένου φέροντος σήµατος µε µετρητή συχνότητας.
- Υπολογισµός του κέντρου βάρους της µέτρησης του κατεχόµενου εύρους.Όταν εκτελούµε µέτρηση κατεχόµενου εύρους ζώνης ,το εργαλείο της µέτρησης δίνει µια ένδειξη για το λάθος στη συχνότητα φέροντος .
- Χρησιµοποιηούµε τη µετρική τιµή σφάλµατος συχνότητας που εµφαίνεται στον πίνακα σύνοψης όταν εκτελούµε µετρήσεις της ποιότητας διαµόρφωσης

## **3.5.1.3. Channel power**

Η ισχύς του καναλιού είναι η µέση ισχύς στο εύρος ζώνης συχνοτήτων του σήµατος ενδιαφέροντος. Η µέτρηση ορίζεται γενικά ως η δύναµη πάνω από τη ζώνη συχνοτήτων ενδιαφέροντος, αλλά η µέθοδος µέτρησης της πραγµατικής εξαρτάται από το πρότυπο που ακολουθείται.

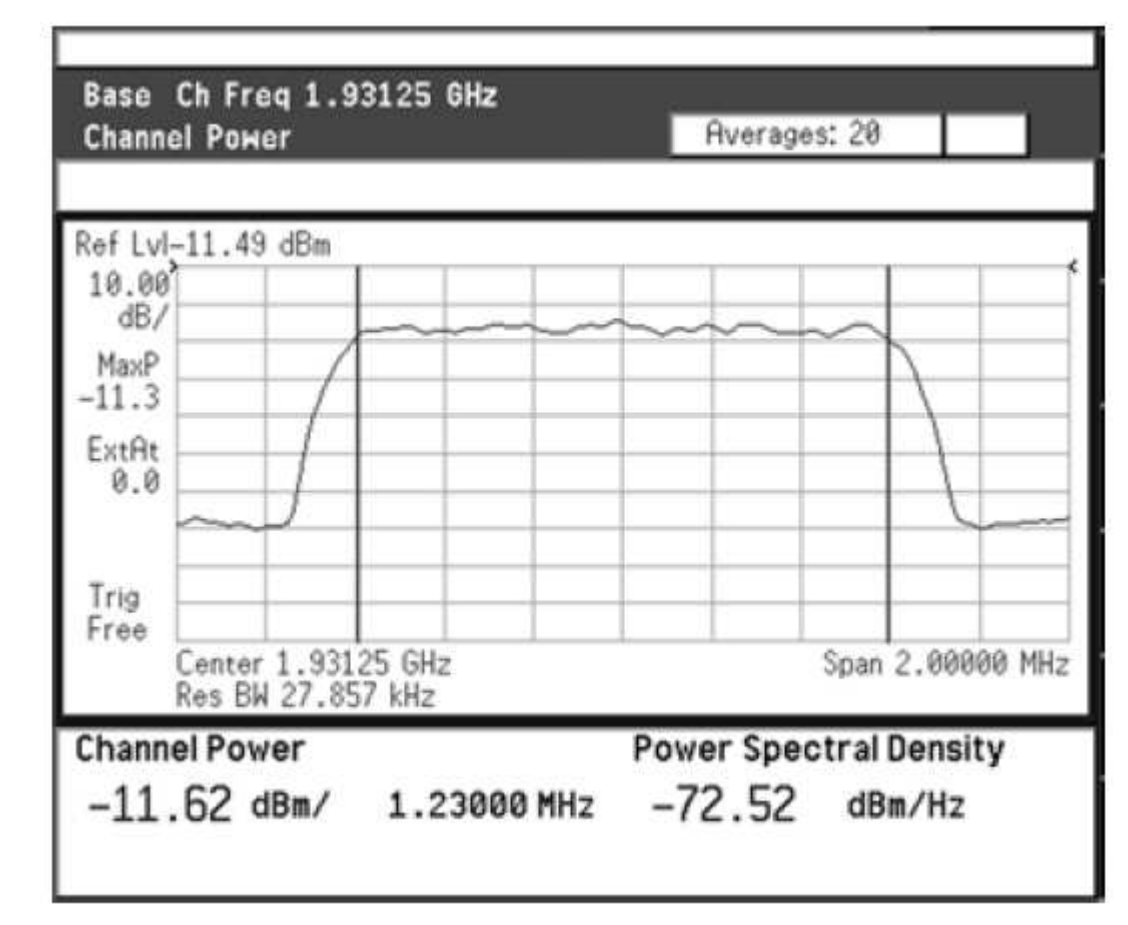

**Εικόνα 7. Μέτρηση ισχύς καναλιού .** 

Η ισχύς είναι η βασική παράµετρος οποιουδήποτε συστήµατος επικοινωνίας. Ο στόχος στα ασύρµατα συστήµατα είναι να διατηρήσουν την κάθε σύνδεση επαρκώς µε ελάχιστη ισχύ. Αυτό δίνει δύο πλεονεκτήµατα: οι παρεµβολές στο συνολικό σύστηµα διατηρούνται στο ελάχιστο και , στην περίπτωση των κινητών σταθµών, η διάρκεια ζωής της µπαταρίας είναι µεγιστοποιηµένη. Ως εκ τούτου, ισχύ εξόδου, ελέγχεται εντός στενών ορίων. Εάν ένας ποµπός παράγει πολύ µικρή τροφοδοσία ενέργειας, διακυβεύεται η σύνδεση σε σχέση µε τις επιδόσεις, πάρα πολύ, και η παρεµβολή µε άλλους ποµπούς µπορεί να είναι πολύ υψηλή και η διάρκεια ζωής µπαταρίας υπερβολικά σύντοµη.

Στην περίπτωση των συστηµάτων CDMA, όπου η συνολική παρέµβαση είναι ανασταλτικός παράγοντας για την χωρητικότητα, ελέγχοντας την ισχύ του κάθε κινητού είναι επίσης απαραίτητο , για να επιτευχθεί µέγιστη χωρητικότητα. Εποµένως ,ο ακριβής έλεγχος της µεταδόµενης ισχύος είναι κρίσιµης σηµασίας για τον καθορισµό ενός συστήµατος παραγωγικής ικανότητας, της κάλυψης και της ποιότητας του σήµατος.

## **3.5.1.4. Occupied bandwidth**

Το κατεχόµενο εύρος ζώνης συνδέεται στενά µε το κανάλι ενέργειας. Αυτό δείχνει πόσο απο το φάσµα συχνοτήτων καλύπτεται από κάποιο συγκεκριµένο ποσοστό (συχνά 99%) της συνολικής ισχύος του διαµορφωµένο σήµατος. Για παράδειγµα, στην εικόνα 8, το εύρος ζώνης που περιλαµβάνει το 99% της ισχύος είναι 1.260 MHz. Οποιαδήποτε στρέβλωση (αρµονική ή αποδιαµόρφωσης) παράγει ισχύ εκτός του καθορισµένου εύρος ζώνης.

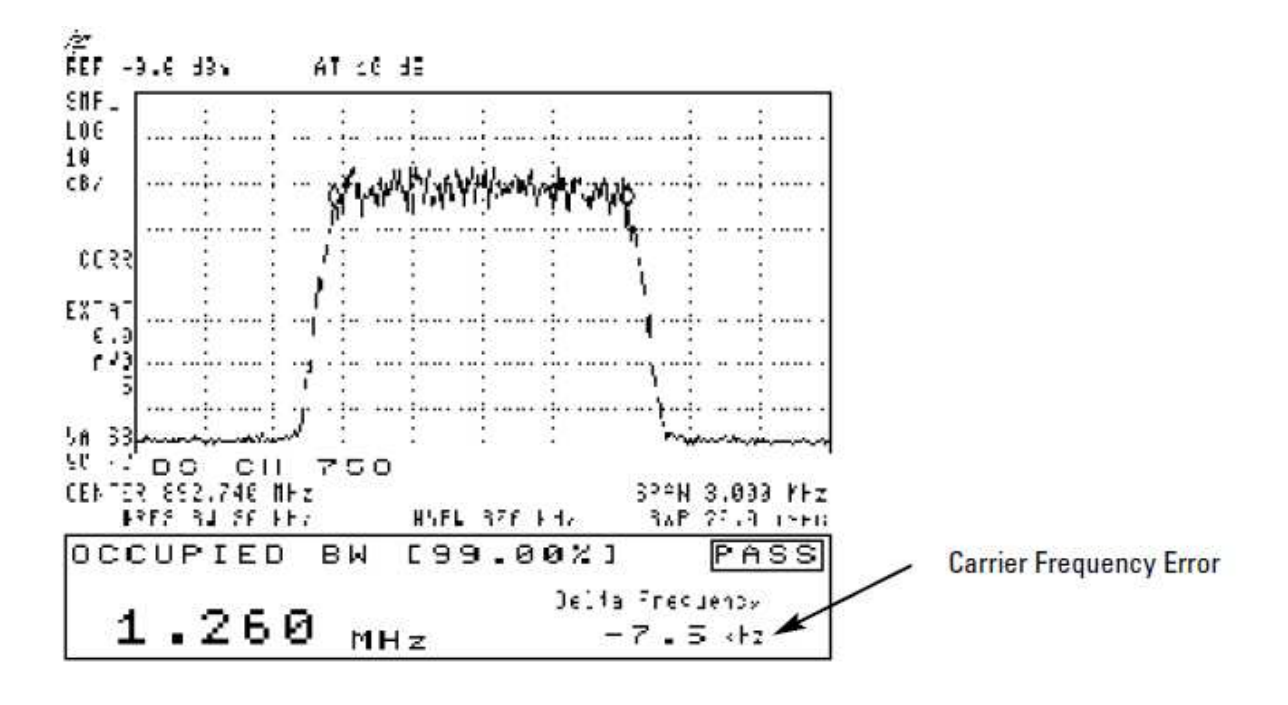

**Εικόνα 8. Μέτρηση του occupied bandwidth.** 

#### **3.5.1.5. Peak-to-average power ratio and CCDF curves**

Ο λόγος µέγιστης και µέσης ισχύος και το CCDF (defined below) είναι στατιστικές µετρήσεις στο πεδίο των κυµατοµορφών του χρόνου.

Ο λόγος µέγιστης και µέσης ισχύος είναι ο λόγος της µέγιστης περιεχοµένης ισχύος µε τη µέση περιεχόµενη ισχύ του σήµατος κατά µια συγκεκριµένη στιγµή.

Ορισµένα µέσα µπορούν να προβλέψουν στατιστικά µέγιστη µε µέση ισχύ δηλαδή, η µέγιστη περιεχόµενη ισχύς του δεν δίνεται ως µια απόλυτη µέγιστη αλλά ως τα επίπεδα ισχύος που σχετίζονται µε ορισµένες πιθανότητες. Για παράδειγµα, στην εικόνα 11 η µέτρηση δείχνει ότι η ισχύς είναι κάτω από ένα επίπεδο που είναι 9.455 dB πάνω από το µέσο όρο 99,99% του χρόνου, δηλαδή, υπάρχει µια πιθανότητα. .01% ότι η ισχύς του σήµατος είναι υψηλότερη από ένα επίπεδο 9.455dB από τον µέσο όρο.

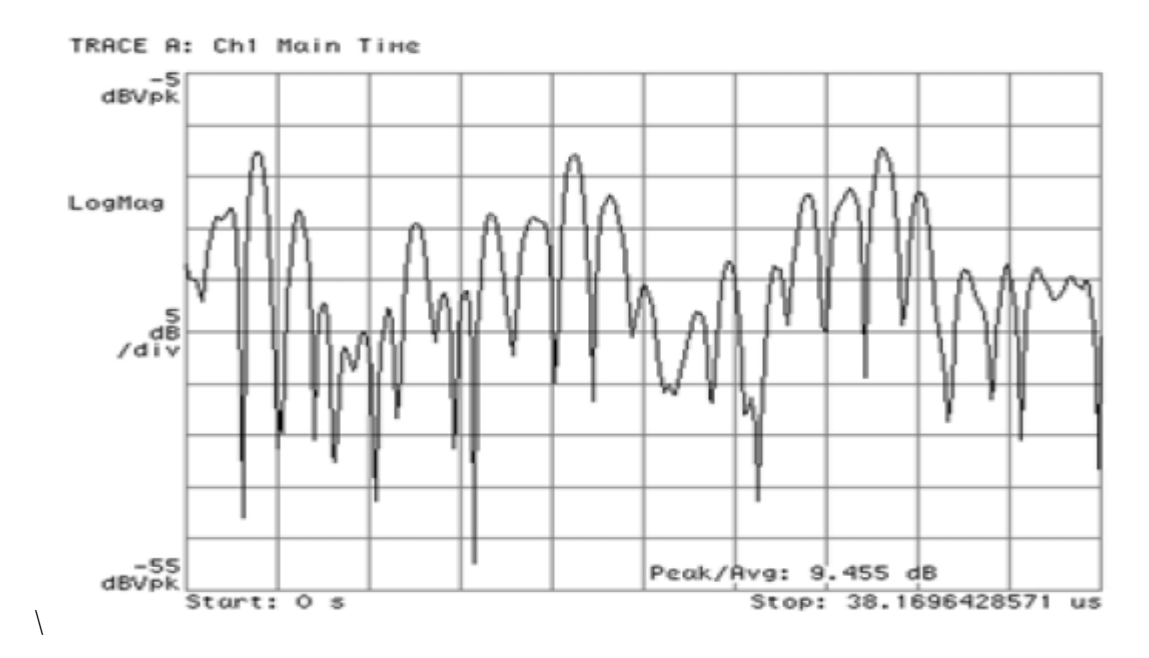

#### **Εικόνα 9. Στατιστικές µετρήσεις µέγιστης µε µέση κλίµακα ισχύος.**

Τα στατιστικά στοιχεία της ισχύος του σήµατος µπορεί να κατανοηθούν πλήρως εκτελώντας αρκετές από αυτές τις µετρήσεις για να εµφανίσουν τα αποτελέσµατα σε ένα γράφηµα, γνωστό ως το **Complementary Cumulative Distribution Function** (CCDF). Η καµπύλη CCDF δείχνει την πιθανότητα ότι η ισχύς να είναι ίση ή ανώτερη ορισµένων µέσο όρων αιχµών, για διαφορετικές πιθανότητες και ποσοστά αιχµής. Μεγαλύτερος ο λόγος ισχύος µε το µέσο όρο κορυφής, τόσο χαµηλότερη η πιθανότητα να φτάσει το σήµα .

**TRACE B: Ch1 CCDF** 

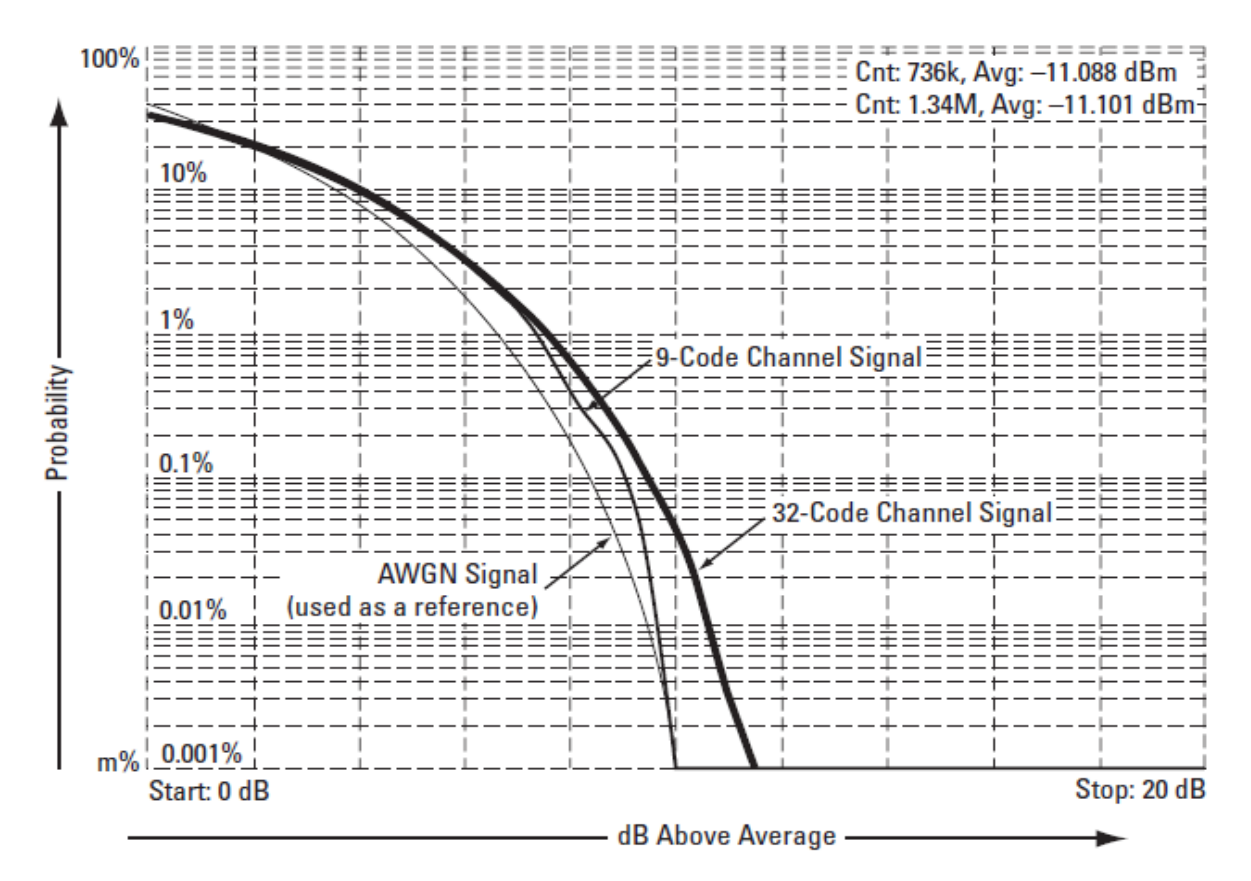

**Εικόνα 10. Οι κορυφές του CCDF.** 

Τα στατιστικά στοιχεία του σήµατος καθορίζουν το ελεύθερο ύψος που απαιτείται στους ενισχυτές και στα άλλα στοιχεία. Σήµατα µε διαφορετικούς µέσους όρους στατιστικών αιχµής µπορούν να ζορίσουν τα στοιχεία σε ένα ποµπό µε διάφορους τρόπους, προκαλώντας διάφορα επίπεδα της στρέβλωσης. CCDF µετρήσεις µπορούν να εκτελούνται σε διάφορα σηµεία του ποµπού για να εξετάσουµε τα στατιστικά στοιχεία του σήµατος και του αντίκτυπου των επιµέρους τµηµάτων σχετικά µε τις εν λόγω στατιστικές. Οι µετρήσεις αυτές µπορεί επίσης να πραγµατοποιηθούν στην έξοδο του ποµπού για να συγκρίνουµε τα στατιστικά στοιχεία για µια αναµενόµενη καµπύλη. Οι CCDF καµπύλες συνδέονται επίσης µε τις µετρήσεις γειτονικών καναλιών ισχύος (ACP), όπως θα δούµε αργότερα.

Εκτός από την πρόκληση σε υψηλότερα επίπεδα στρεβλώσεων, υψηλα peak-to-average µπορεί να προκαλέσυν συσσωρευµένες ζηµίες σε ορισµένα τµήµατα. Η εκτέλεση CCDF µετρήσεων σε διάφορα σηµεία του ποµπού µπορεί να µας βοηθήσουν να αποτρέψουµε ζηµία σε αυτά.

Ο λόγος της µέγιστης προς µέσης ισχύ και οι CCDF στατιστικές µετρήσεις είναι ιδιαίτερα σηµαντικές στα ψηφιακά συστήµατα γιατί τα στατιστικά στοιχεία µπορεί να ποικίλλουν. Για παράδειγµα, σε συστήµατα CDMA, τα στατιστικά στοιχεία του σήµατος ποικίλουν ανάλογα µε πόσο πολλά κανάλια κώδικα — και ποιά από αυτά — είναι παρόντα την ίδια στιγµή.Η εικόνα 10 εµφανίζει τις καµπύλες CCDF για σήµατα µε διαµορφώσεις για διαφορετικά κωδικοποιηµένα κανάλια .Οσο

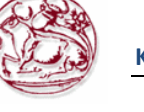

περισσότερα κανάλια κώδικα διαβιβάζονται,τόσο µεγαλύτερη η πιθανότητα να καταλήξουµε σε µια δεδοµένη αναλογία peak-to-average.

Σε συστήµατα που χρησιµοποιούν σταθερά σχήµατα διαµορφώσεων πλάτους, όπως GSM, η αναλογία peak to average είναι σχετική αν τα στοιχεία (για παράδειγµα, η ισχύ του ενισχυτή), πρέπει να φέρει περισσότερους από έναν ποµπούς. Υπάρχει µια σαφής τάση προς χρήση ενισχυτών πολυδιανοµής ισχύος σε έναν σταθµό βάσης για τα περισσότερα ψηφιακά συστήµατα επικοινωνίας.

## **3.5.1.6. Timing measurements**

Ο χρονισµός µετρήσεων είναι κοινός σε TDMA συστήµατα, όπου το σήµα είναι βοµβαρδισµένο. Οι µετρήσεις περιλαµβάνουν καταιγισµούς πλάτους, το χρόνο ανόδου (uplink), χρόνος πτώσης (downlink) , in time , offtime , µέγιστη δύναµη, "on" δύναµη, "off" Κύκλος ενέργειας και καθήκον.

Οι µετρήσεις µε διαστήµατα χρόνου είναι σηµαντικές για να αποφεύγονται οι παρµβολές µε παρακείµενης συχνότητας κανάλια ή µε σχισµές (slots) χρόνου οι οποίες ανοίγουν και κλείνουν. Για παράδειγµα ,εάν ο ποµπός κλεισει πολύ αργά ,ο χρήστης µε το επόµενο διάστηµα χρόνου στο TDMA πλαίσιο θα δει παρεµβολές . Εάν κλείσει πολύ γρήγορα τότε η ισχύς που διαχέεται σε παρακείµενα κανάλια αυξάνει.

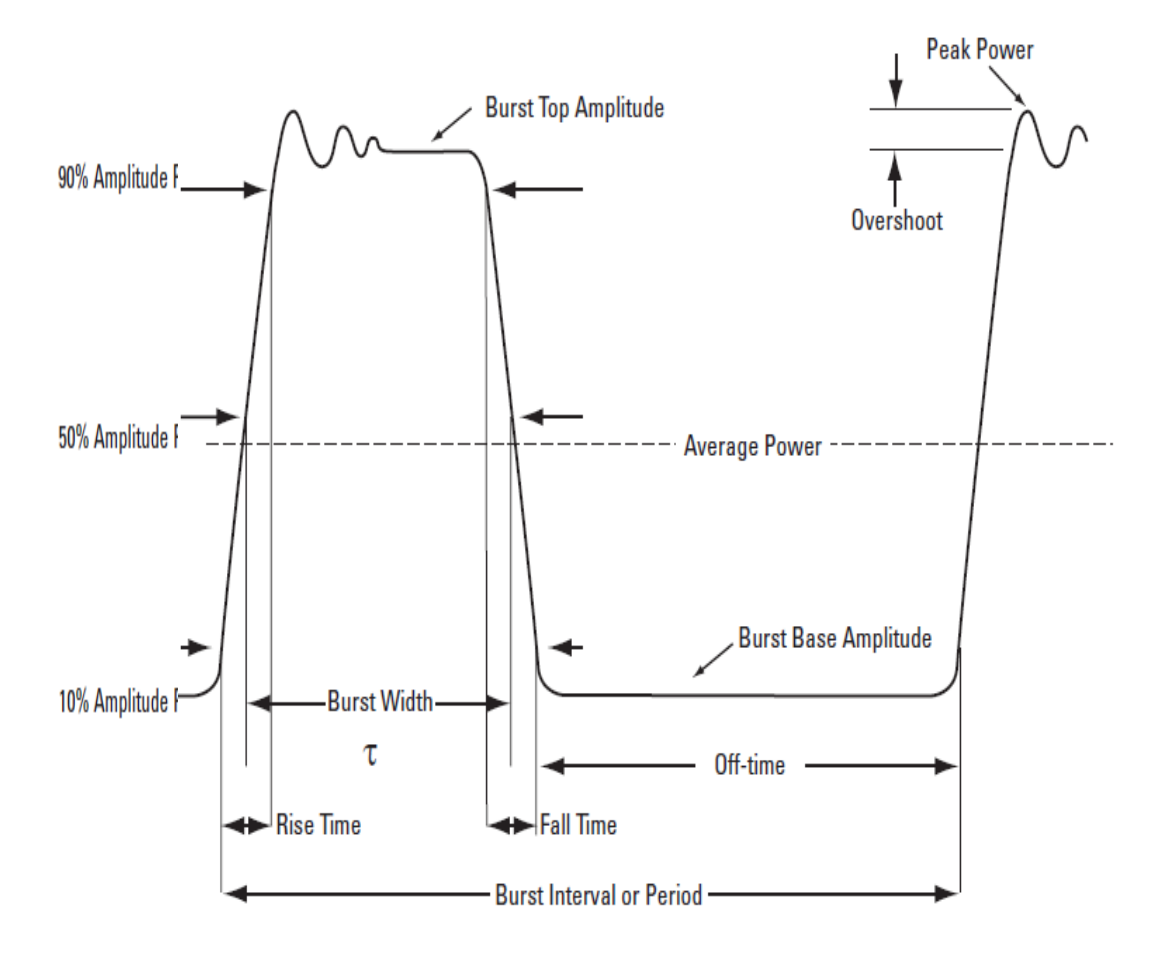

**Εικόνα 11.Μετρήσεις του χρόνου.** 

.

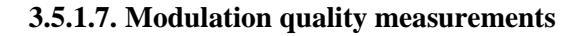

Υπάρχουν διαφορετικοί τρόποι για τη µέτρηση της ποιότητας ενός ψηφιακά διαµορφωµένου σήµατος. Συνήθως περιλαµβάνουν ακρίβεια αποδιαµόρφωσης των διαβιβαζόµενων σηµάτων και σύγκρινουν το σήµα αυτό µε ένα µαθηµατικό πρότυπο ή σήµα αναφοράς, όπως είδαµε νωρίτερα. Ο ορισµός της πραγµατικής µέτρησης εξαρτάται κυρίως από το σχήµα διαµόρφωσης και το πρότυπο που ακολουθείται. NADC και PDC, χρησιµοποιείται για παράδειγµα, χρησιµοποιεί το διανυσµατικό µέγεθος σφάλµατος (EVM), ενώ το GSM χρησιµοποιεί τη φάση και συχνότητα σφαλµάτων. Το CDMA ένα χρησιµοποιεί Rho και code-domain-power. Αυτές και άλλες µετρήσεις της ποιότητας του διαµόρφωσης περιγράφονται στις ακόλουθες ενότητες.

#### **3.5.1.7.1. Error Vector Magnitude (EVM)**

Η πιο ευρέως διαδεδοµένη µέθοδος διαµόρφωσης στα συστήµατα επικοινωνιών είναι το Error vector Magnitude (EVM). Όταν εκτελούμε μετρήσεις με τη μέθοδο EVM ο αναλυτής παίρνει δείγµατα από την έξοδο του ποµπού για να καταφέρει να πιάσει την τροχιά του πραγµατικού σήµατος .Το σήµα συνήθως αποδιαµορφώνεται και το φέρον σήµα παράγεται µαθηµατικώς. Το **διάνυσµα λάθους** είναι η διανυσµατική διαφορά σε µία δεδοµένη στιγµή µεταξύ του ιδανικού σήµατος αναφοράς και του µετρηµένου σήµατος. Το διάνυσµα λάθους είναι µια σύνθετη ποσότητα που περιέχει ένα µέγεθος και ένα τµήµα φάσης. Είναι σηµαντικό να µην συγχέεται το **µέγεθος του διανύσµατος λάθους µε το λάθος µεγέθος**, ή τη **φάση του διανύσµατος λάθους** µε το **λάθος φάσης**. Μια γραφική απεικόνιση αυτών των διαφορών µπορεί να φανεί στο σχήµα 14

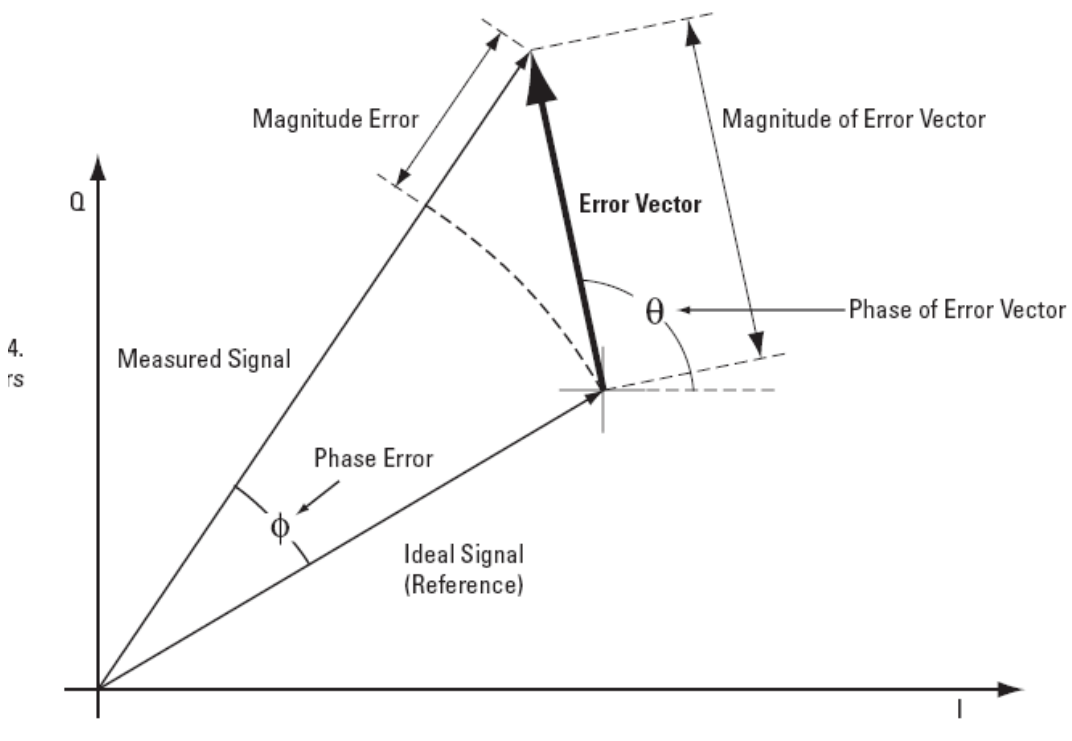

**Εικόνα 12. ∆ιανυσµατικές και σχετικές παράµετροι λάθους** 

Το διανυσµατικό µέγεθος λάθους είναι η αξία µέσης τετραγωνικής τιµής (RMS) του διανύσµατος λάθους κατά τη διάρκεια του χρόνου στις στιγµές των κυκλικών µεταδόσεων. Από τη σύµβαση ,το EVM είναι συνήθως οµαλοποιηµένο είτε στο εύρος του πιο ακραίου συµβόλου είτε την τετραγωνική ρίζα της µέσης δύναµης συµβόλων.

Εκτός από το διάγραµµα αστερισµού και τα πολικά διαγράµµατα, άλλες σηµαντικές γραφικές παραστάσεις που συνδέονται µε το EVM που αναφέρονται σε αυτήν την σηµείωση εφαρµογής, είναι **µέγεθος του διανύσµατος λάθους σε σχέση µε το χρόνο**, το φάσµα του διανύσµατος λάθους **(διανυσµατικό φάσµα λάθους), λάθος φάσης σε σχέση µε το χρόνο,** και **λάθος µεγέθους σε σχέση µε το χρόνο.** Το σχήµα 13 παρουσιάζει µερικές από αυτές τις γραφικές παραστάσεις.

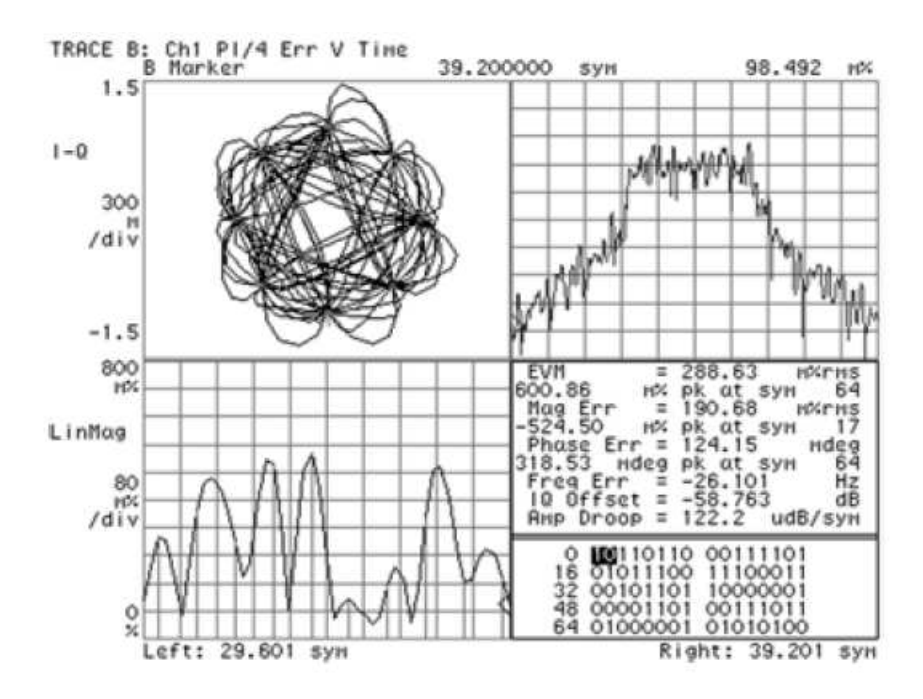

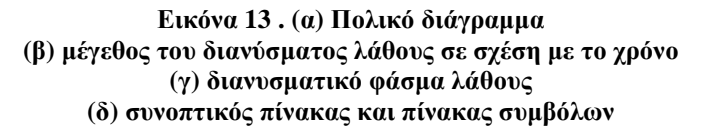

Το EVM και οι διάφορες σχετικές γραφικές παραστάσεις είναι ευαίσθητες σε οποιαδήποτε ροή σηµάτων που έχει επιπτώσεις στην τροχιά της φάσης ενός σήµατος για οποιοδήποτε ψηφιακό σχήµα διαµόρφωσης. Τα µεγάλα διανύσµατα λάθους και τα σηµεία συµβόλων και οι µεταβάσεις µεταξύ των συµβόλων µπορούν να προκληθούν από τα προβλήµατα στη ζώνη βάσης, IF ή τµήµατα RF του ποµπού. Οι διαφορετικές ποιοτικές παραστάσεις διαµόρφωσης και τα εργαλεία διαµόρφωσης µπορούν να βοηθήσουν να αποκαλύψουν ή να ανιχνεύσουν λάθη και διάφορα προβλήµατα στον ποµπό. Παραδείγµατος χάριν, ο αστερισµός I/Q µπορεί να χρησιµοποιηθεί για να προσδιορίσει εύκολα τα λάθη δυσαναλογίας κέρδους I/Q. Τα µικρά ποσοστιαία λάθη συµβόλων µπορούν να προσδιοριστούν εύκολα µε την εξέταση του µέγεθος του διανύσµατος λάθους σε σχέση µε την γραφική παράσαση του χρόνου Το διανυσµατικό φάσµα λάθους µπορεί να βοηθήσει για να εντοπιστούν εντός του καναλιού πλαστές µεταδόσεις.

Η τιµή του EVM σαν ένα δείγµα ποιότητα της διαµόρφωσης µπορεί να ενισχυθεί µε την χρήση **της εξίσωσης** στο όργανο µέτρησης. Η εξίσωση χρησιµοποιείται συνήθως στους ψηφιακούς δέκτες επικοινωνιών. Αν και η αρχική λειτουργία της είναι να µειώσει τα αποτελέσµατα πολλαπλών διαδροµών, αντισταθµίζει επίσης ορισµένες ατέλειες σηµάτων που παράγονται και στον ποµπό στο δέκτη. Για αυτόν τον λόγο, είναι χρήσιµο να υπάρξει ένας εξισωτής στο όργανο µέτρησης. Ένα όργανο µε έναν εξισωτή θα µιµηθεί καλύτερα έναν δέκτη , δηλαδή οι βλάβες που ο εξισωτής του δέκτη αφαιρεί , αφαιρούνται επίσης µε το όργανο µέτρησης. Εποµένως, οι αποµειώσεις έχουν λίγη επίδραση στην απόδοση συστημάτων, επίσης ελάγιστα μπορούν επηρεάσουν το μετρημένο EVM. Το σχήµα 14 παρουσιάζει το µέγεθος του διανύσµατος λάθους σε σχέση µε το χρόνο µε ή και χωρίς εξίσωση. Με την εξίσωση ο αστερισµός φαίνεται πολύ καλύτερος και το µέγεθος του διανύσµατος λάθους σε σχέση µε το χρόνο είναι χαµηλότερο. Το σήµα εδώ δεν έχει αλλάξει, µόνο η τεχνική µέτρησης.

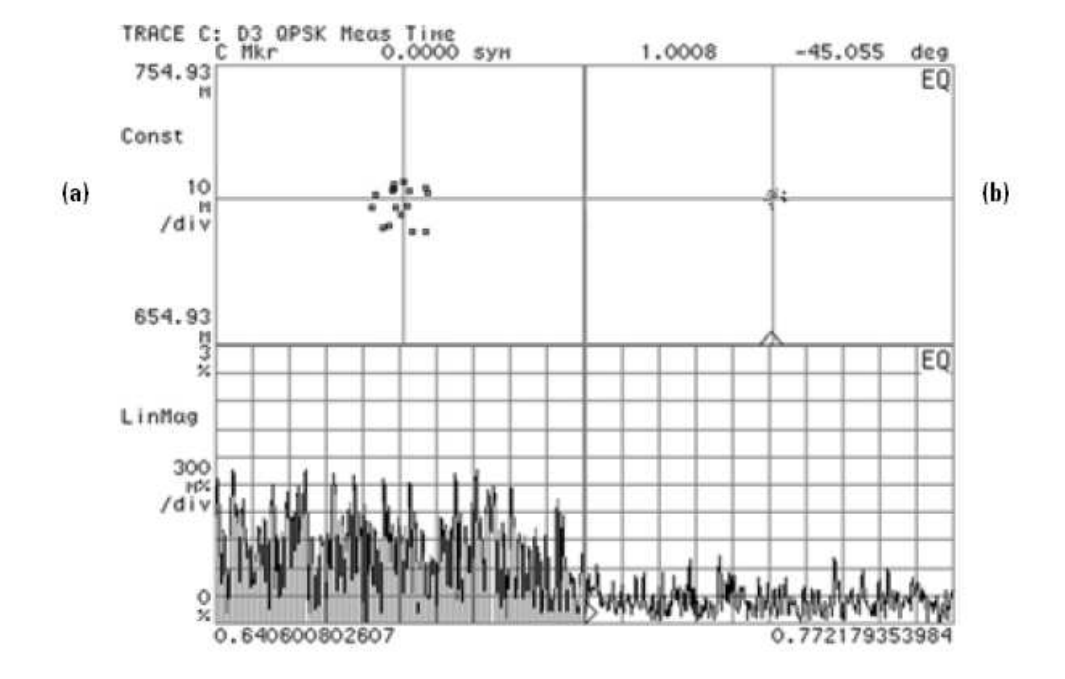

Εικόνα 14. Αστερισμοί (που μεγεθύνονται) και μέγεθος του διανύσματος λάθους σε σχέση με το χρόνο (α) **χωρίς εξίσωση και (β) µε την εξίσωση .** 

**3.5.1.7.2. Ι/Q Offset** 

## **3.5.1.7.3. Phase and frequency errors**

Για τα σχήµατα διαµόρφωσης σταθερόυ εύρους, όπως το GMSK που χρησιµοποιείται στα συστήµατα GSM, η φάση I/Q και τα λάθη συχνότητας είναι τα αντιπροσωπευτικότερα µέτρα της ποιότητας του σήµατος από το EVM. Όπως µε το EVM, ο αναλυτής παίρνει δείγµατα από την έξοδο του ποµπού προκειµένου να µπορέσει συλληφθεί η πραγµατική τροχιά φάσης. Αυτό αποδιαµορφώνεται έπειτα, και η ιδανική (ή αναφορά) τροχιά φάσης παράγεται από µαθηµατική πράξη. Το λάθος φάσης καθορίζεται µε τη σύγκριση των πραγµατικών σηµάτων και των σηµάτων αναφοράς. Η µέση κλίση του σήµατος λάθους φάσης είναι το λάθος συχνότητας. Η βραχυπρόθεσµη παραλλαγή αυτού του σήµατος ορίζεται ως το λάθος φάσης και εκφράζεται από τους κανονισµούς του RMS και της αιχμής του σήματος (αριθμός 18).

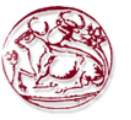

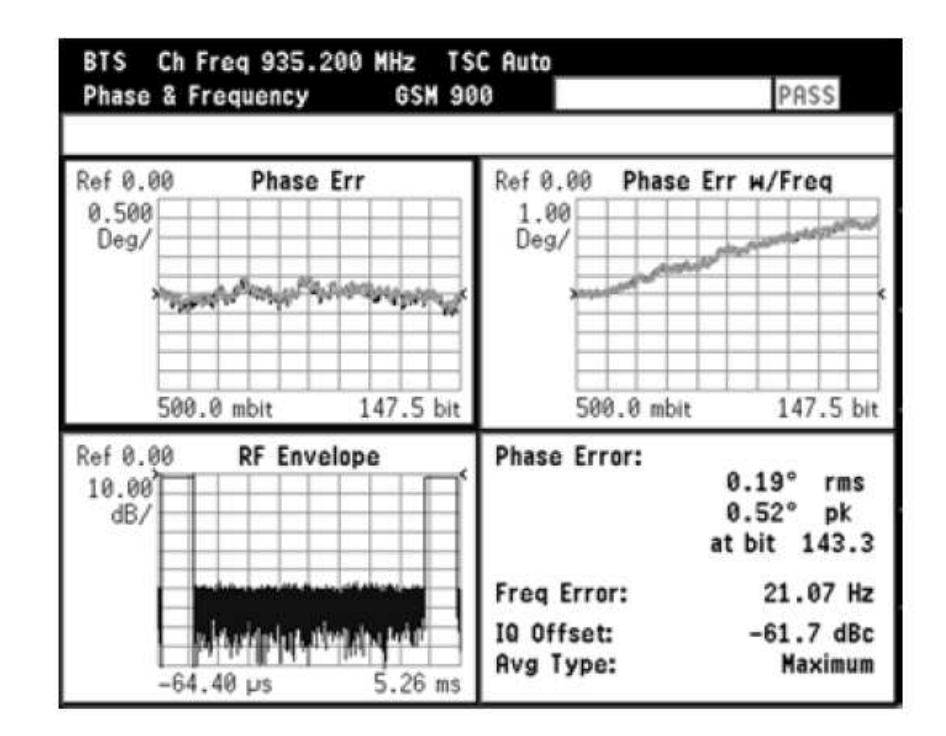

**Εικόνα 15. Μέτρηση λάθους φάσης και συχνότητας** 

Τα σηµαντικά λάθη φάσης µπορούν να δείξουν τα προβλήµατα στο τµήµα ζωνών βάσης του ποµπού. Ο ενισχυτής στον οποίο µπορεί επίσης να δηµιουργηθεί η διαστρέβλωση που προκαλεί υψηλό λάθος φάσης για τα σήµατα πολυδιανοµής. Το σηµαντικό λάθος φάσης στην αρχή ενός καταιγισµού µπορεί να δείξει ότι ένα διασυνδετής (synthesizer) αποτυγχάνει να προσαρµοστεί αρκετά γρήγορα. Σε ένα πραγµατικό σύστηµα, το µικρό λάθος φάσης µειώνει τη δυνατότητα ενός δέκτη να αποδιαµορφώνσει σωστά, ειδικά µε τους οριακούς όρους σηµάτων. Αυτό υποβιβάζει τελικά την ευαισθησία.

Το λάθος συχνότητας είναι η διαφορά µεταξύ της διευκρινισµένης συχνότητας φέροντος και της πραγµατικής συχνότητας φέροντος. Ένα σταθερό λάθος συχνότητας απλά δείχνει ότι χρησιµοποιείται µια ελαφρώς λανθασµένη συχνότητα φέροντος. Τα ασταθή λάθη συχνότητας μπορούν να δείξουν τη βραχυπρόθεσμη αστάθεια στο LO, το λανθασμενο φιλτράρισμα, AM-PM στον ενισχυτή, ή το λανθασµένο δείκτη διαµόρφωσης εάν ο ποµπός εφαρµόζεται χρησιµοποιώντας έναν αναλογικό διαµορφωτή συχνότητας.

# **3.5.1.7.4. Frequency response and group delay.**

Όπως σηµειώνεται ανωτέρω, η εξίσωση αντισταθµίζει ορισµένες ατέλειες σηµάτων στον ποµπό, το µονοπάτι µετάδοσης ή το δέκτη. Η εξίσωση αφαιρεί µόνο τη γραµµική διαστρέβλωση. Η γραµµική διαστρέβλωση εµφανίζεται όταν περνά το σήµα µέσω µιας ή περισσότερων γραµµικών συσκευών που έχουν τις λειτουργίες µεταφοράς που δεν παρέχουν οµαλότητα πλάτος (παραδείγµατος χάριν, κυµατισµός και κλίση), ή/και των παραλλαγών σε µια οµάδα καθυστέρησης πέρα από το εύρος ζώνης του σήµατος. Μπορούν να υπάρξουν πολλές πηγές γραµµικής διαστρέβλωσης σε ένα σύστηµα,όπως, φίλτρα περάσµατος µπάντας στο IF, τις λάθος απολήξεις των καλωδίων, το λάθος φιλτράρισµα ζωνών βάσης, µη-αντισταθµισµένο sin(x)/x, τον κακό συνδυασµό κεραιών, των συνδυαστών σηµάτων και παρενέργειες από τις πολλαπλές διαδροµές σηµάτων. Από µια σκοπιά διαµόρφωσης, όλοι οι γραµµικοί µηχανισµοί στρεβλώσεων µπορούν να συνδυαστούν και να αντιπροσωπευθούν από µια ενιαία λειτουργία µεταφοράς, Η(F) .

Κατά εφαρμογή της εξίσωσης, το όργανο μέτρησης πρέπει να αντιδράσει στα αποτελέσματα της γραµµικής διαστρέβλωσης. Για να επιτύχει αυτό, ένα φίλτρο εξισωτών του οποίου λειτουργία µεταφοράς είναι 1/H (F) εφαρµόζεται πέρα από το εύρος ζώνης του σήµατος.

Μόλις εφαρµοστεί η εξίσωση, η αντίστροφη λειτουργία µεταφοράς του εξισωτή, που αντιπροσωπεύει τα γραµµικά στοιχεία στρεβλώσεων της συσκευής υπό δοκιµή, µπορεί να φανεί και να µετρηθεί. Εάν µετριέται άµεσα στον ποµπό, η αντίστροφη λειτουργία µεταφοράς είναι βασικά bitsto-RF συχνότητα response1 του ποµπού (ή οι παραλλαγές από την ιδανική απάντηση συχνότητας που προκαλείται από τις μη γραμμικές διαστρεβλώσεις). Η πραγματική απάντηση συχνότητας μπορεί να επιδειχθεί και να µετρηθεί ως προς το µέγεθος,τη φάση, και την καθυστέρηση συνολικά. Ιδανικά, το µέγεθος της απάντησης συχνότητας πρέπει να είναι επίπεδο πέρα από τη ζώνη συχνότητας ενδιαφέροντος, και η φάση της πρέπει να είναι γραµµική πέρα και από εκείνη την ίδια ζώνη συχνότητας. Η καθυστέρηση οµάδας είναι ένα πιο χρήσιµο µέτρο της διαστρέβλωσης φάσης. Ορίζεται ως τον παράγωγο της απάντησης φάσης προς τη συχνότητα (DJ/dw) —δηλαδή την κλίση της απάντησης φάσης. Εάν ο ποµπός δεν εισάγει τη διαστρέβλωση, η απάντηση φάσης της είναι γραµµική και η καθυστέρηση της οµάδας των σηµάτων είναι σταθερή. Οι αποκλίσεις από τη σταθερή καθυστέρηση της οµάδας δείχνουν τη διαστρέβλωση.

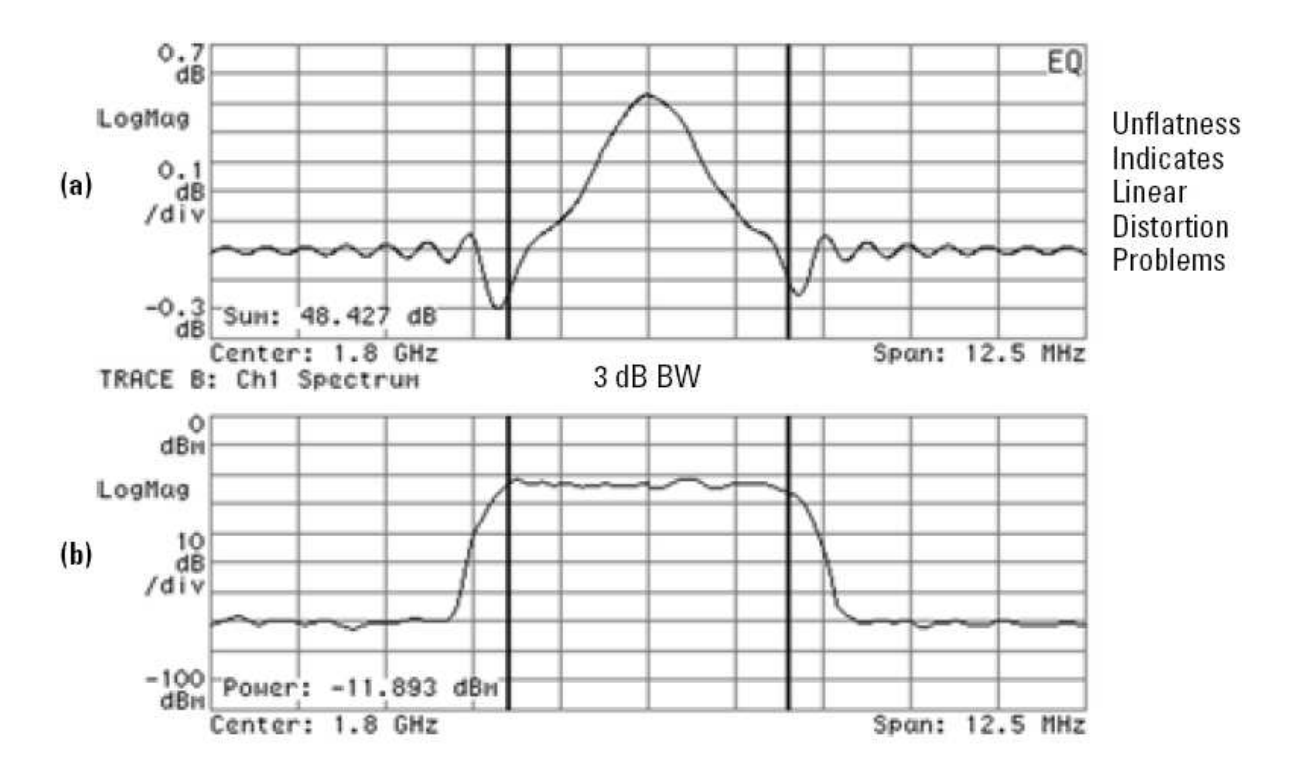

**Εικόνα 16. (α) Το µέγεθος της απάντησης συχνότητας bits-to-RF πρέπει να είναι επίπεδο πέρα από ζώνη συχνότητας ενδιαφέροντος, που υποδεικνύεται από (β) το εύρος ζώνης 3 DB στο φάσµα σηµάτων.** 

## **3.5.1.7.5. Rho**

Τα συστήµατα CDMA χρησιµοποιούν το r (rho) ως µια από τις ποιοτικές µετρήσεις διαµόρφωσης. Το Rho µετριέται σχετικά µε τα σήµατα µε ένα ενιαίο κανάλι κώδικα. Είναι η αναλογία της συσχετισµένης ισχύος συνολικά µε τη διαβιβασθείσα ισχύ (σχήµα 17). Η συσχετισµένη ισχύς υπολογίζεται µε την αφαίρεση συχνότητας, φάσης και της µετόπισης χρόνου, και την εκτέλεση ενός διαγώνιου συσχετισµού µεταξύ του διορθωµένου µετρηµένου σήµατος και της ιδανικής αναφοράς. Εάν κάποια από τη διαβιβασθείσα ενέργεια δεν συσχετίστεί, αυτή η υπερβολική ισχύ εµφανίζεται ως προστιθέµενος θόρυβος που µπορεί να παρεµβάλει και άλλους χρήστες στο σύστηµα.

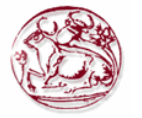

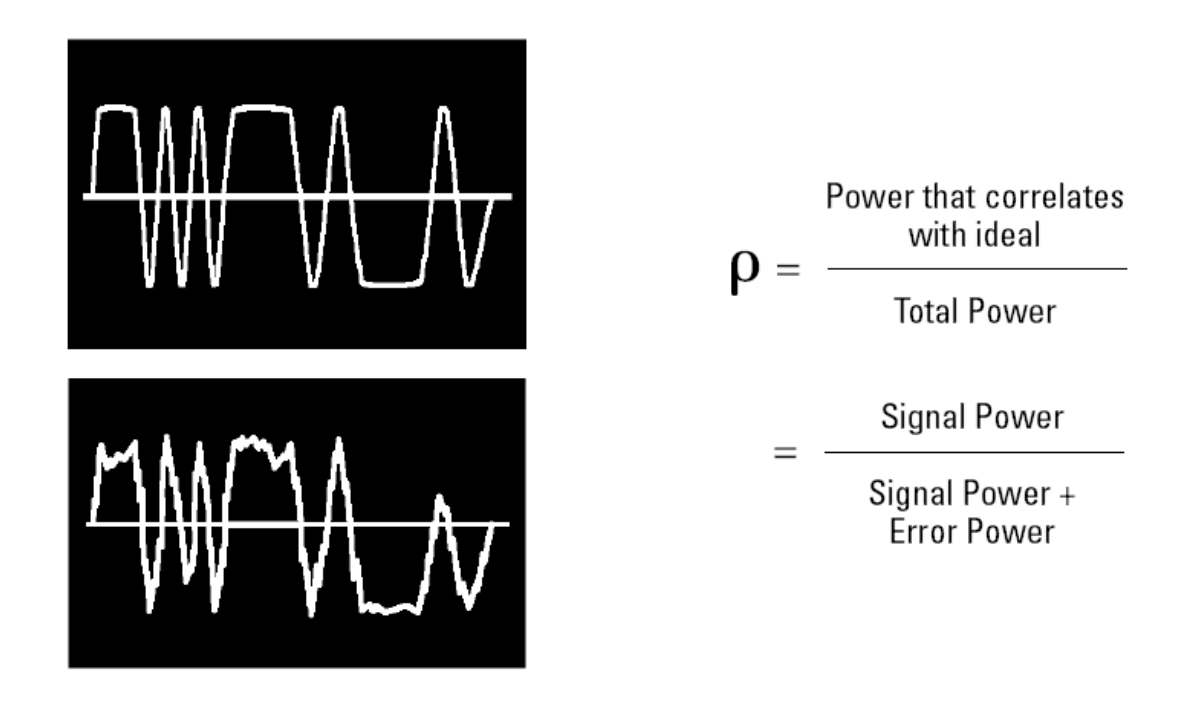

#### **Εικόνα 17.Rho.**

Η µέτρηση rho δείχνει το γενικό επίπεδο απόδοσης διαµόρφωσης ενός ποµπού CDMA κατά την προσπέλαση ενός ενιαίου καναλιού. ∆εδοµένου ότι η ασύνδετη ισχύ εµφανίζεται ως παρεµβολή, η κακή απόδοση rho έχει επιπτώσεις στην ικανότητα του κυττάρου (cell).

#### **3.5.1.7.6. Code-domain power.**

Στα συστήµατα CDMA, ένα σήµα µε τα πολλαπλάσια κανάλια κώδικα µπορεί να αναλυθεί στην περιοχή κώδικα. Για να αναλύσει το σύνθετο κυµατοειδές σήµα, κάθε κανάλι αποκωδικοποιείται χρησιµοποιώντας έναν αλγόριθµο κώδικα συσχετισµού. Αυτός ο αλγόριθµος καθορίζει τον παράγοντα συντελεστή συσχετισµού για κάθε κώδικα. Μόλις αποκωδικοποιηθούν τα κανάλια, η ισχύ σε κάθε κανάλι κώδικα καθορίζεται.

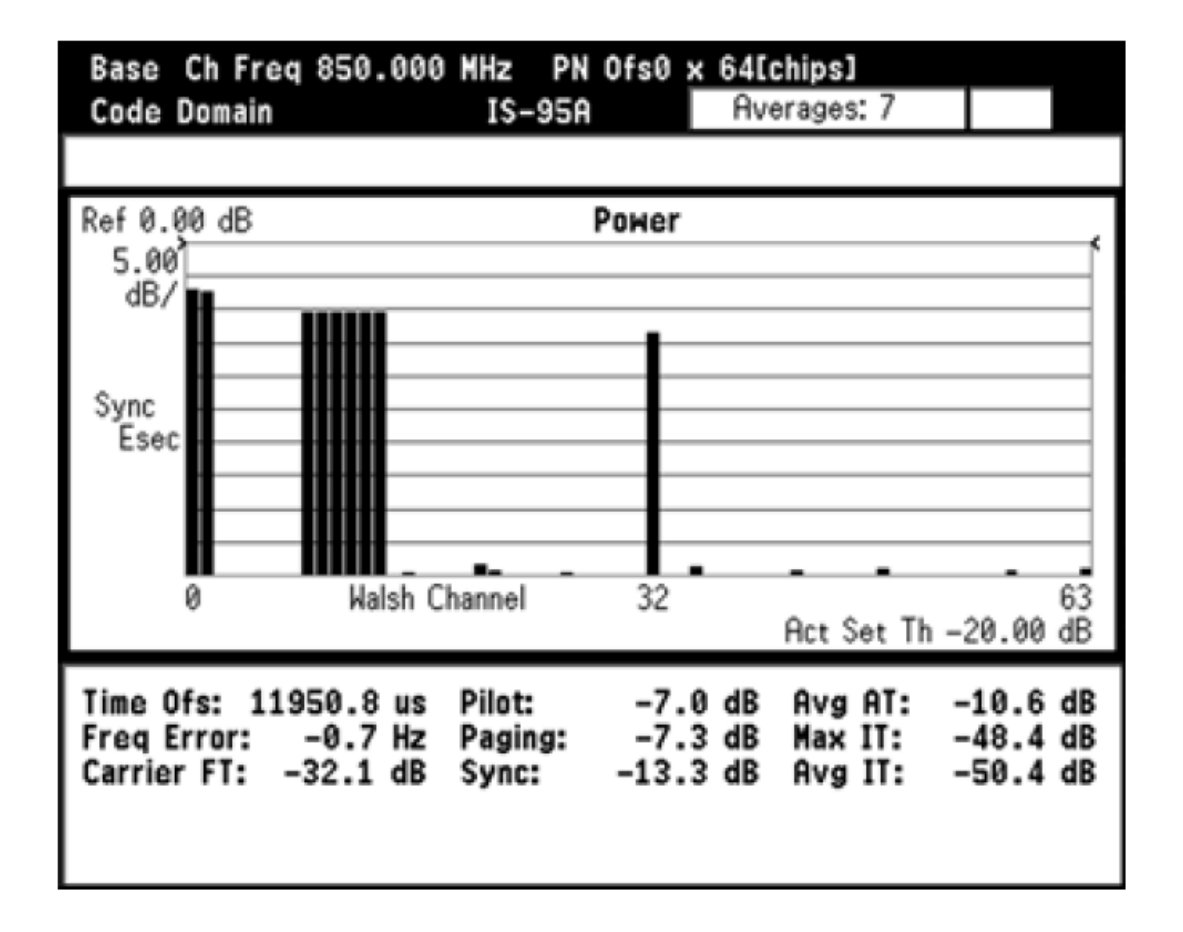

#### **Εικόνα 18.Μέτρηση της δύαµης του κώδικα περιοχής.**

Η µέτρηση της ισχύος κώδικα-περιοχής, όπως φαίνεται στο σχήµα 18, είναι ουσιαστική για την επαλήθευση ότι ο σταθµός βάσης διαβιβάζει τη σωστή ισχύ σε κάθε ένα από τα κανάλια κώδικα. Είναι επίσης σηµαντικό να εξετάσει τα επίπεδα ισχύος κώδικα-περιοχής των ανενεργών καναλιών, τα οποία µπορούν να δείξουν τα συγκεκριµένα προβλήµατα στον ποµπό. Παραδείγµατος χάριν, ανεπιθύµητες ωθήσεις εντός του καναλιού βελτιώνουν το επίπεδο του θορύβου κώδικα-περιοχής. Η συµπίεση µπορεί να αναγκάσει µίξη των ενεργών καναλιών κώδικα για να παραγάγει ενέργεια σε συγκεκριµένα ανενεργά κανάλια.

# **3.5.2. Out-of-channel measurements**

Στην µπάντα εκτός του καναλιού οι µετρήσεις είναι εκείνες που µετράνε την παραµόρφωση και την παρεµβολή εντός της ζώνης του συστήµατος, αλλά έξω από την συχνότητα εκποµπής του καναλιού.

## **3.5.2.1. Adjacent Channel Power Ratio (ACPR)**

Οποιαδήποτε τεχνολογία χρησιµοποιείαι ή τα πρότυπα που ακολουθούνται, οι µετρήσεις του ACP απαιτούνται για να εξασφαλίσουν ότι ο πομπός δεν παρεμποδίζει τα παρακείμενα και εναλλάσσοµενα κανάλια.

Η παρακείμενη αναλογία ισχύος καναλιών (ACPR) ορίζεται συνήθως ως η αναλογία της µέσης ισχύος στο παρακείµενο κανάλι συχνότητας προς τη µέση ισχύ στο διαβιβασθέν κανάλι

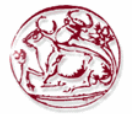

συχνότητας. Παραδείγµατος χάριν, στο σχήµα 19, το ACPR πέρα από ένα εύρος ζώνης 1MHz και για τα διαβιβασθέντα και παρακείµενα κανάλια είναι –61,87 Db για το χαµηλότερο παρακείµενο κανάλι και –61,98 Db για το ανώτερο παρακείµενο κανάλι Το ACPR µετριέται συχνά στις πολλαπλάσιες µετατοπίσεις(παρακείµενα και εναλλάσσοµαι κανάλια).

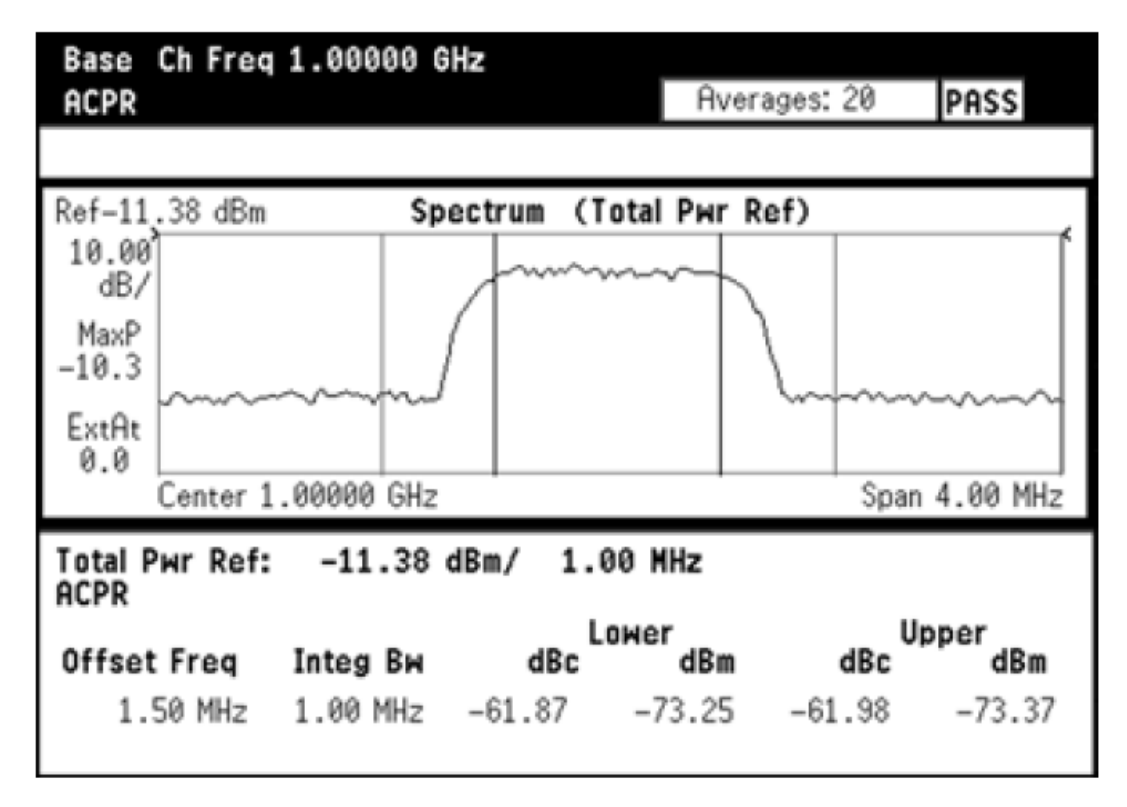

**Εικόνα 19.Μέτρηση του ACPR.** 

Κατά παραγωγή των μετρήσεων ACPR, την είναι σημαντικό να ληφθούν υπόψη οι στατιστικές του σήµατος διαβιβασθέντος. Οι καµπύλες **CCDF** µπορούν να χρησιµοποιηθούν για αυτόν το λόγο, όπως είδαµε νωρίτερα. Η διαφορετική peak-to-average αναλογία τιµές ασκεί διαφορετική επίδραση στα µη γραµµικά συστατικά του ποµπού, όπως ο ενισχυτής RF, και εποµένως στο ACPR επίσης. Οι υψηλότερες peak-to-average αναλογίες στο διαβιβασθέν σήµα µπορούν να προκαλέσουν περισσότερη παρέµβαση στο παρακείµενο κανάλι. Οι µετρήσεις ACPR στην ίδια συσκευή αποστολής σηµάτων µπορούν να παρέχουν τα διαφορετικά αποτελέσµατα ανάλογα µε τις στατιστικές του διαβιβασθέντος σήµατος. Κατά τη µέτρηση ACPR στους σταθµούς βάσεων CDMA, παραδείγµατος χάριν,είναι σηµαντικό να εξεταστεί η χρησιµοποιούµενη διαµόρφωση καναλιών.

 Τα διαφορετικά πρότυπα έχουν τα διαφορετικούς ονόµατα και τους ορισµούς για τη µέτρηση του ACP. Παραδείγµατος χάριν, για τα συστήµατα TDMA όπως το GSM, υπάρχουν δύο κύριοι συντελεστές στο ACP: στις µεταβάσεις ανοίγµατος και κλεισίµατος του καταιγισµού, και η ίδια η διαµόρφωση. Τα πρότυπα GSM ονοµάζουν το **φάσµα παραγωγής RF** µέτρησης του ACP **(ORFS)**  και διευκρινίζουν δύο διαφορετικές µετρήσεις: **ORFS λόγω της διαµόρφωσης** και **ORFS λόγω της µετατροπής .** 

Στην περίπτωση του NADC-TDMA, του ACP λόγω των µεταβάσεων και της ίδια της διαµόρφωσης µετριέται επίσης χωριστά για τους σταθµούς κινητής τηλεφωνίας σταθµούς. Επιπλέον, µια λειτουργία στάθµισης που αντιστοιχεί στην απάντηση φίλτρων ζωνών βάσης δεκτών εφαρµόζεται στη µέτρηση και για τη βάση και για τους σταθµούς κινητής τηλεφωνίας.

**Το spectral splatter** είναι ένας όρος που συνδέεται συχνά µε το ACP λόγω των µεταβάσεων. Το spectral splatter µπορεί να προκαλέσει δυσλειτουργίες από το γρήγορο άνοιγµα και κλείσιµο µετάδοσης, το ψαλίδισµα (κορεσµός) και των επεξεργαστών ψηφιακών σηµάτων (DSP) ή άλλα λάθη λόγω της κλιµάκωσης. Το υψηλό spectral splatter µπορεί περιστασιακά να προκληθεί από µεταβάσεις φάσεως. ∆εδοµένου ότι οι µεταβάσεις είναι πολύ σύντοµα γεγονότα, ο χρόνος που δεσµεύεται µπορεί

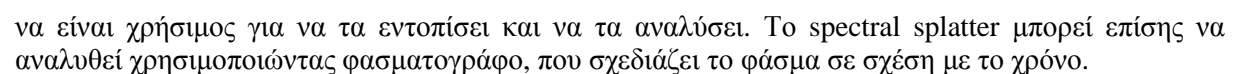

Για συστήµατα µε CDMA one, το ACPR δεν είναι καθορισµένο στο πρότυπο , αλλα χρησιµοποιείται συχνά για να µετρήσει συγκεκριµένες εκποµπές µέσα στην µπάντα συχνοτήτων. Η αναγέννηση του φάσµατος είναι µια µέτρηση που δείχνει πόση ενέργεια από το παρακείµενο κανάλι µεγαλώνει (πόσο χειρότερη γίνεται) για µια συγκεκριµένη αύξηση της µεταδιδόµεης ενέργειας του καναλιού.

# **3.5.2.2. Spurious**

Τα πλαστά σήµατα µπορούν να προκληθούν από τους διαφορετικούς συνδυασµούς σηµάτων στον ποµπό. Οι πλαστές εκποµπές από τον ποµπό που εµπίπτουν στη ζώνη του συστήµατος πρέπει να είναι κάτω από το επίπεδο που διευκρινίζεται από τα πρότυπα για να εγγυηθεί την ελάχιστη παρέµβαση µε άλλα κανάλια συχνότητας στο σύστηµα (σχήµα 20)

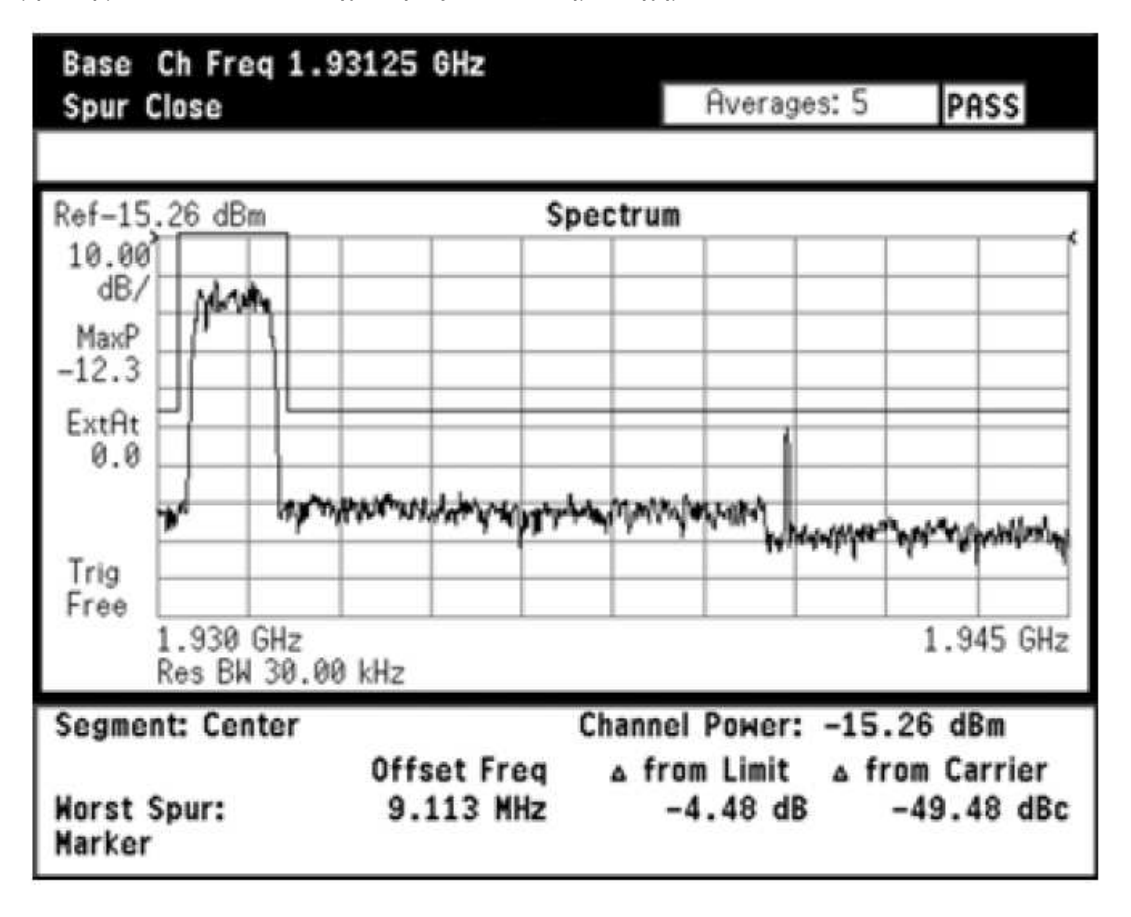

**Εικόνα 20. Μέτρηση παστών σηµάτων εντός της µπάντας συχνοτήτων.** 

# *3.6. Out-of-band measurements*

# **3.6.1. Spurious and harmonics**

Ενώ πλαστές εκποµπές προκαλουνται από τους διαφορετικούς συνδυασµούς σηµάτων στον ποµπό, οι αρµονικές είναι προϊόντα διαστρεβλώσεων που προκαλούνται από τη µη γραµµική συµπεριφορά στον ποµπό. Είναι πολλαπλάσια ακέραιων αριθµών της διαβιβασθείσας συχνότητας µεταφορέων του σήµατος. Εξω από την µπάντα συχνοτήτων οι πλαστές µεταδόσεις και οι αρµονικές µετριούνται για να διασφαλίσουν µικρότερη πραµόρφωση µε άλλα συστήµατα τλεπικοινωνιών.

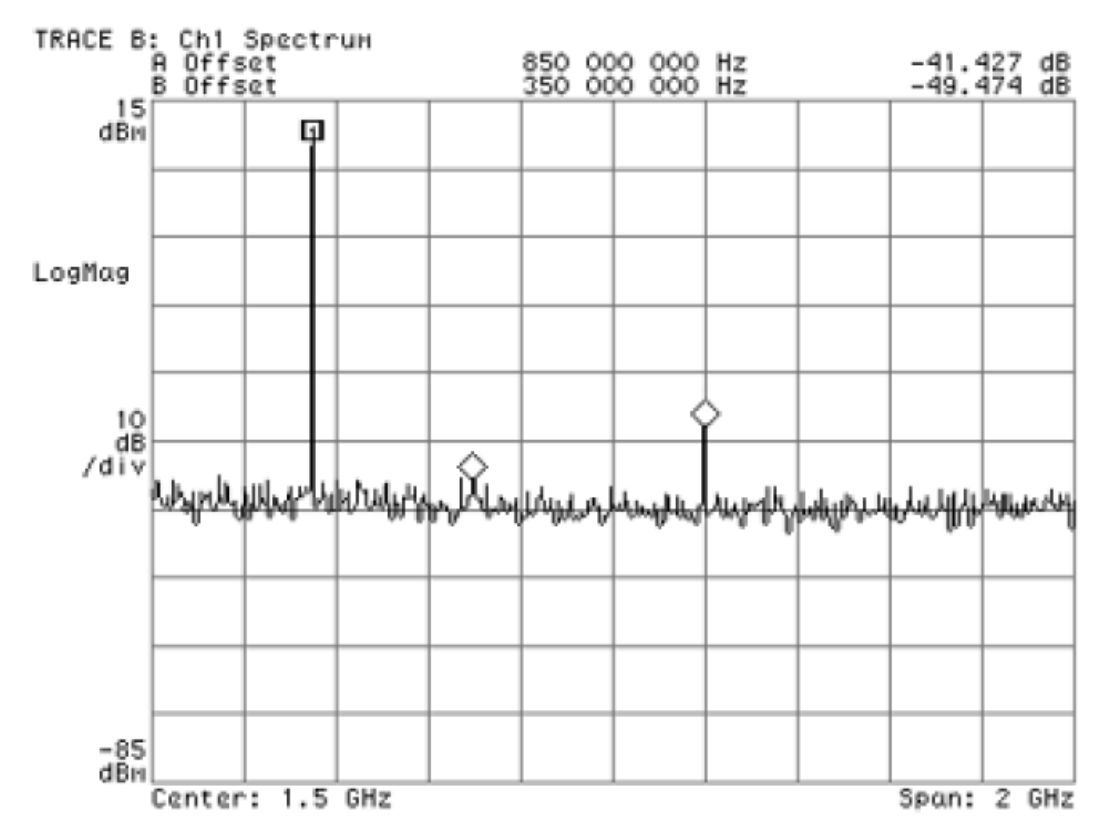

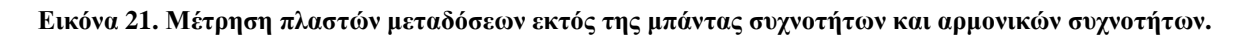

# *3.7. Best practices in conducting transmitter performance tests*

Με την ακολουθία ορισµένων οδηγιών στη διεύθυνση των δοκιµών επαλήθευσης σχεδίου, µπορείτε πολύ να αυξήσετε την πιθανότητα ο ποµπός να λειτουργήσει κατάλληλα στο πραγµατικό περιβάλλον. Ο εξοπλισµός δοκιµής πρέπει να επιλεχτεί προσεκτικά για να µειώσει τις αβεβαιότητες µέτρησης και να αυξήσει την εµπιστοσύνη σε σωστή λειτουργία συσκευών αποστολής σηµάτων.

Κατά εκτέλεση των απόλυτων µετρήσεων δύναµης, όπως η δύναµη καναλιών, η ακρίβεια της µέτρησης περιορίζεται από την απόλυτη ακρίβεια εύρους του οργάνου. Στην περίπτωση των σχετικών µετρήσεων δύναµης, όπως ACPR, η ακρίβεια περιορίζεται από τη σχετική ακρίβεια εύρους και τη δυναµική περιοχή του οργάνου. Εµπειρικά, το πάτωµα θορύβου ή η διαστρέβλωση του οργάνου πρέπει να είναι τουλάχιστον 10 Db κάτω από τη διαστρέβλωση του µέτρησης του σήµατος.

∆εδοµένου ότι το σήµα είναι όπως ο οόρυβος, ο υπολογισµός του µέσου όρου της ισχύς πάνω σε διάφορες µετρήσεις είναι εξαιρετικά σηµαντικός για περισσότερες επαναλαµβανόµενες µετρήσεις δύναµης.

Στην περίπτωση χρονικής µέτρησης ,η ακρίβεια της µέτρησης είναι κυρίως περιορισµένη από την ακρίβεια του χρόνου,τη χρονική ανάλυση και το πλάτος γραµµικότητας του οργάνου µετρησης.Μέχρι τότε είναι πολύ παραµέτροι που πρέπει να µετρηθούν,η χρήση µασκών και µυνήµατα περάσµατος/λάθους που άνουν ευκολότερη τη διασφάλιση ότι οι χρονικοί παραµέτροι ανταποκρίνονται στις προδιαγραφές τους.

 . Η ακρίβεια των ποιοτικών µετρήσεων διαµόρφωσης περιορίζεται κυρίως από την ακρίβεια του οργάνου δοκιµής, το οποίο δίνεται συνήθως ως ποσοστό. Χαρακτηριστικά, ο εξοπλισµός δοκιµής πρέπει να είναι δέκα φορές ακριβέστερος από το διευκρινισµένο όριο ,έτσι τα αποτελέσµατα

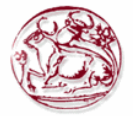

µέτρησης µπορούν να αποδοθούν στην υπο δοκιµή µονάδα (unit-under-test,UUT) και όχι στην όργανο µέτρησης.

# **4. ΘΕΩΡΗΤΙΚΑ ΣΤΟΙΧΕΙΑ ΜΕΤΡΗΣΕΩΝ ΕΛΕΓΧΟΥ ΓΙΑ ΠΟΜΠΟΥΣ GSM**

# *4.1 Εισαγωγή*

 Οι µετρήσεις είναι πολύ βασικές στις τεχνολογίες επικοινωνιών γιατί µας βοηθάνε στο να κατανοήσουμε τη λειτουργία των τηλεπικοινωνιών και να μπορέσουμε να ρυθμίσουμε σωστά τα διάφορα κοµµάτια του σταθµού βάσης έτσι ώστε να έχουµε καλύτερη κάλυψη για του χρήστες του δικτύου σαν κύριο σκοπό µας. Οι µετρήσεις αυτές έχουν τρία σκέλη, το ένα είναι από τη µεριά του ποµπού το άλλο από τη µεριά του δέκτη και τέλος είναι η απόδοσης του συστήµατος.

Οι µετρήσεις που πρέπει να γίνουν είναι

Από τη µεριά του ποµπού:

- Παραγόµενη ενέργεια σταθµών βάσης.
- Λάθος συχνότητας.
- ∆υνητικά παραγόµενη ενέργεια.
- Εκποµπές φάσµατος παραγωγής RF.
- Ενδοδιαµόρφωση εκποµπής.
- ∆ιαµόρφωση εκποµπής.

Από τη µεριά του δέκτη:

- **1.** ∆οκιµή ευαισθησίας αναφοράς.
- **2.** ∆υναµική περιοχή.
- 3. Παρακείμενη ευαισθησία καναλιών.
- **4.** Χαρακτηριστικά φραξίµατος
- **5.** Χαρακτηριστικά ενδοδιαµόρφωσης
- **6.** Πλαστές µεταδόσεις.
- **7.** Επαλήθευση του εσωτερικού υπολογισµού BER.

Από τη µεριά απόδοσης του συστήµατος έχουµε:

- **1.** Αποδιαµόρφωση DCH µε όρους στατικής διάδοσης.
- **2.** Αποδιαµόρφωση DCH µε όρους πολλαπλών διαδροµών εξασθένισης.
- **3.** Αποδιαµόρφωση DCH µε όρους στην κίνηση της δίαδοσης.
- **4.** Αποδιαµόρφωση DCH στους όρους γέννησης/θανάτου σε ένα µπλοκ BLER.
- **5.** Επαλήθευση του εσωτερικού υπολογισµού BLER.

## *4.2 Modulation accuracy*

#### **4.2.1. Σκοπός της µέτρησης-τι αποδεικνύεται.**

Το σφάλµα φάσης (GMSK) και το σύστηµα EVM (8-PSK) είναι θεµελιώδεις παράµετροι που χρησιµοποιήθηκαν στο GSM για να χαρακτηρίσουν ακρίβεια διαµόρφωσης Αυτές οι µετρήσεις αποκαλύπτουν πολλά σχετικά µε την απόδοση του ποµπού . Φτωχό σφάλµα φάσης ή το EVM υποδηλώνει πρόβληµα µε το Ι / Q υψηλής ταχύτητας γεννήτρια, φίλτρα, διαµορφωτή ή ενισχυτή στην διάταξη κυκλωµάτων ποµπού. Σε ένα πραγµατικό σύστηµα, κακή φάση σφάλµα ή το EVM θα µειώσει την ικανότητα του δέκτη να αποδιαµορφώσει σωστά, ιδιαίτερα σε όρους οριακού σήµατος. Αυτό, σε τελική ανάλυση, επηρεάζει περιοχή κάλυψης.

Μετρήσεις συχνότητας σφαλµάτων υποδηλώνει κακή δυνατότητα σύνθεσης/ κλείδωµα φάσης βρόχου σε επίπεδο επιδόσεων επιδόσεων. Αυτό είναι ιδιαίτερα σηµαντικό σε µια BTS µε άλµατα συχνότητας ενεργά. Κακές µετρήσεις συχνότητας σφαλµάτων µπορεί να δείξουν, για παράδειγµα, ότι µια σύνθεση αποτυγχάνει να ρυθµίστει αρκετά γρήγορα όπως µετατοπίζει την συχνότητα µεταξύ των µεταδόσεων. Σε ένα πραγµατικό σύστηµα χαµηλή συχνότητα σφαλµάτων µπορεί να προκαλέσει πολλά προβλήµατα. Για παράδειγµα, ο δέκτης προορισµού µπορεί να µην είναι σε θέση να αποκτήσει κλείδωµα και ο ποµπός ενδέχεται να προκαλέσει παρεµβολές µε άλλους χρήστες. Αν αυτή είναι η περίπτωση, άλλες µετρήσειςπρέπει να γίνουν ώστε να προσδιορίσουν αυτό µε βεβαιότητα.

# **4.2.2. Θεωρία µε εικόνες: GMSK**

 Μετρήσεις φάσης και συχνότητας σφαλµάτων είναι πολύπλοκες, ωστόσο η σύγχρονη δοκιµή εξοπλισµού µπορεί να εκτελέσει όλες τις απαραίτητες επεξεργασίες σηµάτων και να εκτελέσει µαθηµατικές πράξεις αυτόµατα.Η εικόνα 22 δείχνει πώς λειτουργεί η µέτρηση. Η δοκιµή του δέκτη ή η ανάλυση δειγµάτων στην έξοδο του ποµπού για να καταγράψει την τροχιά πραγµατικής φάσης. Στη συνέχεια αποδιαµορφώνεται και γίνονται µαθηµατικές πράξεις όπου προέρχεται η ιδανική τροχιά φάσης. Αφαίρεση από τα άλλα αποτελέσµατα σε ένα µήνυµα σφάλµατος. Η µέση κλίση του σήµατος αυτού (φάση/χρόνος) δίνει τη συχνότητα σφαλµάτων. Η διακύµανση του σήµατος αυτού ορίζεται ως φάση σφάλµατος και εκφράζεται µε όρους µέσης τετραγωνικής ρίζας (rms) και της κορυφής.

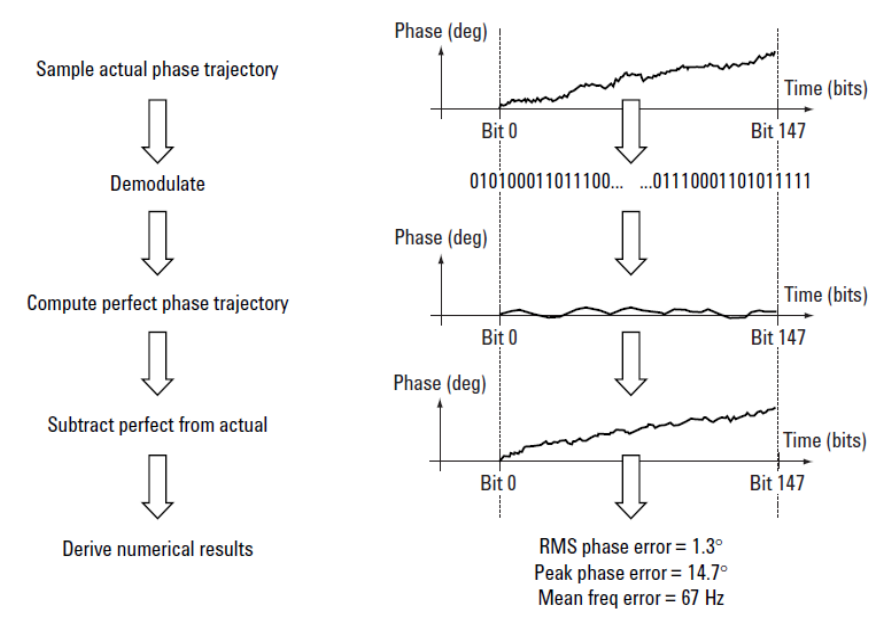

**Εικόνα 22 : Theory of phase error and mean frequency error: GMSK** 

**<sup>4.2.3.</sup> Θεωρια µε εικόνες: 8-PSK** 

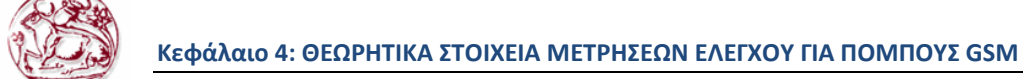

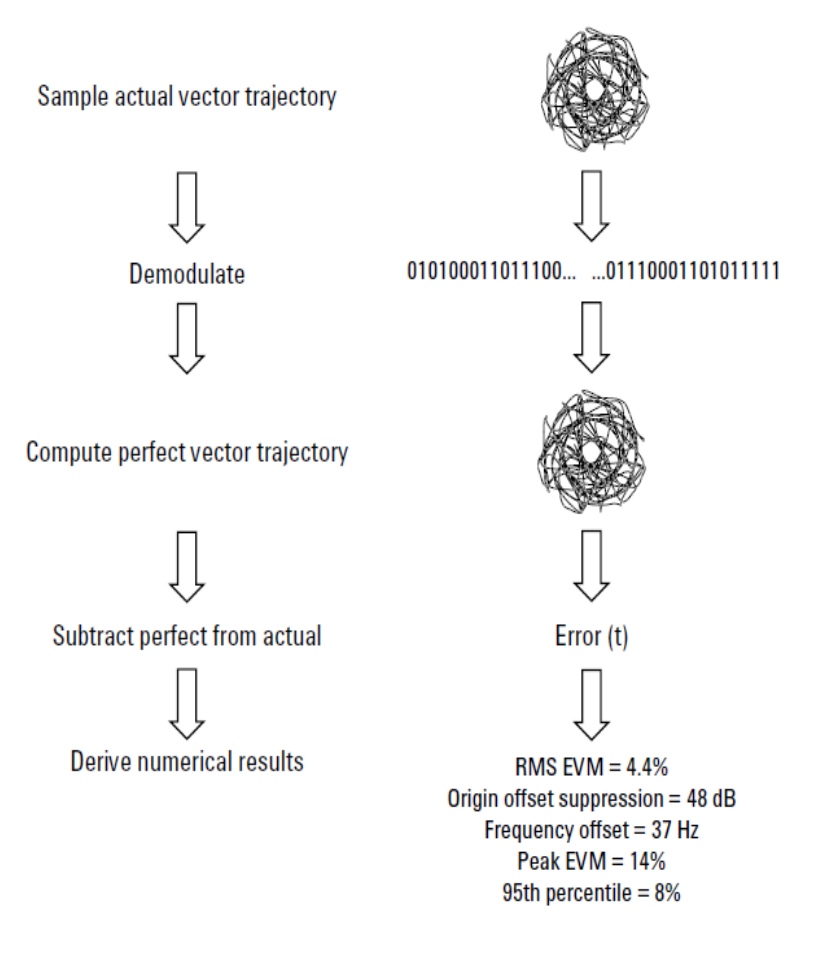

**Εικόνα 23 : Theory of EVM, origin offset and frequency offset (8-PSK)** 

 Οι µετρήσεις σφάλµατος διανυσµατικού µεγέθους προέρχονται χρησιµοποιώντας µια µέθοδο που είναι παρόµοια µε εκείνη των µετρήσεων της φάσης και συχνότητας σφαλµάτων . Η εικόνα 23 δείχνει πώς λειτουργεί η µέτρηση. Η δοκιµή του δέκτη ή του αναλυτή δείγµατοληπτεί την έξοδο του ποµπού και καταγράφει την πραγµατική διανυσµατική τροχιά (πληροφορίες τόσο για το µέγεθος όσο και για τη φάση του σήµατος). Αυτό είνα στη συνέχεια αποδιαµορφωµένο και η ιδανική τροχιά φορέα προέρχεται . Αφαίρεση από τα άλλα αποτελέσµατα σε ένα µήνυµα σφάλµατος. Στη συνέχεια, οι απαιτούµενες στατιστικές τιµές υπολογίζονται από το σήµα. Το σύστηµα EVM εκφράζεται ως ποσοστό του ονοµαστικού σήµατος διανυσµατικού µεγέθους και το RMS αιχµής και απαιτούνται 95 % ποσοστά τιµών. Ορίζεται ως η ποσοστιαία τιµή στο 95% των δειγµάτων που το σύστηµα EVM είναι κάτω από το 95 της εκατό και είναι, συνεπώς, πάντα µεγαλύτερη από την τιµή R.M.S. και µικρότερη από το µέγιστο.

 Η προέλευσης µετατόπισης παράγεται επίσης ως τµήµα της µέτρησης της ακρίβειας διαµόρφωσης. Αυτό είναι ένα µέτρο της µετατόπισης DC στις πορείες Ι και του Q της συσκευής αποστολής σηµάτων και εκφράζεται σε DB (ως αναλογία του ονοµαστικού διανυσµατικού µεγέθους σηµάτων). Το λάθος συχνότητας προέρχεται επίσης από αυτήν την µέτρηση.

#### **4.2.4. Γραφική άποψη των ορίων και των προδιαγραφών: GMSK**

 Οι προδιαγραφές του ETSI 3GPP καθορίζουν τα όρια δοκιµής για τους σταθµούς βάσεων κινητής τηλεφωνίας. Οι µετρήσεις λάθους φάσης και συχνότητας πρέπει να εκτελεσθούν πέρα από τις

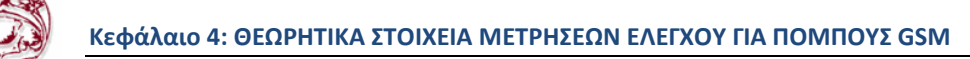

πολλαπλάσιες διαχύσεις σήµατος και στα πολλαπλάσια κανάλια. Η πραγµατική απόδοση συσκευών αποστολής σηµάτων ποικίλει µε τη συχνότητα.

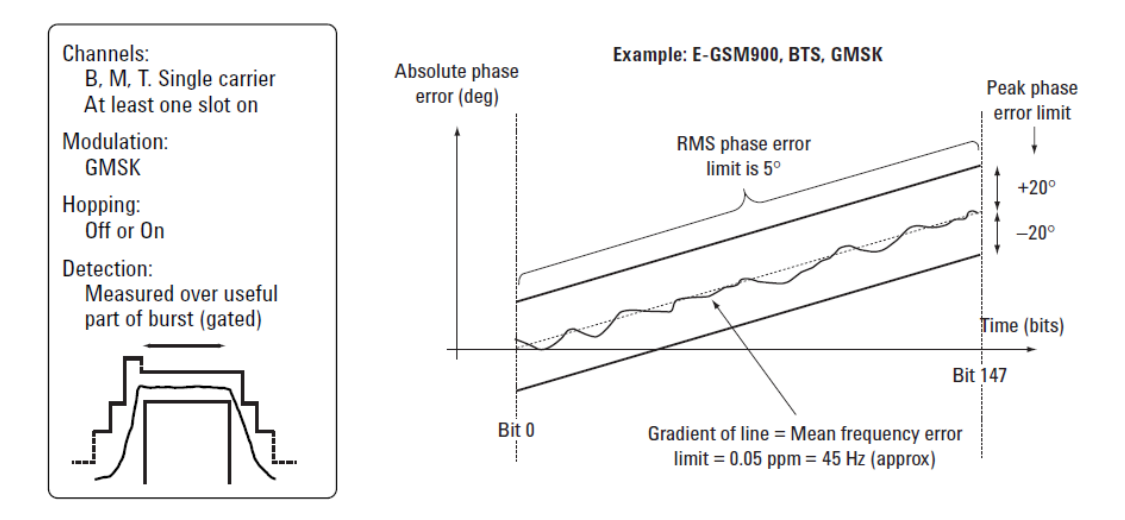

**Εικόνα 24 : Phase error and mean frequency error, BTS, limits** 

 Αξίζει να σηµειωθεί ότι το όριο για το λάθος συχνότητας το όριο στο κατώφλι µε την αποτυχία εκφράζεται από την άποψη του PPM (µέρη ανά εκατοµµύριο) και ισχύει σε όλες τις ζώνες συχνότητας. Τα όρια λάθους φάσης είναι επίσης κοινά σε όλες τις ζώνες.

# **4.2.5. Γραφική άποψη των ορίων και των προδιαγραφών: 8-PSK**

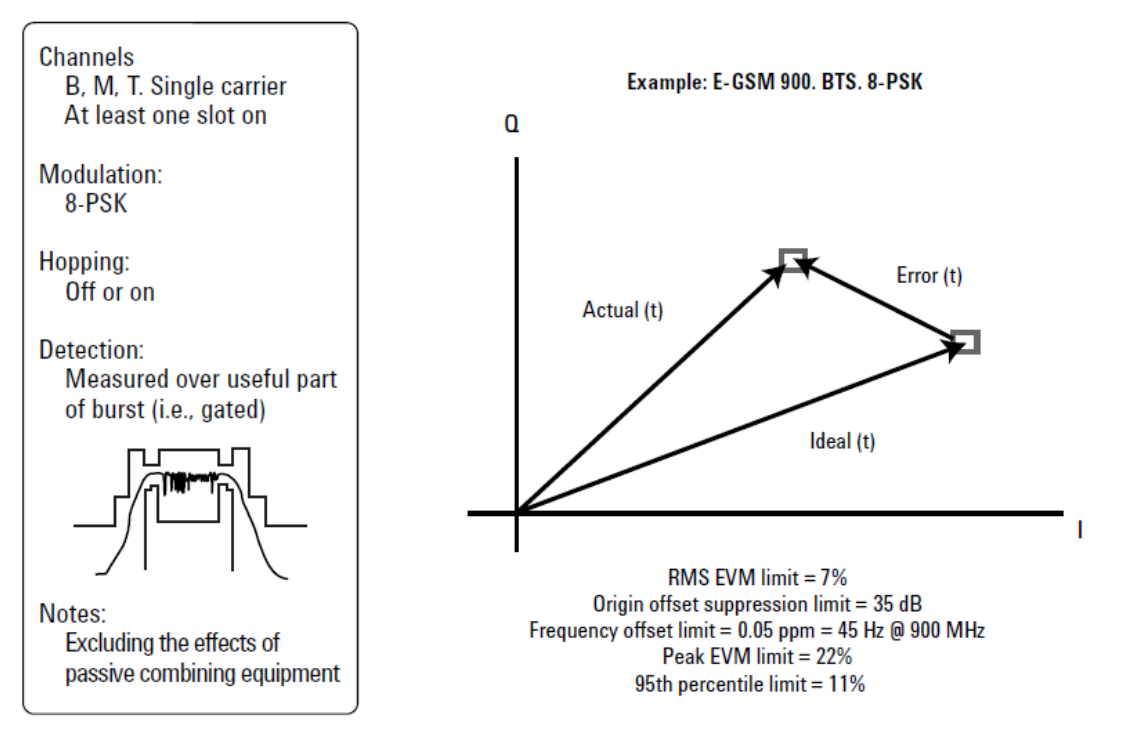

**Graphical view of limits and specifications: 8-PSK** 

**Εικόνα 25 : EVM, origin offset and frequency offset, BTS, limits** 

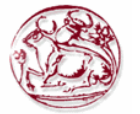

 Όπως µε τις µετρήσεις λάθους φάσης και συχνότητας (GMSK), οι µετρήσεις EVM, η προέλευση µετατόπισης και η µετατόπιση συχνότητας (8-PSK) πρέπει να εκτελεσθούν πέρα από τις πολλαπλάσιες διαχύσεις συχνότητας και στα πολλαπλά κανάλια. Όλο το σχετικό πέρασµα/αποτυχίας όρια είναι κοινά σε όλες τις ζώνες.

# **4.2.6. Πρακτικές µετρήσεις: GMSK**

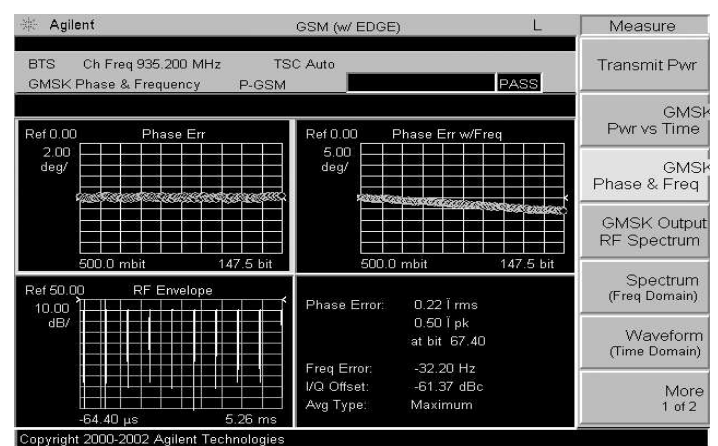

**Εικόνα 26 : Quad display of the Agilent E4440A PSA series spectrum analyzer showing GMSK modulation metrics graphics of phase error with and without frequency error** 

 Όπως αναφέρεται, ο σύγχρονος εξοπλισµός δοκιµής εκτελεί την απαραίτητη επεξεργασία σήµατος αυτόµατα, που καθιστά αυτές τις µετρήσεις απλές και γρήγορες. Είναι επίσης χρήσιµο να αντιµετωπισθεί το λάθος φάσης σε σχέση µε το χρόνο-ειδικά σε R& D και κατά την εύρεση ελαττωµάτων. Παραδείγµατος χάριν, µια φάση και µια δοκιµή λάθους συχνότητας µπορεί να αποτύχουν σε ορισµένα όρια µόνο σε ένα σηµείο κατά την διάχυση συχνότητας - στην αρχή. Αυτό θα µπορούσε να δείξει ένα πρόβληµα µε την ράµπα ισχύς ή κάποια ανεπιθύµητη αλληλεπίδραση µεταξύ του διαµορφωτή και του ενισχυτή δύναµης.

 Τα διαγράµµατα αστερισµού µπορούν επίσης να χρησιµοποιηθούν για να παρατηρήσουν µερικές πτυχές της ακρίβειας διαµόρφωσης και µπορούν να αποκαλύψουν ορισµένους µηχανισµούς ελαττωµάτων όπως η δυσαναλογία εύρους I/Q ή η δυσαναλογία τετραγωνισµού.

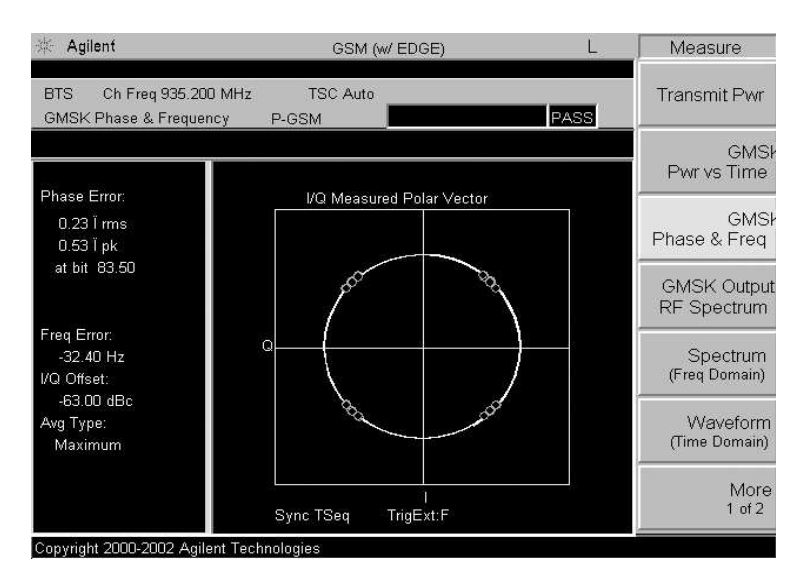

**Εικόνα 27 : ∆ιάγραµµα αστερισµού στη συσκευή ανάλυσης φάσµατος σειράς Agilent E4440A PSA που παρουσιάζει διαµόρφωση GMSK** 

# **4.2.7. Πρακτικές µετρήσεις: 8-PSK**

 Ο σύγχρονος εξοπλισµός δοκιµής εκθέτει όλες τις απαραίτητες παραµέτρους για να εξετάσει την ακρίβεια διαµόρφωσης στα σήµατα 8-PSK και παρέχει µερικές φορές τις διάφορες απόψεις και τις πρόσθετες παραµέτρους για να βοηθήσει την ανίχνευση µηχανικών βλαβών. Μπορεί να είναι ιδιαίτερα χρήσιµο να χωριστούν τα λάθη φάσης και µεγέθους (και οι δύο φέρουσες στο γενικό EVM). Παραδείγµατος χάριν, ένα φτωχό EVM λόγω της φτωχής ακρίβειας µεγέθους καταδεικνύει ένα πρόβληµα συµπίεσης (κάτι που είναι επίσης δυνατό να εξετάστεί κατά την παραγωγή των µετρήσεων δύναµης).

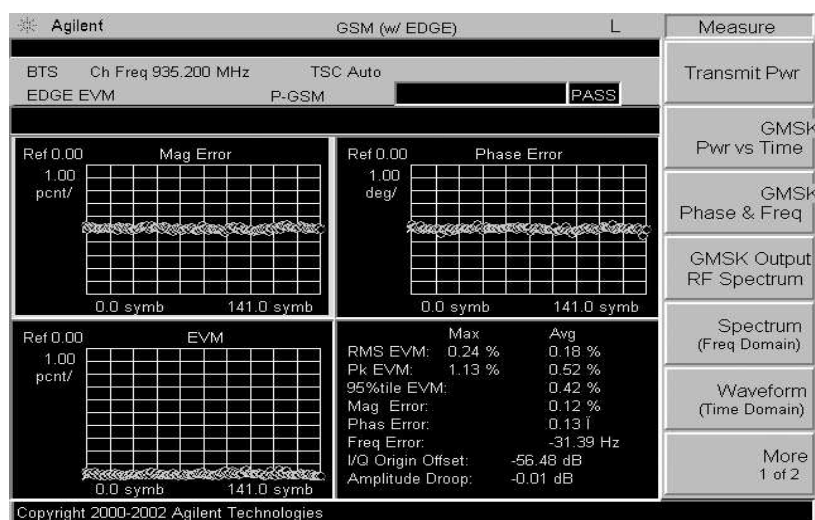

**Εικόνα 28 : Επίδειξη τετραγώνων της συσκευής ανάλυσης φάσµατος σειράς Agilent E4440A PSA που παρουσιάζει τις µετρικές διαµόρφωσης ΑΚΡΏΝ και χωριστό λάθος µεγέθους και φάσης**

 Πάρτε τη πρόσθετη προσοχή κατά το χρησιµοποίηση των διαγραµµάτων αστερισµού στο EDGE. Λόγω της µεθόδου φιλτραρίσµατος που χρησιµοποιείται στο EDGE, το σήµα έχει έµφυτη παρεµβολή εντός σήµατος. Αυτό σηµαίνει ότι το σήµα (το οποίο δεν το σκοπεύει) δεν καλύπτει τους στόχους του 8-PSK. Είναι δύσκολο να ληφθούν οι πληροφορίες από µια σειρά I/Q σχηµάτων από ένα σήµα EDGE και είναι πλέον συνήθης τακτική να σχεδιάσουν και να δουν ένα σήµα EDGE σε ένα ιδεατό I/Q όπου τα διανύσµατα λάθους σε σχέση µε την απόφαση συµβόλου σχεδιάζονται µε τους παραδοσιακούς στόχους του 16-PSK (υπάρχουν 16 παρά οκτώ λόγω της περιστροφής 3PI/8 στη διαµόρφωση EDGE). Αυτό είναι ένας χρήσιµος τρόπος για να παρατηρήσουµε αυτό το σήµα. Προβλήµατα όπως ο υπερβολικός θόρυβος ή τα παρεµβαίνοντας κεντρίσµατα σηµάτων µπορούν να παρατηρηθούν µε αυτήν την µέθοδο. Λόγω της περιστροφής 3PI/8 στο EDGE, το χρησιµοποιούµενο φίλτρο, καθώς επίσης και µε τη χρησιµοποιούµενη µέθοδο χάραξης, δεν είναι δυνατό να αξιολογηθεί η εγγύτητα του σήµατος στα κατώτατα όρια απόφασης συµβόλων τόσο εύκολα όσο µε άλλα σχέδια διαµόρφωσης.

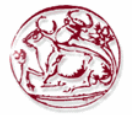

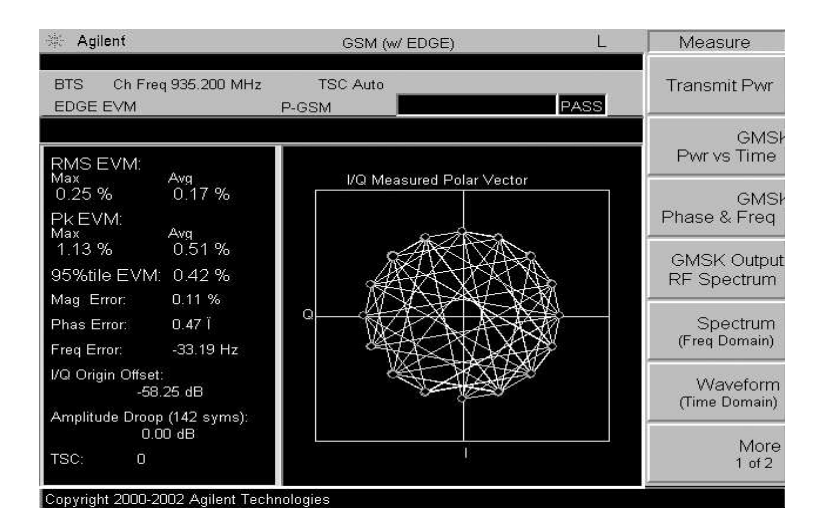

**Εικόνα 29 : ∆ιάγραµµα αστερισµού στη συσκευή ανάλυσης φάσµατος σειράς Agilent E4440A PSA που παρουσιάζει διαµόρφωση edge/8-PSK** 

#### **4.2.8. Πότε χρησιµοποιούµε τη µέτρηση**

 Μετρήσεις λάθους φάσης και συχνότητας (GMSK) και EVM, µετατόπιση προέλευσης και οι µετρήσεις µετατόπισης συχνότητας (8-PSK) µπορούν να δείξουν µεγάλο φάσµα των τύπων ελαττωµάτων. Είναι επίσης η θεµελιώδης µέθοδος για τις διαδικασίες βαθµολόγησης I/Q, εάν χρησιµοποιούνται,αν εργάζονται. Αυτές οι µετρήσεις χρησιµοποιούνται χαρακτηριστικά σε κάθε στάδιο στον κύκλο της ζωής του BTS. Ο σύγχρονος εξοπλισµός δοκιµής µπορεί να κάνει αυτές τις µετρήσεις γρήγορα και µε ακρίβεια. (Χαρακτηριστικά, ο εξοπλισµός δοκιµής πρέπει να είναι 10 φορές ακριβέστερος από το όριο προδιαγραφών έτσι τα αποτελέσµατα µέτρησης µπορούν να αποδοθούν στη συσκευή στο πλαίσιο της δοκιµής και όχι του συστήµατος δοκιµής.)

## *4.3 Mean transmitted RF carrier power*

#### **4.3.1. Σκοπός της µέτρησης-τι αποδεικνύεται.**

.

Η παραγόµενη ισχύς είναι ένα θεµελιώδες χαρακτηριστικό συσκευών αποστολής σηµάτων και συνδέεται άµεσα µα το φάσµα. Τα GSM/EDGE συστήµατα χρησιµοποιούν το δυναµικό έλεγχο ισχύος που εξασφαλίζει ότι κάθε σύνδεση διατηρείται αρκετά µε ένα ελάχιστο ποσοστό της ισχύος .Αυτό δίνει δύο θεµελιώδη οφέλη: η γενική παρεµβολή συστηµάτων τηρείται σε ένα ελάχιστο και, στην περίπτωση των σταθµών κινητής τηλεφωνίας, η διάρκεια ζωής της µπαταρίας µεγιστοποιείται. Εποµένως, η ισχύς παραγωγής ελέγχεται µέσα σε σφιχτά όρια. Εάν ένας ποµπός παράγει επίσης λίγη ισχύ, η απόδοση των συνδέσεων συµβιβάζεται πάρα πολύ µε αποτέλεσµα και η παρεµβολή σε άλλα, να είναι πάρα πολύ υψηλή και η διάρκεια ζωής µπαταρίας πάρα πολύ σύντοµη.

Οι κοινές πρακτικές εφαρµογές ποµπών απαιτούν τη βαθµολόγηση ισχύος παραγωγής στην κατασκευή , για να ανταποκριθούν στις προδιαγραφές του GSM/EDGE (αυτό επιτρέπει χαµηλό κόστους στα συστατικά που χρησιµοποιούνται). Αυτή η διαδικασία βαθµολόγησης περιλαµβάνει την κατασκευή ενός πίνακα των παραγόντων βαθµολόγησης για τα βήµατα και τη συχνότητα ισχύος. Η βαθµολόγηση ισχύος διορθώνει τα αποτελέσµατα της συστατικής παραλλαγής.

 Οι µετρήσεις ισχύος έξω από τις προδιαγραφές δείχνουν ένα ελάττωµα, συνήθως στα στοιχεία κυκλώµατος ενισχυτών ισχύος ή στους πίνακες βαθµολόγησης. Μπορούν επίσης να παρέχουν την πρόωρη ένδειξη ενός ελαττώματος κατά την παροχή ηλεκτρικού ρεύματος.

# **4.3.2. Θεωρία µε φωτογραφίες.**

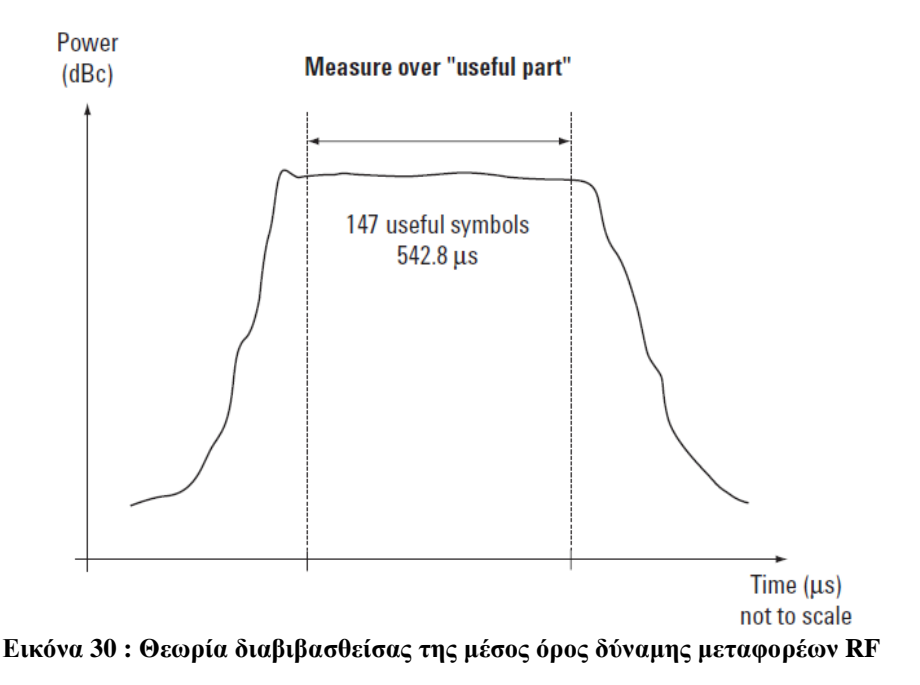

Εννοιολογικά, η µέση µέτρηση δύναµης σε GSM/EDGE είναι απλή. Ορίζεται ως η µέση δύναµη κατά τη διάρκεια του χρήσιµου µέρους του GSM έκρηξη. Οι προδιαγραφές ETSI 3GPP καθορίζουν αυτής στον εξοπλισµό δοκιµής νοµιµοποίησης (τουλάχιστον) πρέπει να είναι ικανές τη σωστή αναφορά συγχρονισµού µε την αποδιαµόρφωση του εισερχόµενου σήµατος, και gating πέρα από το χρήσιµο µέρος µόνο.

Οι περισσότεροι σταθµοί ποµποδεκτών βάσεων εφαρµόζουν το δυναµικό έλεγχο δύναµης. Αυτό το καθιστά απαραίτητο να κάνει τις πολλαπλάσιες µετρήσεις ισχύος σε διάφορα επίπεδα ισχύος και διάφορες συχνότητες προκειµένου να εξετάσει για την κατάλληλη λειτουργία.

## **4.3.3. Γραφική άποψη των περιορισµών και των προδιαγραφών**

Οι προδιαγραφές ETSI 3GPP καθορίζουν τα όρια δύναµης και από την άποψη της απόλυτης ακρίβειας και της σχετικής ακρίβειας (µεταξύ των επιπέδων δύναµης ή `steps'). Τα παραδείγµατα που δίνονται στο σχήµα 12 είναι για τις συσκευές αποστολής σηµάτων ενός συγκεκριµένων τύπου και µιας κατηγορίας. Τα απόλυτα όρια εξαρτώνται από τον τύπο και την κατηγορία της συσκευής υπό δοκιµή.
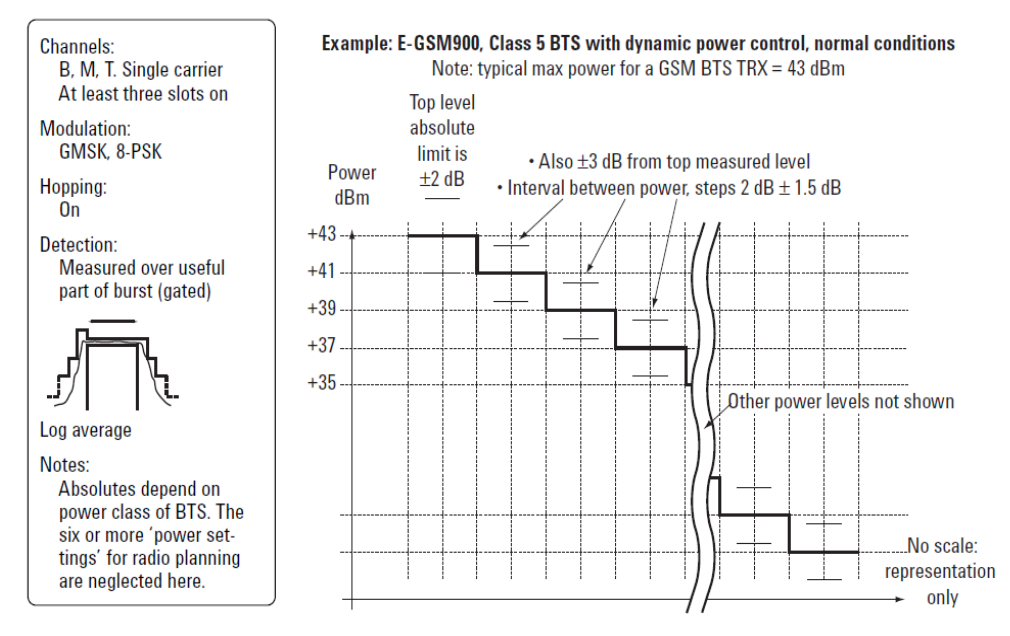

**Εικόνα 31 : Σηµάνετε τη διαβιβασθείσα δύναµη µεταφορέων RF, BTS, όρια**

#### **4.3.4. Πρακτικές µετρήσεις**

Στην πράξη, πολλοί τύποι εξοπλισµού δοκιµής µπορούν να χρησιµοποιηθούν για µετρήσεις τροφοδοσίας σε συστήµατα GSM/EDGE. Ακρίβεια, γραµµικότητα και επαναληψιµότητα είναι το κλειδί εδώ και οι επιδόσεις που απαιτούνται σε επίπεδο εξοπλισµού δοκιµής εξαρτώνται από την εφαρµογή.

Είναι δυνατό να γίνουν οι µετρήσεις ισχύος στα σήµατα GSM/EDGE µε το να ενεργοποιήσουν την αυξανόµενη άκρη µιας έκρηξης (ή ενός εξωτερικού σήµατος ρολογιού εάν κάποιο είναι διαθέσιμο) αντί του ορισμένου συμβόλου 13/συμβόλου 14 μετάβασης. Αυτή η μέθοδος θα οδηγήσει στα ελαφρώς αυξανόµενα επίπεδα αβεβαιότητας και η πρόσθετη προσοχή πρέπει να ληφθεί κατά τη µέτρηση του καταιγισµού 8-PSK. Οι αλλαγές εύρους εκφύουν στη διαµόρφωση 8-PSK και µπορούν να προκαλέσουν ψευδή ενεργοποίηση και λανθασµένα αποτελέσµατα.

Είναι επίσης δυνατό να χρησιµοποιηθεί είτε ένας µέγιστος είτε θερµικός αισθητήρας δύναµης µε έναν συµβατικό µετρητή. Και οι δύο τύποι αισθητήρων πρέπει να χρησιµοποιηθούν µε προσοχή. Οι αισθητήρες αιχµής δύναµης συλλαµβάνουν υπερανυψώσεις κορυφής στην ράµπα της έκρηξης επάνω και δίνουν ανακριβείς αναγνώσεις. Οι θερµικοί αισθητήρες θα δώσουν τα αποτελέσµατα που επηρεάζονται κατά ένα µεγάλο µέρος από τις διαφορές µορφές καταιγισµού από τον ένα ποµπό στον στην επόµενο. Κάποιος σύγχρονος εξοπλισµός δοκιµής, κατάλληλος για GSM/EDGE R& D, η κατασκευή και η εγκατάσταση και η συντήρηση µπορούν να κάνουν αυτήν την µέτρηση όπως καθορίζεται στις προδιαγραφές ETSI 3GPP στην αποδιαµόρφωση και περίφραξη.

Σηµείωση: οι µετρήσεις δύναµης είναι εξαιρετικά τρωτές στον κακό συνδυασµό. Εάν η συσκευή παραγωγής αποστολής σηµάτων , για να εξετάσει την εισαγωγή εξοπλισµού, δεν αντιστοιχείται κατάλληλα, και κάποια ενέργεια απεικονίζεται πίσω στη συσκευή αποστολής σηµάτων, ο εξοπλισµός δοκιµής θα δώσει µια χαµηλής ισχύος ανάγνωση.

#### **4.3.5. Πότε χρησιµοποιούµε τη µέτρηση.**

Οι µετρήσεις ισχύος εκτελούνται κανονικά σε κάθε φάση του κύκλου ζωής του BTS. Οι απαιτήσεις ακρίβειας, γραµµικότητας και επανάληψης είναι χαρακτηριστικά πιό αυστηρές σε R&D απ'ό,τι στην εγκατάσταση και τη συντήρηση.

 Στην κατασκευή, όπου η βαθµολόγηση δύναµης απαιτείται, η ταχύτητα µέτρησης είναι ένας σηµαντικός παράγοντας. Για να βαθµολογήσει πλήρως και να χαρακτηριστεί, παραδείγµατος χάριν, ένας ποµποδέκτης GSM/EDGE BTS στην κατασκευή ίσως απαιτήσει εκατοντάδες µετρήσεις.

# *4.4 Transmitted RF carrier power versus time*

## **4.4.1. Σκοπός της µέτρησης-τι αποδεικνύεται.**

Η µέτρηση αυτή αξιολογεί το φάκελο της ισχύος µεταφορέα στον τοµέα του χρόνου έναντι µιας καθορισµένης µάσκας. Σε συστήµατα GSM/EDGE οι ποµποί πρέπει να αυξήσουν την ισχύ επάνω και κάτω στη διαίρεση χρόνο πολλαπλής πρόσβασης (TDMA) δοµή για την αποφυγή παρεµβολών παρακείµενων χρησιµοποιούµενων υποδοχών χρόνου. Εάν οι ποµποί ενεργοποιηθούν πολύ αργά, ενδέχεται να χαθούν δεδοµένα στην αρχή του καταιγισµού, υποβάθµιση της ποιότητας σύνδεσης και εάν έχουν απενεργοποιηθεί πολύ αργά , ο χρήστης στην επόµενη χρησιµοποιούµενη υποδοχή χρόνου στο πλαίσιο TDMA θα αντιµετωπίσετε παρεµβολές. Η µέτρηση αυτή ελέγχει επίσης, ότι η απενεργοποίηση των ποµπών είναι πλήρης.

Εάν µια συσκευή αποστολής σηµάτων αποτυγχάνει τη µέτρηση «εκπεµπόµενη ισχύς µεταφορέα RF συναρτήσει του χρόνου», αυτό δείχνει συνήθως ένα πρόβληµα µε τον ενισχυτή παραγωγής της µονάδας ή τον ισοσταθµισµένο βρόχο. Αυτή η µέτρηση δεν εξετάζει να δει εάν η δύναµη κεκλιµένων ραµπών των ποµπών λειτουργεί πάρα πολύ γρήγορα, που έχει ως αποτέλεσµα την εξάπλωση της ενέργειας σε όλο το φάσµα και προκαλώντας παρεµβολές. Η µέτρηση «spectrum due to switching» µπορεί να χρησιµοποιηθεί για να εξετάσει αυτήν την επίδραση.

## **4.4.2. Θεωρία µε φωτογραφίες.**

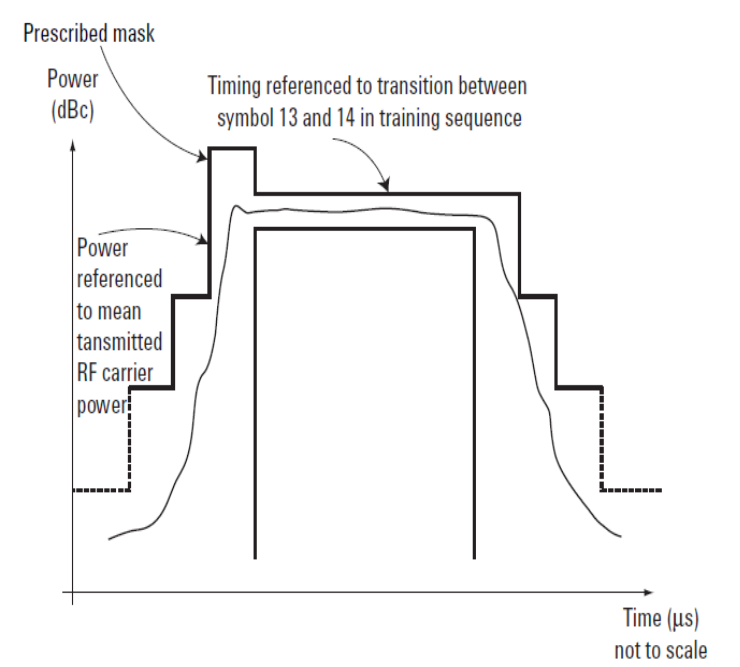

**Εικόνα 32 : Θεωρία της διαβιβασθείσας δύναµης µεταφορέων RF εναντίον του χρόνου**

Η µέτρηση εκπεµπόµενη ισχύς µεταφορέα RF συναρτήσει του χρόνου γίνεται µε τη χρήση ενός αναλυτή σε κατάσταση µηδενικής διάρκειας λειτουργίας. Η µάσκα επιτυχίας / αποτυχίας τοποθετείται πάνω από τη µετρούµενη καµπύλη και αναφέρεται µε δύο τρόπους. Οριζόντια (άξονα του χρόνου), η µέτρηση αναφέρεται από τη µετάβαση από τα σύµβολα 13 και 14 της ακολουθίας εκπαίδευσης. Ως εκ τούτου, όπως µε τη µέση εκπεµπόµενη ισχύ µεταφορέα RF, είναι απαραίτητο για τον εξοπλισµό δοκιµών να αποδιαµορφωθεί ώστε να κάνει τη µέτρηση αυτή σωστά. Κάθετα (ισχύς άξονα), η µέτρηση αναφέρεται κατά τη µέτρηση της µέσης εκπεµπόµενη ισχύς RF µεταφορέα.

# **4.4.3. Γραφική άποψη των περιορισµών και των προδιαγραφών**

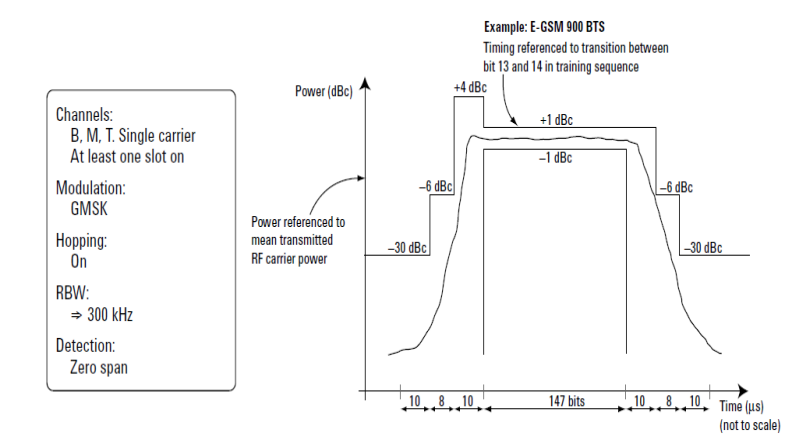

**Εικόνα 33. GMSK transmitted RF carrier power versus time, BTS, limits, GMSK** 

 Όπως φαίνεται στο σχήµα 14, οι γραµµές ορίου για BTS εξαρτώνται από διάφορους παράγοντες, η πιο θεµελιώδης µέγεθος είναι το υπάρχον επίπεδο ισχύος του ποµπού. Οι απόλυτες οριακές τιµές εξαρτώνται επίσης από αυτή τη ζώνη..

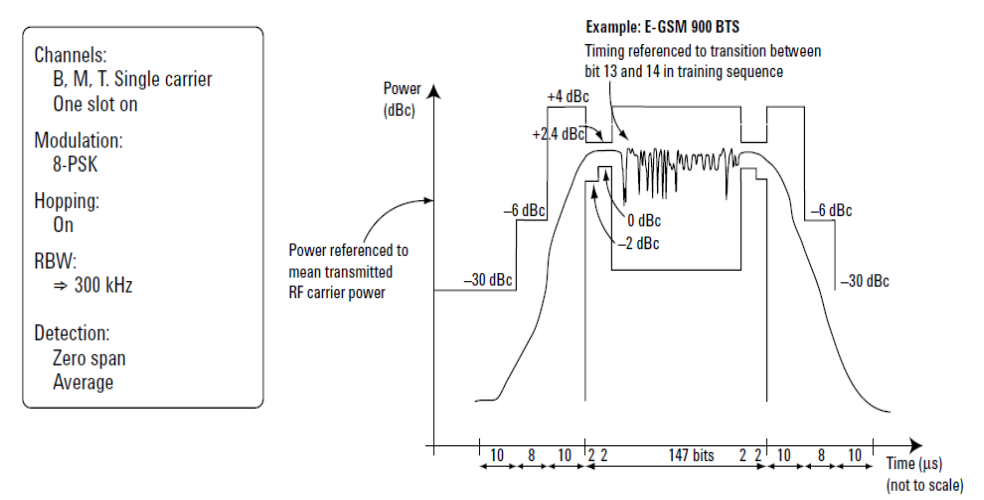

**Εικόνα 34. Η διαβιβασθείσα δύναµη µεταφορέων RF εναντίον του χρόνου, BTS, περιορίζει: 8-PSK** 

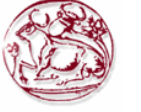

## **4.4.4. Πρακτικές µετρήσεις.**

Στην πράξη, οι περισσότερες αστοχίες ισχύος ως συνάρτηση του χρόνου προκύπτουν είτε προς την κορυφή της ανοδικής άκρης ή της πτωτικής άκρης. Ωστόσο, είναι επίσης σηµαντικό στις περισσότερες περιπτώσεις στον κύκλο ζωής BTS για να εξασφαλιστεί ότι η αναλογία ενεργοποίησης / απενεργοποίησης είναι επαρκής. Για τη µέτρηση αυτή χρησιµοποιείται ο αναλυτής ο οποίος πρέπει να έχει επαρκή δυναµική περιοχή

Για τους σκοπούς της προσαρµογής, είναι εξαιρετικά χρήσιµη να δούµε την ισχύ ως προς τον χρόνο, σε πραγµατικό χρόνο κατά την προβλεπόµενη µάσκα επειδή πολλοί ποµποί του GSM έχουν πολυσταδιακής ενεργοποίησης / απενεργοποίησης κυκλώµατα που απαιτούν βαθµονόµηση.

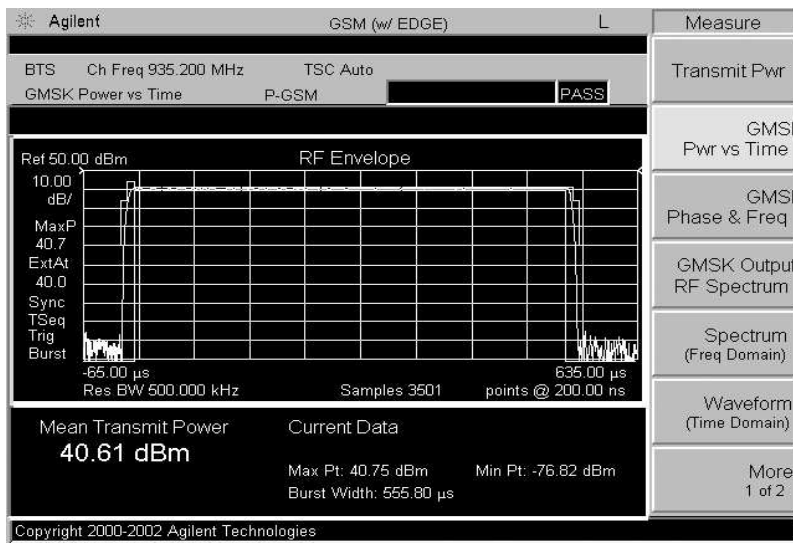

**Εικόνα 35. ∆ύναµη εναντίον του χρόνου στη συσκευή ανάλυσης φάσµατος σειράς Agilent E4440A PSA.** 

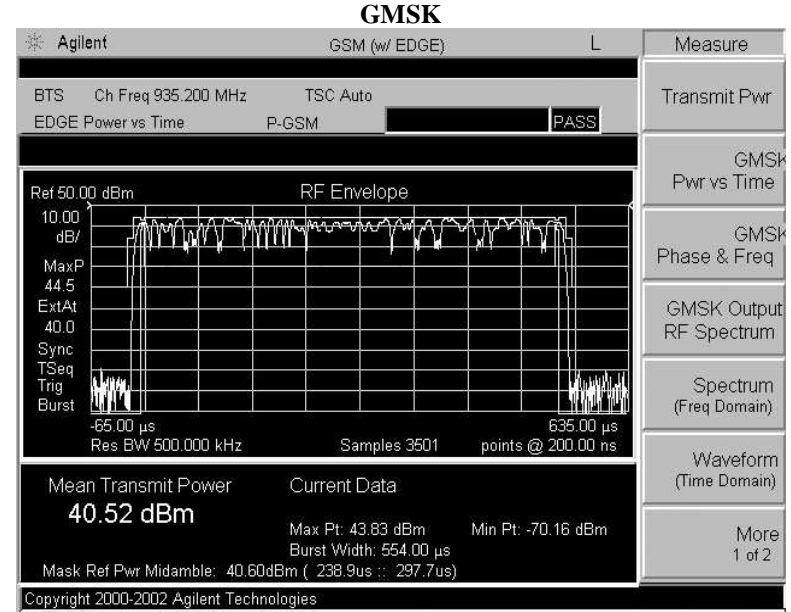

**Σχήµα 17. ∆ύναµη εναντίον του χρόνου στη συσκευή ανάλυσης φάσµατος σειράς Agilent E4440A PSA. 8- PSK** 

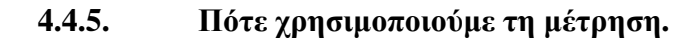

Από την έρευνα και ανάπτυξη µέχρι την εγκατάσταση, τη συντήρηση, και την υπηρεσία, η ισχύς σε σχέση µε το χρόνο χρησιµοποιείται στις µετρήσεις παγκοσµίως στις εφαρµογές GSM/EDGE για να ελέγξει την καλή λειτουργία των ποµπών.

# *4.5 Adjacent channel power*

## **4.5.1. Εισαγωγή**

Η παρακείμενη ισχύ καναλιών στο GSM/EDGE καθορίζεται από το 3GPP ως δύο μετρήσεις: φάσµα λόγω της διαµόρφωσης και του ευρείας ζώνης θορύβου, και φάσµα λόγω της µετατροπής

## **4.5.2. Spectrum due to modulation and wideband noise**

#### **4.5.2.1. Σκοπός της µέτρησης-τι αποδεικνύεται.**

Αυτή η µέτρηση και η επόµενη «φάσµα λόγω της µετατροπής,» συγκεντρώνονται συχνά και αποκαλούνται «φάσµα παραγωγής RF» (ORFS). Η διαδικασία διαµόρφωσης σε ένα ποµπό προκαλεί το συνεχές κύµα (CW) µεταφορέα που διαδίδεται φασµατικά. Το φάσµα λόγω µέτρησης διαµόρφωσης και ευρείας ζώνης θορύβου» χρησιµοποιείται για να εξασφαλίσει ότι η διαδικασία διαµόρφωσης δεν προκαλεί υπερβολικό φασµατική διάδοση. Εάν γινόταν αυτό, άλλοι χρήστες που χρησιµοποιούν διαφορετικές συχνότητες θα είχαν παρεµβολές. Η µέτρηση του φάσµατος λόγω της διαµόρφωσης και του ευρείας ζώνης θορύβου µπορεί να θεωρηθεί ως παρακείµενη µέτρηση ισχύος καναλιών (ΑΚΕ) αν και διάφορα παρακείµενα κανάλια εξετάζονται. Αυτή η µέτρηση, µαζί µε τη µέτρηση λάθους φάσης, µπορεί να αποκαλύψει πολυάριθµα ελαττώµατα στην αλυσίδα µετάδοσης, παραδείγµατος χάριν, σφάλµατα στη γεννήτρια, τα φίλτρα και το διαµορφωτή ζωνών βάσης I/Q. Όπως καθορίζεται, η µέτρηση ελέγχει επίσης για τον ευρείας ζώνης θόρυβο από τον ποµπό. Η προδιαγραφή απαιτεί ολόκληρη την ζώνη µετάδοσης να εξεταστεί. Πάλι, εάν η συσκευή αποστολής σηµάτων παραγάγει τον υπερβολικό ευρείας ζώνης θόρυβο, άλλοι χρήστες θα έχουν παρεµβολές.

#### **4.5.2.2. Θεωρία µε φωτογραφίες:**

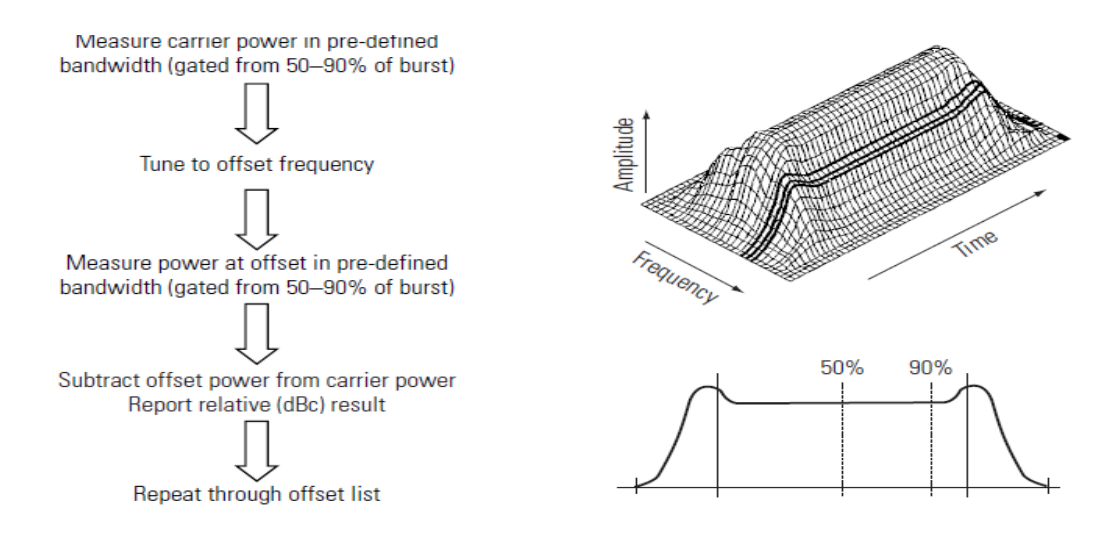

**Εικόνα 36. Θεωρία του φάσµατος λόγω της διαµόρφωσης και του ευρείας ζώνης θορύβου**

Η µέτρηση καθορίζεται και σχεδιάζεται ως εξής. Ο αναλυτής είναι συντονισµένος σε µια συχνότητα σηµείου και έπειτα χρονικά περιορισµένη πέρα από µέρος του διαµορφωµένου καταιγισµού. Η ισχύς µετριέται έπειτα χρησιµοποιώντας αυτόν τον τρόπο και έπειτα η συσκευή ανάλυσης είναι επανασυντονισµένη στην επόµενη συχνότητα, ή στη µετατόπιση ενδιαφέροντος. Αυτή η διαδικασία συνεχίζεται έως ότου µετριούνται όλες οι µετατοπίσεις και ελέγχονται σε σχέση µε τα επιτρεπτά όρια. Αυτή η διαδικασία συνεχίζεται έως ότου όλες οι µετατοπίσεις µετρηθούν και ελεγχθούν στα επιτρεπτά όρια .Τι αποτέλεσµα είναι το «φάσµα» του σήµατος, εντούτοις, φασµατικά συστατικά που προκύπτουν από την επίδραση του καταιγισµού δεν εµφανίζονται επειδή οι κεκλιµένες ράµπες είναι περιορισµένες έξω. Σηµείωση: το αποτέλεσµα της µέτρησης είναι ένα σύνολο σηµείων συχνότητας/ισχύος, αυτό δεν είναι µια σαρωµένη µέτρηση (µε εξαίρεση τα όφσετ πέρα από το kHz 1800 µέσα στην περίπτωση του BTS).

Τα όρια δοκιµής εκφράζονται συνήθως σε γενικές γραµµές (dBc) έτσι το πρώτο βήµα της µέτρησης είναι να ληφθεί µια ανάγνωση στην κεντρική συχνότητα στην οποία ο ποµπός είναι συντονισµένος. Επειδή αυτή η µέτρηση είναι περιορισµένη και ένα διαφορετικό εύρος ζώνης χρησιµοποιείται, αυτή η ανάγνωση δεν θα είναι η ίδια ως µέσος όρος µετάδοσης RF µέτρησης ισχύος φέροντος. Στην πράξη το τελευταίο είναι περίπου 8 DB υψηλότερα αλλά αυτό εξαρτάται από τη φασµατική µορφή του σήµατος.

#### **4.5.2.3. Γραφική άποψη των ορίων και των προδιαγραφών**

Όπως µε άλλες µετρήσεις, τα πραγµατικά όρια εξαρτώνται από πολλούς παράγοντες: κατηγορία, τύπος, σύστηµα και επίπεδο ισχύος. Το σχήµα 19 δίνει τα παράδειγµα των ορίων στο EGSM900 και κανονικό BTS στη υψηλή ισχύ.

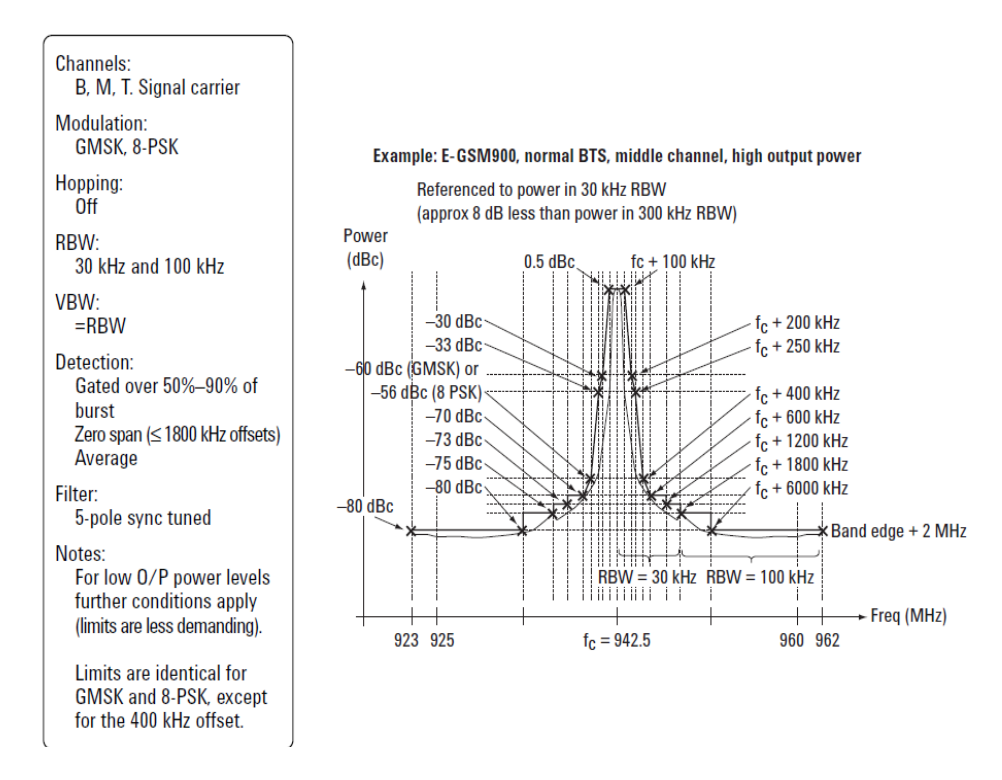

**Εικόνα 37. Φάσµα λόγω της διαµόρφωσης και του ευρείας ζώνης θορύβου, κανονικό BTS, όρια**

## **4.5.2.4. Πρακτικές µετρήσεις**

Το φάσµα λόγω της διαµόρφωσης και η ευρείας ζώνης µετρήσεις θορύβου είναι και δύσκολες και χρονοβόρες εάν γίνονται ακριβώς όπως οι ETSI και Ansi προδιαγραφές απαιτούν. Είναι φυσικό να εκτελούνται κάποια υποσύνολα από την καθορισµένη σετ µετρήσεων για ταχύτερα ή/και λιγότερα κοστοβόρα αποτελέσµατα . Στις ευρείες µετατοπίσεις όπως στα 600 kHz και πάνω, αυτές οι µετρήσεις απαιτούν υψηλό δυναµικό εύρος -αυτό είναι ιστορικά ακριβό. Απαιτούν επίσης µια µεγάλη υπολογιστική ισχύ εάν πρόκειται να γίνουν γρήγορα. Σε µερικές εφαρµογές η πλήρης ακολουθία του φάσµατος λόγω της διαµόρφωσης και του ευρείας ζώνης θορύβου οι µετρήσεις εκτελούνται µόνο σε µια βάση δειγµάτων.

Ιστορικά ,τυποποιηµένες συσκευές ανάλυσης φάσµατος έχουν χρησιµοποιηθεί, και όταν παρέχεται ένα κατάλληλο σήµα πυλών , αυτή µέθοδος δουλεύει καλά. Εντούτοις, αυτή η χρονοβόρα τεχνική απαιτεί µια σειρά χωριστών µετρήσεων και συχνό επανασυντονισµό.

Κατ' αρχάς, µε µια ευρεία δειγµατοληπτική συσκευή εύρους ζώνης, είναι δυνατό να εκτελεσθούν πολλές από τις γειτονικές µετρήσεις µέχρι και στα 600 kHz, χρησιµοποιώντας DSP τεχνικέςουσιαστικά τις FFTs. Αυτό σηµαίνει ότι διάφορες µετρήσεις µπορούν να εκτελεσθούν στο ίδιο σύνολο δειγµάτων, το οποίο οδηγεί σε µια σηµαντική βελτίωση ταχύτητας.

Μια περαιτέρω βελτίωση ταχύτητας µπορεί να επιτευχθεί µε τη µέτρηση πέρα από ένα µεγαλύτερο κοµµάτι της έκρηξης. Τα πρότυπα καθορίζουν ότι αυτές οι µετρήσεις πρέπει να εκτελεσθούν πέρα από το 50%-90% τµήµα της έκρηξης. Εντούτοις, για την πρακτική βελτίωση ταχύτητας, είναι αρκετά λογικό να µετρηθεί το τµήµα πάνω από το 10% 90% της έκρηξης. Στο τέλος, στις ευρείς µετατοπίσεις είναι δυνατό να προ-αµβλυνθεί, ή να χαραχτεί έξω το κεντρικό µέρος του σήµατος στο GSM/EDGE (στο πεδίο συχνότητας). Αυτό δίνει µια σηµαντική βελτίωση της δυναµικής περιοχής

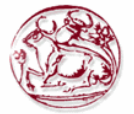

| 弹<br>Agilent                                                                                          |                                                                                             |                                                                            | GSM (w/ EDGE)                                                                       |                                                                            | L                                                                         |        | Meas Control    |
|----------------------------------------------------------------------------------------------------|---------------------------------------------------------------------------------------------|----------------------------------------------------------------------------|-------------------------------------------------------------------------------------|----------------------------------------------------------------------------|---------------------------------------------------------------------------|--------|-----------------|
| <b>BTS</b><br>GMSK Output RF Spectrum                                                                 | Ch Freq 935, 200 MHz                                                                        | <b>TSC Auto</b><br>P-GSM                                                   |                                                                                     | 100.00% of 20Avg                                                           | PASS                                                                      |        | Restart         |
| Modulation                                                                                            |                                                                                             |                                                                            | Ref Power: 32.81 dBm/                                                               |                                                                            | 30.000 kHz                                                                | Single | Measure<br>Cont |
| Offset Freq List:                                                                                     | Short                                                                                       |                                                                            | Sync RF A<br>Lower                                                                  |                                                                            | Trig Burst<br>Upper                                                       |        | Pause           |
| Offset Freq<br>200.000 kHz<br>250.000 kHz<br>400.000 kHz<br>600.000 kHz<br>1.20000 MHz<br>1.80000 MHz | Res BW<br>30.000 kHz<br>30,000 kHz<br>30,000 kHz<br>30,000 kHz<br>30.000 kHz<br>100.000 kHz | dB<br>$-35.89$<br>$-41.43$<br>$-71.71$<br>$-81.51$<br>$-82.76$<br>$-78.84$ | dB <sub>m</sub><br>$-3.08$<br>$-8.62$<br>$-38.90$<br>$-48.70$<br>-49.96<br>$-46.03$ | dB<br>$-36.00$<br>$-41.19$<br>$-71.77$<br>$-81.90$<br>$-82.61$<br>$-79.06$ | dBm<br>$-3.19$<br>$-8.38$<br>$-38.96$<br>$-49.09$<br>$-49.70$<br>$-46.26$ |        |                 |

**Εικόνα 38. Φάσµα λόγω της διαµόρφωσης που παρουσιάζεται στη συσκευή ανάλυσης φάσµατος σειράς Agilent E4440A PSA** 

#### **4.5.2.5. Πότε χρησιµοποιούµε αυτή τη µέτρηση.**

Αυτή η µέτρηση είναι σηµαντική επειδή καθορίζει πόσο ο ποµπός θα παρεµβάλει άλλους χρήστες. Για αυτόν τον λόγο αυτή η µέτρηση χρησιµοποιείται συνήθως σε BTS R&D και κατασκευή. Συνήθως, λόγω των χρονικών περιορισµών, µόνο ένα υποσύνολο του ορισµένου καταλόγου µετατόπισης χρησιµοποιείται. Παραδείγµατος χάριν, στην κατασκευή, που επιλέγεται ένας κατάλληλος κατάλογος µετατόπισης συχνότητας εξαρτάται πολύ από τη σχεδίαση του ποµπού.

#### **4.5.3. Spectrum due to switching**

#### **4.5.3.1. Σκοπός της µέτρησης-τι αποδεικνύεται.**

Στους GSM/EDGE ποµπούς επιπέδου RF η ισχύ διαβιβάζεται ραγδαίως . Η "διαβιβαζόµενη ισχύς RF φέροντος έναντι χρόνου" μέτρηση χρησιμοποιείται για να εξασφαλιστεί ότι αυτή η διαδικασία θα συµβεί στη σωστή στιγµή και θα συµβεί αρκετά γρήγορα. Ωστόσο, εάν η ισχύς RF αυξηθεί πάρα πολύ γρήγορα, ανεπιθύµητα φασµατικά στοιχεία υπάρχουν στη µετάδοση. Η µέτρηση αυτή χρησιµοποιείται για να εξασφαλίσει ότι τα συστατικά αυτά είναι κάτω από το αποδεκτό επίπεδο.

Εάν η ισχύς µετάδοσης αυξάνει πάρα πολύ γρήγορα, οι χρήστες που αναπτύσσουν δραστηριότητες σε διαφορετικές συχνότητες, ειδικά εκείνοι κοντά στο κανάλι ενδιαφέροντος, θα έχουν σηµαντική παρεµβολή. Οι αποτυχίες µε αυτήν την µέτρηση δείχνουν συχνά τα ελαττώµατα στον ενισχυτή ισχύος του ποµπού ή τον ισοπεδωµένο βρόχο.

#### **4.5.3.2. Θεωρία µε εικόνες.**

Οι µετρήσεις του φάσµατος λόγω της µετατροπής εκτελούνται µε παρόµοιο τρόπο στη µέτρηση του φάσµατος λόγω της διαµόρφωσης και του ευρείας ζώνης θορύβου. Η συσκευή ανάλυσης είναι συντονισµένη και µετρά στις πολλαπλάσιες συχνότητες µετατόπισης στο zerospan τρόπο. Σε αυτήν την περίπτωση κανένα χρονικό δροµολόγηση δεν χρησιµοποιείται, έτσι η ισχύ και από τις αυξήσεις και τις διαδικασίες διαµόρφωσης έχει επιπτώσεις στη µέτρηση. Η επίδραση των αυξήσεων υπερισχύει του φάσµατος λόγω των µετρήσεων µετατροπής. Πάλι, οι προδιαγραφές είναι σχετικές, έτσι το πρώτο βήµα στη διαδικασία είναι να καθιερωθεί µια αναφορά.

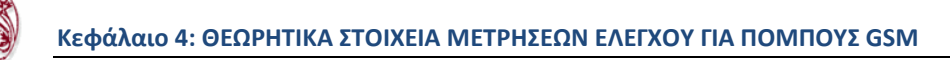

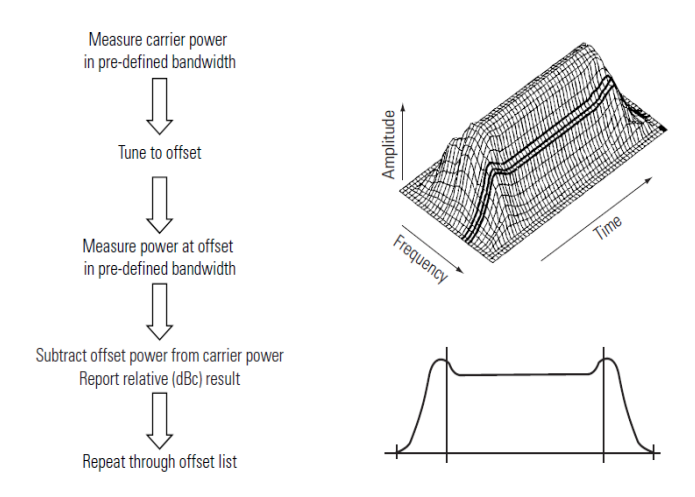

**Εικόνα 39.Θεωρία του φάσµατος λόγω της µετατροπής**

µια φορά η ίδια ως «σηµάνετε τη διαβιβασθείσα δύναµη µεταφορέων RF» µε τον τρόπο ότι µετριέται (εύρος ζώνης ψηφίσµατος = kHz 300).

#### **4.5.3.3. Γραφική άποψη των ορίων και των προδιαγραφών**

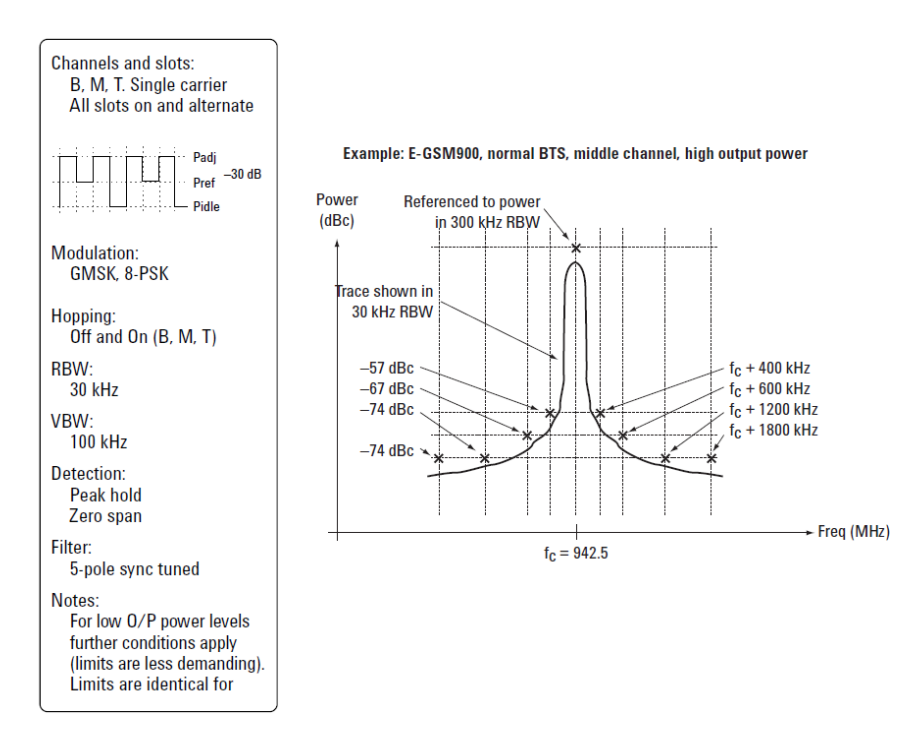

**Εικόνα 40. Φάσµα λόγω της µετατροπής, BTS, όρια**

Όπως µε άλλες µετρήσεις τα πραγµατικά όρια εξαρτώνται από πολλούς παράγοντες: επίπεδο κατηγορίας, τύπων, συστηµάτων και δύναµης. Η εικόνα 39 δίνει τα όρια παραδείγµατος για Ε-GSM900 κανονικό BTS στη υψηλή ισχύ

## **4.5.3.4. Πρακτικές µετρήσεις**

Το φάσµα λόγω των µετρήσεων µετατροπής είναι λιγότερο δύσκολο και λιγότερο απαιτητικό από το φάσµα λόγω της διαµόρφωσης και των ευρείας ζώνης µετρήσεων θορύβου. Στην πράξη,ο εξοπλισµός που µπορεί να εκτελέσει τα τελευταία µπορεί εύκολα να διαχειριστεί τα πρώτα.

| 崇<br>Agilent                                                                   |                                                | GSM (w/EDGE)                         |                       |                                                                                                    | L                                      | Meas Setup                    |
|--------------------------------------------------------------------------------|------------------------------------------------|--------------------------------------|-----------------------|----------------------------------------------------------------------------------------------------|----------------------------------------|-------------------------------|
| <b>BTS</b>                                                                     | Ch Freq 935.200 MHz<br>GMSK Output RF Spectrum | TSC Auto<br>P-GSM                    |                       | 100.00% of 20Avg                                                                                                | PASS                                   | Avg Bursts<br>20<br>Qff<br>Qn |
| Switching                                                                      |                                                |                                      | Ref Power: 40.38 dBm/ |                                                                                                    | 300.000 kHz                            | Meas Method,<br>Multi-Offset  |
| Offset Freq List:                                                              | Short                                          |                                      | Sync RF A<br>Lower    |                                                                                                    | Trig Burst<br>Upper                    | Meas Type,<br>Switching       |
| Offset Freq<br>400.000 kHz<br>600.000 kHz 30.000 kHz<br>1.20000 MHz 30.000 kHz | Res BW<br>30,000 kHz                           | dB<br>$-69.38$<br>-77.22<br>$-79.34$ | dBm<br>$-29.00$       | dВ<br>dBm<br>$-61.74$<br>$-21.37$<br>$-36.84$ $-76.13$ $-35.76$<br>-38.96 -78.48 -38.11<br>$-80.23$<br>$-39.86$ | Mod Method<br><b>Discrete</b><br>Sweep |                               |
| 1.80000 MHz 30.000 kHz                                                         |                                                | $-81.26$                             | $-40.88$              |                                                                                                    |                                        | Ofs Freq List .<br>Short      |
|                                                                                |                                                |                                      |                       |                                                                                                    |                                        | Offset Freq<br>250.000 kHz    |
|                                                                                |                                                |                                      |                       |                                                                                                    |                                        | More<br>$1$ of $2$            |

**Εικόνα 41. Φάσµα λόγω της µετατροπής που παρουσιάζεται στη συσκευή ανάλυσης φάσµατος σειράς Agilent E4440A PSA** 

#### **4.5.3.5. Πότε χρησιµοποιούµε τη µέτρηση.**

Το φάσµα λόγω των µετρήσεων µετατροπής εκτελείται συνήθως παράλληλα µε το φάσµα λόγω της διαµόρφωσης και των ευρείας ζώνης µετρήσεων θορύβου.

# *4.6 Spurious*

#### **4.6.1. Σκοπός της µέτρησης-τι αποδεικνύεται.**

Οι µετρήσεις πλαστών εκποµπών είναι απαραίτητες σε όλα τα συστήµατα ραδιοεπικοινωνιών, και στο GSM είναι εκτενείς. Για τη σωστή λειτουργία οι ποµποί GSM δεν πρέπει να βάζουν την ισχύ σε λανθασµένα µέρη του φάσµατος. Εάν συµβεί αυτό, άλλοι χρήστες του συστήµατος GSM µπορούν να έχουν παρεµβολές και χειρότερα ακόµα, άλλοι χρήστες του ραδιοφάσµατος (παραδείγµατος χάριν, αστυνοµία, τηλεόραση, εµπορικό ραδιόφωνο, στρατός και ναυσιπλοΐα) θα έχουν υποβιβασµένες, ή ακόµα και µπλοκαρισµένες συνδέσεις. Σχεδόν οποιοδήποτε ελάττωµα στα κυκλώµατα των ποµπών µπορεί να φανερωθεί σαν πλαστό κάποιου είδους ή άλλου. Οι πλαστές µετρήσεις που θα αναλυθούν στο σηµείο αυτό είναι εκείνες που ορίζονται σε αυτό ως «καθοδηγηµένες» Αυτές οι προδιαγραφές ισχύουν όταν συνδέεται άµεσα η οργάνωση δοκιµής µε τη συσκευή κάτω από το συνδετήρα κεραιών δοκιµής. Τα πρότυπα ETSI και ANSI καθόρισαν επίσης έναν µεγάλο αριθµό µετρήσεων για πλαστές ακτινοβολήσεις.

Όλες οι πλαστές µετρήσεις καθορίζονται στις προδιαγραφές ETSI 3GPP σαν οι τυποποιηµένες µετρήσεις συσκευών ανάλυσης φάσµατος, όπως όταν, µια µπάντα συχνοτήτων σαρώνεται (µε ορισµένες τοποθετήσεις φίλτρων/ταχύτητας) και ένα σωστό/λάθους όριο εφαρµόζεται

## **4.6.2. Transmitter (Tx) band spurious**

#### **4.6.2.1 Θεωρία µε εικόνες**

Η πλαστή ζώνη Tx είναι µια µέτρηση καθορισµένη που ελέγχει ότι ο ποµπός δεν βάζει την ανεπιθύµητη ενέργεια στα λανθασµένα µέρη της ζώνης Tx (925-960 MHZ για το ε-GSM). Αυτή η µέτρηση αποκαλύπτει λίγα περισσότερο από τη µετατροπή λόγω της διαµόρφωσης και η ευρείας ζώνης µέτρηση θορύβου, εντούτοις, αυτό είναι µια σαρωµένη µέτρηση χωρίς χρονικό gating.

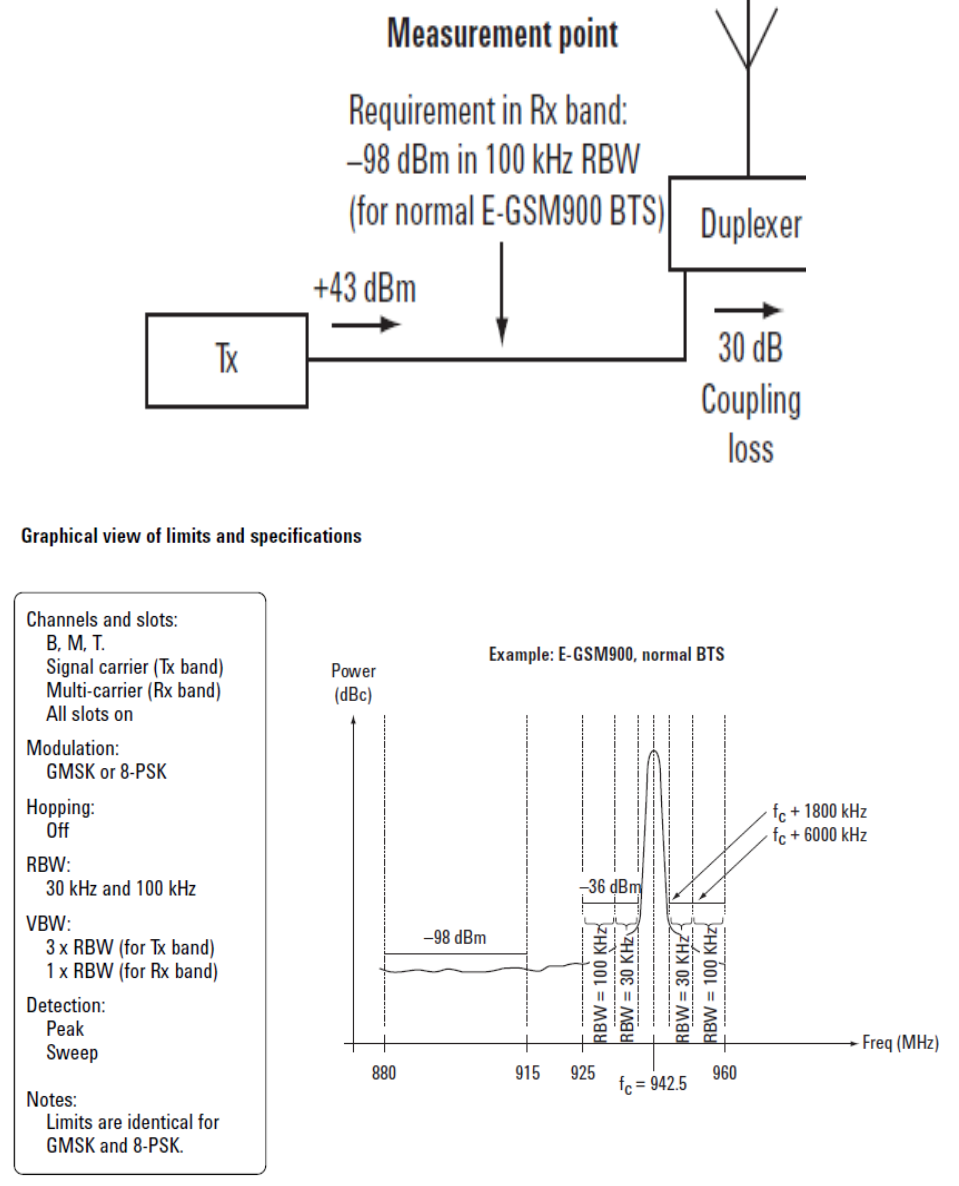

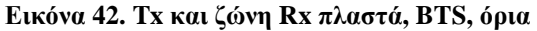

## **4.6.2.2 Πρακτικές µετρήσεις**

Μέχρι σήµερα, καµία συσκευή ανάλυσης δεν έχει την ικανοποιητική δυναµική περιοχή για να µετρήσει την πλαστή ζώνη Rx στις προδιαγραφές ETSI 3GPP άµεσα. Συνήθως ένα διαπερατό φίλτρο µπάντας Rx χρησιµοποιείται µπροστά από την εισαγωγή συσκευών ανάλυσης για να µειώσει το σήµα ζωνών Tx. Όπως µε όλες τις πλαστές µετρήσεις είναι δυνατό να επιταχυνθεί η διαδικασία για BTS παρασκευή ,από απλά να ελέγξει που επιλέγεται τα µέρη υψηλού ρίσκου της ζώνης. Με άλλα λόγια, µέσω της ανάλυσης σχεδίου και του πειραµατισµού είναι δυνατό να καθορίσει σε ποιες συχνότητες η συσκευή αποστολής σηµάτων είναι πλέον πιθανή να αποτύχει. Ελέγχουµε µόνο σε αυτές τις συχνότητες για να ελαχιστοποιήσουµε το χρόνο δοκιµής.

#### **4.6.2.3 Πότε χρησιµοποιούµε τη µέτρηση.**

Η εφαρµογή των πλαστών µετρήσεων ζωνών Tx πρέπει να εξεταστεί παράλληλα µε την εφαρµογή του φάσµατος λόγω της διαµόρφωσης και των ευρείας ζώνης µετρήσεων θορύβου επειδή υπάρχει κάποιος πλεονασµός εδώ. Είναι λογικό, στην παρασκευή παραδείγµατος χάριν, για να εκτελεστεί το φάσµα λόγω της διαµόρφωσης και της ευρείας ζώνης µέτρησης θορύβου µόνο πάνω από ,και συµπεριλαµβανοµένου της αντιστάθµισης των 1800 kHz (±) και να εφαρµοστεί έπειτα η πλαστή µέτρηση ζωνών Tx, εάν είναι απαραίτητο, για να ελεγχθεί το υπόλοιπο της ζώνης Tx. Όπως µε το φάσµα λόγω της διαµόρφωσης και του ευρείας ζώνης θορύβου, τα Tx και Rx οι πλαστές µετρήσεις µπάντας συχνοτήτων δεν χρειάζονται να εκτελεσθούν περιεκτικά έξω από R& D,στην επαλήθευση και τη νοµιµοποίηση. Ένα περιορισµένο υποσύνολο αυτών των µετρήσεων µπορεί να παραχθεί και να χρησιµοποιηθεί στην κατασκευή και την υπηρεσία τοµέων για λόγους δαπανών και χρόνου.

#### **4.6.2.4 ∆ιαγώνιος-ταινία πλαστή (παραδείγµατος χάριν, GSM900 σε DCS1800)**

Σε µερικές χώρες τα συστήµατα GSM900 και DCS1800 υπάρχουν µαζί και σε µερικές περιπτώσεις οι σταθµοί βάσης και για τα δύο συστήµατα εγκαθίστανται µαζί. Για αυτόν τον λόγο τα πρότυπα ETSI 3GPP απαιτούν τη συγκεκριµένη απόδοση διαγώνιας µπάντας. Παραδείγµατος χάριν, οι ποµποί στα GSM900 πρέπει να βάλουν ένα ελάχιστο της ενέργειας στις ζώνες Tx και Rx µέσα στο DCS1800 και αντίστροφα. Επίσης, στις χώρες όπου το GSM απαιτείται για να συνυπάρξει με 3G, ισχύουν πρόσθετοι όροι.

#### **4.6.2.5 Γραφική άποψη των ορίων και των προδιαγραφών**

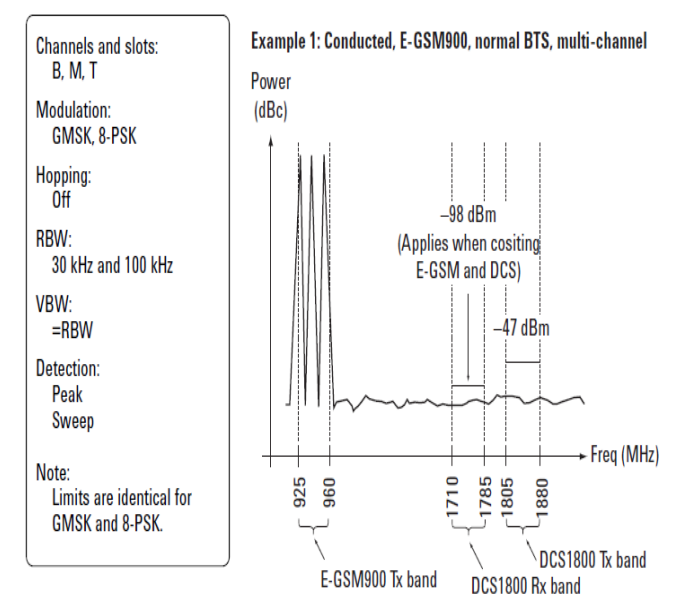

**Εικόνα 43. ∆ιαγώνιος-ταινία πλαστή, GSM900 στις ζώνες του DCS, BTS, όρια** 

.

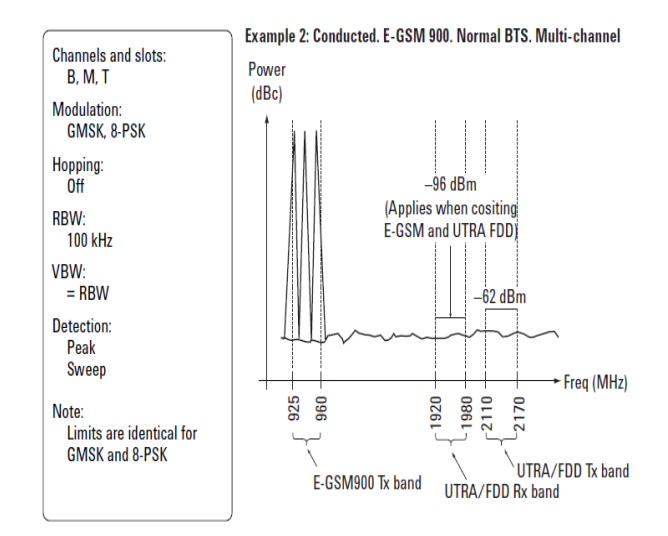

**Εικόνα 44. ∆ιαγώνια ζώνη πλαστή. GSM900 3G στις ζώνες, BTS, όρια** 

## **4.6.2.6 Πρακτικές µετρήσεις**

Στην πράξη οι διαγώνιες µετρήσεις πλαστών εκποµπών µετρήσεις οµαδοποιούνται µε τις πλαστές µετρήσεις µπάντας Tx και Rx και χρησιµοποιούνται οι ίδιες τεχνικές..

## **4.6.2.7 Πότε χρησιµοποιούµε τη µέτρηση.**

Εφαρµόζεται ως ζώνη µπάντας Tx και Rx

#### **4.6.3. Out-of-band spurious**

Οι εκτός ζώνης µετρήσεις πλαστών εκποµπών είναι µια σειρά µετρήσεων συσκευών ανάλυσης φάσµατος πέρα από ένα µεγάλο φάσµα συχνότητας από τα 100 kHz 100 µέσω των 12.75 Ghz (για GSM900). Οι ρυθμίσεις για τη μέτρηση φαίνονται στην εικόνα 45.

#### **4.6.3.1. Γραφική άποψη των ορίων και των προδιαγραφών**

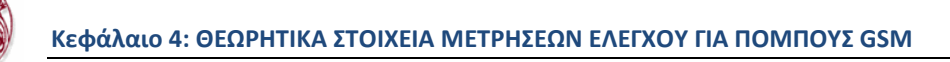

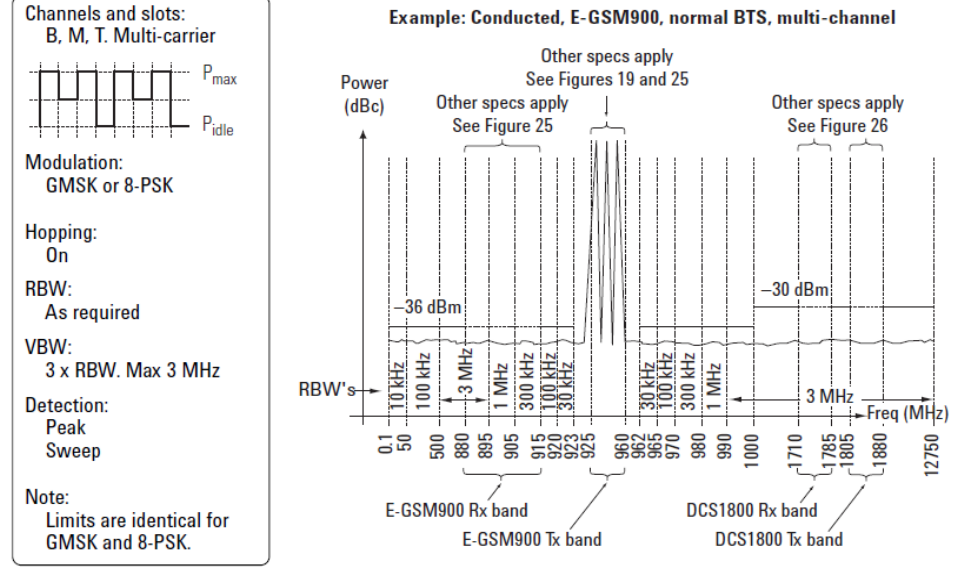

**Εικόνα 45. Ευρείας ζώνης πλαστός, BTS, όρια** 

#### **4.6.3.2. Πρακτικές µετρήσεις**

Στην πράξη, ευρείας ζώνης πλαστός είναι στην πραγµατικότητα µια σειρά δοκιµών και αν και λεπτοµερείς, αυτές παίρνουν κάποιο χρόνο. Κάποιος εξοπλισµός δοκιµής αυτοµατοποιεί τη διαδικασία καθιστώντας τη µέτρηση απλή

#### **4.6.3.3. Πότε χρησιµοποιούµε τη µέτρηση.**

Οι ευρείας ζώνης πλαστές µετρήσεις εκτελούνται σπάνια στην κατασκευή, εγκατάσταση, συντήρηση ή η υπηρεσία, εντούτοις, επιλεγµένες πλαστές µετρήσεις µπορούν να γίνουν γρήγορα και εύκολα. Παραδείγµατος χάριν, οι ποµποί είναι « κίνδυνος» στις αρµονικές συχνότητες. Αυτοί µπορούν να ελεγχθούν εύκολα στην κατασκευή χωρίς µια σηµαντική χρονική ποινική ρήτρα.

# *4.7 Phase error and mean frequency error*

## **4.7.1. Σκοπός της µέτρησης-τι αποδεικνύεται**

Το λάθος φάσης είναι η θεµελιώδης παράµετρος που χρησιµοποιείται στο GSM για να χαρακτηρίσει ακρίβεια διαµόρφωσης. Αυτές οι µετρήσεις αποκαλύπτουν πολλά για την απόδοση διαµορφωτών των ποµπών. Το φτωχό λάθος φάσης δείχνει ένα πρόβληµα µε τη γεννήτρια, τα φίλτρα ή το διαµορφωτή ζωνών βάσης I/Q στα στοιχεία κυκλώµατος των ποµπ. Ο ενισχυτής παραγωγής στη συσκευή αποστολής σηµάτων µπορεί επίσης να δηµιουργήσει τη διαστρέβλωση που προκαλεί το απαράδεκτα υψηλό λάθος φάσης. Σε ένα πραγµατικό σύστηµα, το φτωχό λάθος φάσης θα µειώσει τη δυνατότητα ενός δέκτη που αποδιαµορφώνει σωστά, ειδικά στους οριακούς όρους σηµάτων. Αυτό έχει επιπτώσεις τελικά στη σειρά.

Οι µετρήσεις λάθους συχνότητας δείχνουν το φτωχό βρόχο κλειδαριών συνθετών/φάσης απόδοση. Αυτό είναι ιδιαίτερα σηµαντικό σε ένα BTS µε hopping συχνότητας ενεργό. Οι φτωχές µετρήσεις λάθους συχνότητας µπορούν να παρουσιάσουν, παραδείγµατος χάριν, εκείνο το α ο συνθέτης αποτυγχάνει να εγκαταστήσει αρκετά γρήγορα καθώς µετατοπίζει τη συχνότητα µεταξύ των µεταδόσεων. Σε ένα πραγµατικό σύστηµα που το φτωχό λάθος συχνότητας µπορεί να προκαλέσει πολλά προβλήµατα, παραδείγµατος χάριν, ο δέκτης στόχων να είναι ανίκανος να κερδίσει την κλειδαριά και η συσκευή αποστολής σηµάτων να προκαλέσει την παρέµβαση µε άλλους χρήστες. Εάν το τελευταίο συµβαίνει, άλλες µετρήσεις µπορούν να καθορίσουν αυτό µε βεβαιότητα.

## **4.7.2. Θεωρία στις εικόνες**

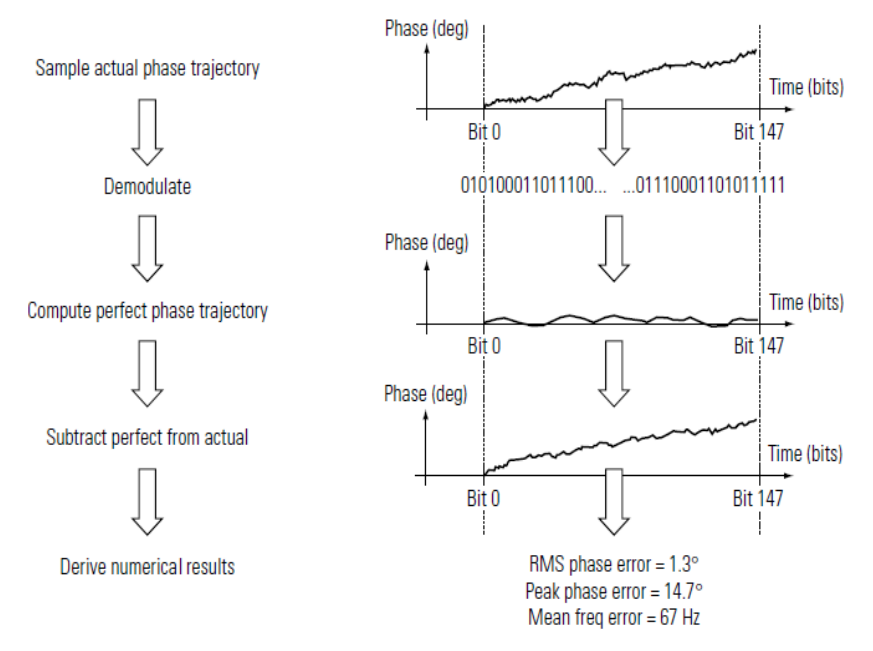

**Εικόνα 46. Η θεωρία του λάθους φάσης και σηµαίνει το λάθος συχνότητας** 

Οι µετρήσεις λάθους φάσης και συχνότητας είναι σύνθετη, εντούτοις σύγχρονη δοκιµή ο εξοπλισµός µπορεί να εκτελέσει όλα τα απαραίτητα επεξεργασία και µαθηµατικά σήµατος αυτόµατα. Το σχήµα 3 επιδεικνύει πώς η µέτρηση λειτουργεί. Τα δείγµατα δεκτών ή συσκευών ανάλυσης δοκιµής η παραγωγή συσκευών αποστολής σηµάτων προκειµένου να συλληφθεί η πραγµατική τροχιά φάσης. Αυτό αποδιαµορφώνεται έπειτα και από µαθηµατική άποψη η ιδανική φάση η τροχιά παράγεται. Η αφαίρεση ενός από άλλο οδηγεί σε ένα σήµα λάθους. Η µέση κλίση αυτού του σήµατος (φάση/χρόνος) δίνει το λάθος συχνότητας. Η παραλλαγή αυτού του σήµατος ορίζεται ως το λάθος φάσης και εκφράζεται από την άποψη της ρίζας σηµαίνει τακτοποιηµένος (RMS) και µέγιστος

## **4.7.3. Γραφική άποψη των ορίων και των προδιαγραφών**

Οι προδιαγραφές ETSI και Ansi καθορίζουν τα όρια δοκιµής και για τους σταθµούς ποµποδεκτών βάσεων και mobiles. Οι µετρήσεις λάθους φάσης και συχνότητας πρέπει να εκτελεσθούν πέρα από τις πολλαπλάσιες εκρήξεις, και στα πολλαπλάσια κανάλια. Η πραγµατική απόδοση συσκευών αποστολής σηµάτων θα ποικίλει µε τη συχνότητα.

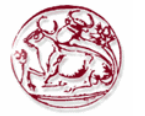

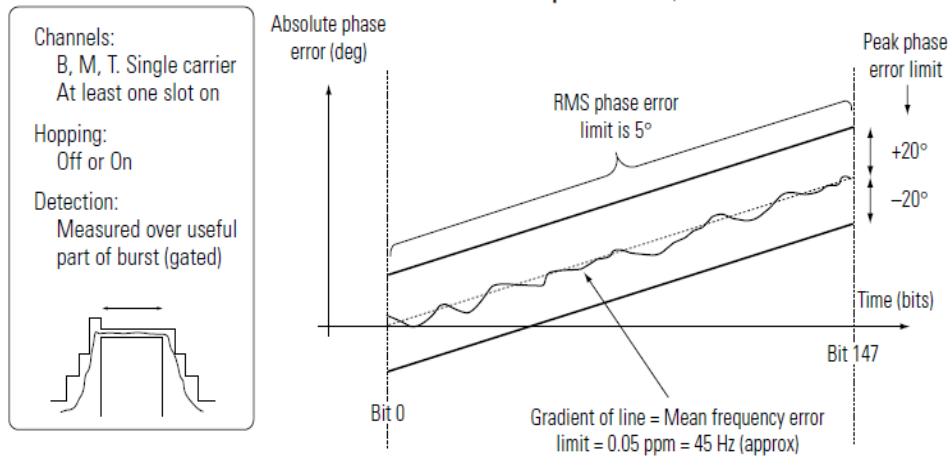

**Example: E-GSM900, BTS** 

**Εικόνα 47. Το λάθος φάσης και σηµαίνει το λάθος συχνότητας, BTS, όρια** 

Αξίζει ότι για το λάθος συγνότητας το πέρασμα/αποτυγγάνει το όριο εκφράζεται από την άποψη του PPM (µέρη ανά εκατοµµύριο) και ισχύει πέρα από GSM900, DCS1800 και PCS1800. Τα όρια λάθους φάσης είναι επίσης κοινά στα τρία συστήµατα.

#### **4.7.4. Πρακτικές µετρήσεις**

Όπως αναφέρεται, ο σύγχρονος εξοπλισµός δοκιµής εκτελεί την απαραίτητη επεξεργασία σήµατος αυτόµατα, που καθιστά αυτές τις µετρήσεις απλές και γρήγορες. Είναι επίσης χρήσιµο να αντιµετωπισθεί το λάθος φάσης εναντίον χρόνος-ειδικά σε R& ∆ και κατά το εύρεση ελαττωµάτων. Παραδείγµατος χάριν, µια φάση και µια δοκιµή λάθους συχνότητας να αποτύχουν τα ορισµένα όρια µόνο σε ένα σηµείο στην έκρηξη, παραδείγµατος χάριν, στην αρχή. Αυτό θα µπορούσε να δείξει ένα πρόβληµα µε την κεκλιµένη ράµπα δύναµης συσκευών αποστολής σηµάτων ή µερικές ανεπιθύµητες αλληλεπίδραση µεταξύ του διαµορφωτή και του ενισχυτή δύναµης.

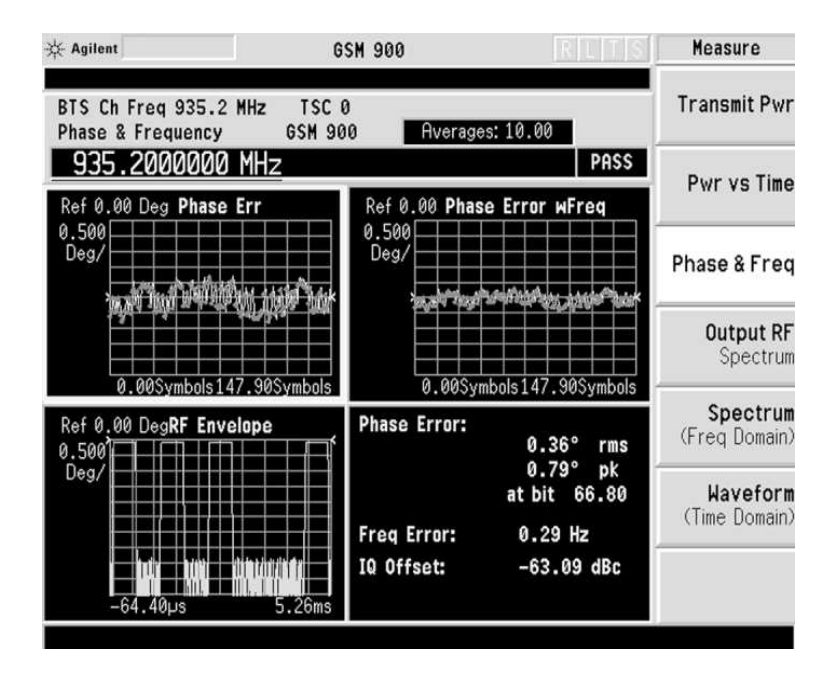

**Εικόνα 48.Επίδειξη τετραγώνων του ελεγκτή συσκευών αποστολής σηµάτων VSA-σειρών Agilent E4406A µε και χωρίς λάθος συχνότητας** 

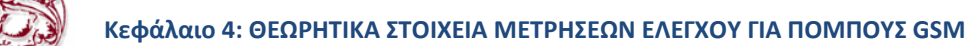

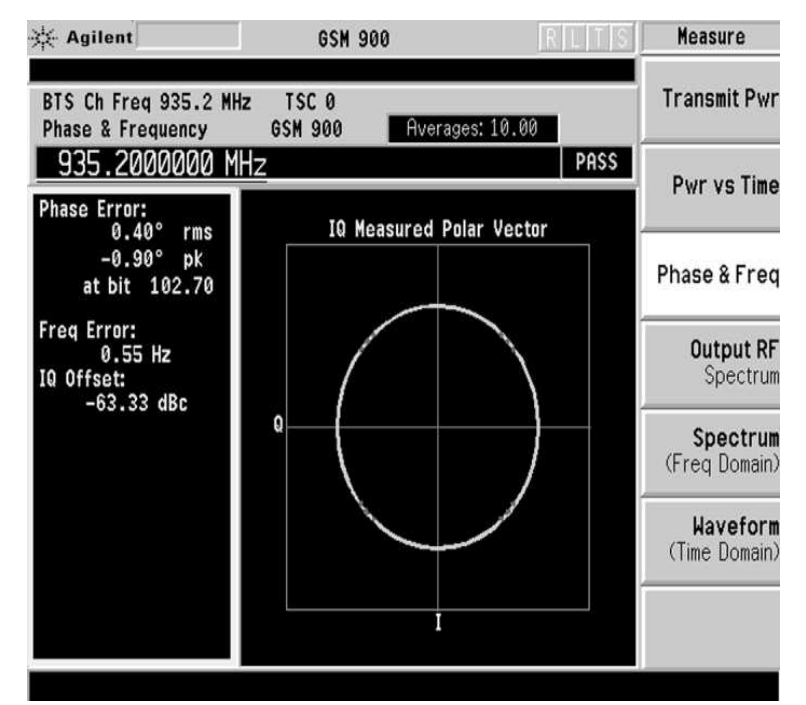

**Εικόνα 49. ∆ιάγραµµα αστερισµού στον ελεγκτή συσκευών αποστολής σηµάτων VSA-σειρών Agilent E4406A** 

Τα διαγράµµατα αστερισµού µπορούν επίσης να χρησιµοποιηθούν για να παρατηρήσουν µερικές πτυχές της ακρίβειας διαµόρφωσης και µπορούν να αποκαλύψουν ορισµένους µηχανισµούς ελαττωµάτων όπως η δυσαναλογία εύρους I/Q ή η δυσαναλογία τετραγωνισµού.

∆ιάγραµµα αστερισµού στον ελεγκτή συσκευών αποστολής σηµάτων VSA-σειρών Agilent E4406A

#### **4.7.5. Πότε χρησιµοποιούµε τη µέτρηση**

Οι µετρήσεις λάθους φάσης και συχνότητας µπορούν να συλλάβουν µια µεγάλη διάδοση σφάλµατος και αποδεικνύουν ότι οποιαδήποτε διαδικασία βαθµολόγησης I/Q έχει εκτελεσθεί επιτυχώς. Αυτές οι µετρήσεις χρησιµοποιούνται χαρακτηριστικά σε κάθε στάδιο στον κύκλο της ζωής BTS. Ο σύγχρονος εξοπλισμός δοκιμής μπορεί να κάνει αυτές τις μετρήσεις πολύ γρήγορα και με την καλή ακρίβεια (χαρακτηριστικά ο εξοπλισµός δοκιµής πρέπει να είναι 10x ακριβέστερος από το όριο προδιαγραφών έτσι τα αποτελέσµατα µέτρησης µπορούν να αποδοθούν στη συσκευή στο πλαίσιο της δοκιµής και όχι του συστήµατος δοκιµής).

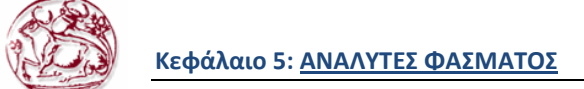

# **5. ΠΕΡΙΓΡΑΦΗ ΑΝΑΛΥΤΩΝ ΦΑΣΜΑΤΟΣ**

# *5.1. Εισαγωγή*

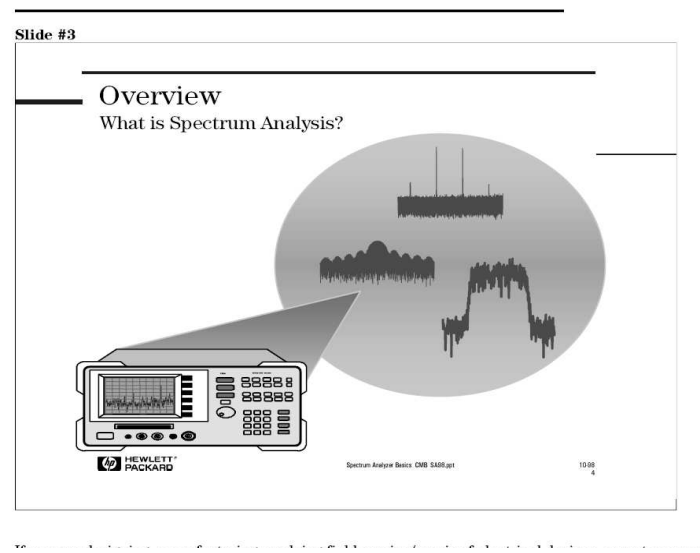

**Εικόνα 50 αναλυτής φάσµατος**

Στον σχεδιασµό, κατασκευή ή στο πεδίο του service/επισκευής µιας ηλεκτρονικής συσκευής, χρειαζόµαστε ένα εργαλείο που θα βοηθήσει στο να αναλύσουµε τα ηλεκτρικά σήµατα που κάνουν την ηλεκτρονική συσκευή να λειτουργεί, έτσι ώστε να καθορίσουµε την απόδοση του συστήµατος, να εντοπιστούν σφάλµατα-δυσλειτουργίες κτλ.

Όµως πώς µετράµε αυτά τα ηλεκτρικά σήµατα έτσι ώστε να δούµε τι ακριβώς συµβαίνει σε αυτά καθώς περνάνε µέσα από την ηλεκτρονική συσκευή-σύστηµα; Χρειαζόµαστε έναν παθητικό-δέκτη (passive receiver). Ο "δέκτης" αυτός δεν επηρεάζει µε οποιοδήποτε τρόπο το σήµα – απλώς το απεικονίζει µε τέτοια µορφή έτσι ώστε να είναι εύκολο να αναλύσουµε το σήµα. Αυτός είναι ο Αναλυτής Φάσµατος. Ο Αναλυτής Φάσµατος απεικονίζει ανεπεξέργαστη πληροφορία για το σήµα όπως, πλάτος, ισχύς, περίοδο, πλευρικές µπάντες και συχνότητα. Μπορεί να µας δώσει µια καθαρή και ακριβή εικόνα του φάσµατος στο πεδίο της συχνότητας.

Ανάλογα την εφαρµογή, ένα σήµα µπορεί να έχει διαφορετικά χαρακτηριστικά. Για παράδειγµα, στις τηλεπικοινωνίες, για να αποστείλουµε πληροφορία όπως φωνή ή δεδοµένα, το σήµα πρέπει να διαµορφωθεί σε ένα φέρον υψηλότερης συχνότητας. Το διαµορφωµένο αυτό σήµα έχει συγκεκριµένα χαρακτηριστικά βασισµένα στο είδος της διαµόρφωσης που χρησιµοποιούµε, π.χ. όταν ασχολούµαστε µε µη-γραµµικές συσκευές όπως ενισχυτές ή µίκτες, είναι σηµαντικό να καταλάβουµε πώς και τι είδους παραµορφώσεις παράγονται και τι µορφή έχουν αυτές οι παραµορφώσεις. Με το να καταλάβουµε τα χαρακτηριστικά του θορύβου και το πώς ένα σήµα θορύβου διαφέρει σε σχέση µε άλλα είδη σηµάτων µπορεί να µας βοηθήσει στο να αναλύσουµε την συσκευή/σύστηµα µας.

Η κατανόηση των σηµαντικών πτυχών µιας συσκευής ανάλυσης φάσµατος για τη µέτρηση όλων αυτών των τύπων σηµάτων θα σας βοηθήσει να κάνετε τις ακριβέστερες µετρήσεις και σας δώσετε την εµπιστοσύνη ότι ερµηνεύετε τα αποτελέσµατα σωστά.

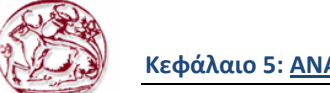

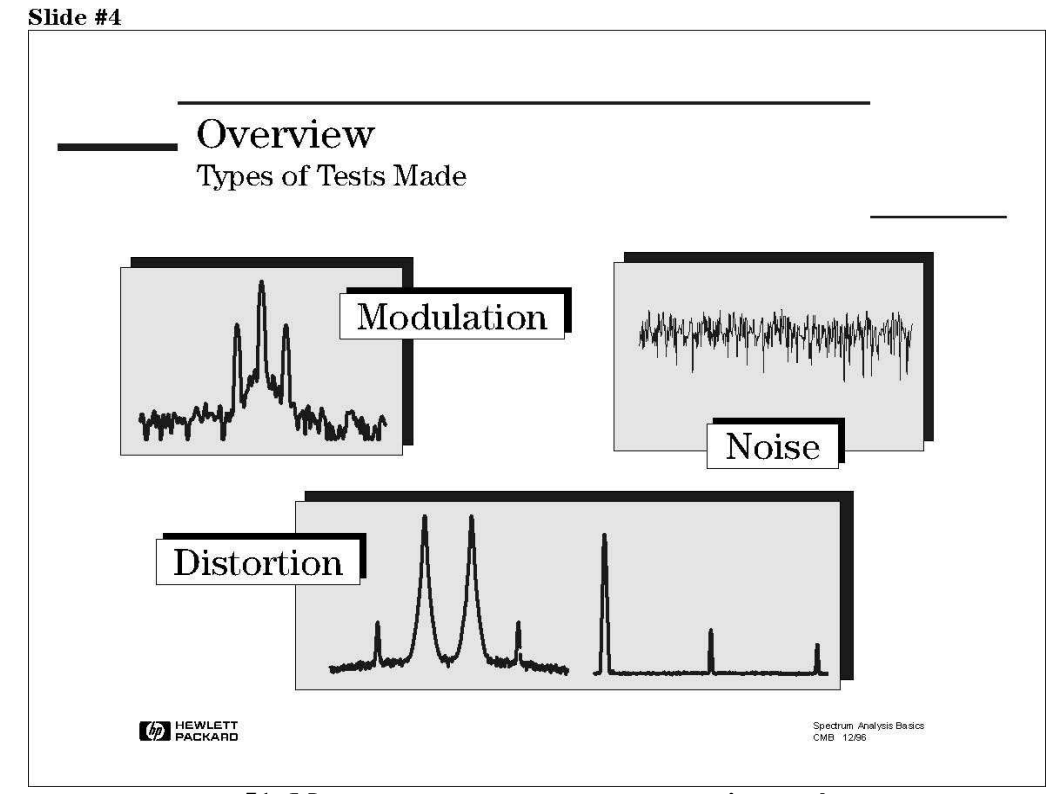

# *5.2. Μετρήσεις που γίνονται µε τους αναλυτές φάσµατος*

**Εικόνα 51: Μετρησεις που γινονται µε τον αναλυτη φάσµατος**

Οι πιο συχνές µετρήσεις που πραγµατοποιούνται µε Αναλυτή Φάσµατος είναι: διαµόρφωση, παραµόρφωση και θόρυβος.

Η δυνατότητα να µπορούµε να µετρήσουµε την ποιότητα της διαµόρφωσης είναι σηµαντική ώστε να αποφανθούµε ότι ένα σύστηµα λειτουργεί κατάλληλα και ότι η πληροφορία µεταδίδεται σωστά. Η κατανόηση του φασµατικού περιεχοµένου είναι µεγάλης σηµασίας, ειδικά στις επικοινωνίες όπου το διαθέσιµο εύρος ζώνης είναι πολύ περιορισµένο. Το ποσό της ισχύς που µεταδίδεται (πχ, για να ξεπεραστεί η εξασθένηση καναλιού σε ασύρµατα συστήµατα) είναι µια πολύ σηµαντική µέτρηση στις τηλεπικοινωνίες. ∆ιάφορα τεστ όπως βαθµός διαµόρφωσης, πλάτος πλευρικών, ποιότητα διαµόρφωσης, το τρέχον κατειληµµένο εύρος ζώνης είναι παραδείγµατα συνηθισµένων µετρήσεων διαµόρφωσης.

Στις επικοινωνίες, η µέτρηση τις παραµόρφωσης είναι άλλη µια πολύ σηµαντική µέτρηση για τον δέκτη αλλά και για τον ποµπό. Υπερβολική αρµονική παραµόρφωση στην έξοδο ενός ποµπού µπορεί να οδηγήσει σε παρεµβολές µε άλλες µπάντες επικοινωνίας. Τα στάδια προ-ενίσχυσης στον δέκτη πρέπει να "ελεύθερα" από παραµόρφωση ενδοδιαµόρφωσης (intermodulation distortion) έτσι ώστε να αποφευχθεί το φαινόµενο Crosstalk (διαφυγή του ενός καναλιού στο άλλο). Οι πιο κοινές µετρήσεις παραµόρφωσης περιλαµβάνουν µετρήσεις: παραµόρφωσης ενδοδιαµόρφωσης (intermodulation distortion), παραμορφώσεις αρμονικών και παραμορφώσεις εικονικής εκπομπής (spurious emissions).

Ο θόρυβος είναι πολύ συχνά το σήµα που θέλουµε να µετρήσουµε. Οποιοδήποτε ενεργό ηλεκτρονικό κύκλωµα ή συσκευή είναι καταδικασµένη να παράγει θόρυβο. ∆ιάφορα tests όπως noise figure και Λόγος Σήµατος προς Θόρυβο (SNR – Signal to Noise Ratio) είναι σηµαντικά στο να απεικονίζουν τις επιδόσεις µιας συσκευής και/ή την συνεισφορά της στον συνολικό θόρυβο του συστήµατος.

Για όλες τις παραπάνω µετρήσεις ενός αναλυτή φάσµατος, είναι σηµαντικό να κατανοήσουµε την λειτουργία του φασµατικού αναλυτή και τις δυνατότητες που χρειάζεται να έχει ο αναλυτής φάσµατος έτσι ώστε να πραγµατοποιήσει µια συγκεκριµένη µέτρηση και να κάνει τεστ προδιαγραφών

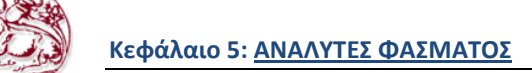

**Spectrum Analysis Basics** 

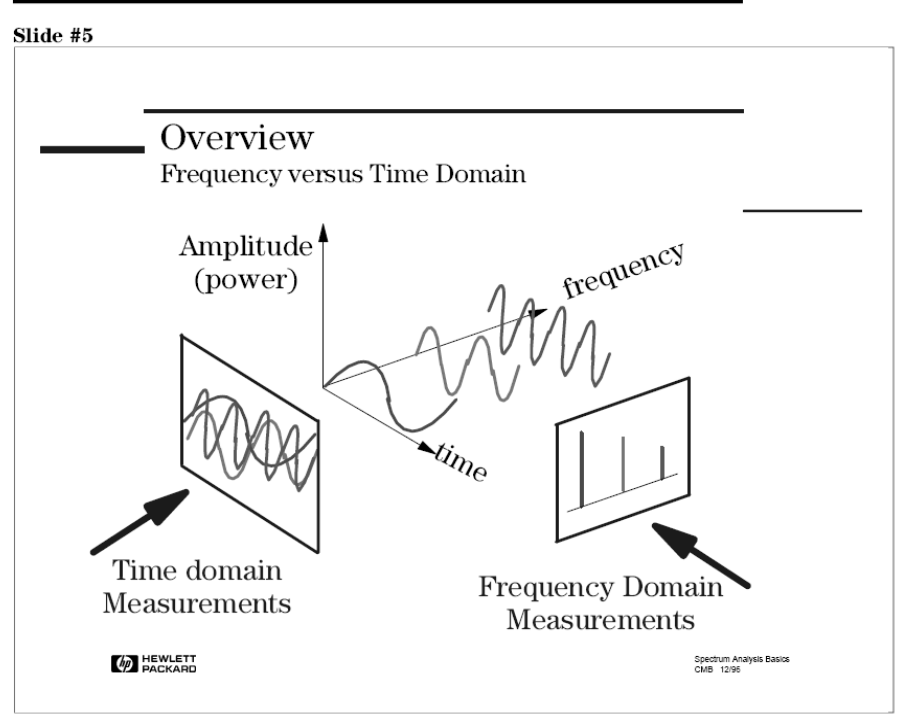

**Εικόνα 52: Βασικά ανάλυσης φάσµατος**

Παραδοσιακά, όταν θέλουµε να εξετάσουµε ένα ηλεκτρικό σήµα, χρησιµοποιούµε ένα παλµογράφο για να δούµε πως το σήµα µεταβάλεται κατά την διάρκεια του χρόνου. Αυτό είναι µια πολύ σηµαντική πληροφορία, όµως δεν δίνει την συνολική εικόνα. Για να κατανοήσουµε πλήρως την απόδοση της συσκευής/συστήµατος, θα χρειαστούµε επιπλέον να αναλύσουµε το σήµα µας στο πεδίο της συχνότητας. ∆ηλαδή µια γραφική αναπαράσταση του πλάτους του σήµατος σαν συνάρτηση της συχνότητας. Ο αναλυτής φάσµατος στο πεδίο της συχνότητας είναι ότι και ο παλµογράφος στο πεδίο του χρόνου.

Το παραπάνω σχήµα απεικονίζει ένα σήµα , στο πεδίο του χρόνου και της συχνότητας. Στο πεδίο του χρόνου, όλες οι συχνοτικές συνιστώσες του σήµατος αθροίζονται µεταξύ τους και απεικονίζονται. Στο πεδίο της συχνότητας, πολύπλοκα σήµατα (σήµατα που απαρτίζονται από περισσότερες της µίας συχνότητας) διαχωρίζονται στις φασµατικές συνιστώσες τους, και απεικονίζεται το πλάτος της κάθε φασµατικής συνιστώσας.

Μετρήσεις στο πεδίο της συχνότητας έχουν διάφορα σαφή πλεονεκτήµατα. Για παράδειγµα, έστω ότι εξετάζουµε ένα σήµα στον παλµογράφο όπου και εµφανίζεται σαν ένα κανονικό ηµιτονοειδές σήµα. Ένα ηµιτονοειδές σήµα δεν έχει αρµονική παραµόρφωση. Αν εξετάσουµε το ίδιο σήµα στον φασµατικό αναλυτή, µπορεί να ανακαλύψουµε ότι το σήµα είναι στην πραγµατικότητα άθροισµα διαφορετικών συχνοτήτων. Ότι δεν ήταν ευδιάκριτο στον παλµογράφο γίνεται ξεκάθαρο στον φασµατικό αναλυτή.

Μερικά συστήµατα είναι εγγενώς προσανατολισµένα στο πεδίο της συχνότητας. Για παράδειγµα, διάφορα συστήµατα τηλεπικοινωνιών χρησιµοποιούν τεχνικές FDMA (Frequency Division Multiple Access) ή FDM (Frequency Division Multiplexing). Σε αυτά τα συστήματα, αναθέτονται σε διάφορους χρήστες διαφορετικές συχνότητες για εκποµπή και λήψη, όπως επί παραδείγµατι µε ένα κινητό τηλέφωνο. Οι ραδιοφωνικοί σταθµοί επίσης χρησιµοποιούν FDM, µε κάθε σταθµό να καταλαµβάνει µια συγκεκριµένη µπάντα συχνοτήτων σε δεδοµένη γεωγραφική περιοχή. Αυτού του τύπου τα συστήµατα πρέπει να υποστούν ανάλυση στο πεδίο της συχνότητας έτσι ώστε να είναι σίγουρο το ότι κανείς δεν παρεµβάλλεται σε γειτονικές συχνότητες. Θα δούµε στην συνέχεια πώς η µέτρηση µε ένα αναλυτή φάσµατος µπορεί να µειώσει σηµαντικά τον συνολικό θόρυβο που παρουσιάζεται στη µέτρηση εξαιτίας της ικανότητας του να περιορίζει το φάσµα του εύρους µέτρησης.

Εξετάζοντας µε αυτό τον τρόπο το φάσµα, µετρήσεις συχνότητας, ισχύς, αρµονικού περιεχοµένου και θορύβου µπορούν να πραγµατοποιηθούν εύκολα. Με το να µας δοθεί δυνατότητα να µετρήσουµε

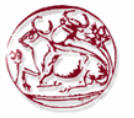

αυτές τις ποσότητες, µπορούµε να υπολογίσουµε την ολική αρµονική παραµόρφωση, το χρησιµοποιούµενο εύρος ζώνης, την σταθερότητα του σήµατος, την ισχύ εξόδου, την παραµόρφωση ενδοδιαµόρφωσης (intermodulation distortion), το power bandwidth, το carrier-to-noise ratio, και πολλές άλλες χρήσιµες µετρήσεις, απλώς χρησιµοποιώντας έναν αναλυτή φάσµατος

# *5.3. Τύποι αναλυτών φάσµατος*

Τώρα που έχουµε µια εικόνα για την σηµαντικότητα των αναλυτών φάσµατος, ας ρίξουµε µια µατιά στους διαφορετικούς τύπους αναλυτών που είναι διαθέσιµοι για µέτρηση RF.

Υπάρχουν βασικά 2 τρόποι για να πραγµατοποιήσουµε µετρήσεις στο πεδίο της συχνότητας (συχνοτική ανάλυση): Μετασχηµατισµός Fourier (Fourier transform) και η τεχνική swept-tuned.

O αναλυτής Fourier χρησιµοποιεί ένα σήµα στο πεδίο του χρόνου, το ψηφιοποιεί χρησιµοποιώντας δειγµατοληψία, εκτελεί τα µαθηµατικά που χρειάζονται για να µετατραπεί στο πεδίο της συχνότητας και τέλος απεικονίζει το αποτέλεσµα. Είναι σαν ο αναλυτής να εξετάζει όλο το εύρος τον συχνοτήτων ταυτόχρονα χρησιµοποιώντας παράλληλα φίλτρα µετρώντας τα την ίδια στιγµή. Στην πραγµατικότητα λαµβάνει την πληροφορία στο πεδίο του χρόνου που περιέχει την απαραίτητη συχνοτική πληροφορία. Με την ικανότητα του για ανάλυση σήµατος σε πραγµατικό χρόνο, ο αναλυτής Fourier µπορεί να συλλαµβάνει περιοδικά καθώς και τυχαία και παροδικά (transient) συµβάντα. Μπορεί ακόµα να παρέχει σηµαντική βελτίωση ταχύτητας σε σύγκριση µε παραδοσιακούς αναλυτές σάρωσης (swept analyzer) και µπορεί να µετρήσει φάση και πλάτος. Ωστόσο έχει κάποιους περιορισµούς, ιδιαίτερα στο εύρος συχνότητας, στην ευαισθησία και την δυναµική περιοχή. Θα εξετάσουµε αργότερα τι είναι αυτοί οι όροι και την σηµαντικότητα τους.

Οι αναλυτές Fourier γίνονται όλο και ποιο δηµοφιλείς, µε την πρόοδο τον µετατροπέων από αναλογικό σε ψηφιακό σήµα (analog-to-digital converters, ADC) και της ψηφιακής επεξεργασίας σηµάτων (Digital Signal Processing). ∆ιαδικασίας που πρωτύτερα χρειάζονταν ειδικό και δαπανηρό υλικό (hardware) µπορούν τώρα να πραγµατοποιηθούν µε απλά ολοκληρωµένα τσιπ DSP (Digital Signal Processing), τα οποία γίνονται μικρότερα και γρηγορότερα με την πάροδο του χρόνου. Αυτοί οι αναλυτές µπορούν να προσφέρουν σηµαντικές βελτιώσεις ταχύτητας και επίδοσης σε σύγκριση µε συµβατικούς αναλυτές φάσµατος, αλλά µε µεγάλο οικονοµικό κόστος.

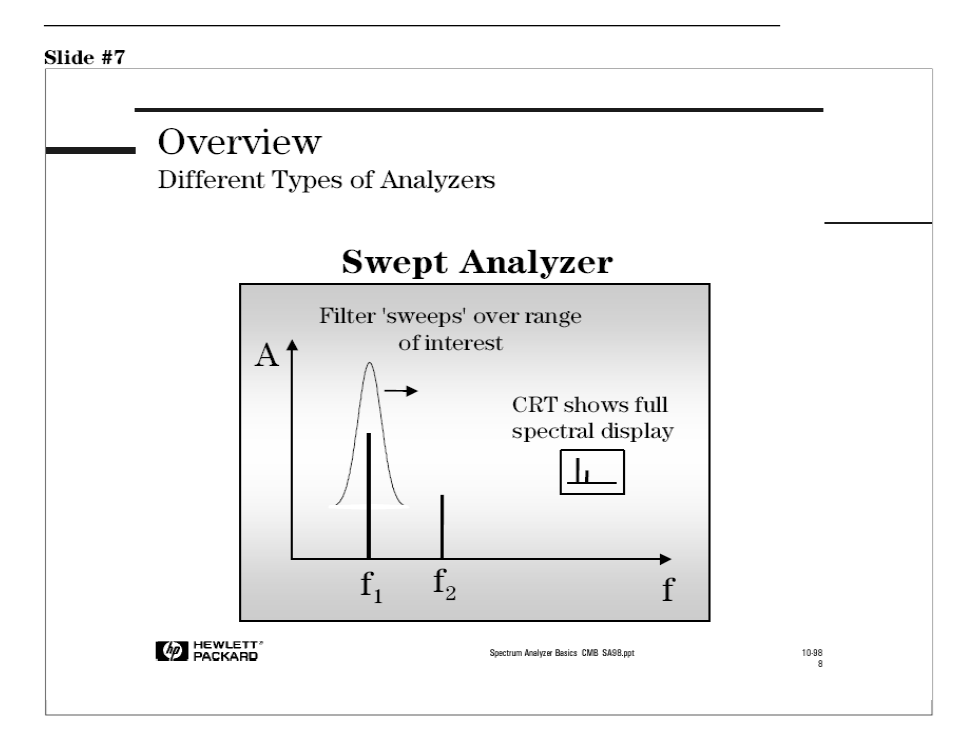

**Εικόνα 53: Aναλυτής swept** 

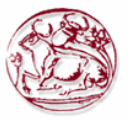

Ο πιο κοινός τύπος αναλυτή φάσµατος είναι ο Swept-tuned.Είναι ένα ευρέως αποδεκτό όργανοεργαλείο γενικής-χρήσης για µετρήσεις στο πεδίο της συχνότητας. Η τεχνική που χρησιµοποιείται περισσότερο είναι αυτή της super-ετερώδυνης (superheterodyne). Ετερώδυνη είναι η ιδιότητα να επεξεργασίας της συχνότητα και το πρόθεµα super αναφέρεται στις υπερηχητικές συχνότητες, δηλαδή της συχνότητες που βρίσκονται πάνω από το ακουστικό όριο. Απλουστευµένα, αυτού του είδους οι αναλυτές "σαρώνουν" το φάσµα που µας ενδιαφέρει και εµφανίζουν όλες τις συχνοτικές συνιστώσες που υπάρχουν. Θα δούµε στην συνέχεια πώς αυτό επιτυγχάνεται. Ο αναλυτής φάσµατος τύπου swepttuned λειτουργεί σαν ένας κοινός δέκτης AM αλλά την θέση του μεγαφώνου στο ράδιο παίρνει μια οθόνη στον αναλυτή.

Η τεχνική σάρωσης swept-tuned θέτει σε εφαρµογή µετρήσεις στο πεδίο της συχνότητας πάνω σε µεγάλη δυναµική περιοχή και µεγάλο συχνοτικό εύρος, κάνοντας έτσι σηµαντικές συνεισφορές σε µετρήσεις προσανατολισµένες στο πεδίο της συχνότητας για πολλαπλές εφαρµογές, συµπεριλαµβάνοντας την κατασκευή και συντήρηση µικροκυµατικών ζεύξεων, ραντάρ, εξοπλισµό τηλεπικοινωνιών, καλωδιακής τηλεόρασης, εξοπλισµού εκποµπής (broadcast), κινητών επικοινωνιακών συστηµάτων.

Για το υπόλοιπο αυτού του συγγράµµατος, ο όρος αναλυτής φάσµατος θα αναφέρεται µόνο στον αναλυτή φάσµατος σάρωσης (swept tuned analyzer). Αυτού του είδους τον αναλυτή θα µελετήσουµε µε λεπτοµέρεια.

# *5.4. Θεωρία λειτουργίας αναλυτών φάσµατος*

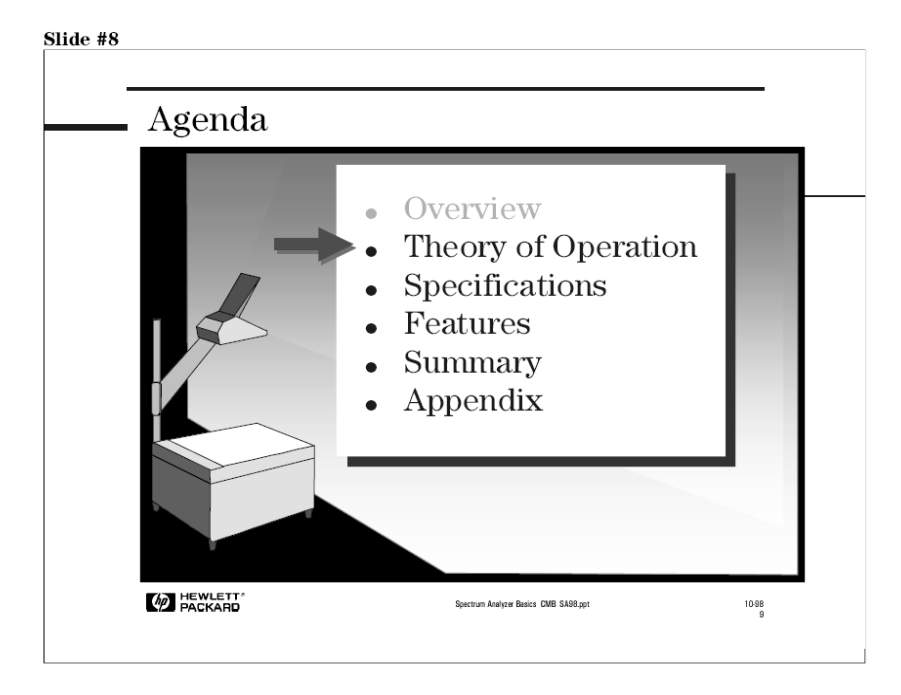

**Εικόνα 54: θεωρητική λειτουργία αναλυτή φάσµατος**

Βασιζόµενοι στην προηγούµενη εικόνα, θα φανταζόµασταν ότι ο αναλυτής αποτελείται από ένα φίλτρο διέλευσης συχνοτήτων (bandpass filter) που σαρώνει µια συγκεκριµένη περιοχή του φάσµατος που µας ενδιαφέρει. Έστω ότι το σήµα εισόδου είναι 1MHz, τότε όταν το φίλτρο διέλευσης συχνοτήτων σαρώνει την περιοχή του 1MHz, θα "δει" το σήµα εισόδου και θα το απεικονίσει στην οθόνη.

Αν και θεωρητικά το παραπάνω σενάριο δουλεύει, είναι πολύ δύσκολο και δαπανηρό να κατασκευαστεί ένα φίλτρο που συντονίζεται σε µια ευρεία περιοχή. Μια ευκολότερη, και συνεπώς λιγότερο δαπανηρή υλοποίηση είναι να χρησιµοποιηθεί ένας συντονιζόµενος(tunable) τοπικός ταλαντωτής, και να κρατήσουµε σταθερό το φίλτρο διέλευσης συχνοτήτων. Θα δούµε µπαίνοντας σε περισσότερες λεπτοµέρειες ότι σε αυτό το σενάριο "σκανάρουµε" το σήµα εισόδου πρωτύτερα του

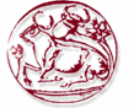

σταθερού φίλτρου, και όταν περνάει µέσα από το σταθερό φίλτρο διέλευσης συχνοτήτων, αυτό εµφανίζεται στην οθόνη.

Τώρα θα µπούµε σε περισσότερες λεπτοµέρειες για το πώς λειτουργεί ο αναλυτής φάσµατος σάρωσης (swept-tuned).

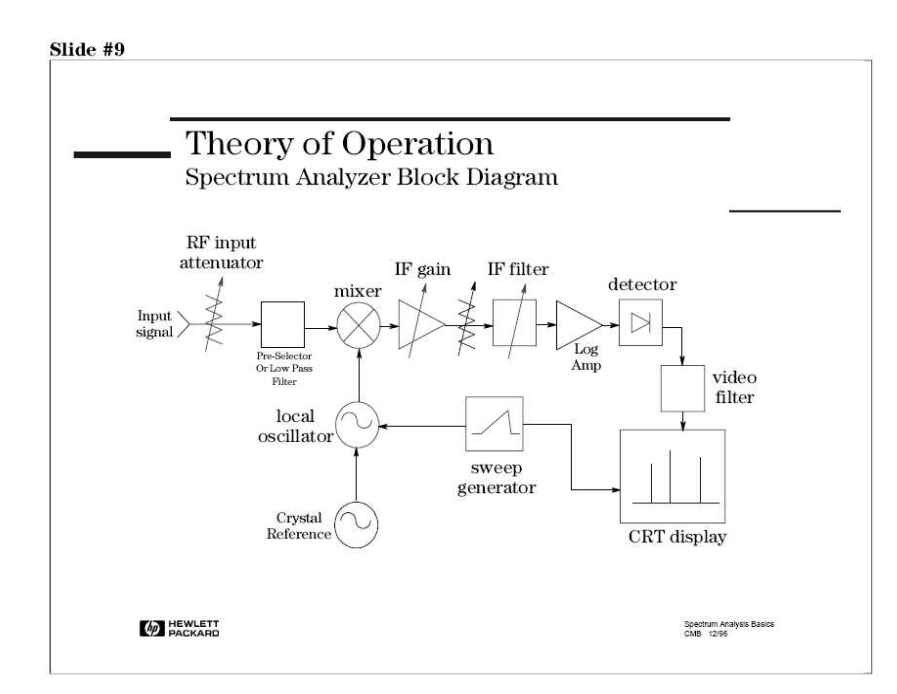

# *5.5. Το υλικό (Hardware) του αναλυτή*

**Εικόνα 55: ∆ιάγραµµα στοιχείο αναλυτή φάσµατος**

Τα βασικά εξαρτήµατα σε έναν αναλυτή φάσµατος είναι o RF input attenuator, ο µίκτης, η µονάδα IF (Intermediate Frequency) gain, το φίλτρο IF, ο ανιχνευτής, το φίλτρο video, ένας τοπικός ταλαντωτής, η γεννήτρια σάρωσης (sweep generator), και µια οθόνη CRT. Πριν µιλήσουµε για το πώς όλα τα µέρη δουλεύουν µαζί, ας κατανοήσουµε τα κάθε εξάρτηµα ξεχωριστά.

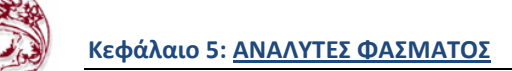

## **5.5.1. Μίκτης**

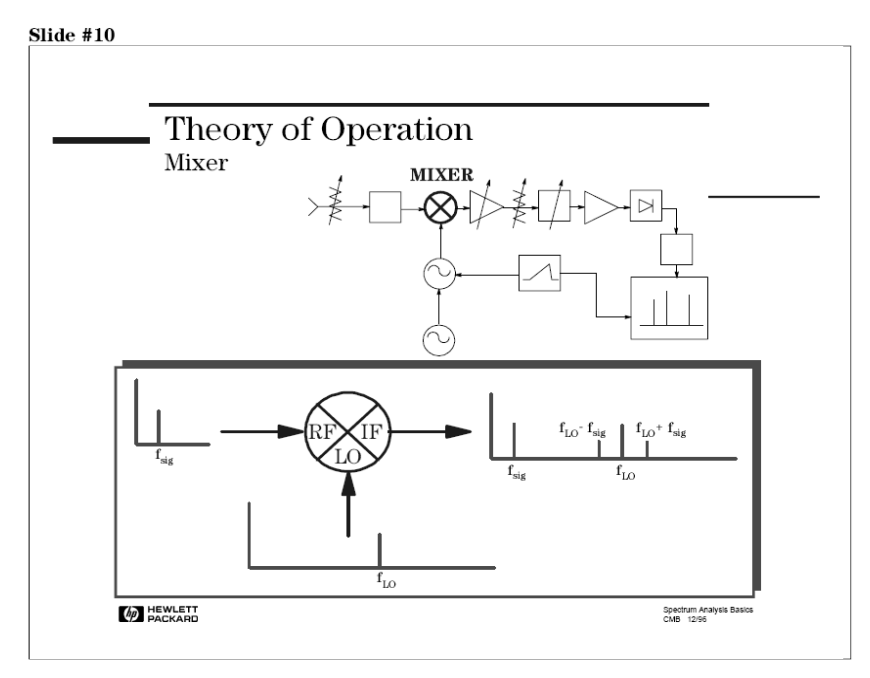

**Εικόνα 56: Μίκτης**

Ο µίκτης είναι µια συσκευή η οποία µετατρέπει ένα σήµα από µια συχνότητα σε µια άλλη. Συνεπώς, µερικές φορές λέγεται και µεταφραστής-συχνότητας (frequency-translation device).

Εξ ορισµού, ένας µίκτης είναι µια µη γραµµική συσκευή (συχνότητες που εµφανίζονται στην έξοδο δεν υπήρχαν και στην είσοδο). Το σήμα του τοπικού ταλαντωτή( $f_{LO}$ ) εφαρμόζεται σε μία πόρτα του μίκτη και το σήμα που θα υποστεί μετατροπή (f<sub>sig</sub>) εφαρμόζεται στην δεύτερη πόρτα. Η έξοδος του μίκτη αποτελείται από 2 αρχικά σήματα (f<sub>sig</sub> και f<sub>LO</sub>) καθώς και το άθροισμα (f<sub>LO+</sub>f<sub>sig</sub>)και η διαφορά (f<sub>LO-</sub> fsig) συχνοτήτων αυτών των δύο σηµάτων.

Σε έναν αναλυτή φάσµατος, η διαφορά συχνοτήτων είναι ουσιαστικά αυτή που µας ενδιαφέρει. Ο µίκτης έχει µετατρέψει το RF σήµα εισόδου µας σε ένα IF(Intermediate Frequency) σήµα που µπορεί να φιλτραριστεί, ενισχυθεί και ανιχνευτεί από τον αναλυτή για να απεικονιστεί στην οθόνη. Ας δούµε πώς επιτυγχάνεται αυτό εν συντοµία.

#### **5.5.2. IF φίλτρο**

Το IF φίλτρο είναι ένα φίλτρο ζώνης διέλευσης συχνοτήτων που χρησιµοποιείται σαν "παράθυρο" για την ανίχνευση σηµάτων. Το εύρος ζώνης του λέγεται και resolution bandwidth (RBW) του αναλυτή και µπορεί να ρυθµιστεί από τον αναλυτή.

Αν ο αναλυτής έχει την δυνατότητα ευρείας αλλαγής στις ρυθµίσεις του resolution bandwidth, το όργανο µπορεί να βελτιστοποιηθεί για στην σάρωση και να προσαρµοστεί εύκολα στις ιδιαιτερότητες κάθε σήµατος, µε κόστος στην επιλεκτικότητα της συχνότητας (το να µπορούµε να διακρίνουµε 2 κοντινά σήµατα σε συχνότητα), στο SNR και την ταχύτητα της µέτρησης.

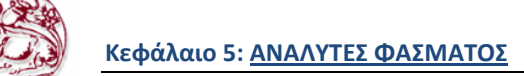

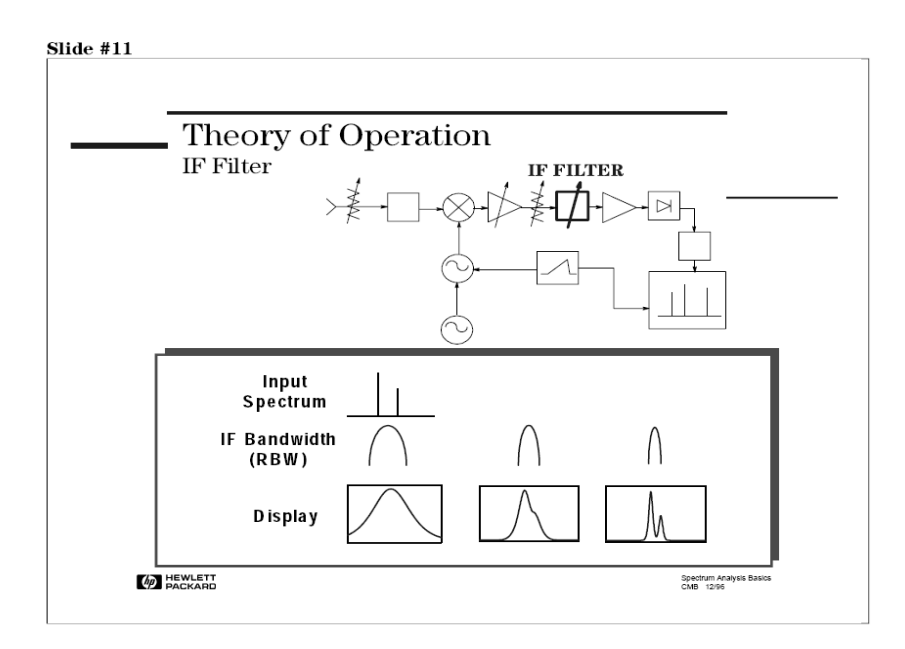

**Εικόνα 57: IF φίλτρο**

Παρατηρώντας την παραπάνω εικόνα βλέπουμε ότι όσο το RBW στενεύει, η επιλεκτικότητα βελτιώνεται (µπορούµε να ξεχωρίσουµε δύο διαφορετικά σήµατα). Αυτό συχνά βελτιώνει το SNR. Η ταχύτητα σάρωσης και η ταχύτητα ανανέωσης του ίχνους (trace) ωστόσο θα υποβαθµιστούν µε "στενότερα" RBWs. Η ιδανική ρύθµιση του RBW εξαρτάται σηµαντικά από τα χαρακτηριστικά του εξεταζόµενου σήµατος.

## **5.5.3. Ανιχνευτής**

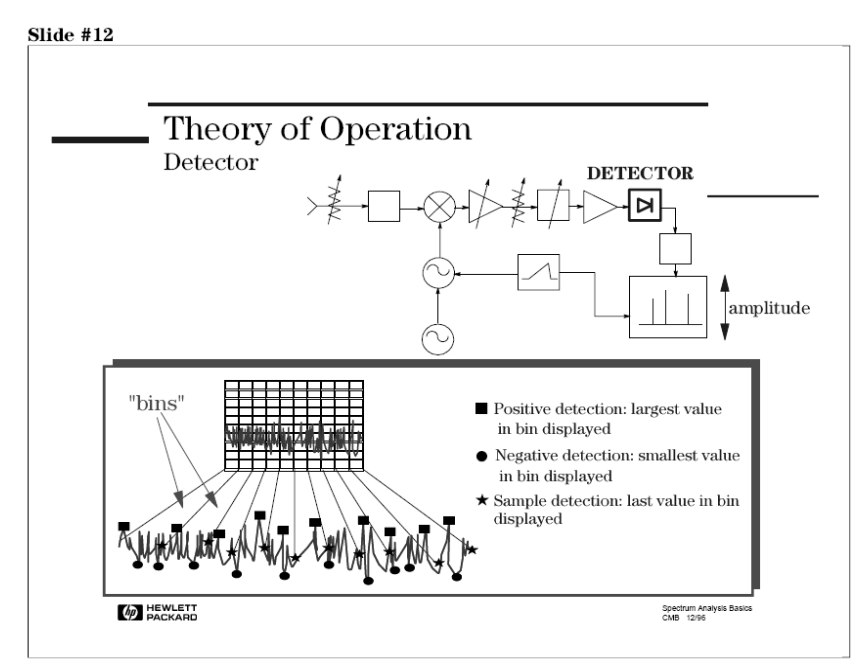

**Εικόνα 58: Ανιχνευτής**

Ο αναλυτής πρέπει να µετατρέψει το IF σήµα σε ένα baseband ή video σήµα έτσι ώστε να µπορεί να προβληθεί στην οθόνη του οργάνου. Αυτό επιτυγχάνεται µε ένα ανιχνευτή "περιβάλλουσας" (envelope detector) ο οποίος εκτρέπει την δέσμη της CRT οθόνης στον κατακόρυφο άξονα (y), ή στον άξονα πλάτους.

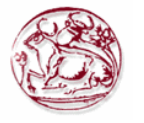

Πολλοί µεταγενέστεροι αναλυτές φάσµατος έχουν ψηφιακές οθόνες και χρησιµοποιούν ένα µετατροπέα αναλογικού σε ψηφιακό σήµα (analog-to-digital converter, ADC). Αυτό δίνει την δυνατότητα πολλών διαφορετικών µεθόδων απεικόνισης επηρεάζοντας δραµατικά τον τρόπο µε τον οποίο απεικονίζεται το σήµα.

Η λειτουργία ανίχνευσης **θετικής κορυφής (positive-peak detector mode)** λαµβάνει και απεικονίζει την µέγιστη τιµή του σήµατος κατά την διάρκεια ενός ίχνους . Η λειτουργία αυτή είναι καλή για να αναλύει ηµιτονοειδή σήµατα, αλλά εµφανίζει την τάση να είναι υπερευαίσθητη στον θόρυβο όταν δεν υπάρχουν ηµιτονοειδή σήµατα στο σήµα. Οµοίως, η λειτουργία ανίχνευσης **αρνητικής κορυφής (negative-peak detector mode)** λαµβάνει την ελάχιστη τιµή του σήµατος.

Στην λειτουργία **ανίχνευσης δείγµατος (sample detection mode)**, παράγεται µία τυχαία τιµή για κάθε ίχνος (trace element). Αυτή η λειτουργία είναι η καλύτερη για να υπολογίζεται η **ενεργός τιµή (rms)** θορύβου ή σηµάτων που µοιάζουν µε θόρυβο, αλλά µπορεί να "χάσει" τις κορυφές από σήµαταριπές (burst) και narrowband (στενού εύρους ζώνης) σήµατα .

Για την απεικόνιση των σηµάτων και θορύβου ταυτόχρονα, χρησιµοποιείται η λειτουργία **κανονικής ανίχνευσης.(normal detector mode).** Σε αυτή την λειτουργία, αν το βίντεο σήµα αυξάνει ή µειώνεται µονοτονικά στην διάρκεια µιας περιόδου ενός ίχνους, τότε συµπεραίνεται ότι το συχνοτικό περιεχόµενο µετριέται, και η λειτουργία εύρεσης θετικής κορυφής **(positive-peak detector mode)**  χρησιµοποιείται. Αν το σήµα µεταβάλλεται όχι µονοτονικά κατά την διάρκεια του χρόνου, τότε συµπεραίνεται ότι µετριέται θόρυβος, και τα σηµεία ίχνους (trace points), εναλλάσσονται µεταξύ λειτουργίας θετικής κορυφής και αρνητικής κορυφής. Όταν απεικονίζεται η ελάχιστη τιµή, η µέγιστη τιµή αποθηκεύεται και συγκρίνεται µε την µέγιστη τιµή του επόµενου ίχνους. Το µεγαλύτερο των 2 τιµών απεικονίζεται. Αυτή η τεχνική προσφέρει µια καλύτερη απεικόνιση του τυχαίου θορύβου σε σχέση µε την λειτουργία ανίχνευσης κορυφής, αλλά αποφεύγει το πρόβληµα του "χαµένου σήµατος" της ανίχνευσης δείγµατος.

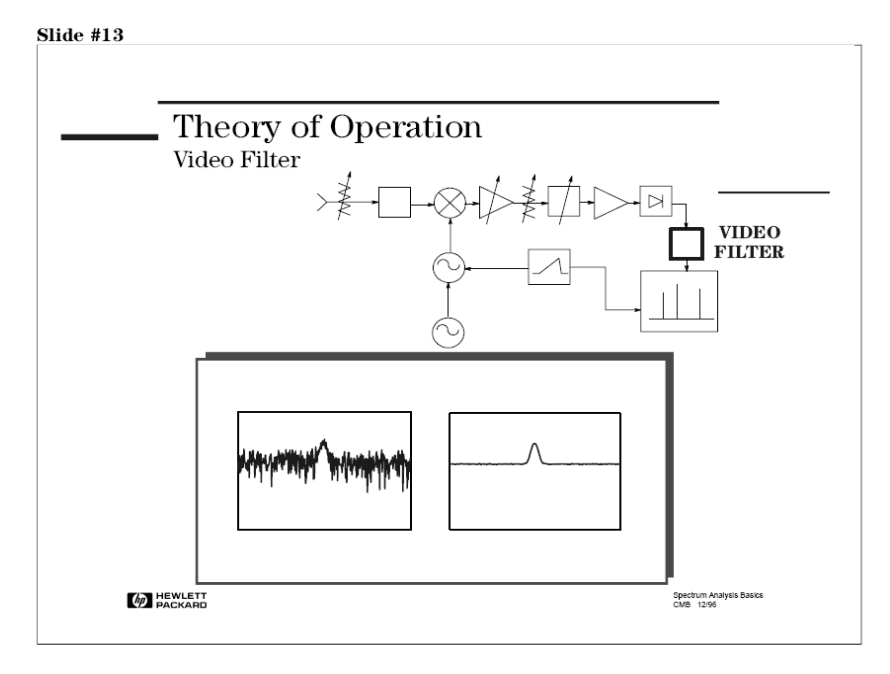

## **5.5.4. Φίλτρο βίντεο**

#### **Εικόνα 59: Φιλτρο βίντεο**

Το φίλτρο βίντεο είναι ένα χαµηλοπερατό φίλτρο που τοποθετείται µετά τον ανιχνευτή περιβάλλουσας (envelope detector) και πριν το ADC. Το φίλτρο καθορίζει το εύρος ζώνης του ενισχυτή βίντεο, και χρησιµοποιείται για να κανονικοποιήσει ή για να οµαλοποιήσει το ίχνος που παρουσιάζεται στην οθόνη.

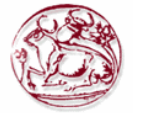

Ο αναλυτής φάσµατος απεικονίζει το σήµα και (+) τον θόρυβο έτσι ώστε όσο κοντύτερα το σήµα είναι στο επίπεδο του θορύβου, τόσο δυσκολότερο γίνεται να διαβαστεί. Με το να αλλάξουμε το εύρος ζώνης (VBW), µπορούµε να µειώσουµε τις peak-to-peak µεταβολές του θορύβου. Αυτός ο τύπος οµαλοποίησης µπορεί να βοηθήσει στην εύρεση σηµάτων από αλλιώς θα ήταν µη ευκρινή εξαιτίας του θορύβου.

## **5.5.5. Άλλα εξαρτήµατα**

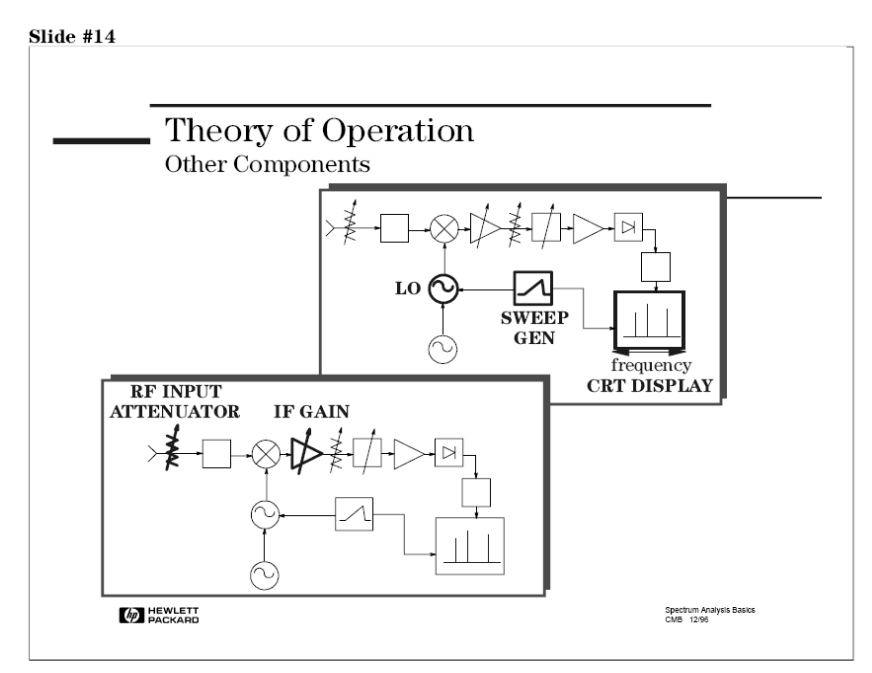

**Εικόνα 60: Άλλα εξαρτήµατα**

Ακολουθεί, µια σύντοµη περιγραφή µερικών άλλων εξαρτηµάτων.

Ο τοπικός ταλαντωτής είναι ένας ταλαντωτής ελεγχόµενος από τάση (voltage) και όταν επιδρά έχει σαν επακόλουθο τον συντονισµό του αναλυτή σε δεδοµένη συχνότητα. Η γεννήτρια σάρωσης (sweep generator), στην πραγµατικότητα συντονίζει το LO έτσι ώστε η συχνότητα του να αλλάζει σε αναλογία µε την τάση ράµπας (ramp voltage). Αυτό επιπλέον εκτρέπει την ακτίνα ηλεκτρόνίων της οθόνης CRT οριζόντια, από αριστερά στα δεξιά, δηµιουργώντας το πεδίο του χρόνου στον Χ-άξονα.

Ο εξασθενητής εισόδου (RF input attenuator) είναι ένας εξασθενητής βήµατος τοποθετηµένος ανάµεσα στην είσοδο του σήµατος και τον πρώτο µίκτη. Χρησιµοποιείται για να ρυθµίζει την ένταση του σήµατος που λαµβάνει ο πρώτος µίκτης. Αυτό είναι σηµαντικό έτσι ώστε να αποτραπεί συµπίεση στο κέρδος (gain) του µικτή και παραµόρφωση που µπορεί να προκληθεί από σήµατα µε µεγάλη ένταση.

Η µονάδα IF ενίσχυσης (IF gain) είναι τοποθετηµένη µετά τον µίκτη αλλά πριν το IF, ή RBW, φίλτρο. Χρησιµοποιείται για να ρυθµίσει την κάθετη θέση σηµάτων που απεικονίζονται, χωρίς να επηρεάζει το επίπεδο έντασης του σήµατος που φτάνει στον µίκτη εισόδου. Όταν αλλαχτεί, η τιµή του επιπέδου αναφοράς αλλάζει ανάλογα. Εφόσον δεν θέλουµε να αλλάξει το επίπεδο αναφοράς(η κάθετη θέση των απεικονιζόµενων σηµάτων) καθώς αλλάζουµε τον εξασθενητή εισόδου, αυτά τα δύο εξαρτήµατα 'δένονται' µεταξύ τους. Το IF κέρδος (gain) θα αλλαχτεί αυτόµατα ώστε να αντανακλά τις αλλαγές που γίνονται στον εξασθενητή εισόδου, έτσι τα απεικονιζόµενα σήµατα παραµένουν στάσιµα στην CRT οθόνη, και το επίπεδο αναφοράς δεν αλλάζει.

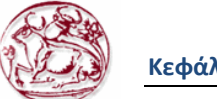

# *5.6. Κατασκευαστικά χαρακτηριστικά*

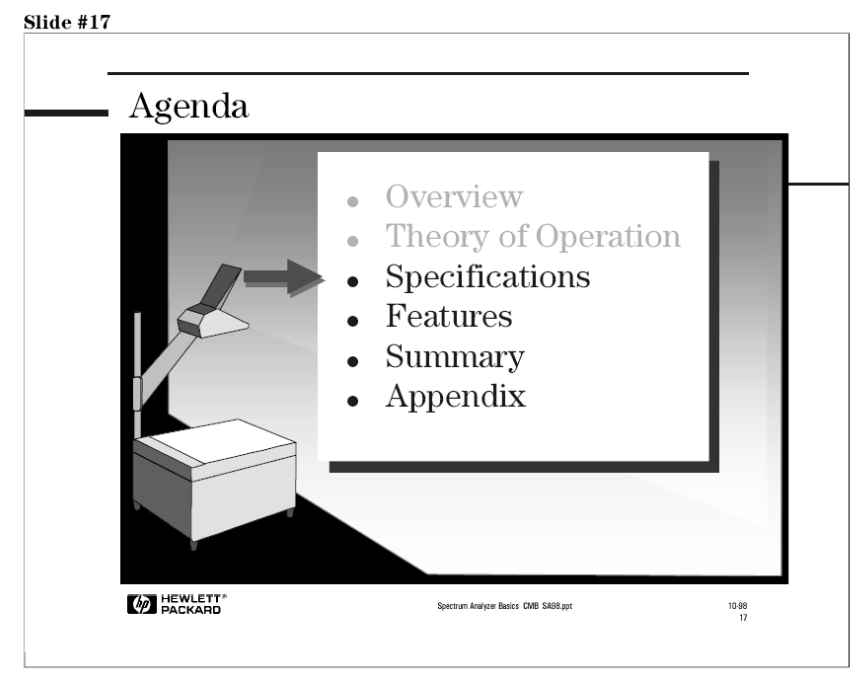

**Εικόνα 61: ∆ιευκρινήσεις**

Το να κατανοήσουµε τις δυνατότητες και τους περιορισµούς ενός αναλυτή φάσµατος είναι ένα πολύ σηµαντικό κοµµάτι στην κατανόηση της συνολικής φασµατικής ανάλυσης. Οι σηµερινοί αναλυτές φάσµατος προσφέρουν µεγάλη ποικιλία δυνατοτήτων και επιπέδων απόδοσης. Μέσα από αυτό το "χάος", πώς µπορούµε να ξέρουµε ποιες προδιαγραφές είναι σηµαντικές για µια συγκεκριµένη εφαρµογή και γιατί;

Οι προδιαγραφές ενός αναλυτή φάσµατος είναι ο τρόπος του κατασκευαστή του οργάνου να ορίσει κάποια standards-πρότυπα απόδοσης για το τι µπορούµε να περιµένουµε από µια συγκεκριµένη μέτρηση. Με το να κατανοούμε και να ερμηνεύουμε αυτές τις προδιαγραφές μπορούμε να προβλέπουμε πώς ο αναλυτής θα αποδώσει-ανταποκριθεί κατάλληλα σε µια µέτρηση.

Στην συνέχεια θα περιγράψουμε διαφορετικές προδιαγραφές που είναι σημαντικό να καταλάβουμε.

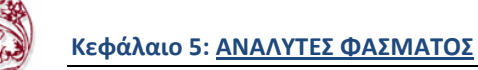

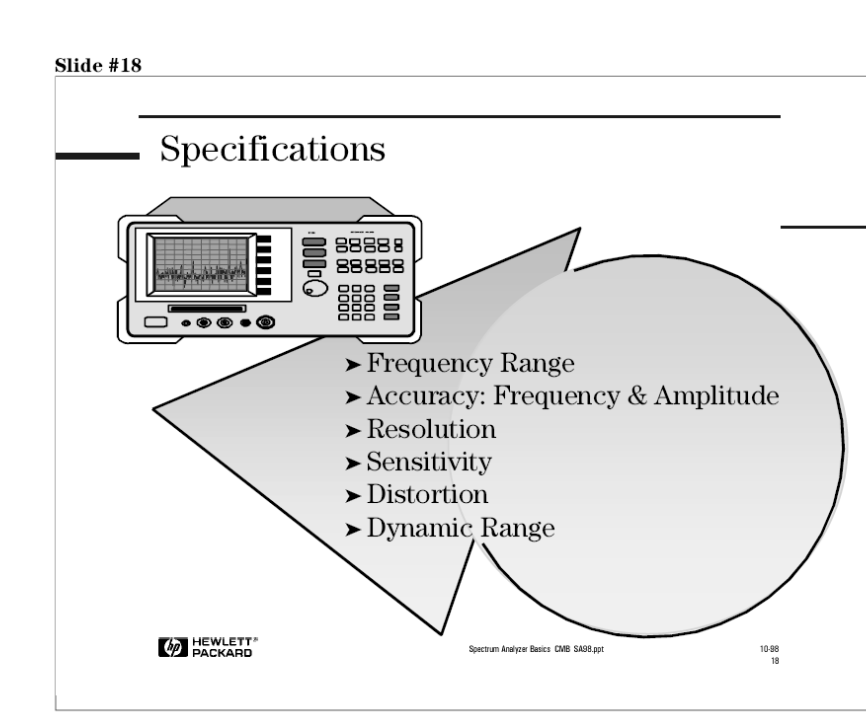

**Εικόνα 62: Στοίχεια που πρέπει να γνωρίζουµε για να είµαστε σιγουροι για τις µετρήσεις µας**

Τι χρειάζεται να ξέρουµε για τον αναλυτή φάσµατος έτσι ώστε να είµαστε σίγουροι ότι θα πραγµατοποιήσει σωστά τις µετρήσεις µας; Πολύ βασικά, πρέπει να ξέρουµε

1) Tο συχνοτικό εύρος (frequency range)

2) To εύρος του πλάτους (amplitude range, maximum input and sensitivity)

3) Μέχρι ποιο επίπεδο μπορούμε να μετρήσουμε την διαφορά ανάμεσα δύο σημάτων, σε πλάτος (dynamic range) και συχνότητα(resolution)

4) Πόσο ακριβείς είναι οι µετρήσεις µας

# *5.7. Συχνοτικό εύρος*

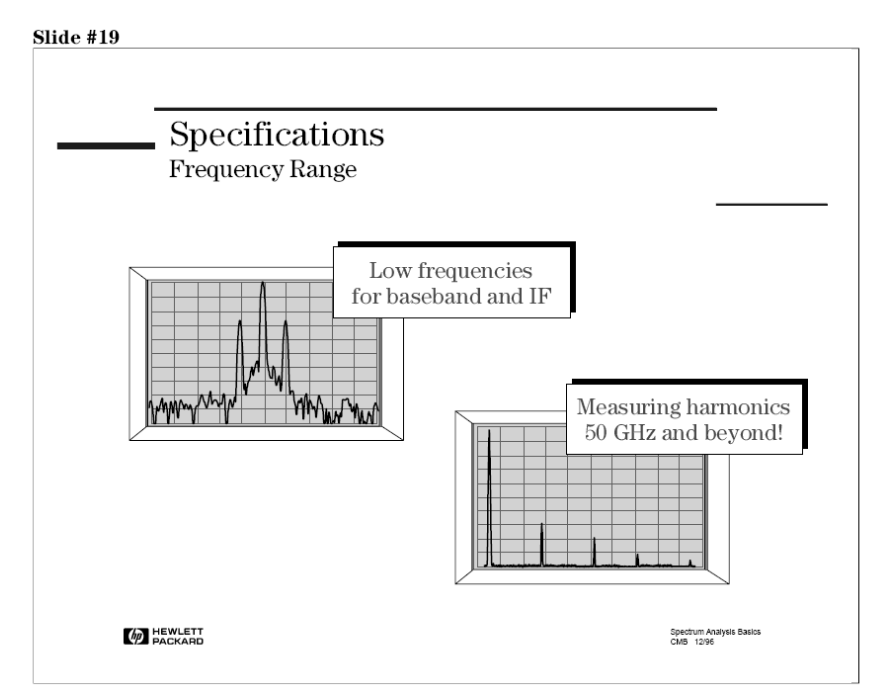

**Εικόνα 63: Συχνοτικό εύρος**

Φυσικά, η πρώτη και πιο σηµαντική προδιαγραφή που πρέπει να ξέρουµε είναι το συχνοτικό εύρος του αναλυτή. ∆εν χρειάζεται µόνο ο αναλυτής φάσµατος να καλύπτει τις βασικές συχνότητες της εφαρµογής που θα τον χρησιµοποιήσουµε, αλλά δεν πρέπει να ξεχνάµε και τις αρµονικές ή τα "πλασµατικά" σήµατα στις υψηλές ή µεσαίες συχνότητες, και την IF στις χαµηλές συχνότητες.

Ένα παράδειγμα ανάγκης υψηλότερου συχνοτικού εύρους είναι οι ασύρματες τηλεπικοινωνίες. Μερικά standards κινητής τηλεφωνίας απαιτούν µετρήσεις µέχρι και 10 αρµονικών. Αν δουλεύουµε στα 900MHz, αυτό σηµαίνει ότι χρειαζόµαστε αναλυτή µε άνω όριο συχνότητας τα 10\*900MHz=9GHz. Επιπλέον, παρόλο που μιλάμε για αναλυτές τύπου RF, πρέπει να έχουμε και δυνατότητα μέτρησης της χαµηλής µπάντας και σηµάτων IF.

# *5.8. Ακρίβεια*

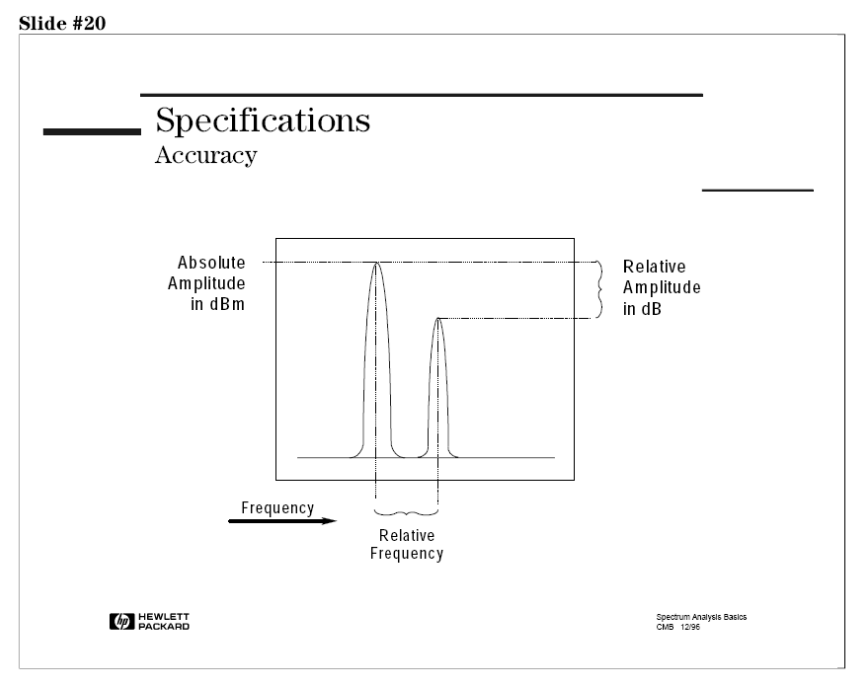

**Εικόνα 64: Ακρίβεια**

Η ακρίβεια είναι ή δεύτερη προδιαγραφή που θα σταθούµε. Πόσο ακριβή θα είναι τα αποτελέσµατα µας σε συχνότητα και πλάτος;. Όταν µιλάµε για προδιαγραφές ακρίβειας, είναι σηµαντικό να καταλάβουµε ότι υπάρχει η προδιαγραφή απόλυτης ακρίβειας και η προδιαγραφή σχετικής ακρίβειας.

Μια απόλυτη µέτρηση πραγµατοποιείται µε µοναδικό κέρσορα (marker). Π.χ. ,η συχνότητα και το επίπεδο ισχύς (power level) ενός φορέα για µετρήσεις παραµόρφωσης, είναι µια απόλυτη µέτρηση.

Μια σχετική µέτρηση πραγµατοποιείται µε σχετικό, ή δέλτα κέρσορα (marker). Μερικά παραδείγµατα είναι, modulation frequencies, channel spacing, pulse repetition frequencies, και offset frequencies σχετικές µε τον φορέα. Οι σχετικές µετρήσεις είναι ακριβέστερες σε σχέση µε τις απόλυτες µετρήσεις.

Ας ξεκινήσουµε µελετώντας την ακρίβεια συχνότητας.

## **5.8.1. Ακρίβεια συχνότητας**

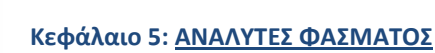

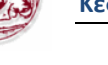

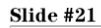

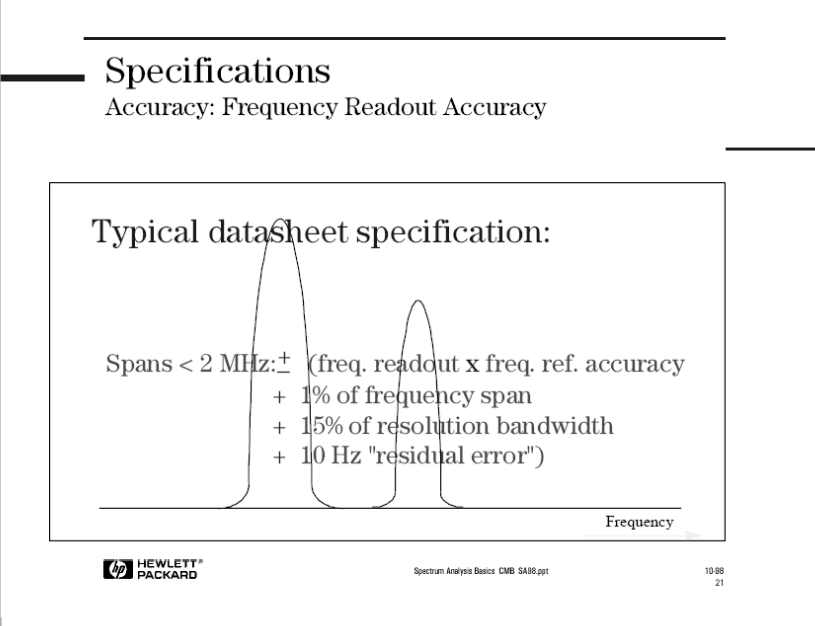

**Εικόνα 65: Ακρίβεια συχνότητας**

Η ακρίβειας συγνότητας, είναι συνήθως ορισμένη σαν το άθροισμα πολλών διαφορετικών ειδών σφαλµάτων, όπως frequency-reference inaccuracy, span error, και RBW center-frequency error.

Η ακρίβεια Frequency-reference καθορίζεται από την βασική αρχιτεκτονική του αναλυτή. Η ποιότητα του εσωτερικού ρολογιού είναι ακόµη ένας παράγοντας, όµως πολλοί αναλυτές φάσµατος χρησιµοποιούν ταλαντωτές υψηλής ποιότητας-απόδοσης.

Υπάρχουν δύο βασικές κατηγορίες στον σχεδιασμό ενός σύγχρονου-μοντέρνου αναλυτή φάσματος: οι synthesized και free-running. Σε έναν synthesized αναλυτή, µερικοί ή όλοι οι ταλαντωτές είναι συντονισµένοι σε ένα µοναδικό, ανιχνεύσιµο, ταλαντωτή αναφοράς. Αυτού του είδους οι αναλυτές έχουν µια ακρίβεια της τάξεως των µερικών εκατοντάδων hertz. Αυτός ο σχεδιασµός προσφέρει µέγιστη απόδοση αναλογικά µε την πολυπλοκότητα και το κόστος κατασκευής. Αναλυτές φάσµατος αρχιτεκτονικής free-running χρησιµοποιούν απλούστερη σχεδίαση και προσφέρουν µέτρια ακρίβεια συχνότητας σε προσιτή τιµή. Οι free-running αναλυτές προσφέρουν ακρίβεια µερικών megahertz. Αυτό δεν είναι σηµαντικό µειονέκτηµα σε πολλές περιπτώσεις. Για παράδειγµα, πολλές φορές µετράµε ένα µεµονωµένο-αποµονωµένο σήµα, η απλώς χρειαζόµαστε αρκετή ακρίβεια ίσα ίσα για να αναγνωρίσουµε το σήµα ενδιαφέροντος µας ανάµεσα σε άλλα σήµατα.

Τα σφάλµατα Span-error χωρίζονται σε δυο κατηγορίες βασιζόµενοι στο γεγονός ότι πολλοί αναλυτές φάσµατος είναι fully synthesized για µικρά spans, αλλά είναι ανοιχτού-βρόχου (open-loop) για µεγαλύτερα spans.

Τα RBW σφάλµατα µπορεί να είναι αξιοσηµείωτα-ευµεγέθη σε µερικούς αναλυτές φάσµατος, ειδικά για µεγάλες τιµές του RBW, αλλά στις περισσότερες περιπτώσεις είναι πολύ µικρότερα από τα σφάλµατα Span error.

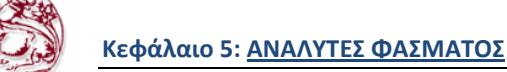

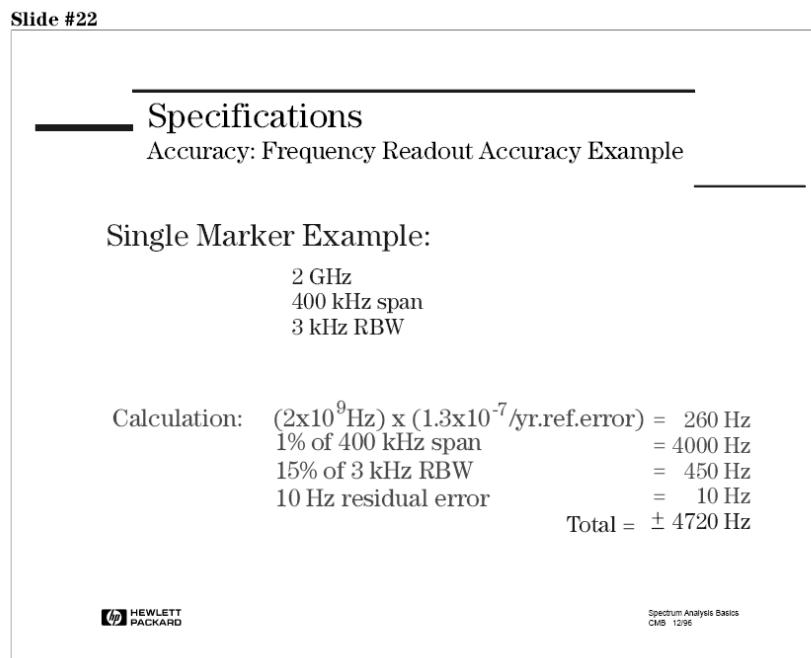

**Εικόνα 66: Παράδειγµα ακρίβειας συχνότητας**

Ας χρησιµοποιήσουµε την προηγούµενη εξίσωση σε ένα παράδειγµα για να δείξουµε το πώς µπορούµε να υπολογίσουµε την ακρίβεια συχνότητας της µέτρησης µας.

Έστω ότι µετράµε ένα σήµα στα 2GHZ, χρησιµοποιώντας 400kHz διάστηµα (span) και 3KHz RBW, μπορούμε να προσδιορίσουμε την ακρίβεια συχνότητας μας προσθέτοντας τις διαφορετικές πηγές σφαλµάτων.

Freq ref accuracy= $1.3 \times 10^{-7}$ /yr

Συνεπώς έχουµε:

 $(2 \times 10^{9} \text{ Hz}) \times (1.3 \times 10^{7} \text{/yr}) = 260 \text{Hz}$  1% από 400 kHz span = 4000Hz 15% από 3 kHz RBW = 450Hz 10Hz υπόλοιπα σφάλµατα = 10Hz Σύνολο = ±4720Hz

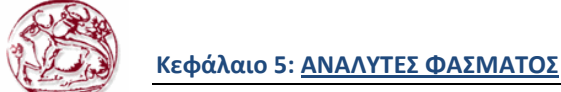

## **5.8.2. Ακρίβεια πλάτους**

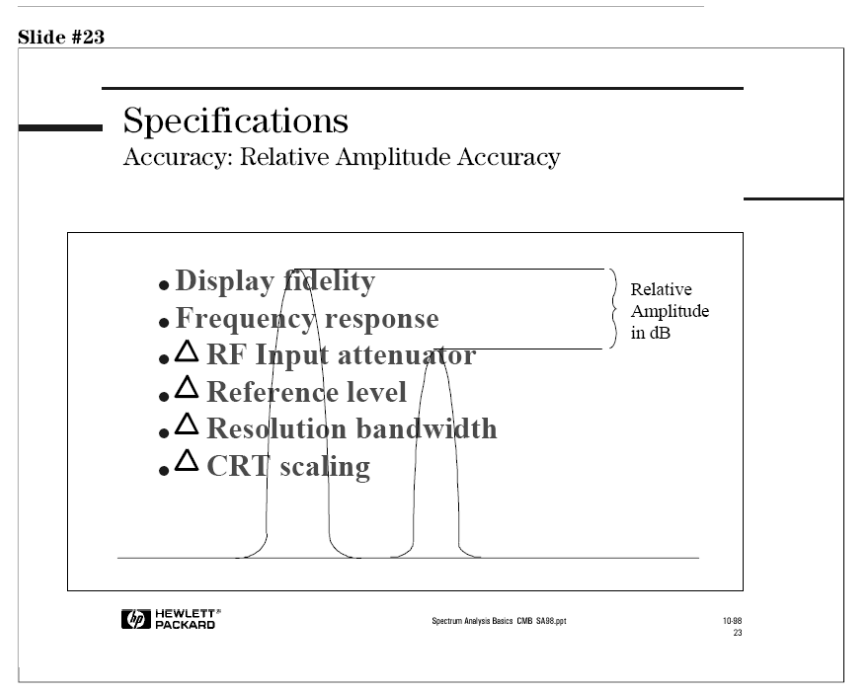

**Εικόνα 67: Ακρίβεια πλάτους**

Τώρα θα εξετάσουµε την ακρίβεια πλάτους.

Οι περισσότεροι αναλυτές φάσµατος ορίζονται µε όρους απόλυτης και σχετικής ακρίβειας πλάτους. Μίας και η σχετική απόδοση του αναλυτή επηρεάζει και τους δύο τύπους ακρίβειας, θα μιλήσουμε πρώτα για αυτήν.

Όταν κάνουµε σχετικές µετρήσεις σε ένα εισερχόµενο σήµα, χρησιµοποιούµε ένα µέρος του σήµατος σαν αναφορά. Για παράδειγµα κάνοντας µετρήσεις παραµόρφωσης δεύτερης αρµονικής, χρησιµοποιούµε το βασικό-θεµελιώδες σήµα σαν αναφορά. Απόλυτες τιµές δεν µας ενδιαφέρουν, µας ενδιαφέρει µόνο το πόσο διαφέρει η δεύτερη αρµονική σε σχέση µε το θεµελιώδες σήµα.

Η σχετική ακρίβεια πλάτους εξαρτάται από : ποιότητα απεικόνισης (Display fidelity) και την απόκριση συχνότητας (frequency response) όπου και επηρεάζουν άµεσα την ακρίβεια πλάτους. Τα άλλα τέσσερα πρόκειται για διαδικασίες που γίνονται κατά την διάρκεια µιας µέτρησης, και έτσι επηρεάζουν αρνητικά µόνο όταν αλλάζουν.

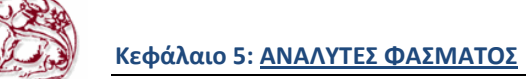

#### **5.8.2.1. Ποιότητα απεικόνισης**

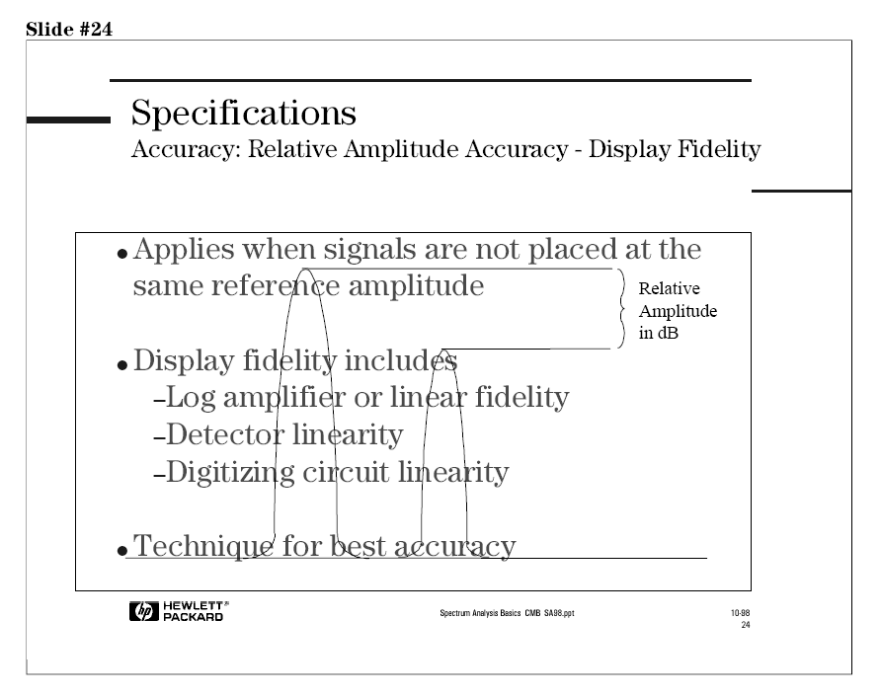

**Εικόνα 68: Ποιότητα απεικόνισης**

Η ποιότητα απεικόνισης (Display fidelity) επηρεάζεται από πολλούς παράγοντες. Μέσα σε αυτούς είναι ο λογαριθµικός ενισχυτής (log amplifier), ο ανιχνευτής και τα κυκλώµατα ψηφιοποίησης. Η οθόνη CRT από µόνη της δεν είναι παράγοντας για τους αναλυτές που χρησιµοποιούν τεχνικές ψηφιοποίησης και προσφέρουν ψηφιακά σηµάδια (markers), γιατί η πληροφορία της θέσης ενός σηµαδιού (marker) παίρνεται από την µνήµη trace, και όχι από την οθόνη CRT. Η ποιότητα απεικόνισης είναι καλύτερη σε µικρές διαφορές πλάτους, και ζώνες από µερικά δέκατα του dB για κοντινά πλάτη σηµάτων µέχρι και 2dB για µεγάλες αποστάσεις πλατών.

Μια τεχνική για την βελτίωση της ακρίβειας του πλάτους είναι να ορίσουµε το πρώτο σήµα σαν σήµα αναφοράς χρησιµοποιώντας λειτουργίες του αναλυτή, και να χρησιµοποιήσουµε σηµάδια (markers) για να διαβάσουµε την τιµή του πλάτους. Στην συνέχεια µετακινούµε το δεύτερο σήµα στο ίδιο σηµείο αναφοράς και υπολογίζουµε την διαφορά.

## **5.8.2.2. Απόκριση συχνότητας**

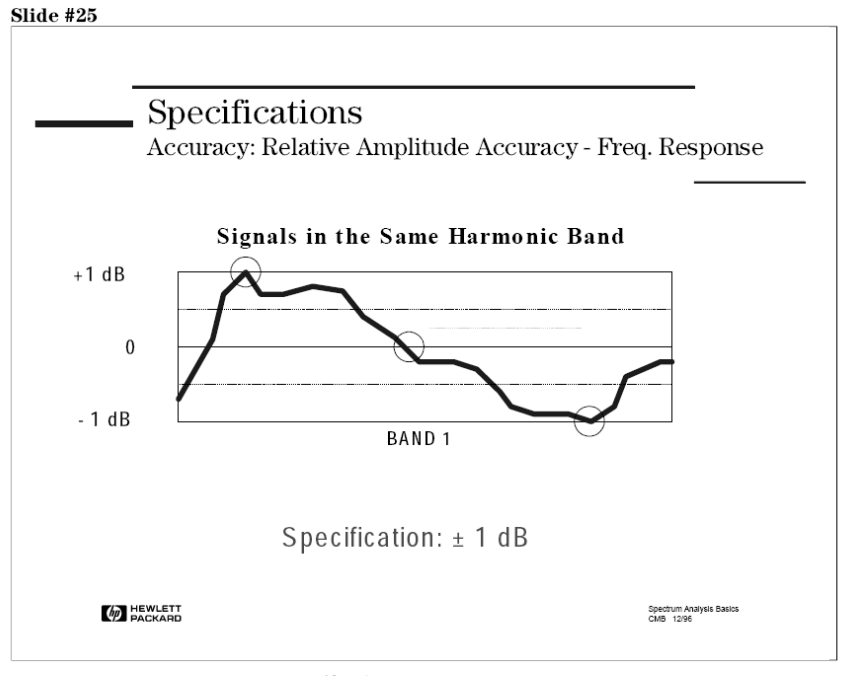

**Εικόνα 69: Απόκριση συχνότητας**

Η απόκριση συχνότητας, ή η "οµαλότητα" του αναλυτή φάσµατος, επίσης παίζει ρόλο σε σχετικές αβεβαιότητες πλάτους και είναι εξαρτώµενη από το πεδίο συχνότητας. Ένας αναλυτής φάσµατος RF χαµηλής απόκρισης (χαµηλών συχνοτήτων), µπορεί να έχει απόκριση συχνότητας ±0.5 dB. Από την άλλη µεριά, ένας µικροκυµατικός αναλυτής φάσµατος (απόκρισης-υψηλών συχνοτήτων), µε συντονισµό στα 20GHz µπορεί να έχει απόκριση συχνότητας ±4 dB!

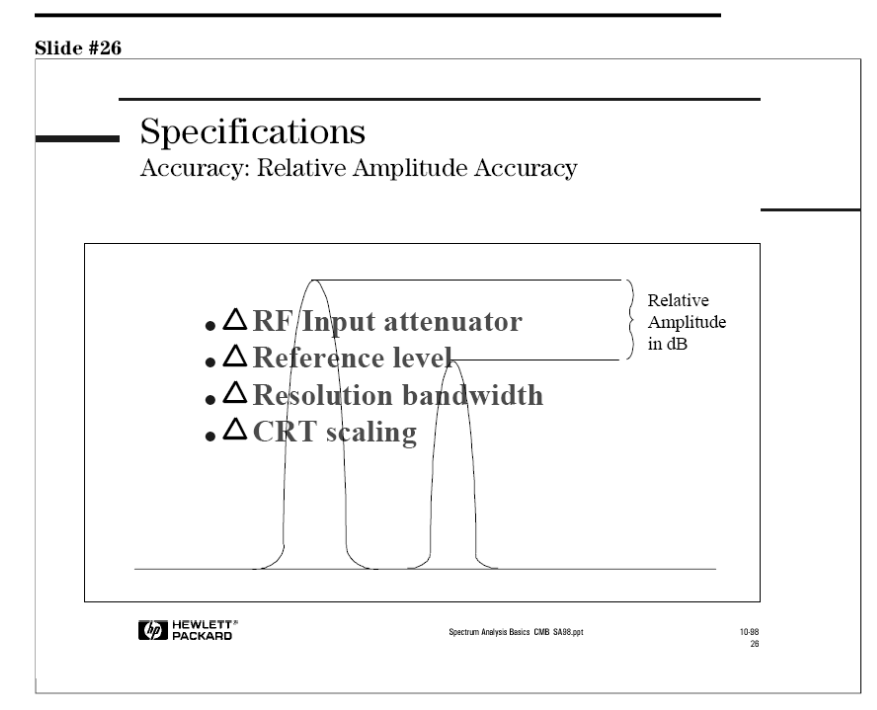

**Εικόνα 70: Σχετική ακρίβεια πλάτους**
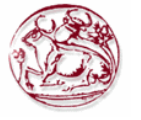

Όπως αναφέραµε και προηγουµένως, οι 4 προδιαγραφές παραπάνω επηρεάζουν αρνητικά την ακρίβεια µιας µέτρησης όταν αλλάζονται κατά την διάρκεια µιας µέτρησης, και µπορούν να εξαλειφθούν αν µείνουν απείραχτες.

Επειδή ένας εξασθενητής εισόδου RF (RF Input attenuator) πρέπει να επιδρά σε όλο το συχνοτικό εύρος του αναλυτή, η ακρίβεια βήµατος του είναι συνάρτηση της συχνότητας. Σε χαµηλές RF συχνότητες, περιµένουµε τον εξασθενητή να ανταποκρίνεται πολύ καλά, στα 20GHz όχι τόσο καλά.

Το κέρδος-gain IF (ή reference level control) έχει αβεβαιότητες επίσης, αλλά είναι πίο ακριβές σε σχέση µε τον εξασθενητή εισόδου (RF Input attenuator) επειδή επιδρά σε µια µόνο συχνότητα.

Μιας και διαφορετικά φίλτρα έχουν διαφορετικές απώλειες εισόδου, µε τον να αλλάζουµε το RBW (Resolution Bandwidth) µπορούµε να επηρεάσουµε αρνητικά την ακρίβεια.

Τέλος, αλλάζοντας την ανάλυση της οθόνης π.χ από 10dB/div σε 1 dB/div ή σε γραµµικό, µπορεί να εισάγει αβεβαιότητα στην µέτρηση πλάτους.

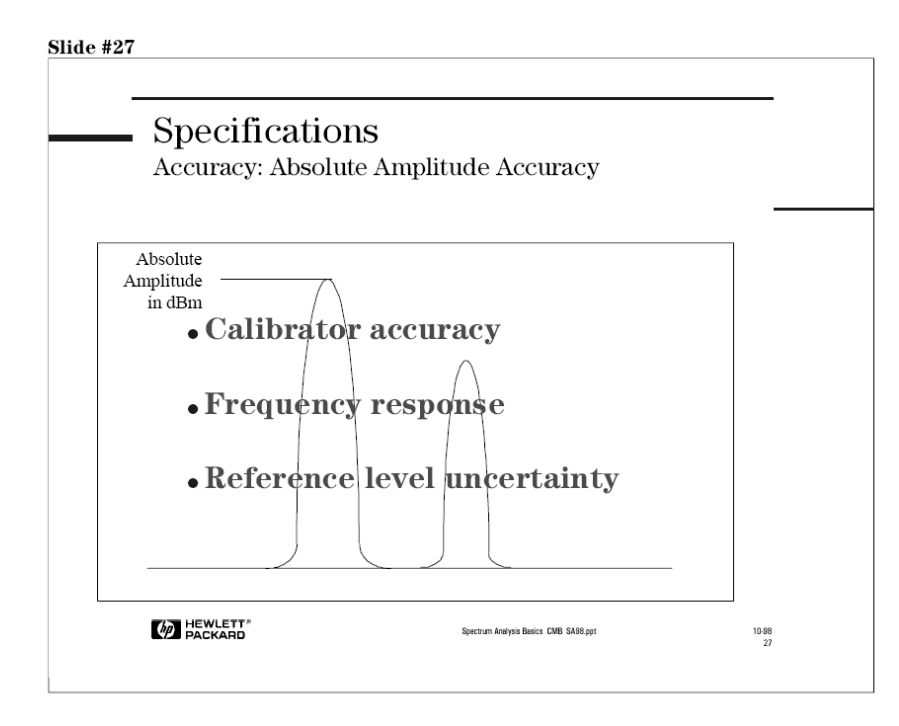

**Εικόνα 71: Απόλυτη ακρίβεια πλάτους**

Η απόλυτες µετρήσεις πλάτους είναι ουσιαστικά µετρήσεις σχετικές σε ένα εσωτερικά παραγόµενο σήµα γνωστού πλάτους και συχνότητας (σήµα βαθµονόµησης - calibrator). Οι περισσότεροι αναλυτές φάσµατος έχουν ένα τέτοιο σήµα (calibrator). Μιας και το σήµα calibrator λειτουργεί σε µια συχνότητα, στηριζόµαστε στην σχετική ακρίβεια του αναλυτή για να επεκτείνουµε το σήµα calibrator σε άλλες συχνότητες και πλάτη. Μια συνηθισµένη µέτρηση µε σήµα calibrator έχει µια αβεβαιότητα της τάξεως  $\tau \omega + 0.3$  dB.

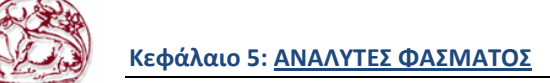

# **5.8.3. Ανάλυση (resolution)**

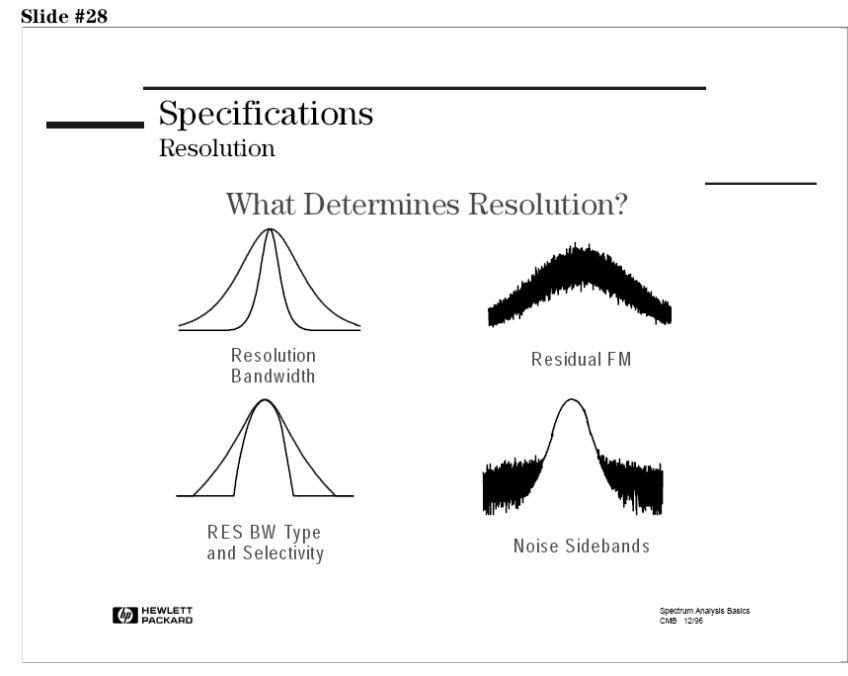

**Εικόνα 72: Ανάλυση**

Η ανάλυση (resolution) είναι μια σημαντική προδιαγραφή όταν προσπαθούμε να μετρήσουμε σήµατα κοντινά µεταξύ τους και θέλουµε να µπορούµε να τα ξεχωρίζουµε το ένα από το άλλο µε επιτυχία. Είδαµε ότι το εύρος ζώνης του IF φίλτρου λέγεται και RBW (resolution bandwidth). Αυτό γιατί το εύρος του IF φίλτρου και το σχήµα του είναι αυτό καθορίζει το πόσο ευδιάκριτα θα είναι τα σήµατα.

Επιπρόσθετα το εύρος του φίλτρου, η επιλεκτικότητα (selectivity), ο τύπος του φίλτρου, η τυπική απόκλιση FM, και ο θόρυβος της πλευρικής µπάντας (sideband noise) είναι παράγοντες που πρέπει να µας προβληµατίσουν εξετάζοντας την ανάλυση. Θα εξετάσουµε όλα τα παραπάνω στην συνέχεια.

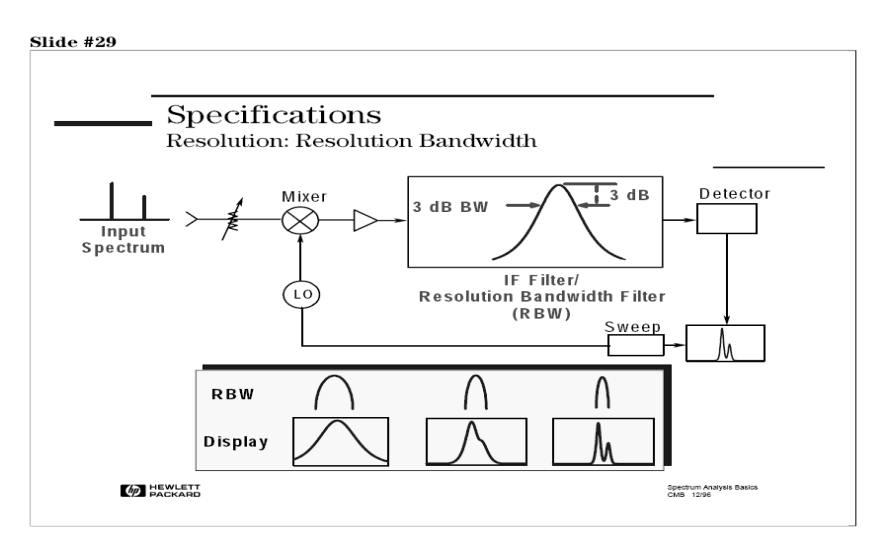

# **5.8.4. Resolution Badnwidth**

**Εικόνα 73: Ανάλυση εύρους ζώνης**

Μια από τις πρώτες παρατηρήσεις που κάνουµε βλέποντας ένα σήµα στην οθόνη του παλµογράφου είναι ότι δεν µπορεί να απεικονιστεί σαν µια λεπτή γραµµή άπειρου µήκους. Έχει κάποιο φάρδος στην οθόνη. Αυτό το φαινόµενο προέρχεται από το "σκανάρισµα" (tracing) του αναλυτή του IF φίλτρου του, κατά την διάρκεια συντονισµού µε ένα σήµα. Έτσι αν αλλάξουµε το εύρος ζώνης του φίλτρου, αλλάζει και το φάρδος της απεικονιζόμενης απόκρισης. Οι προδιαγραφές ενός αναλυτή Hewlett Packard ορίζουν 3dB εύρος ζώνης. Μερικοί άλλοι κατασκευαστές ορίζουν 6dB εύρος ζώνης.

Αυτό το σενάριο ενισχύει την ιδέα το εύρος και σχήµα του IF φίλτρου είναι αυτό που καθορίζει το πόσο ευδιάκριτα θα είναι δύο (2) κοντινά σήµατα µεταξύ τους.

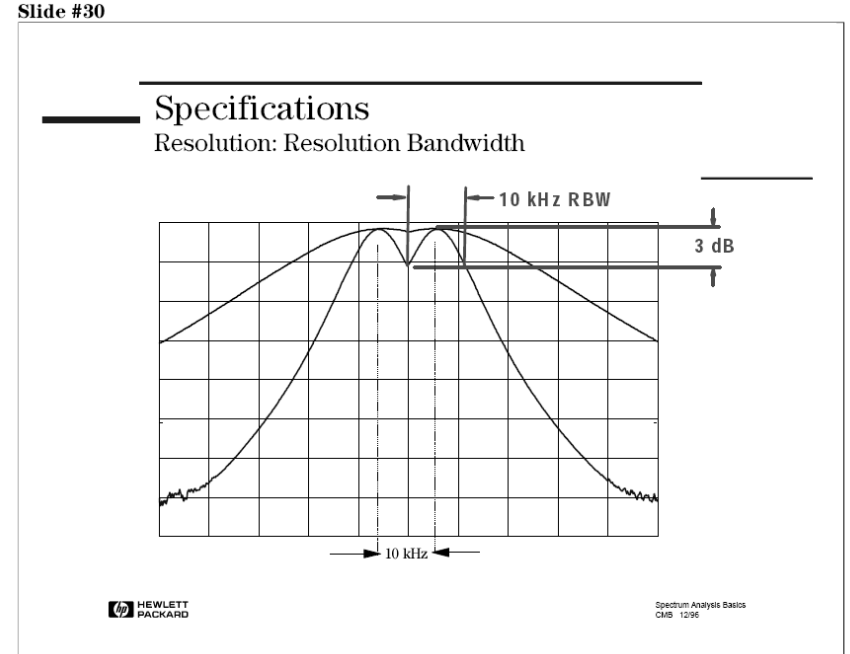

**Εικόνα 74: Προδιαγραφές ανάλυσης εύρους ζώνης**

Όταν µετράµε δύο σήµατα ίσου πλάτους (amplitude), η τιµή του επιλεγµένου RBW (resolution bandwidth) µας πληροφορεί για το πόσο κοντά µπορεί να είναι µεταξύ τους τα σήµατα και να µπορούν να ξεχωρίζουν το ένα από το άλλο. Για παράδειγµα, αν δύο σήµατα διαφέρουν µεταξύ τους για 10kHz, 10kHz RBW µπορεί εύκολα να διαχωρίσει τις αποκρίσεις. Παρ' όλα αυτά, µε πλατύτερο RBW, τα δύο σήµατα µπορεί να εµφανιστούν σαν ένα.

Γενικά, δύο σήµατα ίσου πλάτους, µπορούν να αναλυθούν αν η απόστασή τους είναι µεγαλύτερη ή ίση µε το 3dB εύρος ζώνης του επιλεγµένου RBW φίλτρου(resolution bandwidth filter).

# **5.8.5. Επιλεκτικότητα (selectivity)**

Η επιλεκτικότητα (selectivity) είναι το σημαντικό χαρακτηριστικό για να διαχωρίζουμε σήματα διαφορετικού πλάτους. Τυπικές τιµές επιλεκτικότητας ξεκινούν από 11:1 και φτάνουν µέχρι 15:1 για αναλογικά φίλτρα, και 5:1 για ψηφιακά φίλτρα.

Συνήθως εξετάζουµε σήµατα διαφορετικού πλάτους.

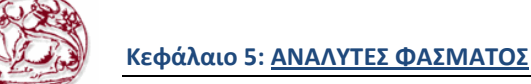

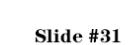

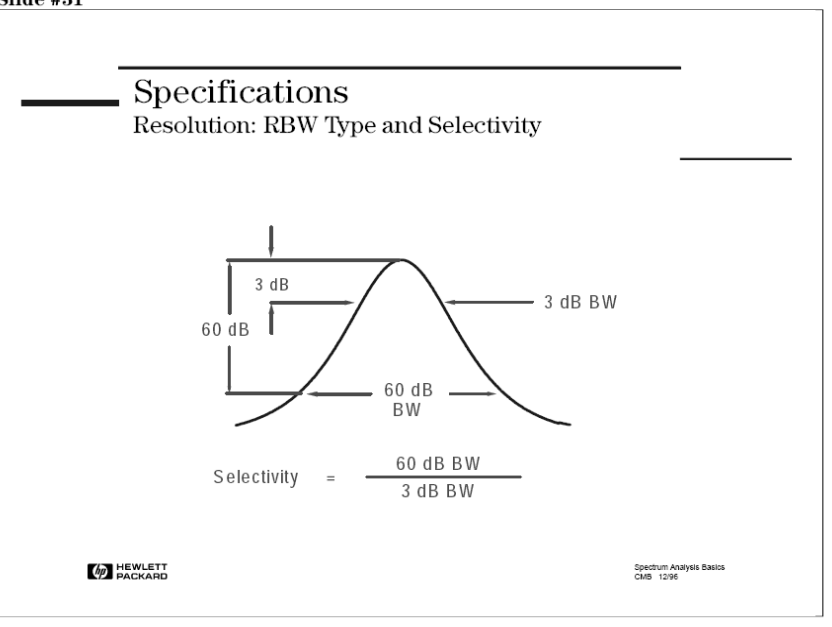

**Εικόνα 75: Επιλεκτικότητα**

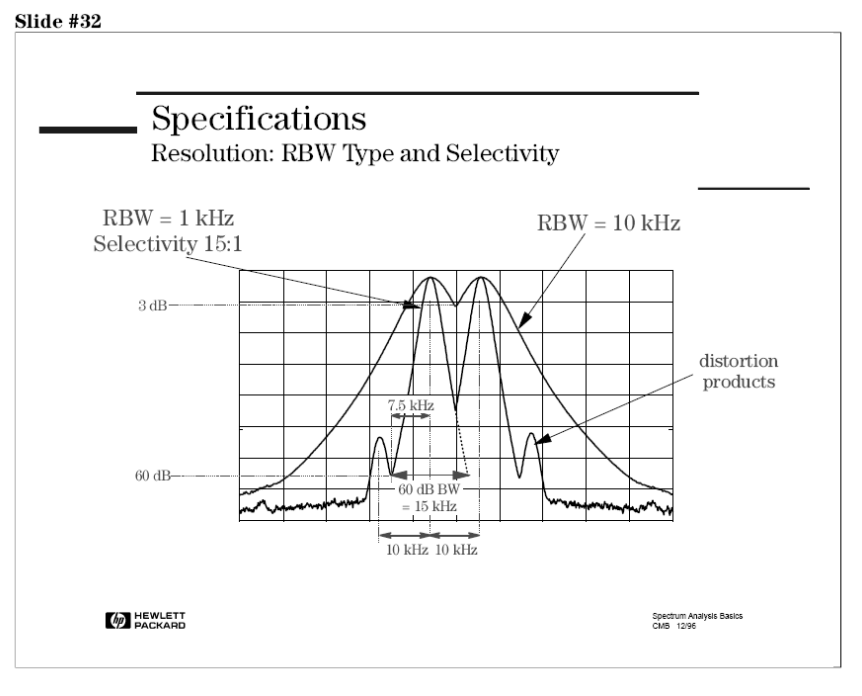

**Εικόνα 76: Προδιαγραφές επιλεκτικότητας**

Για παράδειγµα, έστω ότι κάνουµε ένα τεστ δύο διαφορετικών τόνων (two-tone) όπου τα σήµατα διαχωρίζονται κατά 10kHz. Με ένα RBW των 10kHz, το ξεκαθάρισµα των δύο τόνων ίσου πλάτους δεν είναι πρόβληµα όπως είδαµε. Αλλά οι παραµορφώσεις, που µπορεί να είναι 50 dB κάτω και 10kHz µακρύτερα, δεν θα φαίνονται.

Ας δοκιµάσουµε ένα RBW των 3 kHz το οποίο έχει επιλεκτικότητα 15:1. Το πλάτος του φίλτρου 60dB χαµηλότερα είναι 45kHz (15 x 3kHz), έτσι η παραµορφώσεις χάνονται κάτω από την απόκριση του τεστ τόνου. Αν προσπαθήσουµε µε στενότερο φίλτρο (πχ 1kHz φίλτρο) τα 60dB εύρος είναι 15kHz (15 x 1kHz), και οι παραµορφώσεις είναι εύκολα ορατές. Έτσι το απαιτούµενο RBW για την µέτρηση πρέπει να είναι µικρότερο από 1 kHz.

Αυτό µας λεει, ότι δύο σήµατα όχι ίσα σε πλάτος κατά 60dB πρέπει να χωριστούν µέχρι τουλάχιστον το µισό του εύρους των 60dB για να διακρίνουµε το µικρότερο σήµα. Έτσι, η

επιλεκτικότητα (selectivity) είναι το κλειδί για να καθορίζουµε την ανάλυση (resolution) άνισων σε πλάτος σηµάτων.

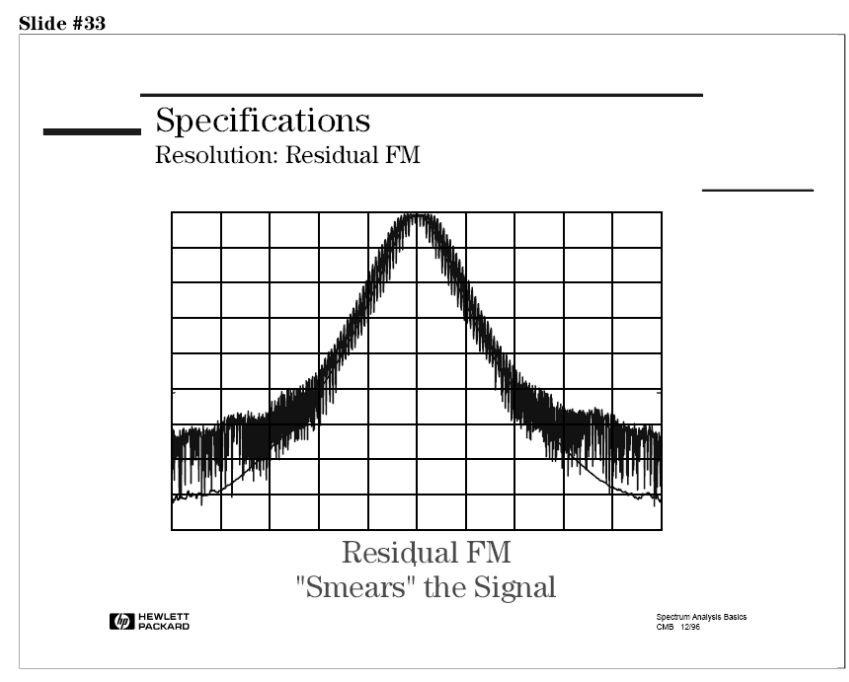

**Εικόνα 77: Προδιαγραφές υπολοίπου FM** 

Ένας άλλος παράγοντας που επηρεάζει την ανάλυση (resolution) είναι η σταθερότητα (stability) συχνότητας του τοπικού ταλαντωτή του αναλυτή φάσµατος. Αυτή η εγγενής µη σταθερότητα συχνότητας ενός ταλαντωτή λέγεται residual FM. Αν το RBW του αναλυτή φάσµατος είναι λιγότερο από το peak-to-peak FM, τότε το φαινόµενο residual FM εµφανίζεται, και το σήµα φαίνεται σαν "µουντζουρωµένο"(smearing). ∆εν είναι εύκολο να προσδιοριστεί για το αν φταίει το σήµα ή το LO για αυτή την αστάθεια. Επιπλέον, το "µουντζούρωµα" αυτό, δυσχεραίνει πολύ την προσπάθεια µας να ξεχωρίσουµε δύο σήµατα µεταξύ τους.

Εφαρµόζοντας κλείδωµα φάσης (phase locking) σε µία µέτρηση, µπορούµε να µειώσουµε το φαινόµενο residual FM.

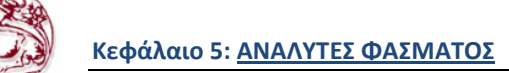

### **5.8.6. Θόρυβος πλευρικών**

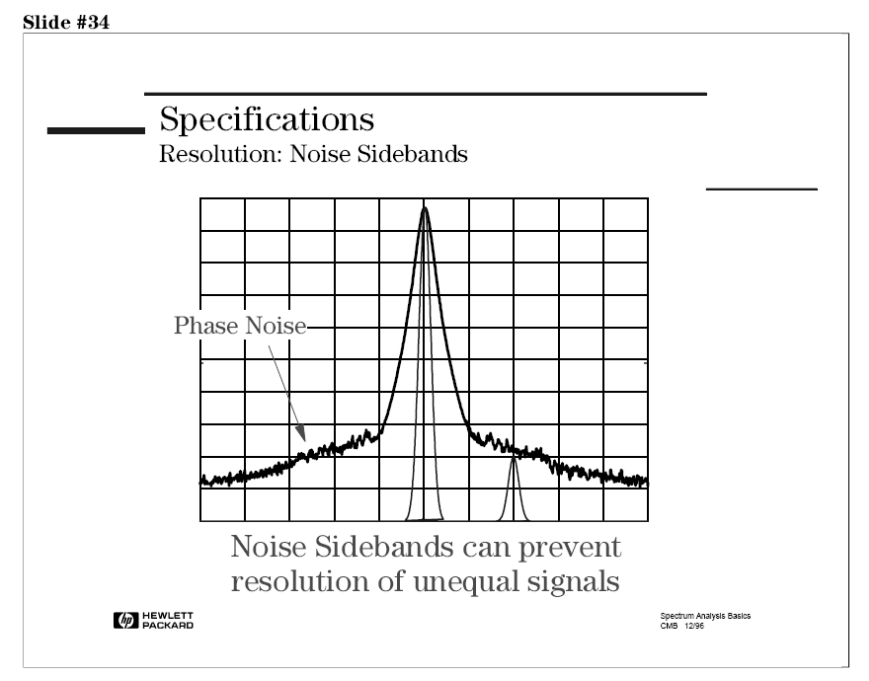

**Εικόνα 78: θόρυβος πλευρικών**

Η υπολειπόµενη αστάθεια εµφανίζεται σαν θόρυβος πλευρικών (sidebands noise) στην βάση της απόκρισης του σήµατος. Αυτός ο θόρυβος µπορεί να καλύψει σήµατα χαµηλού πλάτους που αλλιώς θα ήταν ευδιάκριτα. Ο θόρυβος πλευρικών επηρεάζει την ανάλυση µιας µεγεθυσµένης εικόνας ενός σήµατος χαµηλής στάθµης πλάτους.

Ο θόρυβος πλευρικών έχει µονάδες dBc ή dB σχετιζόµενο µε ένα φέρον και εµφανίζεται µόνο όταν το σήµα είναι αρκετά πάνω από την στάθµη θορύβου του συστήµατος. Αυτός είναι ο απώτατος περιορισµός στις δυνατότητες ενός αναλυτή να ξεκαθαρίσει σήµατα άνισα σε πλάτος. Το παραπάνω σχήµα µας δείχνει ότι αν και έχουµε καθορίσει ότι θα µπορούµε να δούµε ξεκάθαρα τα δύο σήµατα σε εύρος 3dB και επιλεκτικότητα (selectivity), δυστυχώς παρατηρούµε ότι ο θόρυβος πλευρικών καλύπτει το µικρότερο σήµα.

Η προδιαγραφή θορύβου πλευρικών είναι συνήθως κανονικοποιηµένη στο 1Hz RBW. Εποµένως, αν γρειαστεί να μετρήσουμε ένα σήμα 50dB κάτω από ένα φορέα στα 10 kHz offset σε 1 kHz RBW, θα χρειαστούµε η προδιαγραφή του αναλυτή για τον θόρυβο πλευρικών να είναι ± -80 dBc/1Hz RBW στα 10kHz offset.

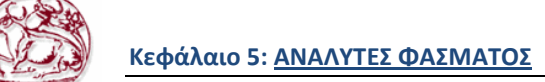

### **5.8.7. Χρόνος Σάρωσης**

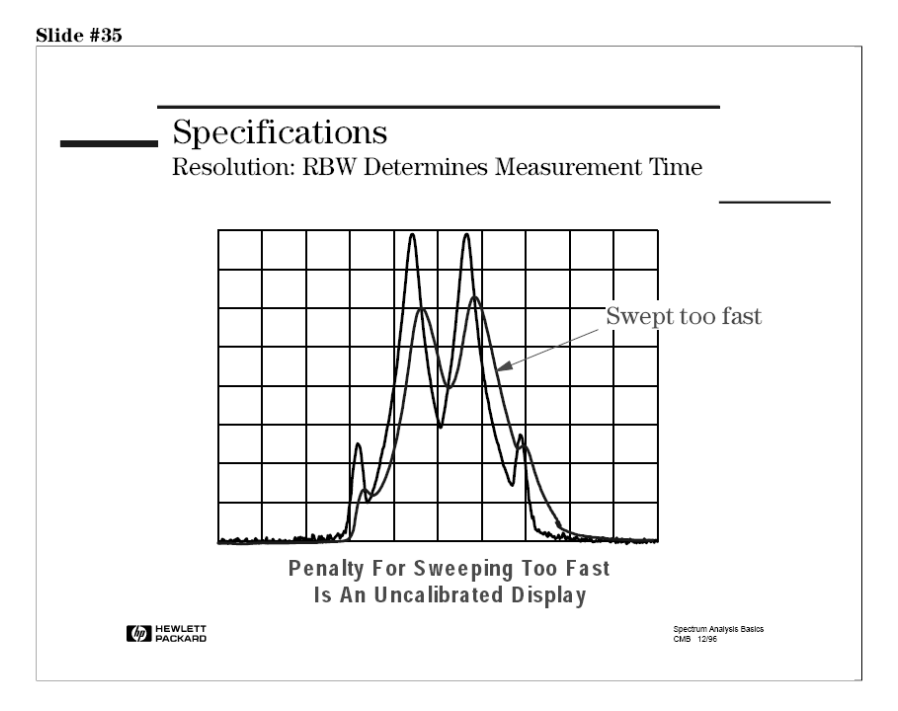

**Εικόνα 79: Χρόνος σάρωσης**

Όταν "στενεύουµε" τo RBW για να έχουµε καλύτερη ανάλυση, πρέπει να λάβουµε υπόψη µας τον χρόνο που χρειάζεται για να "σαρωθεί". Αφού αυτά τα φίλτρα περιορίζονται από το εύρος ζώνης, χρειάζονται ένα πεπερασµένο χρόνο για να ανταποκριθούν σωστά. Στενότερα φίλτρα απαιτούν µεγαλύτερους χρόνους απόκρισης. Όταν ο χρόνος σάρωσης είναι λίγος, τα RBW φίλτρα δεν µπορούν να ανταποκριθούν, και η απεικόνιση του σήµατος γίνεται µη-καλµιπραρισµένη (uncalibrated) σε πλάτος και συχνότητα, το πλάτος γίνεται µικρότερο και η συχνότητα µεγαλύτερη εξαιτίας της καθυστέρησης µέσα στο φίλτρο.

Οι µεταγενέστεροι αναλυτές φάσµατος έχουν την λειτουργία auto-coupled sweeptime που επιλέγει αυτόµατα το ταχύτερο δυνατό χρόνο σάρωσης βασιζόµενο στις τιµές Span, RBW και VBW.

Οι αναλυτές φάσµατος συνήθως έχουν µια ακολουθία 1-10 ή µια 1-3-10 από RBWs, µερικοί έχουν βήµατα ανά 10%. Περισσότερες στάθµες RBWs είναι προτιµότερες γιατί επιτρέπουν να επιλέγουµε την κατάλληλη ανάλυση για να γίνει η µέτρηση στον γρηγορότερο χρόνο σάρωσης που είναι δυνατόν. Για παράδειγµα, αν µια ανάλυση 1kHz (1sec χρόνος σάρωσης) δεν είναι αρκετή, µια ακολουθία 1-3-10 µπορεί να κάνει την µέτρηση σε 300Hz Res BW (10sec χρόνος σάρωσης), ενώ µια ακολουθία 1-10 πρέπει να χρησιµοποιήσει 100Hz Res BW (100sec χρόνος σάρωσης)!

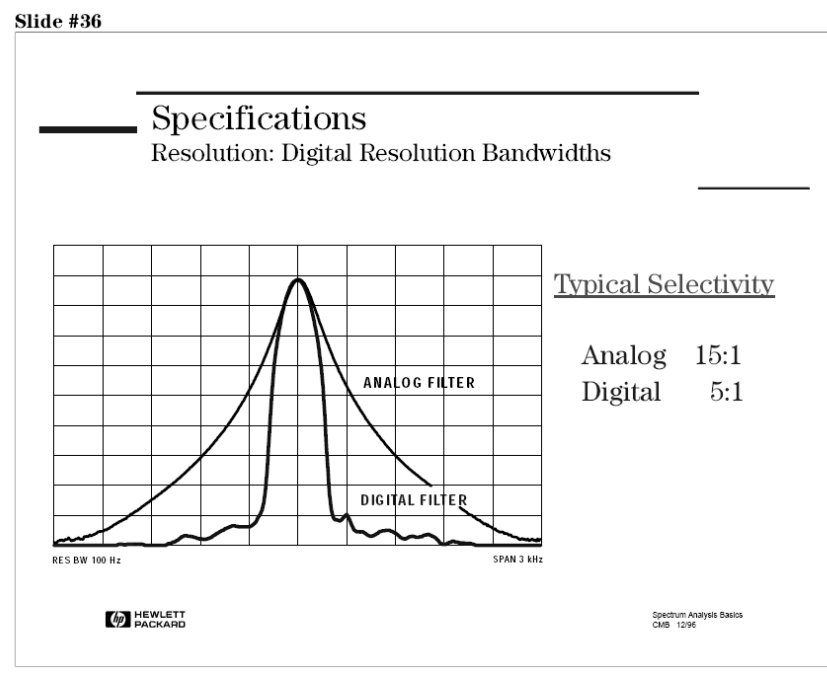

**Εικόνα 80: Ψηφιακή ανάλυση εύρους ζώνης**

Το τελευταίο που πρέπει να θυµόµαστε πριν κλείσουµε το θέµα µε την ανάλυση είναι ότι αναλυτές φάσµατος που χρησιµοποιούν φίλτρα IF βασισµένα σε DSP (digital signal processing) έχουν άριστη επιλεκτικότητα (selectivity) και ταχύτητα µέτρησης. Ο πίνακας που ακολουθεί δείχνει ακριβώς αυτό. Για παράδειγµα, µε 100Hz RBW, ένα ψηφιακό φίλτρο είναι 3.1 φορές ταχύτερο από ένα αντίστοιχο αναλογικό.

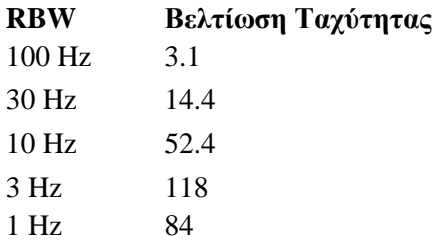

### **5.8.8. Ευαισθησία**

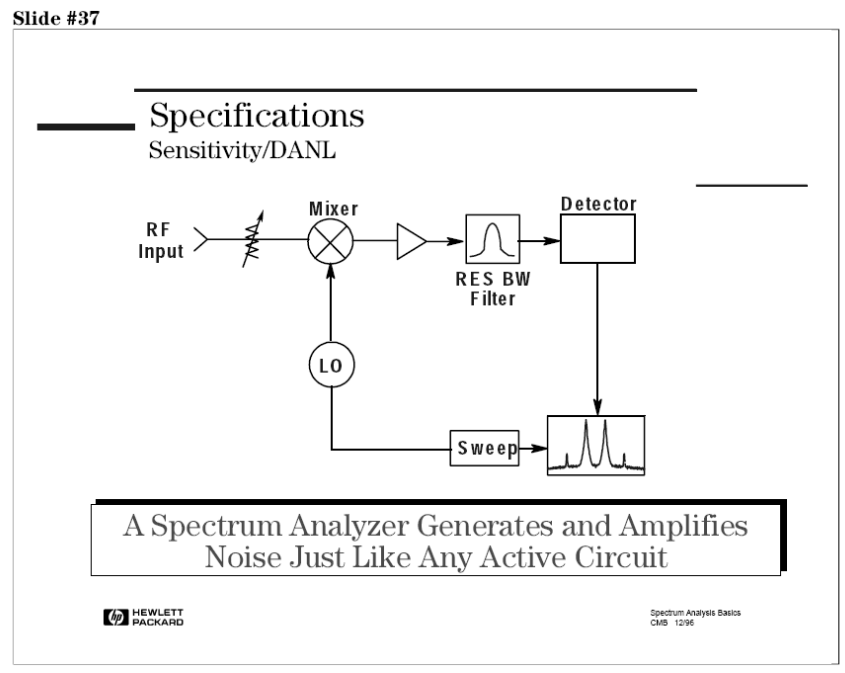

**Εικόνα 81: Ευαισθησία**

Μια από τις βασικές χρήσεις ενός αναλυτή φάσµατος είναι να ψάξει και να µετρήσει σήµατα χαµηλού πλάτους. Η ευαισθησία (sensitivity) οποιουδήποτε δέκτη είναι µια ένδειξη του πόσο καλά µπορεί να µετρήσει µικρά σήµατα. Ο ιδανικός δέκτης δεν προσθέτει θόρυβο στον θερµικό θόρυβο που προϋπάρχει σε όλα τα ηλεκτρονικά συστήµατα, εκφράζεται µε kTB (k=Σταθερά Boltzman, T=Θερµοκρασία, και B=Εύρος ζώνης). Στην πράξη, όλοι οι δέκτες, συµπεριλαµβανοµένου τους αναλυτές φάσµατος, προσθέτουν ένα ποσοστό εσωτερικά παραγόµενου θορύβου.

Οι αναλυτές φάσµατος συνήθως χαρακτηρίζουν τον εσωτερικό θόρυβο απεικονίζοντας το µέσο όρο του επιπέδου του θορύβου σε dBm, µε την µικρότερη δυνατή τιµή του RBW. Ένα σήµα κάτω από το αυτό το επίπεδο θορύβου είναι αδύνατο να ανιχνευτεί. Μια γενική τιµή της ευαισθησίας είναι της τάξης από 90dBm έως -145dBm.

Είναι σηµαντικό να γνωρίζουµε την ευαισθησία του αναλυτή µας έτσι ώστε να αποφασίζουµε αν θα µετρήσει σωστά ένα σήµα χαµηλού πλάτους-έντασης.

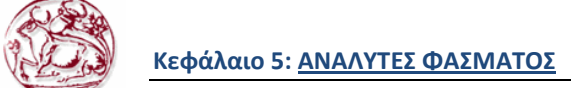

#### **5.8.9. RF εξασθενητής εισόδου**

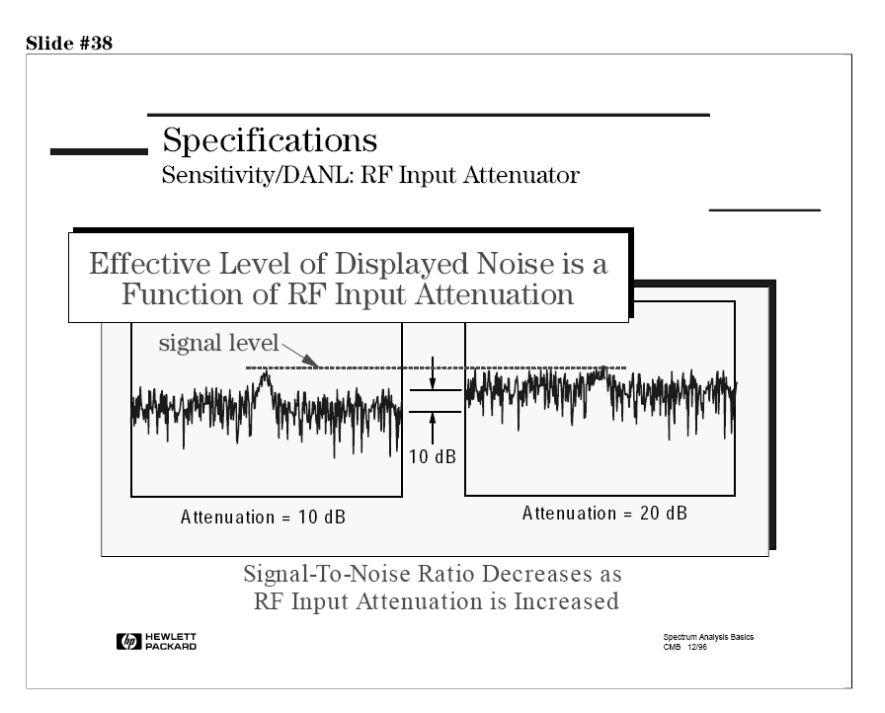

**Εικόνα 82: RF εξασθενητής εισόδου**

Μία άλλη πλευρά του εσωτερικού θορύβου του αναλυτή που συνήθως παραβλέπεται, είναι το πεδίο δράσης του, σαν συνάρτηση της ρύθµισης του RF εξασθενητή εισόδου. Αφού ο εσωτερικός θόρυβος παράγεται µετά τον µίκτη, ο εξασθενητής εισόδου RF δεν έχει επίδραση στο γενικό επίπεδο θορύβου. Παρ' όλα αυτά, ο εξασθενητής εισόδου RF επηρεάζει το πλάτος του σήµατος στην είσοδο και έτσι µειώνει το SNR του αναλυτή. Το καλύτερο SNR πετυχαίνεται µε την χαµηλότερη εξασθένηση εισόδου RF.

Παρατηρούµε στην εικόνα, ότι η απεικονιζόµενη στάθµη πλάτους, δεν πέφτει χαµηλότερα µε αυξηµένη την εξασθένηση. Θυµόµαστε από την Θεωρία ότι ο RF εξασθενητής εισόδου και το IF gain είναι "δεµένα" µεταξύ τους. Έτσι αυξάνοντας την RF εξασθένηση εισόδου 10dB, το IF gain θα αυξηθεί ταυτόχρονα 10dB για να αντισταθµίσει την απώλεια. Το αποτέλεσµα είναι ότι το σήµα στην οθόνη µένει σταθερό, αλλά το επίπεδο θορύβου αυξάνει 10dB.

#### **5.8.10. IF Φιλτρο**

Αυτός ο εσωτερικά παραγόµενος θόρυβος σε µια συσκευή ανάλυσης φάσµατος είναι θερµικής φύσης, δηλαδή είναι τυχαίος και δεν έχει κανένα ιδιαίτερο φασµατικό συστατικό. Επίσης, ή στάθµη του είναι επίπεδη πέρα από ένα εύρος συχνότητας που είναι πλατύτερο σε σύγκριση µε το επιλεγµένο RBW. Αυτό σηµαίνει ότι ο συνολικός θόρυβος που φθάνει στον ανιχνευτή (και απεικονίζεται) συσχετίζεται µε το RBW που έχει επιλέγεί ∆εδοµένου ότι ο θόρυβος είναι τυχαίος, η σχέση µεταξύ του απεικονιζόµενου επιπέδου θορύβου και RBW είναι λογαριθµική µε βάση το δέκα. Με άλλα λόγια, εάν το RBW αυξάνεται (ή µειώνεται) κατά έναν παράγοντα επί δέκα φορές, δέκα φορές ενέργεια περισσότερος (ή λιγότερος) θόρυβος φτάνει στον ανιχνευτή, ο µέσος όρος του απεικονιζόµενου θορύβου (Displayed Average Noise Level - DANL) αυξάνεται (ή µειώνεται) κατά 10 dB.

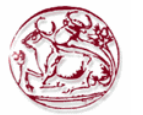

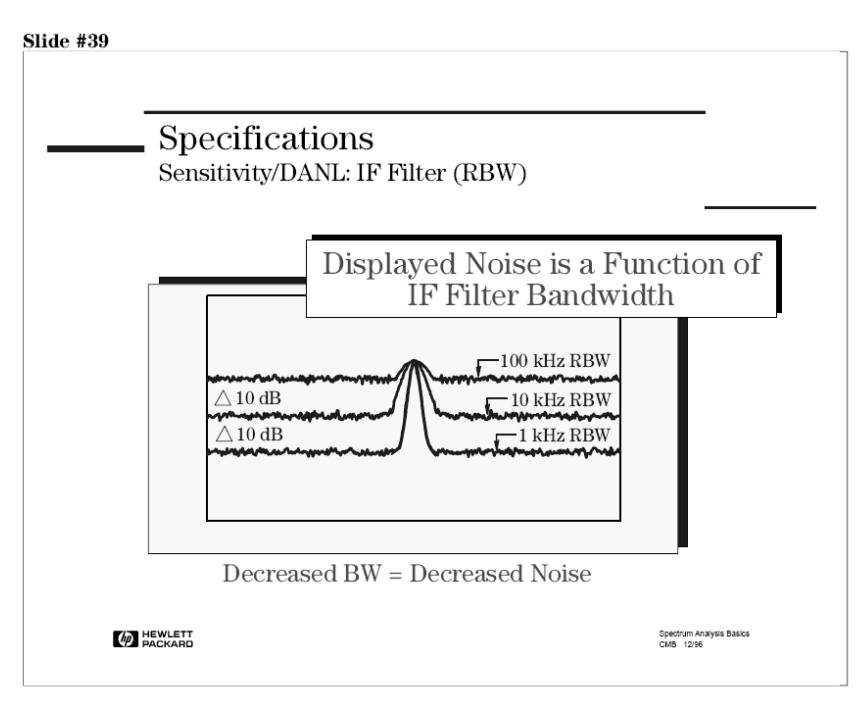

**Εικόνα 83: IF φίλτρο**

#### **5.8.11. Video φίλτρο**

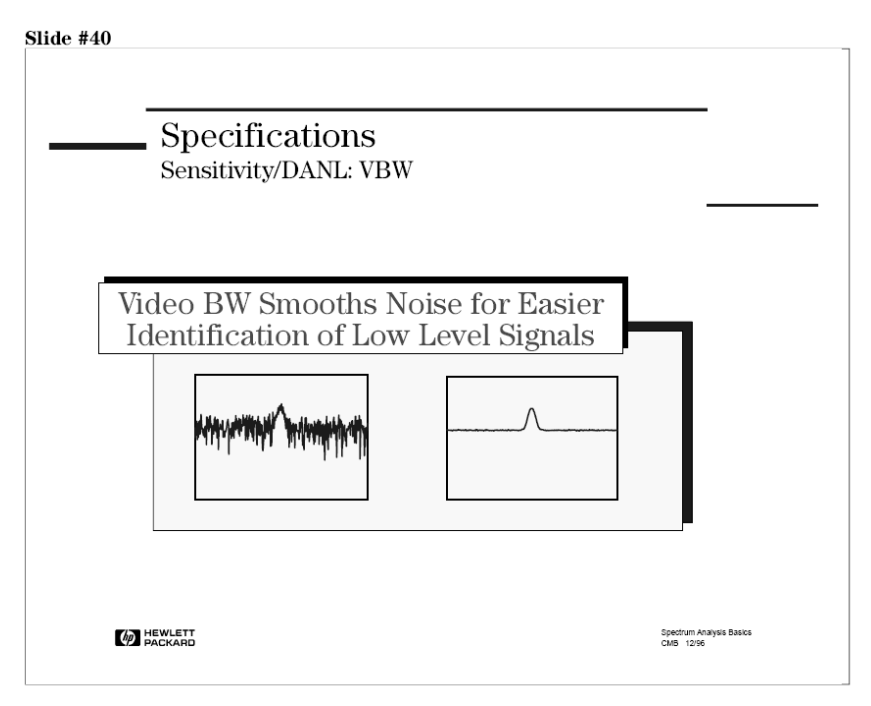

**Εικόνα 84: Video φίλτρο**

Στην Θεωρία µάθαµε πώς το video φίλτρο µπορεί να χρησιµοποιηθεί ώστε να οµαλοποιήσει τον θόρυβο για τον ευκολότερο προσδιορισµό των σηµάτων χαµηλού επιπέδου-πλάτους. ∆εδοµένου ότι µιλάµε για τη µέτρηση των σηµάτων χαµηλού επιπέδου-πλάτους, θα το επαναλάβουµε εδώ. Το VBW, εντούτοις, δεν επηρεάζει την ανάλυση (resolution) συχνότητας του αναλυτή (όπως το RBW), και εποµένως η αλλαγή του VBW δεν βελτιώνει την ευαισθησία. Όµως, βελτιώνει το πόσο ευδιάκριτες θα είναι µετρήσεις µε χαµηλό SNR.

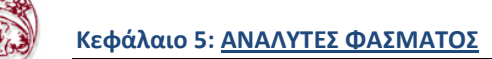

Slide #41 Specifications Sensitivity/DANL Sensitivity is the Smallest Signal That Can Be Measured  $\overline{\sim}$  2.2 dB Signal Equals П Noise **M** HEWLETT Spectrum Analysis Basics<br>CMB 12/96

**Εικόνα 85: Προδιαγραφές ευαισθησίας /DANL.(1)** 

Ένα σήµα του οποίου η στάθµη πλάτους είναι ίσο µε το µέσο όρο του απεικονιζόµενου θορύβου (DANL), θα εµφανιστεί προσεγγιστικά σαν ένα 2.2dB "καρούµπαλο" πάνω από το µέσο όρο του απεικονιζόµενου θορύβου. Αυτό θεωρείται ότι είναι και η ελάχιστη στάθµη µετρήσιµου σήµατος. Παρ, όλα αυτά, θα δούµε το σήµα µόνο αν χρησιµοποιούµε φίλτρο video ώστε να µετριάσουµε τον θόρυβο.

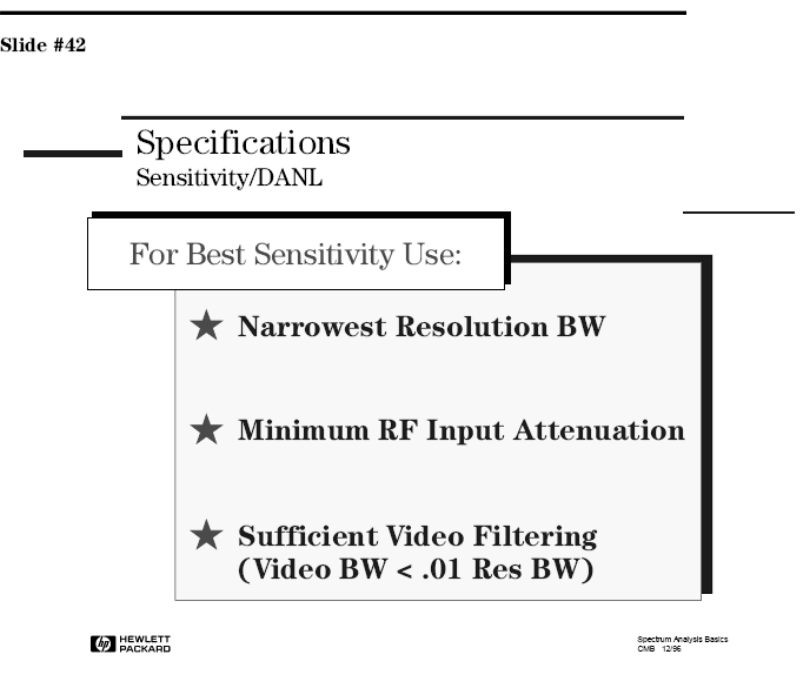

**Εικόνα 86: Προδιαγραφές ευαισθησίας /DANL .(2)** 

Σύµφωνα µε αυτά που µάθαµε, καταλαβαίνουµε ότι η καλύτερη ρύθµιση της ευαισθησίας επιτυγχάνεται σε:

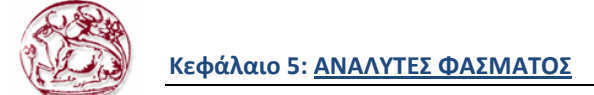

- 1) στενότερο RBW
- 2) ελάχιστη εξασθένιση εισόδου RF
- 3) χρησιµοποιώντας φίλτρο video

Προσέχετε όµως, η βελτιστοποίηση της ρύθµισης της ευαισθησίας µπορεί να έρθει σε αντίθεση µε άλλες προδιαγραφές µέτρησης. Για παράδειγµα, µικρότερη ρύθµιση του RBW µπορεί να αυξήσει κατά πολύ τον χρόνο της µέτρησης. Επιπλέον, µηδενική εξασθένηση της εισόδου µπορεί να µειώσει την ακρίβεια της µέτρησης.

#### **5.8.12. Παραµορφώση**

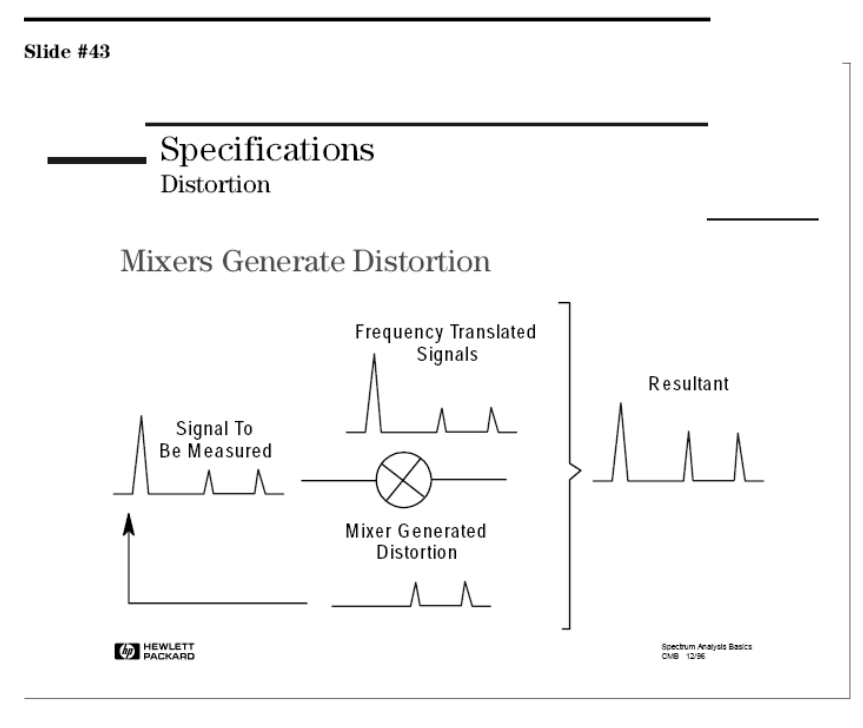

**Εικόνα 87: Παραµόρφωση**

Αν και οι µετρήσεις παραµορφώσεων, όπως η ενδοδιαµόρφωση (intermodulation) τρίτης τάξεως και η αρµονική παραµόρφωση, είναι κοινές µετρήσεις για το χαρακτηρισµό συσκευών, ο ίδιος ο ανάλυσης φάσµατος παράγει επίσης παραµορφώσεις, και θα διαταράξει ενδεχοµένως τη µέτρηση.

Οι παραµορφώσεις ενός ανάλυση φάσµατος διευκρινίζονται από τον κατασκευαστή, είτε άµεσα, είτε συσσωρεύονται σε µια προδιαγραφή δυναµικής περιοχής όπως θα δούµε σύντοµα.

Επειδή οι µίκτες είναι µη γραµµικές συσκευές, παράγουν εσωτερικές παραµορφώσεις. Αυτές οι εσωτερικές παραµορφώσεις µπορούν, στη χειρότερη περίπτωση, να καλύψουν εντελώς την εξωτερική παραµόρφωση της συσκευής. Αλλά ακόµα και όταν είναι η εσωτερική παραµόρφωση έχει στάθµη χαµηλότερη από την παραµόρφωση που προσπαθούµε να µετρήσουµε, η εσωτερική παραµόρφωση συχνά προκαλεί λάθη στη µέτρηση της (εξωτερικής) παραµόρφωσης του DUT.

Όπως θα δούµε, η εσωτερικά παραγόµενη παραµόρφωση είναι συνάρτηση της ισχύς εισόδου, εποµένως, δεν υπάρχει καµία προδιαγραφή παραµόρφωσης για έναν αναλυτή φάσµατος. Πρέπει να καταλάβουµε πώς η παραµόρφωση συσχετίζεται µε το σήµα εισόδου, έτσι ώστε να µπορούµε να καθορίσουµε για την εφαρµογή µας, εάν η παραµόρφωση που προκαλείται από τον αναλυτή, θα επηρεάσει ή όχι τη µέτρησή µας.

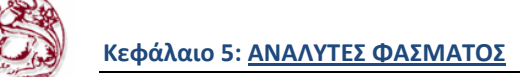

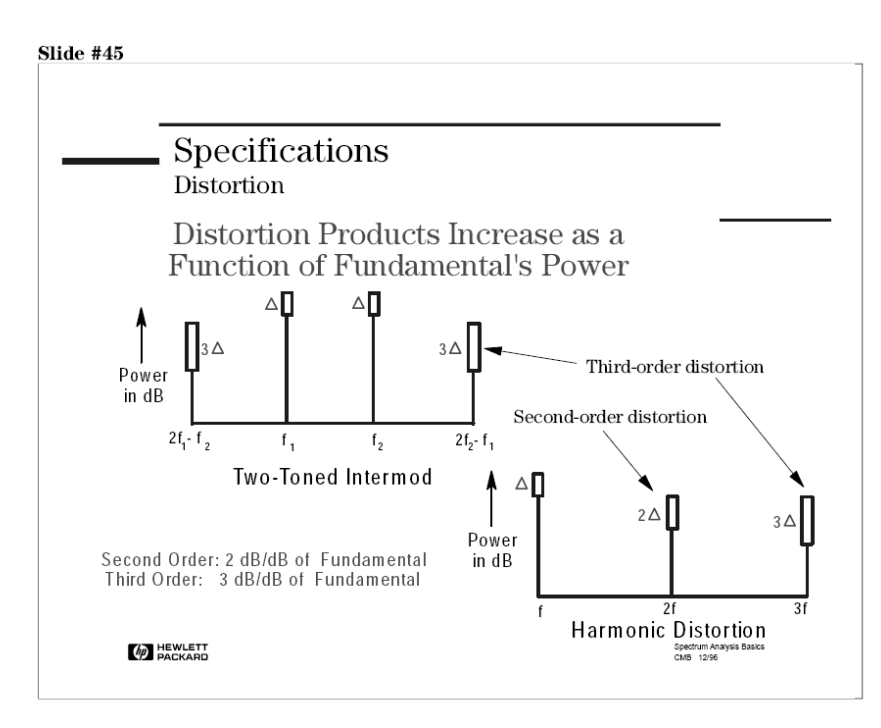

**Εικόνα 88: Προδιαγραφή παραµόρφωσης**

Η συμπεριφορά της παραμόρφωσης, για οποιαδήποτε μη-γραμμική συσκευή, είτε είναι ή εσωτερική παραµόρφωση του πρώτου µίκτη του αναλυτή είτε είναι παραµόρφωση παραγόµενη από την συσκευή µας κατά την διάρκεια δοκιµής (φαίνεται παραπάνω). Η παραµόρφωση δεύτερης τάξεως αυξάνεται στο τετράγωνο σε σχέση µε την θεµελιώδη, και η παραµόρφωση τρίτης τάξεως αυξάνεται στον κύβο. Αυτό σηµαίνει ότι στην λογαριθµική κλίµατα του αναλυτή φάσµατος, η στάθµη της δεύτερης τάξεως παραµόρφωση θα αλλάξει 2 φορές γρηγορότερα σε σχέση µε την θεµελιώδη, και η τρίτης τάξεως παραµόρφωση θα αλλάξει 3 φορές γρηγορότερα.

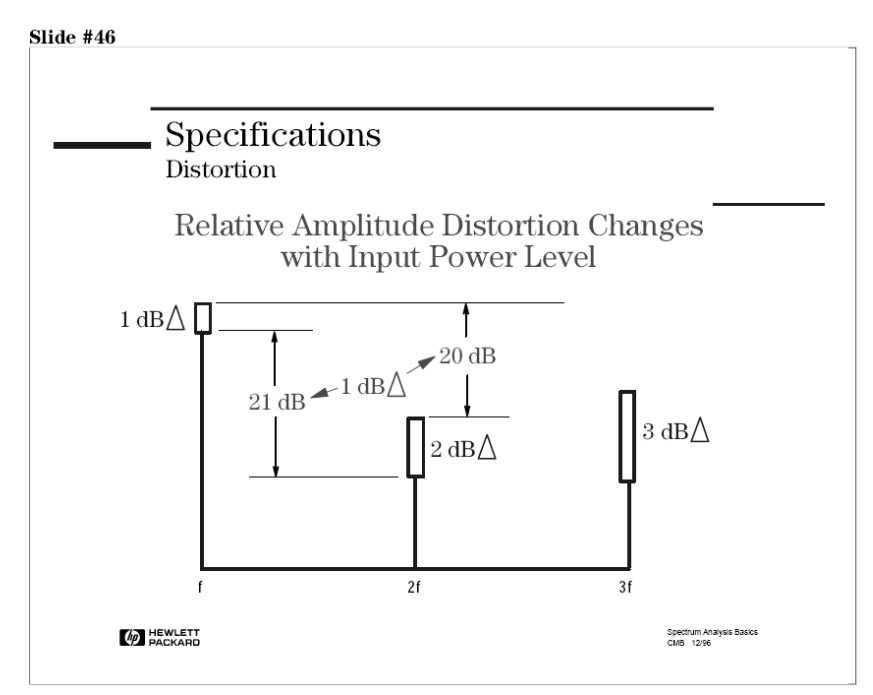

**Εικόνα 89: Σχετική παραµόρφωση πλάτους**

Οι περισσότερες µετρήσεις παραµόρφωσης γίνονται σε σχέση µε τα θεµελιώδη σήµατα. Όταν η στάθµη του θεµελιώδους σήµατος µειωθεί κατά 1dB, η παραµόρφωση δεύτερης τάξεως µειώνεται κατά 2dB, αλλά σχεσιακά µε το θεµελιώδες, µειώνεται κατά 1dB. Υπάρχει σχέση 1 προς 1 ανάµεσα στο θεµελιώδες και παραµόρφωση δεύτερης τάξεως.

Όταν η στάθµη του θεµελιώδες σήµατος µειωθεί κατά 1dB, η παραµόρφωση τρίτης τάξεως µειώνεται κατά 3dB, αλλά σχεσιακά µε το θεµελιώδες, µειώνεται κατά 2dB. Υπάρχει σχέση 2 προς 1 ανάµεσα στο θεµελιώδες και παραµόρφωση τρίτης τάξεως.

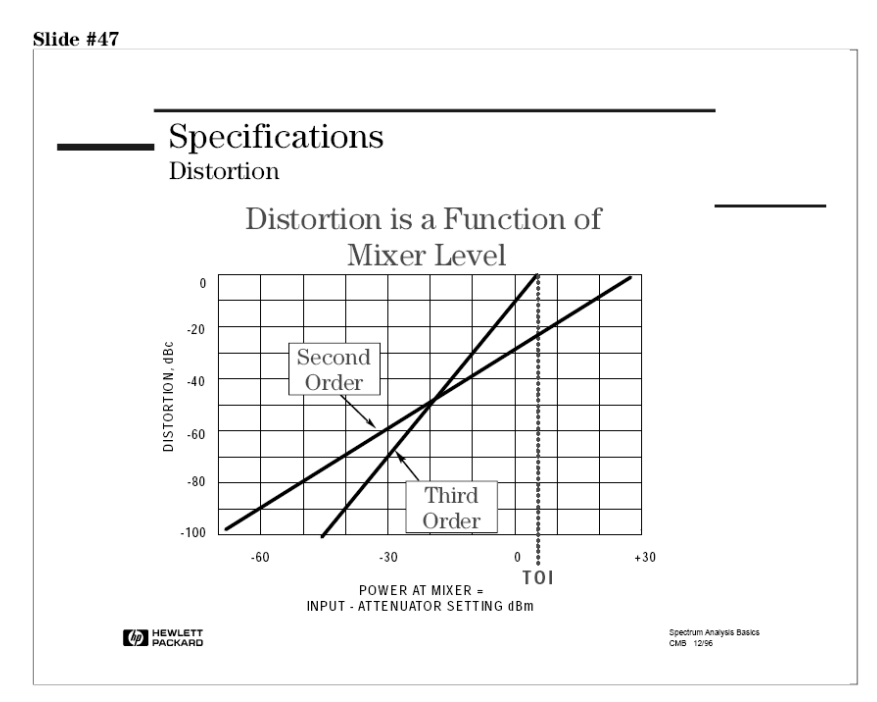

**Εικόνα 90: Παραµόρφωση συνατρήσει του επιπέδου µίξης**

Η κατανόηση αυτής της έννοιας είναι χρήσιµη στον καθορισµό της παραµόρφωσης µέσα στον αναλυτή. Εδώ έχουµε την γραφική παράσταση τον σταθµών της δεύτερης και τρίτης τάξεως παραµόρφωσης σχεσιακά µε τα σήµατα που τις προκάλεσαν. Ο Χ-άξονας είναι το πλάτος του σήµατος στον πρώτο µίκτη. Ο Υ-άξονας είναι το εσωτερικά-παραγόµενο επίπεδο παραµορφώσεων του αναλυτή φάσµατος εκφρασµένο σε dBc.

Παρατηρείστε την κλίση της δεύτερης και τρίτης τάξεως καμπύλης. Η κλίση είναι 1-1 (y=x) για την καµπύλη δεύτερης τάξεως, επειδή κάθε αλλαγή dB στο θεµελιώδες επίπεδο αλλάζει εξίσου το επίπεδο της δεύτερης τάξεως αρµονικής παραµόρφωσης σχετικά µε το θεµελιώδη. Η καµπύλη τρίτης τάξεως έχει κλίση 1-2 επειδή η σχέση µεταξύ θεµελιώδης και τρίτης τάξεως παραµόρφωσης αλλάζει δύο φορές γρηγορότερα από την θεµελιώδη. Συνεπώς, εάν η παραµόρφωση του αναλυτή, διευκρινίζεται για µια στάθµη σηµάτων στον µίκτη, η παραµόρφωση σε οποιοδήποτε άλλη στάθµη µπορεί εύκολα να καθοριστεί. Αυτό το παράδειγµα δείχνει ότι για µια στάθµη έστω -40 dBm στον µίκτη, η παραµόρφωση τρίτης τάξεως είναι -90 dBc και η παραµόρφωση δεύτερης τάξεως είναι -70 dBc.

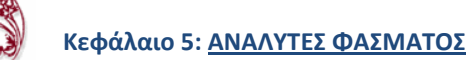

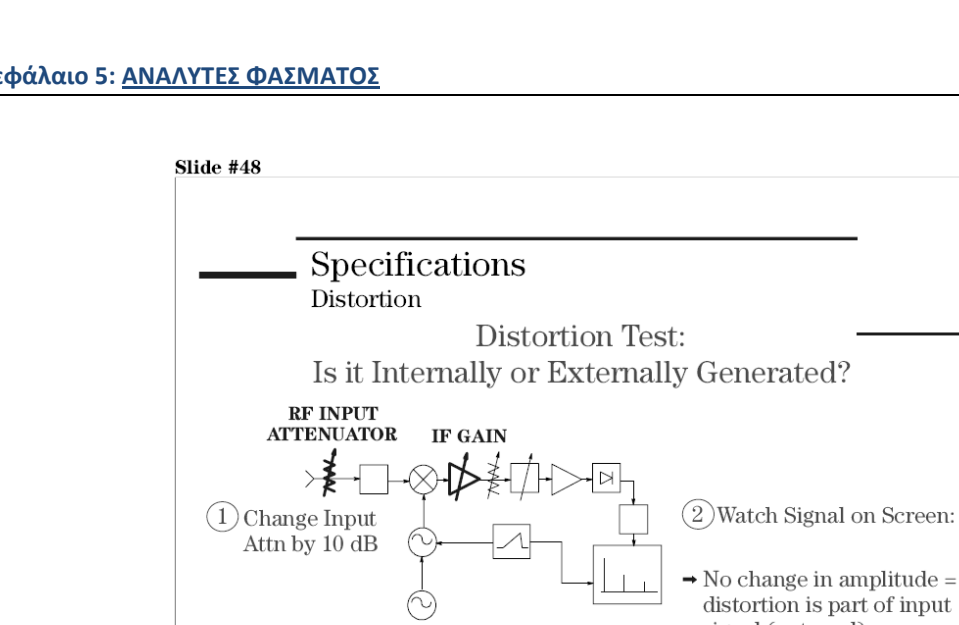

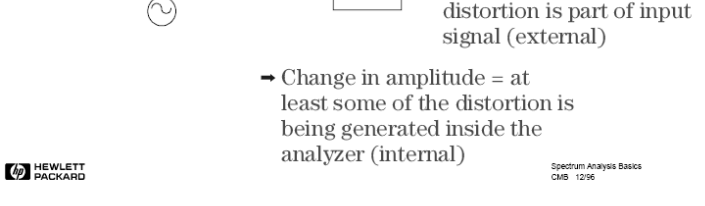

**Εικόνα 91: Τεστ παραµόρφωσης**

Πριν αφήσουµε το κεφάλαιο της παραµόρφωσης, υπάρχει ένα τεστ που θα πρέπει να γίνεται για όλες τις µετρήσεις παραµόρφωσης. Το τεστ θα µας πληροφορήσει εάν αυτό που βλέπουµε στην οθόνη του αναλυτή είναι παραµόρφωση παραγόµενη εσωτερικά στον αναλυτή, ή παραµόρφωση που οφείλεται στο DUT (Device Under Test).

Θυµόµαστε ότι ο εξασθενητής εισόδου RF και το IF κέρδος (gain) είναι "δεµένα" µεταξύ τους έτσι ώστε το σήµα εισόδου να µένει σταθερό στην οθόνη όταν ρυθµίζουµε την εξασθένηση εισόδου RF για σήµατα υψηλής στάθµης πλάτους (για να αποφύγουµε υψηλές τιµές στον µίκτη).

Εάν η παραµόρφωση στην οθόνη του αναλυτή δεν αλλάζει όταν αλλάζουµε την εξασθένηση εισόδου RF, µπορούµε να είµαστε σίγουροι ότι η παραµόρφωση προέρχεται από το DUT (οφείλεται στο σήµα εισόδου). Η εξασθένηση 10dB που εφαρµόζεται στο σήµα επηρεάζεται από τα 10dB gain από το IF gain, και έτσι δεν έχουµε καµιά αλλαγή.

Αν όµως, όταν αλλάζουµε την εξασθένηση εισόδου RF το σήµα στην οθόνη αλλάζει, τότε ξέρουµε ότι πρέπει να παράγεται µέσα στον αναλυτή η παραµόρφωση, τουλάχιστον µέρος της κάπου µετά την εξασθένηση εισόδου, και ότι δεν προέρχεται όλη από το DUT.

#### **5.8.13. ∆υναµική περιοχή**

∆υναµική περιοχή ορίζεται σαν την µέγιστο λόγο δύο σηµάτων που εµφανίζονται ταυτόχρονα στην είσοδο όπου και μπορούν να μετρηθούν με συγκεκριμένη ακρίβεια. Μπορούμε να φανταστούμε δύο σήµατα που συνδέονται στην είσοδο του αναλυτή, ένα του οποίου η στάθµη είναι µέγιστη επιτρεπτή σύµφωνα µε τις προδιαγραφές του αναλυτή και η στάθµη του δεύτερου σήµατος που είναι πολύ µικρότερη. Το µικρότερο σήµα µειώνεται σε πλάτος έως ότου να µην είναι ανιχνεύσιµο από τον αναλυτή. Όταν το µικρότερο σήµα είναι ίσα ίσα µετρήσιµο, ο λόγος τον δύο σηµάτων (σε dB) καθορίζει την δυναµική περιοχή του αναλυτή.

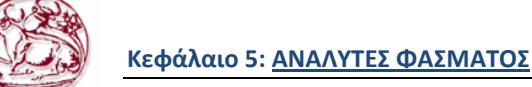

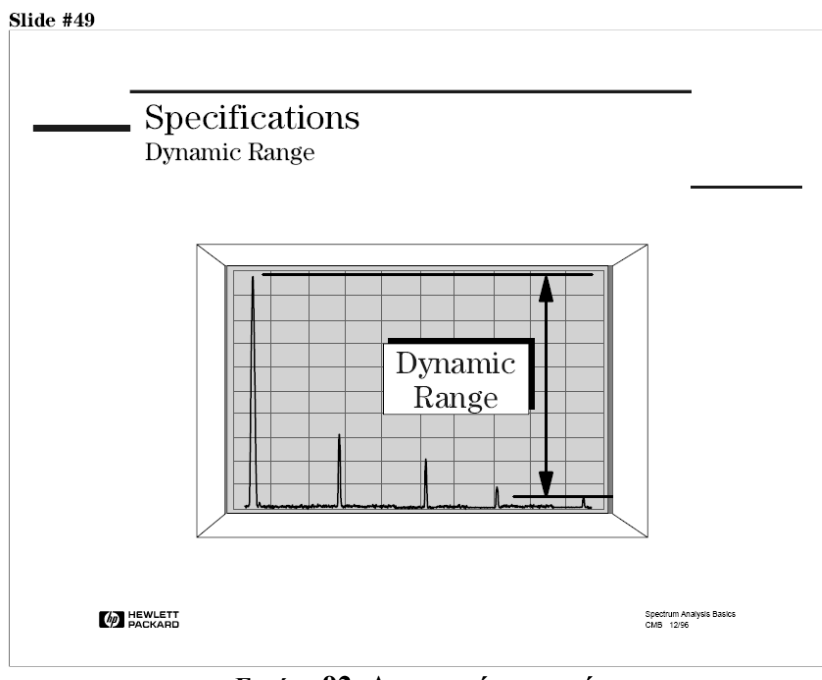

**Εικόνα 92: ∆υναµική περιοχή**

Η δυναµική περιοχή του αναλυτή µας καθορίζει το εύρος τιµών σε πλάτος που µπορούµε να κάνουµε αξιόπιστες µετρήσεις.

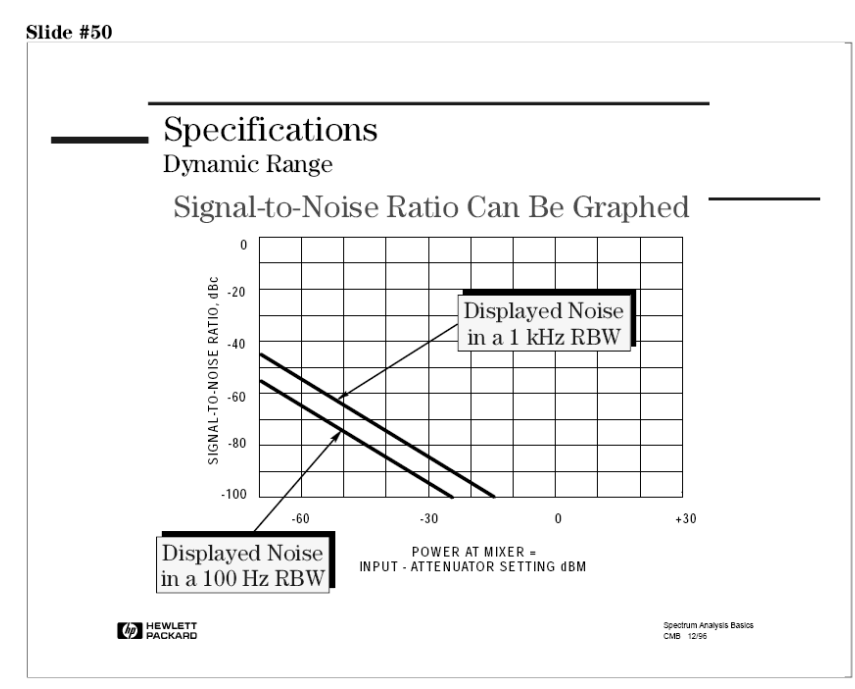

**Εικόνα 93: Προδιαγραφή δυναµικής περιοχής**

Σε προηγούµενη σελίδα σχεδιάσαµε γραφικές παραστάσεις του λόγου SNR. Το παραπάνω γράφηµα λέγεται γράφηµα δυναµικής περιοχής, και όπως σχεδιάσαµε την παραµόρφωση σε συνάρτηση µε το πλάτος του σήµατος στον µίκτη, έτσι µπορούµε να σχεδιάσουµε και το SNR σαν συνάρτηση του πλάτους του σήµατος στον µίκτη.

Η καμπύλες σήμα-με-παραμόρφωση μας λένε ότι η μέγιστη δυναμική περιοχή για παραμόρφωση είναι όταν έχουµε ελάχιστη στάθµη πλάτους στον µίκτη. Ξέρουµε όµως, ότι ο θόρυβος προερχόµενος από τον αναλυτή επηρεάζει την δυναµική περιοχή. Το γράφηµα δυναµικής περιοχής για θόρυβο (το

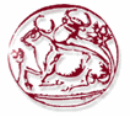

παραπάνω) µας πληροφορεί ότι η καλύτερη δυναµική περιοχή για θόρυβο λαµβάνει χώρα στην υψηλότερη δυνατή στάθµη σήµατος.

Και τώρα έχουµε το κλασικό πρόβληµα, στην µια µεριά θα θέλαµε να σηκώσουµε την στάθµη του µίκτη όσο ψηλότερα είναι δυνατό για να έχουµε καλύτερο λόγο σήµατος προς θόρυβο, αλλά από την άλλη, για να ελαχιστοποιήσουµε την εσωτερική παραγόµενη παραµόρφωση, πρέπει να χαµηλώσουµε την στάθµη του µίκτη όσο χαµηλότερα είναι δυνατό. Έτσι, η καλύτερη δυναµική περιοχή είναι ένας συµβιβασµός ανάµεσα στο SNR και την εσωτερική παραγόµενη παραµόρφωση.

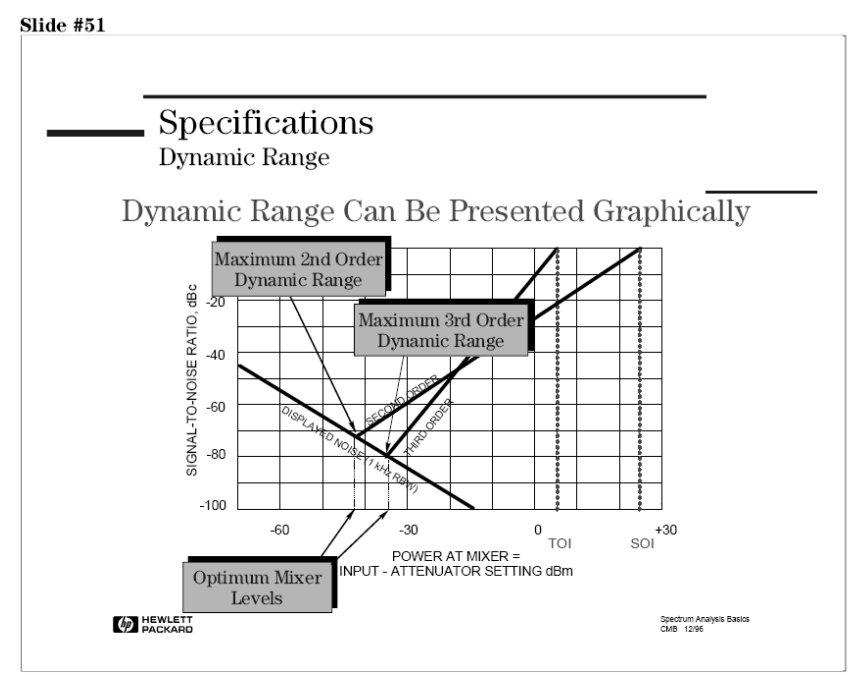

**Εικόνα 94: Γραφική αναπαράσταση δυναµικής περιοχής**

Ας βάλουµε και τα δύο γραφήµατα µαζί ταυτόχρονα. Η µέγιστη δυναµική περιοχή είναι εκεί που οι καµπύλες τέµνονται, και αυτό γίνεται, όταν το επίπεδο της εσωτερικά παραγόµενης παραµόρφωσης είναι ίσο µε το απεικονιζόµενο µέσο όρο θορύβου. Αυτό δείχνει δύο από τις προδιαγραφές δυναµικής περιοχής. Θα εξετάσουµε και άλλες αργότερα.

Το βέλτιστο επίπεδο µίξης λαµβάνει χώρα όταν έχουµε µέγιστη δυναµική περιοχή. Αν τα σήµατα µας είναι στα 0dBm και ο εξασθενητής έχει βήµατα των 10dB, µπορούµε να επιλέξουµε επίπεδα µίξης των 0,-10,-20,-30,-40 dBm, κτλ. Πολλά από αυτά τα επίπεδα µας δίνουν αρκετή δυναµική περιοχή για να δούµε παραµορφώσεις τρίτης τάξεως στα -50dBc. Παρ' όλα αυτά, κρατώντας τον εσωτερικά παραγόµενο θόρυβο και την παραµόρφωση όσο χαµηλότερα γίνεται ελαττώνουµε τα σφάλµατα. Μια ρύθµιση στον µίκτη ανάµεσα στα -30 και -40 dBm θα µας επιτρέψει να κάνουµε την µέτρηση µε ελάχιστο σφάλµα.

Ο τελευταίος παράγοντας που επηρεάζει την δυναµική περιοχή είναι ο **θόρυβος φάσης**, ή ο θόρυβος πλευρικών η το LO του αναλυτή φάσµατος.

Στο παραπάνω σχήµα, η δυναµική περιοχή του "ζουµαρισµένου" µέρους, για τα χαµηλού επιπέδου spurs καθορίζεται από τον θόρυβο πλευρικών περίπου 100kHz µε 1MHz του φέροντος. Πέρα από τον θόρυβο πλευρικών, η δυναµική περιοχή είναι ο λόγος compression-to-noise.

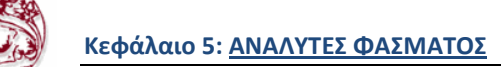

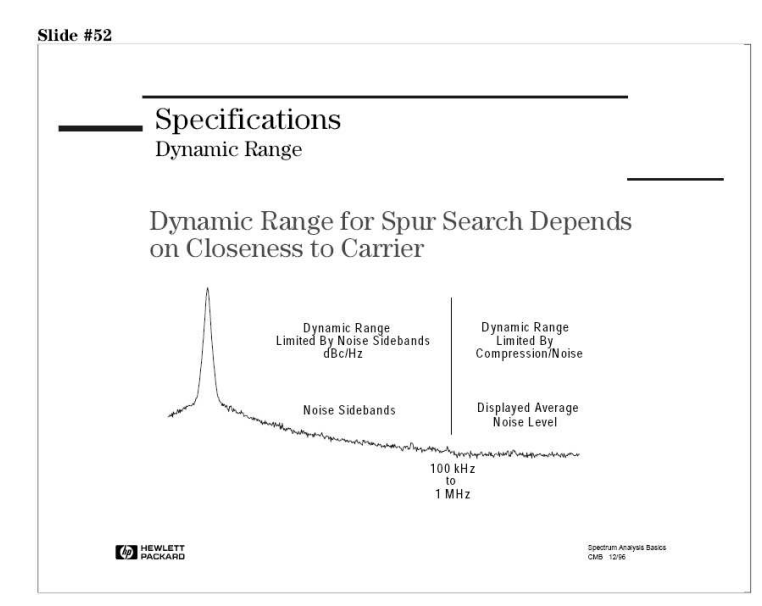

**Εικόνα 95: Κίνητρο για την αναζήτηση δυθναµικής περιοχής**

Ένα άλλο παράδειγµα είναι όταν τα σήµατα είναι πολύ "κοντά" µεταξύ τους έτσι ώστε ο θόρυβος πλευρικών περιορίζει την δυναµική περιοχή. Σε αυτήν την περίπτωση, αντί της δυναµικής περιοχής -80 dB, ο θόρυβος πλευρικής ζώνης σε 1 kHz RBW περιορίζουν την επιτεύξιμη δυναμική περιοχή μας στα -60 dBc ανά 1 kHz RBW. Για τεστ παραµορφώσεων, ο θόρυβος φάσης µπορεί επίσης να σχεδιαστεί στη γραφική παράσταση δυναµικής περιοχής ως οριζόντια γραµµή στο επίπεδο της προδιαγραφής θορύβου φάσης σε δεδοµένο offset.

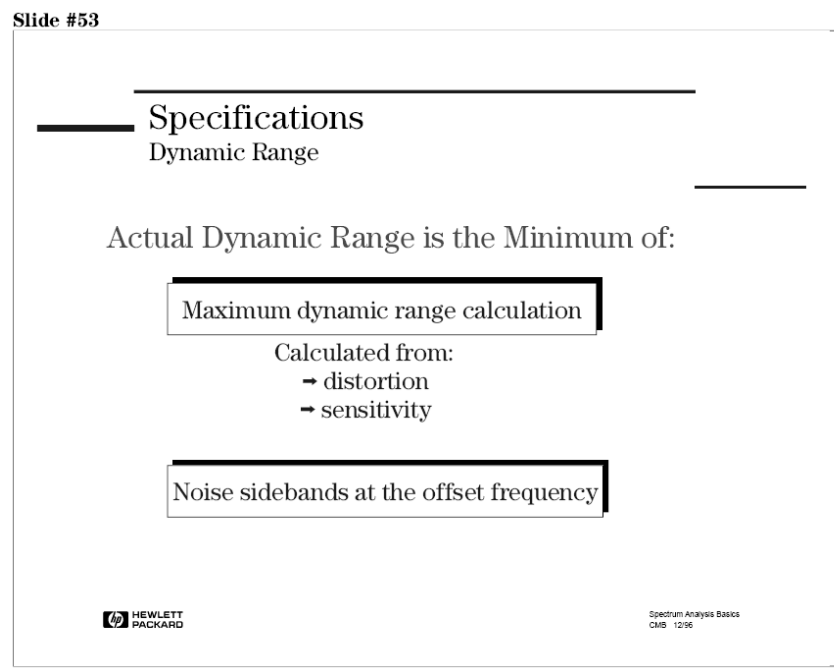

**Εικόνα 96: Πραγµατικό δυναµικό εύρος**

Είδαµε προηγουµένως ότι η δυναµική περιοχή ενός αναλυτή φάσµατος περιορίζεται από τρεις παράγοντες, την ευαισθησία του συστήµατος, την απόδοση του µίκτη εισόδου, και το θόρυβο φάσης του τοπικού ταλαντωτή. Οι 2 πρώτοι παράγοντες χρησιµοποιούνται για να υπολογιστεί η µέγιστη δυναµική περιοχή. Εποµένως, η πραγµατική δυναµική περιοχή είναι το ελάχιστο της: 1) µέγιστης δυναµικής περιοχής 2) του θορύβου των πλευρικών.

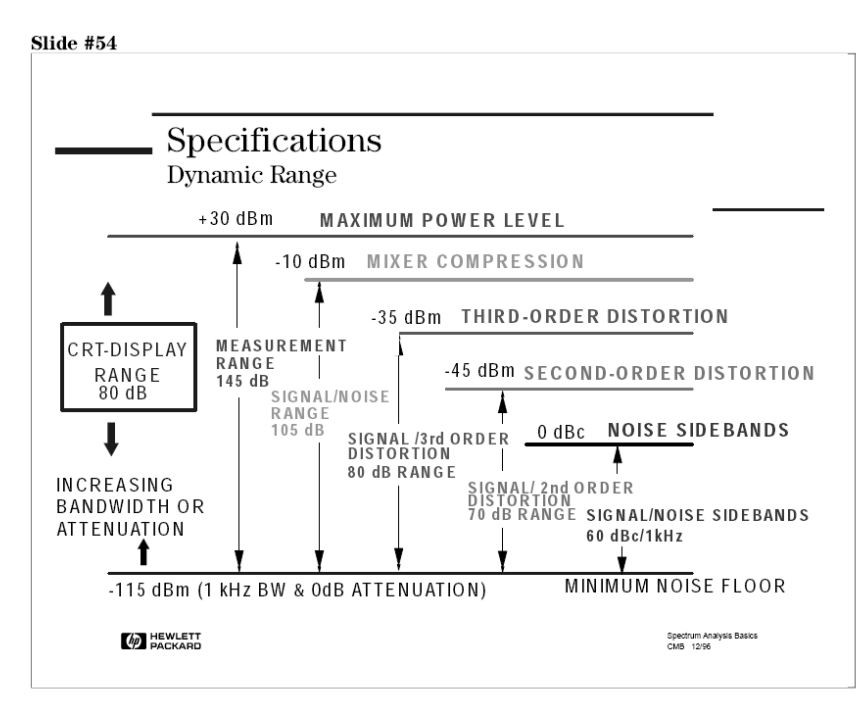

**Εικόνα 97: Μέγιστο επιπέδο ισχύος δυναµικής περιοχής**

Υπάρχουν πολλές "περιοχές-εύρος" συσχετιζόµενες µε τον αναλυτή φάσµατος. Συνήθως ο όρος δυναµική περιοχή αναφέρεται στην ικανότητα µέτρησης δύο σηµάτων ταυτόχρονα.

Το "**εύρος απεικόνισης**" αναφέρεται στο καλιµπραρισµένο εύρος πλάτους της οθόνης CRT. Για παράδειγµα µερικοί αναλυτές µε οθόνη µε οκτώ divisions µπορεί να έχουν εύρος απεικόνισης µόνο 70 dB όταν επιλέγουμε 10 dB ανά division, και αυτό γιατί τα κατώτερα (χαμηλότερα) divisions δεν καλιµπράρονται.

Το "**εύρος µέτρησης**" είναι ο λόγος του µεγαλύτερου προς το µικρότερο σήµα, που µπορεί να µετρηθεί κάτω από οποιαδήποτε συνθήκες – *αλλά όχι ταυτόχρονα.* Το ανώτατο όριο καθορίζεται από την µέγιστη ασφαλή στάθµη εισόδου, +30 dBm (1 Watt) για τους περισσότερους αναλυτές. Η ευαισθησία ορίζει το κατώτατο όριο.

Οι άλλες τέσσερις "περιοχές-εύρους" (σήµα/θόρυβος, σήµα/παραµόρφωσης τρίτης τάξεως, σήµα/παραµόρφωσης δευτέρας τάξεως, και σήµα/θόρυβος πλευρικών) ορίζονται όταν µετράµε δύο σήµατα ταυτόχρονα, και έτσι, ονοµάζονται **προδιαγραφές δυναµικής περιοχής**. Για να συνοψίσουµε τι έχουµε µάθει για τη δυναµική περιοχή, µπορούµε να συγκρίνουµε τις τέσσερις τιµές δυναµικής περιοχής του σχήµατος παραπάνω. Παρατηρούµε ότι ο θόρυβος πλευρικών περιορίζει την δυναµική περιοχή περισσότερο, ενώ η ευαισθησία την περιορίζει λιγότερο. Αυτό συµφωνεί µε ότι µάθαµε προηγουµένως από τα γραφήµατα δυναµικής περιοχής και από τον θόρυβο πλευρικών.

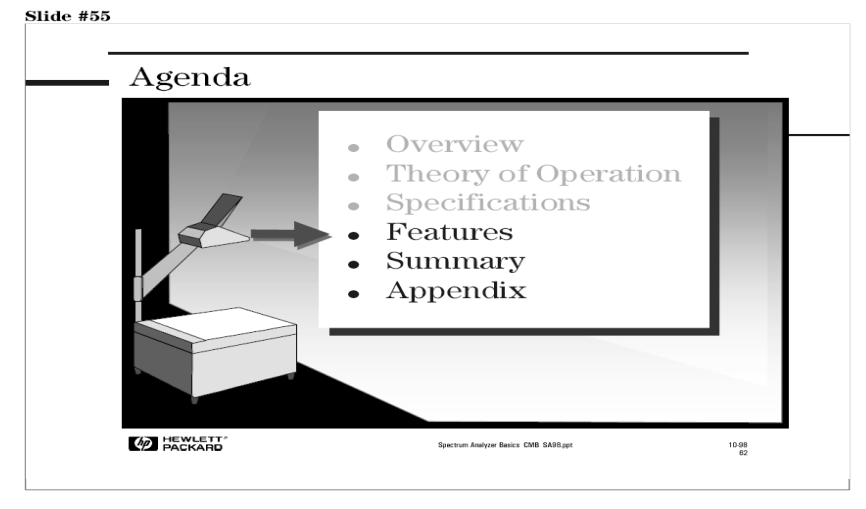

Τώρα που κατανοήσαµε τα σηµαντικότερα χαρακτηριστικά ενός αναλυτή φάσµατος, ας ρίξουµε µια µατιά σε κάποιες ιδιαίτερες λειτουργίες-χαρακτηριστικά που πολλοί αναλυτές φάσµατος έχουν, και µπορούν να αυξήσουν την ευκολία χρήσης, την αποδοτικότητα και την χρησιµότητα του αναλυτή.

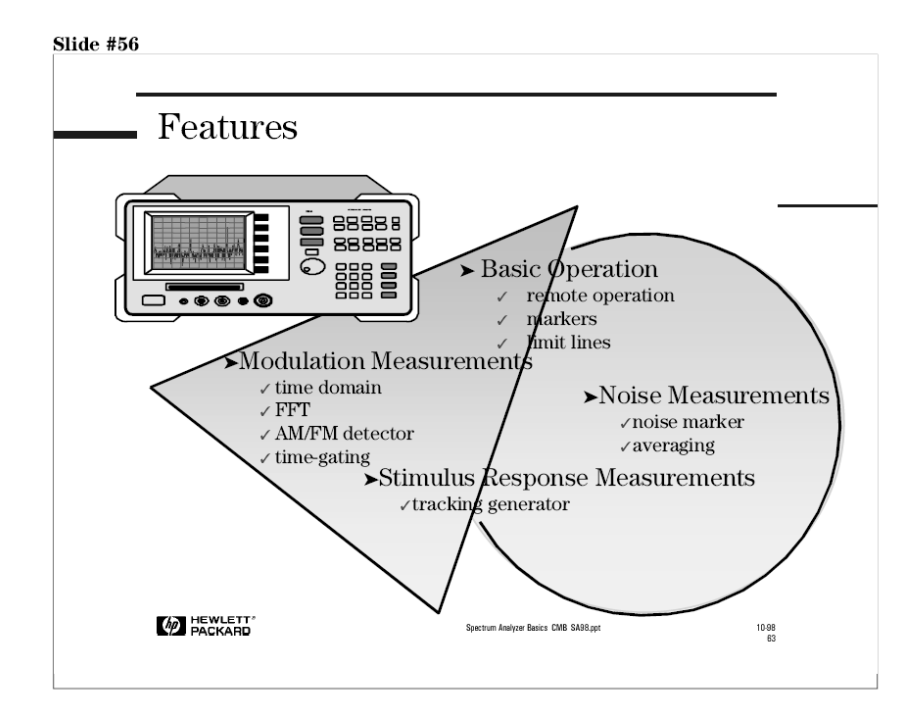

# *5.9. Λειτουργίες χειρισµού*

Τα χαρακτηριστικά κατηγοριοποιούνται µε βάση το πεδίο εφαρµογής τους, έτσι ώστε να περιγράψουµε καλύτερα την λειτουργία τους. Στο πρώτο γκρουπ , κάτω από το Basic Operation, είναι κάποιες λειτουργίες των πλήκτρων-κουµπιών που βελτιώνουν την χρήση του αναλυτή για οποιαδήποτε εφαρµογή. Τα άλλα γκρουπ αναφέρονται σε συγκεκριµένες εφαρµογές, αν και η χρησιµότητά τους δεν βρίσκεται µόνο σε συγκεκριµένες εφαρµογές.

# **5.9.1. Αποµακρυσµένη λειτουργία, Σηµάδια, Γραµµές περιορισµού**

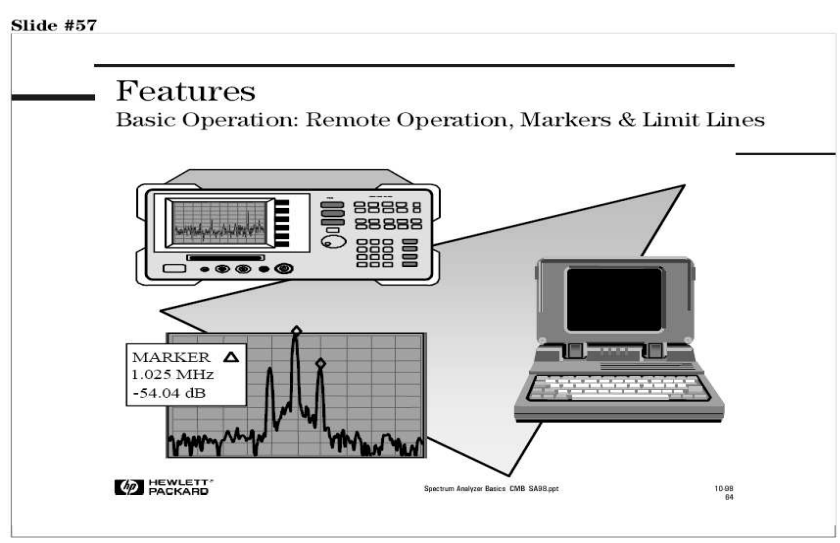

*"Remote operation"(Αυτόµατη/αποµακρυσµένη λειτουργία):* Προσωπικοί Υπολογιστές µπορούν να χρησιµοποιηθούν για να ελέγξουν άµεσα την λειτουργία ενός αναλυτή φάσµατος χρησιµοποιώντας το

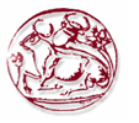

πρωτόκολλο GPIB. Προσωπικοί Υπολογιστές µπορούν επίσης να χρησιµοποιηθούν ώστε να αναπτύξουµε ειδικά προγράµµατα για τον αναλυτή φάσµατος. Ο αναλυτής αποθηκεύει τα προγράµµατα αυτά στην εσωτερική µνήµη του, και τα χρησιµοποιεί σαν στάνταρτ ρουτίνες µετρήσεων, που γίνονται γρηγορότερα και ευκολότερα.

Επιπρόσθετα, οι αναλυτές φάσµατος που υποστηρίζουν διασύνδεση υπολογιστή µε διασύνδεση RS-232 ή USB ή GPIB µπορούν να "οδηγήσουν" έναν εκτυπωτή ή ένα plotter, έτσι ώστε να έχουµε αντίγραφο της CRT οθόνης χωρίς την χρήση Προσωπικού Υπολογιστή.

*"Markers"(Σηµάδια):* Οι markers µας βοηθάνε στο να βρούµε γρήγορα και ακριβέστατα το πλάτος και την συχνότητα κορυφών σηµάτων, και να καθορίσουµε την διαφορά ανάµεσα σε κορυφές.

*"Limit lines"(Γραµµές περιορισµού):* Οι σύγχρονοι αναλυτές φάσµατος προσφέρουν δυνατότητα ηλεκτρονικού περιορισµού µε γραµµές. Αυτό µας επιτρέπει να συγκρίνουµε δεδοµένα trace µε ένα σετ παραµέτρων πλάτους και συχνότητας, κατά την διάρκεια που αναλυτής σαρώνει την περιοχή µέτρησης. Όταν το σήµα που µας ενδιαφέρει πέσει µέσα στα όρια που έχουµε ορίσει µε τις Γραµµές περιορισµού, τότε ο αναλυτής εµφανίζει ένα µήνυµα PASS. Αν το σήµα µας, "πέσει" έξω από τα όρια που έχουµε ορίσει µε τις Γραµµές περιορισµού, εµφανίζεται το µήνυµα FAIL.

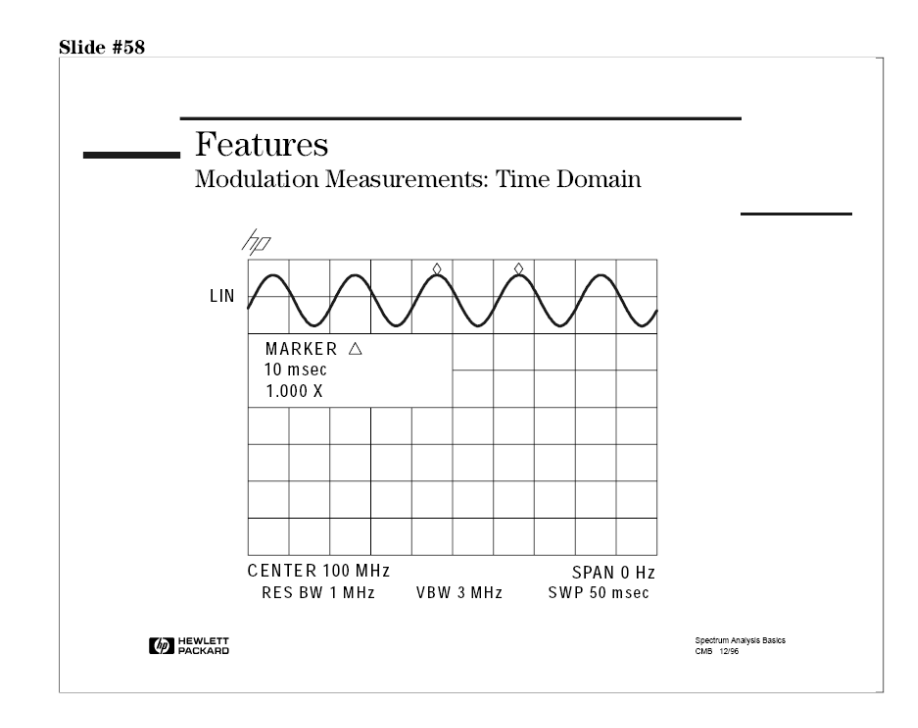

# **5.9.2. Μετρήσεις στο πεδίο του χρόνου**

Όπως ξέρουµε οι αναλυτές φάσµατος χρησιµοποιούνται κυρίως για να εξετάσουµε σήµατα στο πεδίο της συχνότητας, αλλά είναι δυνατό να χρησιµοποιούµε τον αναλυτή φάσµατος για να εξετάσουµε το πεδίο του χρόνου. Αυτό επιτυγχάνεται µε την λειτουργία zero-span. Η λειτουργία αυτή είναι χρήσιµη και στον καθορισµού του τύπου διαµόρφωσης ή αποδιαµόρφωσης.

Ο αναλυτής φάσµατος ρυθµίζεται για µηδενική έκταση συχνότητας (frequency span of zero) µε µερικό µη µηδενικό χρόνο σάρωσης. Η κεντρική συχνότητα ρυθµίζεται στην συχνότητα του φέροντος και το RBW πρέπει να είναι αρκετά µεγάλο έτσι ώστε οι πλευρικές µπάντες διαµόρφωσης να συµπεριληφθούν στην µέτρηση. Ο αναλυτής θα σχεδιάσει το πλάτους του σήµατος σε συνάρτηση µε τον χρόνο, µέσα στους περιορισµούς που ορίζουν ο ανιχνευτής το video και τα RBWs. Ο αναλυτής φάσµατος µπορεί να θεωρηθεί σαν ένας παλµογράφος επιλεκτικής συχνότητας µε εύρος ζώνης ίσο µε το ευρύτερο RBW.

Η παραπάνω εικόνα µας δείχνει ένα σήµα διαµορφωµένο σε πλάτος (AM) χρησιµοποιώντας την τεχνική zero-span. Η απεικόνιση είναι κάπως διαφορετική από την αντίστοιχη ενός παλµογράφου. Ο

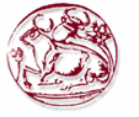

αναλυτής φάσµατος χρησιµοποιεί έναν ανιχνευτή περιβάλλουσας (envelope detector), που αφαιρεί το φέρον. Έτσι, µόνο το αποδιαµορφωµένο σήµα απεικονίζεται.

Το σχήµα δείχνει ένα σηµάδι δέλτα 10ms. Αφού αυτός είναι ο χρόνος ανάµεσα στις δύο κορυφές, η περίοδος T είναι 10 ms. Θυμίζουμε ότι η περίοδος  $T=1/f_{mod}$  (όπου  $f_{mod} = \sigma v \gamma v \sigma \eta \tau \alpha$  διαμόρφωσης). Έτσι,  $f_{mod}$  είναι 100Hz.

Η λειτουργία zero-span δεν µπορεί να εφαρµοστεί σε σήµατα που µεταβάλλονται γρήγορα, µιας και ο µικρότερος δυνατός χρόνος σάρωσης των περισσότερων αναλυτών είναι αργότερος από αυτό που είναι αναγκαίο. Η λειτουργία(zero-span) δεν περιορίζεται από µετρήσεις διαµόρφωσης. Μπορεί να χρησιµοποιηθεί για να εξετάσει οποιοδήποτε σήµα που µεταβάλλεται αργά σε πλάτος, όπως ένα σήµα που µεταδίδεται στον αέρα και εξασθενεί στην ατµόσφαιρα.

### **5.9.3. ∆είκτης διαµόρφωσης/FFT**

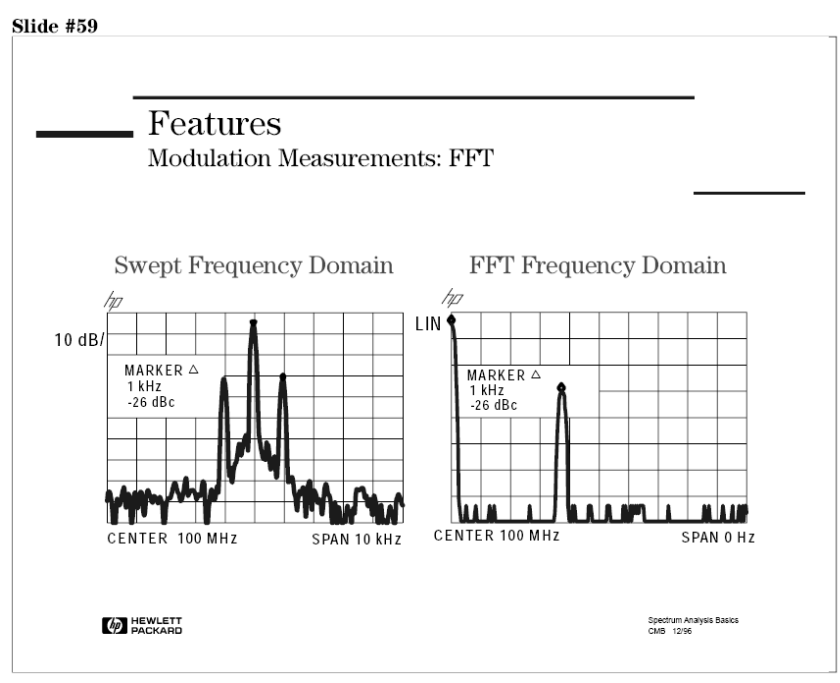

Άλλη µία συνηθισµένη µέτρηση που γίνεται σε σήµατα AM είναι ο δείκτης διαµόρφωσης, που µας πληροφορεί για τον ποσοστιαίο βαθµό διαµόρφωσης (0-100%).

Το γράφηµα στα αριστερά είναι ένα τυπική γραφική παράσταση (στο πεδίο της συχνότητας) ενός σήµατος διαµορφωµένο σε πλάτος. Θυµηθείτε ότι πρέπει το RBW να είναι << fmod σε αυτή την περίσταση, έτσι ώστε η πλευρικές να φαίνονται καθαρά. Στο πεδίο της συχνότητας, η f<sub>mod</sub> διαχωρίζει τις δύο πλευρικές. Το πλάτος τον δύο αυτών πλευρικών, σχετικά µε το φέρον, µας δίνει τον βαθµό διαµόρφωσης. Η εξίσωση που µας επιτρέπει να µετατρέψουµε αυτό το σχετικό πλάτος πλευρικών σε δείκτη διαµόρφωσης είναι:

 $m=2x10(A_{dB}/20)$ ,

όπου AdB είναι το πλάτος πλευρικών σχετικά µε το φέρον, εκφρασµένο σε decibel. Για το παράδειγµα µας, m=0.1 ή 10%.

Χρησιµοποιώντας FFT(γρήγορο µετασχηµατισµό Fourier) είναι ένας άλλος τρόπος για να πραγµατοποιήσουµε την µέτρηση. Θυµηθείτε στην αρχή µιλήσαµε για τους αναλυτές Fourier. Αναφέραµε ότι παίρνουν την πληροφορία στο πεδίο του χρόνου και την µετατρέπουν στο πεδίο της συχνότητας µε µαθηµατικές σχέσεις. Μερικοί αναλυτές έχουν µια λειτουργία που κάνει ακριβώς το ίδιο. Κατά την διάρκεια που βρισκόµαστε σε κατάσταση λειτουργίας στο πεδίο του χρόνου, η λειτουργία FFT είναι διαθέσιµη. Αυτό κάνει τον αναλυτή να απεικονίσει το πεδίο της συχνότητας µε βάση το FFT του πεδίου του χρόνου (όχι µετρώντας το άµεσα). Το γράφηµα στα δεξιά είναι ένα παράδειγµα FFTπεδίου συχνότητας. Το φέρον είναι τέρµα αριστερά επειδή είναι στα 0Ηz σχετικά µε τον εαυτό του. Η άνω πλευρική είναι στα δεξιά του φέροντος, και απέχει από το φέρον κατά fmod. To εύρος συχνότητας (span) εξαρτάται από τον χρόνο σάρωσης (sweeptime). Όπως ακριβώς και στο πεδίο συχνότητας µε

λειτουργία σάρωσης, σηµάδια (markers) µπορούν να χρησιµοποιηθούν για να µετρήσουν πλάτος φέροντος, m, και f<sub>mod</sub>. Όπως βλέπουμε, ένα σημάδι δέλτα (delta marker) είναι στο 1kHz και -26dBc. Έτσι  $f_{mod} = 1$ kHz και m=10%.

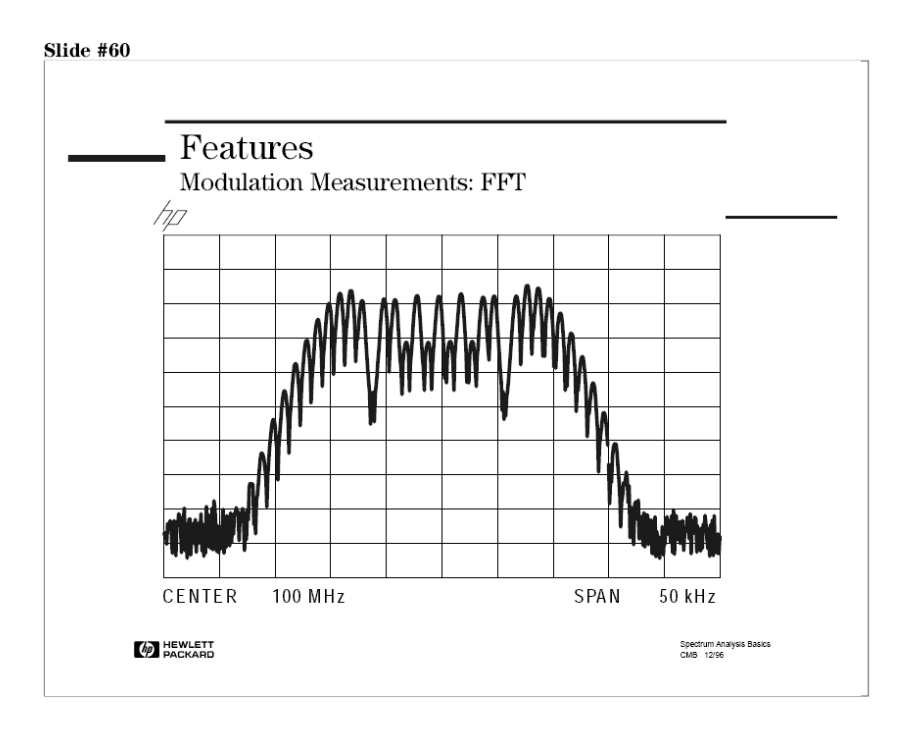

Θα αναρωτιέστε γιατί είναι χρήσιµη η λειτουργία FFT στους αναλυτές φάσµατος. Η παραπάνω εικόνα δείχνει ένα φέρον που έχει AM και FM( $f_{mod}$  =1kHz). Το ποσοστό FM διαμόρφωσης είναι πολύ περισσότερο από το ποσοστό AM, έτσι είναι αδύνατο να µετρήσουµε το ποσοστό ΑΜ αυτού του σήµατος σε λειτουργία σάρωσης συχνότητας.

Παρ' όλα αυτά, σε λειτουργία FFT και χρησιµοποιώντας ευρύ RBW, µπορούµε εύκολα να µετρήσουµε ΑΜ στο παραπάνω σήµα. Αυτό είναι δυνατό γιατί χρησιµοποιώντας ευρύ RBW σε συνδυασµό µε ανιχνευτή περιβάλλουσας, αφαιρούµε την FM, και αφήνουµε µόνο την ΑΜ.

Επιπρόσθετα, η λειτουργία FFT µας δίνει καλύτερη ακρίβεια πλάτους, αναλυτικότητα συχνότητας, και βελτίωσης ταχύτητας. Το µοναδικό µειονέκτηµα του FFT είναι ότι η σχετική ακρίβεια συχνότητας δεν είναι τόσο καλή όσο στην λειτουργία σάρωσης.

#### **5.9.4. Αποδιαµόρφωση AM, FM, Τηλεόρασης**

Οι περισσότεροι σύγχρονοι αναλυτές έχουν δυνατότητα ανίχνευσης AM/FM µε µεγάφωνο. Οι εσωτερικοί ανιχνευτές AM/FM µε µεγάφωνο µας επιτρέπουν να ακούµε την διαµόρφωση. Με άλλα λόγια, µπορούµε να ακούµε την πηγή παρεµβολής και να την βλέπουµε ταυτόχρονα, για γρηγορότερη ταυτοποίηση-αναγνώριση σηµάτων που παρεµβάλλονται σε δίκτυα επικοινωνίας.

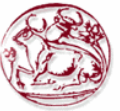

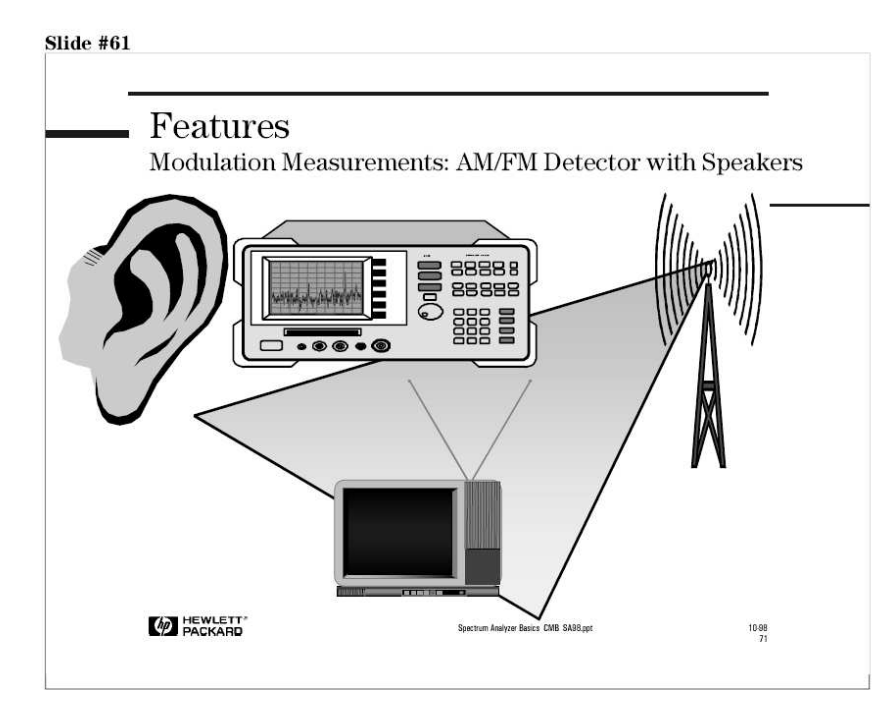

Παρατηρώντας ένα σήµα στο πεδίο της συχνότητας δεν βοηθάει στο να αναγνωρίσουµε ένα σήµα που παρεµβάλλεται. Παρ' όλα αυτά το "άκουσµα" του σήµατος είναι πολύ περισσότερο χρήσιµο στο να καθορίσουµε αν η πηγή παρεµβολής είναι ένας ραδιοφωνικός σταθµός AM, ραδιοφωνικός σταθµός FM, τηλεοπτικός σταθµός, κτλ.

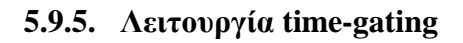

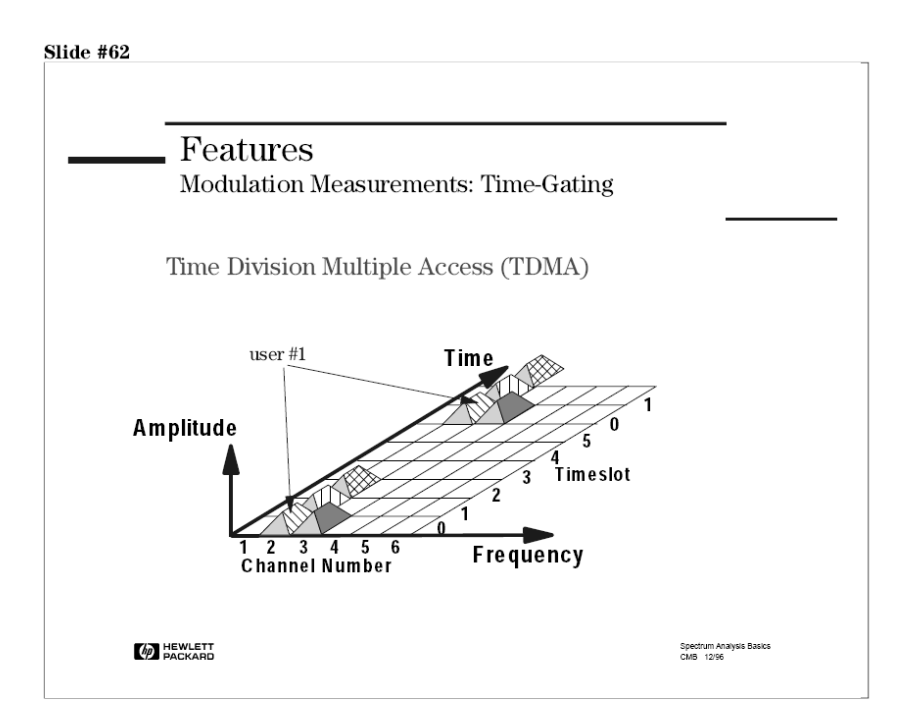

Για να εξηγήσουµε την λειτουργία time-gating ενός αναλυτή φάσµατος, θα χρησιµοποιήσουµε ένα παράδειγµα ψηφιακών τηλεπικοινωνιών, την *Πολλαπλή Πρόσβαση µε ∆ιαίρεση Χρόνου* (TDMA - Time Division Multiple Access). Είναι μια τεχνική πολλαπλής πρόσβασης με το διαχωρισμό του διαθέσιµου φάσµατος συχνοτήτων σε έναν συγκεκριµένο αριθµό «καναλιών» / πλαισίων και στη συνέχεια την διαίρεση αυτών σε ίσες και σύντοµες χρονικές σχισµές ή χρονοθυρίδες, ώστε να επιτρέπεται η µετάδοση του σήµατος από το κινητό στο δίκτυο (σταθµό βάσης) και αντίστροφα.

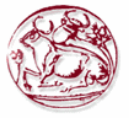

Για να διατηρούµε την ποιότητα ψηφιακών υπηρεσιών απαιτείται η µέτρηση του TDMA σήµατος στο πεδίο του χρόνου και της συχνότητας. Ο χρονισµός των ριπών (bursts), και οι χρόνοι ανόδου και καθόδου πρέπει να εξεταστούν έτσι ώστε να γίνει βέβαιο ότι ριπές (bursts) σε κοντινές χρονοθυρίδες δεν επικαλύπτονται. Στο πεδίο της συχνότητας, η ποιότητα της διαµόρφωσης µπορεί να επιβεβαιωθεί εξετάζοντας το φάσµα RF.

Όταν εξετάζουµε το φάσµα, είναι σηµαντικό να κατανοήσουµε τις επιδράσεις στο σήµα λόγο του φαινοµένου συνεχόµενης διαµόρφωσης (continuous modulation). Η λειτουργία time-gating στον αναλυτή φάσµατος, µας επιτρέπει να κάνουµε ακριβώς αυτό.

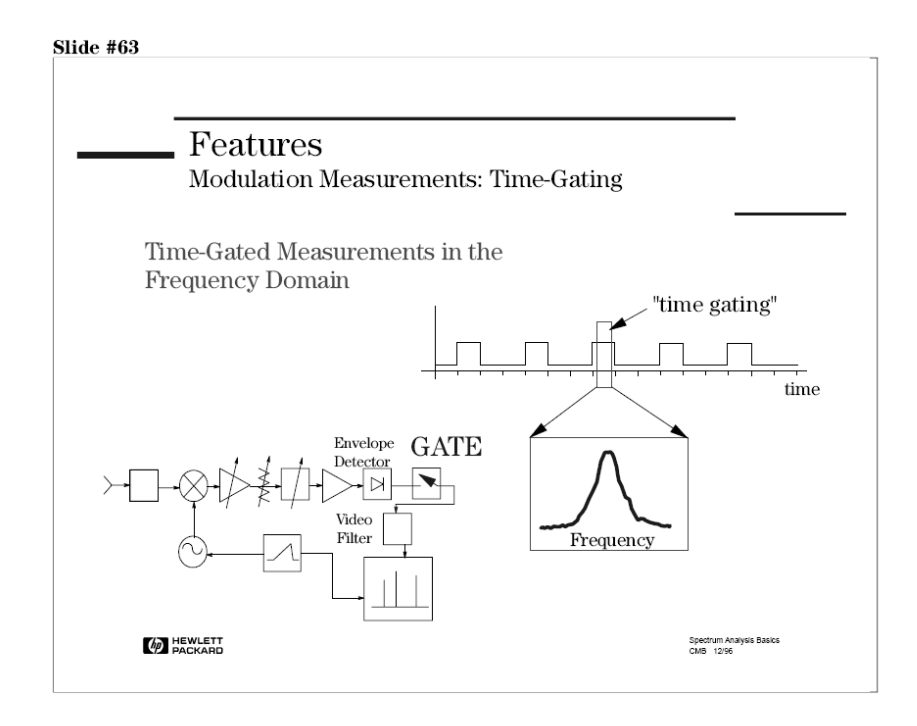

Ανάλυση µε λειτουργία time-gating, προσφέρει λύση σε δυσκολίες µετρήσεων στο πεδίο του χρόνου και της συχνότητας. Η λειτουργία time-gating προσφέρει ακριβή αλλά ταυτόχρονα ελαστικό έλεγχο στο σηµείο που µια σάρωση πεδίου χρόνου ξεκινά, επιτρέποντας την σάρωση να κεντραριστεί πάνω από µια επιθυµητή χρονοθυρίδα. Οποιαδήποτε χρονοθυρίδα, ή τµήµα µιας χρονοθυρίδας, µπορεί να εξεταστεί σε µέγιστη ανάλυση χρόνου(time resolution).

Η υλοποίηση της λειτουργίας είναι αρκετά απλή. Μια πύλη video (video gate), παρεµβάλλεται ανάµεσα στον ανιχνευτή "περιβάλλουσας"(envelope detector) και στο φίλτρο video.

#### **5.9.6. Μαρκάρισµα θορύβου**

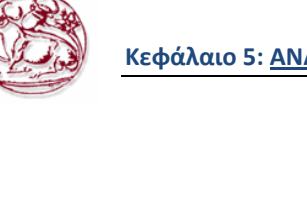

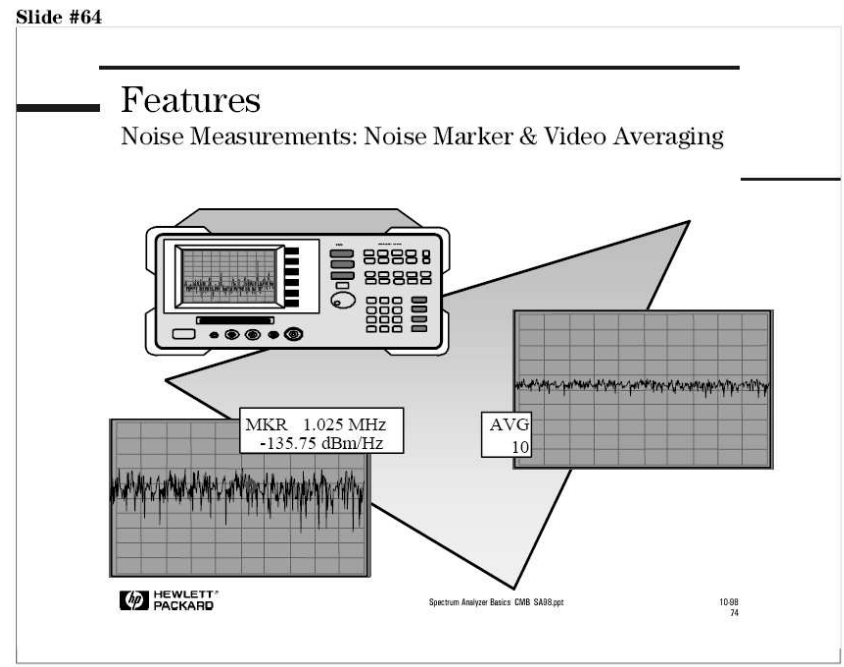

Όταν κάνουµε µετρήσεις θορύβου, είναι µερικές λειτουργίες στον αναλυτή φάσµατος που µπορούν να κάνουν µετρήσεις ευκολότερα και ακριβέστερα.

Όταν επιλέξουµε τη λειτουργία µαρκαρίσµατος θορύβου (noise marker), η λειτουργία sample mode ενεργοποιείται, οι τιµές διαδοχικών στοιχείων trace, γύρω από τον marker υπολογίζονται κατά µέσο όρο, και αυτή η τιµή του µέσου όρου κανονικοποιείται σε µια αντίστοιχη τιµή 1Hz εύρος ζώνης θορύβου. Η λειτουργία noise marker είναι µεγάλη ευκολία όταν κάνουµε µετρήσεις θορύβου.

Μια άλλη λειτουργία που είναι χρήσιµη όταν κάνουµε µετρήσεις σε τυχαίο θόρυβο είναι η **video averaging**. Είναι µια µέση τιµή του της πληροφορίας trace του αναλυτή χρησιµοποιώντας ψηφιακές τεχνικές, και είναι διαθέσιµη σε αναλυτές µε ψηφιακές οθόνες. Η µέση τιµή εφαρµόζεται σε κάθε σηµείο της οθόνης ξεχωριστά.

# **5.9.7. ∆ιεγερµένη απόκριση**

Μετρήσεις διεγερµένης (Stimulus) απόκρισης, ή µετρήσεις δικτύου, απαιτούν να εφαρµόσουµε ένα σήµα στην είσοδο της συσκευής/συστήµατος και να µετρήσουµε την απόκριση στην έξοδο. Συνεπώς, απαιτούν µια πηγή να διεγείρει το DUT και έναν δέκτη να αναλύσει τα χαρακτηριστικά µεταφοράς του DUT. Συνήθεις µετρήσεις περιλαµβάνουν απόκριση συχνότητας, απώλειες επιστροφής, απώλειες µεταφοράς και κέρδος (gain) σε σύγκριση µε συχνότητα

Τα δύο βασικά όργανα ικανά για να κάνουν µετρήσεις διέγερσης-απόκρισης είναι ο αναλυτής δικτύου (Network Analyser) και ο αναλυτής φάσµατος. Αν χρειαζόµαστε και πληροφορία φάσης, χρειαζόµαστε και έναν διανυσµατικό αναλυτή δικτύου (Vector) Network Analyser). Για να χρησιµοποιήσουµε έναν αναλυτή φάσµατος σε µετρήσεις διέγερσης-απόκρισης, χρειαζόµαστε και µια γεννήτρια tracking (tracking generator).

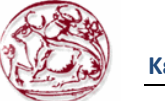

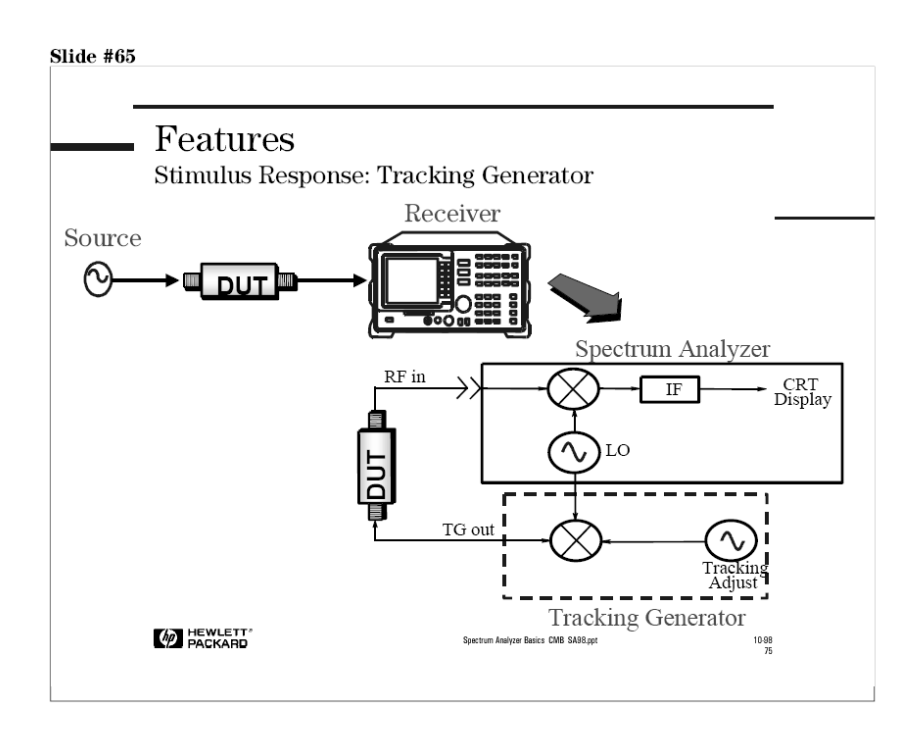

Η γεννήτρια tracking συνήθως είναι ενσωµατωµένη στον αναλυτή φάσµατος και προσφέρει µια ηµιτονοειδή έξοδο που έχει συχνότητα ίδια µε την συχνότητα εισόδου του αναλυτή. Έτσι "ακολουθεί" την προσπάθεια συντονισµού του αναλυτή φάσµατος και επιτρέπει στον αναλυτή να πραγµατοποιήσει βασικές µετρήσεις δικτύου. Κατά την διάρκεια σάρωσης του αναλυτή, η γεννήτρια tracking δουλεύει πάντα στην ίδια συχνότητα και τα χαρακτηριστικά µεταφοράς της συσκευής που µετριέται.

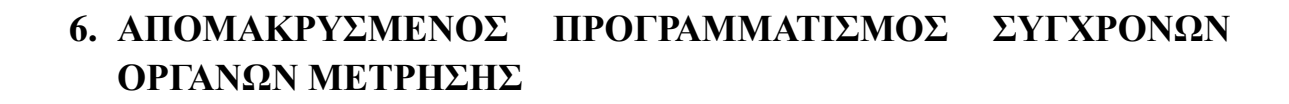

# *6.1. Εισαγωγή*

**Οι πρότυπες εντολές για προγραµµατιζόµενα Όργανα µέτρησης (***Standard Commands for Programmable Instruments - SCPI)* είναι µια γλώσσα προγραµµατισµού για τον έλεγχο οργάνων, η οποία προχωρά ένα βήµα πιο µπροστά από το *ΙΕΕΕ 488.2* έτσι ώστε να διευθετήσει µια ευρεία ποικιλία λειτουργιών οργάνων µέτρησης µε καθορισµένο τρόπο.

Η γλώσσα SCPI προωθεί µια συνέπεια, µε όρους προγραµµατισµού, ανάµεσα σε όργανα της ίδιας κλάσης και ανάµεσα σε όργανα µε παρόµοιες δυνατότητες λειτουργίας. Για µια συγκεκριµένη µέτρηση όπως συχνότητα ή τάση, η SCPI ορίζει ένα συγκεκριµένο σύνολο εντολών που είναι διαθέσιµο για αυτή την µέτρηση. Έτσι, δύο παλµογράφοι φτιαγµένοι από διαφορετικές εταιρίες µπορούν να προγραµµατιστούν για να επιτελέσουν µετρήσεις συχνότητας µε τον ίδιο τρόπο. Επιπλέον είναι δυνατόν για ένα όργανο που υποστηρίζει την γλώσσα SCPI να κάνει µια µέτρηση συχνότητας χρησιµοποιώντας τις ίδιες εντολές όπως στον παλµογράφο.

Οι εντολές SCPI είναι εύκολες στην εκµάθηση, δηλαδή µελετώντας µια SCPI εντολή µπορούµε εύκολά να καταλάβουµε τι λειτουργία επιτελεί. Η γλώσσα SCPI απευθύνεται ταυτόχρονα σε προχωρηµένους και αρχάριους προγραµµατιστές. Εάν κατανοήσουµε την οργάνωση και δοµή της SCPI, μπορούμε να αποκομίσουμε σημαντικά οφέλη ανεξάρτητα τις γλώσσας προγραμματισμού που θα επιλέξουµε.

# *6.2. Συνήθεις εντολές προγραµµατισµού αναλυτών φάσµατος*

Αυτό το κεφάλαιο περιέχει συνηθισµένες SCPI (Standard Commands for Programmable Instruments) εντολές προγραμματισμού για τους αναλυτές φάσματος Agilent ESA. Πολλές από αυτές τις εντολές χρησιµοποιούνται από το λογισµικό του Εργαστηρίου Μη Ιοντιζουσών Ακτινοβολιών του ΤΕΙ Κρήτης για τον προγραµµατισµό του διαθέσιµου αναλυτή φάσµατος (Agilent ESA E4407B) που χρησιµοποιείται για τις µετρήσεις ηλεκτροµαγνητικών πεδίων.

Οι εντολές που θα µελετήσουµε στην συνέχεια είναι οι παρακάτω

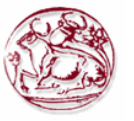

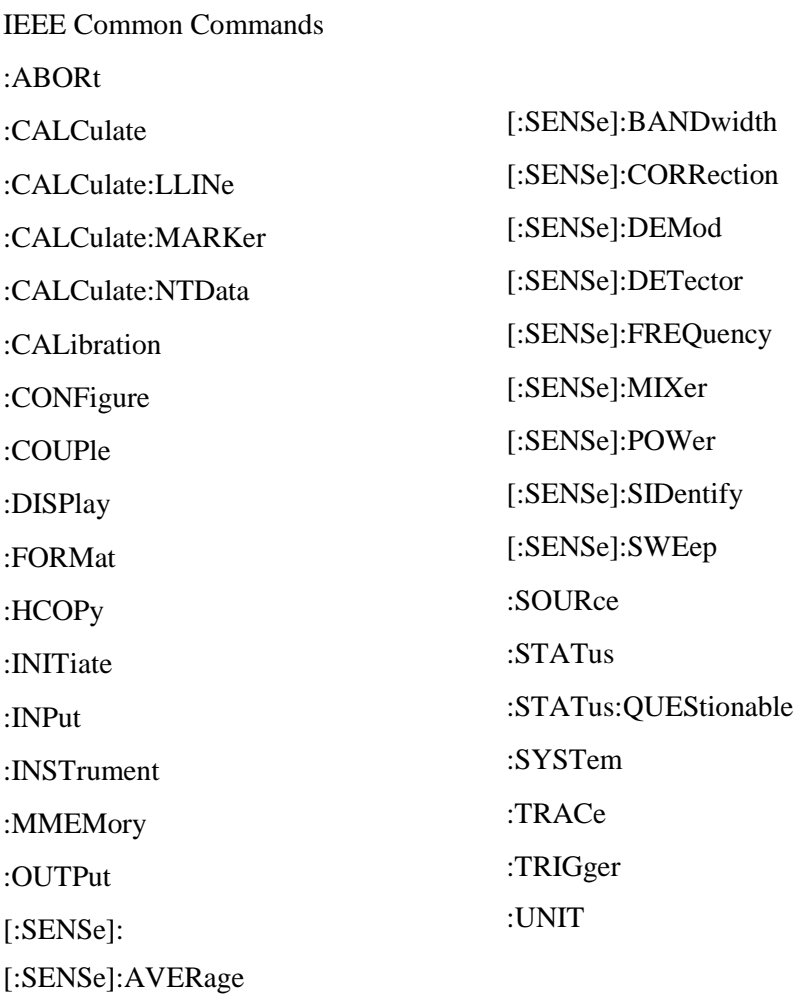

# **6.1.1 IEEE Common Commands (Κοινές εντολές κάτω από το πρότυπο IEEE)**

Αυτές οι εντολές είναι ορισµένες στο IEEE Standard 488.2-1992, *IEEE Standard Codes, Formats, Protocols and Common Commands for Use with ANSI/IEEE Std 488.1-1987*. New York, NY, 1992

# **6.1.1.1 Calibration Query (Ερώτηµα καλιµπραρίσµατος)**

# **\*CAL?**

Εκτελεί µια ολοκληρωµένη ευθυγράµµιση και επιστρέφει έναν αριθµό που υποδεικνύει την επιτυχία της ευθυγράµµισης. Μηδέν επιστρέφεται αν η ευθυγράµµιση ήταν επιτυχής. Η αντίστοιχη SPCI εντολή είναι

# **:CALibrate [:ALL]?**

Η πρόσβαση από τα κουµπιά του αναλυτή είναι: **System Alignments Align All Now**

# **6.1.1.2 Clear Status (Καθαρισµός status) \*CLS**

Καθαρίζει /Αρχικοποιεί το status byte. Αυτό επιτυγχάνεται αδειάζοντας την ουρά σφαλµάτων και "καθαρίζοντας" όλα τα bits σε όλους τους καταχωρητές γεγονότων (event registers). Οι καταχωρητές status byte συνοψίζουν σε την κατάσταση των άλλων καταχωρητών.

# **6.1.1.3 Standard Event Status Enable (Ενεργοποίηση κατάστασης Στάνταρτ γεγονότων) \*ESE <αριθµός>**

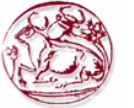

#### **\*ESE?**

Αυτός ο καταχωρητής ελέγχει για σφάλµατα εισόδου/εξόδου και τις συνθήκες συγχρονισµού όπως operation complete, request control, query error, device dependent error, execution error, command error και power on. Το ερώτημα επιστρέφει την κατάσταση του καταχωρητή status event status enable. Εύρος: Ακέραιος, από 0 έως 255

### **6.1.1.4 Standard Event Status Register Query (Ερώτηµα κατάστασης καταχωρητή στάνταρτ γεγονότων)**

#### **\*ESR?**

Στέλνει ερώτηση και αρχικοποιεί τον καταχωρητή κατάστασης στάνταρτ γεγονότων. (Η ενέργεια αυτή είναι µη αναστρέψιµή). Πεδίο ορισµού: Ακέραιος, από 0 έως 255

#### **6.1.1.5 Identification Query (Ερώτηµα Χαρακτηριστικών) \*IDN?**

Επιστρέφει ένα αλφαριθµητικό µε πληροφορίες ταυτότητας/χαρακτηριστικών του οργάνου. Το αλφαριθµητικό περιέχει το µοντέλο, τον σειριακό αριθµό και την έκδοση του υλικολογισµικού (firmware). Η απάντηση παρουσιάζεται σε τέσσερα πεδία χωρισµένα µε κόµµατα:

Manufacturer Model Serial number Firmware version Παράδειγµα: Hewlett-Packard, E4401B, US39120213, A.06.00 Η πρόσβαση από τα κουμπιά του αναλυτή είναι: **System > Show System** 

#### **6.1.1.6 Instrument State Query (Ερώτηµα κατάστασης οργάνου) \*LRN?**

Επιστρέφει την τρέχουσα κατάσταση του οργάνου σε ένα block ορισµένου µήκους. Η πληροφορία είναι σε γλώσσα µηχανής. Στέλνοντας το ερώτηµα επιστρέφεται το ακόλουθο φορµά:

#PQQQSYST:SET #NMMM<state\_data>

παράδειγµα #42031SYST:SET #42016<state data>

#### **6.1.2 Operation Complete (Ολοκλήρωση ∆ιαδικασίας) \*OPC \*OPC?**

Αλλάζει το µηδενικό bit στον καταχωρητή Standard Event Status σε "1" όταν όλες η διαδικασίες που εκκρεµούν τελειώσουν. Το ερώτηµα σταµατάει νέες εντολές από το να επεξεργαστούν µέχρι να τελειώσει η διαδικασία του ερωτήµατος. Τότε επιστρέφει ένα "1", και το πρόγραµµα συνεχίζει. Αυτό το ερώτηµα µπορεί να χρησιµοποιηθεί ώστε να συγχρονίσουµε γεγονότα άλλων οργάνων στον εξωτερικό δίαυλο.

#### **6.1.2.1 Recall (Εντολή ανάκλησης) \*RCL <καταχωρητής>**

Αυτή η εντολή ανακαλεί µια σωσµένη κατάσταση του οργάνου από συγκεκριµένο καταχωρητή του οργάνου. Εύρος: Οι καταχωρητές είναι ένας ακέραιος, από 0 έως 127. Αν η κατάσταση που φορτώνεται έχει νεότερη έκδοση υλικολογισµικού (firmware) σε σχέση µε αυτήν του οργάνου, τότε δεν ανακαλείται και αναφέρεται σφάλµα.

- Αν η κατάσταση που φορτώνεται έχει ίδια έκδοση υλικολογισµικού σε σχέση µε αυτήν του οργάνου, τότε η κατάσταση ανακαλείται και φορτώνεται.
- Αν η κατάσταση που φορτώνεται έχει παλαιότερη έκδοση υλικολογισµικού σε σχέση µε αυτήν του οργάνου, το όργανο θα φορτώσει µόνο τα µέρη της κατάστασης που εφαρµόζονται στην παλαιότερη έκδοση.

Η πρόσβαση από τα κουµπιά του αναλυτή είναι: **File Recall State** 

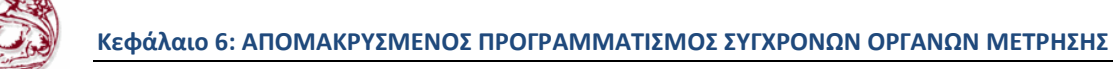

#### **6.1.2.2 Reset (Επαναφορά ρυθµίσεων) \*RST**

Αυτή η εντολή επαναφέρει το όργανο σε εργοστασιακές ρυθµίσεις που είναι κατάλληλες για προγραµµατισµό.

Η πρόσβαση από τα κουµπιά του αναλυτή είναι: **Preset** 

#### **6.1.2.3 Save (Σώσιµο/Αποθήκευση) \*SAV <καταχωρητής>**

Αυτή η εντολή σώνει την κατάσταση του αναλυτή σε συγκεκριµένο καταχωρητή του οργάνου. Εύρος: Καταχωρητές ακέραιοι αριθµοί, 0 έως 127.

Η πρόσβαση από τα κουµπιά του αναλυτή είναι: **File Save State** 

# **6.1.2.4 Service Request Enable**

# **\*SRE <ακέραιος>**

### **\*SRE?**

Αυτή η εντολή σετάρει την τιµή του καταχωρητή Service Request Enable. Το ερώτηµα επιστρέφει την τιµή του καταχωρητή. Εύρος: Ακέραιος, από 0 έως 255

# **6.1.2.5 Read Status Byte Query**

#### **\*STB?**

Επιστρέφει την τιµή του καταχωρητή status byte χωρίς να επηρεάζει τα δεδοµένα του.

# **6.1.2.6 Trigger**

#### **\*TRG**

Αυτή η εντολή ενεργοποιεί το trigger του οργάνου. Χρησιµοποιώντας την εντολή :TRIGger:SEQuence:SOURce για να επιλέξουµε πηγή trigger.

#### **6.1.2.7 Self Test Query (Ερώτηµα αυτοδιάγνωσης) \*TST?**

Αυτό το ερώτηµα χρησιµοποιείται από µερικούς αναλυτές/όργανα για αυτοδιάγνωση. Για τους αναλυτές Agilent ESA, **\*TST?** Επιστρέφει πάντα 0; ∆εν εκτελείται αυτοδιάγνωση.

Η πρόσβαση από τα κουµπιά του αναλυτή είναι: **System Alignments Align All Now** 

#### **6.1.2.8 Wait-to-Continue (Αναµονή για να συνεχίσει) \*WAI**

Αυτή η εντολή κάνει το όργανο να περιµένει ώσπου όλες οι εκκρεµείς εντολές να ολοκληρωθούν πριν εκτελέσει επιπρόσθετες εντολές.

#### **6.1.3 ABORT Subsystem (Σύνολο εντολών τύπου ακύρωσης)**

#### **6.1.3.1 Abort (Ακύρωση)**

# **:Abort**

Επανεκκινεί οποιαδήποτε σάρωση ή µέτρηση σε εξέλιξη, και αρχικοποιεί το σύστηµα sweep ή trigger. Η µέτρηση αναφέρετε σε οποιαδήποτε µέτρηση βρεθεί στο µενού MEASURE

- Αν :**INITiate:CONTinuous** είναι off (µοναδική µέτρηση), τότε :**INITiate:IMMediate** θα ξεκινήσει µια νέα µοναδική µέτρηση.
- Αν :**INITiate:CONTinuous** είναι on (συνεχόµενη measure), αµέσως θα ξεκινήσει µια νέα συνεχόµενη µέτρηση.

Η πρόσβαση από τα κουµπιά του αναλυτή είναι: **Restart** for continuous measurement mode

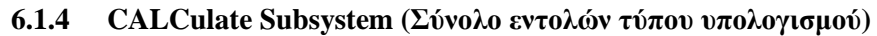

Αυτό το σύνολο εντολών χρησιµοποιείται ώστε να εκτελέσουµε λειτουργίες επεξεργασίας στα δεδοµένα πριν τα ανακτήσουµε / κατεβάσουµε από τον αναλυτή. Στον αναλυτή µας, οι κύριες λειτουργίες αυτού του συνόλου εντολών είναι σηµάδια και όρια (markers/limits).

#### **6.1.4.1 NdBpoints**

#### **:CALCulate:BWIDth|BANDwidth:NDB <rel\_ampl> :CALCulate:BWIDth|BANDwidth:NDB?**

Επιλέγει την στάθµη, κάτω από το peak του σήµατος στην οποία το εύρος ζώνης του σήµατος θα µετρηθεί από markers.

Το **:CALCulate:BWIDth|BANDwidth:[:STATe]** Πρέπει να είναι ON.

Εργοστασιακή ρύθµιση και \*RST: -3dB

Εύρος: -80dB µέχρι -1 dB

Προεπιλεγµένη µονάδα µέτρησης: dB

Η πρόσβαση από τα κουµπιά του αναλυτή είναι: **Peak Search (ή Search) Ν dB Points**

### **6.1.4.2 NdBresults**

#### **:CALCulate:BWIDth|BANDwidth:RESult?**

Επιστρέφει το µετρηµένο εύρος ζώνης στην στάθµη σήµατος ορισµένη από **:CALCulate:BWIDth:NDB.** –100 επιστρέφεται αν

**:CALCulate:BWIDth|BANDwidth[:STATe]** είναι off, ή όταν το αποτέλεσμα δεν είναι διαθέσιµο.

Εύρος: Πραγµατικές τιµές µικρότερες από το τρέχον συχνοτικό διάστηµα (frequency span). Προεπιλεγµένη µονάδα µέτρησης: Hz

Η πρόσβαση από τα κουµπιά του αναλυτή είναι: **Peak Search (ή Search) Ν dB Points** 

#### **6.1.4.3 NdBstate**

#### **:CALCulate:BWIDth|BANDwidth[:STATe] OFF|ON|0|1 :CALCulate:BWIDth|BANDwidth[:STATe]?**

Ελέγχει την λειτουργία µέτρησης εύρους ζώνης. Η λειτουργία µετράει το εύρος ζώνης, κάτω από όσα dB είναι ορισµένα στο **:CALCulate:BWIDth:NDB**, του µέγιστου σήµατος στην οθόνη.

Η πρόσβαση από τα κουµπιά του αναλυτή είναι:

**Peak Search (ή Search) Ν dB Points On Off**

#### **6.1.4.4 Test Current Trace Data Against all Limit Lines :CALCulate:CLIMits:FAIL?**

Εξετάζει την κατάσταση της εξεταζόµενης γραµµής σε ένα συγκεκριµένο όριο. Επιστρέφει 0 αν το data trace επιτυγχάνει όταν συγκρίνεται µε όλα τα τρέχοντα όρια γραµµών. Επιστρέφει 1 αν το data trace αποτυγχάνει οποιοδήποτε τεστ σε όριο γραµµών.

### **6.1.5 CALCulate:LLINe Subsystem (Σύνολο εντολών τύπου υπολογισµού γραµµών)**

Οριογραµµές µπορούν να καθοριστούν για τις µετρήσεις µας. Έτσι µπορούµε να έχουµε το όργανο να συγκρίνει τα δεδοµένα µε καθορισµένα δικά µας όρια και να υποδεικνύει µια κατάσταση επιτυχίας/αποτυχίας.

#### **6.1.5.1 Delete All Limit Lines in Memory :CALCulate:LLINe:ALL:DELete**

Σβήνει όλες τις οριογραµµές στην µνήµη. Η πρόσβαση από τα κουμπιά του αναλυτή είναι: **Display** > Limits > Delete All Limits

#### **6.1.5.2 Control Limit Line Amplitude Interpolation :CALCulate:LLINe[1]|2:AMPLitude:INTerpolate:TYPE LOGarithmic|LINear**

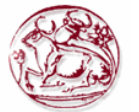

#### **:CALCulate:LLINe[1]|2:AMPLitude:INTerpolate:TYPE?**

Επιλέγει τον τύπο τις παρεµβολής για διαφορετικές τιµές πλάτους τις προσδιορισµένης οριογραµµής συγκρινόµενο µε µετρηµένα δεδοµένα.

Η πρόσβαση από τα κουµπιά του αναλυτή είναι:

**DisplayLimitsLimit 1/2 Amptd Interp Log Lin** 

**6.1.5.3 Set Fixed or Relative Limit Lines :CALCulate:LLINe:CMODe FIXed|RELative :CALCulate:LLINe:CMODe?**  Καθορίζει αν τα τρέχοντα όρια γραµµών είναι σταθερά ή σχετικά.

Η πρόσβαση από τα κουµπιά του αναλυτή είναι: **DisplayLimitsLimits Fixed Rel** 

### **6.1.5.4 Set Limit Line X-axis Units :CALCulate:LLINe:CONTrol:DOMain FREQuency|TIME :CALCulate:LLINe:CONTrol:DOMain?**

Επιλέγει πώς καθορίζονται τα όρια γραµµών: ανάλογα µε την συχνότητα, ή ανάλογα µε την ρύθµιση του χρόνου σάρωσης του αναλυτή φάσµατος.

Η πρόσβαση από τα κουµπιά του αναλυτή είναι: **DisplayLimitsX Axis Units Freq Time**

#### **6.1.5.5 Control Limit Line Frequency Interpolation :CALCulate:LLINe[1]|2:CONTrol:INTerpolate:TYPE LOGarithmic|LINear :CALCulate:LLINe[1]|2:CONTrol:INTerpolate:TYPE?**

Επιλέγει τον τύπο της παρεµβολής (interpolation) για τιµές συχνότητας προσδιορισµένης οριογραµµής, συγκρινόµενη µε µετρηµένα δεδοµένα. Αυτό ισχύει µόνο στο πεδίο της συχνότητας. Η λειτουργία αυτή δεν δουλεύει µε zero span, δηλαδή όταν ο αναλυτής δουλεύει στο πεδίο του χρόνου. Η πρόσβαση από τα κουµπιά του αναλυτή είναι:

Display $\rightarrow$ Limits $\rightarrow$ Limit 1/2 $\rightarrow$  Freq Interp Log Lin

#### **6.1.5.6 Define Limit Line Values**

#### **:CALCulate:LLINe[1]|2:DATA**

#### **<x-axis>,<ampl>,<connected>{,<x-axis>,<ampl>,<connected>} :CALCulate:LLINe[1]|2:DATA?**

Καθορίζει τις τιµές τον οριογραµµών, και σβήνει τα προϋπάρχοντα δεδοµένα. Μέχρι και 200σηµεία µπορούν να καθοριστούν για κάθε όριο. ∆εν επιτρέπονται µονάδες µετρήσεων.

<x-axis> - επιτρέπονται µόνο τιµές συχνότητας ή χρόνου οπός καθορίζονται από το

:CALCulate:LLINe:CONTrol:DOMain. Η συχνότητες είναι πάντα σε Hz. Ο χρόνος πάντα σε sec. ∆εν επιτρέπονται µονάδες σε αυτή την παράµετρο.

<ampl> - οι τιµές πλάτους βρίσκονται στον τρέχον Y-άξονα. Μέχρι και δύο τιµές πλάτους µπορούν να δοθούν για κάθε τιµή X-άξονα, επαναλαµβάνοντας το <x-axis> στην λίστα δεδοµένων. ∆εν επιτρέπονται µονάδες σε αυτή την παράµετρο.

 $\alpha$  <connected> - οι τιμές σύνδεσης είναι είτε 0 είτε 1. Το 1 σημαίνει ότι αυτό το σημείο θα πρέπει να συνδεθεί µε ένα προηγούµενο καθορισµένο σηµείο ώστε να ορίσουν την οριογραµµή. Το 0 σηµαίνει ότι αυτό είναι ένα σηµείο ασυνέχειας και ότι δεν συνδέεται µε προηγούµενο σηµείο. Η τιµή "connected" αγνοείται για το πρώτο σηµείο.

Παράδειγµα: CALC:LLIN1:DATA 1000000000,–20,0,200000000,–30,1 Εύρος: <x-axis> -30Gs µέχρι +30Gs για όρια εκφρασµένα σε χρόνο  $\langle x\text{-axis}\rangle - 30\text{GHz}$  μέχρι +350GHz για όρια εκφρασμένα σε συχνότητα  $\langle \text{ampl}\rangle -120$ dBm μέγρι +100 dBm <connected> 0 ή1

Η πρόσβαση από τα κουµπιά του αναλυτή είναι:

**DisplayLimitsX Axis Units Freq Time DisplayLimitsLimit 1/2 Edit** 

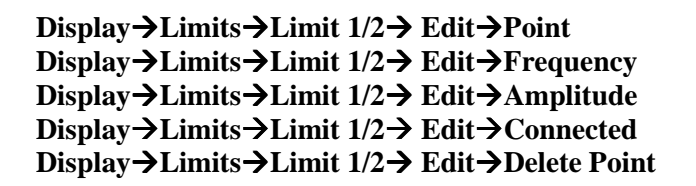

# **6.1.5.7 Merge Additional Values into the Existing Limit Line :CALCulate:LLINe[1]|2:DATA:MERGe**

#### **<x-axis>,<ampl>,<connected>{,<x-axis>,<ampl>,<connected>}**

Προσθέτει τα σηµεία µε τις προκαθορισµένες τιµές στο τρέχον όριο γραµµής, επιτρέποντας µας να συγχωνεύσουµε τα δεδοµένα των οριογραµµών. Μέχρι και 2 τιµές πλάτους επιτρέπονται για κάθε τιµή x. Αν προσπαθήσουν να συγχωνευτούν παραπάνω δεδοµένα απ' ότι είναι δυνατό, τότε τα περισσότερα δυνατά σηµεία θα συγχωνευτούν σε ένα προϋπάρχον όριο και τα υπόλοιπα θα επιστρέψουν σφάλµατα. Μέχρι και 200σηµεία µπορούν να καθοριστούν για κάθε όριο. <x-axis> - επιτρέπονται µόνο τιµές συχνότητας ή χρόνου οπός καθορίζονται από το :CALCulate:LLINe:CONTrol:DOMain. Η συχνότητες είναι πάντα σε Hz. Ο χρόνος πάντα σε sec. ∆εν επιτρέπονται µονάδες σε αυτή την παράµετρο.

<ampl> - οι τιµές πλάτους βρίσκονται στον τρέχον Y-άξονα. Μέχρι και δύο τιµές πλάτους µπορούν να δοθούν για κάθε τιµή X-άξονα, επαναλαµβάνοντας το <x-axis> στην λίστα δεδοµένων. ∆εν επιτρέπονται µονάδες σε αυτή την παράµετρο.

 $\alpha$  <connected> - οι τιμές σύνδεσης είναι είτε 0 είτε 1. Το 1 σημαίνει ότι αυτό το σημείο θα πρέπει να συνδεθεί µε ένα προηγούµενο καθορισµένο σηµείο ώστε να ορίσουν την οριογραµµή. Το 0 σηµαίνει ότι αυτό είναι ένα σηµείο ασυνέχειας και ότι δεν συνδέεται µε προηγούµενο σηµείο. Η τιµή "connected" αγνοείται για το πρώτο σηµείο.

Παράδειγµα: CALC:LLIN1:DATA 1000000000,–20,0,200000000,–30,1 Εύρος: <x-axis> -30Gs µέχρι +30Gs για όρια εκφρασµένα σε χρόνο <x-axis> -30GHz µέχρι +350GHz για όρια εκφρασµένα σε συχνότητα  $\langle \text{ampl}\rangle -120$ dBm μέγρι +100 dBm <connected> 0 ή1

Η πρόσβαση από τα κουµπιά του αναλυτή είναι: Display $\rightarrow$ Limits $\rightarrow$ X Axis Units Freq Time

# **6.1.5.8 Delete Limit Line**

**:CALCulate:LLINe[1]|2:DELete**  ∆ιαγράφει την επιλεγµένη οριογραµµή.

# **6.1.5.9 Display the Limit Line :CALCulate:LLINe[1]|2:DISPlay OFF|ON|0|1 :CALCulate:LLINe[1]|2:DISPlay?**

Ελέγχει την απεικόνιση τις τρέχουσας οριογραµµής. Η πρόσβαση από τα κουμπιά του αναλυτή είναι: Display $\rightarrow$ Limits $\rightarrow$ Limit 1/2, Limit On Off

#### **6.1.5.10 Test the Data Against the Limit Line :CALCulate:LLINe[1]|2:FAIL?**

Ερωτά την κατάσταση της οριογραµµής που εξετάζεται. Επιστρέφει 0 αν τα δεδοµένα περάσουν µε επιτυχία, και επιστρέφει 1 αν έχουµε αποτυχία. Αυτή η τιµή είναι έγκυρη αν το margin ή το limit test είναι σε κατάσταση On. Αυτό επιτυγχάνεται µε την εντολή :CALCulate:LLINe[1]|2:STATe OFF|ON|0|1.

**6.1.5.11 Set the Margin Size :CALCulate:LLINe[1]|2:MARGin <rel\_ampl> :CALCulate:LLINe[1]|2:MARGin?** 

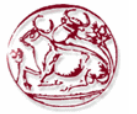

Μας επιτρέπει να καθορίσουμε το ποσοστό του margin της μέτρησης που προστίθεται στην προσδιορισµένη οριογραµµή.

Προκαθορισµένη µονάδα µέτρησης: dB Η πρόσβαση από τα κουµπιά του αναλυτή είναι: Display $\rightarrow$ Limits $\rightarrow$ Limit 1/2, Margin On Off

#### **6.1.5.12 Display the Limit Margin :CALCulate:LLINe[1]|2:MARGin:STATe OFF|ON|0|1 :CALCulate:LLINe[1]|2:MARGin:STATe?**

Μας επιτρέπει να εμφανίσουμε ένα margin μέτρησης που προστίθεται στην προκαθορισμένη οριογραµµή για να επιτελέσει δεύτερο τεστ στα δεδοµένα. Η πρόσβαση από τα κουµπιά του αναλυτή είναι: Display $\rightarrow$ Limits $\rightarrow$ Limit 1/2, Margin On Off

### **6.1.5.13 Control Limit Line Testing :CALCulate:LLINe[1]|2:STATe OFF|ON|0|1 :CALCulate:LLINe[1]|2:STATe?**

Αλλάζει την κατάσταση του τεστ οριογραµµής on/off. Το όριο(Limit) και το margin θα τεσταριστούν µόνο αν εµφανιστούν στην οθόνη.

Η πρόσβαση από τα κουµπιά του αναλυτή είναι: Display $\rightarrow$ Limits $\rightarrow$ Limit 1/2, Limit On Off

### **6.1.5.14 Select the Type of Limit Line :CALCulate:LLINe[1]|2:TYPE UPPer|LOWer :CALCulate:LLINe[1]|2:TYPE?**

Ρυθµίζει την οριογραµµή σαν ανώτερου είτε κατώτερου τύπου οριογραµµή. Μια οριογραµµή ανώτερου τύπου χρησιµοποιείται σαν το µέγιστο ανώτερο όριο τιµής όταν συγκρίνουµε µε δεδοµένα. Η κατώτερου τύπου χρησιµοποιείται σαν κατώτερο όριο.

Η πρόσβαση από τα κουµπιά του αναλυτή είναι:

Display $\rightarrow$ Limits $\rightarrow$ Limit 1/2, Type Upper Lower

# **6.1.6 CALCulate:MARKer Subsection(Σύνολο εντολών τύπου υπολογισµού σηµαδιών)**

# **6.1.6.1 Markers All Off on All Traces**

**:CALCulate:MARKer:AOFF**  Απενεργοποιεί όλα τα σηµάδια από το ίχνος (trace). Η πρόσβαση από τα κουµπιά του αναλυτή είναι: **Marker Marker All Off** 

#### **6.1.6.2 Continuous Peaking Marker Function :CALCulate:MARKer[1]|2|3|4:CPEak[:STATe] OFF|ON|0|1 :CALCulate:MARKer[1]|2|3|4:CPEak[:STATe]?**

Ενεργοποιεί ή απενεργοποιεί την λειτουργία continuous peaking. Αυτή η λειτουργία βάζει το επιλεγµένο σηµάδι στην υψηλότερη απεικονιζόµενη κορυφή του σήµατος.

Η πρόσβαση από τα κουµπιά του αναλυτή είναι: **Peak Search Continuous Pk On Off** 

# **6.1.6.3 Frequency Counter Marker Resolution :CALCulate:MARKer:FCOunt:RESolution <real> :CALCulate:MARKer:FCOunt:RESolution?**

Ρυθµίζει την ανάλυση του µετρητή σηµαδιού συχνότητας. Ρυθµίζοντας την ανάλυση σε AUTO θα συνθέσει την ανάλυση του µετρητή σηµαδιού συχνότητας στο συχνοτικό εύρος (frequency span).

Εύρος: από 1Hz µέχρι 100kHz Προεπιλεγµένη µονάδα µέτρησης: Hz
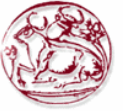

Η πρόσβαση από τα κουµπιά του αναλυτή είναι: **Freq Count Resolution Auto Man**

### **6.1.6.4 Frequency Counter Marker Automatic Resolution :CALCulate:MARKer:FCOunt:RESolution:AUTO OFF|ON|0|1 :CALCulate:MARKer:FCOunt:RESolution:AUTO?**

Ρυθµίζει την ανάλυση του µετρητή σηµαδιού συχνότητας έτσι ώστε να συντεθεί αυτόµατα στο συχνοτικό εύρος (frequency span), παράγοντας το γρηγορότερο και ακριβέστερο µέτρηµα.

Η πρόσβαση από τα κουµπιά του αναλυτή είναι: **Freq Count Resolution Auto Man** 

### **6.1.6.5 Frequency Counter Marker :CALCulate:MARKer[1]|2|3|4:FCOunt[:STATe] OFF|ON|0|1 :CALCulate:MARKer[1]|2|3|4:FCOunt[:STATe]?**

Ενεργοποιεί ή απενεργοποιεί τον µετρητή σηµαδιού συχνότητας. Για να ερωτήσουµε την κατάσταση του µετρητή συχνότητας, χρησιµοποιείται η :CALCulate:MARKer[1]:FCOunt:Χ? Αν το προσδιορισµένο νούµερο σηµαδιού δεν είναι ενεργό σηµάδι, τότε γίνεται το ενεργό σηµάδι. Αν το προσδιορισµένο νούµερο σηµαδιού δεν είναι σε κατάσταση on, τότε αλλάζει σε κατάσταση on και γίνεται ενεργό σηµάδι. Από την στιγµή που ο µετρητής σηµαδιού είναι σε κατάσταση on, παραµένει σε κατάσταση on για κάθε ενεργό σηµάδι, όχι µόνο αυτό που χρησιµοποιήθηκε στην εντολή. Επιστρέφεται 1 µόνο αν ο µετρητής σηµαδιών είναι σε κατάσταση on και το επιλεγµένο νούµερο είναι ενεργό σηµάδι.

Η πρόσβαση από τα κουµπιά του αναλυτή είναι: **Freq Count Marker Count On Off**

# **6.1.6.6 Frequency Counter Marker Query :CALCulate:MARKer[1]|2|3|4:FCOunt:X?**

Ερωτά την κατάσταση του µετρητή συχνότητας σηµαδιού.

#### **6.1.6.7 Marker Function :CALCulate:MARKer[1]|2|3|4:FUNCtion BPOWer|NOISe|OFF :CALCulate:MARKer[1]|2|3|4:FUNCtion?**

Επιλέγει την λειτουργία σηµαδιού για το συγκεκριµένο σηµάδι. Για την τιµή που επιστρέφεται από την λειτουργία, χρησιµοποιείται η

## **:CALCulate:MARKer[1]|2|3|4:Y?**

BPOWer είναι ή ενέργεια συγχωνευµένη µέσα στο εύρος ζώνης. NOISe είναι μέτρηση του θορύβου OFF απενεργοποιεί όλες τις λειτουργίες Η πρόσβαση από τα κουµπιά του αναλυτή είναι: **Marker Function** 

## **6.1.6.8 Marker Peak (Maximum) Search**

**:CALCulate:MARKer[1]|2|3|4:MAXimum**  Επιτελεί µια εύρεση κορυφών βασισµένη στις ρυθµίσεις της **:CALCulate:MARKer:PEAK:SEARch:MODE**. Η πρόσβαση από τα κουµπιά του αναλυτή είναι:**Peak Search Meas Tools Peak Search**

## **6.1.6.9 Marker Peak (Maximum) Left Search :CALCulate:MARKer[1]|2|3|4:MAXimum:LEFT**

Τοποθετεί το επιλεγµένο σηµάδι στην επόµενη υψηλότερη κορυφή του σήµατος, στα αριστερά της τρέχουσας σηµαδεµένης κορυφής.

Η πρόσβαση από τα κουµπιά του αναλυτή είναι: **Peak Search Next Pk Left**

## **6.1.6.10 Marker Next Peak (Maximum) Search :CALCulate:MARKer[1]|2|3|4:MAXimum:NEXT**

Τοποθετεί το επιλεγµένο σηµάδι στην επόµενη υψηλότερη κορυφή του σήµατος από την τρέχουσα σηµαδεµένη κορυφή.

Η πρόσβαση από τα κουµπιά του αναλυτή είναι: **Peak Search Next Peak** 

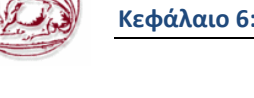

## **6.1.6.11 Marker Peak (Maximum) Right Search**

**:CALCulate:MARKer[1]|2|3|4:MAXimum:RIGHt** 

Τοποθετεί το επιλεγµένο σηµάδι στην επόµενη υψηλότερη κορυφή του σήµατος, στα δεξιά της τρέχουσας σηµαδεµένης κορυφής.

Η πρόσβαση από τα κουµπιά του αναλυτή είναι: **Peak Search Next Pk Right** 

#### **6.1.6.12 Marker Peak (Minimum) Search :CALCulate:MARKer[1]|2|3|4:MINimum**

Τοποθετεί το επιλεγµένο σηµάδι στο χαµηλότερο σηµείο του σήµατος-ίχνους (trace) που είναι διορισµένο σε αυτό το συγκεκριµένο νούµερο σηµαδιού.

Η πρόσβαση από τα κουµπιά του αναλυτή είναι: **Peak Search Min Search** 

## **6.1.6.13 Marker Mode**

## **:CALCulate:MARKer[1]|2|3|4:MODE POSition|DELTa|BAND|SPAN :CALCulate:MARKer[1]|2|3|4:MODE?**

Επιλέγει τον τύπο των σηµαδιών που θέλουµε να ενεργοποιήσουµε.

Position: Επιλέγει ένα κανονικό σηµάδι που µπορεί να τοποθετηθεί πάνω στο σήµα/ίχνος και από το οποίο µπορεί να παραχθεί πληροφορίες ίχνους.

 Delta: Ενεργοποιεί ένα ζευγάρι από σηµάδια, το ένα από τα οποία είναι σταθερό-ακλόνητο στην τρέχουσα θέση του σηµαδιού. Το άλλο σηµάδι µπορεί να µετακινηθεί οπουδήποτε στο ίχνος. To marker readout δείχνει την διαφορά ανάµεσα στα δύο σηµάδια.

 Band: Ενεργοποιεί ένα ζευγάρι από σηµάδια µπάντας, όπου κάθε σηµάδι µπορεί να τοποθετηθεί ξεχωριστά πάνω στο ίχνος. To marker readout δείχνει τη διαφορά ανάµεσα στα δύο σηµάδια.

Span: Ενεργοποιεί ένα ζευγάρι από σηµάδια απόστασης(span), όπου η θέση του σηµαδιού ελέγχετε αλλάζοντας το span και/ή την κεντρική συχνότητα ανάµεσα σε 2 σηµάδια. Το marker readout δείχνει την διαφορά ανάµεσα σε δύο σηµάδια.

Η πρόσβαση από τα κουµπιά του αναλυτή είναι: **Marker Normal Marker Delta Marker Delta Pair Ref Delta Marker Span Pair Span Center** 

## **6.1.6.14 Define Peak Excursion**

## **:CALCulate:MARKer:PEAK:EXCursion <rel\_ampl> :CALCulate:MARKer:PEAK:EXCursion?**

Καθορίζει την ελάχιστη έκβαση του σήµατος πάνω από το κατώφλι για να εκτελεστεί ή ρουτίνα εσωτερικής αναγνώρισης κορυφών ώστε να αναγνωρίσει ένα σήµα σαν κορυφή. Αυτό αφορά όλα τα ίχνη(traces) και όλα τα παράθυρα.

Εύρος: 0 έως 100dB

Προκαθορισµένη µονάδα µέτρησης: dB

Η πρόσβαση από τα κουµπιά του αναλυτή είναι:

**Peak Search → Search Criteria→ Peak Excursion** 

## **6.1.6.15 Define Peak Search**

## **:CALCulate:MARKer:PEAK:SEARch:MODE PARameter|MAXimum :CALCulate:MARKer:PEAK:SEARch:MODE?**

Ορίζει την λειτουργία εύρεσης κορυφών.

Η πρόσβαση από τα κουµπιά του αναλυτή είναι:

Peak Search  $\rightarrow$  Search Criteria  $\rightarrow$  Peak Search Type  $\rightarrow$  Max Value | Excursion & Threshold

## **6.1.6.16 Define Peak Threshold**

**:CALCulate:MARKer:PEAK:THReshold <ampl> :CALCulate:MARKer:PEAK:THReshold?** 

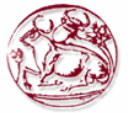

Καθορίζει το ελάχιστο επίπεδο σήµατος για να εκτελεστεί ή ρουτίνα εσωτερικής αναγνώρισης κορυφών του αναλυτή ώστε να αναγνωρίσει ένα σήµα σαν κορυφή. Αυτό αφορά όλα τα ίχνη(traces) και όλα τα παράθυρα.

Εύρος: Επίπεδο αναφοράς στο κάτω επίπεδο της οθόνης Προκαθορισµένη µονάδα µέτρησης: Μονάδα µέτρησης του πλάτους Η πρόσβαση από τα κουµπιά του αναλυτή είναι:

**Peak Search Search Criteria Peak Threshold** 

## **6.1.6.17 Peak to Peak Delta Markers**

## **:CALCulate:MARKer[1]|2|3|4:PTPeak**

Τοποθετεί τα σηµάδια δέλτα στα υψηλότερα και χαµηλότερα σηµεία του ίχνους (trace). Η πρόσβαση από τα κουµπιά του αναλυτή είναι: **Peak Search Pk-Pk Search** 

#### **6.1.6.18 Set Center Frequency to the Marker Value :CALCulate:MARKer[1]|2|3|4[:SET]:CENTer**

Ορίζει την κεντρική συχνότητα ίση µε την επιλεγµένη συχνότητα του σηµαδιού, όπου κινεί το σηµάδι στο κέντρο της οθόνης. Στην λειτουργία σηµαδιού δέλτα, η κεντρική συχνότητα ορίζεται στην τιµή του σηµαδιού δέλτα.

Η πρόσβαση από τα κουµπιά του αναλυτή είναι: **Marker Mkr -> CF** 

#### **6.1.6.19 Set Reference Level to the Marker Value :CALCulate:MARKer[1]|2|3|4[:SET]:RLEVel**

Ορίζει το επίπεδο αναφοράς, στο επιλεγµένο πλάτος που ορίζεται στο ίχνος από το σηµάδι. Σε λειτουργία δέλτα σηµαδιού, το επίπεδο αναφοράς ορίζετε στην διαφορά πλάτους ανάµεσα στα σηµάδια.

Η πρόσβαση από τα κουµπιά του αναλυτή είναι:  $Marker \rightarrow Mkr \rightarrow Ref Lvl$ 

**Peak Search**  $\rightarrow$  **Meas Tools**  $\rightarrow$  **Mkr**  $\rightarrow$  **Ref Lvl** 

## **6.1.6.20 Set Span to the Marker Value**

## **:CALCulate:MARKer[1]|2|3|4[:SET]:SPAN**

Ρυθµίζει την απόσταση/span σε αυτήν της τιµής της επιλεγµένης συχνότητας του σηµαδιού. Το επιλεγµένο σηµάδι πρέπει να είναι σε λειτουργία δέλτα. Επιλέγουµε λειτουργία σηµαδιού

## δέλτα µε : **CALCulate:MARKer[1]|2|3|4:MODE DELTa**.

Η πρόσβαση από τα κουµπιά του αναλυτή είναι:

**Marker Delta Marker Mkr ∆ Span**

## **6.1.6.21 Set Start Frequency to the Marker Value :CALCulate:MARKer[1]|2|3|4[:SET]:STARt**

Ρυθµίζει την συχνότητα εκκίνησης στην τιµή της επιλεγµένης συχνότητας που ορίζεται στο ίχνος από το σηµάδι. Σε λειτουργία σηµαδιού δέλτα, η συχνότητα εκκίνησης ορίζεται στην τιµή του σηµαδιού δέλτα.

Η πρόσβαση από τα κουµπιά του αναλυτή είναι: **Marker Mkr Start** 

## **6.1.6.22 Set Center Frequency Step Size to the Marker Value :CALCulate:MARKer[1]|2|3|4[:SET]:STEP**

Ρυθµίζει το µέγεθος του βήµατος της κεντρικής συχνότητας ώστε να είναι ισοδύναµο µε την τιµή της επιλεγµένης συχνότητας που ορίζεται στο ίχνος από το σηµάδι. Σε λειτουργία σηµαδιού δέλτα, το µέγεθος βήµατος της κεντρικής συχνότητα εκκίνησης θα οριστεί στην διαφορά συχνότητας ανάµεσα στα σηµάδια.

Η πρόσβαση από τα κουµπιά του αναλυτή είναι: **Marker Mkr CF Step** 

#### **6.1.6.23 Set Stop Frequency to the Marker Value :CALCulate:MARKer[1]|2|3|4[:SET]:STOP**

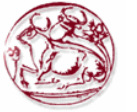

Ρυθµίζει την συχνότητα τερµατισµού στην τιµή της συχνότητας του ενεργού/επιλεγµένου σηµαδιού. Σε λειτουργία δέλτα σηµαδιού, η συχνότητα τερµατισµού ρυθµίζεται στην δέλτα τιµή σηµαδιών. Η πρόσβαση από τα κουµπιά του αναλυτή είναι: **Marker Mkr Stop** 

**6.1.6.24 Marker On/Off :CALCulate:MARKer[1]|2|3|4:STATe OFF|ON|0|1 :CALCulate:MARKer[1]|2|3|4:STATe?**  Ενεργοποιεί ή απενεργοποιεί το επιλεγµένο σηµάδι. Η πρόσβαση από τα κουµπιά του αναλυτή είναι: **Marker Off** 

#### **6.1.6.25 Marker Table On/Off :CALCulate:MARKer:TABLe:STATe OFF|ON|0|1 :CALCulate:MARKer:TABLe:STATe?**

Ενεργοποιεί ή απενεργοποιεί τον πίνακα (table) του σηµαδιού. Η πρόσβαση από τα κουµπιά του αναλυτή είναι: **Marker Marker Table On Off** 

- **6.1.6.26 Marker to Trace** 
	- **:CALCulate:MARKer[1]|2|3|4:TRACe <integer> :CALCulate:MARKer[1]|2|3|4:TRACe?**

Αναθέτει το επιλεγµένο σηµάδι στο καθορισµένο ίχνος 1,2 ή 3. Εύρος: 1 έως 3

# **6.1.6.27 Marker to Trace Auto**

## **:CALCulate:MARKer[1]|2|3|4:TRACe:AUTO OFF|ON|0|1 :CALCulate:MARKer[1]|2|3|4:TRACe:AUTO?**

Ενεργοποιεί ή απενεργοποιεί τα αυτόµατα σηµάδια στη λειτουργία ίχνους/trace. Η πρόσβαση από τα κουµπιά του αναλυτή είναι: **Marker Marker Trace Auto 1 2 3** 

### **6.1.6.28 Continuous Signal Tracking Function :CALCulate:MARKer[1]|2|3|4:TRCKing[:STATe] OFF|ON|0|1 :CALCulate:MARKer[1]|2|3|4:TRCKing[:STATe]?**

Ενεργοποιεί ή απενεργοποιεί την λειτουργία ιχνηλάτησης (tracking) σηµαδιού στο σήµα. Βάζει επαναλαµβανόµενα το επιλεγµένο σηµάδι στην υψηλότερη εµφανιζόµενη κορυφή του σήµατος και το µετακινεί στην κεντρική συχνότητα. Αυτό µας επιτρέπει να κρατήσουµε ένα σήµα που ολισθαίνει σε συχνότητα, µέσα στην οθόνη.

Η πρόσβαση από τα κουµπιά του αναλυτή είναι

**Frequency/Channel Signal track On Off**

## **6.1.6.29 Marker X Value :CALCulate:MARKer[1]|2|3|4:X <param> :CALCulate:MARKer[1]|2|3|4:X?**

Βάζει το καθορισµένο σηµάδι πάνω στο διορισµένο ίχνος (trace) σε µια ορισµένη τιµή X του ίχνους. Η τιµή είναι σε µονάδα µέτρησης του αξονα Χ (η οποία είναι συχνά συχνότητα ή χρόνος). Το ερώτηµα επιστρέφει την τρέχουσα Χ τιµή του διορισµένου σηµαδιού.

Προκαθορισµένη µονάδα µέτρησης: Συµπίπτει µε την µονάδα µέτρησης του ίχνους του οποίου είναι τοποθετηµένο το σηµάδι.

Η πρόσβαση από τα κουµπιά του αναλυτή είναι: **Marker** 

## **6.1.6.30 Span Markers Center Frequency X Value :CALCulate:MARKer[1]|2|3|4:X:CENTer <param> :CALCulate:MARKer[1]|2|3|4:X:CENTer?**

Μετακινεί την κεντρική συχνότητα, του καθορισµένου ζευγαριού σηµαδιών τύπου span, στην ορισµένη τιµή Χ ίχνους.Το ερώτηµα επιστρέφει την τρέχουσα Χ τιµή της κεντρικής συχνότητας των καθορισµένων σηµαδιών.

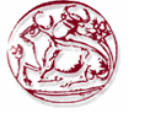

Προκαθορισµένη µονάδα µέτρησης: Συµπίπτει µε την µονάδα µέτρησης του οποίου είναι τοποθετηµένο το σηµάδι.

Η πρόσβαση από τα κουμπιά του αναλυτή είναι: Marker **→ <active marker> → Span Pair** 

#### **6.1.6.31 Marker X Position :CALCulate:MARKer[1]|2|3|4:X:POSition <integer> :CALCulate:MARKer[1]|2|3|4:X:POSition?**

Τοποθετεί καθορισµένο σηµάδι σε ορισµένο ίχνος στην συγκεκριµένη X θέση. Το ερώτηµα επιστρέφει την τρέχουσα Χ θέση για το καθορισµένο σηµάδι.

Η πρόσβαση από τα κουµπιά του αναλυτή είναι: **Marker** 

## **6.1.6.32 Span Markers Center Frequency X Position :CALCulate:MARKer[1]|2|3|4:X:POSition:CENTer <param> :CALCulate:MARKer[1]|2|3|4:X:POSition:CENTer?**

Τοποθετεί την κεντρική συχνότητα, του καθορισµένου ζεύγους σηµαδιών τύπου span, στην ορισµένη θέση Χ του ίχνους. Η εντολή

:CALCulate:MARKer:MODE SPAN

χρησιµοποιείται για να επιλέξουµε σηµάδια απόστασης/span.

Το ερώτηµα επιστρέφει την τρέχουσα θέση X της κεντρικής συχνότητας των καθορισµένων σηµαδιών.

H πρόσβαση από τα κουμπιά του αναλυτή είναι: **Marker**  $\rightarrow$  **<active marker>**  $\rightarrow$  **Span Pair** 

## **6.1.6.33 Span Markers Span X Position :CALCulate:MARKer[1]|2|3|4:X:POSition:SPAN <param> :CALCulate:MARKer[1]|2|3|4:X:POSition:SPAN?**

Αλλάζει την απόσταση/span συχνότητας, του καθορισµένου ζεύγους σηµαδιών τύπου απόστασης/span, ώστε να µετακινηθούν τα σηµάδια σε επιθυµητές Χ θέσεις πάνω στο ίχνος. Το ερώτηµα επιστρέφει την τρέχουσα X θέση απόστασης/span συχνότητας των καθορισµένων σηµαδιών.

Η πρόσβαση από τα κουµπιά του αναλυτή είναι: **Marker <active marker> Span Pair**

## **6.1.6.34 Delta Pair Markers Start Frequency X Position :CALCulate:MARKer[1]|2|3|4:X:POSition:STARt <param> :CALCulate:MARKer[1]|2|3|4:X:POSition:STARt?**

Τοποθετεί το πιο ακριανό σηµάδι αριστερά, στην αρχική συχνότητα (συχνότητα αναφοράς) του καθορισµένου ζεύγους σηµαδιών τύπου band, στην ορισµένη Χ θέση πάνω στο ίχνος. Η εντολή :CALCulate:MARKer:MODE BAND χρησιμοποιείται για να επιλέξουμε σημάδια απόστασης/span.

Το ερώτηµα επιστρέφει την τρέχουσα θέση X της αρχικής συχνότητας(συχνότητα αναφοράς) των καθορισµένων σηµαδιών.

Η πρόσβαση από τα κουµπιά του αναλυτή είναι: **Marker <active marker> Delta Pair**

### **6.1.6.35 Delta Pair Markers Stop Frequency X Position :CALCulate:MARKer[1]|2|3|4:X:POSition:STOP <param> :CALCulate:MARKer[1]|2|3|4:X:POSition:STOP?**

Τοποθετεί το πιο ακριανό σηµάδι δεξιά, στην συχνότητα τερµατισµού του καθορισµένου ζεύγους σηµαδιών τύπου band, στην ορισµένη Χ θέση πάνω στο ίχνος.

H εντολή :**CALCulate:MARKer:MODE BAND** χρησιμοποιείται για να επιλέξουμε σημάδια απόστασης/span.

Το ερώτηµα επιστρέφει την τρέχουσα θέση X της συχνότητας τερµατισµού των καθορισµένων σηµαδιών.

H πρόσβαση από τα κουμπιά του αναλυτή είναι: **Marker**  $\rightarrow$  **<active marker>**  $\rightarrow$  **Delta** 

## **6.1.6.36 Marker X-Axis Readout :CALCulate:MARKer[1]|2|3|4:X:READout**

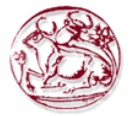

#### **FREQuency|TIME|ITIMe|PERiod :CALCulate:MARKer[1]|2|3|4:X:READout?**

Επιλέγει τις µονάδες µέτρησης για τον x-άξονα του σηµαδιού. Οι διαθέσιµες µονάδες είναι: Frequency Time Inverse of Time Period

Η πρόσβαση από τα κουµπιά του αναλυτή είναι: **Marker Readout Frequency Marker**  $\rightarrow$  **Readout**  $\rightarrow$  **Time Marker**  $\rightarrow$  **Readout**  $\rightarrow$  **Inverse Time Marker Readout Period** 

#### **6.1.6.37 Span Markers Span X Value**

#### **:CALCulate:MARKer[1]|2|3|4:X:SPAN <param> :CALCulate:MARKer[1]|2|3|4:X:SPAN?**

Αλλάζει την απόσταση/span συχνότητας, του καθορισµένου ζεύγους σηµαδιών τύπου απόστασης/span, ώστε να µετακινηθούν τα σηµάδια σε επιθυµητές Χ θέσεις πάνω στο ίχνος.

Το ερώτηµα επιστρέφει την τρέχουσα X θέση απόστασης/span συχνότητας των καθορισµένων σηµαδιών.

Η πρόσβαση από τα κουµπιά του αναλυτή είναι: **Marker <active marker> Span Pair** 

### **6.1.6.38 Delta Pair Markers Start Frequency X Value :CALCulate:MARKer[1]|2|3|4:X:STARt <param> :CALCulate:MARKer[1]|2|3|4:X:STARt?**

Τοποθετεί την αρχική συχνότητα(συχνότητα αναφοράς) του καθορισµένου ζεύγους σηµαδιών τύπου band, στην ορισµένη Χ θέση πάνω στο ίχνος.

Η εντολή :**CALCulate:MARKer:MODE BAND** χρησιμοποιείται για να επιλέξουμε σημάδια απόστασης/span.

Το ερώτηµα επιστρέφει την τρέχουσα θέση X της αρχικής συχνότητας (συχνότητα αναφοράς) των καθορισµένων σηµαδιών.

Η πρόσβαση από τα κουμπιά του αναλυτή είναι: **Marker → <active marker> → Delta Pair** 

#### **6.1.6.39 Delta Pair Markers Stop Frequency X Value :CALCulate:MARKer[1]|2|3|4:X:STOP <param> :CALCulate:MARKer[1]|2|3|4:X:STOP?**

Τοποθετεί την συχνότητα τερµατισµού του καθορισµένου ζεύγους σηµαδιών τύπου band, στην ορισµένη Χ θέση πάνω στο ίχνος. Η εντολή :**CALCulate:MARKer:MODE BAND**  χρησιµοποιείται για να επιλέξουµε σηµάδια απόστασης/span. Το ερώτηµα επιστρέφει την τρέχουσα θέση X της συχνότητας τερµατισµού των καθορισµένων σηµαδιών.

Η πρόσβαση από τα κουμπιά του αναλυτή είναι: **Marker**  $\rightarrow$  **<active marker>**  $\rightarrow$  **Delta Pair** 

## **6.1.6.40 Marker Read Y Value :CALCulate:MARKer[1]|2|3|4:Y?**

∆ιαβάζει την τρέχουσα Υ-τιµή για καθορισµένο σηµάδι ή δέλτα πάνω στο ορισµένο ίχνος. Η τιµή έχει µονάδα µέτρησης ίδια µε αυτή του Υ-άξονα για το τρέχον ίχνος (συχνά είναι dBm).

Προκαθορισµένη µονάδα µέτρησης: Συµπίπτει µε την µονάδα µέτρησης του ίχνους του οποίου είναι τοποθετηµένο το σηµάδι.

## **6.1.7 CALCulate:NTData Subsection (Σύνολο εντολών τύπου NTData)**

### **6.1.7.1 Normalize the Trace Data (Κανονικοποίηση των δεδοµένων του ίχνους) :CALCulate:NTData[:STATe] OFF|ON|0|1 :CALCulate:NTData[:STATe]?**

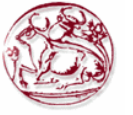

Μια σάρωση του ίχνους(trace) των δεδοµένων αντιγράφετε στο ίχνος 3, το οποίο χρησιµοποιείτε σαν ίχνος αναφοράς. Έπειτα για όλες τις επακόλουθες σαρώσεις ίχνους, το απεικονιζόµενο ίχνος 1 = µε τα δεδοµένα που συγκεντρώθηκαν στο ίχνος 1 – δεδοµένα στο ίχνος 3.

Η πρόσβαση από τα κουµπιά του αναλυτή είναι:

**View/Trace Normalize Normalize On Off**

## **6.1.8 CALibration Subsystem (Σύνολο εντολών τύπου καλιµπραρίσµατος)**

Αυτές οι εντολές ελέγχουν τις λειτουργίες αυτο-ευθυγράµµισης και αυτοδιάγνωσης.

## **6.1.8.1 Align All Instrument Assemblies :CALibration[:ALL] :CALibration[:ALL]?**

Κάνει µια ευθυγράµµιση όλων τον επί µέρους συστατικών του αναλυτή, εκτός του tracking generator, αν είναι εγκατεστηµένος(όχι µοντέλα Ε4401Β ή Ε4411Β).

Το ερώτηµα κάνει µια πλήρη ευθυγράµµιση και επιστρέφει ένα αριθµό που υποδεικνύει την επιτυχία της ευθυγράµµισης. 0 επιστρέφεται αν η ευθυγράµµιση ήταν επιτυχηµένη.

Η πρόσβαση από τα κουµπιά του αναλυτή είναι: **SystemAlignments Align Now All** 

#### **6.1.8.2 Set Auto Align Mode All or Not RF :CALibration:AUTO:MODE ALL|NRF :CALibration:AUTO:MODE?**

Αυτή ή εντολή καθορίζει αν συµπεριληφθεί η όχι ή RF ευθυγράµµιση σαν µέρος της ρουτίνας αυτόµατης ευθυγράµµισης. Με το να αποτρέψουµε την αυτόµατη RF ευθυγράµµιση εµποδίζουµε τις αλλαγές στην αντίσταση εισόδου (input impedance) ανάµεσα στις σαρώσεις (sweeps), οι οποίες θα επιφέρουν αστάθεια στην συσκευή εισόδου.

Η πρόσβαση από τα κουµπιά του αναλυτή είναι: **SystemAlignments Auto Align All SystemAlignments Auto Align All but RF** 

## **6.1.8.3 Automatic Alignment :CALibration:AUTO OFF|ON|0|1 :CALibration:AUTO?**

Ενεργοποιεί και απενεργοποιεί την λειτουργία αυτόµατης ευθυγράµµισης. Αυτό τρέχει συνεχόµενα, στην ολοκλήρωση/τελείωµα κάθε σάρωσης(sweep).

Η πρόσβαση από τα κουµπιά του αναλυτή είναι:

#### **SystemAlignments Auto Align All SystemAlignments Auto Align All but RF SystemAlignments Auto Align Off**

# **6.1.8.4 Return to the Default Alignment Data**

**:CALibration:DATA:DEFault** 

Αρχικοποιεί τα δεδοµένα ευθυγράµµισης στις εργοστασιακές ρυθµίσεις. Η πρόσβαση από τα κουµπιά του αναλυτή είναι: **SystemAlignments Load Defaults**

### **6.1.8.5 Align FM Demodulation :CALibration:FMDemod :CALibration:FMDemod?**

Εκτελεί µια ευθυγράµµιση τις πλακέτας αποδιαµόρφωσης FM αν είναι εγκατεστηµένο το υποσύστηµα BAA (αποδιαµόρφωση FM) ή υποσύστηµα 106 (Bluetooth).

Το ερώτηµα κάνει την ευθυγράµµιση και επιστρέφει 0 αν η ευθυγράµµιση ήταν επιτυχής.

Η πρόσβαση από τα κουµπιά του αναλυτή είναι: **SystemAlign Now FM Demod** 

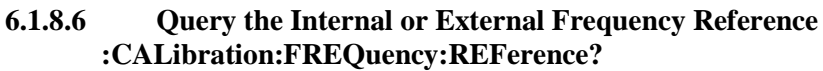

Η εντολή αυτή έχει µορφή ερωτήµατος µόνο. Επιστρέφει την θέση που παράγεται η συχνότητα αναφοράς του οργάνου.

Εύρος: INT ή EXT

## **6.1.8.7 Coarse Adjust the Frequency Reference :CALibration:FREQuency:REFerence:COARse <setting> :CALibration:FREQuency:REFerence:COARse?**

Κάνει µια γρήγορη και "χοντροειδή" ρύθµιση του εσωτερικού ταλαντωτή αναφοράς10MHz του αναλυτή. Η εντολή :CALibration:ALL είναι αναγκαία µετά την νέα ρύθµιση.

Εύρος : Ακέραιος από 0 έως 255

Η πρόσβαση από τα κουµπιά του αναλυτή είναι: **SystemAlignments Time Base Coarse** 

#### **6.1.8.8 Fine Adjust the Frequency Reference :CALibration:FREQuency:REFerence:FINE <setting> :CALibration:FREQuency:REFerence:FINE?**

Κάνει µια λεπτοµερή-ρύθµιση ακριβείας του εσωτερικού ταλαντωτή αναφοράς10MHz του αναλυτή. Η εντολή :CALibration:ALL είναι αναγκαία µετά την νέα ρύθµιση.

Εύρος : Ακέραιος από 0 έως 255

Η πρόσβαση από τα κουµπιά του αναλυτή είναι: **SystemAlignments Time Base Fine**

**6.1.8.9 Select the Frequency Corrections :CALibration:FREQuency[:STATe] OFF|ON|0|1 :CALibration:FREQuency[:STATe]?**  Ενεργοποιεί ή απενεργοποιεί τις διορθώσεις συχνότητας. Η πρόσβαση από τα κουµπιά του αναλυτή είναι: **SystemAlignments Freq Correct On Off**

# **6.1.8.10 Align the RF Circuitry**

# **:CALibration:RF**

**:CALibration:RF?** 

Κάνει µια ευθυγράµµιση του RF υποσυστήµατος. Το ερώτηµα κάνει την ευθυγράµµιση και επιστρέφει 0 αν η ευθυγράµµιση ήταν επιτυχής. Η πρόσβαση από τα κουµπιά του αναλυτή είναι: **SystemAlignments Align Now RF** 

## **6.1.8.11 Select the Source State for Calibration :CALibration:SOURce:STATe OFF|ON|0|1 :CALibration:SOURce:STATe?**

Ελέγχει την κατάσταση του σήµατος ευθυγράµµισης 50 MHz. Η πρόσβαση από τα κουµπιά του αναλυτή είναι Για τους αναλυτές Agilent ESA E4401B,E4411B: **Input/OutputAmptd Ref(f=50MHz) On Off** Για τους όλους τους άλλους Agilent: **Input/OutputAmptd Ref Out(f=50MHz) On Off** 

## **6.1.8.12 Calibrate the Tracking Generator**

## **:CALibration:TG**

## **:CALibration:TG?**

Εκτελεί µια ευθυγράµµιση του υποσυστήµατος γεννήτριας ίχνους (tracking generator) Το ερώτηµα κάνει την ευθυγράµµιση και επιστρέφει 0 αν η ευθυγράµµιση ήταν επιτυχής. Η πρόσβαση από τα κουµπιά του αναλυτή είναι: **SystemAlignments Align Now TG**

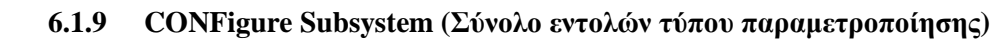

#### **6.1.9.1 Configure the Basic Spectrum Analyzer State :CONFigure:SANalyzer**

Αυτή η εντολή τερµατίζει την τρέχουσα µέτρηση, και θέτει τον αναλυτή σε βασική κατάσταση ανάλυσης φάσµατος.

### **6.1.10 COUPle Subsystem (Σύνολο εντολών τύπου συνδυασµού)**

Κάποιες ρυθµίσεις µετρήσεων αυτόµατα συνδυάζονται µαζί για να βελτιστοποιήσουν ταχύτητα και ακρίβεια. Αυτές οι εντολές ελέγχουν αυτόν τον συνδυασµό.

### **6.1.10.1 COUPle the Function to Other Settings :COUPle ALL|NONE :COUPle?**

Το όργανο µπορεί να συνδυάσει αυτόµατα ρυθµίσεις µετρήσεων µαζί για να βελτιστοποιήσουν ακρίβεια και δυναµική περιοχή. Η παραπάνω εντολή χρησιµοποιείται για να παρακάµψει αυτή την λειτουργία για συγκεκριµένες ανάγκες µετρήσεων.

**COUPLe NONE** βάζει αυτές τις λειτουργίες σε "χειροκίνητο"/manual mode.

**COUPLe ALL** βάζει τις λειτουργίες σε αυτόµατο συνδυασµό, επιπρόσθετα βάζει σε λειτουργία couple all το sweep coupling. Η παρακάτω λίστα λειτουργιών του αναλυτή, µπορεί να συνδυαστεί αυτόµατα για καλύτερα αποτελέσµατα.

Resolution bandwidth Span Average type (Firmware revision A.08.00 or greater) Marker functions Detector (Firmware revision A.08.00 or greater) Marker functions Average On Off Average type Attenuation Reference level External amplifier gain Preamp Center frequency step Span (in swept spans) Resolution bandwidth (in zero spans) Video bandwidth Resolution bandwidth Tracking Generator Sweep coupling mode (SR/SA) VBW/RBW ratio (Firmware revision A.08.00 or greater) Sweep time Span Video bandwidth Resolution bandwidth Sweep points Phase noise optimization Phase Noise Optimization (Firmware revision A.08.00 or greater) Span

Η πρόσβαση από τα κουµπιά του αναλυτή είναι: **Auto Couple Auto All** 

## **6.1.11 DISPlay Subsystem (Σύνολο εντολών τύπου απεικόνισης)**

Το σύνολο εντολών απεικόνισης, ελέγχει την επιλογή και παρουσίαση γραφικής πληροφορίας κειµένου και ίχνους. Η πληροφορία στην οθόνη, µπορεί να χωριστεί και να παρουσιαστεί σε ξεχωριστά παράθυρα.

## **6.1.11.1 Active Function Position :DISPlay:AFUNction:POSition BOTTom|CENTer|TOP :DISPlay:AFUNction:POSition?**

Αλλάζει την θέση του ενεργού µπλοκ λειτουργίας(function block). Εύρος: Πάνω, Κέντρο ή Κάτω Η πρόσβαση από τα κουµπιά του αναλυτή είναι: **Display** 

### **6.1.11.2 Display Viewing Angle :DISPlay:ANGLe <integer> :DISPlay:ANGLe?**  Αλλάζει την γωνία θέασης της οθόνης για απεικόνιση σε διαφορετικά περιβάλλοντα. Εύρος: Ακέραιος, 1 έως 7 Η πρόσβαση από τα κουµπιά του αναλυτή είναι: **Viewing angle keys**

## **6.1.11.3 Date and Time Display Format :DISPlay:ANNotation:CLOCk:DATE:FORMat MDY|DMY :DISPlay:ANNotation:CLOCk:DATE:FORMat?**

Επιτρέπει την αλλαγή του τρόπου παρουσίασης της ρολογιού πραγµατικού χρόνου. Για να αλλάξουµε την ηµεροµηνία/ώρα χρησιµοποιούµε την SYSTem:DATE <year>, <month>, <day>. Η πρόσβαση από τα κουµπιά του αναλυτή είναι: **System Time/Date Date Format MDY DMY**

## **6.1.11.4 Date and Time Display**

## **:DISPlay:ANNotation:CLOCk[:STATe] OFF|ON|0|1 :DISPlay:ANNotation:CLOCk[:STATe]?**

Ενεργοποιεί και απενεργοποιεί την εµφάνιση ώρας και ηµεροµηνίας στην οθόνη του αναλυτή φάσµατος.

Η πρόσβαση από τα κουµπιά του αναλυτή είναι: **System Time/Date Time/Date On Off**

## **6.1.11.5 Display Annotation Title Data**

**:DISPlay:ANNotation:TITLe:DATA <string> :DISPlay:ANNotation:TITLe:DATA?**  Εισάγει κείµενο που εµφανίζεται στην περιοχή τίτλου του χρήστη στην οθόνη. Η πρόσβαση από τα κουµπιά του αναλυτή είναι:

Display  $\rightarrow$  Title

Display  $\rightarrow$  Title  $\rightarrow$  Change Title

Display  $\rightarrow$  Title  $\rightarrow$  Clear Title

## **6.1.11.6 Turn the Entire Display On/Off :DISPlay:ENABle OFF|ON|0|1**

Ενεργοποιεί ή απενεργοποιεί την οθόνη.

#### **6.1.11.7 Turn the Full Screen Display On/Off :DISPlay:MENU:STATe OFF|ON|0|1 :DISPlay:MENU:STATe?**

Ενεργοποιεί ή απενεργοποιεί την απεικόνιση σε πλήρη οθόνη. Η πρόσβαση από τα κουµπιά του αναλυτή είναι: **System System** 

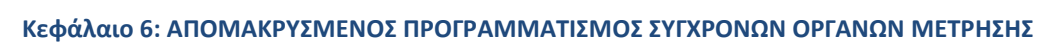

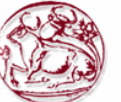

### **6.1.11.8 Window Annotation :DISPlay:WINDow:ANNotation[:ALL] OFF|ON|0|1 :DISPlay:WINDow:ANNotation[:ALL]?**  Ενεργοποιεί ή απενεργοποιεί τις "σηµειώσεις" σε όλα τα παράθυρα. Η πρόσβαση από τα κουµπιά του αναλυτή είναι: Display  $\rightarrow$  Title  $\rightarrow$  Preferences  $\rightarrow$  Annotation On Off

## **6.1.11.9 Trace Graticule Display**

**:DISPlay:WINDow:TRACe:GRATicule:GRID[:STATe] OFF|ON|0|1 :DISPlay:WINDow:TRACe:GRATicule:GRID[:STATe]?**  Ενεργοποιεί ή απενεργοποιεί τα τετραγωνίδια στην οθόνη. Η πρόσβαση από τα κουµπιά του αναλυτή είναι:  $Display \rightarrow Preferences \rightarrow Gradient One$ 

## **6.1.11.10 Trace X-Axis Scale Offset :DISPlay:WINDow:TRACe:X[:SCALe]:OFFSet <freq> :DISPlay:WINDow:TRACe:X[:SCALe]:OFFSet?**

Καθορίζει το όφσετ συχνότητας για όλές τις ενδείξεις συχνότητας όπως την κεντρική συχνότητα. Εύρος: -500THz έως 500THz. Προεπιλεγµένη µονάδα µέτρησης: Hz

Η πρόσβαση από τα κουµπιά του αναλυτή είναι: **FREQUENCY/Channel Freq Offset**

## **6.1.11.11 Display Line Amplitude :DISPlay:WINDow:TRACe:Y:DLINe <ampl> :DISPlay:WINDow:TRACe:Y:DLINe?**

Καθορίζει το επίπεδο της εµφανιζόµενης γραµµής, στις µονάδες µέτρησης του ενεργού πλάτους αν δεν καθορίζονται κάποιες µονάδες.

Εύρος: 10 υποδιαιρέσεις στην οθόνη κάτω από το επίπέδο αναφοράς µέχρι το επίπεδο αναφοράς

Προεπιλεγµένη µονάδα µέτρησης: Τρέχουσες ενεργές µονάδες µέτρησης Η πρόσβαση από τα κουµπιά του αναλυτή είναι: **Display Display Line On Off** 

## **6.1.11.12 Display Line On/Off**

#### **:DISPlay:WINDow:TRACe:Y:DLINe:STATe OFF|ON|0|1 :DISPlay:WINDow:TRACe:Y:DLINe:STATe?**  Ενεργοποιεί ή απενεργοποιεί την γραµµή οθόνης.

Η πρόσβαση από τα κουµπιά του αναλυτή είναι: **Display Display Line On Off** 

## **6.1.11.13 IF Gain Auto/Reference Level Auto Ranging :DISPlay:WINDow:TRACe:Y[:SCALe]:LOG:RANGe:AUTO OFF|ON|0|1 :DISPlay:WINDow:TRACe:Y[:SCALe]:LOG:RANGe:AUTO?**

Αυτή η εντολή ενεργοποιεί και απενεργοποιεί την λειτουργία αυτόµατης εύρεσης εµβέλειας (range). Η απενεργοποίηση αυτής της λειτουργίας έχει σηµαντικό αντίκτυπο στην ταχύτητα πραγµατοποίησης µέτρησης σε στενό εύρος ζώνης συχνότητας-RBW (resolution bandwidth).

Η πρόσβαση από τα κουµπιά του αναλυτή είναι:

## **AMPLITUDE/Y Scale > If Gain Auto Fixed**

**6.1.11.14 Normalized Reference Level :DISPlay:WINDow:TRACe:Y[:SCALe]:NRLevel <rel\_ampl> :DISPlay:WINDow:TRACe:Y[:SCALe]:NRLevel?**  Θέτει το κανονικοποιηµένο επίπεδο αναφοράς. Εύρος: -327.6 έως 327.6 dB Προεπιλεγµένη µονάδα µέτρησης: Τρέχουσα ενεργή µονάδα µέτρησης Η πρόσβαση από τα κουµπιά του αναλυτή είναι: **View/Trace Normalize Norm Ref Lvl**

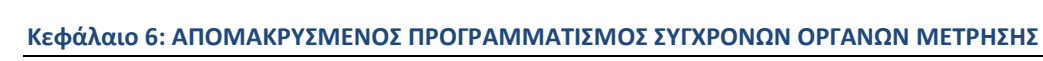

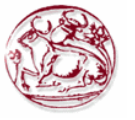

## **6.1.11.15 Normalized Reference Level Position :DISPlay:WINDow:TRACe:Y[:SCALe]:NRPosition <integer> :DISPlay:WINDow:TRACe:Y[:SCALe]:NRPosition?**

Επιλέγει την θέση του κανονικοποιηµένου επιπέδου αναφοράς. Η πάνω και κάτω γραµµές των τετραγωνιδίων αντιστοιχούν σε 10 και 0, αντίστοιχα.

Εύρος: ακέραιος

Η πρόσβαση από τα κουµπιά του αναλυτή είναι: **View/Trace Normalize Norm Ref Posn**

## **6.1.11.16 Trace Y-Axis Amplitude Scaling :DISPlay:WINDow:TRACe:Y[:SCALe]:PDIVision <rel\_ampl> :DISPlay:WINDow:TRACe:Y[:SCALe]:PDIVision?**

Ορίζει την διαβάθµιση οθόνης προ-διαίρεσης για τον Y-άξονα όταν οι µονάδες µέτρησης του y-άξονα είναι ρυθµισµένες σε µονάδες πλάτους.

Εύρος: 0.1 έως 20.0 dB

Προεπιλεγµένη µονάδα µέτρησης: dB

Η πρόσβαση από τα κουµπιά του αναλυτή είναι: **AMPLITUDE/Y ScaleScale/Div**

## **6.1.11.17 Trace Y-Axis Frequency Scaling**

## **:DISPlay:WINDow:TRACe:Y[:SCALe]:PDIVision:FREQuency <freq> :DISPlay:WINDow:TRACe:Y[:SCALe]:PDIVision:FREQuency?**

Ορίζει την διαβάθµιση οθόνης προ-διαίρεσης για τον Y-άξονα όταν οι µονάδες µέτρησης του y-άξονα είναι ρυθµισµένες σε µονάδες συχνότητας.

Εύρος: 1kHz έως 240 kHz

Προεπιλεγµένη µονάδα µέτρησης: Hz

Η πρόσβαση από τα κουμπιά του αναλυτή είναι: **AMPLITUDE/Y Scale** $\rightarrow$ Scale/Div

## **6.1.11.18 Trace Y-Axis Reference Level**

### **:DISPlay:WINDow:TRACe:Y[:SCALe]:RLEVel <ampl> :DISPlay:WINDow:TRACe:Y[:SCALe]:RLEVel?**  Ορίζει την τιµή του πλάτους του επιπέδου αναφοράς για τον y-άξονα. Εύρος: With zero reference level offset: ESA E4401B, E4411B: –149.9 to 50 dBm ESA E4402B, E4403B: –149.9 to 55 dBm ESA E4404B: –149.9 to 55 dBm ESA E4405B: –149.9 to 55 dBm ESA E4407B, E4408B: –149.9 to 55 dBm Προεπιλεγµένη µονάδα µέτρησης: Τρέχουσα ενεργή µονάδα µέτρησης. Η πρόσβαση από τα κουµπιά του αναλυτή είναι: **AMPLITUDE Y ScaleRef Level**

## **6.1.11.19 Trace Y-Axis Reference Level Offset :DISPlay:WINDow:TRACe:Y[:SCALe]:RLEVel:OFFSet <rel\_ampl> :DISPlay:WINDow:TRACe:Y[:SCALe]:RLEVel:OFFSet?**  Ορίζει τo όφσετ του πλάτους του επιπέδου αναφοράς για τον y-άξονα. Εύρος: -327.6 έως 327.6 dB

Προεπιλεγµένη µονάδα µέτρησης: dB Η πρόσβαση από τα κουµπιά του αναλυτή είναι: **AMPLITUDE Y ScaleRef Level Offset**

**6.1.11.20 Vertical Axis Scaling** 

## **:DISPlay:WINDow:TRACe:Y[:SCALe]:SPACing LINear|LOGarithmic :DISPlay:WINDow:TRACe:Y[:SCALe]:SPACing?**

Ορίζει τις κάθετες υποδιαιρέσεις τετραγωνιδίων σαν λογαριθµικές ή γραµµικές µονάδες µέτρησης. Η πρόσβαση από τα κουµπιά του αναλυτή είναι:

**AMPLITUDE/Y ScaleScale Type Log Lin**

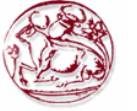

## **6.1.12 FORMat Subsystem (Σύνολο εντολών τύπου φορµά)**

Το υποσύστηµα εντολών τύπου φορµά θέτει ένα φορµά δεδοµένων για την µεταφορά αριθµητικής πληροφορίας και πινάκων. Οι εντολές **TRACe[:DATA]** και **TRACe[:DATA]?**  Επηρεάζονται από το σύνολο εντολών τύπου φορµά.

### **6.1.12.1 Byte Order :FORMat:BORDer NORMal|SWAPped :FORMat:BORDer?**

Αυτή η εντολή επιλέγει τη δυαδική σειρά δεδοµένων για µεταφορά δεδοµένων. Ελέγχει αν τα δυαδικά δεδοµένα θα µεταφερθούν µε normal ή swapped τρόπο.

## **6.1.12.2 Numeric Data format :FORMat[:TRACe][:DATA]ASCii|INTeger,32|REAL,32| REAL,64|UINTeger,16 :FORMat[:TRACe][:DATA]?**

Αυτή η εντολή αλλάζει το φορµά των δεδοµένων ίχνους(trace data) εισόδου και εξόδου.

## **6.1.13 HCOPy Subsystem (Σύνολο εντολών τύπου HCOPy)**

Το υποσύστηµα εντολών τύπου HCOPy ελέγχει τις λειτουργίες σχεδιασµού και εκτύπωσης σε εξωτερική συσκευή.

## **6.1.13.1 Abort the Print**

#### **:HCOPy:ABORt**

Ακυρώνει την τρέχουσα εκτύπωση αποτελεσµάτων. Η πρόσβαση από τα κουµπιά του αναλυτή είναι: **ESC (κατά την διάρκεια τις εκτύπωσης)** 

## **6.1.13.2 Printer Type**

## **:HCOPy:DEVice:TYPE AUTO|CUSTom|NONE :HCOPy:DEVice:TYPE?**

Επιλέγει τον τύπο του εκτυπωτή.

AUTO – Ο αναλυτής στέλνει ερώτηµα στον εκτυπωτή για να καθορίσει τον τύπο του εκτυπωτή και αυτόµατα ρυθµίζει τον εαυτό του για αυτόν τον εκτυπωτή.

CUSΤοm – Επιτρέπει να επιλέξουµε έναν προσαρµοσµένο δικό µας εκτυπωτή αν ο εκτυπωτής δεν µπορεί να ανιχνευτεί αυτόµατα.

NONE – Επιλέγουµε σαν συσκευή εξόδου όχι εκτυπωτή

Η πρόσβαση από τα κουµπιά του αναλυτή είναι: **Print Setup Printer Type** 

## **6.1.13.3 Color Hard Copy**

# **:HCOPy:IMAGe:COLor[:STATe] OFF|ON|0|1**

**:HCOPy:IMAGe:COLor[:STATe]?** 

Επιλέγει ανάµεσα σε έγχρωµη ή µονόχρωµη λειτουργία για έξοδο. Η πρόσβαση από τα κουµπιά του αναλυτή είναι: **Print Setup Color On Off** 

## **6.1.13.4 Print a Hard Copy**

**:HCOPy[:IMMediate]** 

Ολόκληρη η οθόνη εξάγεται στην παράλληλη πόρτα. Η πρόσβαση από τα κουµπιά του αναλυτή είναι: **Print Setup → Print** Form Feed the Print Item **:HCOPy:ITEM:FFEed[:IMMediate]**  Στέλνει στον εκτυπωτή εντολή να "προχωρήσει" χαρτί

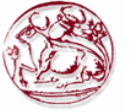

Η πρόσβαση από τα κουµπιά του αναλυτή είναι: **Print Setup Eject Page** 

**6.1.13.5 Page Orientation :HCOPy:PAGE:ORIentation LANDscape|PORTrait :HCOPy:PAGE:ORIentation?**  Καθορίζει τον προσανατολισµό της εκτύπωσης.Landscape/Portrait

Η πρόσβαση από τα κουµπιά του αναλυτή είναι: **Print Setup → Orientation → Landscape Print Setup → Orientation → Portrait** 

## **6.1.13.6 Number of Items Printed on a Page :HCOPy:PAGE:PRINts <integer> :HCOPy:PAGE:PRINts?**

Ρυθµίζει το πλήθος τον στοιχείων οθονών που θα χωρέσουν σε ένα χαρτί, πριν σταλεί εντολή form feed. Εύρος: Ακέραιος, 1 ή 2

Η πρόσβαση από τα κουµπιά του αναλυτή είναι: **Print Setup Prints/Page 1 2** 

#### **6.1.13.7 Printed Page Size :HCOPy:PAGE:SIZE A|B|A3|A4|LETTer|LEGal|EXECutive|LEDGer :HCOPy:PAGE:SIZE?**  Επιλέγει είδος και µέγεθος χαρτιού.

Η πρόσβαση από τα κουµπιά του αναλυτή είναι: **Print Setup Page Size** 

## **6.1.14 INITiate Subsystem (Σύνολο εντολών τύπου Εκκίνησης)**

Το σύνολο εντολών INITiate χρησιµοποιείται για να ελέγξει την εκκίνηση του trigger.

#### **6.1.15 Continuous or Single Measurements :INITiate:CONTinuous OFF|ON|0|1 :INITiate:CONTinuous?**

Επιλέγει εάν το σύστηµα trigger θα εκκινάται αδιάκοπα ή όχι.

Αυτή η εντολή επηρεάζει την σάρωση/sweep αν δεν γίνεται µέτρηση, και επηρεάζει το trigger όταν γίνεται µέτρηση.

Αν δεν γίνεται µέτρηση η εντολή κάνει τα ακόλουθα:

- Σε κατάσταση ON στην ολοκλήρωση κάθε κύκλου σάρωσης (sweep cycle), το σύστηµα σάρωσης εκκινά άµεσα ένα άλλο κύκλο σάρωσης.
- Σε κατάσταση ΟFF, το σύστηµα σάρωσης µένει σε κατάσταση αδράνειας (idle) µέχρι η CONTinuous να τεθεί σε κατάσταση ON ή να ληφθεί µια εντολή **:INITiate:[:IMMediate].** Την στιγµή που θα δεχτεί την εντολή **INITiate:[:IMMediate],**  θα κάνει ένα µοναδικό κύκλο σάρωσης, και θα επιστρέψει σε κατάσταση αδράνειας. Αν γίνεται µέτρηση, η εντολή κάνει τα ακόλουθα:
- Σε κατάσταση ON στην ολοκλήρωση κάθε κύκλου trigger, το σύστηµα trigger εκκινά άµεσα ένα άλλο κύκλο trigger.
- Σε κατάσταση ΟFF, το σύστηµα trigger µένει σε κατάσταση αδράνειας (idle) µέχρι η CONTinuous να τεθεί σε κατάσταση ON ή να ληφθεί µια εντολή **:INITiate:[:IMMediate].** Την στιγµή που θα δεχτεί την εντολή **INITiate:[:IMMediate],**  θα κάνει ένα µοναδικό κύκλο trigger, και θα επιστρέψει σε κατάσταση αδράνειας.
- Το ερώτηµα επιστρέφει 1 ή 0 στην προσωρινή µνήµη εξόδου (output buffer). 1 επιστρέφεται όταν βρισκόµαστε σε κατάσταση συνεχόµενων µετρήσεων. 0 επιστρέφεται όταν έχουµε µόνο µια µέτρηση.

Η πρόσβαση από τα κουµπιά του αναλυτή είναι:

## **Sweep Sweep Cont Single Single**

**Meas Control Measure Cont Single** 

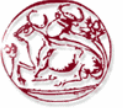

#### **6.1.15.1 Take New Data Acquisitions :INITiate[:IMMediate]**

Αυτή η εντολή ξεκινά µια σάρωση (sweep) αν δεν γίνεται µέτρηση. Αν γίνεται µέτρηση, κάνει trigger στην µέτρηση.

Η πρόσβαση από τα κουµπιά του αναλυτή είναι: **Sweep Sweep Cont Single Single Meas Control Measure Cont Single** 

## **6.1.15.2 Pause the Measurement :INITiate:PAUSe**

Αυτή η εντολή εφαρµόζεται σε µετρήσεις που βρίσκονται κάτω από µενού MEASURE. Χρησιµοποιείται για να κάνει παύση σε τρέχουσες µετρήσεις αλλάζοντας την τρέχουσα κατάσταση της µέτρησης από "wait for trigger" σε "pause" κατάσταση. Αν η µέτρηση δεν είναι σε κατάσταση "wait for trigger" την στιγµή της εντολής, η αλλαγή σε κατάσταση "pause" θα γίνει την επόµενη φορά που κατάσταση εισάγεται σαν µέρος του κύκλου trigger. Όταν βρίσκεται σε κατάσταση pause, ο αναλυτής σταµατάει την διαδικασία auto-align. Αν ο αναλυτής βρίσκεται σε κατάσταση παύσης για µεγάλο χρονικό διάστηµα , η ακρίβεια της µέτρησης µπορεί να φθίνει.

Η πρόσβαση από τα κουµπιά του αναλυτή είναι: **Meas Control Pause** 

#### **6.1.15.3 Restart the Measurement :INITiate:RESTart**

Αυτή η εντολή εφαρµόζεται σε µετρήσεις που βρίσκονται κάτω από µενού MEASURE. Αυτή η εντολή χρησιµοποιείται για να επανεκκίνησει την τρέχουσα µέτρηση που βρίσκεται σε κατάσταση "idle", ανεξάρτητα της κατάστασης της λειτουργίας.

Η πρόσβαση από τα κουµπιά του αναλυτή είναι:

**Restart** 

## **Meas Control→ Restart**

#### **6.1.15.4 Resume the Measurement :INITiate:RESume**

Αυτή η εντολή εφαρµόζεται σε µετρήσεις που βρίσκονται κάτω από µενού MEASURE. Αυτή η εντολή χρησιµοποιείται για να επανακτήσει την τρέχουσα µέτρηση αλλάζοντας την τρέχουσα κατάσταση της µέτρησης από "paused" σε "wait for trigger".

Η πρόσβαση από τα κουµπιά του αναλυτή είναι: **Meas ControlResume** 

## **6.1.16 INPut Subsystem (Σύνολο εντολών τύπου Εισόδου)**

Το σύνολο εντολών τύπου εισόδου ελέγχει τα χαρακτηριστικά από τις πόρτες εισόδου του αναλυτή.

#### **6.1.16.1 Input Port Coupling :INPut:COUPling AC|DC**

## **:INPut:COUPling?**

Επιλέγει ac(εναλλασσόµενο) ή dc(συνεχές) ζεύξη για την πόρτα εισόδου στο µπροστινό πάνελ του αναλυτή. Ένας τερµατικός πυκνωτής (blocking capacitor) χρησιµοποιείται για την ac λειτουργία.

> **Selecting Input Coupling Model Number AC Frequency Range DC Frequency Range**

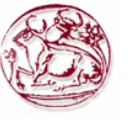

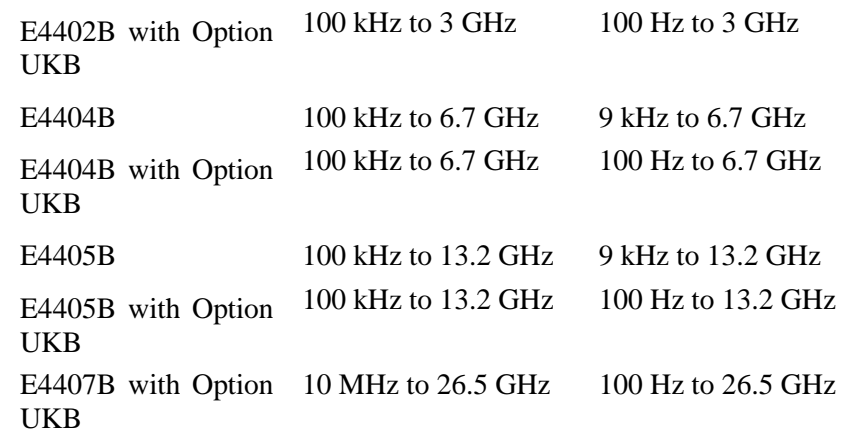

Η πρόσβαση από τα κουµπιά του αναλυτή είναι: **Input/Output Coupling AC DC**

#### **6.1.16.2 Select Internal or External Mixer :INPut:MIXer INTernal|EXTernal :INPut:MIXer?**

Αυτή η εντολή επιλέγει εσωτερικό ή εξωτερικό µίκτη εισόδου. Η πρόσβαση από τα κουµπιά του αναλυτή είναι: **Input/Output Input Mixer Int Ext**

#### **6.1.16.3 Select Mixer Type :INPut:MIXer:TYPE PRESelected|UNPReselect :INPut:MIXer:TYPE?**

Αυτή η εντολή επιλέγει τον τύπο του µίκτη που θα χρησιµοποιηθεί, και είναι διαθέσιµη µόνο µε εξωτερικό µίκτη εισόδου.

Η πρόσβαση από τα κουµπιά του αναλυτή είναι:

## **Input/Output Input Mixer Mixer Config Mixer Type Presel Unpre**

# **6.1.16.4 Clear the Input Overload**

**:INPut:PROTection:CLEar** 

Κάνει reset στο κύκλωµα προστασίας υπερφόρτωσης για την πόρτα σύνδεσης εισόδου.

## **6.1.17 INSTrument Subsystem (Σύνολο εντολών τύπου οργάνου)**

Αυτό το σύνολο περιέχει εντολές για να στέλνει ερωτήµατα και να επιλέγει λειτουργίες µέτρησης του οργάνου.

### **6.1.17.1 Select Application :INSTrument[:SELect] "SA"|(application specific mode) :INSTrument[:SELect]?**

Επιλέγει την εφαρµογή µέτρησης επιλέγοντας µια αριθµητική τιµή. Το πραγµατικό πλήθος διαθέσιµων επιλογών εξαρτούνται από τις εφαρµογές που είναι εγκατεστιµένες στο όργανο.

Η πρόσβαση από τα κουµπιά του αναλυτή είναι: **Mode** 

## **6.1.18 MMEMory Subsystem (Σύνολο εντολών τύπου µνήµης)**

Σκοπός του υποσυστήµατος MMEMory είναι να παρέχει πρόσβαση σε συσκευές αποθήκευσης όπως εσωτερικούς ή εξωτερικούς δίσκους.

Οι αναλυτές Agilent ESA χρησιµοποιούν δύο τύπους συσκευών αποθήκευσης.

- ∆ισκέτες 3.5 ιντσών, 1.44MB, ορίζετε σαν "A:"
- Μέρος της µνήµης flash , ορίζεται σαν "C:"

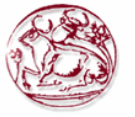

Η σύνταξη του όρου <file\_name> έχει την µορφή: drive:\directory\name.ext , όπου οι παρακάτω νόµοι ισχύουν:

- "drive" είναι "A:" ή "C:"
- "\directory\" είναι το όνοµα της διαδροµής (path)
- "name" είναι ένα όνοµα αρχείου DOS µέχρι 8 χαρακτήρων, αλφαριθµητικών (A-Z,a-z,0- 9) µόνο
- "ext" είναι µια προαιρετική κατάληξη αρχείου που υπόκειται στους παραπάνω αλφαριθµητικούς κανόνες, αλλά τριών χαρακτήρων συνολικά.

## **6.1.18.1 Catalog the Selected Memory Location**

### **:MMEMory:CATalog? <drive>**

Καταρτίζει µια λίστα µε όλα τα αρχεία σε µια καθορισµένη µονάδα αποθήκευσης. Τα δεδοµένα θα έχουν την µορφή: **<mem\_used>,<mem\_free>,<file\_listing>** 

Κάθε **<file listing>** δίνει το όνοµα, και το µέγεθος ενός αρχείου στον κατάλογο list: **<file\_name>,<file\_size>** 

Παράδειγµα: **Catalog drive C: ,** όπου είναι στην µνήµη:

**:MMEMory:CATalog? "C:"** 

Η πρόσβαση από τα κουµπιά του αναλυτή είναι: **File** 

## **6.1.18.2 Copy a File**

## **:MMEMory:COPY <file\_name1>,<file\_name2>**

Για να αντιγράψουµε ένα αρχείο, το όνοµα αρχείου της πηγής είναι <file\_name1> και του προορισµού είναι <file\_name2>

Παράδειγµα: :MMEM:COPY "C:oldname.sta","A:\newname.sta"

Η πρόσβαση από τα κουµπιά του αναλυτή είναι: **File Copy** 

## **6.1.18.3 Move Data to File**

#### :MMEMory:DATA <file\_name>,<definite\_length\_block> **:MMEMory:DATA? <file\_name>**

Φορτώνει <definite\_length\_block> στην θέση µνήµης <file\_name>.

Το ερώτηµα επιστρέφει τα περιεχόµενα του <file\_name> στο φορµά ενός µπλοκ definite length. Αυτή η εντολή µπορεί να χρησιµοποιηθεί για να αντιγράψουµε αρχεία από τον αναλυτή στο remote bus.

Παράδειγµα: Φόρτωσε "abcd" στο C:source.txt **:MEM:DATA "C:source.txt", "#14abcd"** 

## **6.1.18.4 Delete a File**

**:MMEMory:DELete <file\_name>**  Σβήνει ένα αρχείο. Παράδειγµα: :MMEM:DEL "C:source.txt" Η πρόσβαση από τα κουµπιά του αναλυτή είναι: **File Delete** 

#### **6.1.18.5 Load a Corrections Table from a File :MMEMory:LOAD:CORRection ANTenna|CABLe|OTHer|USER,<file\_name>**

Φορτώνει τα δεδοµένα σε ένα αρχείο <file\_name> σε συγκεκριµένο σύνολο διορθώσεων (correction set).

## Παράδειγµα: **:MMEM:LOAD:CORR ANT, "A:TEST5.CBL"**

Η πρόσβαση από τα κουµπιά του αναλυτή είναι: **File Load Type Corrections** 

#### **6.1.18.6 Load a Limit Line from Memory to the Instrument :MMEMory:LOAD:LIMit LLINE1|LLINE2,<file\_name>**

Φορτώνει µια οριογραµµή, από συγκεκριµένο αρχείο σε συσκευή αποθήκευσης στο όργανο. Φορτώνοντας µια οριογραµµή χρόνου σβήνει γραµµές ορίου τύπου συχνότητας. Παροµοίως, φορτώνοντας γραµµές ορίου τύπου συχνότητας σβήνει οριογραµµές χρόνου.

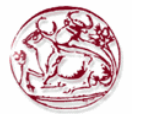

Παράδειγµα: **:MMEM:LOAD:LIM LLINE2,"C:mylimit.lim"**  Η πρόσβαση από τα κουµπιά του αναλυτή είναι: **File Load Type Limits** 

#### **6.1.18.7 Load an Instrument State from a File :MMEMory:LOAD:STATe 1,<file\_name>**

Τα περιεχόµενα ενός αρχείου τύπου κατάστασης οργάνου φορτώνονται για τρέχουσα κατάσταση οργάνου.

Παράδειγµα: **:MMEM:LOAD:STAT 1,"C:mystate.sta"** 

Η πρόσβαση από τα κουµπιά του αναλυτή είναι: **File Load Type State** 

#### **6.1.18.8 Load a Trace From a File to the Instrument :MMEMory:LOAD:TRACe <file\_name>**

Τα περιεχόµενα του αρχείου φορτώνονται στο TRACE1. Το όνοµα αρχείου πρέπει να έχει κατάληξη :trc ή :csv. Η κατάληξη :csv είναι για αρχεία trace χρησιµοποιώντας την µορφή CSV(τιµές χωρισµένες µε κόµµατα). Η κατάληξη :trc είναι για αρχεία που περιέχουν δεδοµένα trace και state.

Παράδειγµα: **:MMEM:LOAD:TRAC "C:mytrace.trc"** 

#### **6.1.18.9 Make a Directory**

#### **:MMEMory:MDIRectory <dir\_path>**

όπου "path" είναι "A:\" ή "C:\"

∆ηµιουργεί ένα κατάλογο στο συγκεκριµένο path.

Παράδειγµα: ∆ηµιούργησε ένα κατάλογο στο C:\, όπου το C:\ είναι η µνήµη flash του οργάνου**: MMEM:MDIRectory "C:"**

## Η πρόσβαση από τα κουµπιά του αναλυτή είναι: **File Create Dir**

#### **6.1.18.10 Delete a Directory**

#### **:MMEMory:RDIRectory <dir\_name>**

Σβήνει το καθορισµένο κατάλογο και όλους τους υποκαταλόγους του. Η πρόσβαση από τα κουµπιά του αναλυτή είναι: **File Delete** 

## **6.1.18.11 Store a Corrections Table to a File**

## **:MMEMory:STORe:CORRection**

#### **ANTenna|CABLe|OTHer|USER,<file\_name>**

Αποθηκεύει το ορισµένο σύνολο διορθώσεων σε αρχείο µε όνοµα <file\_name>. Παράδειγµα: :**MMEM:STOR:CORR ANT, "A:TEST1.ANT"**  Η πρόσβαση από τα κουµπιά του αναλυτή είναι: **File Save Type Corrections**

## **6.1.18.12 Store a Limit Line in a File**

#### **:MMEMory:STORe:LIMit LLINE1|LLINE2,<file\_name>**

Αποθηκεύει το ορισµένο όριο γραµµής σε ορισµένο αρχείο στην µνήµη. Παράδειγµα: **:MMEM:STOR:LIM LLINE2,"C:mylimit.lim"**  Η πρόσβαση από τα κουµπιά του αναλυτή είναι: **File Save Type Limits** 

## **6.1.18.13 Store Measurement Results in a File**

#### **:MMEMory:STORe:RESults <file\_name>**

Σώνει τα αποτελέσµατα της τρέχουσας µέτρησης σε αρχείο µε CSV µορφοποίηση(τιµές χωρισµένες µε κόµµατα).

Παράδειγµα: : **:MMEM:STOR:RES "A:ACP.CSV"**  Η πρόσβαση από τα κουµπιά του αναλυτή είναι: **File Save Type Measurement Results** 

**6.1.18.14 .Store a Screen Image in a Graphic File :MMEMory:STORe:SCReen <file\_name>** 

Σώνει την τρέχουσα απεικονιζόµενη εικόνα της οθόνης, σαν γραφικό αρχείο, σε ορισµένο αρχείο στην µνήµη. Το αρχείο πρέπει να έχει κατάληξη :gif ή :wmf. Η κατάληξη καθορίζει τι φορµά θα χρησιµοποιήσει το όργανο για να σώσει το αρχείο.

## Παράδειγµα: : **:MMEM:STOR:SCR "C:myscreen.gif"**

Η πρόσβαση από τα κουµπιά του αναλυτή είναι: **File Save Type Screen** 

### **6.1.18.15 Store an Instrument State in a File**

#### **:MMEMory:STORe:STATe 1,<file\_name>**

Αποθηκεύει την κατάσταση του οργάνου σε αρχείο στην µνήµη. Παράδειγµα: : **:MMEM:STOR:STAT 1,"C:mystate.sta"** 

## **6.1.18.16 Store a Trace in a File**

#### **:MMEMory:STORe:TRACe <label>,<file\_name>**

Αποθηκεύει το ορισµένο ίχνος(trace) σε αρχείο στην µνήµη. Το όνοµα αρχείου πρέπει να έχει κατάληξη :trc ή :csv. Η κατάληξη :csv είναι για αρχεία trace χρησιµοποιώντας την µορφή CSV(τιµές χωρισµένες µε κόµµατα). Η κατάληξη :trc είναι για αρχεία που περιέχουν δεδοµένα trace και state

Παράδειγµα: : **:MMEM:STOR:TRAC TRACE3,"C:mytrace.trc"**

Η πρόσβαση από τα κουµπιά του αναλυτή είναι: **File Save Type Trace** 

#### **6.1.19 OUTPut Subsystem (Σύνολο εντολών τύπου εξόδου)**

Το υποσύστηµα OUTPut ελέγχει τα χαρακτηριστικά της πόρτας εξόδου του tracking generator.

#### **6.1.19.1 Turn Output On/Off :OUTPut[:STATe] OFF|ON|0|1 :OUTPut[:STATe]?**  Ελέγχει την έξοδο του tracking generator. Η πρόσβαση από τα κουμπιά του αναλυτή είναι: Source  $\rightarrow$  Amplitude On Off

## **6.1.20 SENSe Subsystem (Σύνολο εντολών τύπου ευαισθησίας)**

Ορίζει τις παραμέτρους ευαισθησίας (sense) του οργάνου έτσι ώστε να μετρήσουμε εύκολα το σήµα εισόδου.

#### **6.1.21 [:SENSe]:AVERage Subsection (Υποσύνολο εντολών τύπου ευαισθησίας-Σύνολο Μετριοποίησης)**

**6.1.21.1 Clear the Current Average [:SENSe]:AVERage:CLEar**  Επανεκκινεί την λειτουργία "εξαγωγής µέσου όρου" του ίχνους (trace averaging).

**6.1.21.2 Set the Average Count [:SENSe]:AVERage:COUNt <integer> [:SENSe]:AVERage:COUNt?**  Ορίζει το πλήθος των µετρήσεων που συνδυάζονται. Εύρος: από 1 έως 8192 Η πρόσβαση από τα κουµπιά του αναλυτή είναι: **BW/Avg Average On Off** 

## **6.1.21.3 Turn Averaging On/Off [:SENSe]:AVERage[:STATe] OFF|ON|0|1**

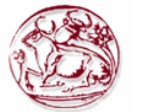

#### **[:SENSe]:AVERage[:STATe]?**

Αυτή η εντολή ενεργοποιεί ή απενεργοποιεί την λειτουργία "εξαγωγής µέσου όρου " (averaging). Η λειτουργία averaging συνδυάζει τις τιµές επιτυχηµένων µετρήσεων για να µετριοποίησει τις διακυµάνσεις τις µέτρησης.

Η πρόσβαση από τα κουµπιά του αναλυτή είναι: **BW/Avg Average On Off** 

### **6.1.21.4 Turn Automatic Averaging On/Off [:SENSe]:AVERage:TYPE:AUTO OFF|ON|0|1 [:SENSe]:AVERage:TYPE:AUTO?**

Θέτει τη λειτουργία "µετριοποίησης" (averaging) να επιλέγεται αυτόµατα ανάλογα µε το τρέχον setup µέτρησης.

Η πρόσβαση από τα κουµπιά του αναλυτή είναι: **BW/Avg Avg Type Auto Man** 

#### **6.1.21.5 Type of Averaging for Measurements [:SENSe]:AVERage:TYPE VIDeo|RMS [:SENSe]:AVERage:TYPE?**

Επιτυχηµένες µετρήσεις δεδοµένων, µπορούν να συνδυαστούν για να "µετριοποίησουν" τις διακυµάνσεις της µέτρησης.

Το Video µετριοποιεί λογαριθµικά την στάθµη των δεδοµένων video (τυπικές µονάδες µέτρησης είναι τα dBm).

Το RMS µετριοποιεί γραµµικά στάθµη των επιτυχών µετρήσεων (τυπικές µονάδες µέτρησης είναι τα watts).

Η πρόσβαση από τα κουµπιά του αναλυτή είναι: **BW/Avg Avg Type** 

#### **6.1.22 [:SENSe]:BANDwidth Subsection (Υποσύνολο εντολών τύπου εύρους ζώνης)**

## **6.1.22.1 Resolution Bandwidth**

**[:SENSe]:BANDwidth|BWIDth[:RESolution] <freq> [:SENSe]:BANDwidth|BWIDth[:RESolution]?**  Ορίζει το RBW(ανάλυση εύρους ζώνης) Παράδειγµα: **BAND 1 kHz**  Εύρος: από 1kΗz έως 5 ΜΗz Προεπιλεγµένη µονάδα µέτρησης: Hz Η πρόσβαση από τα κουµπιά του αναλυτή είναι: **BW/Avg Resolution BW Auto Man** 

#### **6.1.22.2 Resolution Bandwidth Automatic [:SENSe]:BANDwidth|BWIDth[:RESolution]:AUTO OFF|ON|0|1 [:SENSe]:BANDwidth|BWIDth[:RESolution]:AUTO?**  Συνθέτει(λειτουργία couple) το RBW στην απόσταση συχνότητας(frequency span). Παράδειγµα: **BWID:AUTO On**

#### **6.1.22.3 Video Bandwidth**

**[:SENSe]:BANDwidth|BWIDth:VIDeo <freq> [:SENSe]:BANDwidth|BWIDth:VIDeo?**  Ορίζει το βίντεο-εύρος ζώνης. Εύρος: από 1Ηz έως 3 ΜΗz Προεπιλεγµένη µονάδα µέτρησης: Hz Η πρόσβαση από τα κουµπιά του αναλυτή είναι: **BW/Avg Video BW Auto Man** 

#### **6.1.22.4 Video Bandwidth Automatic [:SENSe]:BANDwidth|BWIDth:VIDeo:AUTO OFF|ON|0|1 [:SENSe]:BANDwidth|BWIDth:VIDeo:AUTO?**  Συνθέτει (λειτουργία couple) το βίντεο-εύρος ζώνης (VBW) στο RBW.

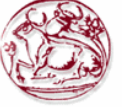

Η πρόσβαση από τα κουµπιά του αναλυτή είναι: **BW/Avg Video BW Auto Man** 

- **6.1.22.5 Video to Resolution Bandwidth Ratio [:SENSe]:BANDwidth|BWIDth:VIDeo:RATio <number> [:SENSe]:BANDwidth|BWIDth:VIDeo:RATio?**  Ορίζει τον λόγο του βίντεο-εύρος ζώνης προς το RBW. Εύρος: από 0.00001 έως 3.0ε6 Προεπιλεγµένη µονάδα µέτρησης: Hz Η πρόσβαση από τα κουµπιά του αναλυτή είναι: **BW/Avg VBW/RBW Ratio**
- **6.1.22.6 Video to Resolution Bandwidth Ratio Mode Select [:SENSe]:BANDwidth|BWIDth:VIDeo:RATio:AUTO OFF|ON|0|1 [:SENSe]:BANDwidth|BWIDth:VIDeo:RATio:AUTO?**

Επιλέγει αυτόµατη η "χειροκίνητη" λειτουργία για τον λόγο του βίντεο-εύρος ζώνης προς το RBW

Η πρόσβαση από τα κουµπιά του αναλυτή είναι: **BW/Avg VBW/RBW Auto Man** 

## **6.1.23 [QSENSe]QCORRection Subsection (Ypos;ynolo entol;vn t;ypoy dioru;vsevn)**

**6.1.23.1 Delete All Corrections** 

**[:SENSe]:CORRection:CSET:ALL:DELete**  Αυτή η εντολή διαγράφει όλες τις τρέχουσες διορθώσεις. Η πρόσβαση από τα κουµπιά του αναλυτή είναι: **Amplitude/Y ScaleCorrections Delete All Corrections**

# **6.1.23.2 Perform Amplitude Correction**

**[:SENSe]:CORRection:CSET:ALL[:STATe] OFF|ON|0|1 [:SENSe]:CORRection:CSET:ALL[:STATe]?** 

Ενεργοποιεί ή απενεργοποιεί τις διορθώσεις πλάτους(amplitude corrections). Όταν γυρνάει σε κατάσταση "ON", µόνο τα σετ διορθώσεων που ήταν ενεργοποιηµένα ενεργοποιούνται. Σε κατάσταση "OFF", όλα τα σετ διορθώσεων απενεργοποιούνται.

Η πρόσβαση από τα κουµπιά του αναλυτή είναι:

**Amplitude/Y Scale Corrections Antenna Correction On Off Amplitude/Y Scale Corrections Cable Correction On Off Amplitude/Y Scale Corrections Other Correction On Off Amplitude/Y Scale Corrections User Correction On Off** 

**6.1.23.3 Set Amplitude Correction Data** 

**[:SENSe]:CORRection:CSET[1]|2|3|4:DATA**   $<$ freq>, $<$ rel\_ampl>{, $<$ freq>, $<$ rel\_ampl>} **[:SENSe]:CORRection:CSET[1]|2|3|4:DATA?** 

Ορίζει τα δεδοµένα διόρθωσης πλάτους. Αυτές οι διορθώσεις συχνότητας/πλάτους εφαρµόζονται στα απεικονιζόµενα δεδοµένα για να διορθωθούν απώλειες/κέρδη συστήµατος εκτός του αναλυτή. Τέσσερα διαφορετικά σετ διορθωτικών δεδοµένων µπορούν να αποθηκευτούν.

## Παράδειγµα: :**CORR:CSET1:DATA**

## **900E6,0.3,1.0E9,0.35,1.3E9,0.2**

Εύρος: 200 σηµεία για κάθε σετ

Η πρόσβαση από τα κουµπιά του αναλυτή είναι:

**Amplitude/Y ScaleCorectionsAntennaEditPoint/Frequency/Amplitude/Delete Point Amplitude/Y ScaleCableAntennaEditPoint/Frequency/Amplitude/Delete Point Amplitude/Y ScaleOtherAntennaEditPoint/Frequency/Amplitude/Delete Point Amplitude/Y ScaleUserAntennaEditPoint/Frequency/Amplitude/Delete Point** 

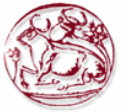

## **6.1.23.4 Merge Additional Values into the Existing Amplitude Correction Data [:SENSe]:CORRection:CSET[1]|2|3|4:DATA:MERGe**

## **<freq>,<rel\_ampl>{,<freq>,<rel\_ampl>}**

Προσθέτει σηµεία µε τις συγκεκριµένες τιµές, στα τρέχων δεδοµένα διόρθωσης πλάτους. Αν προστεθούν περισσότερα σηµεία από ότι είναι δυνατό να αποθηκευτούν τότε επιστρέφεται λάθος.

- <freq> είναι η συχνότητα(σε Hz) όπου θα εφαρµοστεί η διόρθωση, δεν επιτρέπονται µονάδες σε αυτό το όρισµα.
- <rel\_ampl> είναι το ποσοστό σχετικής διόρθωσης (se db) που χρειάζεται, δεν επιτρέπονται µονάδες σε αυτό το όρισµα.

## **6.1.23.5 Delete Amplitude Correction**

## **[:SENSe]:CORRection:CSET[1]|2|3|4:DELete**

∆ιαγράφει το ορισµένο σέτ διορθώσεων. Αν το σέτ ήταν σε κατάσταση "On", τότε γυρνάει σε κατάσταση "Off"

Η πρόσβαση από τα κουµπιά του αναλυτή είναι:

**Amplitude/Y Scale Corrections Antenna/Cable/Other/User Delete Correction**

#### **6.1.23.6 Set Amplitude Correction Frequency Interpolation [:SENSe]:CORRection:CSET[1]|2|3|4:X:SPACing LINear|LOGarithmic**

Ορίζει την παρεµβολή συχνότητας(Frequency Interpolation) σαν λογαριθµική ή γραµµική για την συγκεκριµένη διόρθωση.

Η πρόσβαση από τα κουµπιά του αναλυτή είναι: **Amplitude/Y Scale Corrections Freq Interp Log/Lin** 

## **6.1.23.7 Perform Amplitude Correction**

**[:SENSe]:CORRection:CSET[1]|2|3|4[:STATe] OFF|ON|0|1 [:SENSe]:CORRection:CSET[1]|2|3|4[:STATe]?**  Ενεργοποιεί ή απενεργοποιεί την λειτουργία διόρθωσης για το δεδοµένο σετ. Η πρόσβαση από τα κουµπιά του αναλυτή είναι: **Amplitude/Y Scale Corrections Antenna/Cable/Other/User Correction On Off** 

## **6.1.23.8 Input Impedance Correction**

## **[:SENSe]:CORRection:IMPedance[:INPut][:MAGNitude] <number> [:SENSe]:CORRection:IMPedance[:INPut][:MAGNitude]?**

Η διόρθωση πλάτους εφαρµόζεται στα απεικονιζόµενα δεδοµένα για να προσαρµοστεί καλύτερα σε καταστάσεις µέτρησης όπου η συσκευή που είναι υπό "τεστάρισµα" έχει διαφορετική αντίσταση από 50Ω αντίσταση εισόδου για τον αναλυτή. Μερικοί αναλυτές Agilent ESA διαθέτουν επιλογή 1DP,75Ω είσοδο. Σε αυτήν την περίπτωση, ίσως θελήσουµε να µετατρέψουµε της µετρήσεις σε 50Ω σύστηµα.

Εύρος: 50 ή 75 ohms Προεπιλεγµένη µονάδα µέτρησης: ohms Η πρόσβαση από τα κουµπιά του αναλυτή είναι: **Input Input Z Corr 50 Ω 75 Ω**

## **6.1.23.9 External Amplifier Correction [:SENSe]:CORRection:OFFSet[:MAGNitude] <rel\_ampl> [:SENSe]:CORRection:OFFSet[:MAGNitude]?**

Μια µοναδική τιµή διόρθωσης πλάτους µπορεί να εφαρµοστεί στο απεικονιζόµενο ίχνος(trace) του σήµατος ώστε να αντεπεξέλθει σε απώλεια/κέρδος(losses/gains) σήµατος που συµβαίνουν από άλλες συσκευές στο περιβάλλον µέτρησης, εκτός της συσκευής που τεστάρετε.

Εύρος: -81.9 µέχρι 81.9

Προεπιλεγµένη µονάδα µέτρησης: dB

Η πρόσβαση από τα κουµπιά του αναλυτή είναι: **AMPLITUDE/Y Scale Ext Amp Gain**

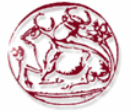

## **6.1.24 [:SENSe]:DEMod Subsection (Υποσύνολο εντολών τύπου αποδιαµόρφωσης)**

## **6.1.24.1 Type of Demodulation [:SENSe]:DEMod AM|FM [:SENSe]:DEMod?**  Επιλέγει τον τύπο αποδιαµόρφωσης. Η πρόσβαση από τα κουµπιά του αναλυτή είναι: **Det/Demod Demod AM**  $Det/Demod \rightarrow Demod \rightarrow FM$

## **6.1.24.2 FM Deviation**

#### **[:SENSe]:DEMod:FMDeviation <freq> [:SENSe]:DEMod:FMDeviation?**

Ορίζει την συνολική απόκλιση συχνότητας FM για αποδιαµόρφωση συνολικής οθόνης(full screen).

Εύρος: 5 kHz µέχρι 1.2ΜΗζ

Προεπιλεγµένη µονάδα µέτρησης: dB

Η πρόσβαση από τα κουµπιά του αναλυτή είναι: **AMPLITUDE Scale/Div** 

## **6.1.24.3 Demodulation Control**

**[:SENSe]:DEMod:STATe OFF|ON|0|1** 

**[:SENSe]:DEMod:STATe?** 

Η πρόσβαση από τα κουµπιά του αναλυτή είναι: **Det/Demod Demod Off** 

## **6.1.24.4 Demod Time**

## **[:SENSe]:DEMod:TIME <time>**

### **[:SENSe]:DEMod:TIME?**

Ορίζει τον χρόνο που χρησιµοποιείται για αποδιαµόρφωση στο πεδίο της συχνότητας(frequency domain demodulation).

Εύρος: 2ms µέχρι 100s

Προεπιλεγµένη µονάδα µέτρησης: seconds

Η πρόσβαση από τα κουμπιά του αναλυτή είναι: Det/Demod  $\rightarrow$  Demod  $\rightarrow$  Demod Time

## **6.1.24.5 Demod View**

## **[:SENSe]:DEMod:VIEW[:STATe] OFF|ON|0|1 [:SENSe]:DEMod:VIEW[:STATe]?**

Αυτή η εντολή εµφανίζει το αποδιαµορφωµένο σήµα στην οθόνη. Αν η FM Demod είναι σε κατάσταση "on" τότε η οθόνη έχει για µονάδες µέτρησης kHz. Ο λόγος scale/div ορίζεται µε την εντολή

**:DISPlay:WINDow:TRACe:Y[:SCALe]:PDIVision:FREQuency <freq>**  Η πρόσβαση από τα κουµπιά του αναλυτή είναι: **Det/Demod Demod FM Demod View**

## **6.1.25 [:SENSe]:DETector Subsection (Υποσύνολο εντολών τύπου ανίχνευσης)**

#### **6.1.25.1 Automatic Detection Type Selected [:SENSe]:DETector:AUTO OFF|ON|0|1 [:SENSe]:DETector:AUTO?**

Αλλάζει αυτόµατα στον βέλτιστο τύπο ανίχνευσης για τυπικές µετρήσεις χρησιµοποιώντας τις τρέχουσες ρυθµίσεις του οργάνου. Ο τύπος ανίχνευσης είναι "average" αν οποιοδήποτε από τα παρακάτω είναι σε κατάσταση "on":

Noise marker Band power markers Trace averaging when the Average Type is Power (RMS).

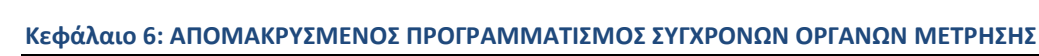

Ο τύπος ανίχνευσης είναι "sample" αν οποιοδήποτε από τα παρακάτω είναι αληθές. Trace averaging is on with average type of video Both max and min hold trace modes are on Resolution bandwidth is less than 1 kHz, and noise marker, band power markers, or trace averaging is on

Η πρόσβαση από τα κουµπιά του αναλυτή είναι: **Det/Demod Detector** 

### **6.1.25.2 Type of Detection**

**[:SENSe]:DETector[:FUNCtion] NEGative|POSitive|SAMPle|AVERage|RMS [:SENSe]:DETector[:FUNCtion]?**  Ορίζει τον τύπο ανίχνευσης. Η πρόσβαση από τα κουµπιά του αναλυτή είναι: **Det/Demod Detector Det/Demod Detector Peak Det/Demod Detector Sample Det/Demod Detector Negative Peak Det/Demod Detector Average** 

#### **6.1.26 [:SENSe]:FREQuency Subsection (Υποσύνολο εντολών τύπου συχνότητας)**

#### **6.1.26.1 Center Frequency**

**[:SENSe]:FREQuency:CENTer <freq> [:SENSe]:FREQuency:CENTer UP|DOWN [:SENSe]:FREQuency:CENTer?**  Ορίζει την κεντρική συχνότητα. Εύρος µε 10MHz ελάχιστο για log swepp mode ESA E4401B, E4411B: –80 MHz µέχρι 1.58 GHz ESA E4402B, E4403B: –80 MHz µέχρι 3.10 GHz ESA E4404B: –80 MHz µέχρι 6.78 GHz ESA E4405B: –80 MHz µέχρι 13.3 GHz ESA E4407B, E4408B: –80 MHz µέχρι 27.0 GHz Προεπιλεγµένη µονάδα µέτρησης: Hz Η πρόσβαση από τα κουµπιά του αναλυτή είναι: **FREQUENCY/Channel Center Freq** 

## **6.1.26.2 Center Frequency Step Size Automatic [:SENSe]:FREQuency:CENTer:STEP:AUTO OFF|ON|0|1 [:SENSe]:FREQuency:CENTer:STEP:AUTO?**  Καθορίζει αν το µέγεθος βηµάτων (step size) τίθεται αυτόµατα βασιζόµενο στην έκταση (span). Η πρόσβαση από τα κουµπιά του αναλυτή είναι: **FREQUENCY/Channel CF Step Auto Man**

#### **6.1.26.3 Center Frequency Step Size [:SENSe]:FREQuency:CENTer:STEP[:INCRement] <freq> [:SENSe]:FREQuency:CENTer:STEP[:INCRement]?**  Ορίζει το µέγεθός βήµατος της κεντρικής συχνότητας. Εύρος: ESA E4401B, E4411B: -1.58 µέχρι 1.58 GHz ESA E4402B, E4403B: -3.10 µέχρι 3.10 GHz ESA E4404B: -6.78 µέχρι 6.78 GHz

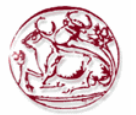

ESA E4405B: -13.3 µέχρι 13.3 GHz ESA E4407B, E4408B: -27.0 µέχρι 27.0 GHz Προεπιλεγµένη µονάδα µέτρησης: Hz Η πρόσβαση από τα κουµπιά του αναλυτή είναι: **FREQUENCY/Channel CF Step Man** 

#### **6.1.26.4 Frequency Span**

#### **[:SENSe]:FREQuency:SPAN <freq> [:SENSe]:FREQuency:SPAN?**

Ορίζει την έκταση συχνότητας(frequency span). Ορίζοντας την έκταση σε 0Hz βάζει τον αναλυτή σε µηδενική έκταση. Εύρος: ESA E4401B, E4411B: 0Hz, 100Hz µέχρι 1.58 GHz ESA E4402B, E4403B: 0Hz, 100Hz µέχρι 3.10 GHz ESA E4404B: 0Hz, 100Hz µέχρι 6.78 GHz ESA E4405B: 0Hz, 100Hz µέχρι 13.3 GHz ESA E4407B, E4408B: 0Hz, 100Hz µέχρι 27.0 GHz

Προεπιλεγµένη µονάδα µέτρησης: Hz Η πρόσβαση από τα κουµπιά του αναλυτή είναι:  $SPAN/X$  Scale  $\rightarrow$  Span **SPAN/X Scale Zero Span** 

## **6.1.26.5 Full Frequency Span**

#### **[:SENSe]:FREQuency:SPAN:FULL**

Ορίζει την έκταση συχνότητας(frequency span) σε πλήρη κλίµακα(full scale). Εύρος: ESA E4401B, E4411B: 1.5 GHz ESA E4402B, E4403B: 3.0 GHz ESA E4404B: 6.7 GHz ESA E4405B: 13.2 GHz ESA E4407B, E4408B: 26.5 GHz

Προεπιλεγµένη µονάδα µέτρησης: Hz Η πρόσβαση από τα κουµπιά του αναλυτή είναι: **SPAN/X Scale Full Span** 

## **6.1.26.6 Last Frequency Span**

## **[:SENSe]:FREQuency:SPAN:PREVious**

Ορίζει την έκταση συχνότητας (frequency span) στην προηγούµενη ρύθµιση έκτασης(span). Η πρόσβαση από τα κουµπιά του αναλυτή είναι: **SPAN/X Scale Last Span** 

## **6.1.26.7 Start Frequency**

## **[:SENSe]:FREQuency:STARt <freq>**

**[:SENSe]:FREQuency:STARt?**  Ορίζει την συχνότητα εκκίνησης. Εύρος: ESA E4401B, E4411B: -80MHz έως 1.58 GHz ESA E4402B, E4403B: -80MHz έως 3.10 GHz ESA E4404B: -80MHz έως 6.78 GHz ESA E4405B: -80MHz έως 13.3 GHz ESA E4407B, E4408B: -80MHz έως 27.0 GHz

Προεπιλεγµένη µονάδα µέτρησης: Hz Η πρόσβαση από τα κουµπιά του αναλυτή είναι: **FREQUENCY/Channel Start Freq**

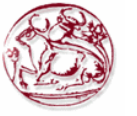

#### **6.1.26.8 Frequency Synthesis Mode [:SENSe]:FREQuency:SYNThesis 1|2|3 [:SENSe]:FREQuency:SYNThesis?**

Αυτή η εντολή αλλάζει κατάσταση µεταξύ δύο διαφορετικών τρόπων βελτιστοποίησης θορύβου φάσης. Ο τρόπος 2 βελτιστοποιεί τον αναλυτή για γειτονικό θόρυβο φάσης. Ο τρόπος 3 βελτιστοποιεί τον αναλυτή για µέγιστη ταχύτητα συντονισµού (tuning speed). Ο τρόπος 1 δεν συνίσταται για νέες σχεδιάσεις.

Αυτή η εντολή είναι διαθέσιµή µόνο στα παρακάτω µοντέλα: E4402B, E4403B, E4404B, E4405B, E4407B, E4408B

Η πρόσβαση από τα κουµπιά του αναλυτή είναι: **AUTO COUPLE PhNoise Opt** 

## **6.1.26.9 Frequency Synthesis State**

## **[:SENSe]:FREQuency:SYNThesis:AUTO OFF|ON|0|1 [:SENSe]:FREQuency:SYNThesis:AUTO?**

Αυτή η εντολή αλλάζει κατάσταση ανάµεσα σε αυτόµατη και χειροκίνητη επιλογή θορύβου φάσης.

Σε κατάσταση Auto, η λειτουργία βελτιστοποίησης θορύβου φάσης δουλεύει ακολούθως:

- Για εκτάσεις (spans) 12MHz, ο αναλυτής βελτιστοποιείται για θόρυβο φάσης.
- Για εκτάσεις (spans) > 10ΜΗζ, ο αναλυτής βελτιστοποιείται για γρήγορο συντονισµό (tuning).

Αυτή η εντολή είναι διαθέσιµή µόνο στα παρακάτω µοντέλα: E4402B, E4403B, E4404B, E4405B, E4407B, E4408B

Η πρόσβαση από τα κουµπιά του αναλυτή είναι: **AUTO COUPLE PhNoise Opt** 

### **6.1.27 [:SENSe]:MIXer Subsection (Υποσύνολο εντολών τύπου µίκτη)**

## **6.1.27.1 Select External Mixer Band**

## **[:SENSe]:MIXer:BAND K|A|Q|U|V|E|W|F|D|G|Y|J|USER [:SENSe]:MIXer:BAND?**

Αυτή η εντολή επιτρέπει την επιλογή µιας από τις προκαθορισµένες µπάντες που αντιστοιχούν στο εξωτερικό µίκτη που χρησιµοποιείται. Η εντολή είναι διαθέσιµη µόνο µε την επιλογή AYZ (εξωτερική µίξη).

Η πρόσβαση από τα κουµπιά του αναλυτή είναι: **Input/Output**  $\rightarrow$  **Inpur Mixer**  $\rightarrow$  **Ext Mix Band** 

# **6.1.27.2 External Mixer Bias Adjust**

## **[:SENSe]:MIXer:BIAS <numeric>**

## **[:SENSe]:MIXer:BIAS?**

Αυτή η εντολή επιτρέπει τη ρύθµιση µιας εσωτερικής πηγής για χρήση µε εξωτερικούς µίκτες. Αυτή η εντολή είναι διαθέσιµη µόνο µε την επιλογή AYZ (εξωτερική Mixing). Εύρος: από -10 mA έως 10 mA Προεπιλεγµένη µονάδα µέτρησης: mA

Η πρόσβαση από τα κουµπιά του αναλυτή είναι:

## **Input/Output**  $\rightarrow$  **Input Mixer**  $\rightarrow$  **Mixer Config**  $\rightarrow$  **Mixer Bias On Off**

## **6.1.27.3 Set External Mixer Bias On/Off [:SENSe]:MIXer:BIAS:STATe OFF|ON|0|1 [:SENSe]:MIXer:BIAS:STATe?**

Αυτή η εντολή ενεργοποιεί µια εσωτερική πηγή για χρήση µε εξωτερικό µίκτη. Αυτή η εντολή είναι διαθέσιµη µόνο µε την επιλογή AYZ (εξωτερική Mixing).

Η πρόσβαση από τα κουµπιά του αναλυτή είναι:

## **Input/Output**  $\rightarrow$  **Input Mixer**  $\rightarrow$  **Mixer Config**  $\rightarrow$  **Mixer Bias On Off**

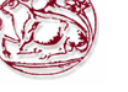

## **6.1.27.4 Set External Mixer LO Harmonic Value [:SENSe]:MIXer:HARMonic <integer> [:SENSe]:MIXer:HARMonic?**

Αυτή η εντολή επιτρέπει να ορίσουµε τιµή LO αρµονικών για µίκτες διαφορετικούς από τους HP/Agilent 11970-Series ή 11974-Series. Αυτή η εντολή είναι διαθέσιμη μόνο με την επιλογή AYZ (εξωτερική Mixing).

Εύρος: οποιοσδήποτε µη µηδενικός ακέραιος από -50 έως 50

### **6.1.27.5 Set External Mixer LO Harmonic Mode [:SENSe]:MIXer:HARMonic:AUTO OFF|ON|0|1 [:SENSe]:MIXer:HARMonic:AUTO?**

Αυτή η εντολή επιτρέπει να ορίσουµε την λειτουργία LO αρµονικών σε αυτόµατη ή "χειροκίνητη". Η χειροκίνητη λειτουργία είναι διαθέσιµη µόνο µε µίκτες διαφορετικούς από τους HP/Agilent 11970-Series ή 11974-Series την επιλογή. Αυτή η εντολή είναι διαθέσιμη μόνο με την επιλογή AYZ (εξωτερική Mixing).

Η πρόσβαση από τα κουµπιά του αναλυτή είναι:

**Input/Output Input Mixer Mixer Config Harmonic Auto Man** 

## **6.1.28 [:SENSe]:POWer Subsection (Υποσύνολο εντολών τύπου στάθµης)**

## **6.1.28.1 Input Attenuation**

## **[:SENSe]:POWer[:RF]:ATTenuation <rel\_ampl> [:SENSe]:POWer[:RF]:ATTenuation?**

Ρυθµίζει τον εξασθενητή εισόδου. Αυτή η τιµή είναι auto αν η input attenuation είναι ρυθµισµένη στο auto.

Εύρος: ESA E4401B, E4411B: 0 µέχρι 60 dB ESA E4402B, E4403B, E4404B, E4405B: 0 µέχρι 75 dB ESA E4407B, E4408B: 0 µέχρι 65 dB

Προεπιλεγµένη µονάδα µέτρησης: dB Η πρόσβαση από τα κουµπιά του αναλυτή είναι: **AMPLITUDE/Y Scale Attenuation Auto Man**

## **6.1.28.2 Input Port Attenuator Auto [:SENSe]:POWer[:RF]:ATTenuation:AUTO OFF|ON|0|1 [:SENSe]:POWer[:RF]:ATTenuation:AUTO?**

Επιλέγει το εύρος της πόρτας εισόδου του εξασθενητή αυτόµατα ή χειροκίνητα.

- ON Η εξασθένιση εισόδου καθορίζεται αυτόµατα από την ρύθµιση του επιπέδου αναφοράς.
- OFF Η εξασθένηση εισόδου καθορίζεται χειροκίνητα.

Η πρόσβαση από τα κουµπιά του αναλυτή είναι: **AMPLITUDE/Y Scale Attenuation** 

## **6.1.28.3 Input Port Power Gain**

#### **[:SENSe]:POWer[:RF]:GAIN[:STATe] OFF|ON|0|1 [:SENSe]:POWer[:RF]:GAIN[:STATe]?**  Ενεργοποιεί ή απενεργοποιεί την εσωτερική προενίσχυση. Η πρόσβαση από τα κουµπιά του αναλυτή είναι:

**AMPLITUDE/Y Scale**  $\rightarrow$  **Int Preamp On Off** 

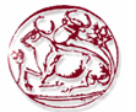

**6.1.28.4 Input Port Maximum Mixer Power [:SENSe]:POWer[:RF]:MIXer:RANGe[:UPPer] <ampl> [:SENSe]:POWer[:RF]:MIXer:RANGe[:UPPer]?**  Ορίζει την µέγιστη στάθµη στον µίκτη εισόδου. Εύρος: -100 dBm µέχρι -10 dBm Προεπιλεγµένη µονάδα µέτρησης: dBm Η πρόσβαση από τα κουµπιά του αναλυτή είναι: **AMPLITUDE/Y Scale Max Mixer LVl** 

## **6.1.28.5 Optimize Preselector Frequency [:SENSe]:POWer[:RF]:PADJust <freq> [:SENSe]:POWer[:RF]:PADJust?**

Αυτή η εντολή επιτρέπει καθορισµένη από το χρήστη ρύθµιση της συχνότητας προεπιλογέων ώστε να βελτιστοποιηθεί η απόκριση στο σήµα ενδιαφέροντος.

Εύρος: -250 MHz µέχρι 250 MHz

Η πρόσβαση από τα κουµπιά του αναλυτή είναι: **AMPLITUDE/Y Scale Presel Adjust** 

#### **6.1.28.6 Preselector Center [:SENSe]:POWer[:RF]:PCENter**

Στην εσωτερική µίξη, αυτή η εντολή κεντροθετεί το φίλτρο προεπιλογέων στο σήµα ενδιαφέροντος. Στην εξωτερική µίξη, το εξωτερικό φίλτρο προεπιλογέων προσαρµόζεται στην κορυφή της απόκρισης του φίλτρου για να µεγιστοποιήσει το εύρος στην επιλεγµένη ενεργή συχνότητα. Αυτή η εντολή δεν έχει καµία επίδραση εάν ενεργοποιείται στις µη-επιλεγµένες εκ των προτέρων ζώνες. Αυτή η εντολή είναι χρησιµοποιήσιµη από τα 3 Ghz έως την µέγιστη συχνότητα του αναλυτή.

Η πρόσβαση από τα κουµπιά του αναλυτή είναι: **AMPLITUDE/Y Scale Presel Center** 

## **6.1.29 [:SENSe]:SIDentify Subsection (Υποσύνολο εντολών τύπου αναγνώρισης σήµατος)**

#### **6.1.29.1 Set Mixer Signal Identification Mode [:SENSe]:SIDentify:MODE ISUPpress|ISHift [:SENSe]:SIDentify:MODE?**

Αυτή η εντολή επιτρέπει να επιλέξουµε έναν από δύο τύπους µεθόδων αναγνώρισης σηµάτων όταν παρατηρούµε πολλαπλές απαντήσεις από µη-επιλεγµένους εκ των προτέρων εξωτερικούς µίκτες. Αυτή η εντολή είναι διαθέσιµη µόνο µε την επιλογή AYZ (εξωτερικό Mixing).

Η πρόσβαση από τα κουµπιά του αναλυτή είναι:

## **Input/Output**  $\rightarrow$  **Input Mixer**  $\rightarrow$  **Signal ID Mode**  $\rightarrow$  **Image Suppress Input/Output Input Mixer Signal ID Mode Image Shift**

## **6.1.29.2 Set Mixer Signal Identification State [:SENSe]:SIDentify[:STATe] OFF|ON|0|1 [:SENSe]:SIDentify[:STATe]?**

Αυτή η εντολή ενεργοποιεί έναν αλγόριθµο που είτε αφαιρεί είτε βοηθά µε την αναγνώριση πολλαπλών απαντήσεων. Αυτές οι απαντήσεις παράγονται από έναν ενιαίο σήµα εισαγωγής που χρησιµοποιεί τους µη-επιλεγµένους εκ των προτέρων εξωτερικούς µίκτες.

Η πρόσβαση από τα κουµπιά του αναλυτή είναι:

## **Input/Output**  $\rightarrow$  **Input Mixer**  $\rightarrow$  **Signal Ident On Off**

#### **6.1.30 [:SENSe]:SWep Subsection (Υποσύνολο εντολών τύπου αναγνώρισης σάρωσης)**

#### **6.1.30.1 Sweep Points**

#### **[:SENSe]:SWEep:POINts <number of points> [:SENSe]:SWEep:POINts?**

Αυτή η εντολή επιλέγει το πλήθος τον σηµείων σάρωσης(sweep points).

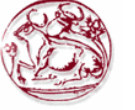

Παράδειγµα : **:SWEep:POIN 401**  Εύρος: 101 έως 8192 Η πρόσβαση από τα κουµπιά του αναλυτή είναι: **Sweep Points** 

#### **6.1.30.2 Query Number of Segments [:SENSe]:SWEep:SEGMent:COUNt?**

Επιστρέφει το πλήθος των τµηµάτων (segments) που έχουν καθοριστεί στα τµηµατικά δεδοµένα σάρωσης(segmented sweep data).

Εύρος: 0 έως 32

## **6.1.30.3 Set All Segment Data**

## **[:SENSe]:SWEep:SEGMent:DATA[:ALL] <SSTop|CSPan>,<string> [:SENSe]:SWEep:SEGMent:DATA[:ALL]? <SSTop|CSPan>**

Ορίζει παράμερους για όλα τα τμήματα μιας τμηματικής σάρωσης (segmented sweep). Τα δεδοµένα εισάγονται σαν τιµές ASCII χωρισµένα µε κόµµατα σε διαδοχική σειρά επιθυµητών τµηµάτων. Τα τµήµατα θα ταξινοµηθούν µε σειρά αυξανόµενης αρχικής συχνότητας. Αν πολλαπλά τµήµατα, έχουν ίδια αρχική συχνότητα, τότε θα εµφανιστούν µε σειρά αυξανόµενης συχνότητας τερµατισµού. Είναι δυνατό να καθορίσουµε τµήµατα που επικαλύπτονται µεταξύ τους.

Για SSTop, η σειρά ταξινόµησης που χρησιµοποιείται σε κάθε τµήµα είναι:

start frequency, stop frequency, resolution bandwidth, video bandwidth, number of points, και sweep time.

Για CSPan, η σειρά ταξινόµησης που χρησιµοποιείται σε κάθε τµήµα είναι: center frequency, span,resolution bandwidth, video bandwidth, number of points, και sweep time.

Παράδειγµα: :**SENSe:SWEep:SEGMent:DATA:ALL CSPan,50e06,5e6,1e5,1e5,101,.0050,1e09,5e6** 

## **,1e5,1e5,101,**

Αυτό το παράδειγµα ορίζει δύο τµήµατα. Το πρώτο τµήµα έχει κεντρική συχνότητα 50MHz και το δεύτερο τµήµα έχει κεντρική συχνότητα 1GHz.

Εύρος: Το εύρος εξαρτάται από το µοντέλο του αναλυτή.

Η πρόσβαση από τα κουµπιά του αναλυτή είναι:

Sweep  $\rightarrow$  Segmented  $\rightarrow$  Modify  $\rightarrow$  Edit  $\rightarrow$  Center Freq

Sweep  $\rightarrow$  Segmented  $\rightarrow$  Modify  $\rightarrow$  Edit  $\rightarrow$  Span

Sweep  $\rightarrow$  Segmented  $\rightarrow$  Modify  $\rightarrow$  Edit  $\rightarrow$  Resolution BW

Sweep  $\rightarrow$  Segmented  $\rightarrow$  Modify  $\rightarrow$  Edit  $\rightarrow$  Video BW

Sweep  $\rightarrow$  Segmented  $\rightarrow$  Modify  $\rightarrow$  Edit  $\rightarrow$  Points

Sweep  $\rightarrow$  Segmented  $\rightarrow$  Modify  $\rightarrow$  Edit  $\rightarrow$  Sweep Time

#### **6.1.30.4 Merge Data With Segmented Sweep Data [:SENSe]:SWEep:SEGMent:DATA:MERGe <SSTop|CSPan>,<string>**

Συγχωνεύει δεδοµένα µε τα τεµαχισµένα δεδοµένα σάρωσης. Τα τµήµατα θα ταξινοµηθούν µε σειρά αυξανόµενης αρχικής συχνότητας. Αν πολλαπλά τµήµατα, έχουν ίδια αρχική συχνότητα, τότε θα εµφανιστούν µε σειρά αυξανόµενης συχνότητας τερµατισµού. Είναι δυνατό να καθορίσουµε τµήµατα που επικαλύπτονται µεταξύ τους.

- Για SSTop, η σειρά ταξινόµησης που χρησιµοποιείται σε κάθε τµήµα είναι: start frequency, stop frequency, resolution bandwidth, video bandwidth, number of points, και sweep time.
- Για CSPan, η σειρά ταξινόμησης που χρησιμοποιείται σε κάθε τμήμα είναι: center frequency, span, resolution bandwidth, video bandwidth, number of points, και sweep time.

Παράδειγµα: **:SENSe:SWEep:SEGMent:DATA:MERGe CSPan,150e06,5e6,1e5,1e5,101,.050,110e06,5 e6,1e5,1e5,100,.05** 

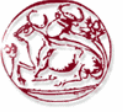

Εύρος: Το εύρος εξαρτάται από το µοντέλο του αναλυτή.

## **6.1.30.5 Delete All Segmented Sweep Data [:SENSe]:SWEep:SEGMent:DELete**

Σβήνει όλα τα τεµαχισµένα δεδοµένα σάρωσης (segmented sweep data). Η πρόσβαση από τα κουµπιά του αναλυτή είναι: **Sweep Segmented Modify Delete**

#### **6.1.30.6 Delete Some Segmented Sweep Data [:SENSe]:SWEep:SEGMent:DELete:ROW <integer>**

Σβήνει μόνο τα καθορισμένα τεμαχισμένα δεδομένα σάρωσης (segmented sweep data) – μια σειρά(row).

Εύρος: από 1 έως το µέγιστο πλήθος τεµαχίων (segments). Η πρόσβαση από τα κουµπιά του αναλυτή είναι: **Sweep**  $\rightarrow$  **Segmented**  $\rightarrow$  **Modify**  $\rightarrow$  **Edit**  $\rightarrow$  **Delete Segment** 

## **6.1.30.7 Turn On/Off Segmented Sweep [:SENSe]:SWEep:SEGMent[:STATe] OFF|ON|0|1 [:SENSe]:SWEep:SEGMent[:STATe]?**

Ενεργοποιεί ή απενεργοποιεί την τεµαχισµένη σάρωση (segmented sweep). Η τεµαχισµένη σάρωση είναι µια λειτουργία στην οποία µόνο οι µπάντες ενδιαφέροντος µετριούνται µε τα δεδοµένα που παρουσιάζονται σε µοναδικό ίχνος (trace). Αυτό βελτιώνει την ταχύτητα µέτρησης και προσφέρει περισσότερη λεπτοµέρεια και ανάλυση σε αυτές τις µπάντες ενδιαφέροντος.

Η πρόσβαση από τα κουµπιά του αναλυτή είναι: **Sweep Segmented ON/OFF**

#### **6.1.30.8 Set Frequency Domain Scale Type [:SENSe]:SWEep:SPACing LINear|LOGarithmic**

## **[:SENSe]:SWEep:SPACing?**

Επιλέγει είτε γραµµική είτε λογαριθµική για την κλίµακα της συχνότητας (Χ-άξονας). Η πρόσβαση από τα κουµπιά του αναλυτή είναι: **FREQUENCY Scale Type** 

## **6.1.30.9 Sweep Time**

# **[:SENSe]:SWEep:TIME <time>**

**[:SENSe]:SWEep:TIME?**  Ορίζει τον χρόνο στον οποίο ο αναλυτής σαρώνει την οθόνη.

Εύρος: Εξαρτάται από τα εγκατεστηµένα υποσυστήµατα του αναλυτή, το πλήθος τον σηµείων σάρωσης, και την έκδοση υλικολογισµικού (firmware) του οργάνου. Προεπιλεγµένη µονάδα µέτρησης: seconds

Η πρόσβαση από τα κουµπιά του αναλυτή είναι: **Sweep Sweep Time Auto Man** 

## **6.1.30.10 Automatic Sweep Time**

#### **[:SENSe]:SWEep:TIME:AUTO OFF|ON|0|1 [:SENSe]:SWEep:TIME:AUTO?**

Επιλέγει αυτόµατα τον ταχύτερο δυνατό χρόνο σάρωσης υπό τις τρέχουσες ρυθµίσεις. Η πρόσβαση από τα κουµπιά του αναλυτή είναι: **Sweep Sweep Time Auto Man** 

## **6.1.30.11 Sweep Time Mode**

## **[:SENSe]:SWEep:TIME:AUTO:MODE SRESponse|SANalyzer [:SENSe]:SWEep:TIME:AUTO:MODE?**

Καθορίζει τον τύπο αυτόµατης λειτουργίας coupling για τον ταχύτερο δυνατό χρόνο σάρωσης υπό τις τρέχουσες ρυθµίσεις.

Η πρόσβαση από τα κουµπιά του αναλυτή είναι: **Sweep Sweep Coupling SR SA** 

#### **6.1.30.12 Time Gating Delay (Option 1D6 Only) [:SENSe]:SWEep:TIME:GATE:DELay <time>**

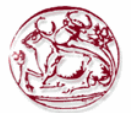

#### **[:SENSe]:SWEep:TIME:GATE:DELay?**

Ορίζει τον χρόνο καθυστέρησης από την ώρα που συµβαίνει ερέθισµα πύλης (gate trigger) µέχρι να ανοίξει η πύλη. H λειτουργία αυτή δουλεύει µόνο µε EDGE triggering.

Εύρος: 0.3 µs έως 429 sec

Προεπιλεγµένη µονάδα µέτρησης: seconds

Η πρόσβαση από τα κουµπιά του αναλυτή είναι:

**Sweep**  $\rightarrow$  **Gate Setup**  $\rightarrow$  **Edge Setup**  $\rightarrow$  **Gate Delay** 

## **6.1.30.13 Time Gate Length (Option 1D6 Only) [:SENSe]:SWEep:TIME:GATE:LENGth <time> [:SENSe]:SWEep:TIME:GATE:LENGth?**

Ορίζει την διάρκεια χρόνου πύλης (gate time length) καθυστέρησης (σε δευτερόλεπτα). Εύρος: 0.3 µs έως 429 sec Προεπιλεγµένη µονάδα µέτρησης: seconds Η πρόσβαση από τα κουµπιά του αναλυτή είναι:

Sweep  $\rightarrow$  Gate Setup  $\rightarrow$  Edge Setup  $\rightarrow$  Gate Length

#### **6.1.30.14 Time Gate Level (Option 1D6 Only) [:SENSe]:SWEep:TIME:GATE:LEVel HIGH|LOW [:SENSe]:SWEep:TIME:GATE:LEVel?**

Επιλέγει την στάθµη του σήµατος πύλης (gate signal), αυτή η εντολή είναι για ερέθισµα στάθµης µόνο (LEVel triggering).

Η πρόσβαση από τα κουµπιά του αναλυτή είναι: **Sweep Gate Setup Level Setup**

## **6.1.30.15 Time Gate Polarity (Option 1D6 Only)**

#### **[:SENSe]:SWEep:TIME:GATE:POLarity NEGative|POSitive [:SENSe]:SWEep:TIME:GATE:POLarity?**

Επιλέγει την πολικότητα του σήµατος πύλης (gate signal), αυτή η εντολή είναι για ερέθισµα στάθµης µόνο (LEVel triggering).

Η πρόσβαση από τα κουµπιά του αναλυτή είναι: **Sweep**  $\rightarrow$  **Gate**  $\rightarrow$  **Edge Gate**  $\rightarrow$  **Slope Pos Neg** 

#### **6.1.30.16 Preset Time Gate (Option 1D6 Only) [:SENSe]:SWEep:TIME:GATE:PRESet**

Αυτή η εντολή αρχικοποιεί τις παραµέτρους της πύλης στις προεπιλεγµένες τιµές : Gate trigger type  $=$  edge Gate polarity  $=$  positive Gate delay  $= 1$  us Gate length  $= 1$  us Gate level  $=$  high

#### **6.1.30.17 Control Time Gate (Option 1D6 Only) [:SENSe]:SWEep:TIME:GATE[:STATe] OFF|ON|0|1 [:SENSe]:SWEep:TIME:GATE[:STATe]?**  Ενεργοποιεί ή απενεργοποιεί την λειτουργία time gating.

Η πρόσβαση από τα κουμπιά του αναλυτή είναι: Sweep  $\rightarrow$  Gate On Off

## **6.1.30.18 Time Gate Trigger Type (Option 1D6 Only) [:SENSe]:SWEep:TIME:GATE:TYPE LEVel|EDGE [:SENSe]:SWEep:TIME:GATE:TYPE?**

Επιλέγει ανάµεσα σε λειτουργία αιχµής (edge) ή στάθµης (level) για φασµατική ανάλυση πύλης χρόνου(time gated).

Η λειτουργία στάθµης (level) ενεργοποιεί την πύλη όταν το σήµα υπερβεί ένα προκαθορισµένο επίπεδο, ρυθµίζεται σαν low ή high.

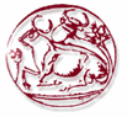

Η λειτουργία αιχµής (edge) ενεργοποιεί την πύλη όταν ανιχνευτεί η αιχµή ενός σήµατος, ρυθµίζεται σε ανίχνευση θετικής αιχµής ή αρνητικής αιχµής.

Η πρόσβαση από τα κουµπιά του αναλυτή είναι:

**Sweep**  $\rightarrow$  **Gate**  $\rightarrow$  **Gate Control Edge Level** 

## **6.1.31 SOURce Subsystem (Σύνολο εντολών τύπου πηγής)**

Το σύνολο εντολών τύπου πηγής ελέγχει τα χαρακτηρίσθηκα σήµατος της γεννήτριας ίχνους (tracking generator).

### **6.1.31.1 Sets the Output Power Offset Correction :SOURce:CORRection:OFFSet <rel\_ampl> :SOURce:CORRection:OFFSet?**

Καθορίζει ένα offset για το επίπεδο ισχύος του απεικονιζόµενου σήµατος. Ένα όφσετ επιπέδου ισχύος µπορεί να προστεθεί στο απεικονιζόµενο επίπεδο ώστε να αντεπεξέλθουµε σε απώλειες του συστήµατος (π.χ. απώλειες στο καλώδιο) ή κέρδος (π.χ. κέρδος προενισχυτή). Αυτή η λειτουργία όφσετ δεν αλλάζει το επίπεδο ισχύος πραγµατικά, αλλάζει µόνο το απεικονιζόµενο επίπεδο ισχύος έτσι ώστε να διαβάζεται το πραγµατικό επίπεδο ισχύος τις συσκευής που τεστάρουµε.

Εύρος: -327.6 dB έως 327.6 dB

Προεπιλεγµένη µονάδα µέτρησης: τρέχουσες επιλεγµένες µονάδες µέτρησης ισχύος Η πρόσβαση από τα κουµπιά του αναλυτή είναι: **Source Amptd Offset** 

## **6.1.31.2 Source Attenuation**

**:SOURce:POWer:ATTenuation <ampl> :SOURce:POWer:ATTenuation?**  Εξασθενεί το επίπεδο ισχύος τις εισόδου. Εύρος: ESA E4401B, E4411B: 0 dB έως 60 dB σε βήματα των 10 dB ESA E4402B, E4403B: 0 dB έως 56 dB σε βήµατα των 8 dB ESA E4404B: 0 dB έως 56 dB σε βήματα των 8 dB ESA E4405B: 0 dB έως 56 dB σε βήµατα των 8 dB ESA E4407B, E4408B: 0 dB έως 56 dB σε βήματα των 8 dB

Προεπιλεγµένη µονάδα µέτρησης: dB Η πρόσβαση από τα κουµπιά του αναλυτή είναι: **Source Attenuation Auto Man** 

## **6.1.31.3 Automatic Source Attenuation :SOURce:POWer:ATTenuation:AUTO OFF|ON|0|1 :SOURce:POWer:ATTenuation:AUTO?**

Επιλέγει αν ο εξασθενητής εισόδου θα ρυθµιστεί αυτόµατα ή χειροκίνητα. Η πρόσβαση από τα κουµπιά του αναλυτή είναι: **Source Attenuation Auto Man** 

## **6.1.31.4 Sets the Output Power**

## **:SOURce:POWer[:LEVel][:IMMediate][:AMPLitude] <ampl> :SOURce:POWer[:LEVel][:IMMediate][:AMPLitude] UP|DOWN :SOURce:POWer[:LEVel][:IMMediate][:AMPLitude]?**

Καθορίζει την στάθµη εξόδου της πηγής. Εύρος: ESA E4401B, E4411B με το υποσύστημα 1DN: -70 dBm έως 3 dBm E4401B, E4411B µε το υποσύστηµα 1DQ : -27.25 dBmV έως 45.75 dBmV ESA E4402B, E4403B : -66 dBm έως 3 dBm ESA E4404B : -66 dBm έως 3 dBm

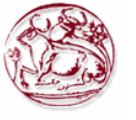

ESA E4405B : -66 dBm έως 3 dBm ESA E4407B, E4408B : -66 dBm έως 3 dBm

Προεπιλεγµένη µονάδα µέτρησης: dBm Η πρόσβαση από τα κουµπιά του αναλυτή είναι: **Source Amplitude On Off** 

## **6.1.31.5 Sets the Source Output Power Mode :SOURce:POWer:MODE FIXed|SWEep :SOURce:POWer:MODE?**

Καθορίζει την στάθµη εξόδου της πηγής να είναι σε συγκεκριµένο σταθερό πλάτος ή να σαρώσει σε µια έκταση επιπέδων πλάτους.

Η πρόσβαση από τα κουµπιά του αναλυτή είναι: **Source Power Sweep On Off** 

## **6.1.31.6 Set the Source Sweep Power Range :SOURce:POWer:SPAN <rel\_ampl> :SOURce:POWer:SPAN?**

Καθορίζει µια έκταση επιπέδων πλάτους στην οποία η έξοδος της πηγής θα σαρώσει. Εύρος: 0 dB έως 20 dB Προεπιλεγµένη µονάδα µέτρησης: dB

## **6.1.31.7 Set the Output Power at the Start of the Sweep :SOURce:POWer:STARt <ampl> :SOURce:POWer:STARt?**

Ορίζει το επίπεδο πλάτους της πηγής στην έναρξη της σάρωσης.

### **6.1.31.8 Set the Output Power to Step Automatically :SOURce:POWer:STEP:AUTO OFF|ON|0|1 :SOURce:POWer:STEP:AUTO?**

Ορίζει το µέγεθος βήµατος του πλάτους της πηγής να είναι µια υποδιαίρεση της κάθετης κλίµακας όταν βρισκόµαστε σε λογαριθµική κλίµακα, ή 10 db όταν βρισκόµαστε σε γραµµική κλίµακα.

Η πρόσβαση από τα κουµπιά του αναλυτή είναι: **Source Amptd Step Auto Man**

### **6.1.31.9 Set the Output Power Step Size :SOURce:POWer:STEP[:INCRement] <ampl> :SOURce:POWer:STEP[:INCRement]?**  Ορίζει το µέγεθος βήµατος του πλάτους της πηγής. Προεπιλεγµένη µονάδα µέτρησης: dB

Η πρόσβαση από τα κουµπιά του αναλυτή είναι: **Source Amptd Step Auto Man**

#### **6.1.31.10 Set the Source Sweep Power Range :SOURce:POWer:SWEep <rel\_ampl> :SOURce:POWer:SWEep?**

Καθορίζει το εύρος σταθµεύων πλάτους τα οποία θα σαρώσει η έξοδος της πηγής. Εύρος: 0 dB έως 20 dB Προεπιλεγµένη µονάδα µέτρησης: dB Η πρόσβαση από τα κουµπιά του αναλυτή είναι: **Source Power Sweep On Off** 

## **6.1.31.11 Output Power Tracking**

#### **:SOURce:POWer:TRCKing <integer> :SOURce:POWer:TRCKing?**

Ρυθµίζει το tracking της εξόδου της πηγής µε την σάρωση του αναλυτή στο τρέχον Resolution Bandwidth (RBW). Εύρος: Ακέραιος, 0 έως 4095 Η πρόσβαση από τα κουµπιά του αναλυτή είναι: **Source Man Track Adj** 

### **6.1.31.12 Output Power Tracking Peak :SOURce:POWer:TRCKing:PEAK**

Ρυθµίζει αυτόµατα το tracking της εξόδου της πηγής µε την σάρωση του αναλυτή ετσι ώστε η στάθµη να είναι µέγιστη για το τρέχον Resolution Bandwidth (RBW).

Η πρόσβαση από τα κουµπιά του αναλυτή είναι: **Source Tracking Peak** 

## **6.1.32 STATus Subsystem (Σύνολο εντολών τύπου τρέχουσας κατάστασης)**

Το σύνολο εντολών τύπου τρέχουσας κατάστασης ελέγχει τις SPCI-καθορισµένες δοµές αναφοράς τρέχουσας κατάστασης.

## **6.1.32.1 Questionable Calibration Condition :STATus:QUEStionable:CALibration:CONDition?**

Αυτό το ερώτηµα επιστρέφει την δεκαδική τιµή του αθροίσµατος των bits στον καταχωρητή Questionable Calibration Condition.

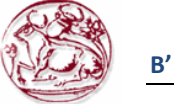

# **Β΄ ΠΕΙΡΑΜΑΤΙΚΟ ΜΕΡΟΣ**

# *Εισαγωγή*

Στο πρώτο µέρος του πειραµατικού µέρους θα δούµε τον εξοπλισµό και το λογισµικό το οποίο χησιµοποιήσαµε για την εκτέλεση των µετρήσεων και το λογισµικό το οποίο δηµιουργήσαµε για να κάνουµε one button µετρήσεις µε τον αναλυτή φάσµατος.

Στο δεύτερο µέρος έχουµε τα ποτελέσµατα των µ,ετρήσεων τα οποία τα λαµβάνουµε σε µορφή αρχείου excel σε κυµµατοµορφή από τον αναλυτή φάσµατος.οι µετρήσεις που κάναµε είναι σε δίκτυο WCDMA σε συχνότητα 2,13 GHz.
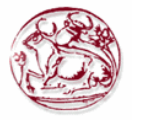

## **7. ΑΝΑΠΤΥΞΗ ΠΡΟΓΡΑΜΜΑΤΟΣ ΛΗΨΗΣ ΜΕΤΡΗΣΕΩΝ ΣΕ ΣΤΑΘΜΟΥΣ ΒΑΣΗΣ ΚΙΝΗΤΩΝ ΕΠΙΚΟΙΝΩΝΙΩΝ**

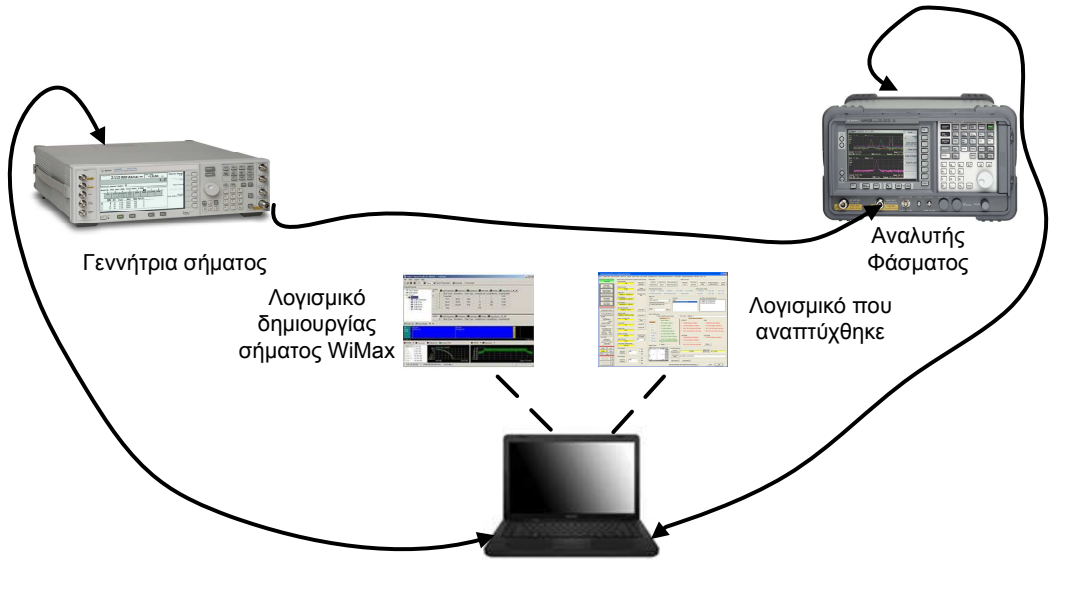

Φορητός υπολογιστής

**Εικόνα 98 :** Συνδεσµολογία για την εκποµπή και λήψη wcdma σήµατος**.** 

#### **Εισαγωγη**

Για να ολοκληρωθεί η παρούσα πτυχιακή χρειάστηκε να δηµιουργηθεί, να εκπεµφθεί στον ελεύθερο χώρο, και να µετρηθεί πειραµατικό σήµα WCDMA.

Για την εκποµπή και λήψη του σήµατος χρησιµοποιήθηκαν τα όργανα, η τεχνογνωσία και τα λογισµικά του **Εργαστηρίου Μή Ιοντιζουσών Ακτινοβολιών (ΕΜΙΑ) του Τµήµατος Εφαρµοσµένης Πληροφορικής και Πολυµέσων του ΤΕΙ Κρήτης.**

Για την προσοµοίωση και δηµιουργία πειραµατικού σήµατος 3GPP WCDMA χρησιµοποιήθηκε λογισµικό προσοµοίωσης και δηµιουργίας µέσω υπολογιστή σήµατος 3 GPP WCDMA από την Agilent Technologies Incorporation.

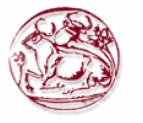

**Τα όργανα και οι διαδικασίες που ακολουθήθηκαν περιγράφονται στις παραγράφους που ακολουθούν**

#### **7.1 Πειραµατική διάταξη εκποµπής και λήψης σήµατος WCDMA**

Τα µέσα που χρησιµοποιήθηκαν είναι τα παρακάτω:

- 1. Η/Υ
- 2. Γεννήτρια σήµατος (Agilent E4438C VSG),
- 3. Αναλυτής φάσµατος (Agilent E4407B),
- 4. Κεραίες εργαστηρίου Μη Ιοντιζουσών Ακτινοβολιών (ΕΜΙΑ) για εκποµπή και λήψη σήµατος (ETS-Lindgren Model 3115: 1GHz-GHz και ARC sPOD16: 1GHz-GHz),
- 5. Καλώδια διασύνδεσης κεραιών αναλυτή φάσµατος γεννήτριας σήµατος,
- 6. Λογισµικό δηµιουργίας σήµατος τύπου WCDMA και µεταφόρτωσης του στη γεννήτρια σήµατος .
- 7. Λογισµικό του ΕΜΙΑ για τον έλεγχο του συστήµατος λήψης, τροποποιηµένο για λειτουργία στη ζώνη WCDMA 2,13 GHz.
- 8. Διεπαφή διασύνδεσης υπολογιστή με γεννήτρια και αναλυτή φάσματος (Agilent 82357A GPIB to USB Interface)

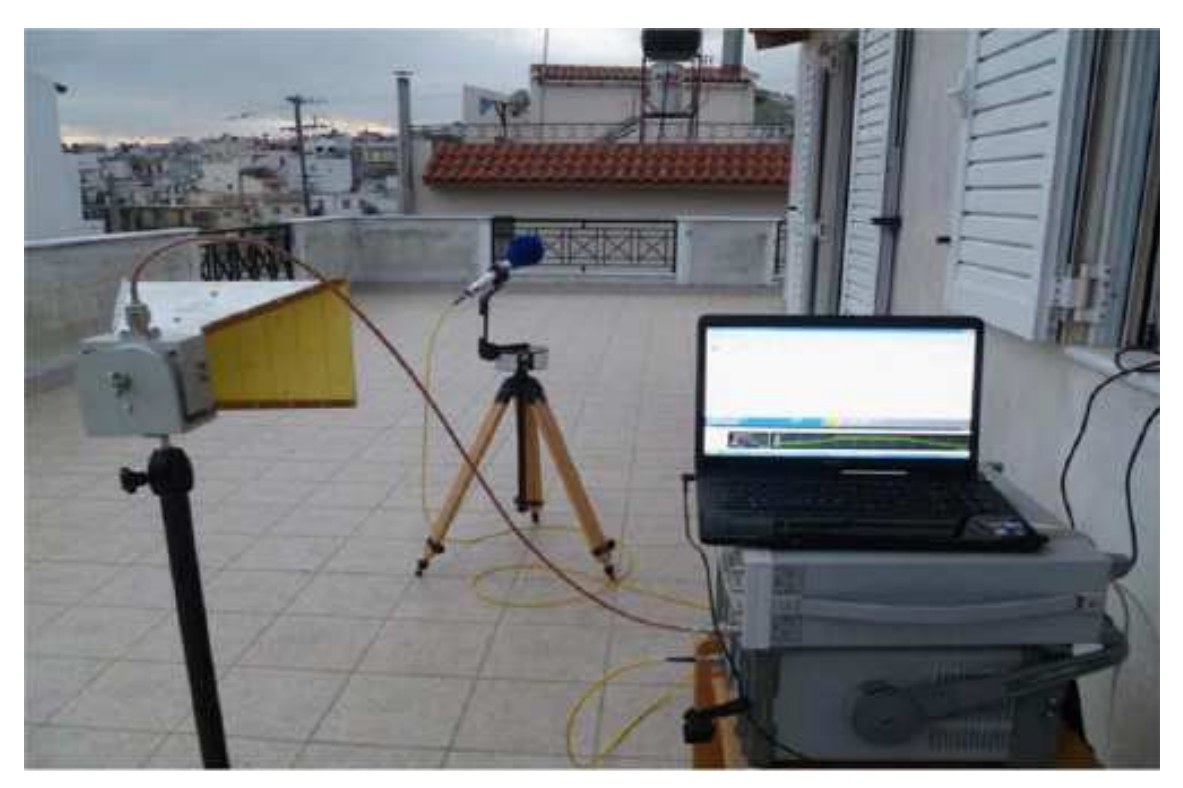

Εικόνα 99 : Συνδεσµολογία στην πράξη για εκποµπή και λήψη WCDMA σήµατος.

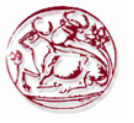

**Κεφάλαιο 7: Ανάπτυξη προγράμματος λήψης μετρήσεων ελέγχου σε σταθμούς βάσης κινητών επικοινωνιών** 

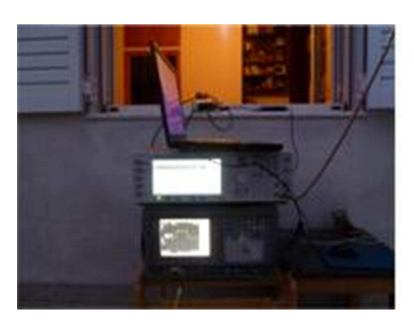

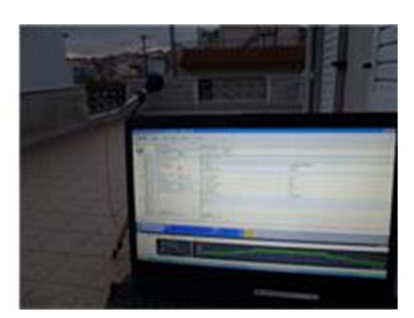

Εικόνα 100 : Αναλυτής φάσµατος, γεννήτρια σήµατος και Η/Υ κατά την διάρκεια των µετρήσεων.

#### **7.2. ∆ηµιουργία κατάλληλου λογισµικού για τις µετρήσεις µας.**

Η επεξεργασία των δεδοµένων των µετρήσεων γίνεται µέσω κατάλληλης οθόνης του λογισµικού του ΕΜΙΑ Σε αυτή υπάρχει δυνατότητα επιλογής του αρχείου Excel των δεδοµένων των µετρήσεων, του φύλου εργασίας που βρίσκονται τα δεδοµένα προς επεξεργασία, καθώς και δυνατότητα επιλογής της κεραίας και του καλωδίου που χρησιµοποιήθηκαν κατά την λήψη των µετρήσεων ώστε να εισαχθούν οι παράµετροι τους από τις βάσεις δεδοµένων του προγράµµατος και να γίνει η επεξεργασία της µέτρησης. Όπως ειπώθηκε, οι ρυθµίσεις της µέτρησης (ρυθµίσεις αναλυτή φάσµατος, επιλογή κεραίας, είδος πόλωσης, τύπος καλωδίου κλπ) αποθηκεύονται στο πρώτο φύλλο αρχείου Excel σε κατάλογο της επιθυµίας του χρήστη µαζί µε τα δεδοµένα της µέτρησης (δεδοµένα συχνότητας, ίχνους του αναλυτή φάσµατος) για περαιτέρω επεξεργασία. Στο δεύτερο φύλλο αποθηκεύεται η οθόνη πρόσοψης του αναλυτή φάσµατος κατά την λήξη της µέτρησης. πρώτο φύλλο αυτού του Excel. Αυτά παρουσιάζονται στην εικόνα που ακολουθεί:

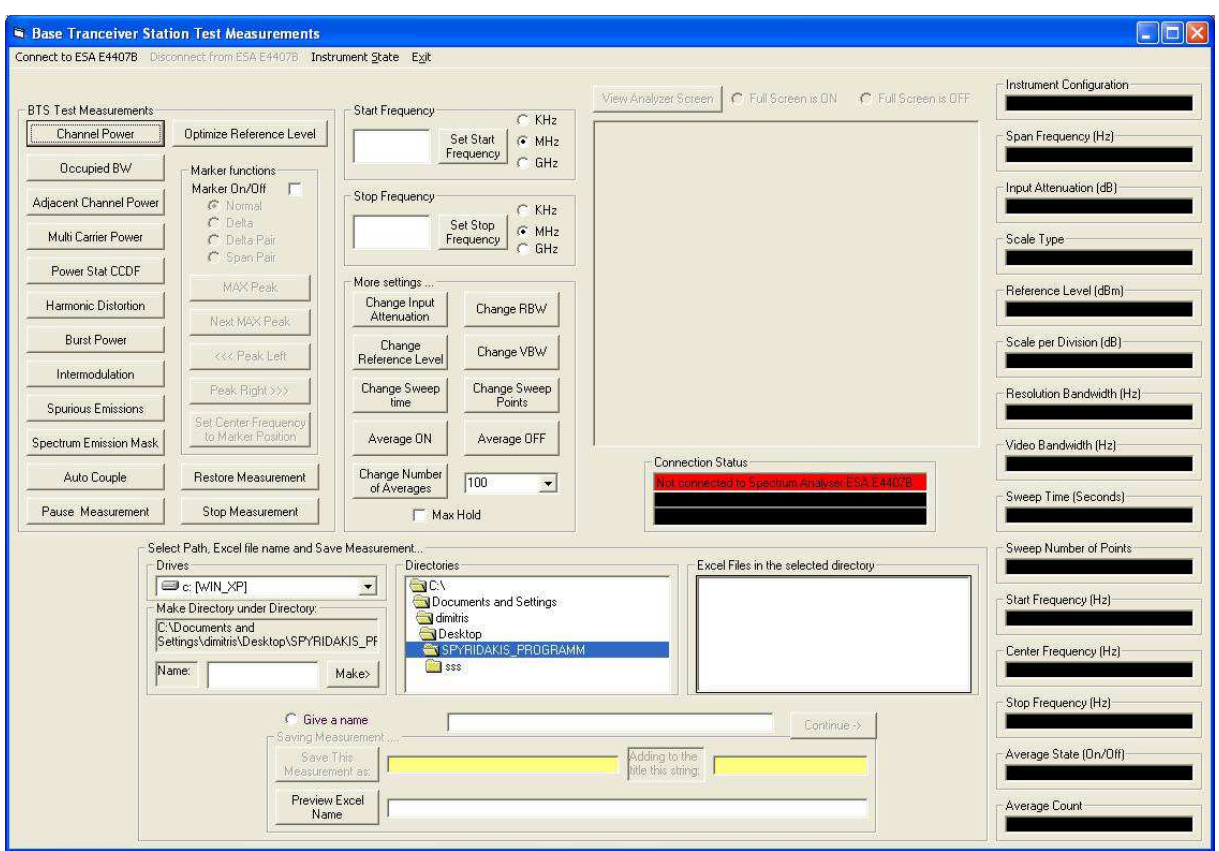

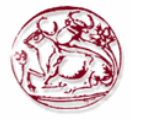

Εικόνα 101 : Πρόγραµµα για την απαραίτητη λήψη µετρήσεν one button.

Στην παραπαάνω εικόνα βλέπουµε το πρόγραµµα που δηµιουργήσαµε για να εκτελέσουµε τις µετρήσεις χωρίς να χρησιµοποιήσουµε ρύθµιση από τον αναλυτή φάσµατος.Στα δεξια της εικόνας βλέπουμε τις διαφορετικές επιλογές μετρήσεων. Στο πάνω μέρος ρυθμίζουμε την συχνότητα του σήµατος αρχή και τέλος.Μπορεί να γίνει σε KHz ,σε MHz και σε GHz.Στα δεξιά όταν έχουµε περάσει τις ρτυθµίσεις µας φαίνονται συγκεντρωτικα µέσα στο κάθε κουτάκι που υπάρχει.

#### **7.3 ∆ηµιουργία πειραµατικού σήµατος.**

#### **7.3.1 Περιγραφή προγράµµατος agilent N7600B for 3GPP WCDMA.**

Για τις µετρήσεις όπως προαναφέραµε και παραπάνω χρησιµοποιήσαµε το πρόγραµµα της agilent για το 3GPP WCDMA N7600B.

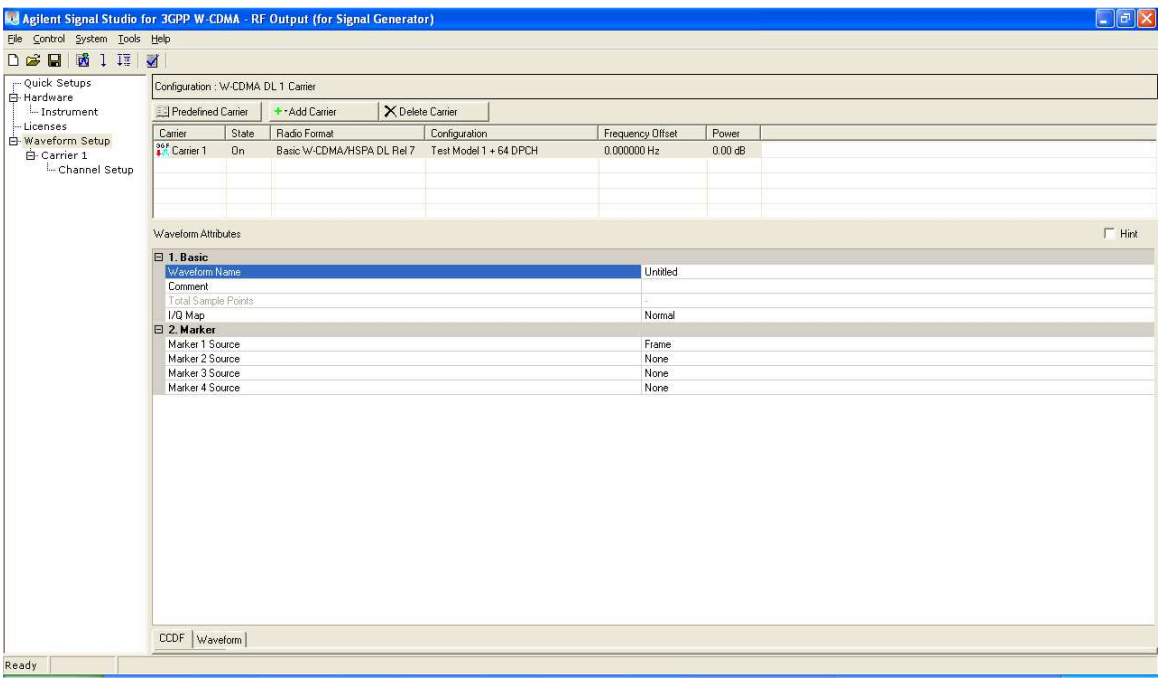

Εικόνα 102 :Πρόγραµµα της agilent για 3GPP WCDMA N7600B.

Mε το παραπάνω πρόγραµµα δώσαµε στη γεννήτρια το σήµα µαζί µε τις απαραίτητες ρυθµίσεις που γίνανε µέσω αυτού. Η γεννήτρια µαζί µε τον αναλυτή φάσµατος θα µας δώσει τα απαραίτητα αποτελέσµατα και για την σωστή αξιολόγηση τους.Το πρόγραµµα αυτό έχει τη δυνατότητα να εισαγάγει έτοιµο αρχείο που περιέχει τα στοιχεία του σήµατος αλλα µπορεί και να εισαχθούν χειρωκίνητα τα στοιχεία του σήµατος

### **8. ΜΕΤΡΗΣΕΙΣ ΚΑΙ ΑΠΟΤΕΛΕΣΜΑΤΑ ΜΕΤΡΗΣΕΩΝ**

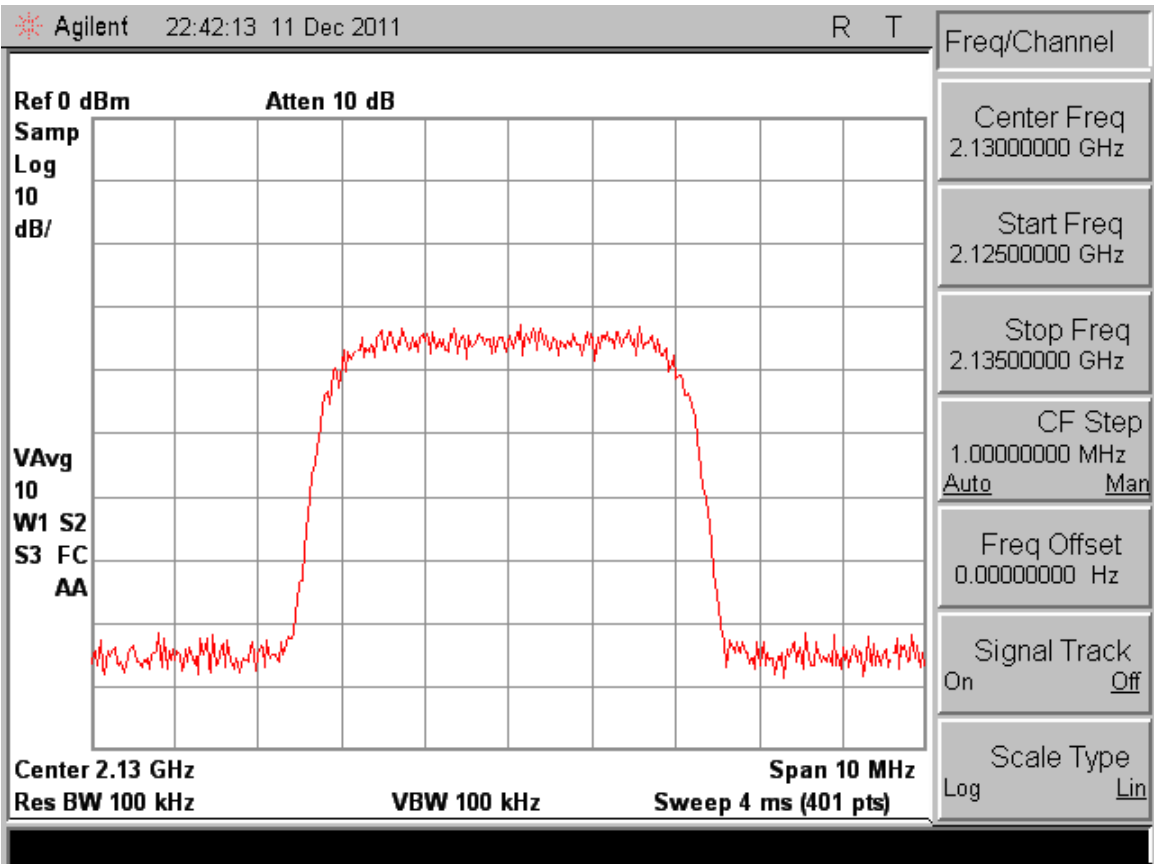

#### *8.1* **∆ηµιουργία πειραµατικού σήµατος.**

Εικόνα 103 :Το αρχικό δηµιουργηµένο σήµα WCDMA για τη λήψη µέτρησης.

Όπως φαίνεται από την εικόνα 103 έχουµε δηµιουργήσει ένα σήµα WCDMA για την λήψη των απαραίτητων µετρήσεων που πρέπει να γίνουν για να εξετάσουµε την σωστή λειτουργία της κεραίας.Παρακάτω θα δούµε τα αποτελέσµατα των µετρήσεων που κάναµε µε µία και µε δύο φέρουσες αντίστοιχα.Η συχνότητα που έχει το σήµα είναι στα 2,13 GHz.

Οι µετρήσεις µε µια φέρουσα είναι :

- o Adjacent channel power
- o Burst power
- o Ccdf
- o Channel power
- o Intermodulation
- o Occupied bandwidth
- o Spectrum emission mask

Οι µετρήσεις µε δύο φέρουσες είναι:

- o Adjacent channel power
- o CCDF
- o Channel power
- o Multicarrier power

## *8.2* **Αποτελέσµατα µετρήσεων**

Παρακάτω εµφανίζουµε τα αποτελέσµατα που µας δίνει το δηµιουργηµένο πρόγραµµα µας µέσω του αναλυτή µεσω του Microsoft Excel

#### *8.2.1* **Adjacent channel power**

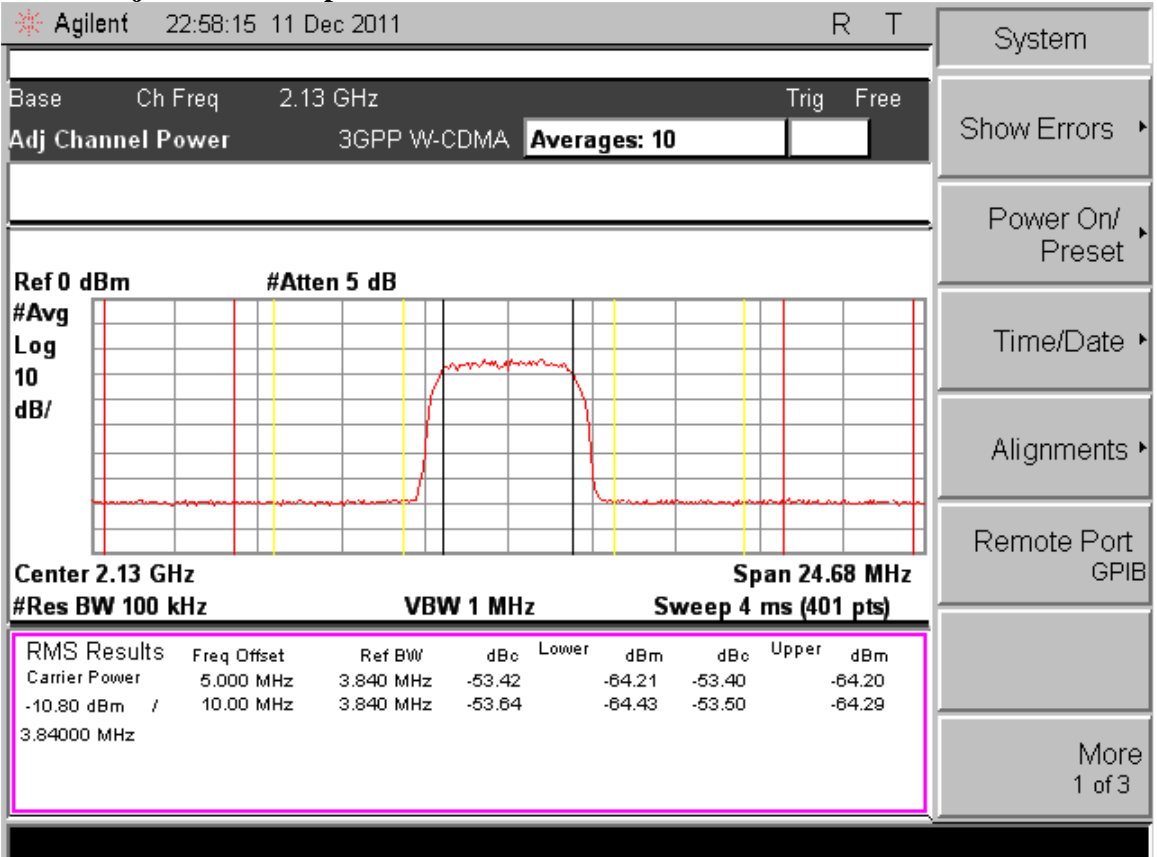

**Εικόνα 104 :Μέτρηση του Adjacent channel power**

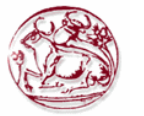

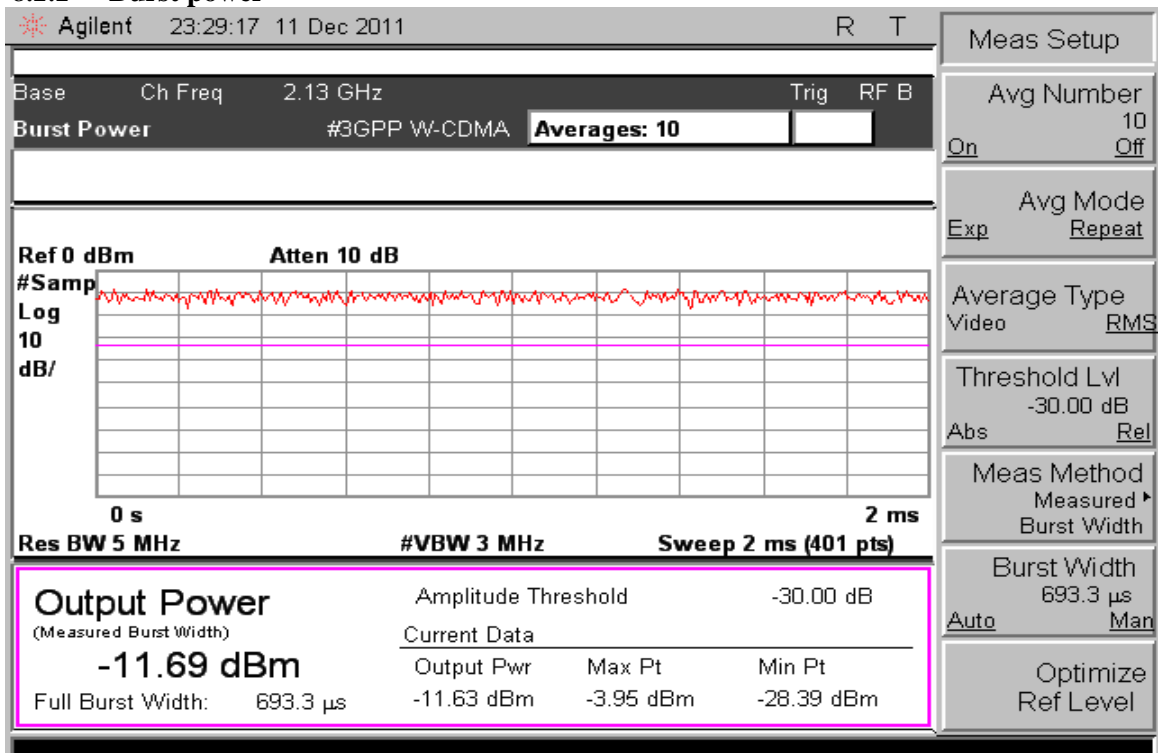

#### *8.2.2* **Burst power**

#### **Εικόνα 105 :Μέτρηση του burstl power**

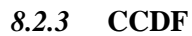

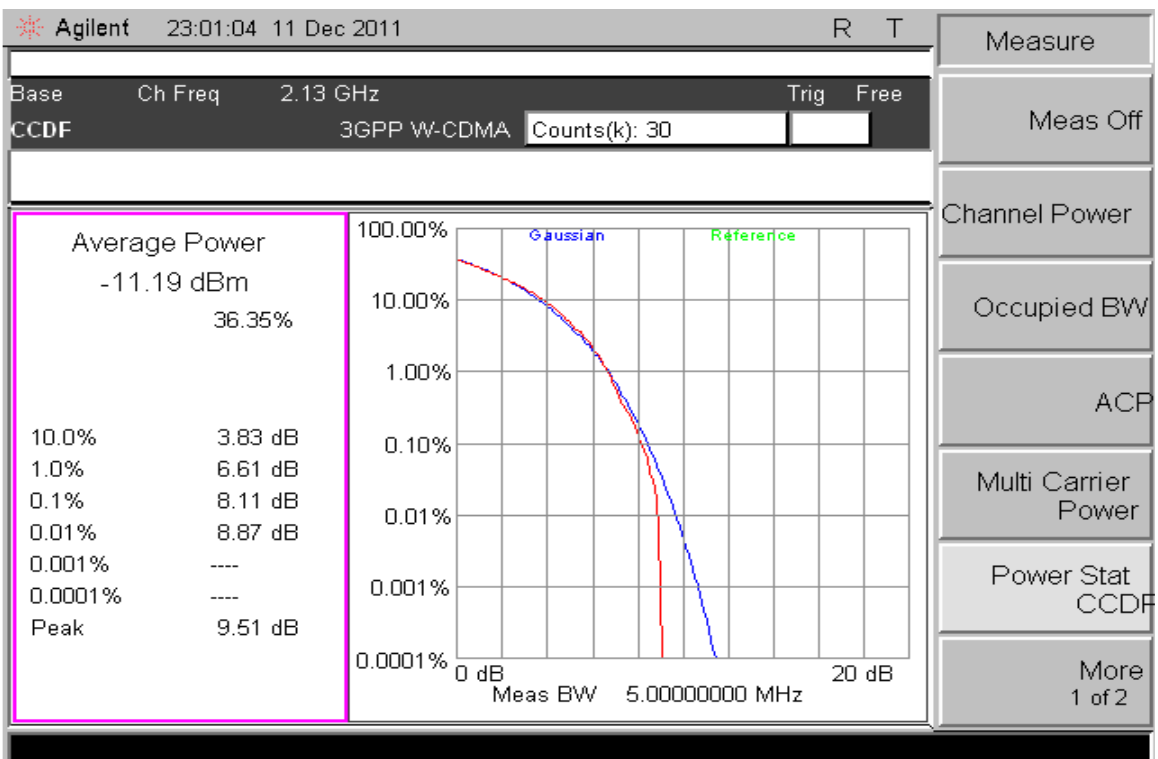

**Εικόνα 106 :Μέτρηση του CCDF.** 

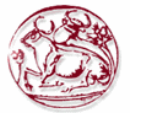

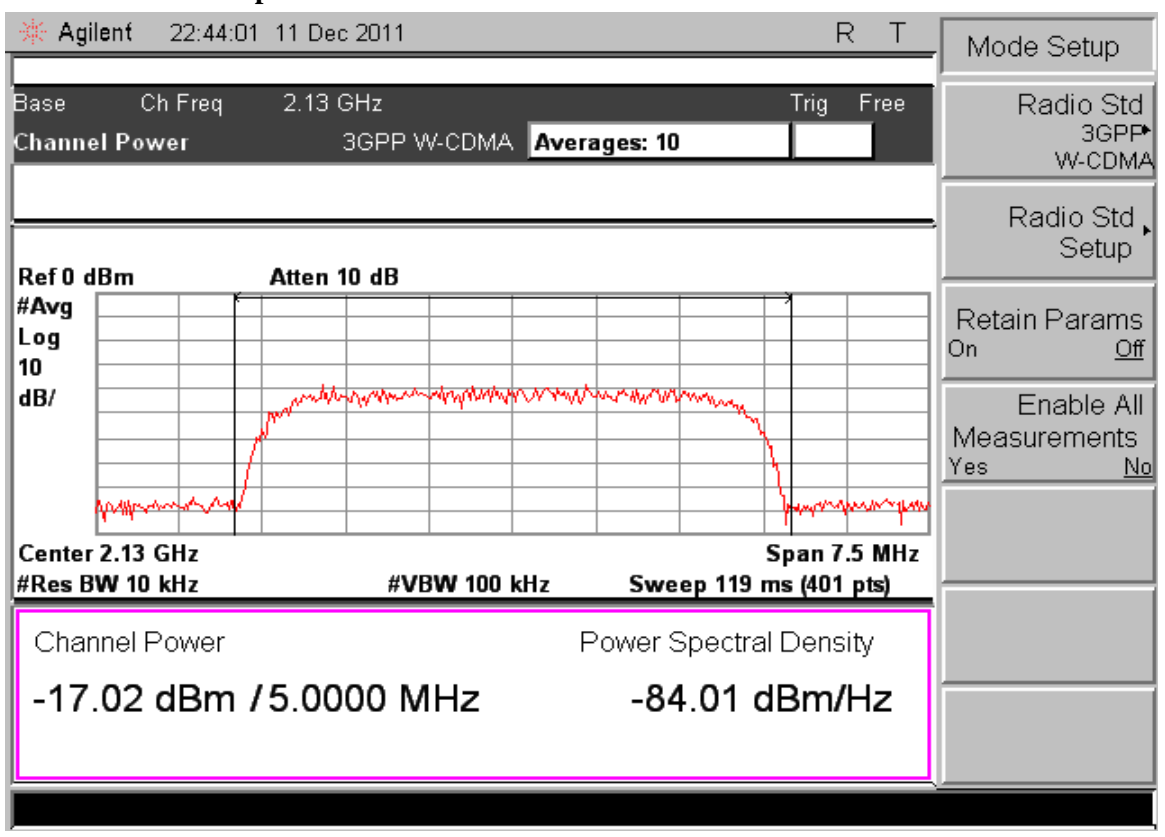

#### *8.2.4* **Channel power**

#### **Εικόνα 107 :Μέτρηση του channel power (conbined).**

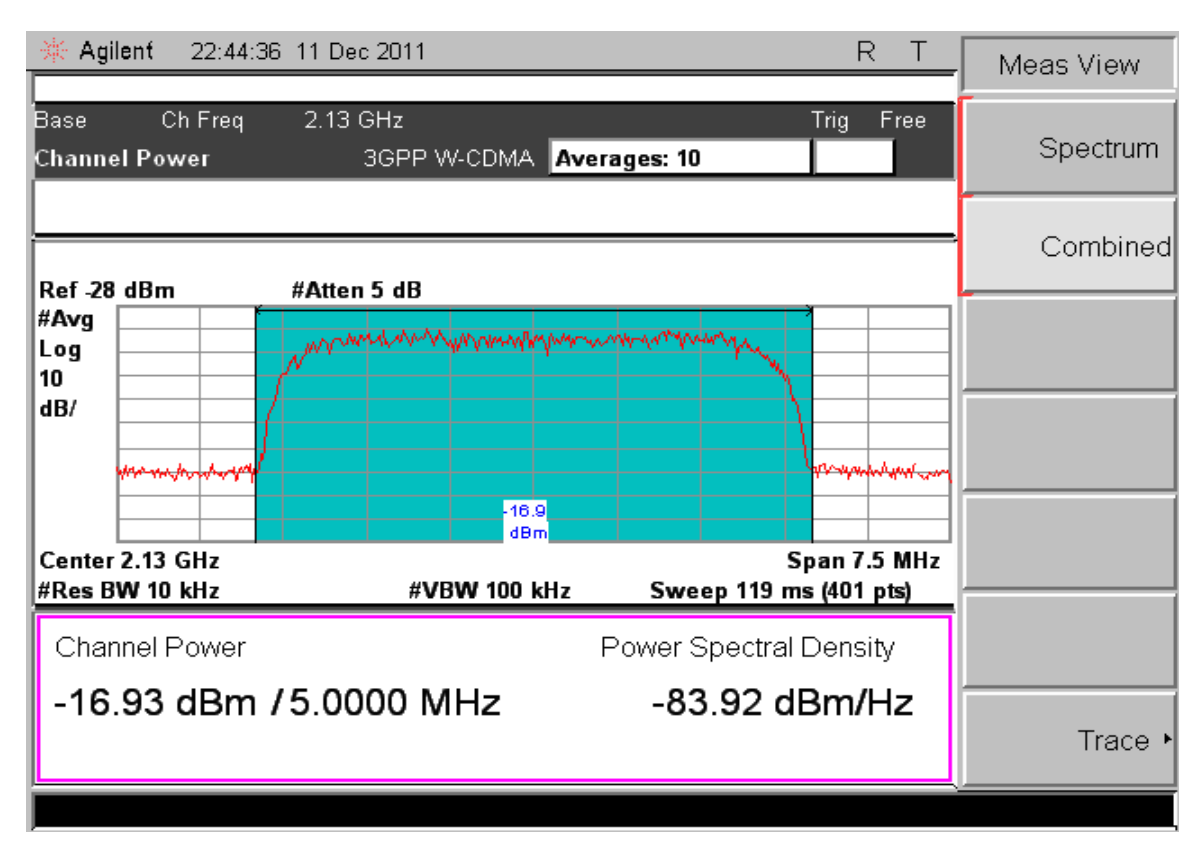

**Εικόνα 108 :Μέτρηση του channel power (spectrum).** 

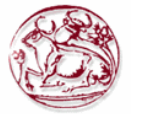

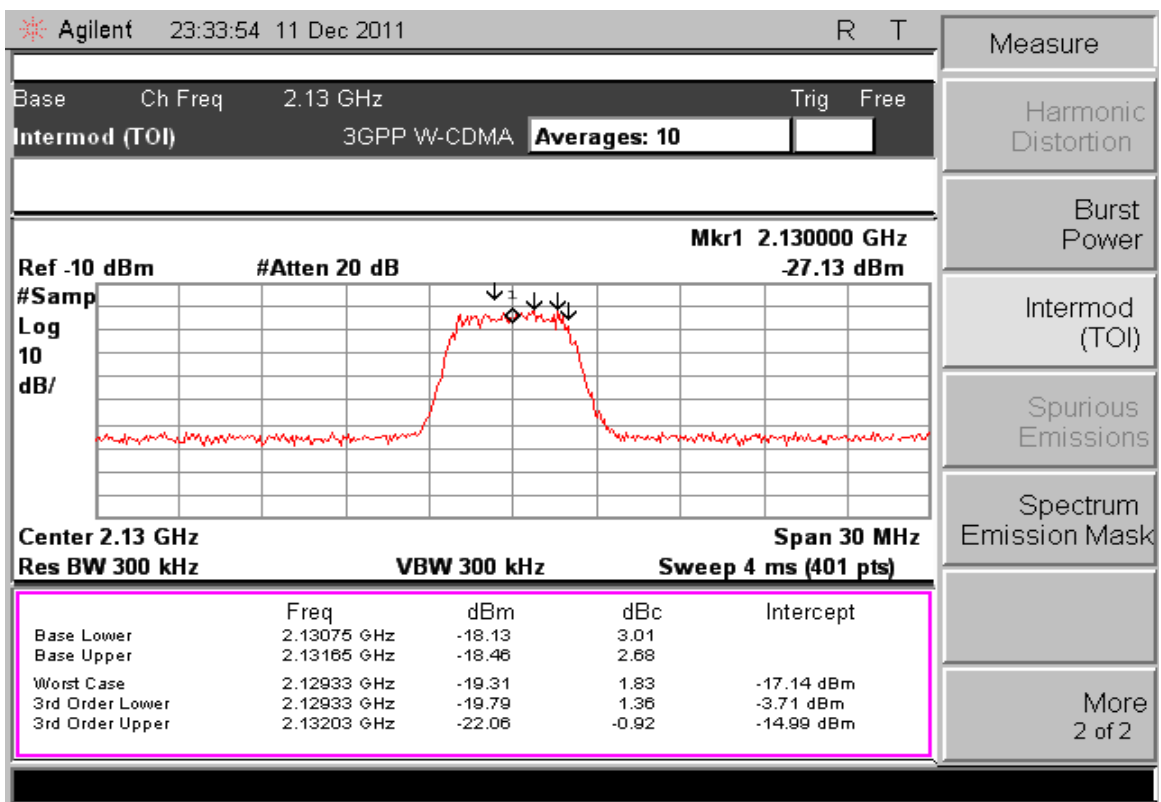

#### *8.2.5* **Intermodulation**

#### **Εικόνα 109 :Μέτρηση του Intermodulation.**

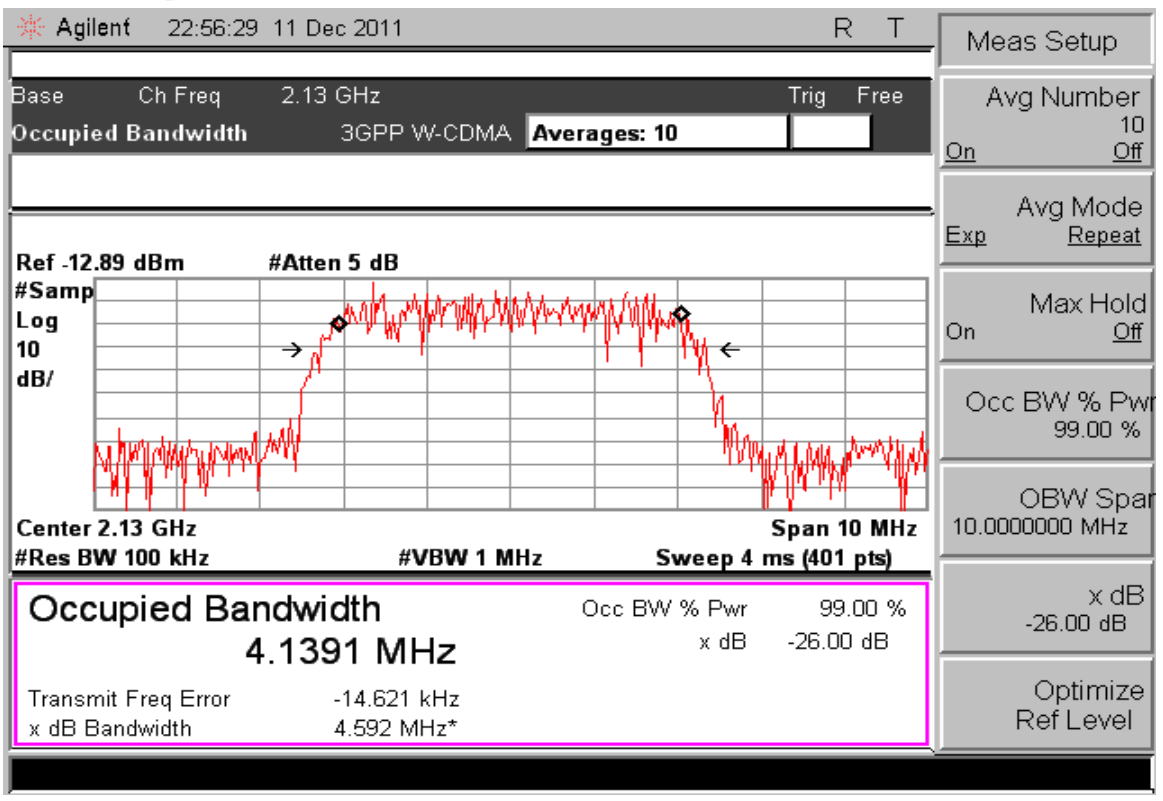

#### *8.2.6* **Occupied bandwidth**

**Εικόνα 110 :Μέτρηση του Occupied bandwidth.** 

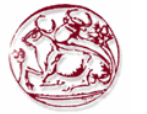

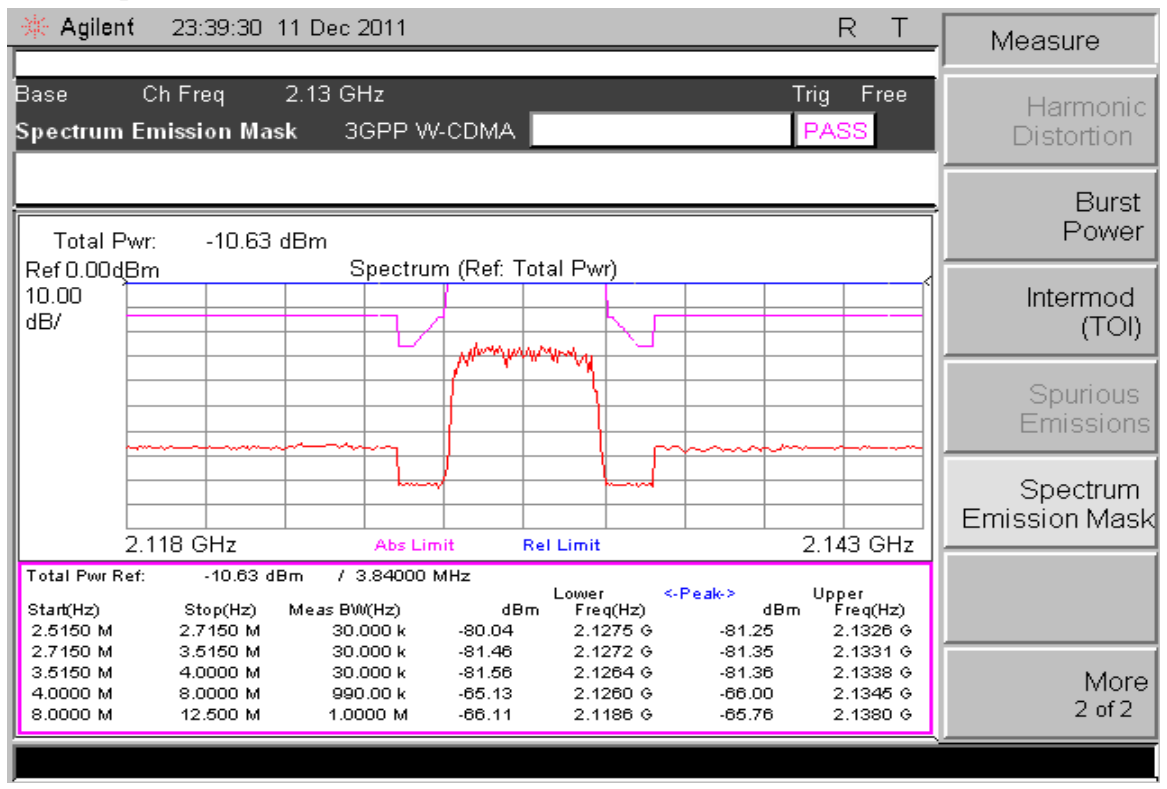

#### *8.2.7* **Spectrum emission mask**

#### **Εικόνα 111 :Μέτρηση του Spectrum Emission Mask..**

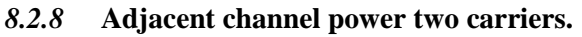

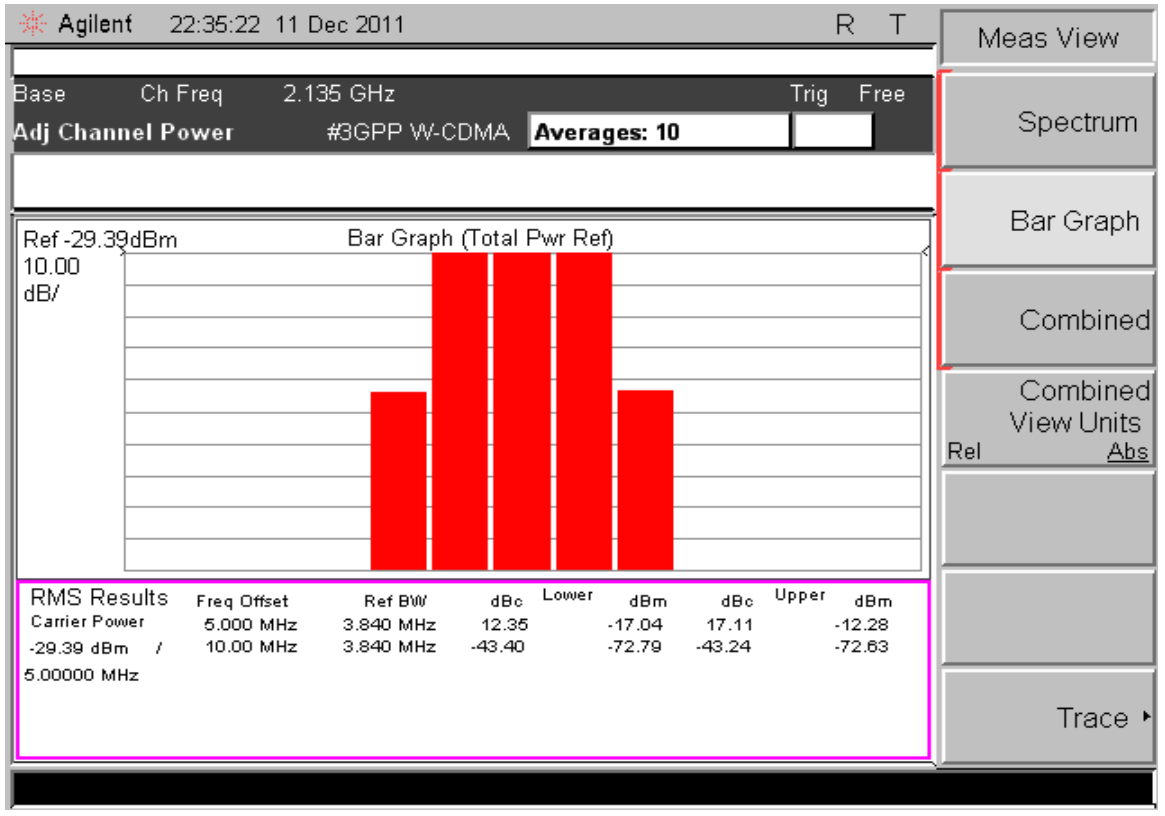

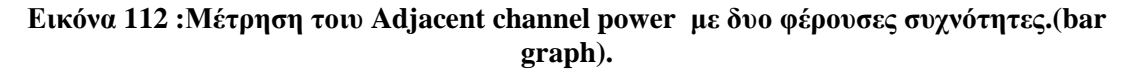

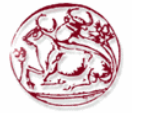

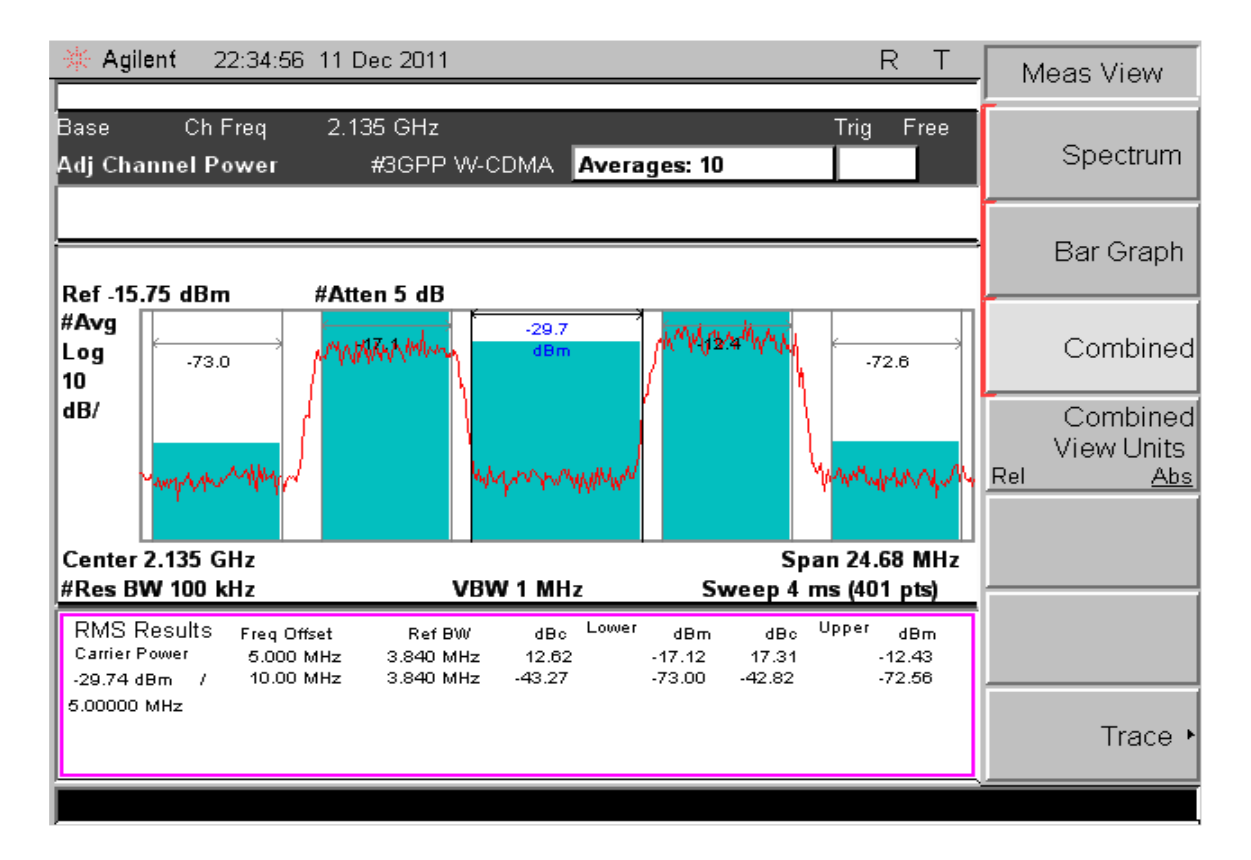

**Εικόνα 113 :Μέτρηση τοιυ Adjacent channel power µε δυο φέρουσες συχνότητες (combined).** 

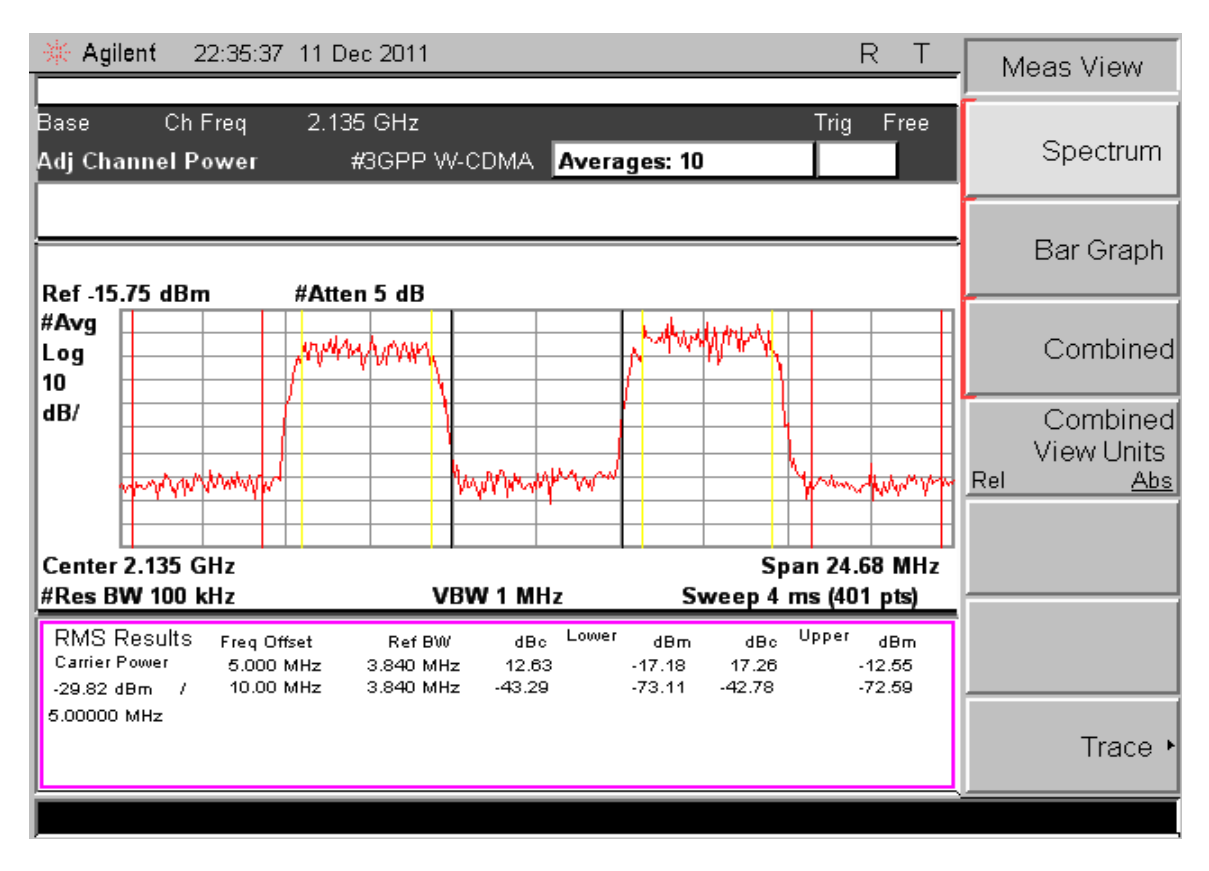

**Εικόνα 114 :Μέτρηση τοιυ Adjacent channel power µε δυο φέρουσες συχνότητες (spectrum).** 

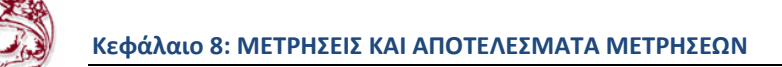

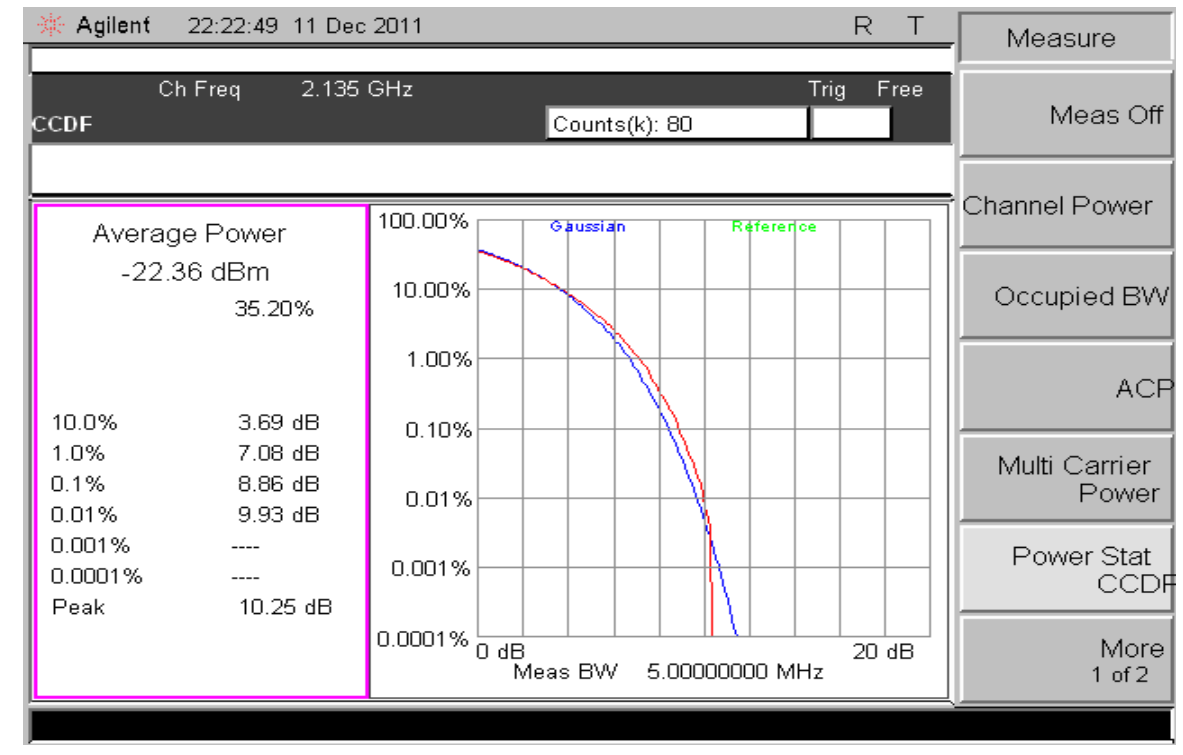

#### *8.2.9* **CCDF two carriers**

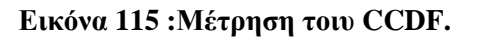

#### *8.2.10* **Channel power two carriers.**

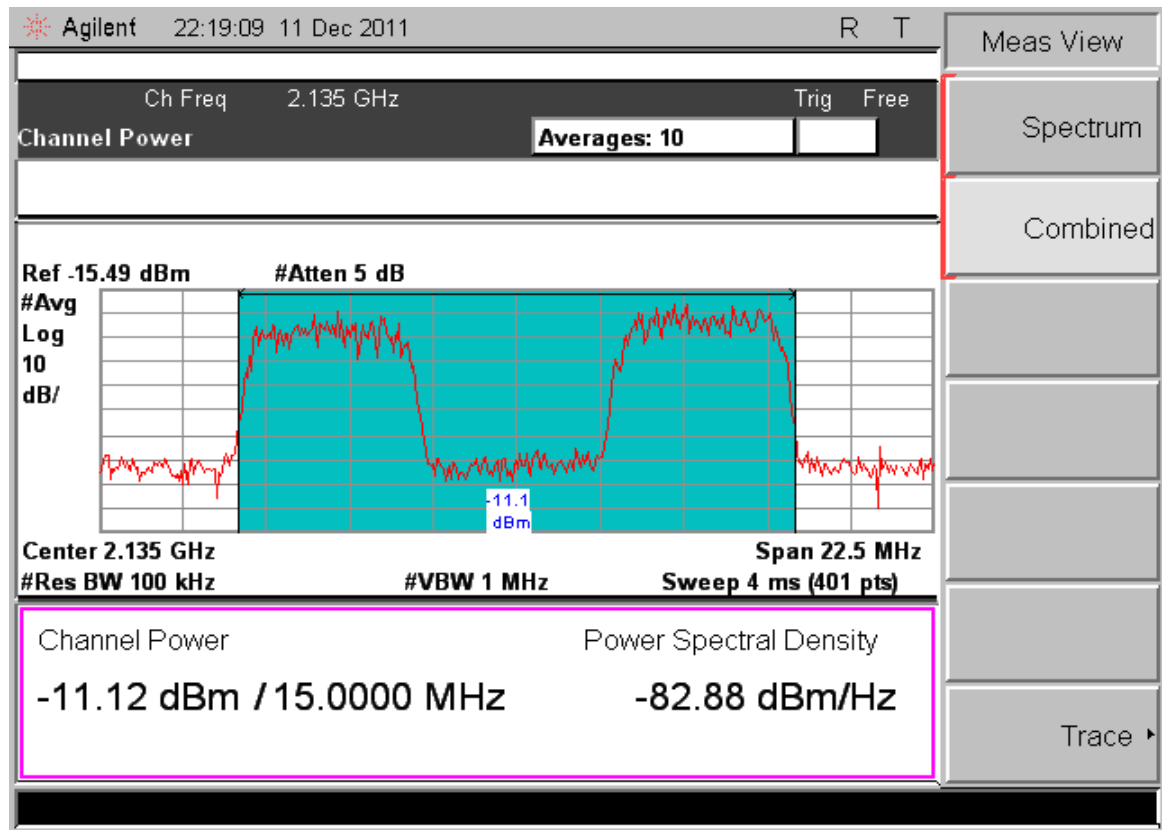

**Εικόνα 116 :Μέτρηση τοιυ Channel power µε δύο φέρουσες συχνότητες.(combined).** 

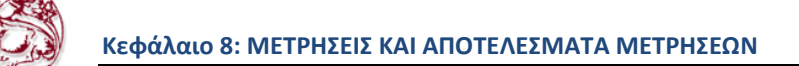

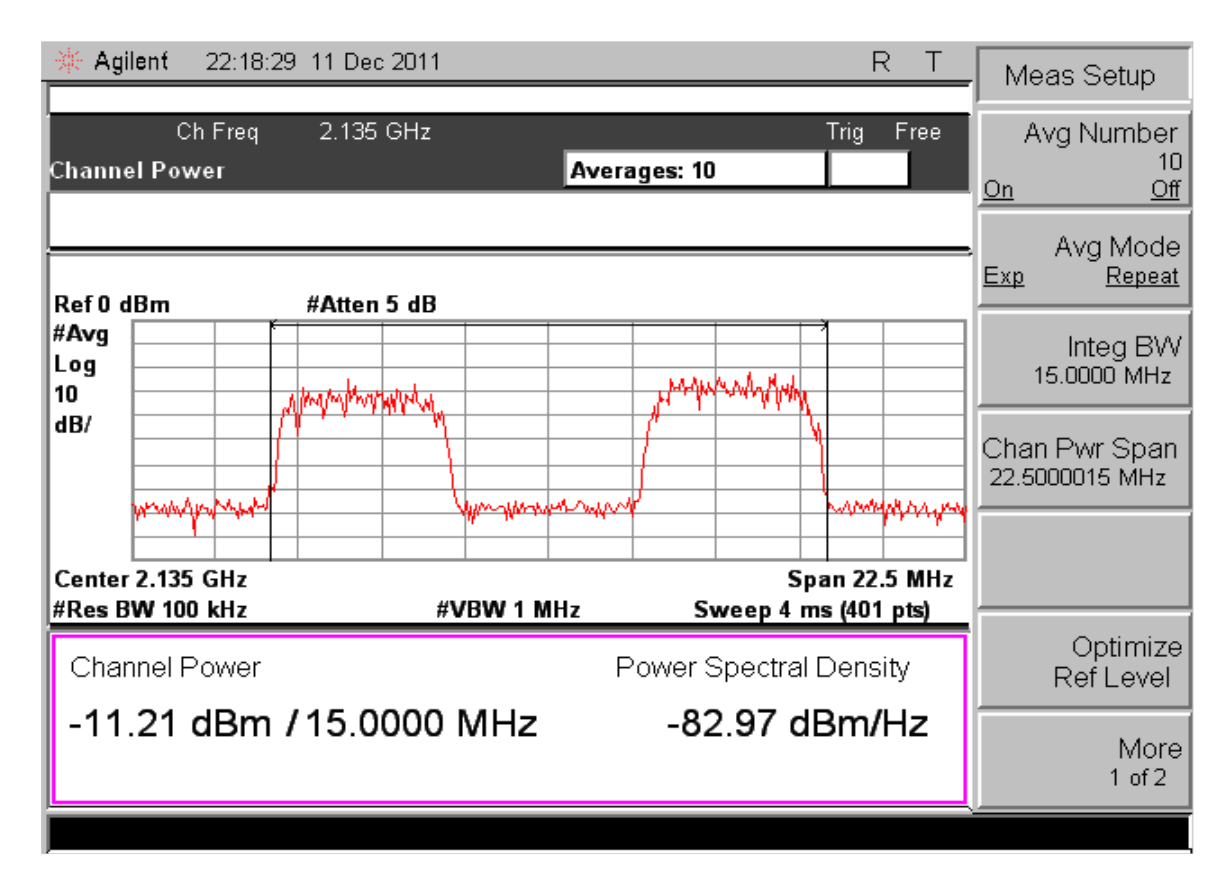

**Εικόνα 117 :Μέτρηση τοιυ Channel power µε δύο φέρουσες συχνότητες.(spectrum).** 

#### *8.2.11* **Multicarrier power two carriers.**

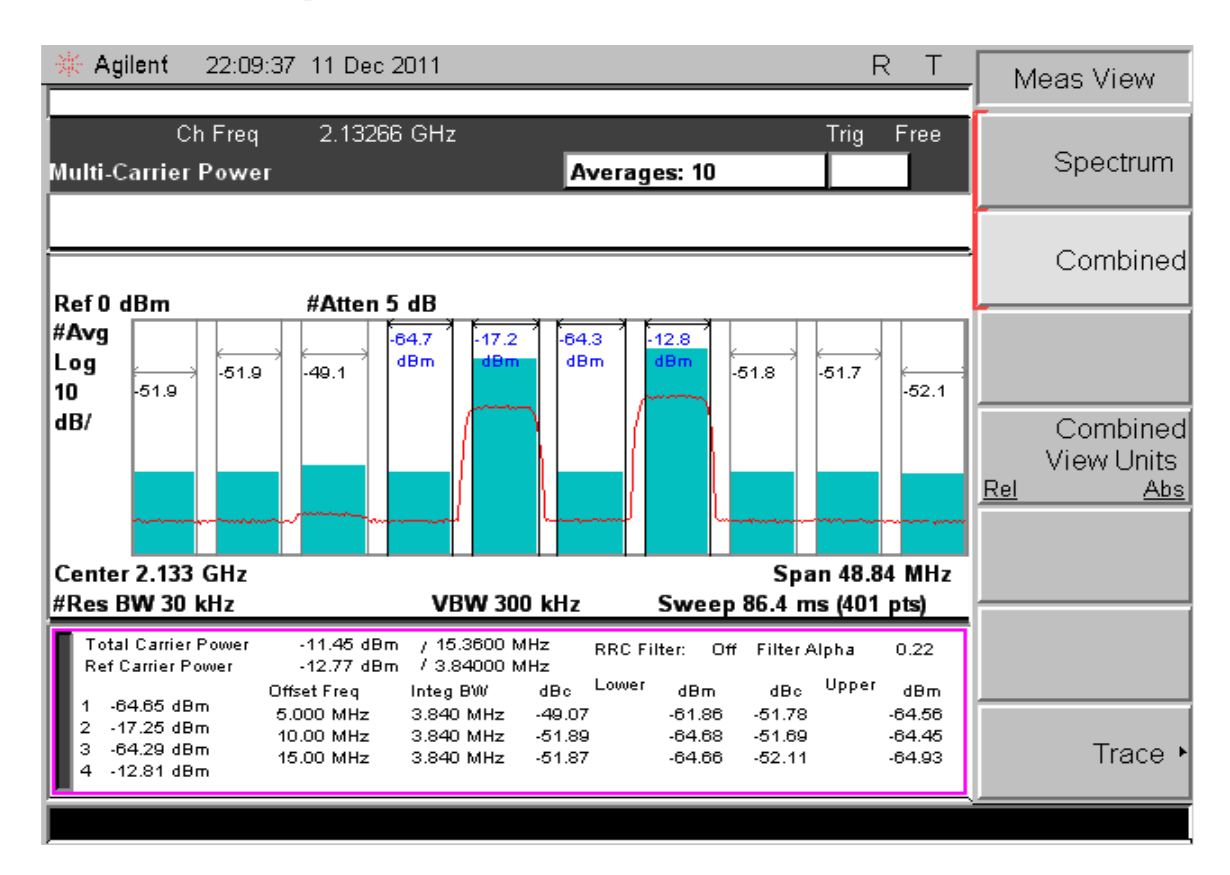

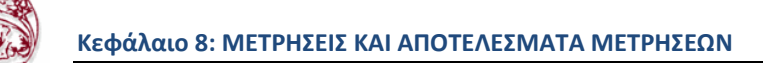

## **Εικόνα 118 :Μέτρηση τοιυ Multicarrier power µε δύο φέρουσες συχνότητες.(combined).**

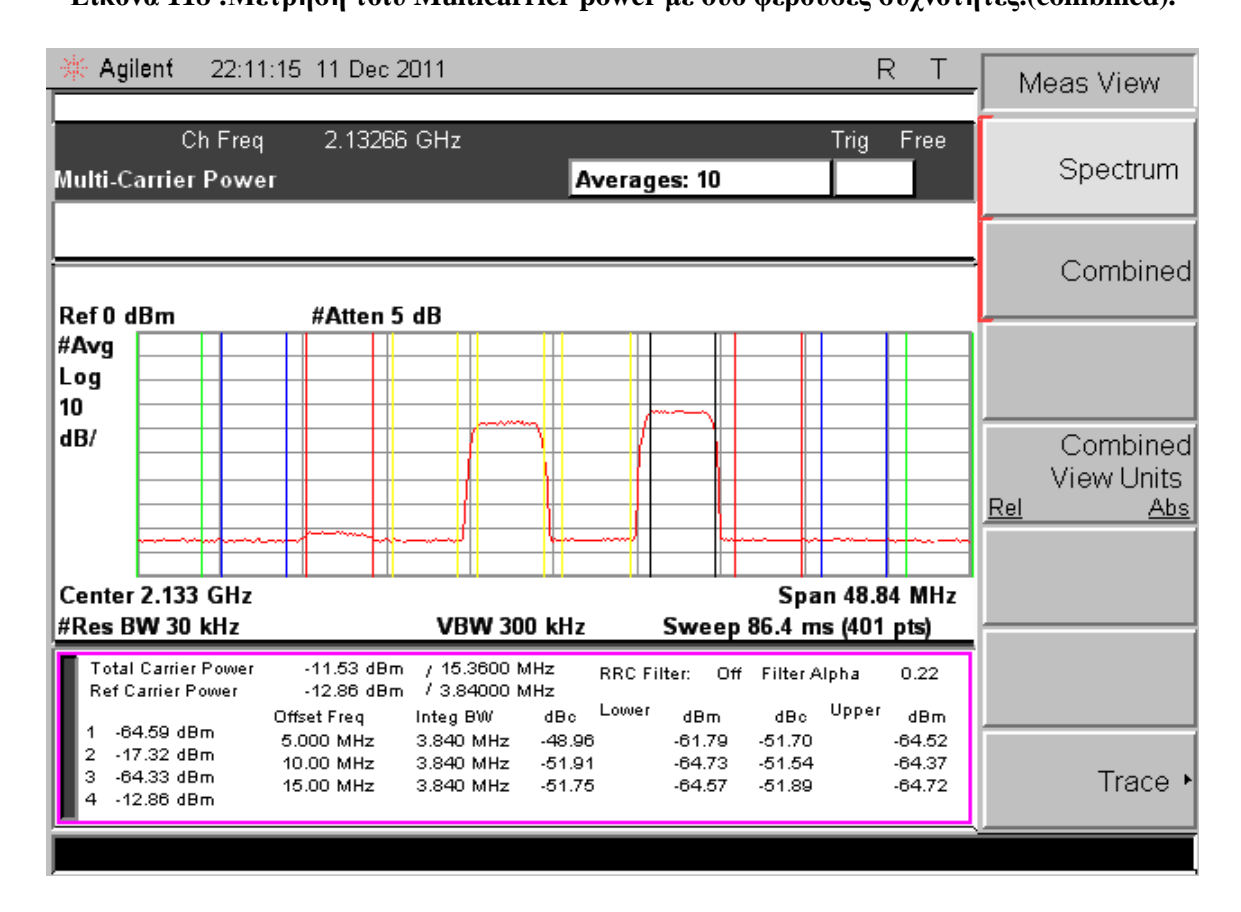

**Εικόνα 119 :Μέτρηση τοιυ Multicarrier power µε δύο φέρουσες συχνότητες.(spectrum).** 

## **ΒΙΒΛΙΟΓΡΑΦΙΑ**

- [1]. Πηγές από το Internet: http://el.wikipedia.org/wiki/Wi-Fi http://el.wikipedia.org/wiki/WiMAX http://www.wimaxforum.org/ http://el.wikipedia.org/wiki/GSM http://www.techteam.gr/wiki/WiMAX http://computer.howstuffworks.com/wimax5.htm http://www.pestaola.gr/wimax-in-plain-greek/ http://grouper.ieee.org/groups/802/16/tutorial/index.html http://ieee802.org/16/pubs/80216e.html
- [2]. Std 802.16e™-2005 and IEEE Std 802.16™-2004/Cor1-2005, "IEEE Standard for Local and metropolitan area networks. Part 16: Air Interface for Fixed and Mobile Broadband Wireless Access Systems. Amendment 2: Physical and Medium Access. Control Layers for Combined Fixed and Mobile Operation in Licensed Bands and Corrigendum 1", IEEE, New York, NY 10016-5997, USA, 28 February 2006. Available: http://standards.ieee.org/getieee802/download/802.16e-2005.pdf
- [3]. [*Cristie Brown*]*,* **«Spectrum Analysis Basics»***,* Hewlett-Packard Company.
- **[4].** [*1999 European SCPI Consortium*], **«Standard Commands for Programmable Instruments (SCPI) VERSION 1999»,** May, 1999.
- **[5].** [*ESA Series Spectrum Analyzers*], **«User's/Programmer's Reference»,** Agilent Technologies March 2003.
- **[6].** [Agilent Technologies], **«Measurement Guide and Programming Examples»**, Part Number E4401-90466, Agilent Tecnologies, April 2004.
- [7]. [Agilent Technologies], **«User's and Programmer's Reference, Volume 2, One Button Power Measurements»**, Part Number E4440-90296, Agilent Tecnologies, October 2005.
- [8]. Agilent Signal Studio Software, Agilent Technologies Inc.

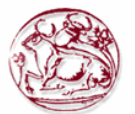

## **ΠΑΡΑΡΤΗΜΑ 1 : Περίληψη Πτυχιακής Εργασίας**

Η ψηφιοποίηση των συστηµάτων επικοινωνιών, η τεράστια πρόοδος στη µικροηλεκτρονική, οι υπολογιστές, και η τεχνολογία λογισµικού, οι εφευρέσεις των αποδοτικών αλγορίθµων και οι διαδικασίες για τη συµπίεση, την ασφάλεια, και την επεξεργασία όλων των ειδών σηµάτων, καθώς επίσης και της ανάπτυξης των εύκαµπτων πρωτοκόλλων επικοινωνίας είναι σηµαντικές προϋποθέσεις για αυτήν την πρόοδο.

Σήµερα, οι τεχνολογίες που είναι διαθέσιµες επιτρέπουν την πραγµατοποίηση των υψηλής απόδοσης και οικονοµικώς αποδοτικών συστηµάτων επικοινωνιών για πολλούς τοµείς εφαρµογών. Η µεγαλύτερη τεχνολογική και οργανωτική πρόκληση είναι, εντούτοις, η υποστήριξη της κινητικότητας συνδροµητών. Μπορεί να διακριθεί µεταξύ δύο ειδών κινητικότητας: τελική κινητικότητα και προσωπική κινητικότητα.Για να µπορέσουµε να εγκαταστήσουµε σωστά τις κεραίες κινητής τηλεφωνίας θα πρέπει να γνωρίζουμε ποιες μετρήσεις πρέπει να κάνουμε ώστε να τηρούμε το πρότυπο στο οποίο εργαζόµαστε.

Η παρούσα πτυχιακή εργασία σκοπό έχει να αναδείξει αυτές τις µετρήσεις εστιάζοντας από τη σκοπία του ποµπού και έξω από το φάσµα χωρίς να αναλύονται ποιές µετρήσεις θα πρέπει να γίνουν σε αυτόν.Ακόµα στην πτυχιακή αυτή αναπτύσουµε και ένα λογισµικό το οποίο θα χρησιµοποιήσουµε για να επικοινωνήσουµε µε τον αναλυτή φάσµατος.

Στο πρώτο κεφάλαιο έχουµε µια εισαγωγή για το σκοπό και τους στόχους αυτής της πτυχιακής και τα κίνητρα για τη διεξαγωγή της.

Στο δεύτερο κεφάλαιο έχουµε µια εισαγωγή στα επικρατούσα δίκτυα κινητών επικοινωνιών µε τον τρόπο λειτουργία τους και τις συχνότητες τους ,καθώς και την κυψελοειδή δόµη των δικτύων αυτών.Ακόµα έχουµε ανάλυσης της διαδικασίας αλλαγής κεψέλης και βασικές αρχές πιστοποίησης και ασφάλειας.

Στο τρίτο κεφάλαιο ξεκινάµε στο θεωρητικό κοµµάτι των µετρήσεων σε ψηφιακούς ποµπούς επικοινωνιών.Αναλύονται µε γραφικές παραστάσεις και αναλύονται οι µετρήσεις στον ποµπό. Mετρήσεις µετάδοσης γίνονται συνήθως στην είσοδο της κεραίας , όπου εκπέµπεται το τελικό σήµα . Στην περίπτωση αυτή, ο εξοπλισµός µέτρησης χρησιµοποιείται ως ένας ιδεατός δέκτης.Είναι επίσης αναγκαίο να εξεταστεί ο ποµπός σε διάφορα σηµεία της δοκιµής, όπως οι διαφορετικές ενότητες είναι σχεδιασµένες.

Στο τέταρτο κεφάλαιο γίνεται ανάλυση των µετρήσεων που πρέπει να κάνουµε σε συστήµατα ∆ικτύων GSM.Εξετάζουµε µόνο στην είσοδο του ποµπού και στο φάσµα εκποµπής.Οι µετρήσεις είναι πολύ βασικές στις τεχνολογίες επικοινωνιών γιατί µας βοηθάνε στο να κατανοήσουµε τη λειτουργία των τηλεπικοινωνιών και να µπορέσουµε να ρυθµίσοµε σωστά τα διάφορα κοµµάτια του σταθµού βάσης έτσι ώστε να έχουµε καλύτερη κάλυψη για του χρήστες του δικτύου σαν κύριο σκοπό µας.

Στο πέµπτο κεφάλαιο έχουµε περιγραφή ενός εκ των βασικών µας συσκευών για την εκτέλεση των µετρήσεων µας.Αυτή η συσκευή δεν είναι άλλη από τον αναλυτή φάσµατος. Στον σχεδιασµό, κατασκευή ή στο πεδίο του service/επισκευής µιας ηλεκτρονικής συσκευής, χρειαζόµαστε ένα εργαλείο που θα βοηθήσει στο να αναλύσουµε τα ηλεκτρικά σήµατα που κάνουν την ηλεκτρονική συσκευή να λειτουργεί, έτσι ώστε να καθορίσουµε την απόδοση του συστήµατος, να εντοπιστούν σφάλµατα-δυσλειτουργίες κτλΧρειαζόµαστε έναν παθητικό-δέκτη (passive receiver). Ο "δέκτης" αυτός δεν επηρεάζει µε οποιοδήποτε τρόπο το σήµα – απλώς το απεικονίζει µε τέτοια µορφή έτσι ώστε να είναι εύκολο να αναλύσουµε το σήµα. Αυτός είναι ο Αναλυτής Φάσµατος. Ο Αναλυτής Φάσµατος απεικονίζει ανεπεξέργαστη πληροφορία για το σήµα όπως, πλάτος, ισχύς, περίοδο, πλευρικές µπάντες και συχνότητα. Μπορεί να µας δώσει µια καθαρή και ακριβή εικόνα του φάσµατος στο πεδίο της συχνότητας.

Στο έκτο κεφάλαιο έχουµε περιγραφεί των εντολών που χρησιµποποιήσαµε για να δηµιουργούσουµε το λογισµικό για την λήψη των µετρήσεων µας.Αυτές οι εντολές χρησιµοποιούνατι για τον προγραµµατισµό του διαθέσιµου αναλυτή φάσµατος (Agilent ESA E4407B) που χρησιµοποιείται για τις µετρήσεις ηλεκτροµαγνητικών πεδίων.

Στο έβδοµο κεφάλαιο έχουµε παρουσίαση των οργάνων µετρήσεως που χρησιµοποιήσαµε για την λήψη των µετρήσεων και παρουσίαση του δηµιουργηµένου λογισµικού που επικοινωνεί µε τον αναλυτή φάσµατος για τον προγραµµατισµό του και την εξαγωγή των αποτελεσµάτων σε µοργή excel.

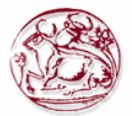

Στο όγδοο κεφάλαιο έχουµε τα αποτελέσµατα από τις µετρήσεις οι οποίες έγιναν σε σύστηµα WCDMA σε συχνότητα 2.13 GHz. Το σύστημα επιλέχτηκε τυχαία και χρησιμοποιήθηκε εκτός από τον παραπάνω εξοπλισµό τον οποίο αναφέραµε και λογισµικό από την agilent το 3GPP WCDMA N7600B για την εισαγωγή του σήµατος και την ρύθµιση του.

Ακόµα ακολουθεί το παράρτηµα 1 που αφορά την περίληψη της πτυχιακής και το παράρτηµα 2 στο οποίο φαίνονται οι διαφάνειες για την παρουσίαση της πτυχιακης αυτής.

## **ΠΑΡΑΡΤΗΜΑ 2: ∆ιαφάνειες παρουσίασης της πτυχιακής**

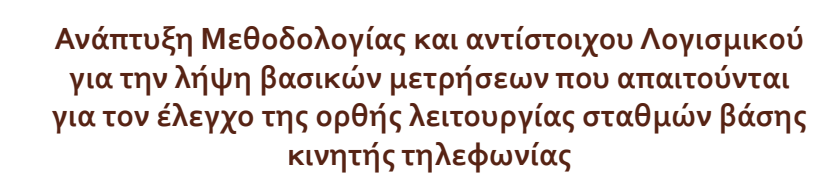

**ΣΠΟΥΔΑΣΤΗΣ:Σπυριδάκης Ευάγγελος**

**Επιβλέπων καθηγητής: Μιαουδάκης Ανδρέας**

# ΙΣΤΟΡΙΚΑ ΣΤΟΙΧΕΙΑ

- 1940 1η υπηρεσία παροχής κινητής τηλεφωνίας (Missouri, USA)
- 1946 1ο κυψελωτό σύστημα AMPS (Advanced Mobile Phone Service) – Αµερική
- 1975 TACS (Αγγλία)
- 1985 Όλα αυτά τα συστήµατα µεταδίδουν αναλογικά και χρησιµοποιούν, για πρόσβαση στο δίκτυο, την τεχνική διαίρεσης συχνότητας

#### **Πριν το 1970 :Μικρή χωρητικότητα**

- Χαµηλή ποιότητα επικοινωνίας
- Ευαισθησία σε παρεµβολές, συνθήκες µετάδοσης
- Υψηλό κόστος
- Μη συµβατότητα µεταξύ διαφόρων τεχνολογιών

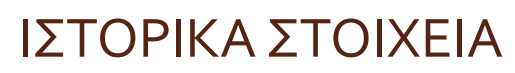

- **Από το 1970 αρχίζει η ουσιαστική εξέλιξη των κινητών επικοινωνιών µε την εκχώρηση της περιοχής των 900MHz (εύρους 50 MHz – έτος:1978) και συγκεκριµένους στόχους:Ουσιαστική εκµετάλλευση του προσφερόµενου φάσµατος**
- Υψηλή χωρητικότητα µε χαµηλό κόστος συνδροµητή
- Ποιότητα επικοινωνίας χωρίς παρεµβολές και απώλειες
- ∆υνατότητα κάλυψης µεγάλης γεωγραφικής περιοχής
- **Η εξέλιξη χωρίζεται σε φάσεις, ανάλογα µε τις ουσιαστικές αλλαγές που προέκυψαν, οι οποίες ορίζουν και τις «γενιές» των συστηµάτων**

## ΙΣΤΟΡΙΚΑ ΣΤΟΙΧΕΙΑ

- **Πρώτη Γενιά (1970-1990): Κυψελωτή δοµή µε αναλογικά ηλεκτρικά χαρακτηριστικά, κυρίως για την εξυπηρέτηση φωνής µε ρυθµούς µέχρι 2,4Kbps.TACS (Total Access Communication System)**
- NMT (Nordic Mobile Telephone)
- CT1 (Cordless Telephone-first generation) CT2 (Cordless Telephonesecond generation)
- AMPS (Advanced Mobile Phone Service)
- **∆εύτερη Γενιά (1990-2000): Πολύ-ιεραρχική λειτουργική δοµή, υψηλή χωρητικότητα, δυναµική διαχείριση ραδιο-φάσµατος, επαναχρησιµοποίηση συχνοτήτων, σταδιακά ψηφιακή λειτουργία, ταχύτητες αρκετών Κbps. DECT (Digital European Cordless Telecommunications)**
- GSM (Global System for Mobile Communication) (900 MHz)
- DCS-1800 (1800 MHz)
- TETRA

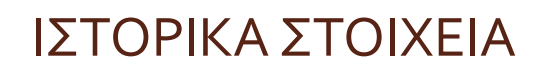

- **Γενιά 2,5 (1996-2000**): Ουσιαστικά αναφερόμαστε στο GPRS (General Packet Radio Service), την επέκταση του GSM που προσφέρει μεγαλύτερη ταχύτητα δεδομένων (θεωρητικό μέγιστο 171,2Kbps, σε σύγκριση με τη σταθερή ταχύτητα 9,6Kbps που προσφέρει το κλασσικό GSM)
- **Τρίτη Γενιά (2000- ):** Παροχή πολύ μεγαλύτερης ταχύτητας μετάδοσης δεδομένων (θεωρητικά μέχρι 2Mbps), πλήρως packet-oriented μετάδοση.UMTS (Universal Mobile Telecommunications System)

**Τέταρτη Γενιά:** Ενοποίηση διαφορετικών δικτυακών τεχνολογιών γύρω από το ίδιο δίκτυο κορμού τεχνολογίας IP.

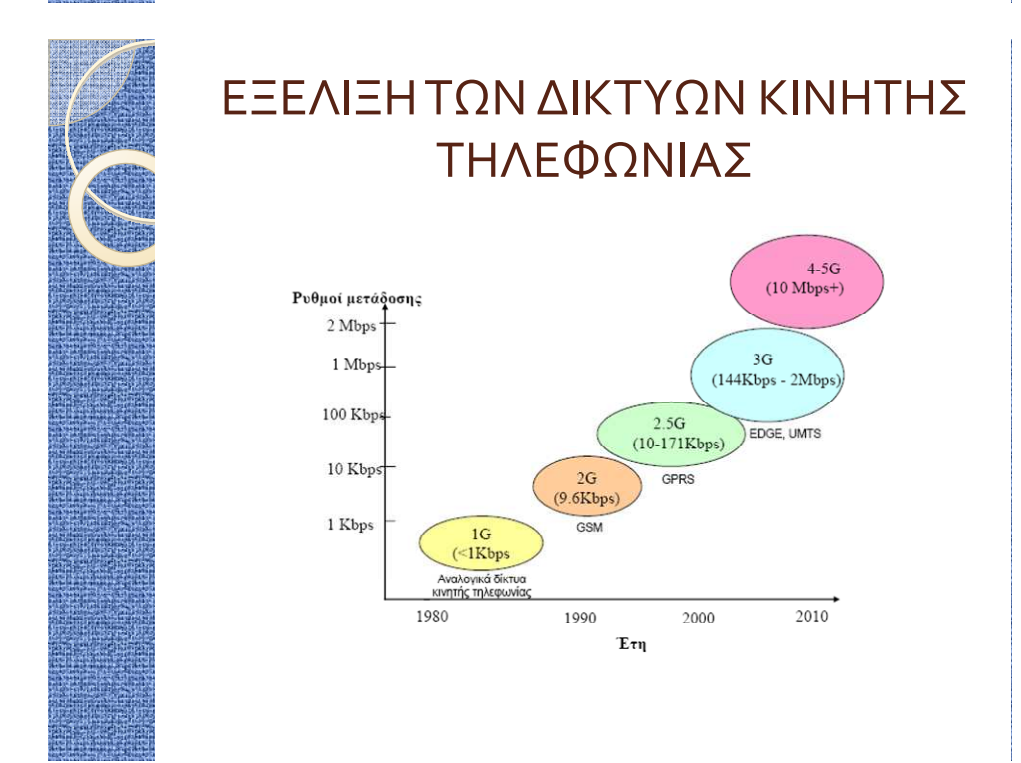

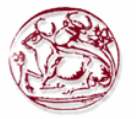

# ΑΡΧΙΤΕΚΤΟΝΙΚΗ

Ένα GSM δίκτυο χωρίζεται σε 3 βασικά µέρη:

- 1) Τον Κινητό Σταθµό (Mobile Station)
- 2) Το Βασικό Υποσύστηµα Σταθµού
- 3) Το Υποσύστημα Δικτύου μεταγωγής (NNS- Network Switching Subsystem) που αποτελείται από :
- Το κινητό κέντρο διαµεταγωγής (Mobile Switching Center)
- Το κέντρο πιστοποίησης (Authentication Centre AuC)

## Θεμελιώδεις Έννοιες Κυψελωτών Επικοινωνιών

 Κάθε κινητός σταθµός µπορεί να συνδεθεί σε οποιαδήποτε κυψέλη, δεσµεύοντας οποιονδήποτε ελεύθερο κανάλι.

#### *Κυψελική Κάλυψη (Cellular Coverage):*

- Ένα από τα πλεονεκτήµατα του σχεδιασµού αυτού είναι η αύξηση της χωρητικότητας του συστήµατος, από την πλευρά της προσφερόµενης τηλεπικοινωνιακής κίνηση*ς.*
- Στα γεωγραφικά σηµεία όπου παρατηρείται αύξηση της τηλεπικοινωνιακής κίνησης, η αντίστοιχη ή οι αντίστοιχες κυψέλες διασπώνται σε µικρότερες. Αυτό όµως αυξάνει το κόστος.

#### *Εντοπισµός και Μεταποµπή (Locating and Handoff)*

- Μεταποµπή (Handoff), καλείται η διαδικασία µεταφοράς του ελέγχου, της εκποµπής και λήψης της µεταδιδόµενης πληροφορίας, από έναν ΣΒ σε έναν άλλον.
- Εντοπισµός (locating), είναι η διαδικασία προσδιορισµoύ του κατάλληλου ΣΒ, µε βάση την ποιότητα του λαµβανοµένου σήµατος και της στάθµης της εµφανιζόµενης παρεµβολής
- Μετά το πέρας του εντοπισµού, πραγµατοποιείται µεταποµπή από τον αρχικό ΣΒ στο νέο ΣΒ.

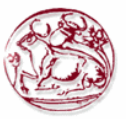

## **ΜΕΤΡΗΣΕΙΣ ΕΛΕΓΧΟΥ ΣΕ ΨΗΦΙΑΚΟΥΣ ΠΟΜΠΟΥΣ ΕΠΙΚΟΙΝΩΝΙΩΝ**

- Channel bandwidth
- Carrier frequency
- Channel power
- Occupied bandwidth
- Peak-to-average power ratio and CCDF curves
- Timing measurements
- Modulation quality measurements
- Error Vector Magnitude (EVM)
- I/Q offset
- Phase and frequency errors

## **ΜΕΤΡΗΣΕΙΣ ΕΛΕΓΧΟΥ ΣΕ ΨΗΦΙΑΚΟΥΣ ΠΟΜΠΟΥΣ ΕΠΙΚΟΙΝΩΝΙΩΝ**

- Frequency response and group delay
- Rho
- Code-domain power
- Adjacent Channel Power Ratio
- Spurious

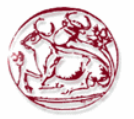

## **ΘΕΩΡΗΤΙΚΑ ΣΤΟΙΧΕΙΑ ΜΕΤΡΗΣΕΩΝ ΕΛΕΓΧΟΥ ΓΙΑ ΠΟΜΠΟΥΣ GSM**

## **ΜΕΤΡΗΣΕΙΣ:**

#### **Modulation accuracy**

- 1. Αποκαλύπτουν πολλά σχετικά µε την απόδοση του ποµπού.
- 2. Μπορεί δείξει µεγάλο εύρος διαφορετικών σφαλµάτων.
- 3. Αυτές οι μετρήσεις χρησιμοποιούνται χαρακτηριστικά σε κάθε στάδιο στον κύκλο της ζωής του BTS.
- **Mean transmitted RF carrier power**
- 1. Οι μετρήσεις ισχύος εκτελούνται κανονικά σε κάθε φάση του κύκλου ζωής του BTS.
- 2. Οι μετρήσεις ισχύος έξω από τις προδιαγραφές δείχνουν ένα ελάττωμα, συνήθως στα στοιχεία κυκλώματος ενισχυτών ισχύος ή στους πίνακες βαθμολόγησης. Μπορούν επίσης να παρέχουν την πρόωρη ένδειξη ενός ελαττώματος κατά την παροχή ηλεκτρικού ρεύματος

## **ΘΕΩΡΗΤΙΚΑ ΣΤΟΙΧΕΙΑ ΜΕΤΡΗΣΕΩΝ ΕΛΕΓΧΟΥ ΓΙΑ ΠΟΜΠΟΥΣ GSM**

- **Transmitted RF carrier power versus time**
- 1. Η μέτρηση αυτή αξιολογεί το φάκελο της ισχύος μεταφορέα στον τομέα του χρόνου έναντι μιας καθορισμένης μάσκας
- 2. Από την έρευνα και ανάπτυξη μέχρι την εγκατάσταση, τη συντήρηση, και την υπηρεσία, η ισχύς σε σχέση με το χρόνο χρησιμοποιείται στις μετρήσεις παγκοσμίως στις εφαρμογές GSM/EDGE για να ελέγξει την καλή λειτουργία των πομπών.
- **Adjacent channel power**
- Η παρακείμενη ισχύ καναλιών στο GSM/EDGE καθορίζεται από το 3GPP ως δύο μετρήσεις: φάσμα λόγω της διαμόρφωσης και του ευρείας ζώνης θορύβου, και φάσμα λόγω της μετατροπής
- **Spectrum due to modulation and wideband noise**

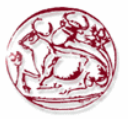

## **ΘΕΩΡΗΤΙΚΑ ΣΤΟΙΧΕΙΑ ΜΕΤΡΗΣΕΩΝ ΕΛΕΓΧΟΥ ΓΙΑ ΠΟΜΠΟΥΣ GSM**

- 1. Αυτή η µέτρηση και η επόµενη «φάσµα λόγω της µετατροπής,» συγκεντρώνονται συχνά και αποκαλούνται «φάσµα παραγωγής RF» (ORFS).
- 2. Αυτή η μέτρηση είναι σημαντική επειδή καθορίζει πόσο ο πομπός θα παρεμβάλει άλλους χρήστες.

#### $\Box$ **Spectrum due to switching**

- 1. Στους GSM/EDGE ποµπούς επιπέδου RF η ισχύ διαβιβάζεται ραγδαίως . Η "διαβιβαζόµενη ισχύς RF φέροντος έναντι χρόνο" µέτρηση χρησιµοποιείται για να εξασφαλιστεί ότι αυτή η διαδικασία θα συµβεί στη σωστή στιγµή και θα συµβεί αρκετά γρήγορα.
- 2. Το φάσμα λόγω των μετρήσεων μετατροπής εκτελείται συνήθως παράλληλα με το φάσμα λόγω της διαμόρφωσης και των ευρείας ζώνης μετρήσεων θορύβου.

## **ΘΕΩΡΗΤΙΚΑ ΣΤΟΙΧΕΙΑ ΜΕΤΡΗΣΕΩΝ ΕΛΕΓΧΟΥ ΓΙΑ ΠΟΜΠΟΥΣ GSM**

- **Spurious**
- 1. Οι μετρήσεις πλαστών εκπομπών είναι απαραίτητες σε όλα τα συστήματα ραδιοεπικοινωνιών, και στο GSM είναι εκτενείς.
- 2. Σχεδόν οποιοδήποτε ελάττωμα στα κυκλώματα των πομπών μπορεί να φανερωθεί σαν πλαστό κάποιου είδους ή άλλου.

#### **<u><u>Iransmitter</u>** (Tx) band spurious</u>

- 1. Αυτή η μέτρηση αποκαλύπτει λίγα περισσότερο από τη μετατροπή λόγω της διαμόρφωσης και η ευρείας ζώνης μέτρηση θορύβου, εντούτοις, αυτό είναι μια σαρωμένη μέτρηση χωρίς χρονικό gating.
- **Cross-band spurious**
- □ Εφαρμόζεται ως ζώνη μπάντας Tx και Rx

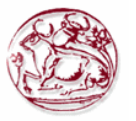

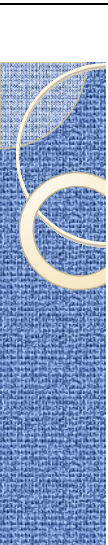

## **ΘΕΩΡΗΤΙΚΑ ΣΤΟΙΧΕΙΑ ΜΕΤΡΗΣΕΩΝ ΕΛΕΓΧΟΥ ΓΙΑ ΠΟΜΠΟΥΣ GSM**

#### **Out-of-band spurious**

- 1. Οι εκτός ζώνης μετρήσεις πλαστών εκπομπών είναι μια σειρά μετρήσεων συσκευών ανάλυσης φάσματος πέρα από ένα μεγάλο φάσμα συχνότητας από τα 100 kHz 100 μέσω των 12.75 Ghz (για GSM900)
- 2. Οι ευρείας ζώνης πλαστές μετρήσεις εκτελούνται σπάνια στην κατασκευή, εγκατάσταση, συντήρηση ή η υπηρεσία, εντούτοις, επιλεγμένες πλαστές μετρήσεις μπορούν να γίνουν γρήγορα και εύκολα.

#### **Phase error and mean frequency error**

1. Το λάθος φάσης είναι η θεμελιώδης παράμετρος που χρησιμοποιείται στο GSM για να χαρακτηρίσει ακρίβεια διαμόρφωσης.

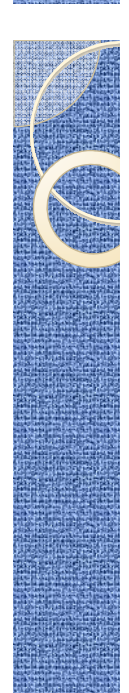

## **ΘΕΩΡΗΤΙΚΑ ΣΤΟΙΧΕΙΑ ΜΕΤΡΗΣΕΩΝ ΕΛΕΓΧΟΥ ΓΙΑ ΠΟΜΠΟΥΣ GSM**

- 2. Το φτωχό λάθος φάσης δείχνει ένα πρόβληµα µε τη γεννήτρια, τα φίλτρα ή το διαµορφωτή ζωνών βάσης I/Q στα στοιχεία κυκλώµατος των ποµπών.
- 3. Οι μετρήσεις λάθους φάσης και συχνότητας μπορούν να συλλάβουν μια μεγάλη διάδοση σφάλματος και αποδεικνύουν ότι οποιαδήποτε διαδικασία βαθμολόγησης I/Q έχει εκτελεσθεί επιτυχώς.
- 4. Αυτές οι μετρήσεις χρησιμοποιούνται χαρακτηριστικά σε κάθε στάδιο στον κύκλο της ζωής BTS.

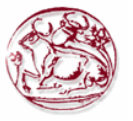

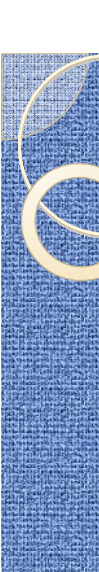

## **ΛΙΓΑ ΛΟΓΙΑ ΓΙΑ ΤΟΝ ΑΝΑΛΥΤΗ ΦΑΣΜΑΤΟΣ**

- Στον σχεδιασµό, κατασκευή ή στο πεδίο του service/επισκευής µιας ηλεκτρονικής συσκευής, χρειαζόµαστε ένα εργαλείο που θα βοηθήσει στο να αναλύσουµε τα ηλεκτρικά σήµατα που κάνουν την ηλεκτρονική συσκευή να λειτουργεί, έτσι ώστε να καθορίσουμε την απόδοση του συστήµατος, να εντοπιστούν σφάλµαταδυσλειτουργίες κτλ.Αυτή τη δουλειά κάνει ένας αναλυτής φάσµατος.
- Χρειαζόμαστε έναν παθητικό-δέκτη (passive receiver). Ο "δέκτης" αυτός δεν επηρεάζει με οποιοδήποτε τρόπο το σήμα – απλώς το απεικονίζει με τέτοια μορφή έτσι ώστε να είναι εύκολο να αναλύσουμε το σήμα. Αυτός είναι ο Αναλυτής Φάσματος. Ο Αναλυτής Φάσματος απεικονίζει ανεπεξέργαστη πληροφορία για το σήμα όπως, πλάτος, ισχύς, περίοδο, πλευρικές μπάντες και συχνότητα. Μπορεί να μας δώσει μια καθαρή και ακριβή εικόνα του φάσματος στο πεδίο της συχνότητας.

## **ΛΙΓΑ ΛΟΓΙΑ ΓΙΑ ΤΟΝ ΑΝΑΛΥΤΗ ΦΑΣΜΑΤΟΣ**

- **Το υλικό (Hardware) του αναλυτή**
- **1. Μίκτης**
- Ο μίκτης είναι μια συσκευή η οποία μετατρέπει ένα σήμα από μια συχνότητα σε μια άλλη.
- **2. IF φίλτρο**
	- Το IF φίλτρο είναι ένα φίλτρο ζώνης διέλευσης συχνοτήτων που χρησιμοποιείται σαν "παράθυρο" για την ανίχνευση σημάτων.
- **3. Ανιχνευτής**
- Ο αναλυτής πρέπει να μετατρέψει το IF σήμα σε ένα baseband ή video σήμα έτσι ώστε να μπορεί να προβληθεί στην οθόνη του οργάνου. Αυτό επιτυγχάνεται με ένα ανιχνευτή "περιβάλλουσας" (envelope detector) ο οποίος εκτρέπει την δέσμη της CRT οθόνης στον κατακόρυφο άξονα (y), ή στον άξονα πλάτους.
- **4. Φίλτρο βίντεο**.

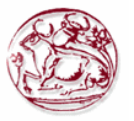

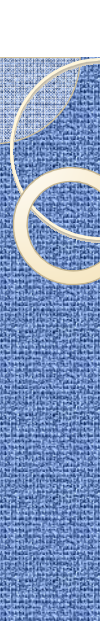

## **ΛΙΓΑ ΛΟΓΙΑ ΓΙΑ ΤΟΝ ΑΝΑΛΥΤΗ ΦΑΣΜΑΤΟΣ**

◦ Το φίλτρο βίντεο είναι ένα χαμηλοπερατό φίλτρο που τοποθετείται μετά τον ανιχνευτή περιβάλλουσας (envelope detector) και πριν το ADC. Το φίλτρο καθορίζει το εύρος ζώνης του ενισχυτή βίντεο, και χρησιμοποιείται για να κανονικοποιήσει ή για να ομαλοποιήσει το ίχνος που παρουσιάζεται στην οθόνη.

#### **5. Ο τοπικός ταλαντωτής**

◦ είναι ένας ταλαντωτής ελεγχόμενος από τάση (voltage) και όταν επιδρά έχει σαν επακόλουθο τον συντονισμό του αναλυτή σε δεδομένη συχνότητα

#### **6. Η γεννήτρια σάρωσης**

◦ συντονίζει το LO έτσι ώστε η συχνότητα του να αλλάζει σε αναλογία με την τάση ράμπας (ramp voltage).

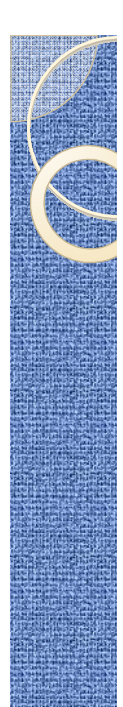

## **ΛΙΓΑ ΛΟΓΙΑ ΓΙΑ ΤΟΝ ΑΝΑΛΥΤΗ ΦΑΣΜΑΤΟΣ**

#### **7. Ο εξασθενητής εισόδου**

Χρησιμοποιείται για να ρυθμίζει την ένταση του σήματος που λαµβάνει ο πρώτος µίκτης. Αυτό είναι σηµαντικό έτσι ώστε να αποτραπεί συµπίεση στο κέρδος (gain) του µικτή και παραµόρφωση που µπορεί να προκληθεί από σήµατα µε µεγάλη ένταση.

#### **8. Η µονάδα IF ενίσχυσης**

Χρησιμοποιείται για να ρυθμίσει την κάθετη θέση σημάτων που απεικονίζονται, χωρίς να επηρεάζει το επίπεδο έντασης του σήµατος που φτάνει στον µίκτη εισόδου. Όταν αλλαχτεί, η τιµή του επιπέδου αναφοράς αλλάζει ανάλογα.

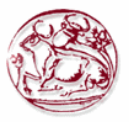

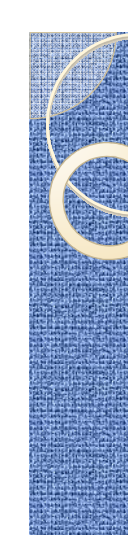

## ΑΡΧΙΚΟ ΣΗΜΑ ΠΡΟΣ ΜΕΛΕΤΗ WCDMA

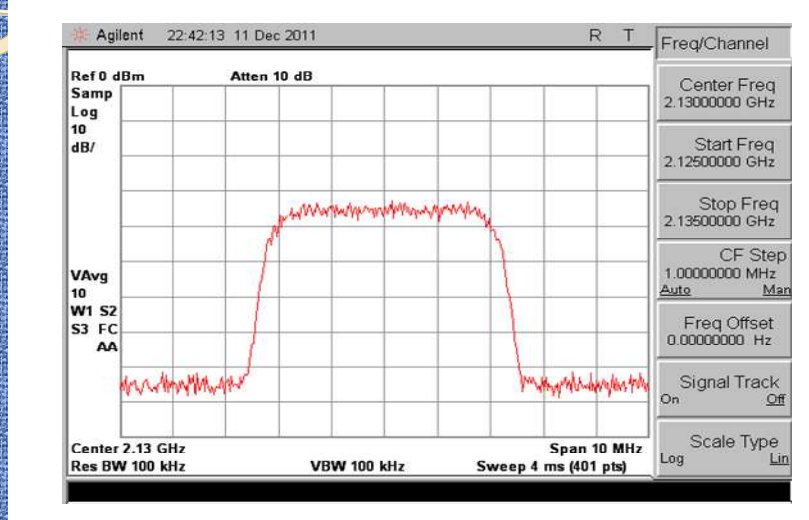

## ΜΕΤΡΗΣΗ ADJACENT CHANNEL POWER ΓΙΑ ΤΟ WCDMA

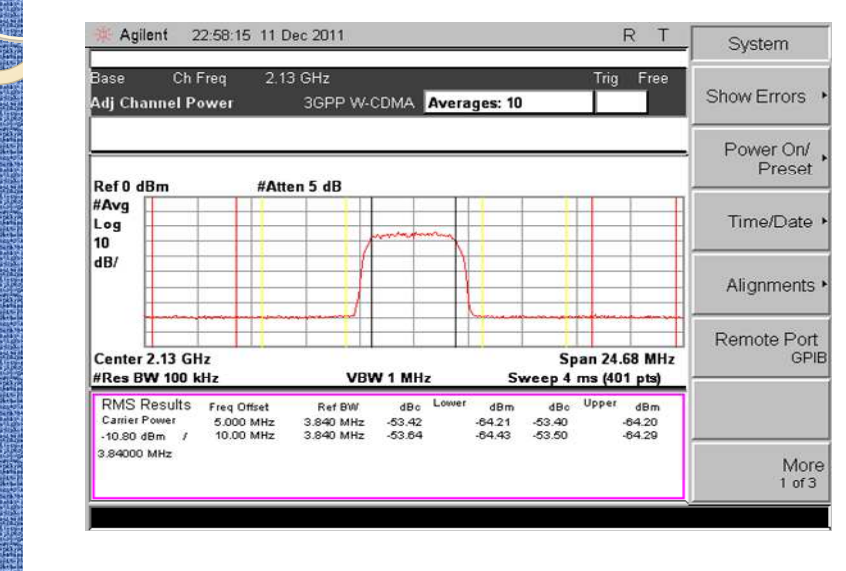

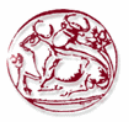

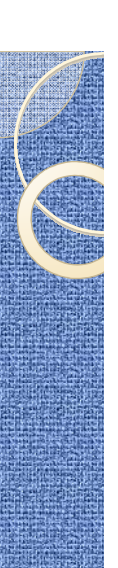

## ΜΕΤΡΗΣΗ BURST POWER ΓΙΑ ΤΟ **WCDMA**

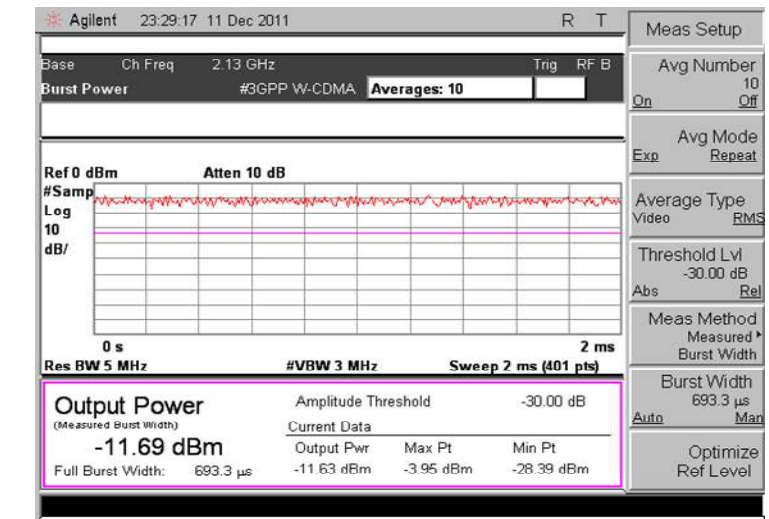

## ΜΕΤΡΗΣΗ CCDF ΓΙΑ ΤΟ WCDMA

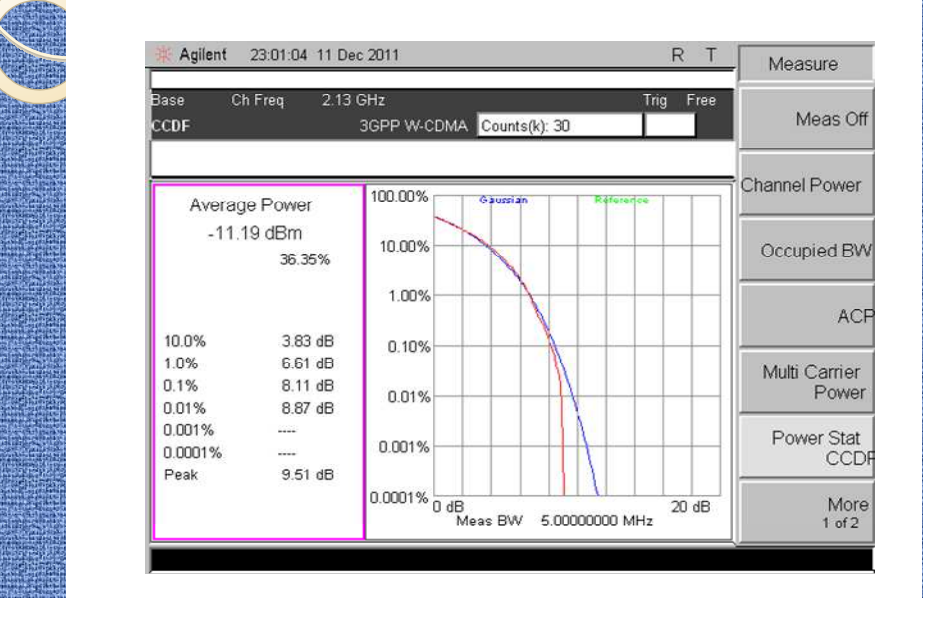

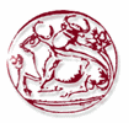

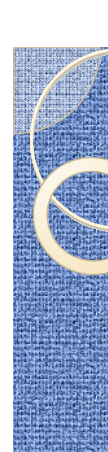

## ΜΕΤΡΗΣΗ ΤΟΥ CHANNEL POWER ΓΙΑ ΤΟ WCDMA

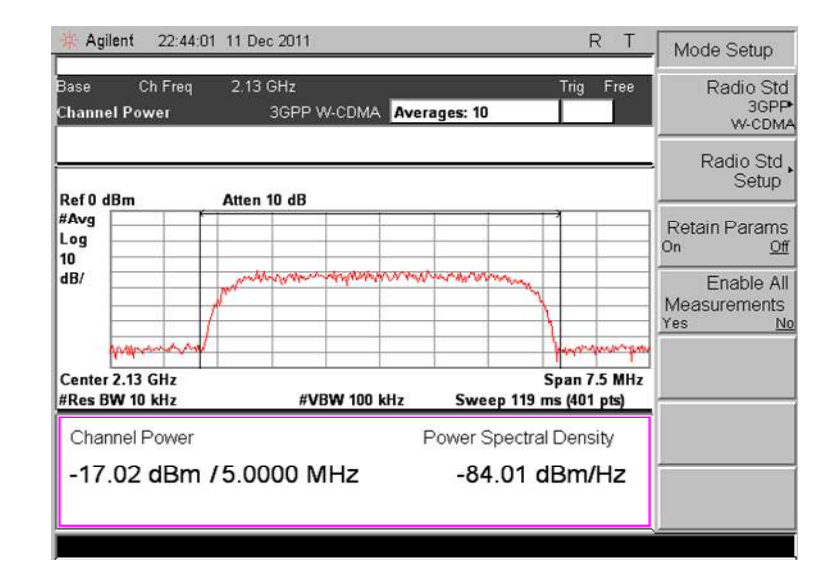

## ΜΕΤΡΗΣΗ INTERMODULATION ΓΙΑ ΤΟ WCDMA

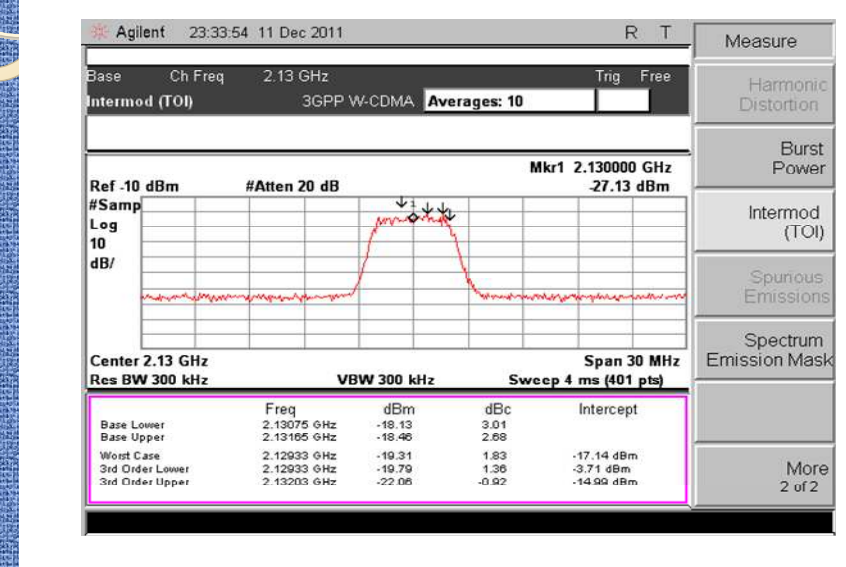

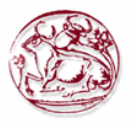

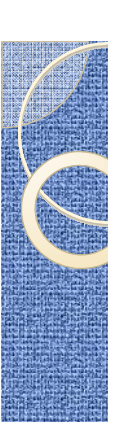

## ΜΕΤΡΗΣΗ OCCUPIED BANDWIDTH ΓΙΑ ΤΟ WCDMA

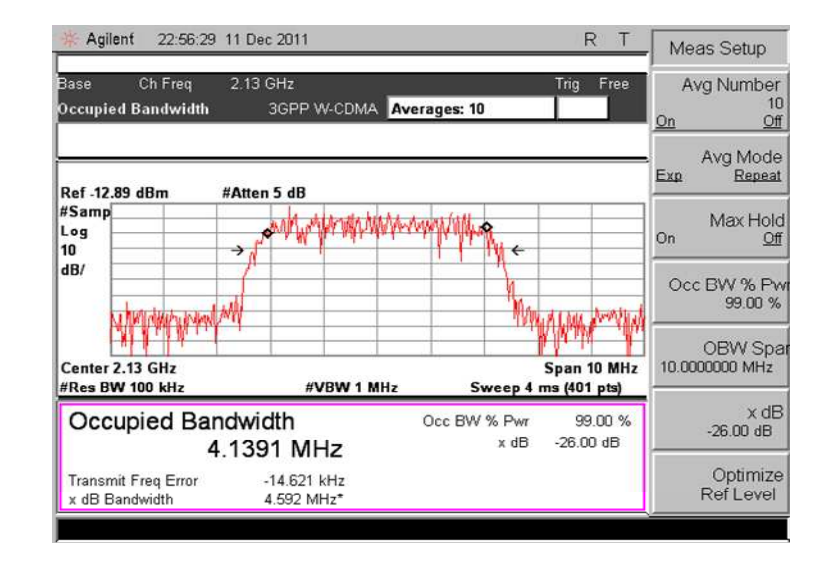

## ΜΕΤΡΗΣΗ EMMISION MASK ΓΙΑ ΤΟ WCDMA

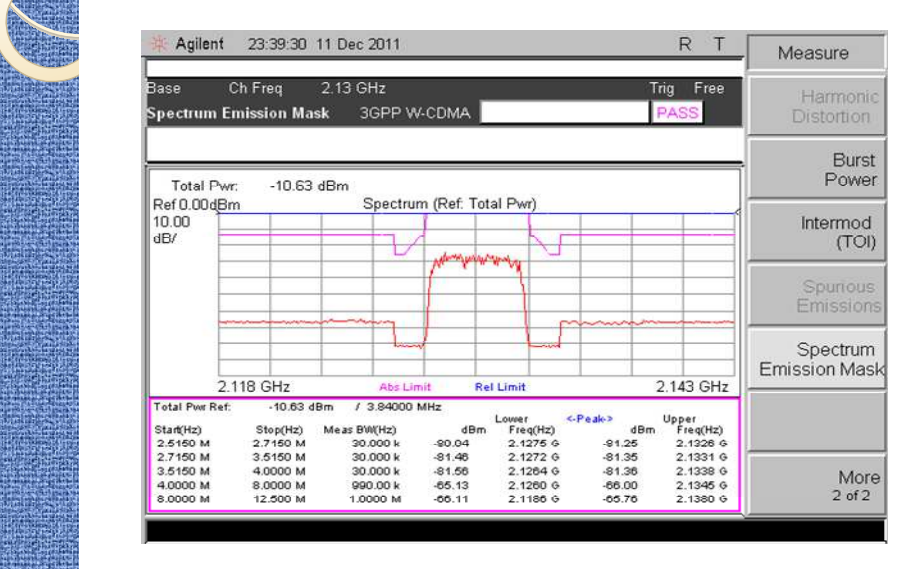

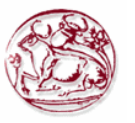

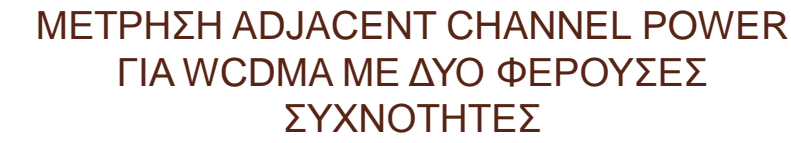

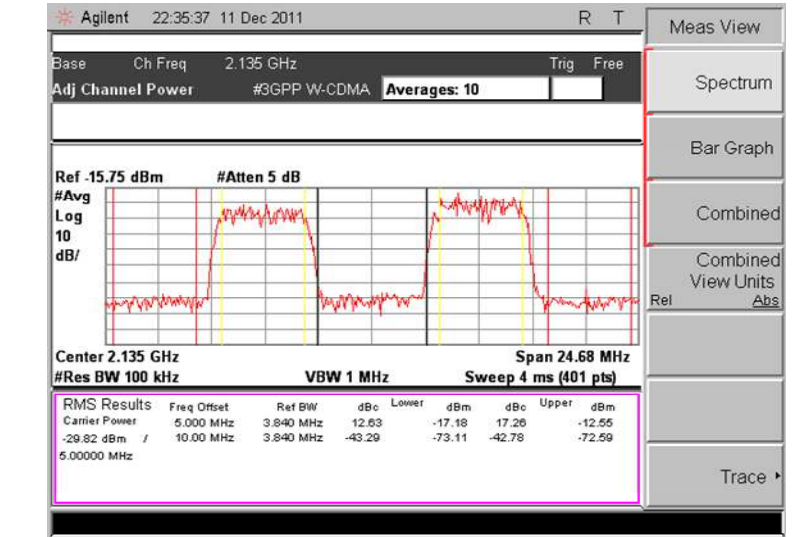

## ΜΕΤΡΗΣΗ CCDF WCDMA ΓΙΑ 2 ΦΕΡΟΥΣΕΣ ΣΥΧΝΟΤΗΤΕΣ

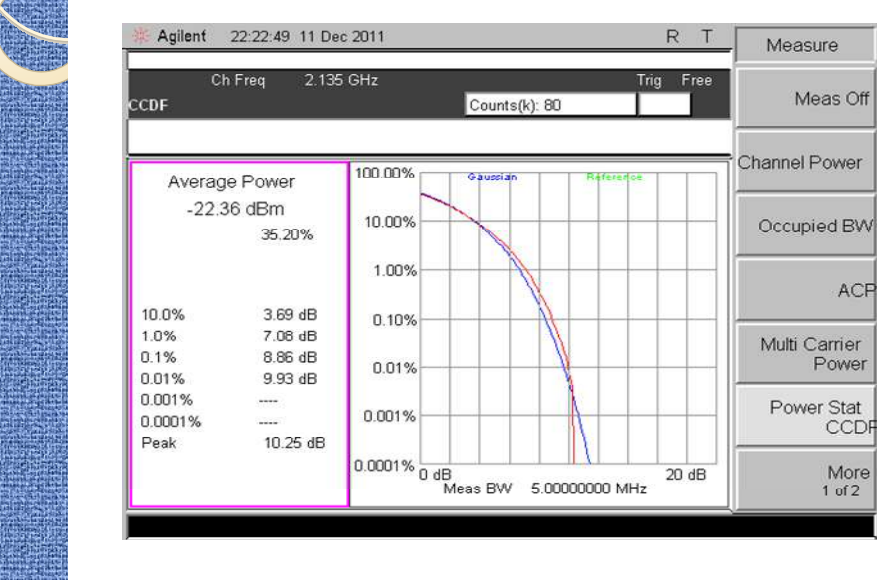

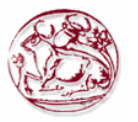

## ΜΕΤΡΗΣΗ CHANNEL POWER ΓΙΑ WCDMA ΜΕ 2 ΦΕΡΟΥΣΕΣ ΣΥΧΝΟΤΗΤΕΣ

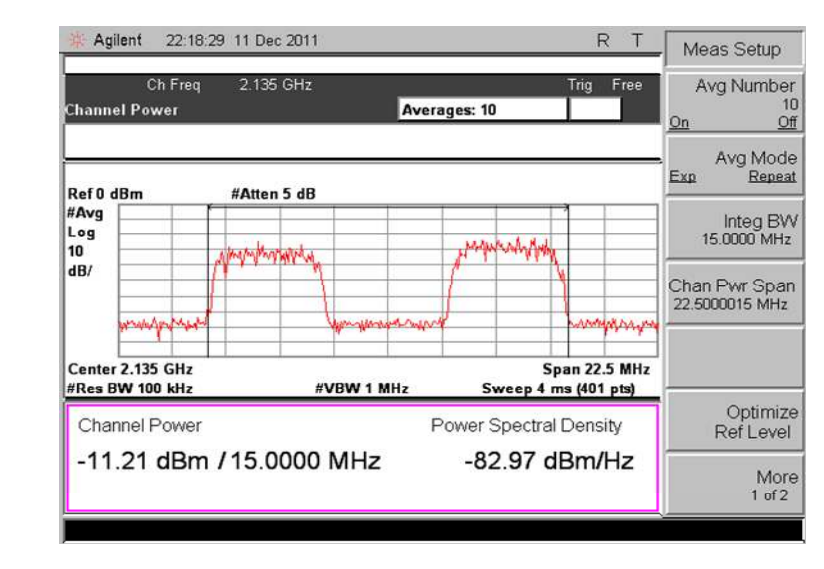

## ΜΕΤΡΗΣΗ MULTICARRIER POWER ΓΙΑ WCDMA ΜΕ 2 ΦΕΡΟΥΣΕΣ ΣΥΧΝΟΤΗΤΕΣ

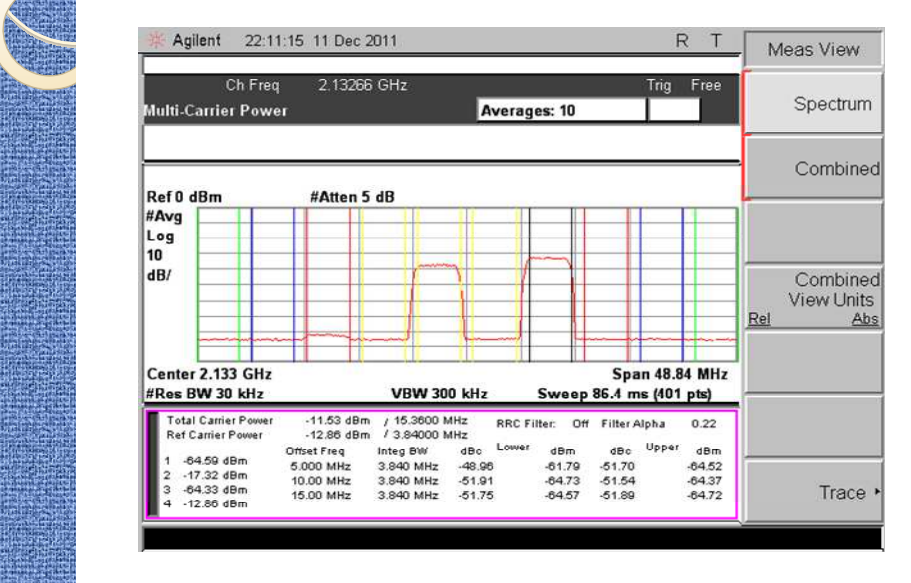

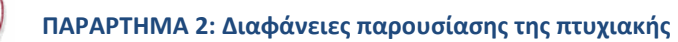

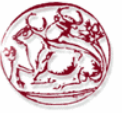

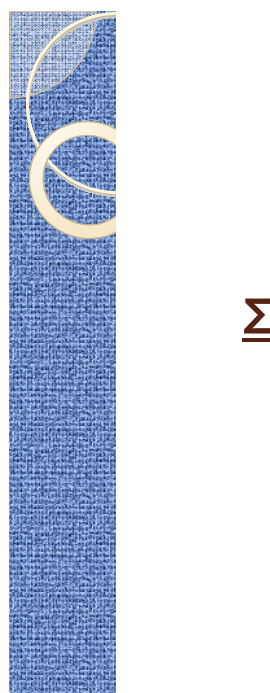

## **ΣΑΣ ΕΥΧΑΡΙΣΤΩ ΓΙΑ ΤΗΝ ΠΡΟΧΟΧΗ ΣΑΣ**